# Beschreibung Geräteparameter Proline Promass 500 PROFIBUS DP

Coriolis-Durchflussmessgerät

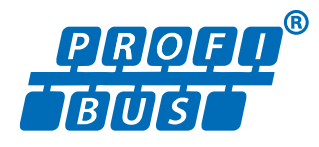

GP01137D/06/DE/01.18

71402222 Gültig ab Version 01.00.zz (Gerätefirmware)

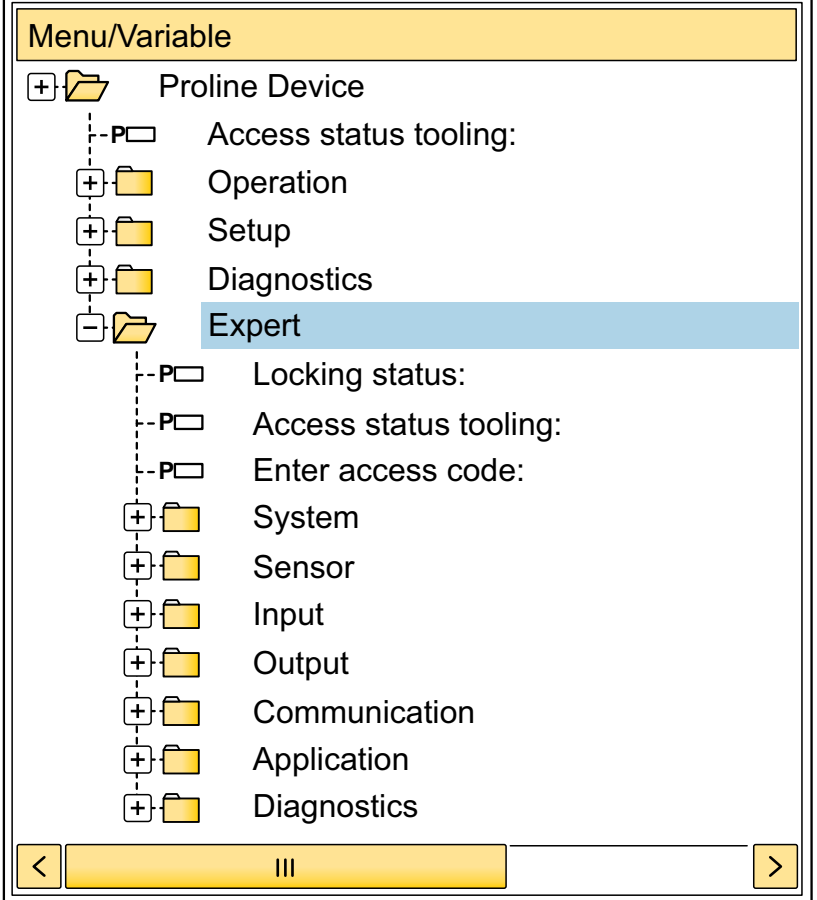

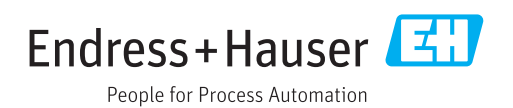

# Inhaltsverzeichnis

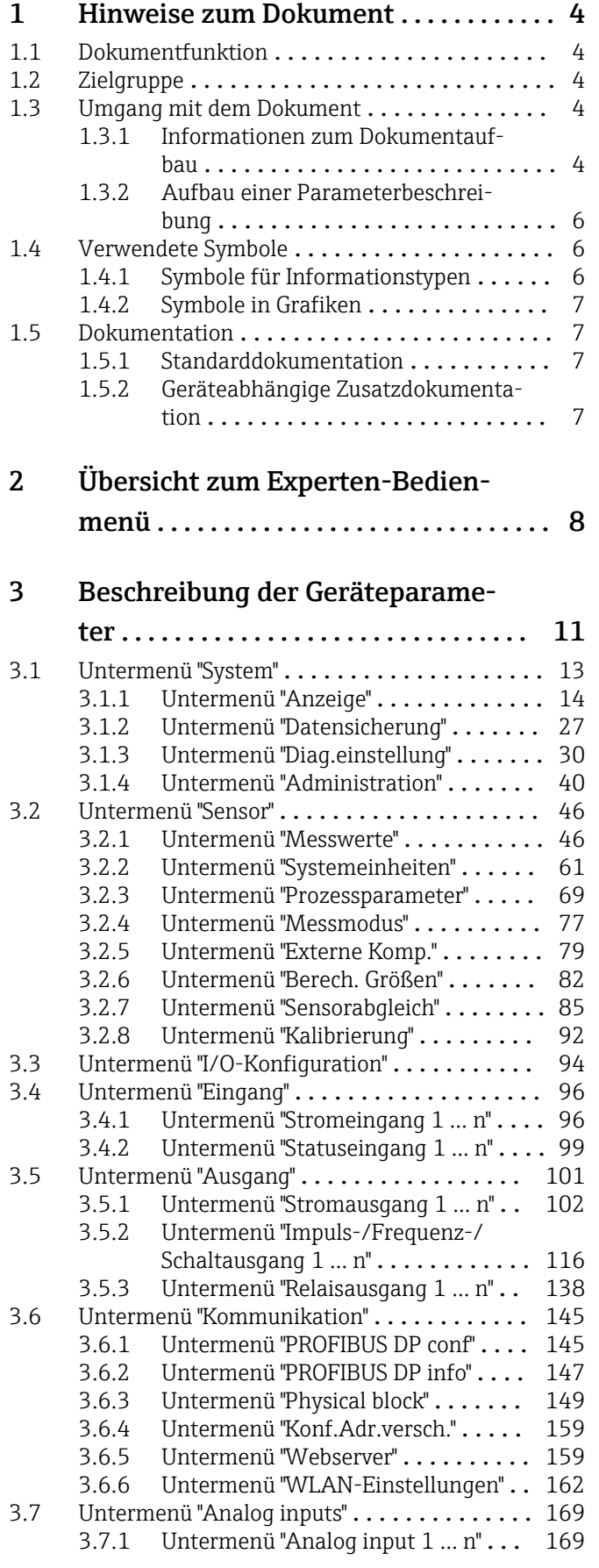

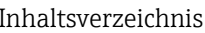

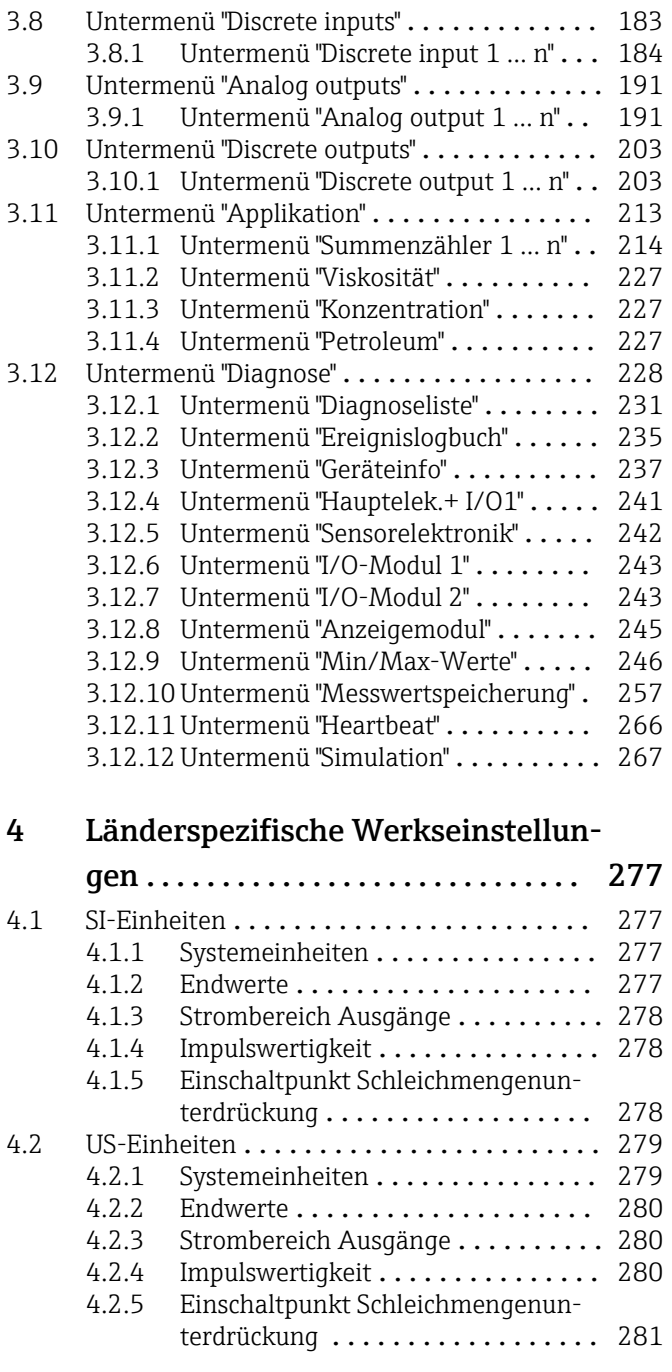

# [5 Erläuterung der Einheitenabkür-](#page-282-0)

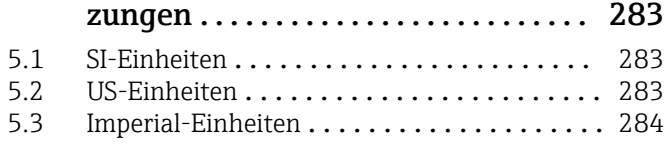

[Stichwortverzeichnis](#page-285-0) ..................... 286

# <span id="page-3-0"></span>1 Hinweise zum Dokument

# 1.1 Dokumentfunktion

Das Dokument ist Teil der Betriebsanleitung und dient als Nachschlagewerk für Parameter: Es liefert detaillierte Erläuterungen zu jedem einzelnen Parameter des Experten-Bedienmenüs.

Es dient der Durchführung von Aufgaben, die detaillierte Kenntnisse über die Funktionsweise des Geräts erfordern:

- Inbetriebnahme von Messungen unter schwierigen Bedingungen
- Optimale Anpassung der Messung an schwierige Bedingungen
- Detaillierte Konfiguration der Kommunikationsschnittstelle
- Fehlerdiagnose in schwierigen Fällen

# 1.2 Zielgruppe

Das Dokument richtet sich an Fachspezialisten, die über den gesamten Lebenszyklus mit dem Gerät arbeiten und dabei spezifische Konfigurationen durchführen.

# 1.3 Umgang mit dem Dokument

#### 1.3.1 Informationen zum Dokumentaufbau

Dieses Dokument listet die Untermenüs und ihre Parameter gemäß der Struktur vom Menü Experte ( $\rightarrow \Box$  8) auf, die mit der Aktivierung der Anwenderrolle "Instandhalter" zur Verfügung stehen.

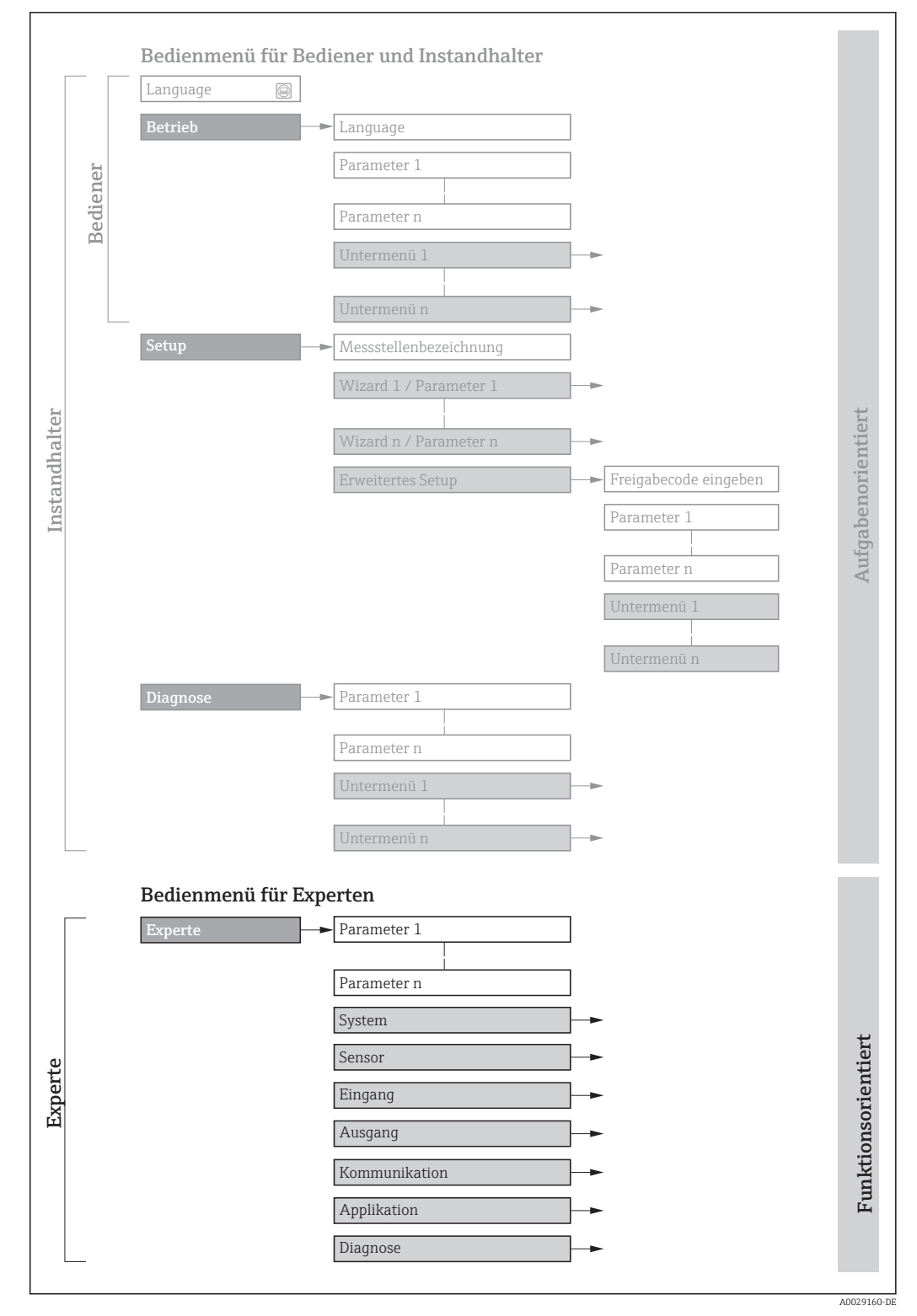

 *1 Beispielgrafik für den schematischen Aufbau des Bedienmenüs*

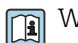

Weitere Angaben zur:

- Anordnung der Parameter gemäß der Menüstruktur vom Menü Betrieb, Menü Setup, Menü Diagnose mit Kurzbeschreibungen: Betriebsanleitung →  $\triangleq$  7
	- Bedienphilosophie des Bedienmenüs: Betriebsanleitung →  $\triangleq 7$

Schreibgeschützter Parameter =  $\circledR$ 

#### 1.3.2 Aufbau einer Parameterbeschreibung

Im Folgenden werden die einzelnen Bestandteile einer Parameterbeschreibung erläutert:

<span id="page-5-0"></span>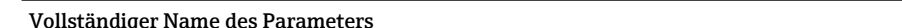

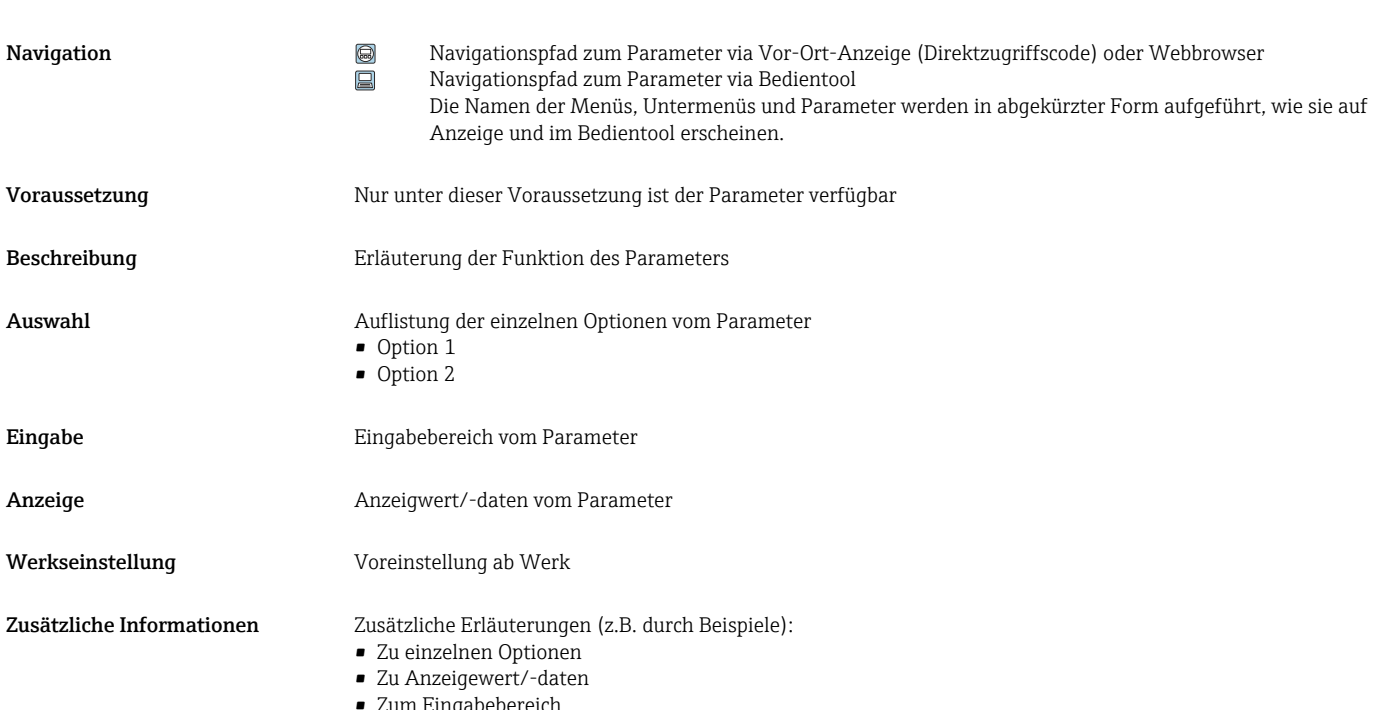

- Zum Eingabebereich
- Zur Werkseinstellung
- Zur Funktion des Parameters

# 1.4 Verwendete Symbole

### 1.4.1 Symbole für Informationstypen

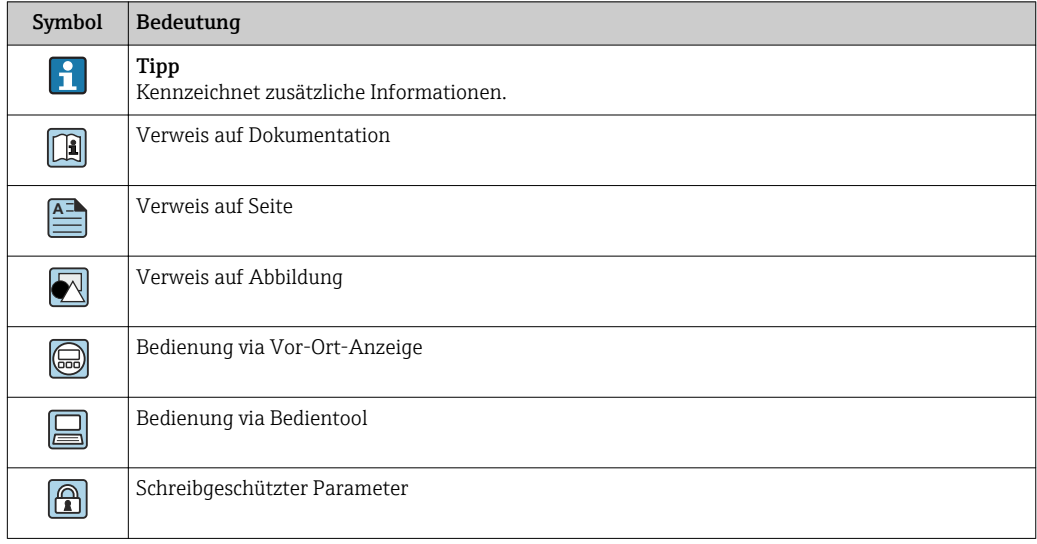

### <span id="page-6-0"></span>1.4.2 Symbole in Grafiken

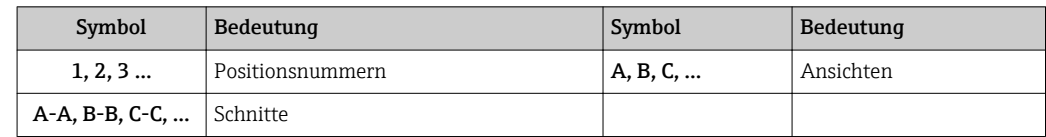

## 1.5 Dokumentation

#### 1.5.1 Standarddokumentation

#### Betriebsanleitung

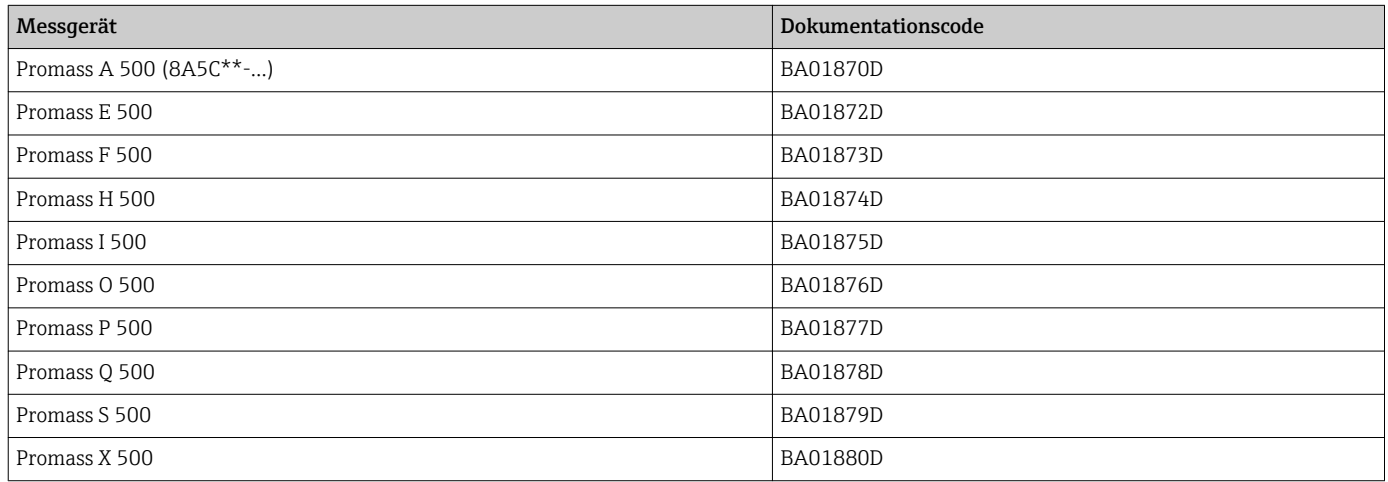

### 1.5.2 Geräteabhängige Zusatzdokumentation

#### Sonderdokumentation

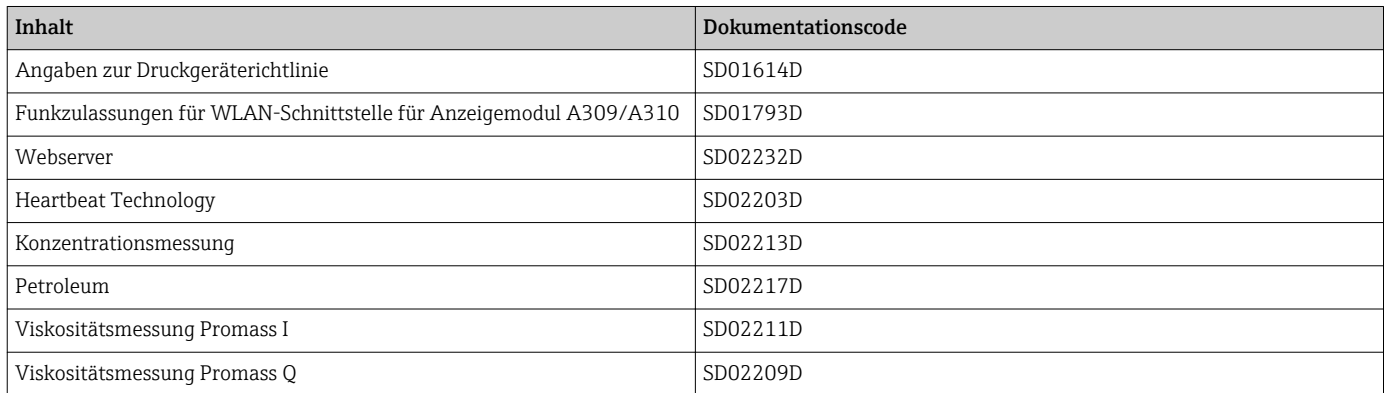

# <span id="page-7-0"></span>2 Übersicht zum Experten-Bedienmenü

Die folgende Tabelle gibt eine Übersicht zur Menüstruktur vom Experten-Bedienmenü mit seinen Parametern. Die Seitenzahlangabe verweist auf die zugehörige Beschreibung des Untermenüs oder Parameters.

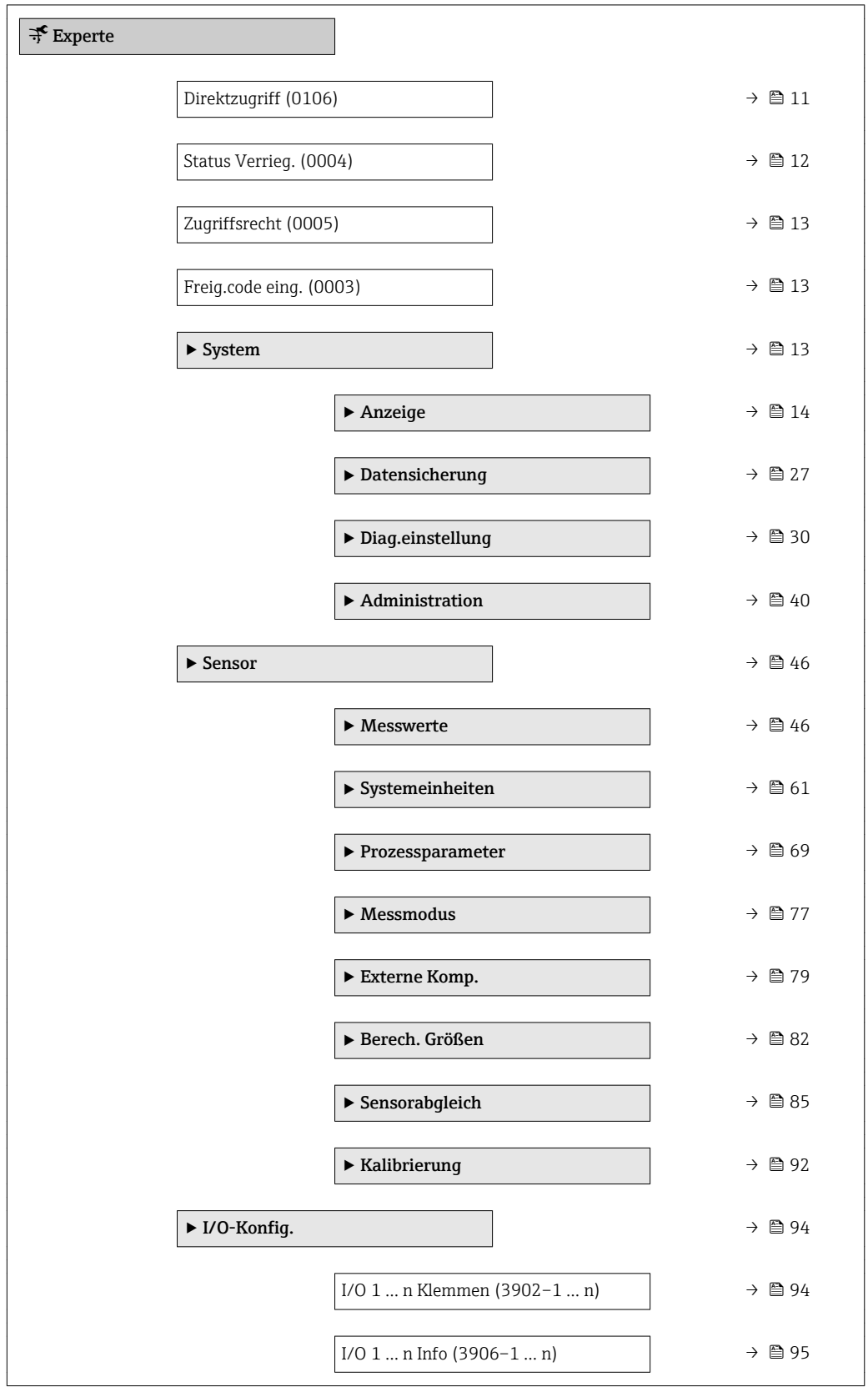

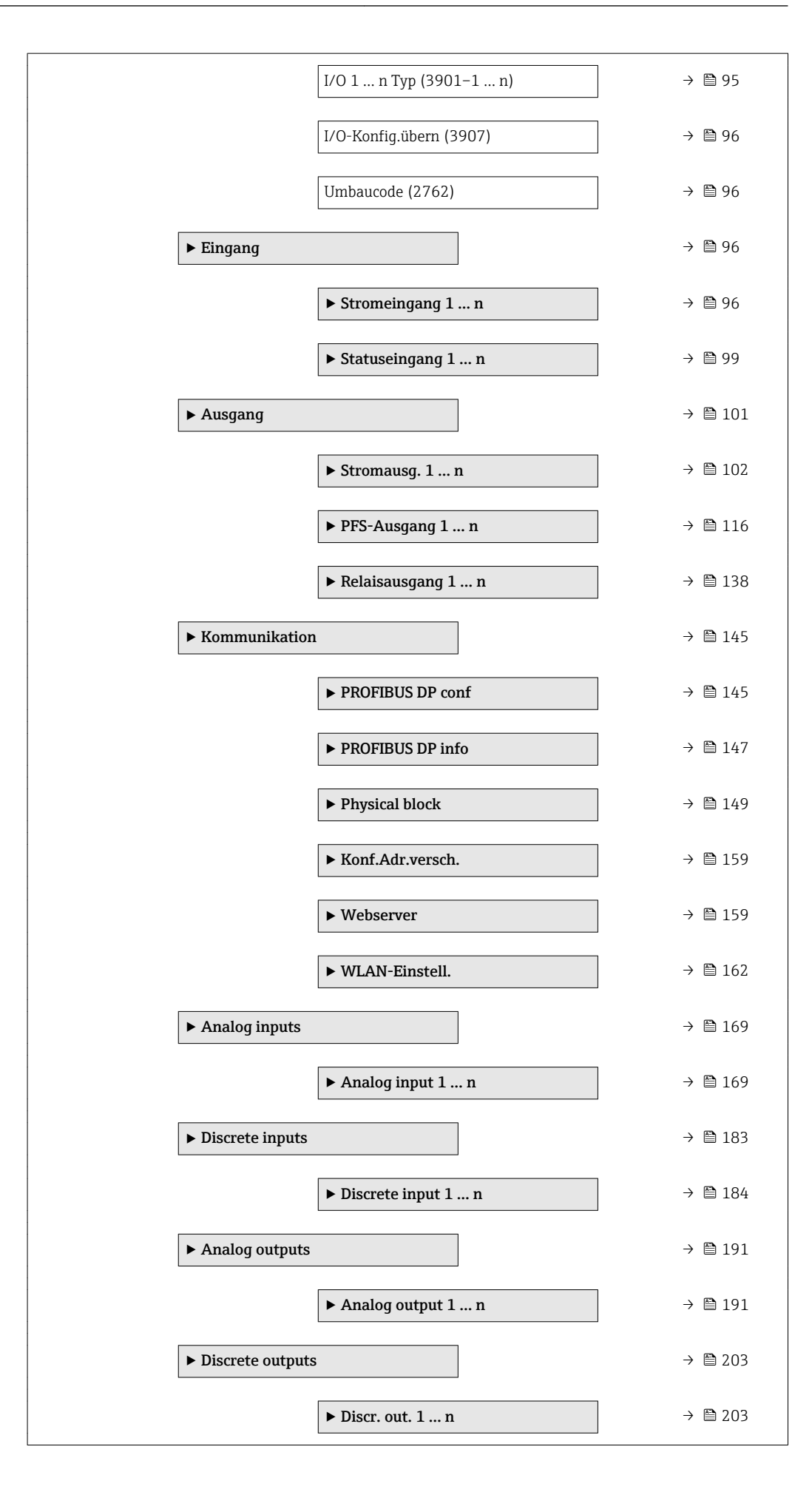

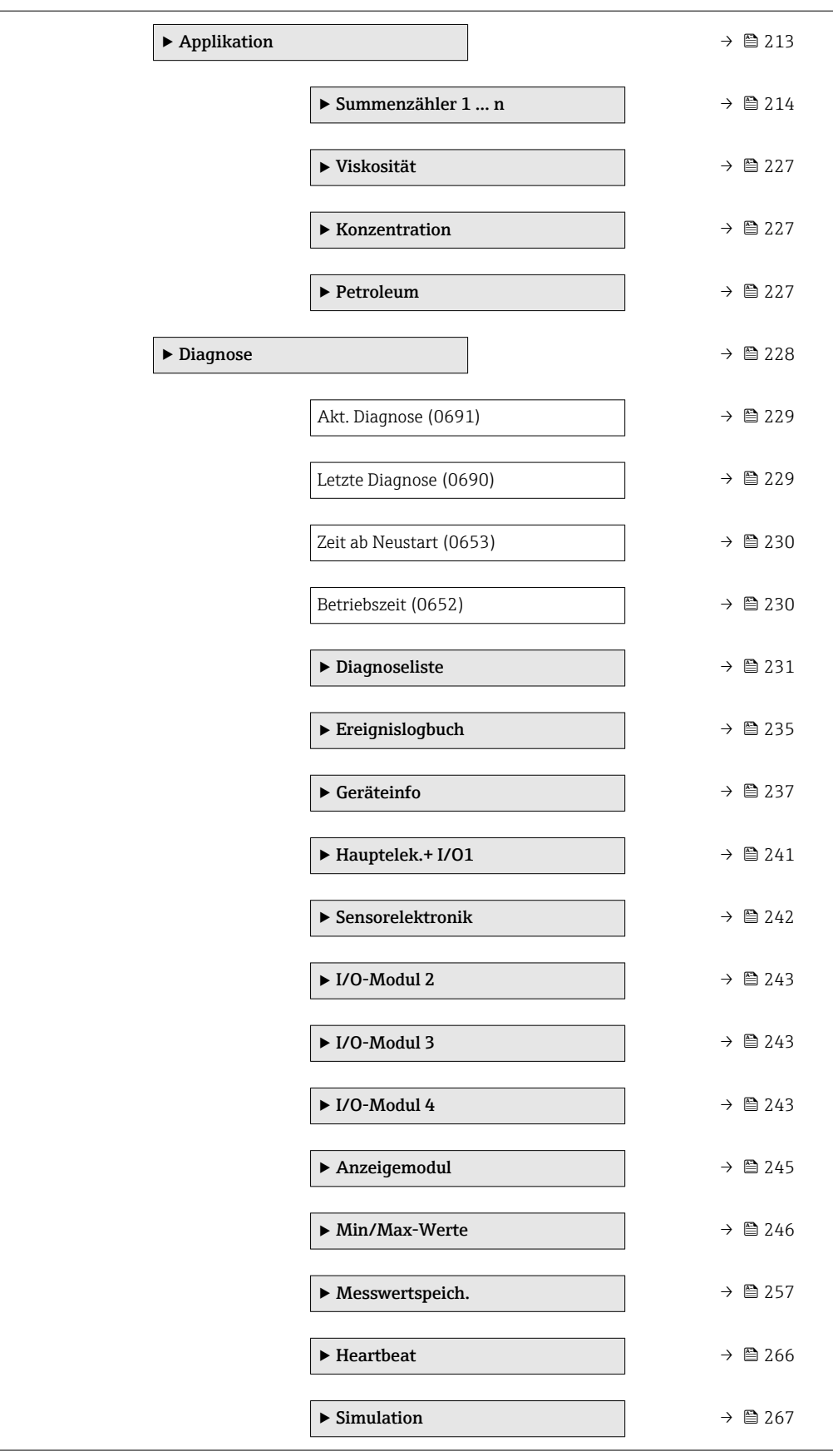

# <span id="page-10-0"></span>3 Beschreibung der Geräteparameter

Die Parameter werden im Folgenden nach der Menüstruktur der Vor-Ort-Anzeige aufgeführt. Spezifische Parameter für die Bedientools sind an den entsprechenden Stellen in der Menüstruktur eingefügt.

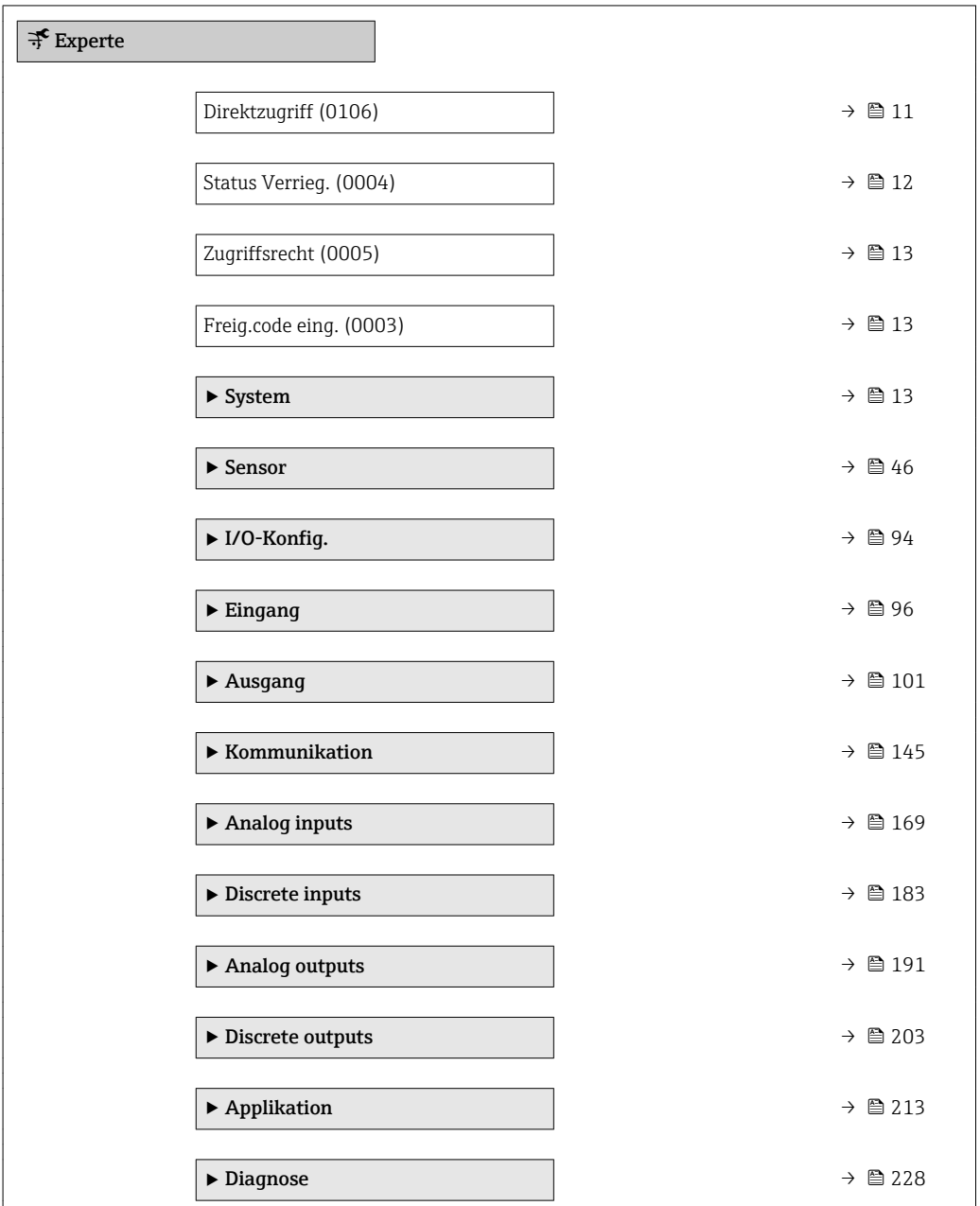

# Direktzugriff

Navigation  $\Box$ Experte  $\rightarrow$  Direktzugriff (0106)

Beschreibung Eingabe des Zugriffscodes, um via Vor-Ort-Bedienung direkt auf den gewünschten Parameter zugreifen zu können. Jedem Parameter ist dafür eine Parameternummer zugeordnet.

A0029414

```
Eingabe 0 ... 65 5 3 5
```
Zusätzliche Information *Eingabe*

Der Direktzugriffscode besteht aus einer maximal 5-stelligen Nummer und der Kanalnummer, die den Kanal einer Prozessgröße identifiziert: z.B. 00914-2. Dieser erscheint während der Navigieransicht rechts in der Kopfzeile des gewählten Parameters.

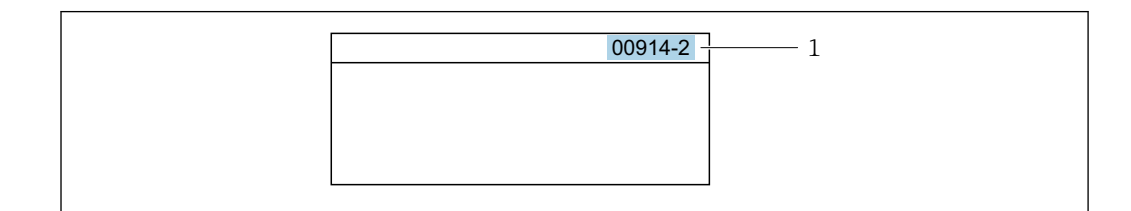

*1 Direktzugriffscode*

Bei der Eingabe des Direktzugriffscodes folgende Punkte beachten:

- Die führenden Nullen im Direktzugriffscode müssen nicht eingegeben werden. Beispiel: Eingabe von 914 statt 00914
- Wenn keine Kanalnummer eingegeben wird, wird automatisch Kanal 1 angesprungen. Beispiel: Eingabe von 00914 → Parameter Zuord.Prozessgr.
- Wenn auf einen anderen Kanal gesprungen wird: Direktzugriffscode mit der entsprechenden Kanalnummer eingeben.

Beispiel: Eingabe von 00914-2 → Parameter Zuord.Prozessgr.

#### Status Verrieg.

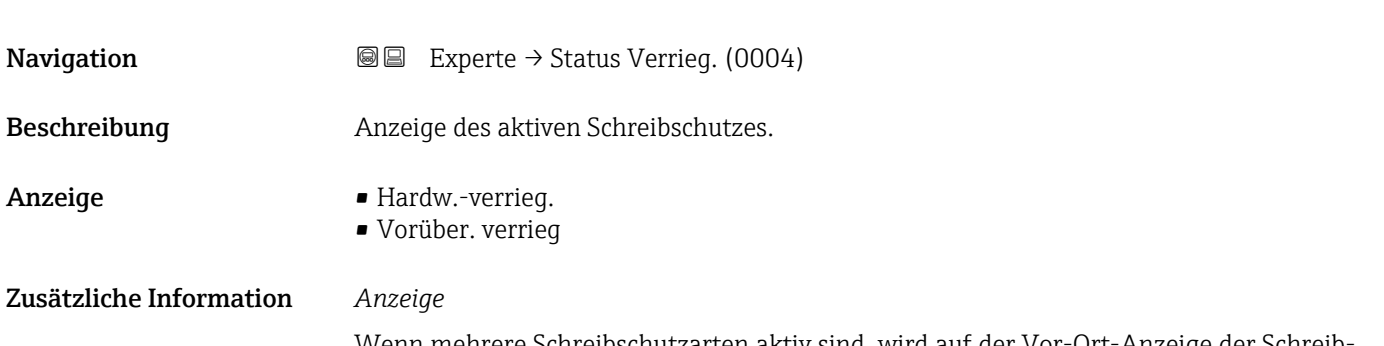

Wenn mehrere Schreibschutzarten aktiv sind, wird auf der Vor-Ort-Anzeige der Schreibschutz mit der höchsten Priorität angezeigt. Im Bedientool hingegen werden alle aktiven Schreibschutzarten angezeigt.

Detaillierte Angaben zu den Zugriffsrechten: Betriebsanleitung zum Gerät, Kapitel "Anwenderrollen und ihre Zugriffsrechte" und "Bedienphilosophie"  $\rightarrow \blacksquare$  7

#### *Auswahl*

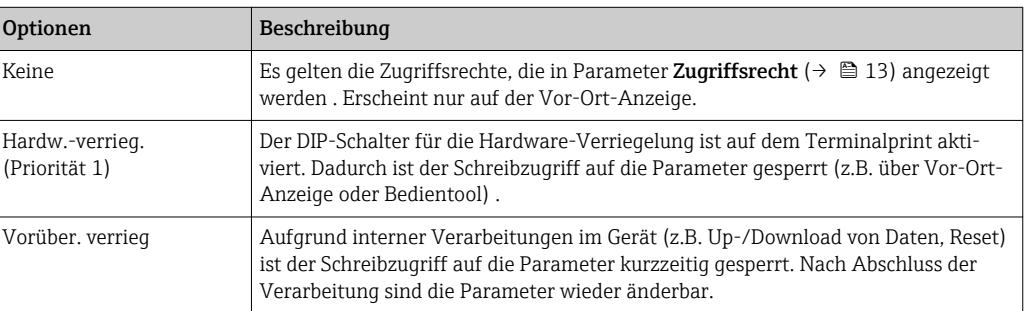

<span id="page-12-0"></span>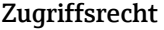

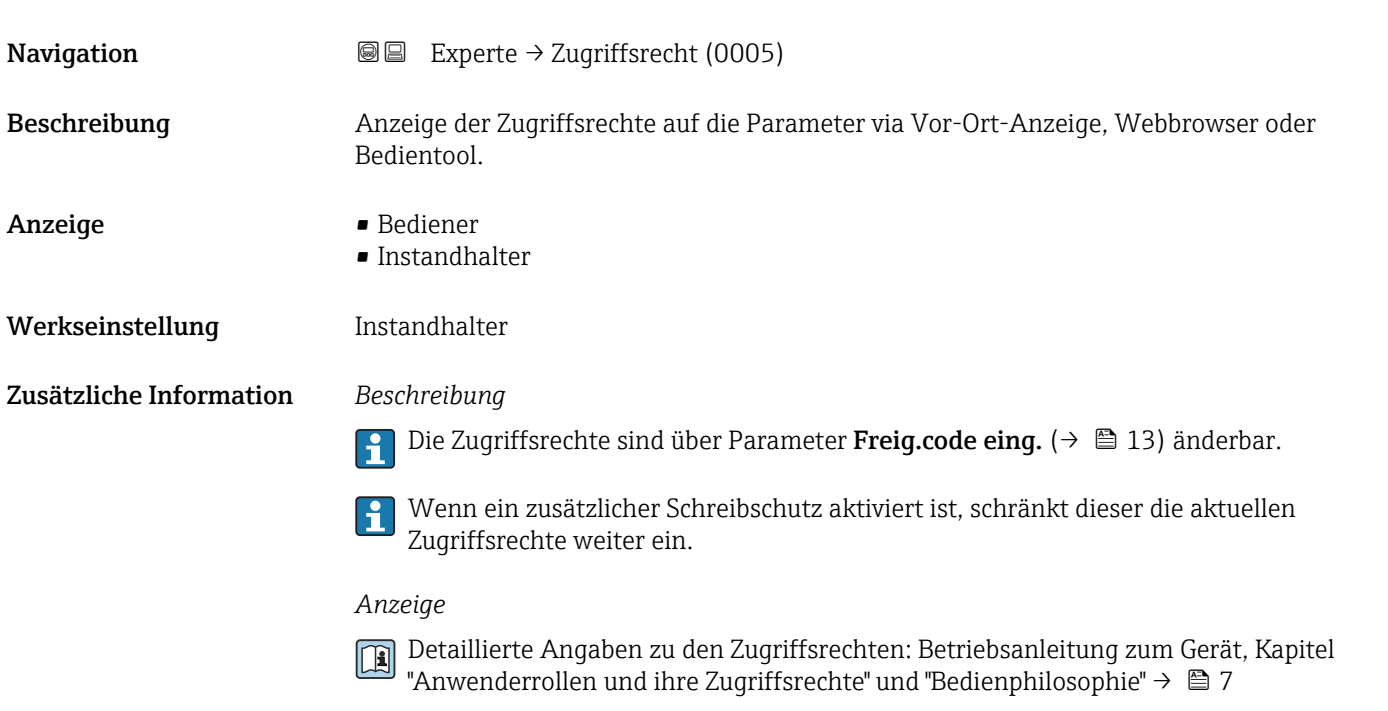

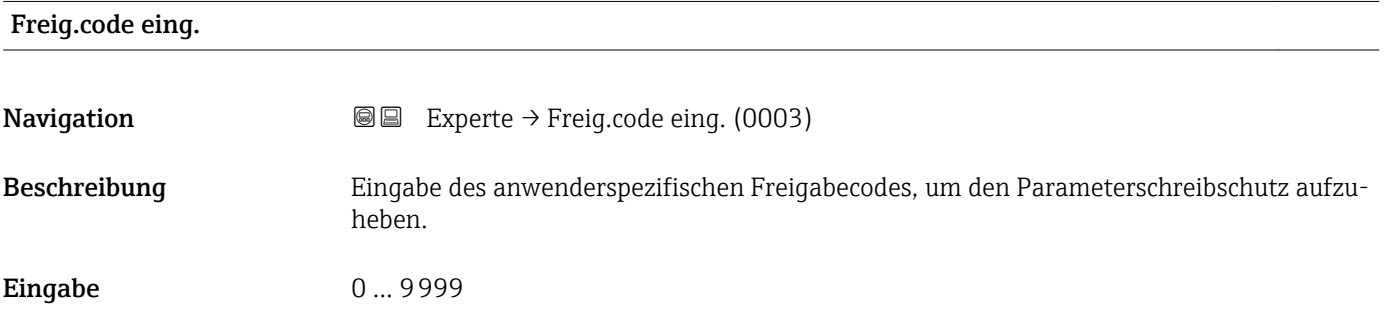

# 3.1 Untermenü "System"

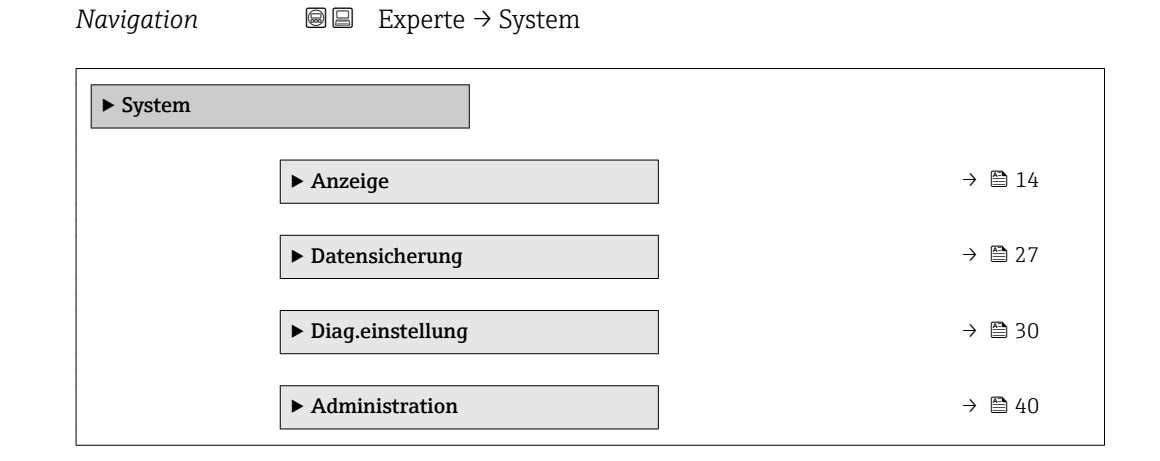

### <span id="page-13-0"></span>3.1.1 Untermenü "Anzeige"

*Navigation* 
■■ Experte → System → Anzeige

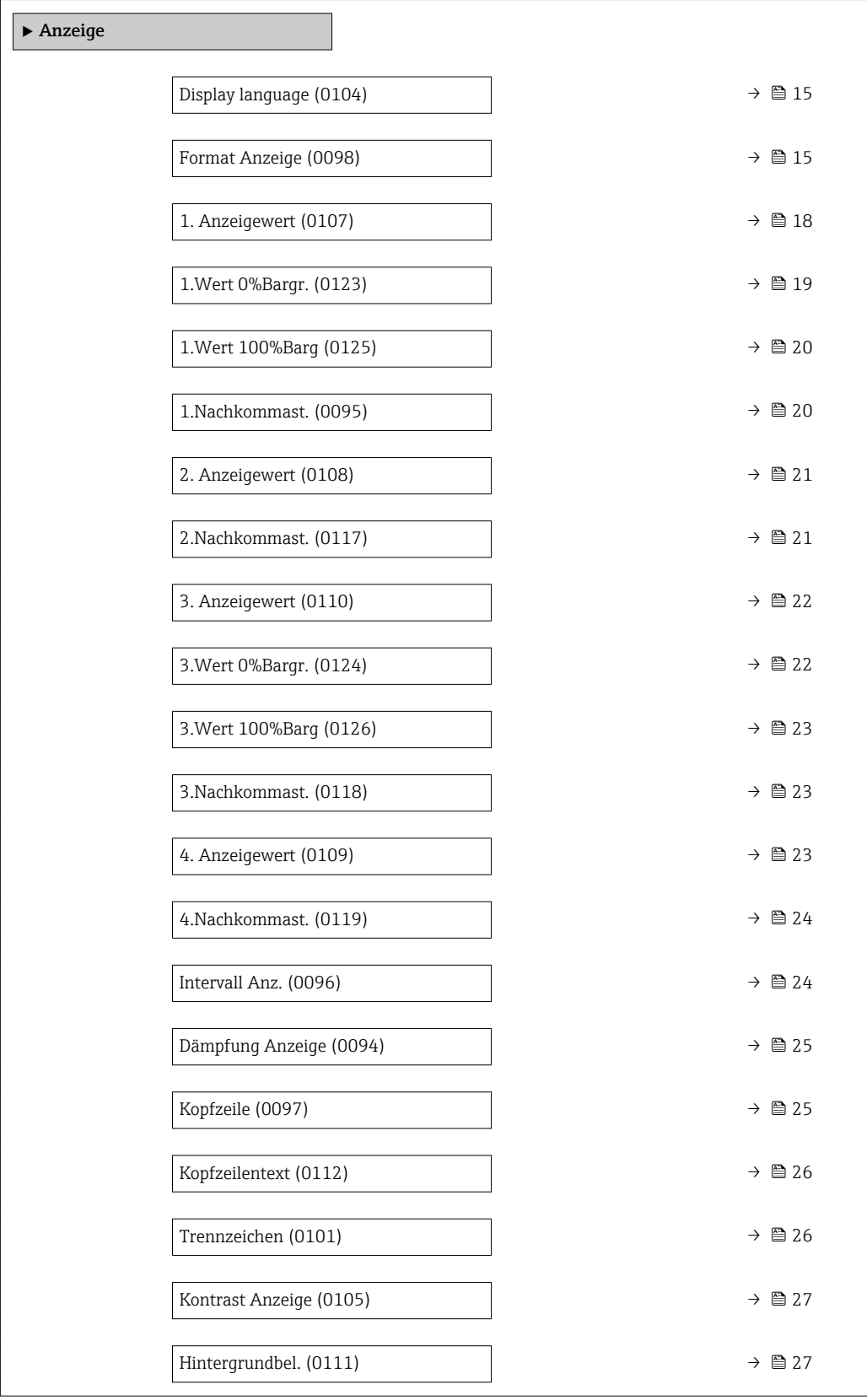

#### <span id="page-14-0"></span>Display language

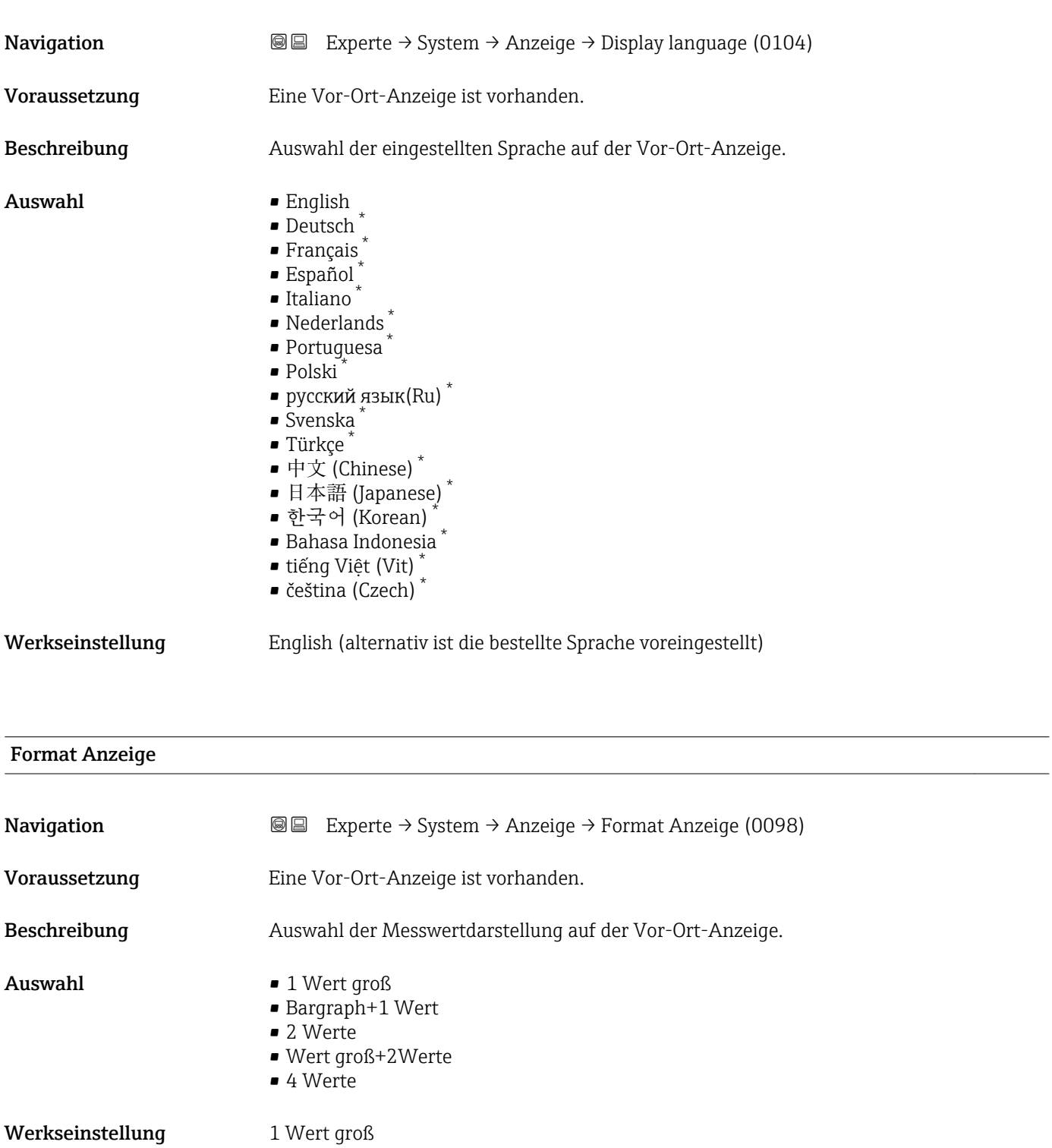

<sup>\*</sup> Sichtbar in Abhängigkeit von Bestelloptionen oder Geräteeinstellungen

#### Zusätzliche Information *Beschreibung*

Es lassen sich Darstellungsform (Größe, Bargraph) und Anzahl der gleichzeitig angezeigten Messwerte (1...4) einstellen. Diese Einstellung gilt nur für den normalen Messbetrieb.

- Welche Messwerte auf der Vor-Ort-Anzeige angezeigt werden und in welcher Reihenfolge, wird über die Parameter 1. Anzeigewert (→ § 18)...Parameter 4. Anzeigewert ( $\rightarrow \blacksquare$  23) festgelegt.
	- Wenn insgesamt mehr Messwerte festgelegt werden als die gewählte Darstellung zulässt, zeigt das Gerät die Werte im Wechsel an. Die Anzeigedauer bis zum nächsten Wechsel wird über Parameter Intervall Anz. ( $\rightarrow \blacksquare$  24) eingestellt.

Mögliche Messwertdarstellungen auf der Vor-Ort-Anzeige:

*Option "1 Wert groß"*

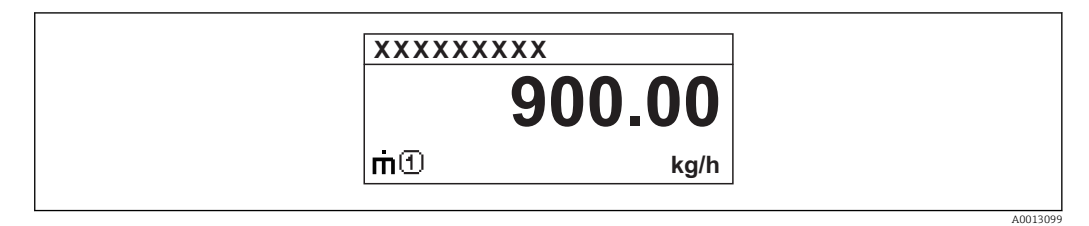

*Option "Bargraph+1 Wert"*

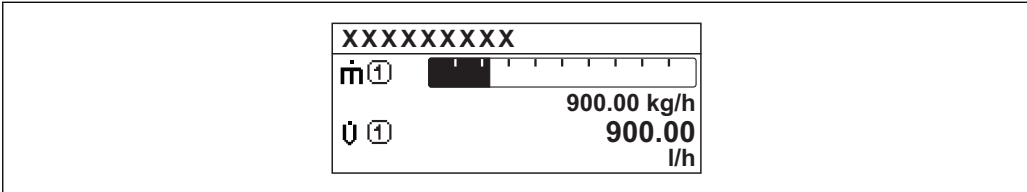

*Option "2 Werte"*

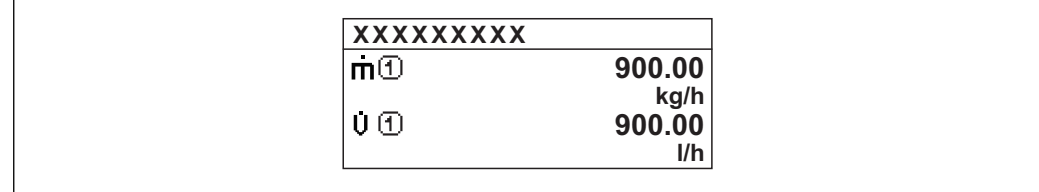

*Option "Wert groß+2Werte"*

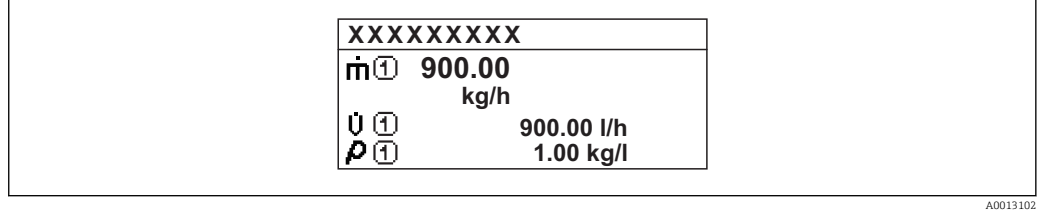

*Option "4 Werte"*

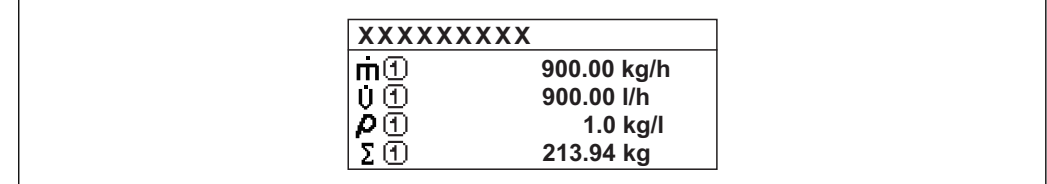

A0013103

A001309

A0013100

#### <span id="page-17-0"></span>1. Anzeigewert **Navigation EXPERE** Experte → System → Anzeige → 1. Anzeigewert (0107) Voraussetzung Eine Vor-Ort-Anzeige ist vorhanden. Beschreibung Auswahl eines auf der Vor-Ort-Anzeige dargestellten Messwerts. Auswahl • Massefluss • Volumenfluss • Normvolumenfluss • Zielmess.Massefl \* • Träger. Massefl. \* • Zielmess.Vol.fl. \* • Träger. Vol.fl. \* • Ziel.Normvol.fl. \* • Träg.Normvol.fl. \* • Dichte • Normdichte • Alt. Normdichte \* ■ GSV-Durchfluss  $\bullet$  GSVa • NSV-Durchfluss \* • NSVa \* • S&W-Volumenfluss \* • Water cut \* • Öldichte \* • Wasserdichte \* • Ölmassefluss \* • Wassermassefl. \* • Ölvolumenfluss \* • Wasservol.fluss  $\bullet$  ÖlNormvol.fluss • Wasser-Normv.fl. \* • Dichtemittelw. \*  $\blacksquare$  Temp.mittelwert • Konzentration \* • Dyn. Viskosität \* • Kinemat. Viskos. \* • TempKomp DynVisk \* • TempKomp KinVisk \* • Temperatur • Trägerrohrtemp. \*

- Elektroniktemp.
- Schw.frequenz 0
- Schw.frequenz  $1^{\prime}$
- Schwing.ampl.  $0^{\prime}$
- Schwing.ampl.  $1^*$
- Freq.schwank 0
- $\blacksquare$  Freq.schwank 1
- Schwing.dämpf 0
- Schwing.dämpf  $1^{\frac{1}{2}}$
- SchwSchwingDpf 0 • SchwSchwingDpf  $1^{\frac{1}{2}}$
- Signalasymmetrie

Sichtbar in Abhängigkeit von Bestelloptionen oder Geräteeinstellungen

<span id="page-18-0"></span>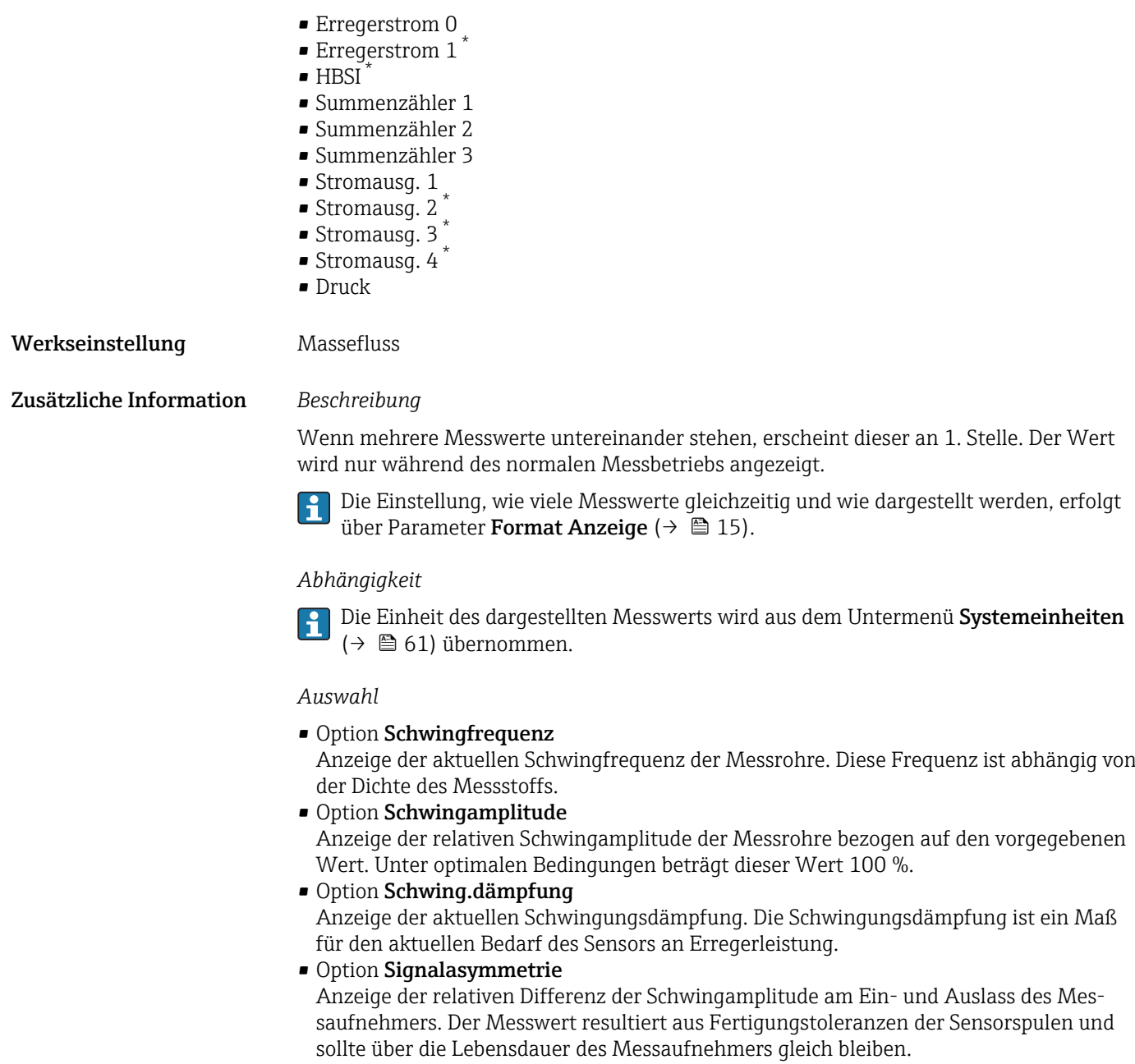

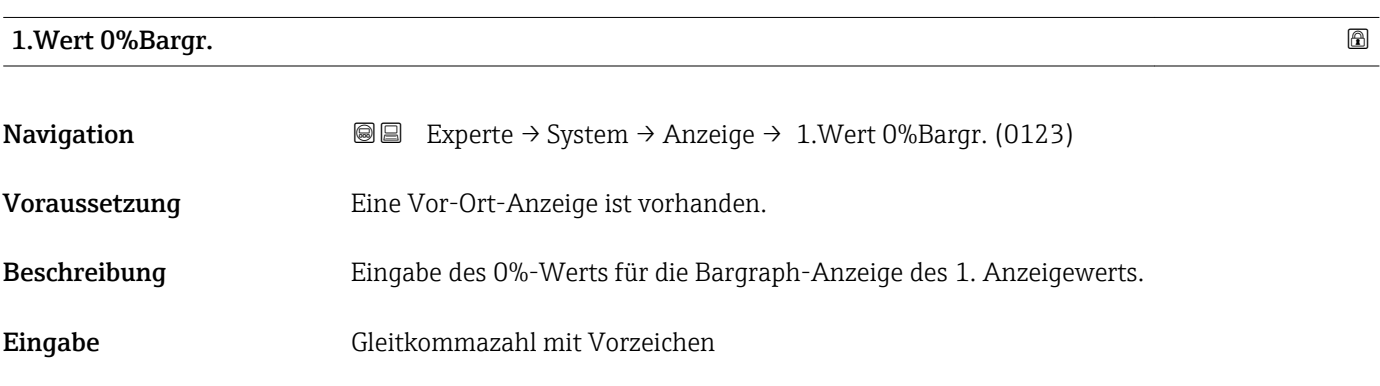

<sup>\*</sup> Sichtbar in Abhängigkeit von Bestelloptionen oder Geräteeinstellungen

#### <span id="page-19-0"></span>Werkseinstellung Abhängig vom Land:

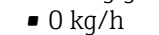

• 0 lb/min

Zusätzliche Information *Beschreibung*

Die Einstellung, den angezeigten Messwert als Bargraph darzustellen, erfolgt über Parameter **Format Anzeige** ( $\rightarrow \blacksquare$  15).

#### *Eingabe*

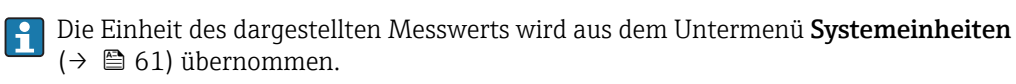

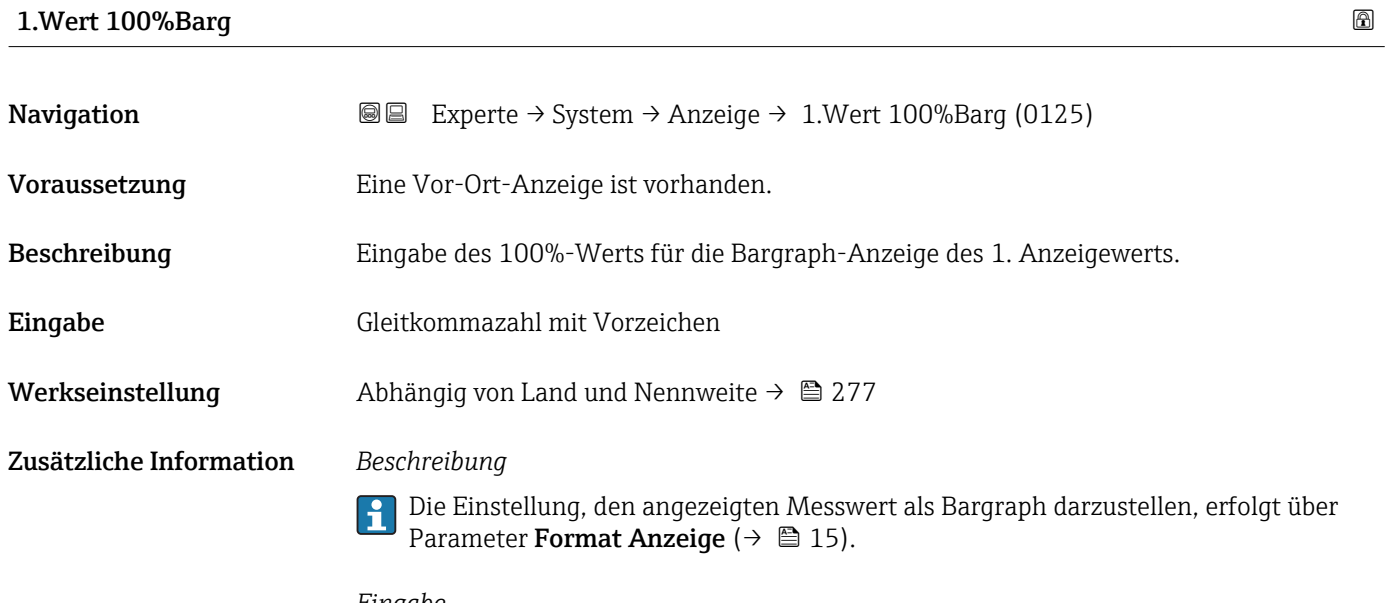

#### *Eingabe*

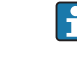

Die Einheit des dargestellten Messwerts wird aus dem Untermenü **Systemeinheiten** ( $\rightarrow$   $\blacksquare$  61) übernommen.

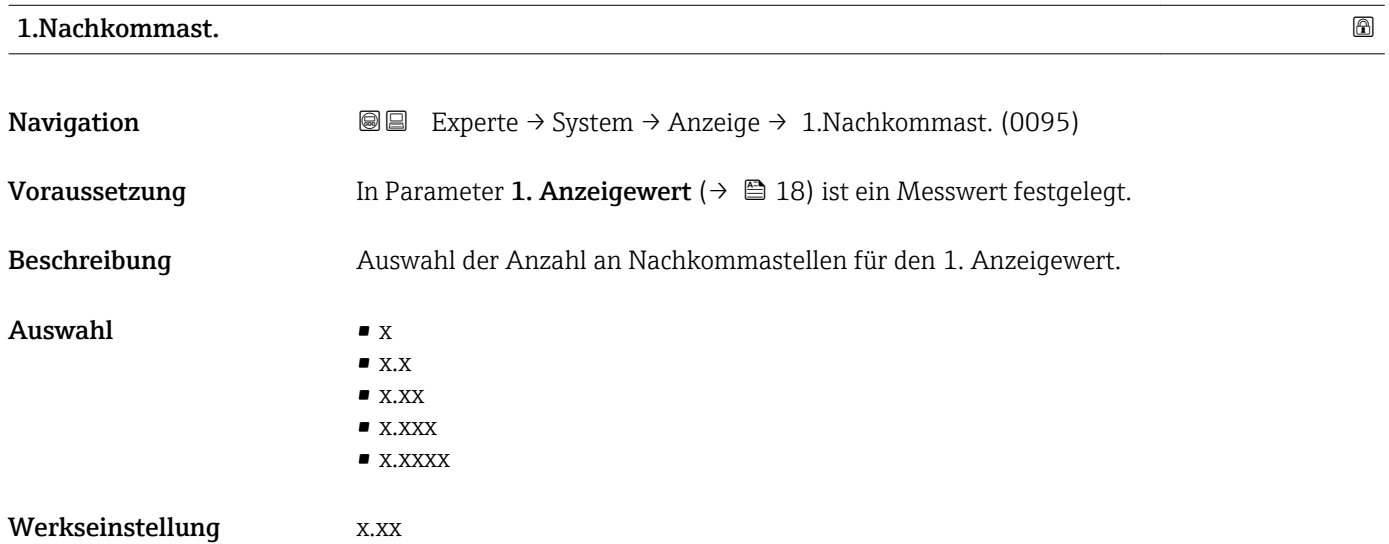

#### <span id="page-20-0"></span>Zusätzliche Information *Beschreibung*

Diese Einstellung beeinflusst nicht die Mess- oder Rechengenauigkeit des Geräts: Das  $\mathbf{1}$ Pfeilsymbol zwischen Messwert und Einheit bedeutet, dass das Gerät mit mehr Stellen rechnet als auf der Vor-Ort-Anzeige dargestellt werden.

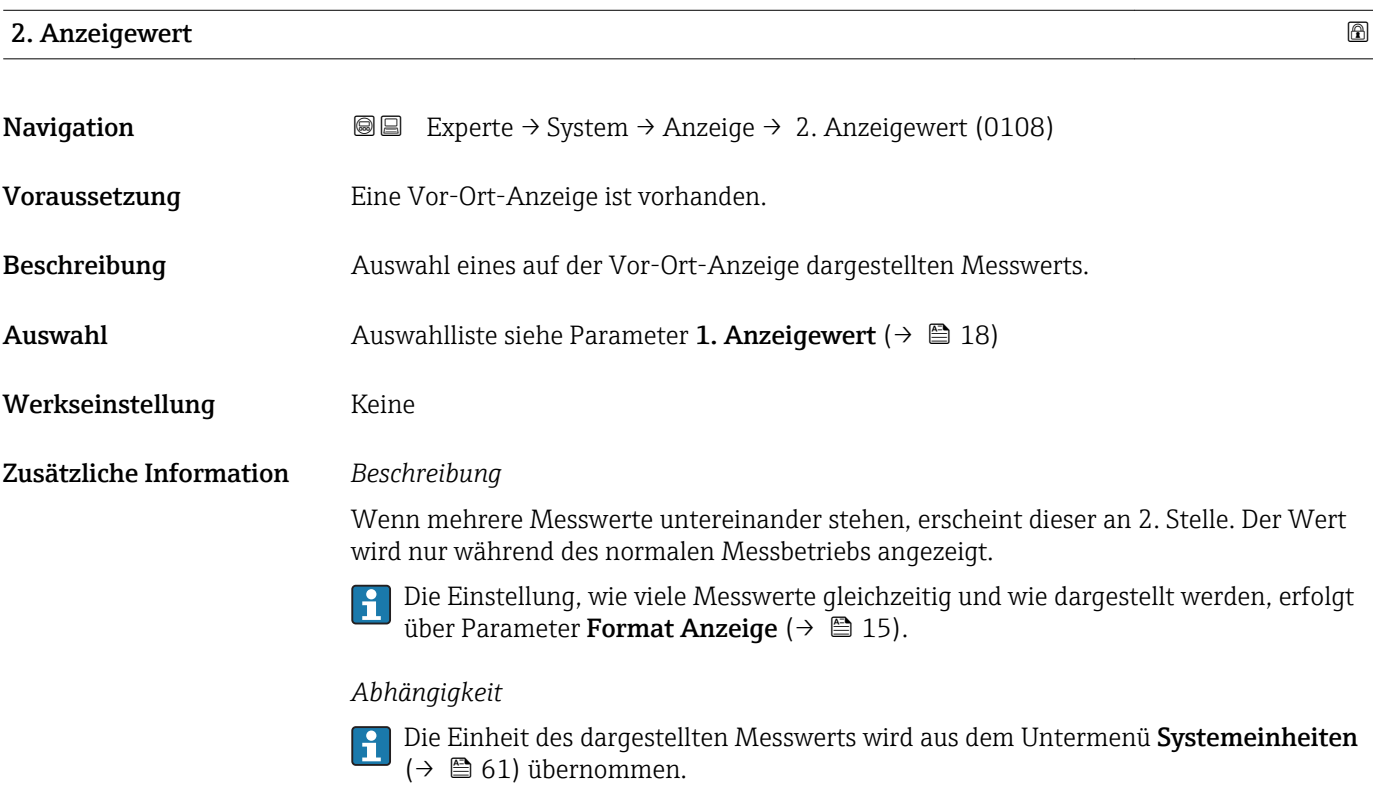

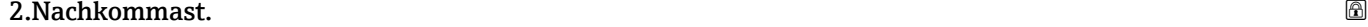

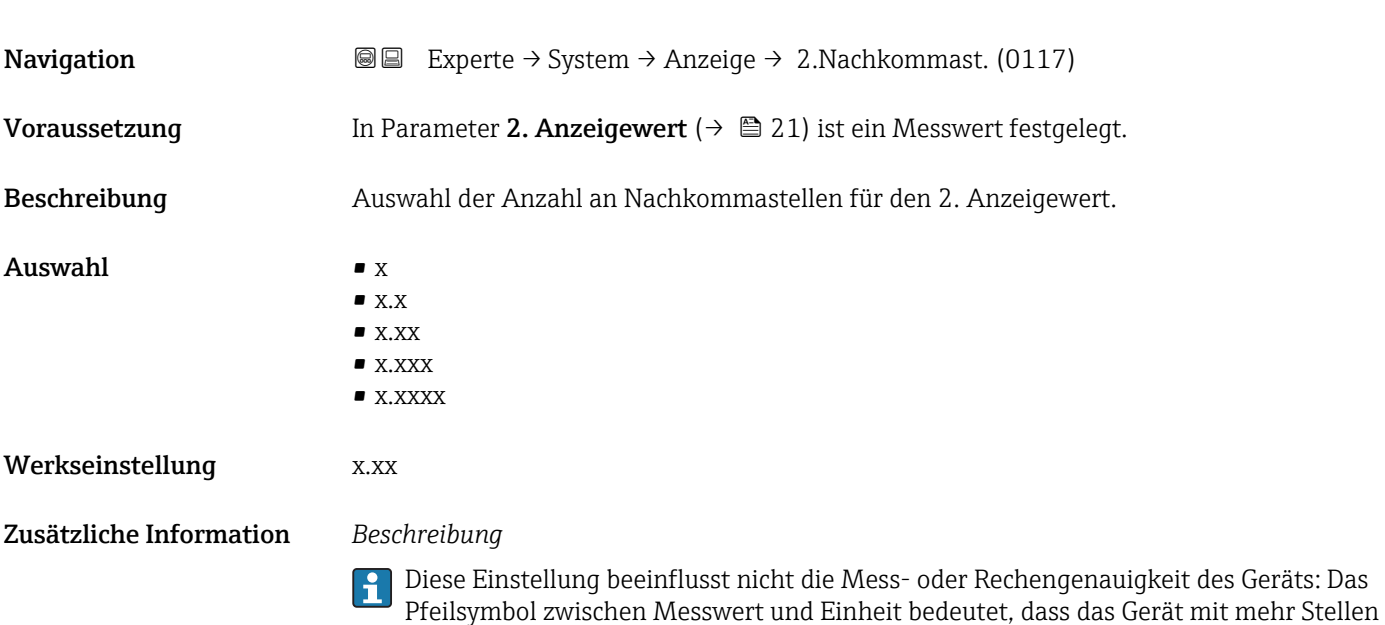

rechnet als auf der Vor-Ort-Anzeige dargestellt werden.

#### <span id="page-21-0"></span>3. Anzeigewert

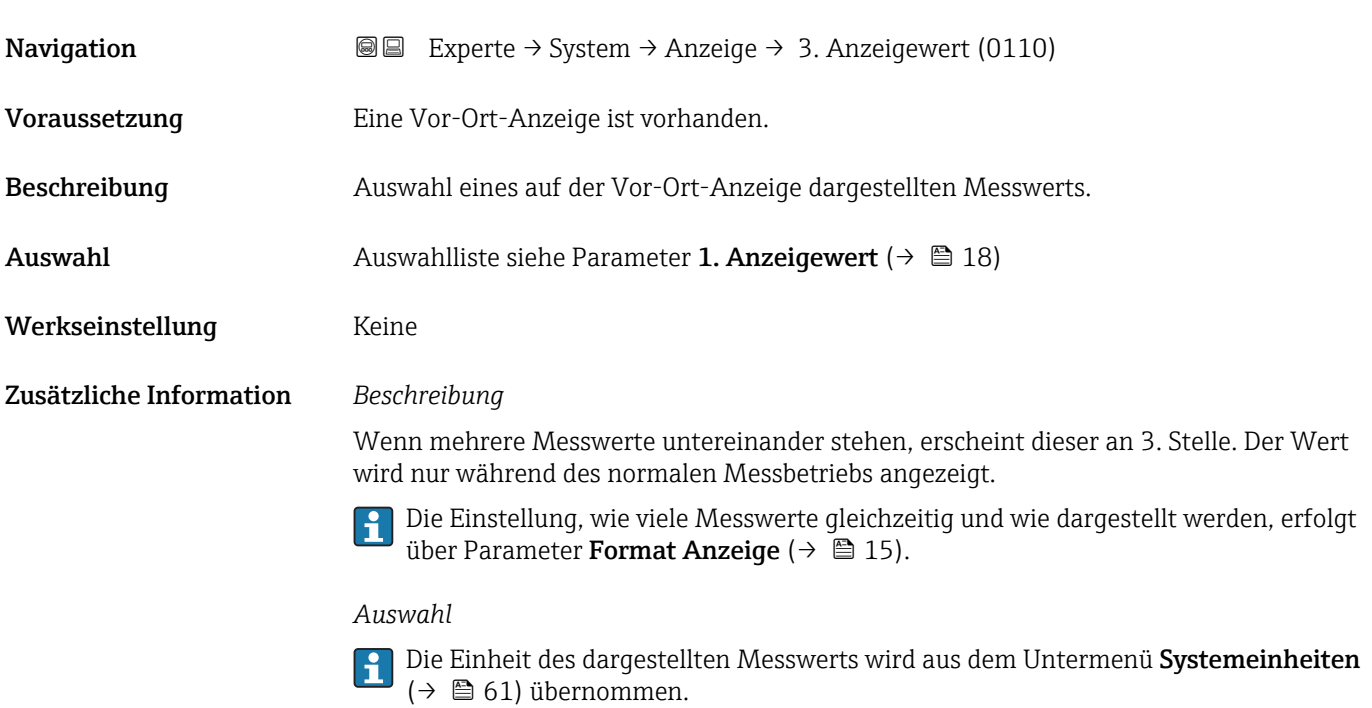

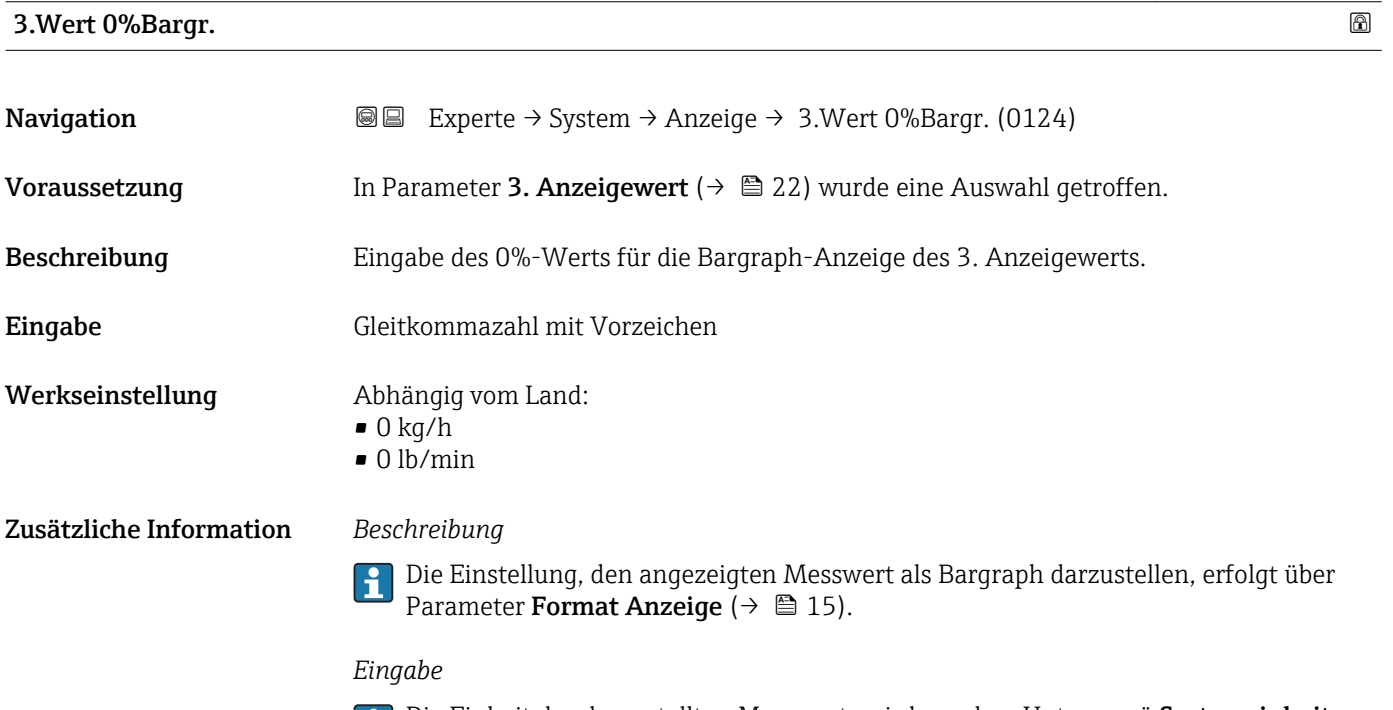

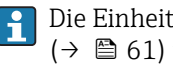

Die Einheit des dargestellten Messwerts wird aus dem Untermenü Systemeinheiten ( $→$   $\textcircled{a}$  61) übernommen.

#### <span id="page-22-0"></span>3.Wert 100%Barg

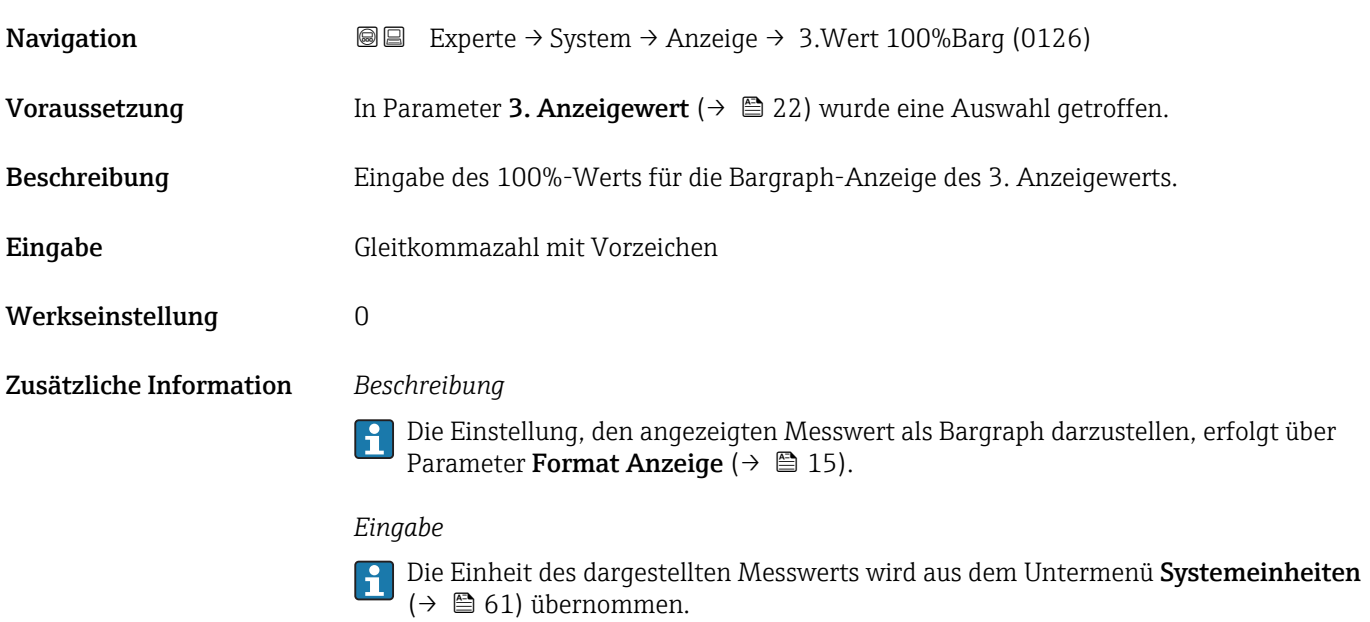

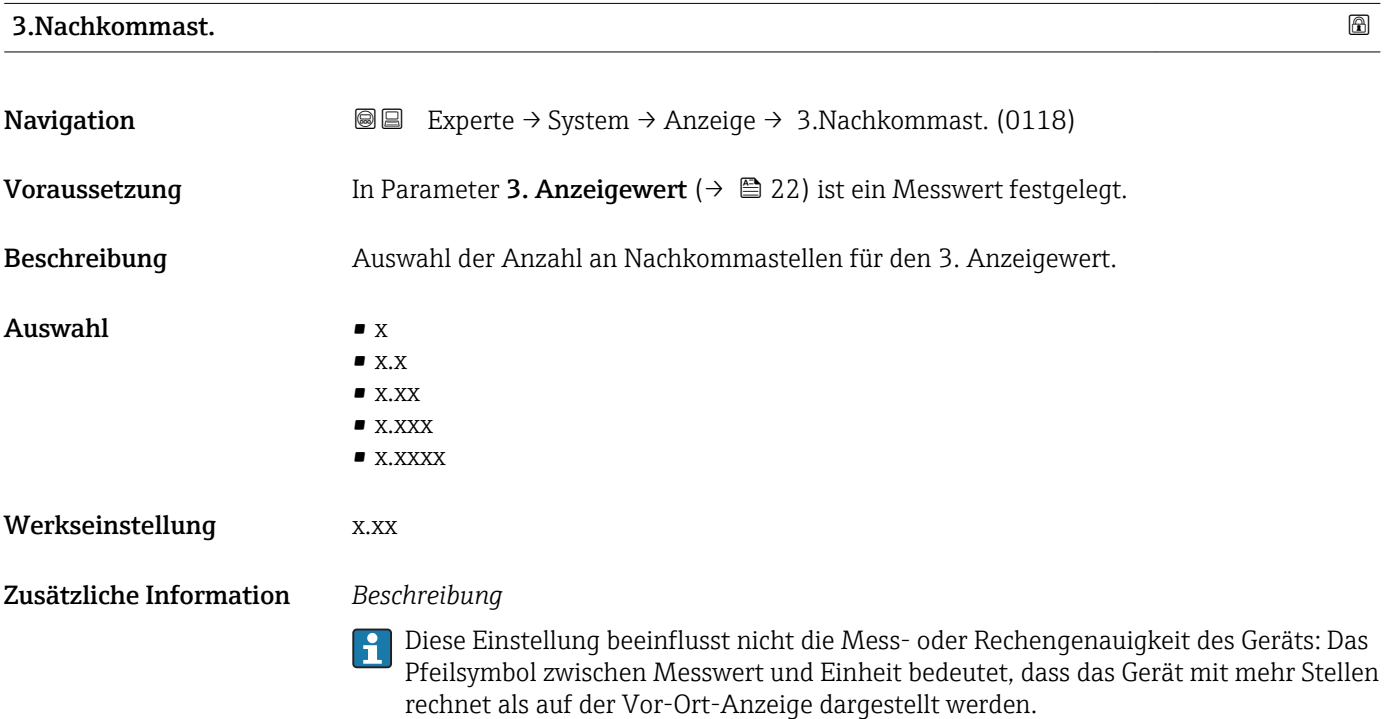

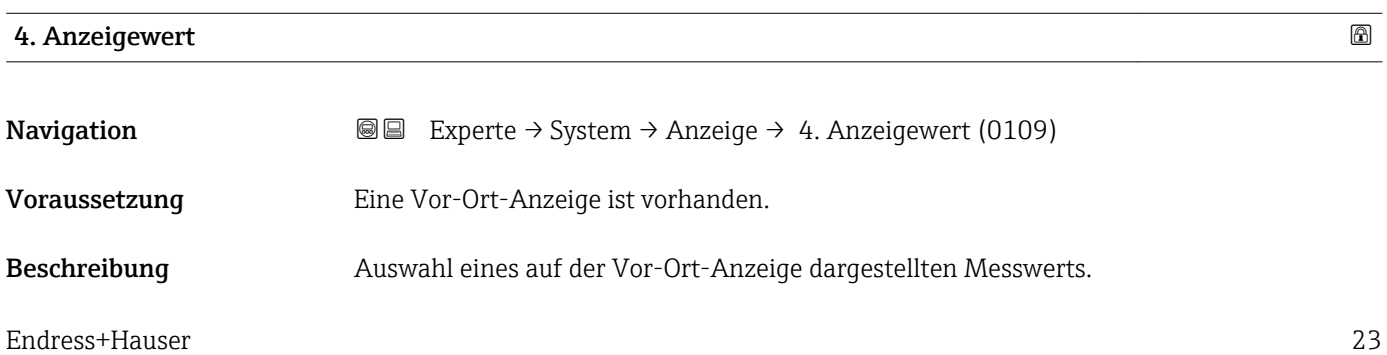

<span id="page-23-0"></span>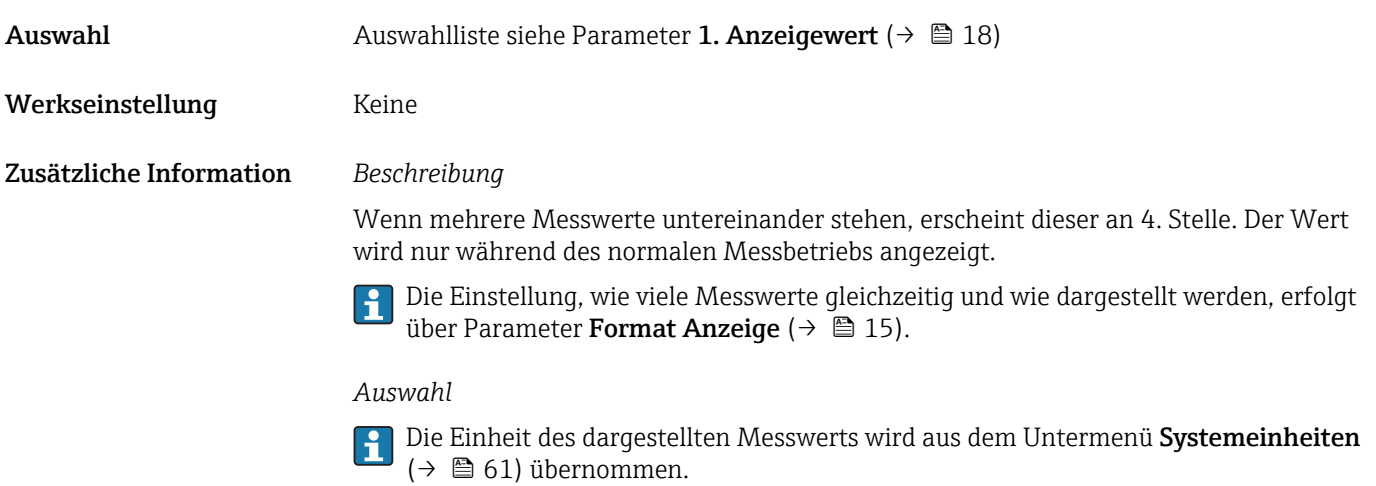

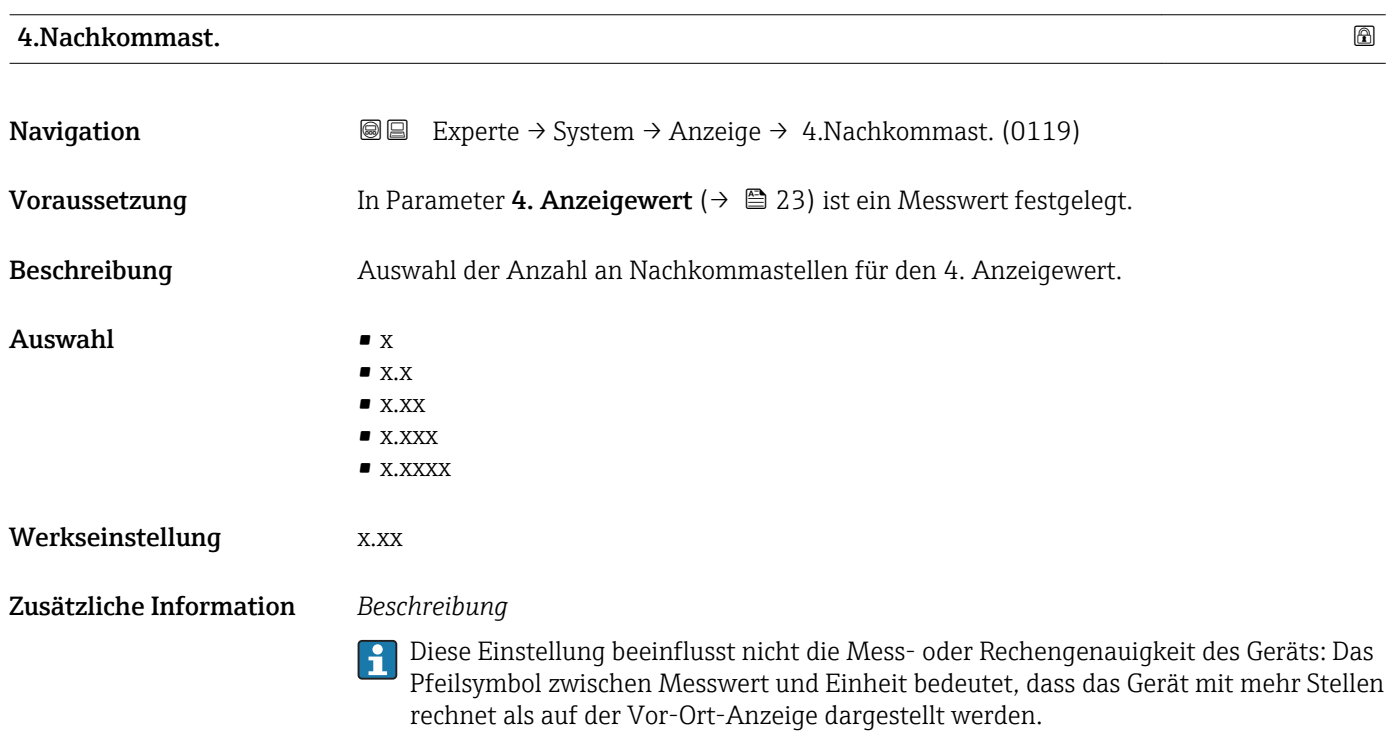

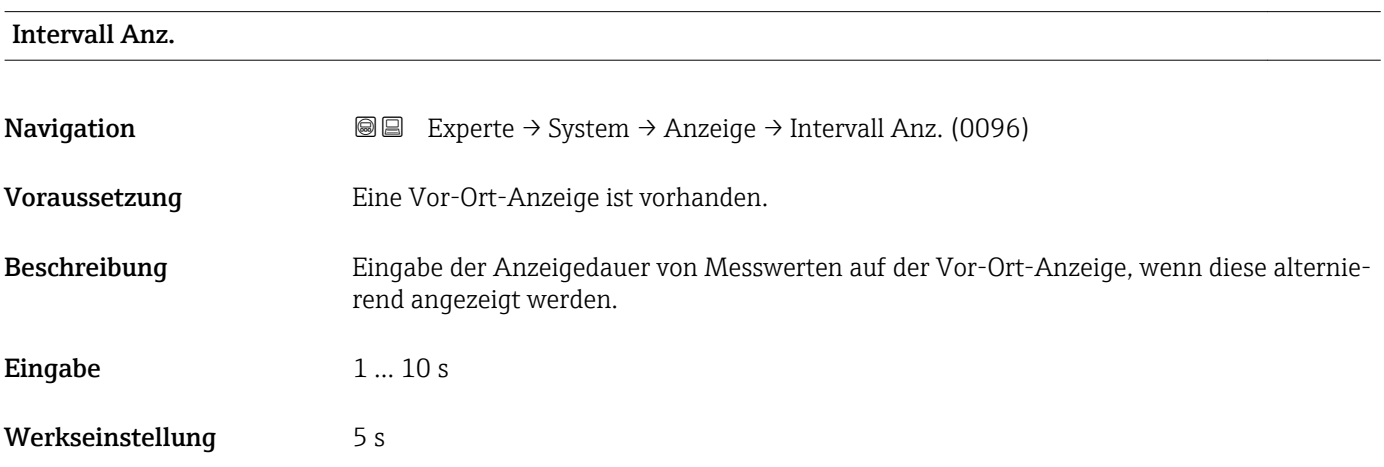

#### <span id="page-24-0"></span>Zusätzliche Information *Beschreibung*

Ein solcher Wechsel wird nur automatisch erzeugt, wenn mehr Messwerte festgelegt werden als aufgrund der gewählten Darstellungsform gleichzeitig auf der Vor-Ort- Anzeige angezeigt werden können.

• Welche Messwerte auf der Vor-Ort-Anzeige angezeigt werden, wird über die Para- $|1 \cdot |$ 

meter 1. Anzeigewert (→  $\triangleq$  18)...Parameter 4. Anzeigewert (→  $\triangleq$  23) festgelegt. • Die Darstellungsform der angezeigten Messwerte wird über Parameter Format Anzeige ( $\rightarrow$   $\blacksquare$  15) festgelegt.

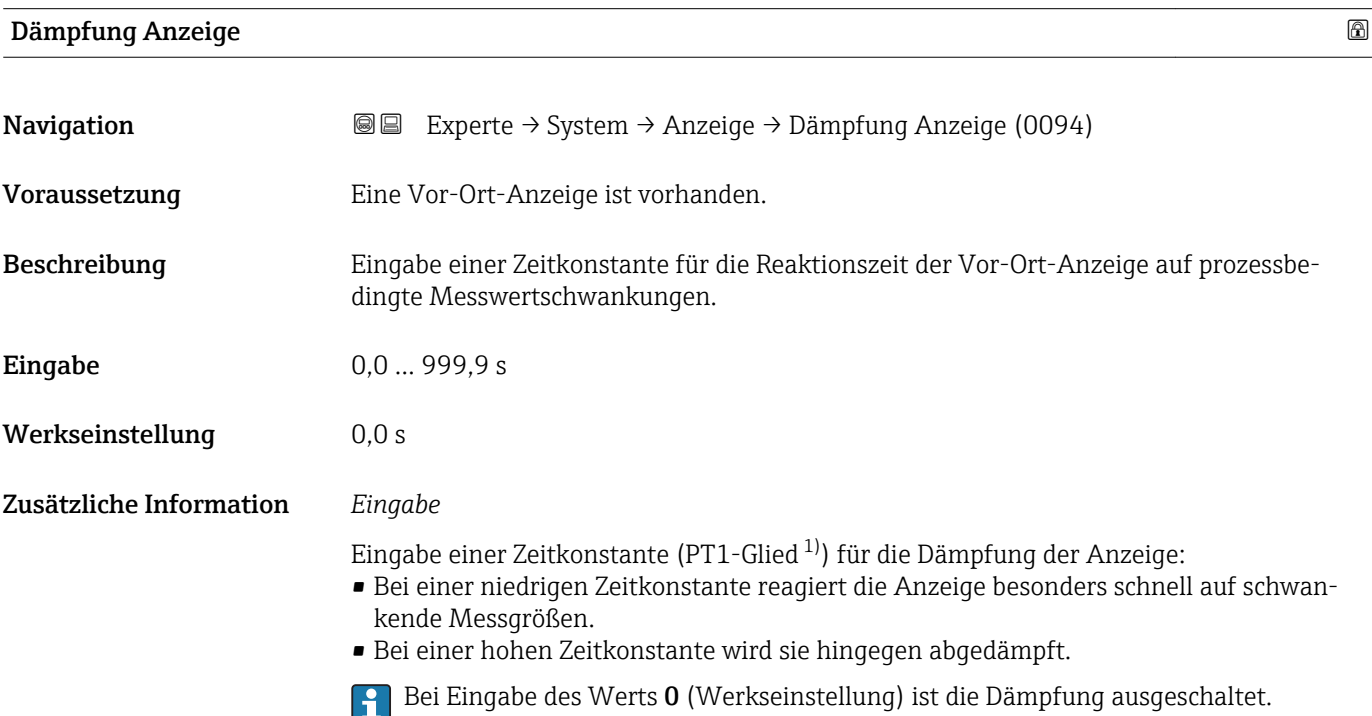

| Kopfzeile               |                                                                                     | $\circledB$ |
|-------------------------|-------------------------------------------------------------------------------------|-------------|
| Navigation              | Experte → System → Anzeige → Kopfzeile (0097)<br>88                                 |             |
| Voraussetzung           | Eine Vor-Ort-Anzeige ist vorhanden.                                                 |             |
| Beschreibung            | Auswahl des Kopfzeileninhalts der Vor-Ort-Anzeige.                                  |             |
| Auswahl                 | $\blacksquare$ Messstellenbez.<br>$\blacksquare$ Freitext                           |             |
| Werkseinstellung        | Messstellenbez.                                                                     |             |
| Zusätzliche Information | Beschreibung<br>Der Kopfzeilentext erscheint nur während des normalen Messbetriebs. |             |

<sup>1)</sup> Proportionales Übertragungsverhalten mit Verzögerung 1. Ordnung

A0029422

<span id="page-25-0"></span>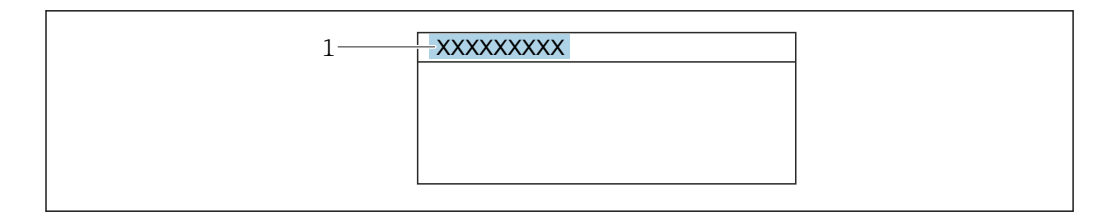

*1 Position des Kopfzeilentexts auf der Anzeige*

#### *Auswahl*

- Messstellenbez. Wird in Parameter Messstellenbez. ( $\rightarrow$   $\blacksquare$  238) definiert.
- Freitext
- Wird in Parameter Kopfzeilentext ( $\rightarrow \cong$  26) definiert.

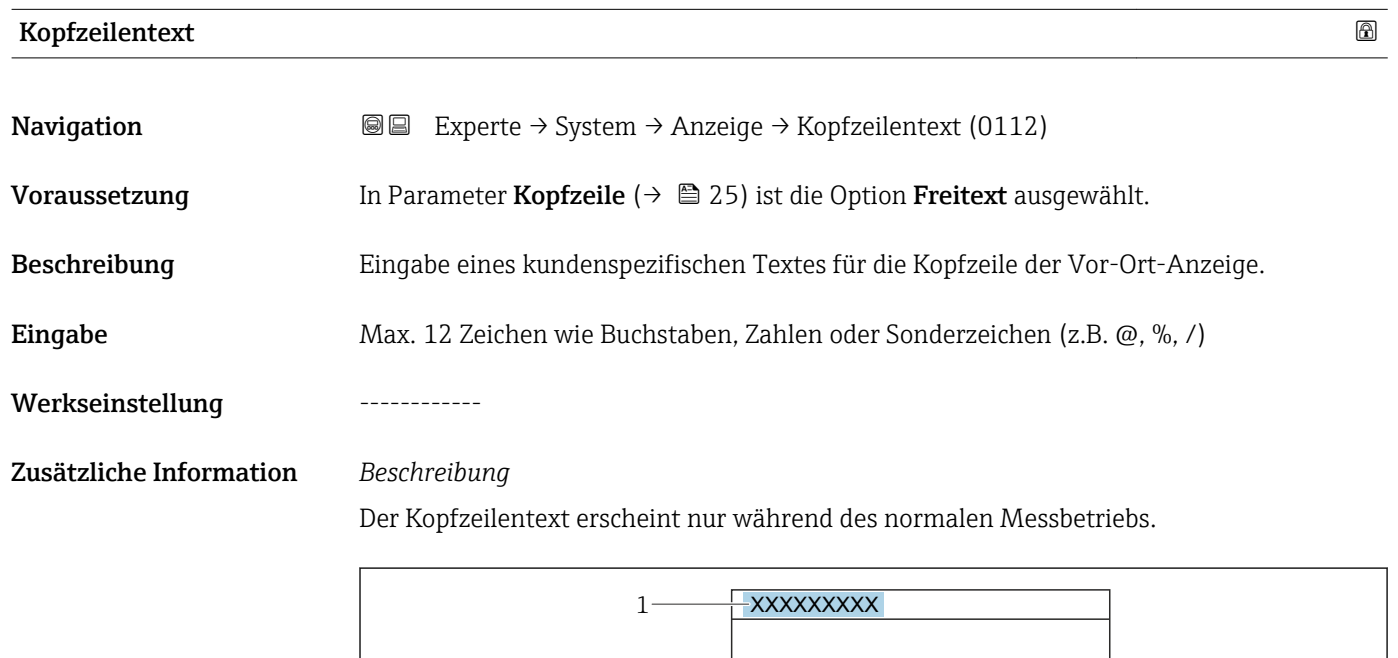

*1 Position des Kopfzeilentexts auf der Anzeige*

#### *Eingabe*

Wie viele Zeichen angezeigt werden, ist abhängig von den verwendeten Zeichen.

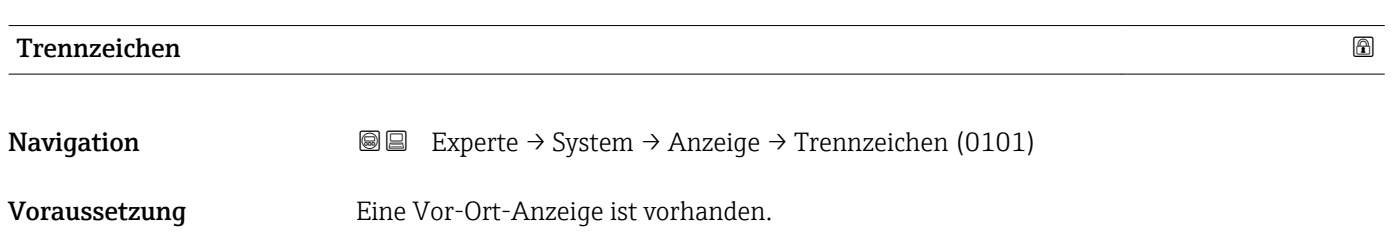

A0029422

<span id="page-26-0"></span>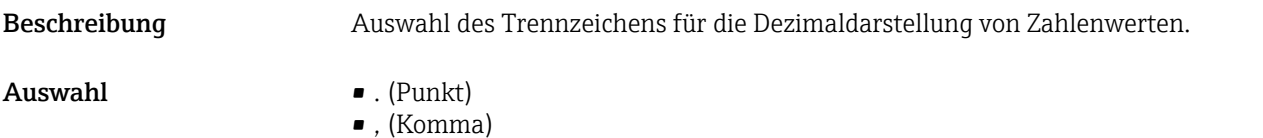

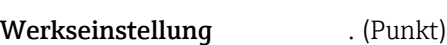

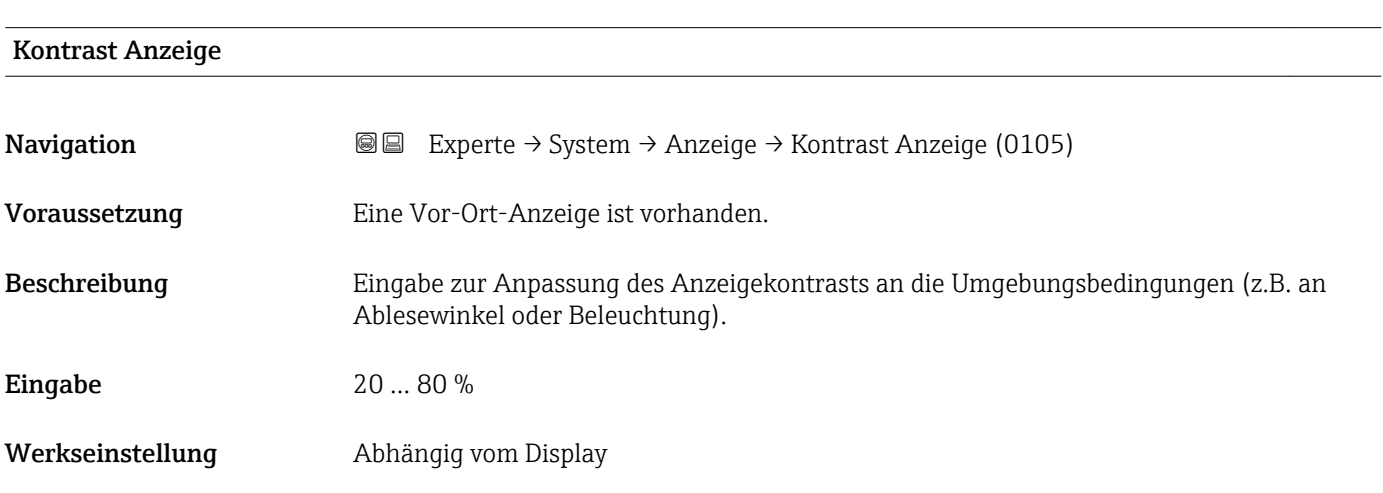

#### Hintergrundbel.

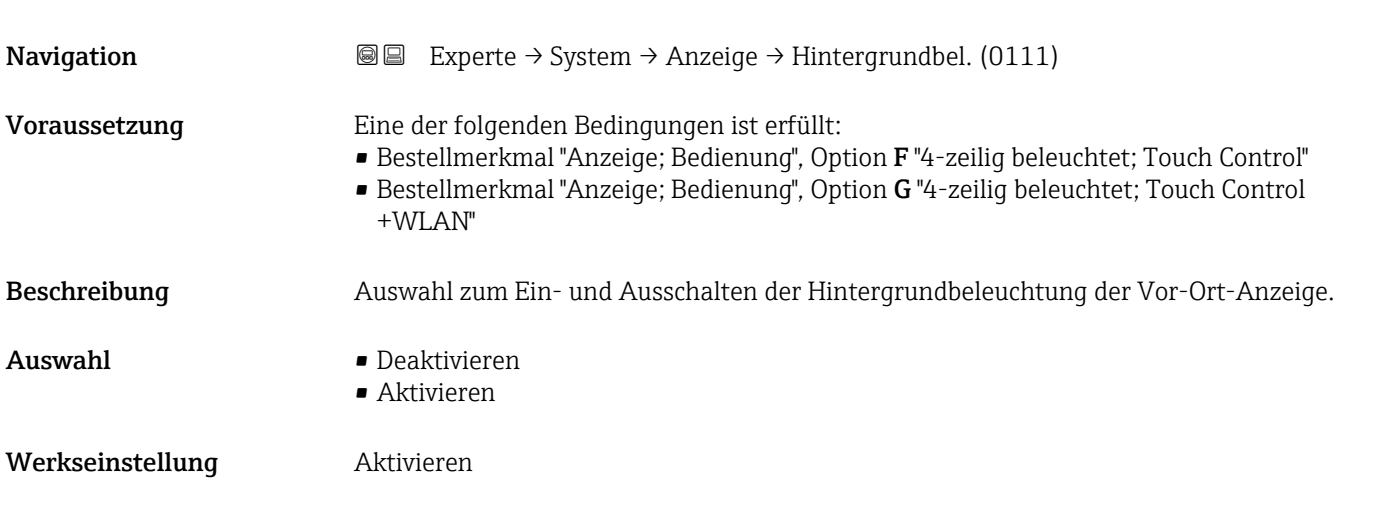

### 3.1.2 Untermenü "Datensicherung"

*Navigation* Experte → System → Datensicherung

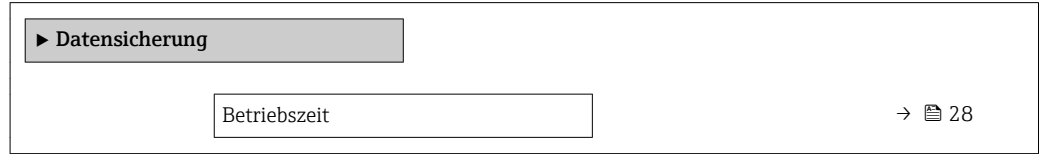

<span id="page-27-0"></span>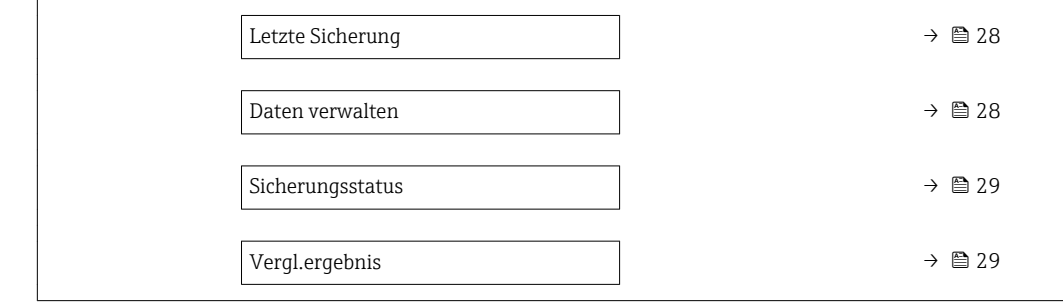

#### Betriebszeit

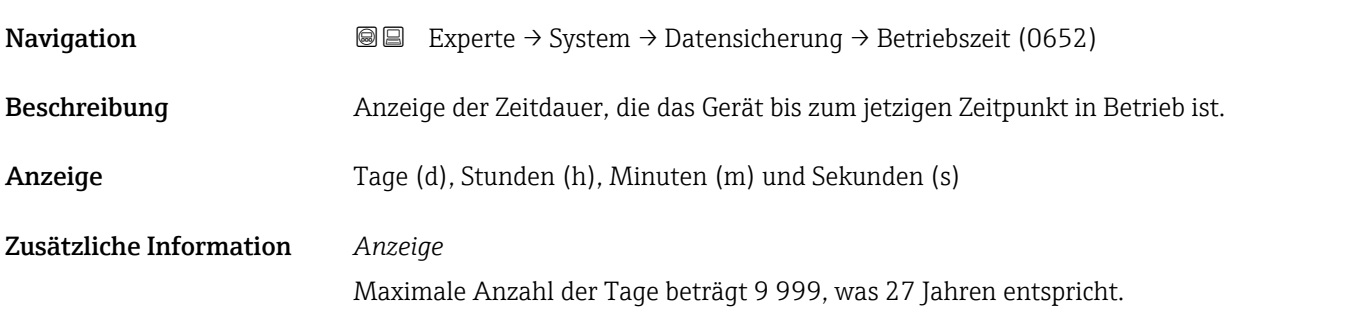

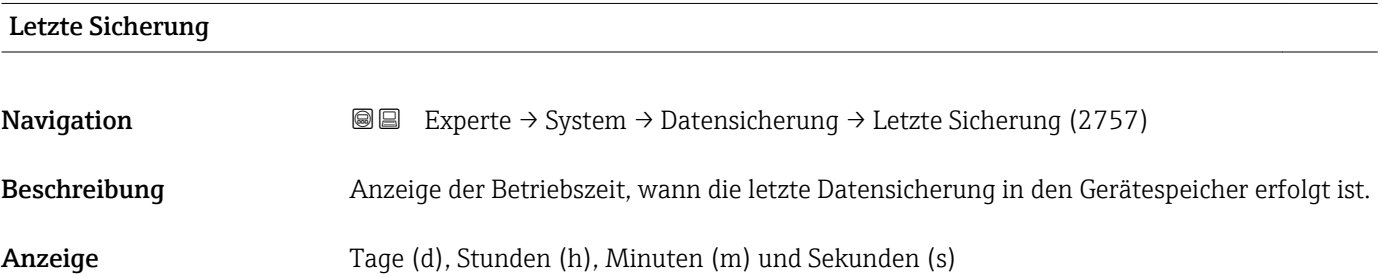

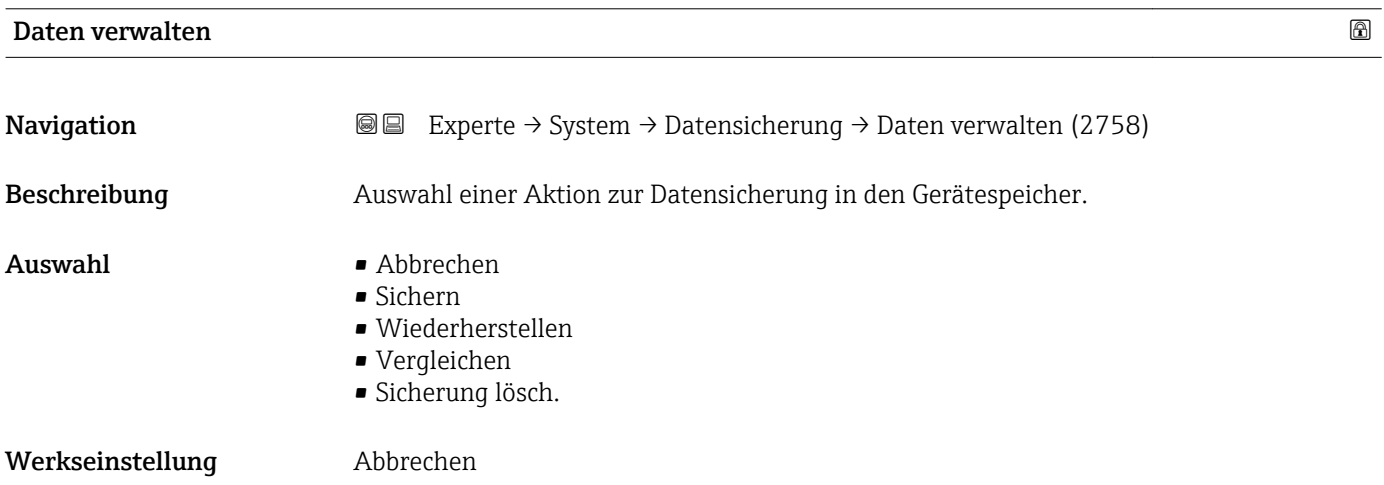

#### <span id="page-28-0"></span>Zusätzliche Information *Auswahl*

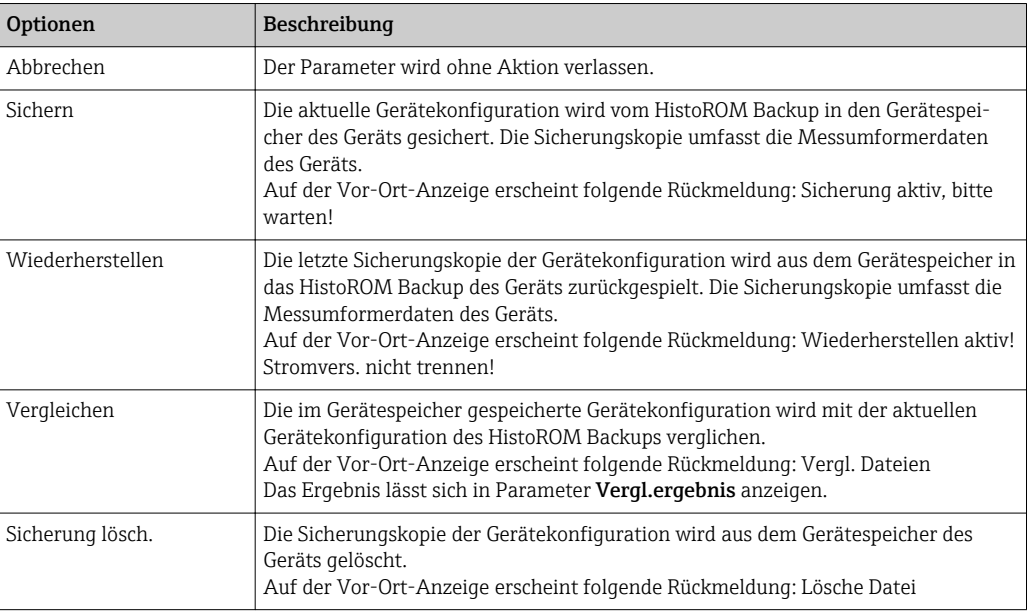

#### *HistoROM*

Ein HistoROM ist ein "nichtflüchtiger" Gerätespeicher in Form eines EEPROM.

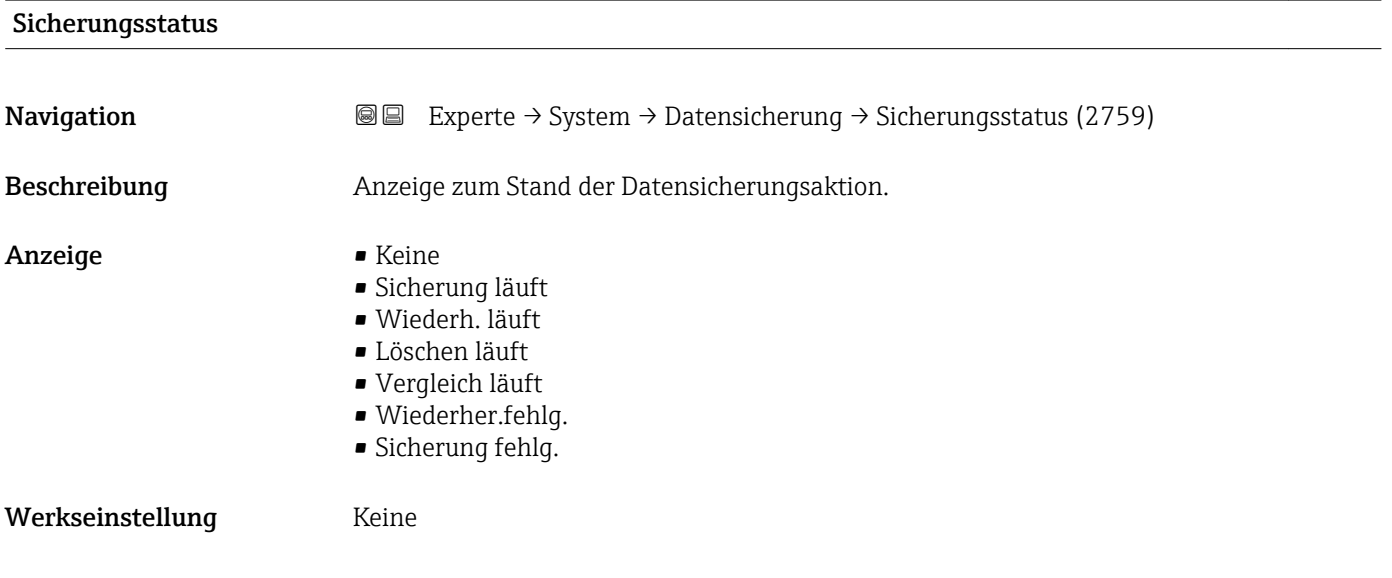

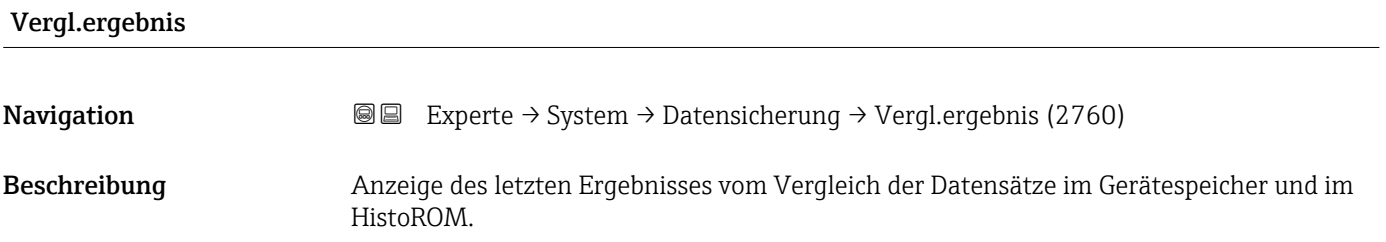

- <span id="page-29-0"></span>Anzeige **•** Identisch
	- Nicht identisch
	- Sicherung fehlt
	- Daten defekt
	- Ungeprüft
	- Datens. n. komp.

#### Werkseinstellung **Ungeprüft**

#### Zusätzliche Information *Beschreibung*

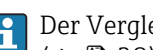

## Der Vergleich wird über die Option Vergleichen in Parameter Daten verwalten  $(\rightarrow \triangleq 28)$  gestartet.

*Auswahl*

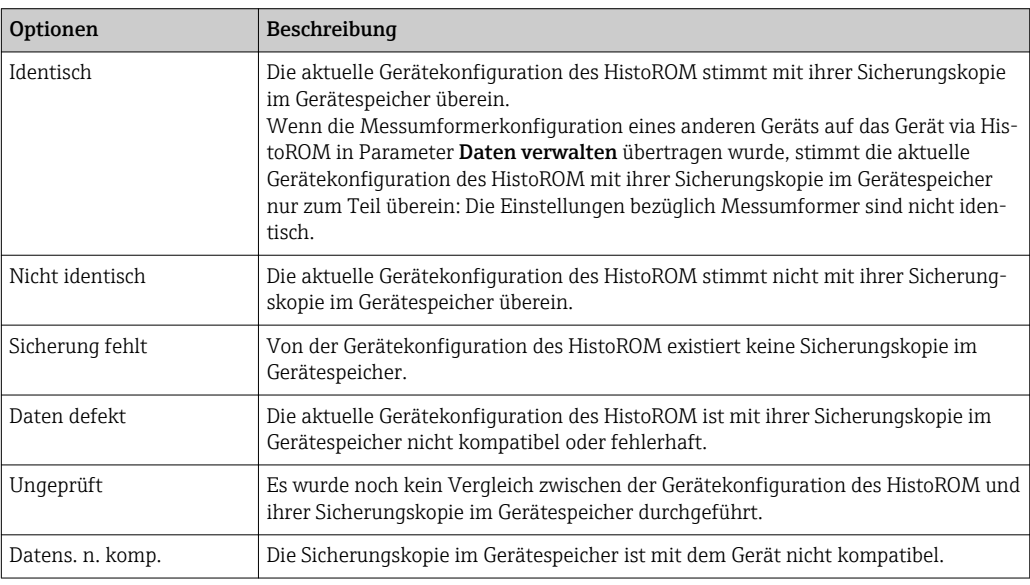

#### *HistoROM*

Ein HistoROM ist ein "nichtflüchtiger" Gerätespeicher in Form eines EEPROM.

#### 3.1.3 Untermenü "Diag.einstellung"

*Navigation* 
■■ Experte → System → Diag.einstellung

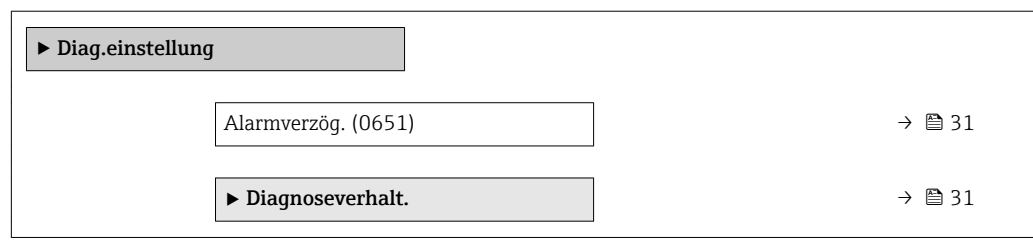

<span id="page-30-0"></span>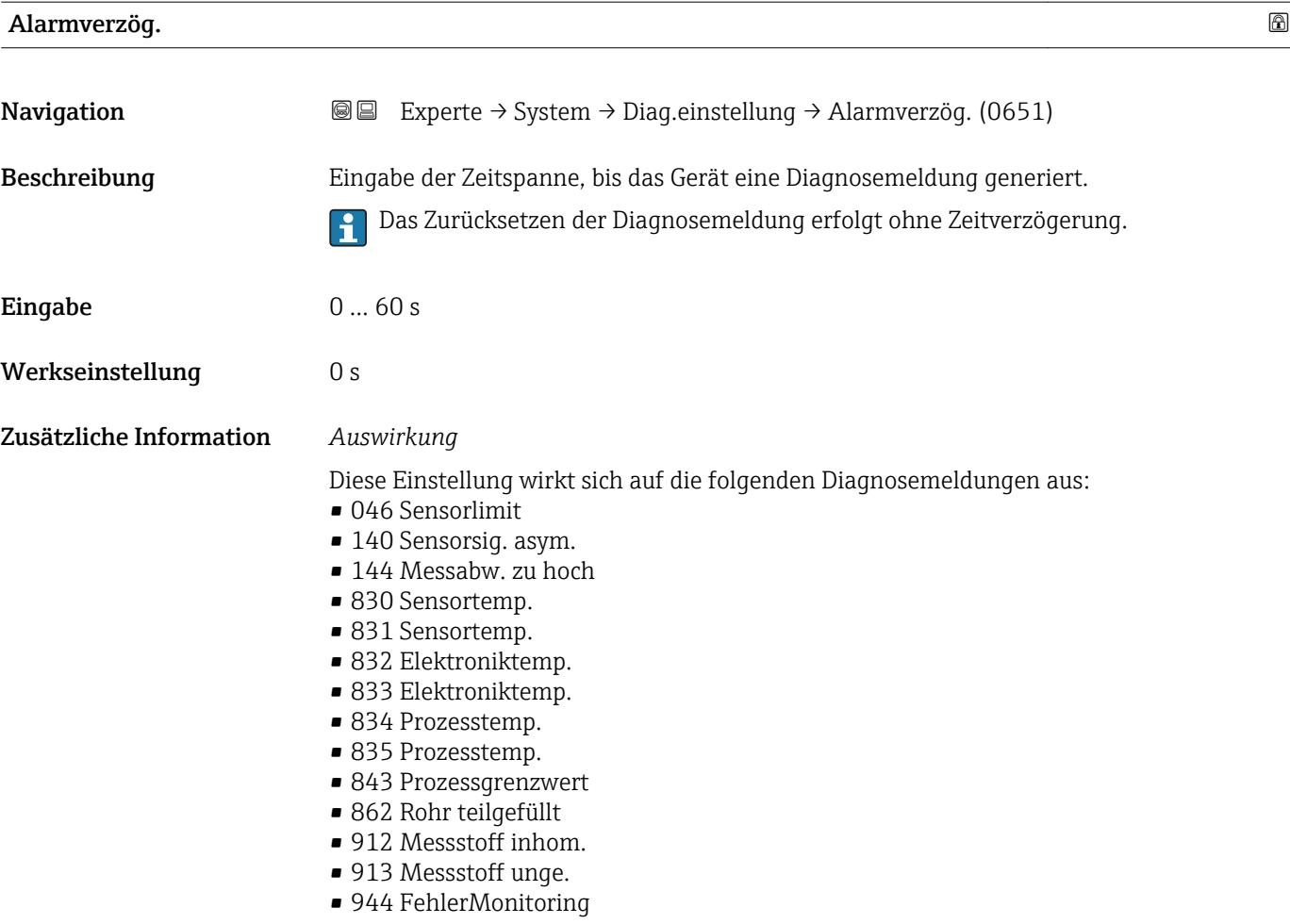

#### Untermenü "Diagnoseverhalt."

Jeder Diagnoseinformation ist ab Werk ein bestimmtes Diagnoseverhalten zugeordnet. Diese Zuordnung kann der Anwender bei bestimmten Diagnoseinformationen im Untermenü Diagnoseverhalt. ( $\rightarrow \Box$  31) ändern.

Die folgenden Optionen stehen in den Parametern Zuordnung Verhalten Diagnosenr. xxx zur Verfügung:

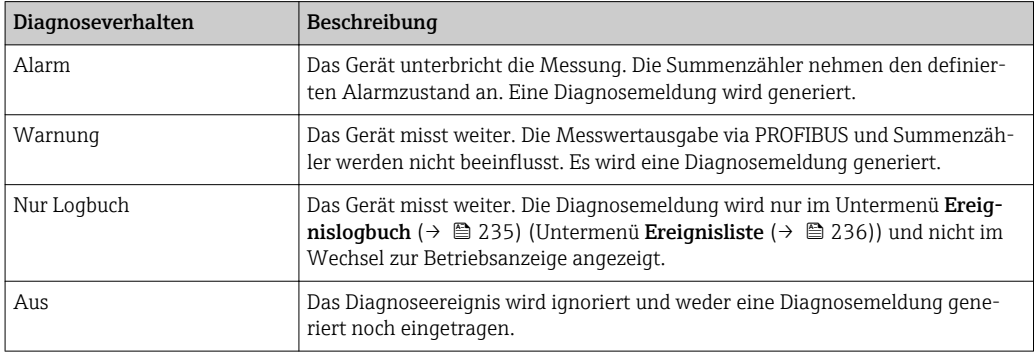

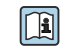

Fine Auflistung aller Diagnoseereignisse: Betriebsanleitung zum Gerät → ■ 7

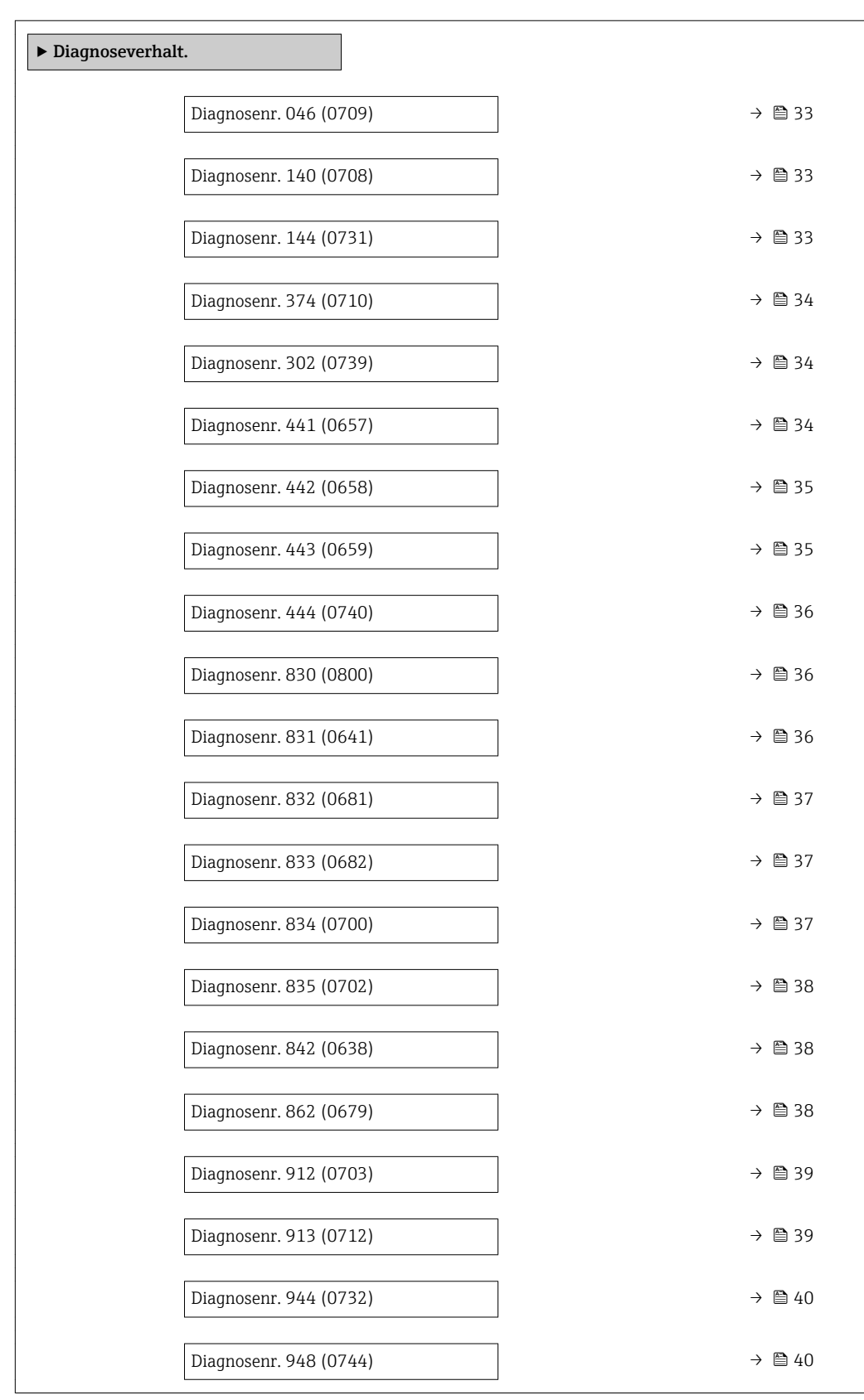

### *Navigation* Experte → System → Diag.einstellung → Diagnoseverhalt.

asym..

• Alarm • Warnung • Nur Logbuch

Auswahl • Aus

Werkseinstellung **Alarm** 

<span id="page-32-0"></span>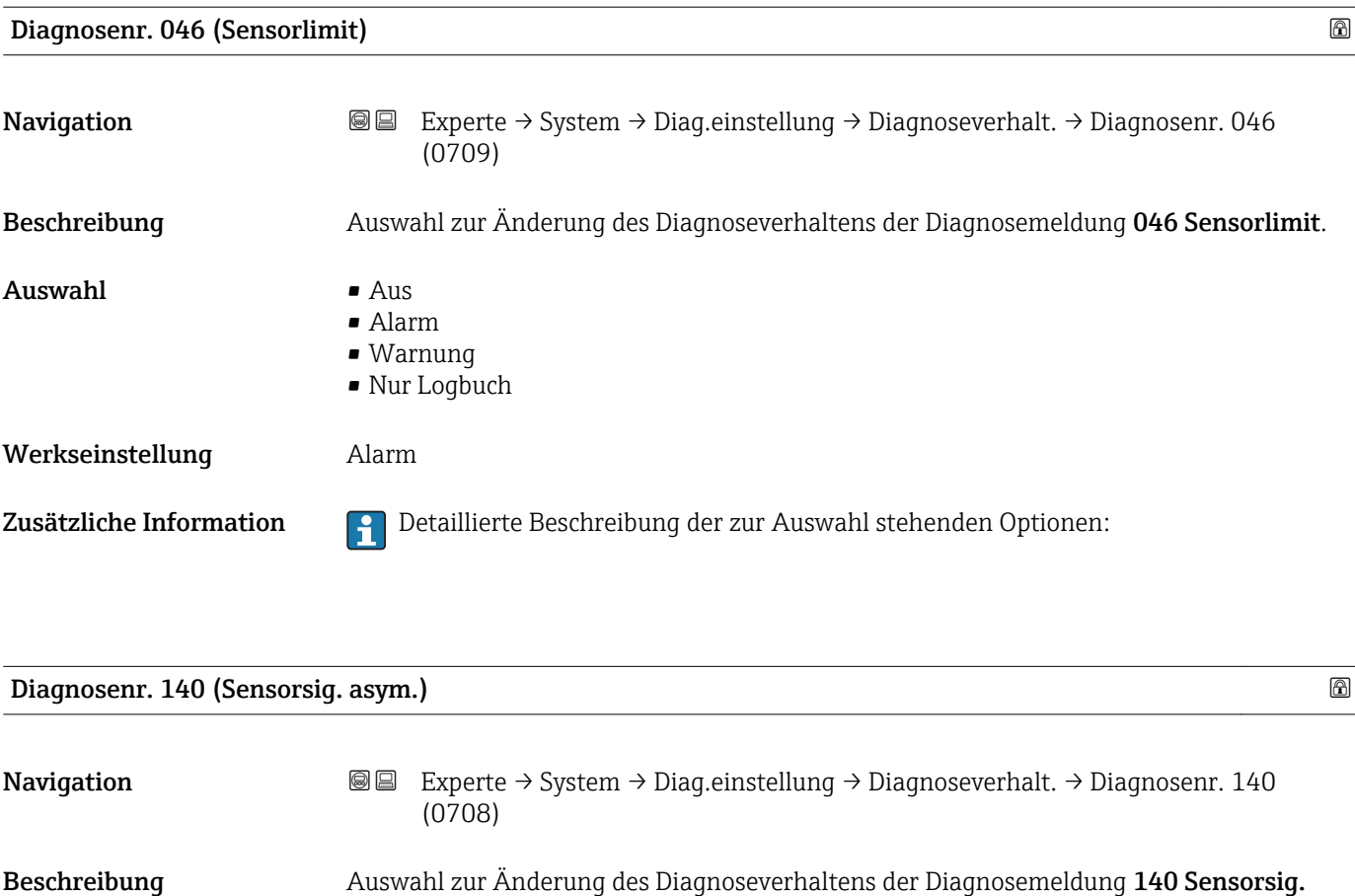

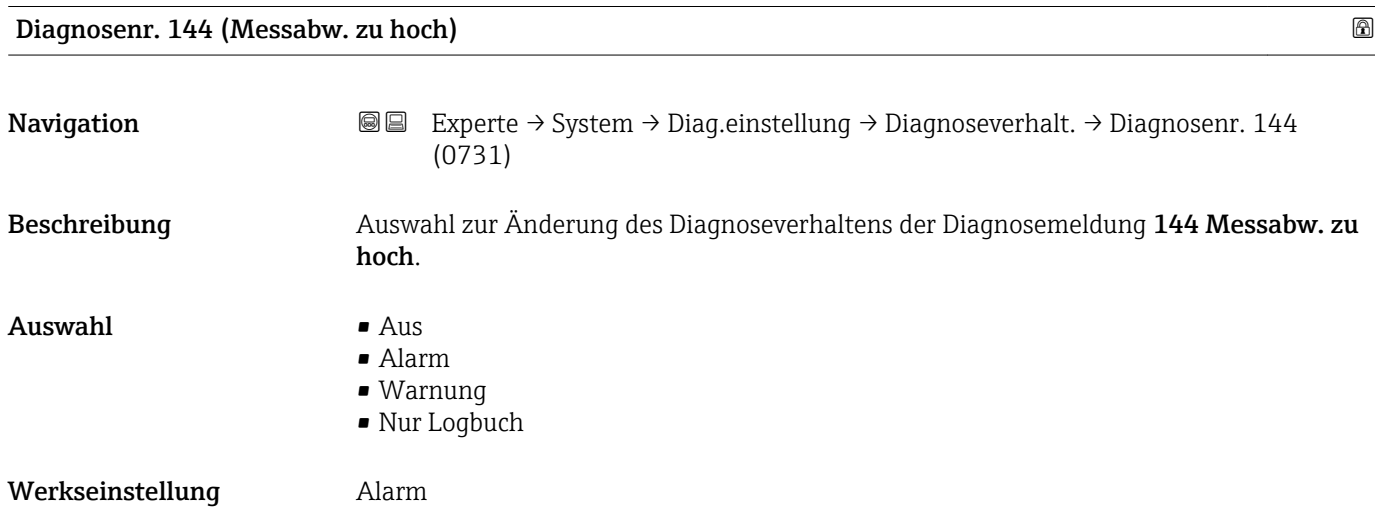

Zusätzliche Information Persentilierte Beschreibung der zur Auswahl stehenden Optionen:

<span id="page-33-0"></span>Zusätzliche Information  $\begin{bmatrix} 0 & 0 \\ 0 & 1 \end{bmatrix}$  Detaillierte Beschreibung der zur Auswahl stehenden Optionen:

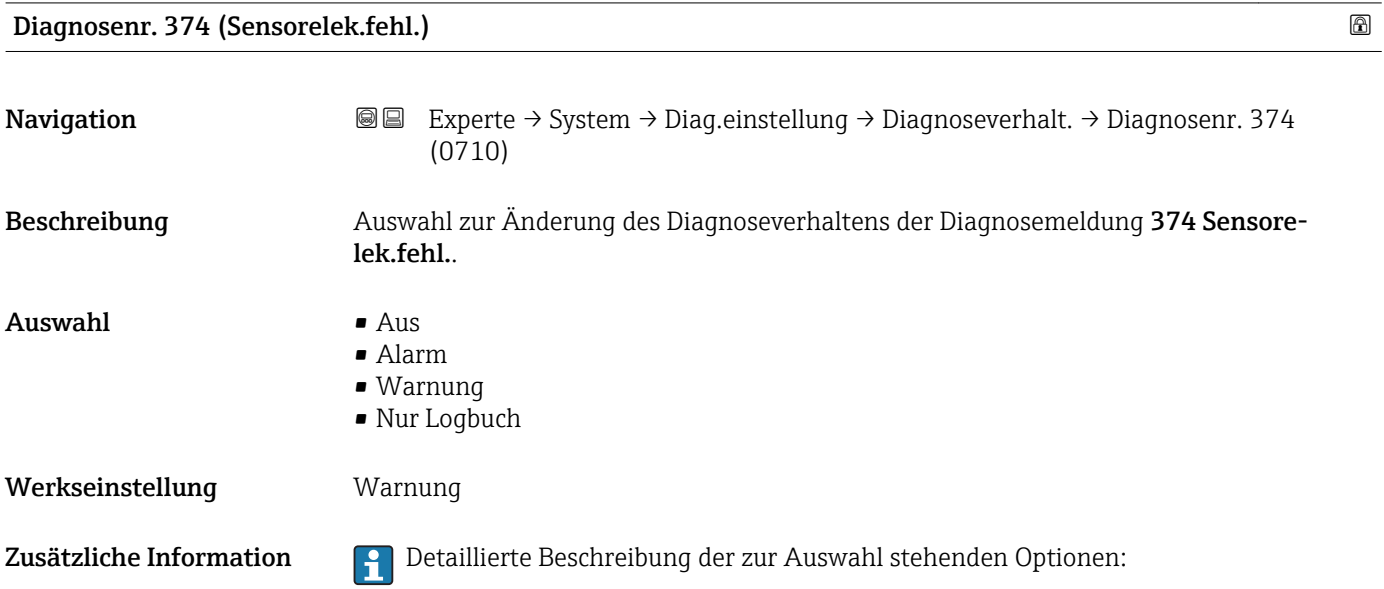

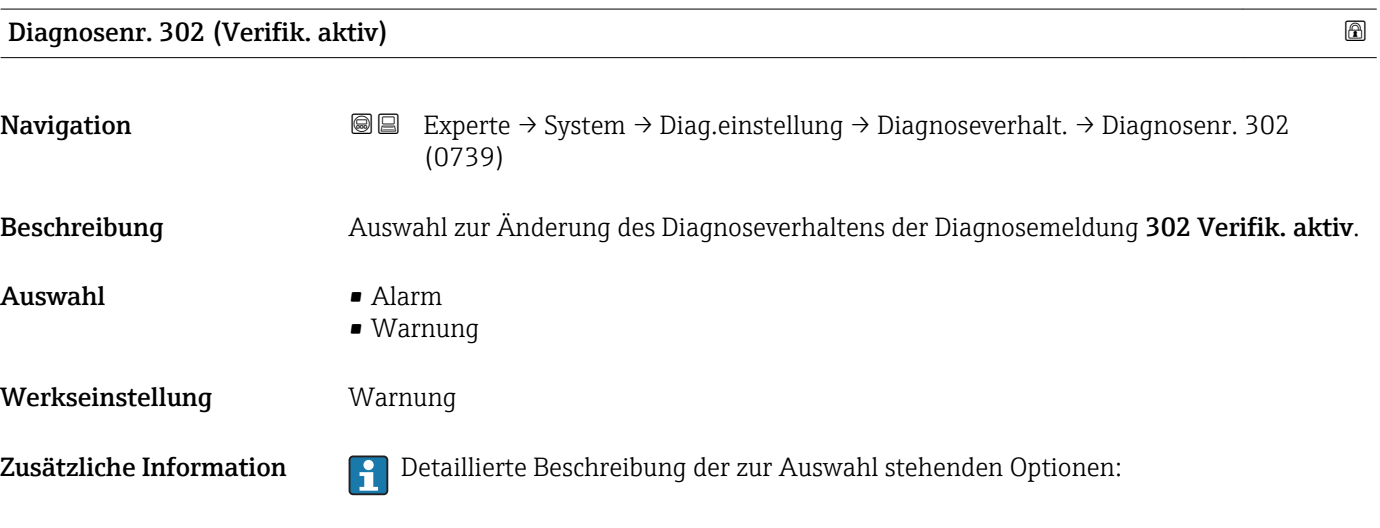

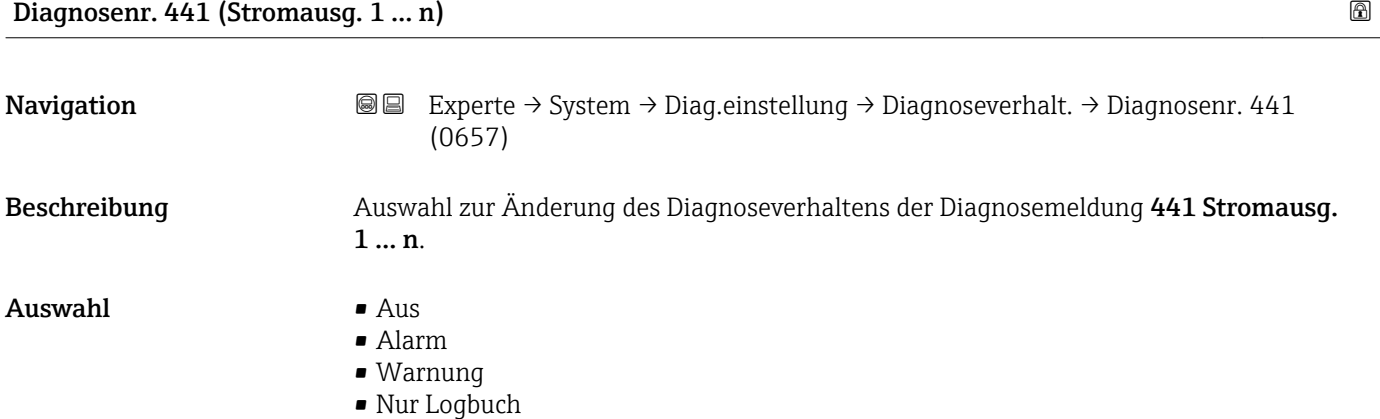

#### <span id="page-34-0"></span>Werkseinstellung Warnung

Zusätzliche Information **Pariis der Schreibung der zur Auswahl stehenden Optionen:** 

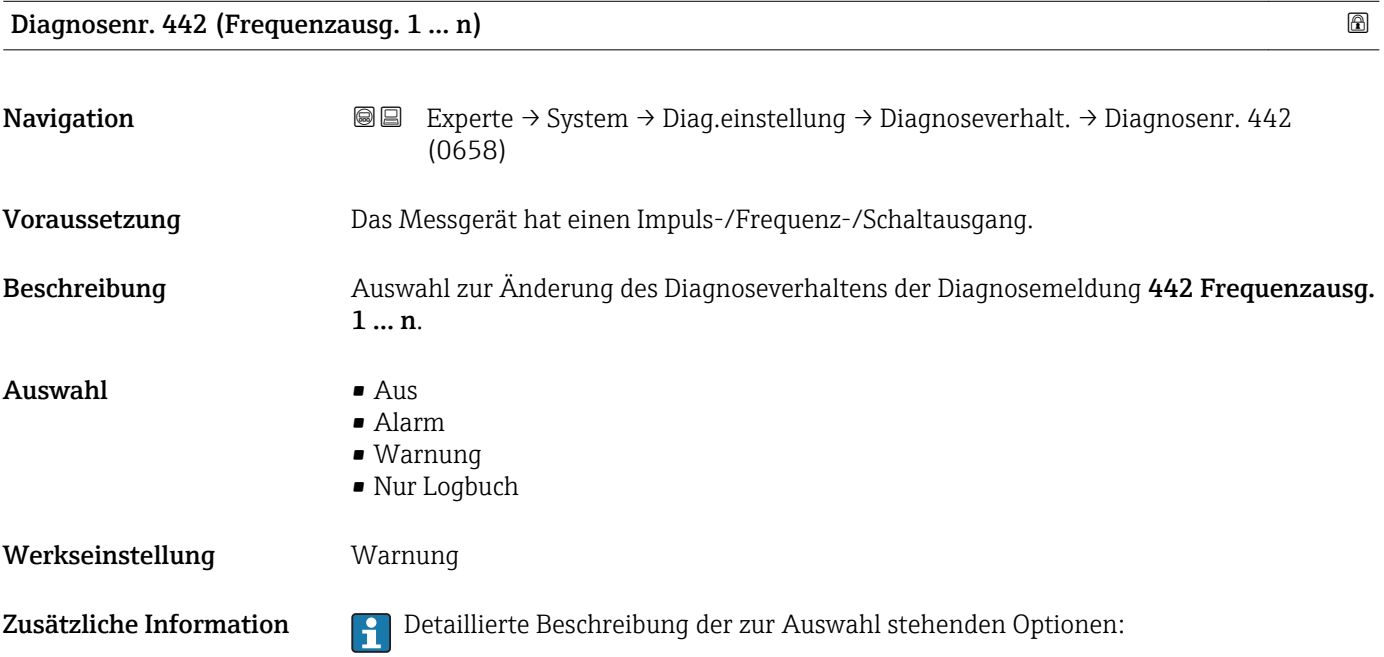

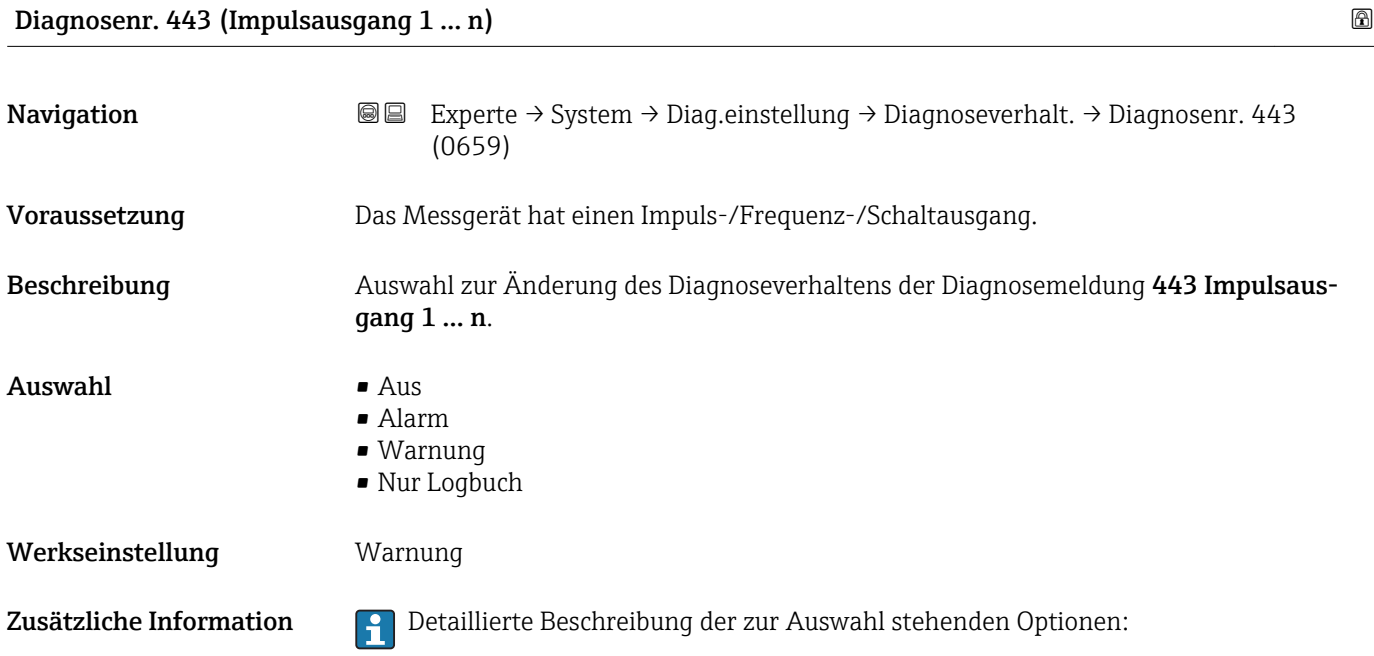

<span id="page-35-0"></span>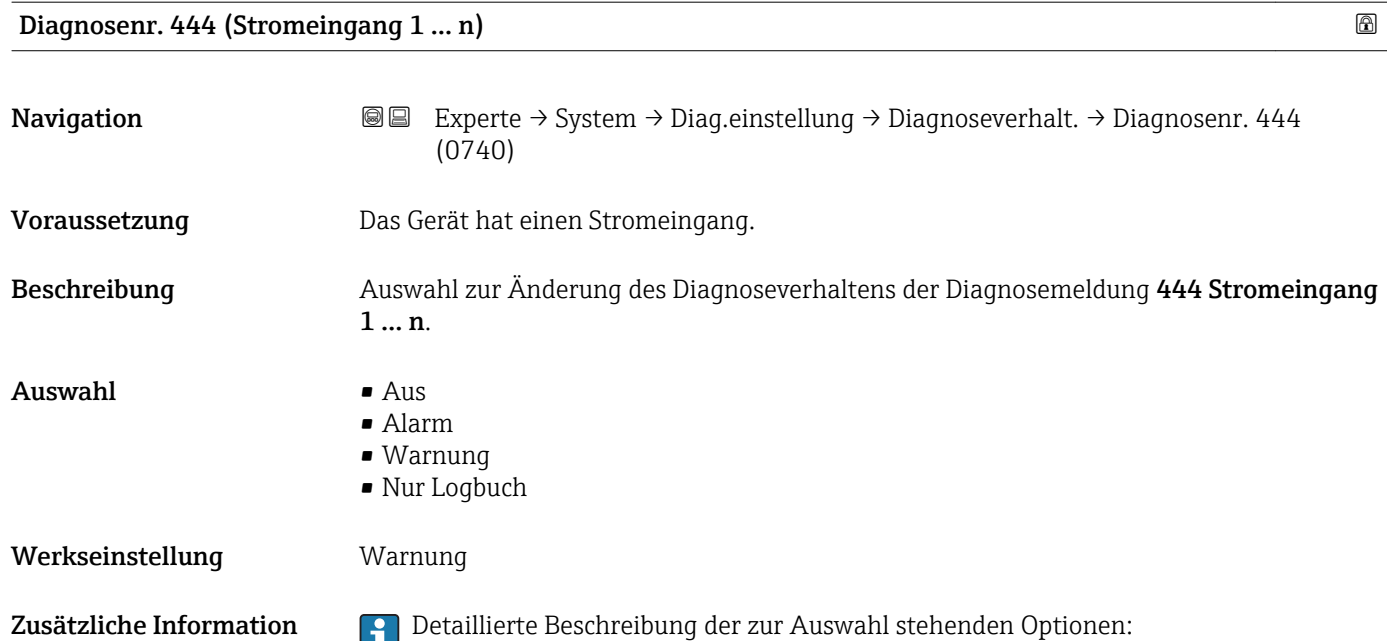

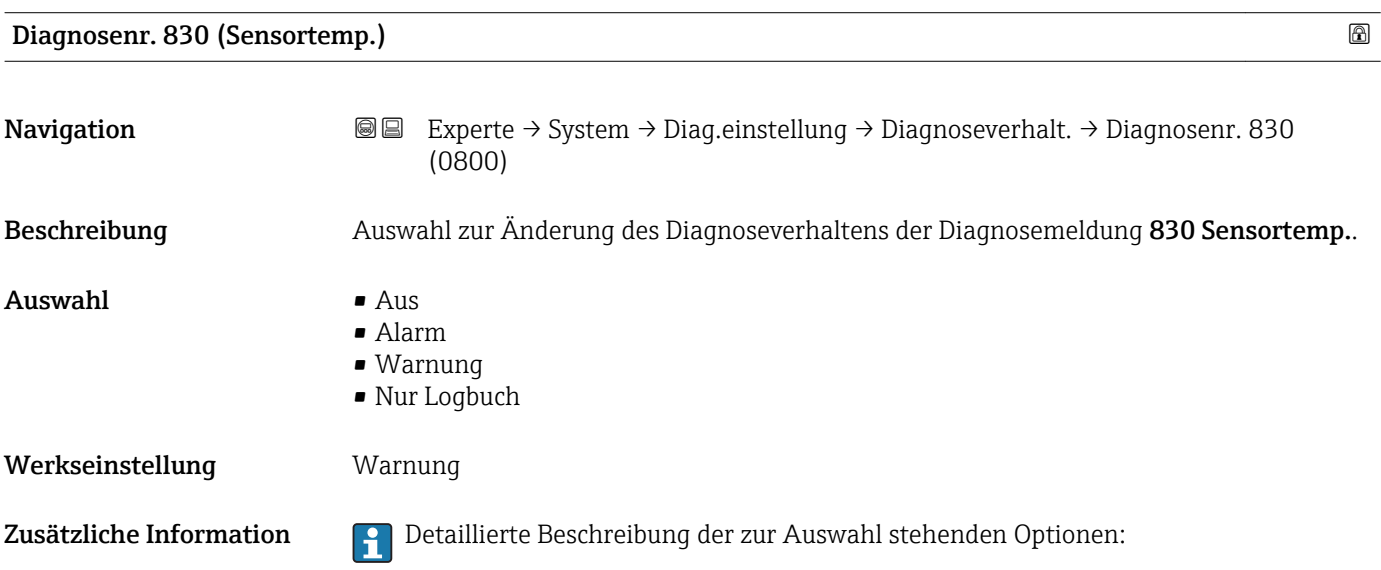

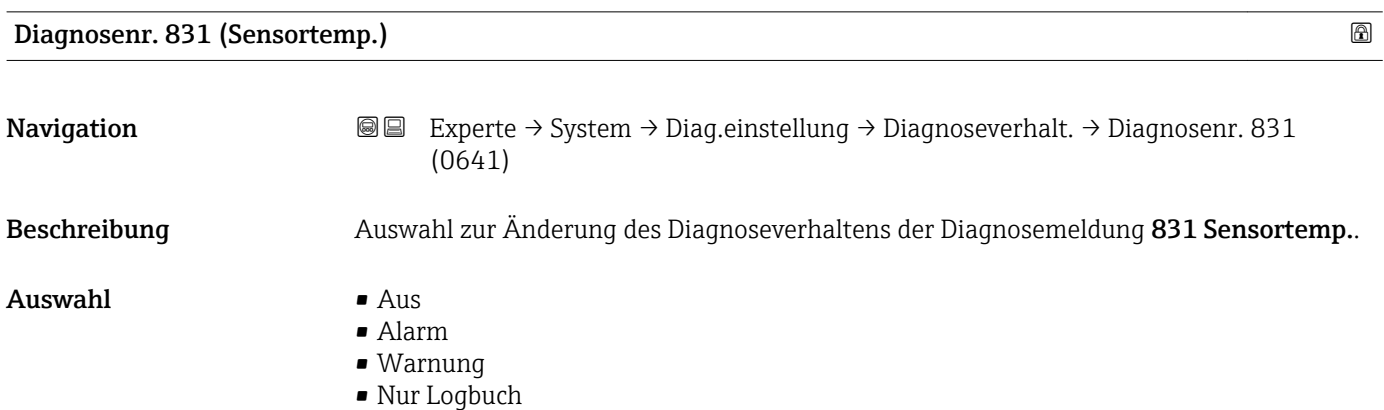
#### Werkseinstellung Warnung

Zusätzliche Information **Pariis der Schreibung der zur Auswahl stehenden Optionen:** 

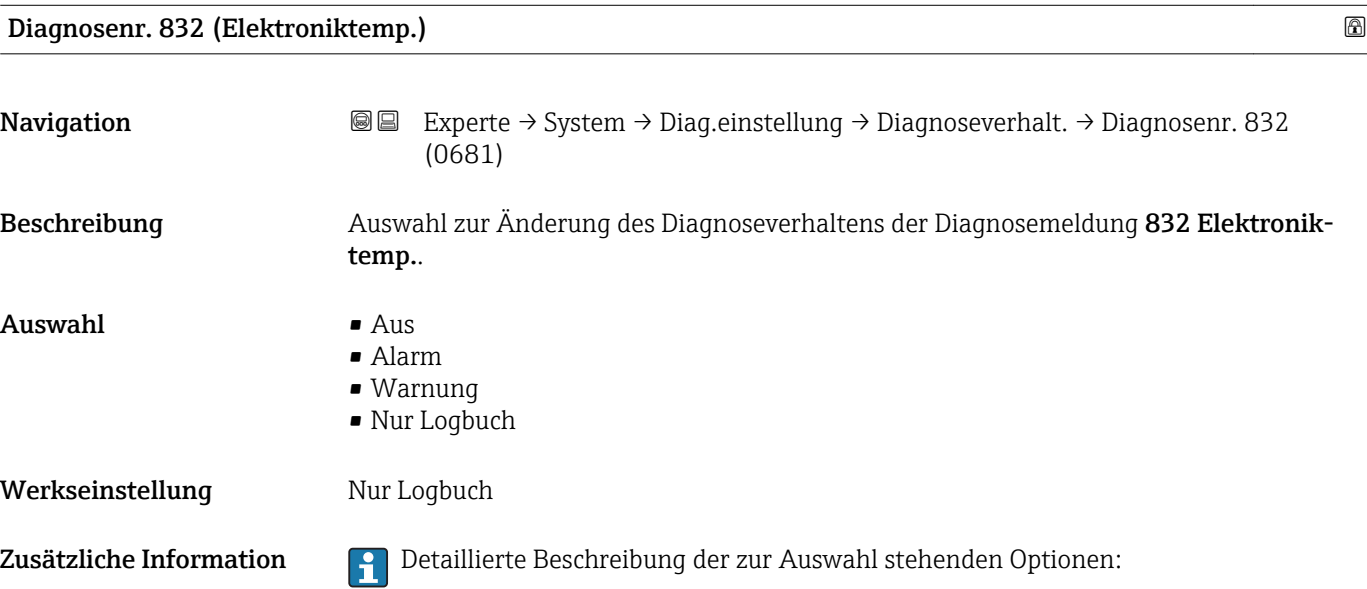

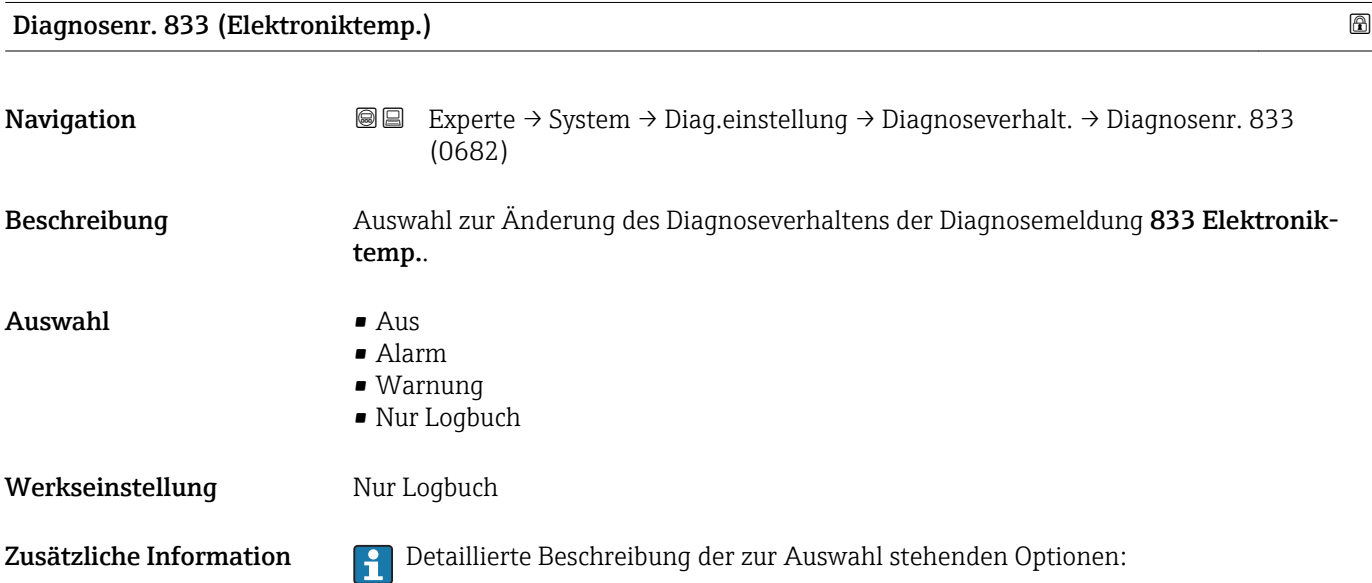

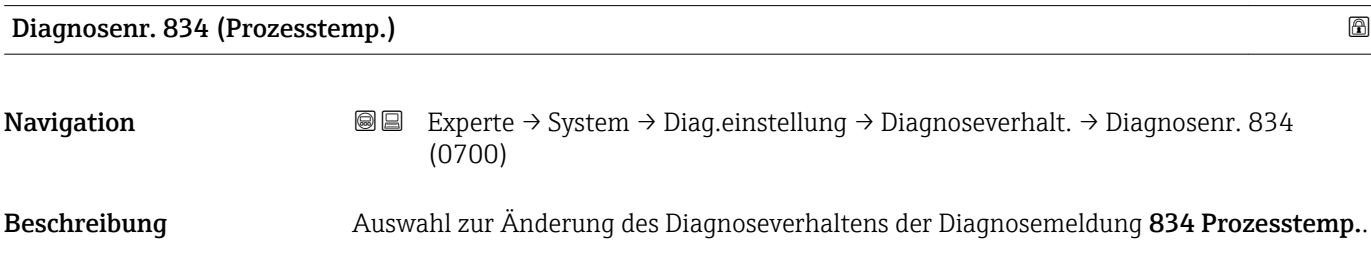

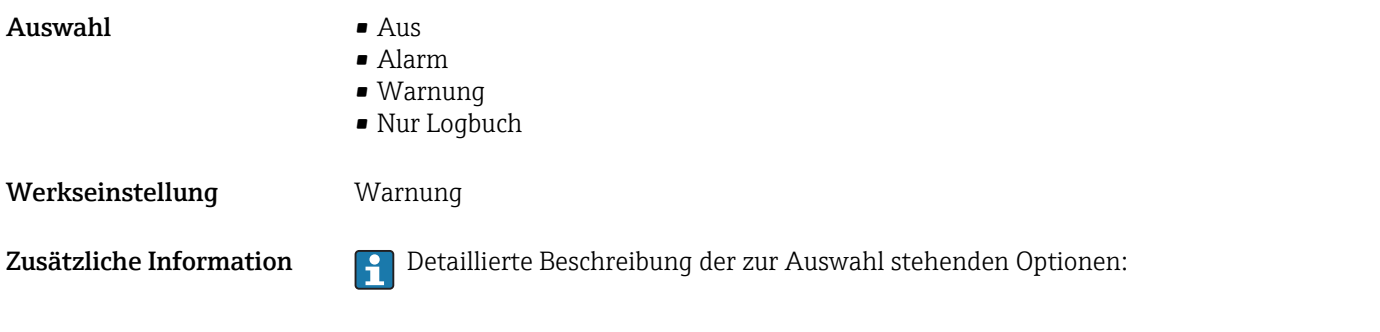

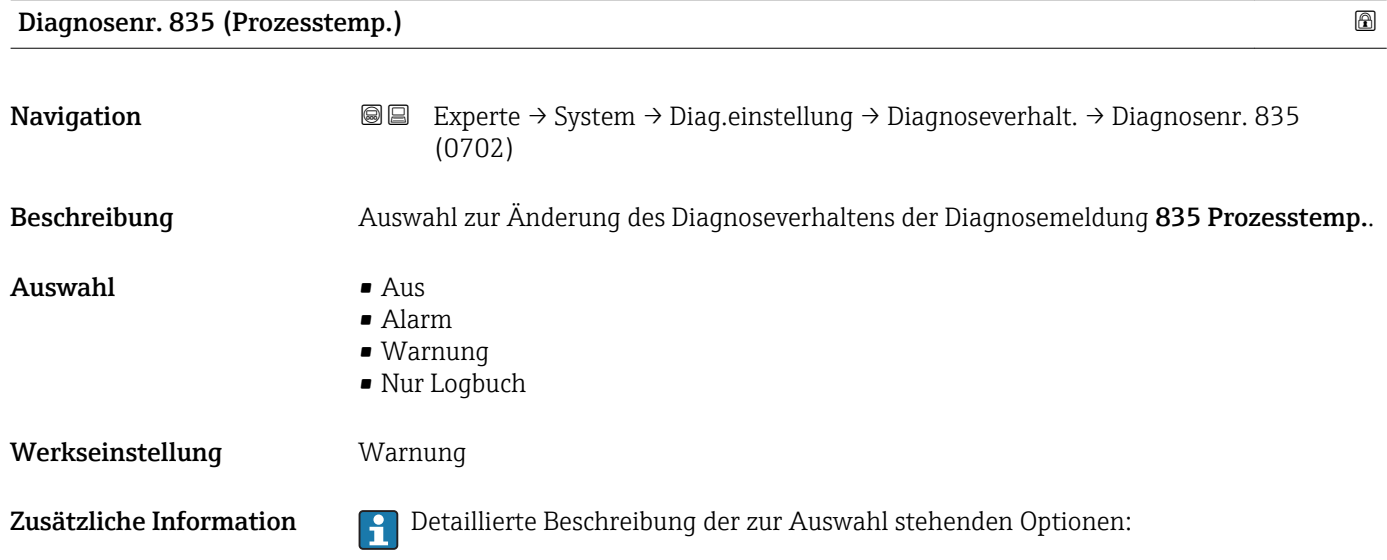

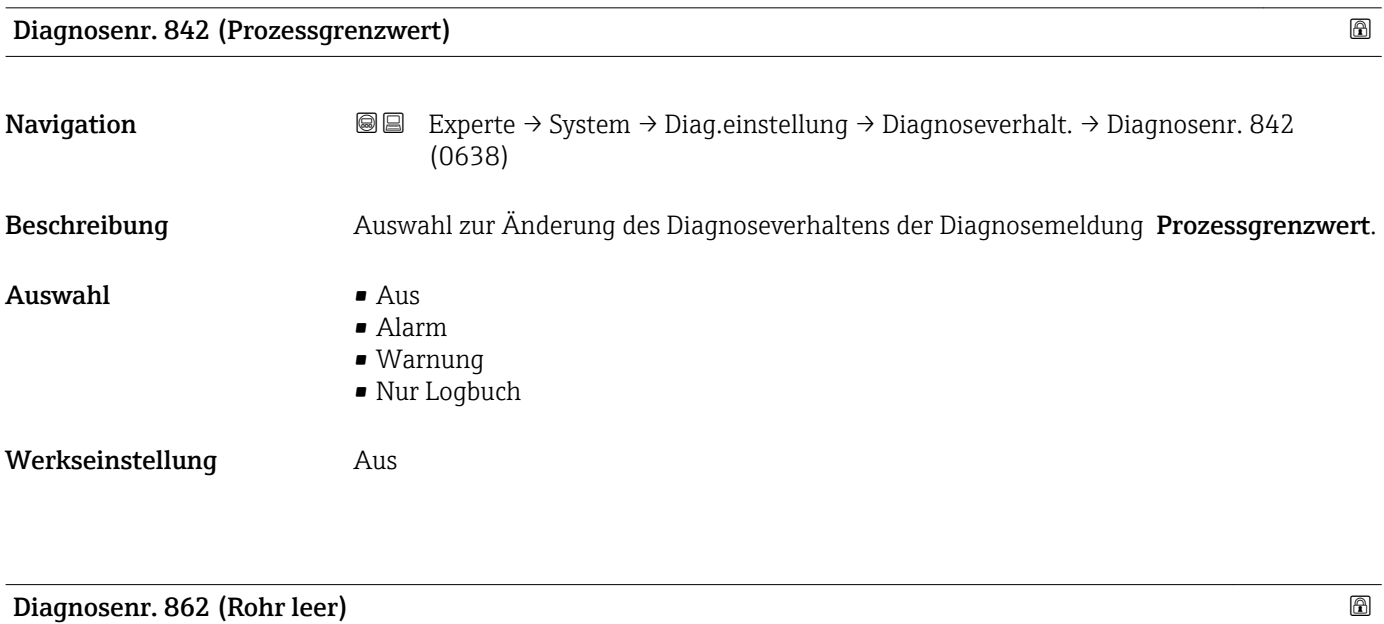

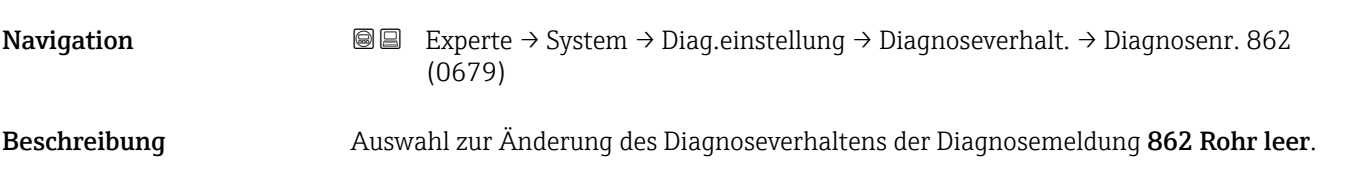

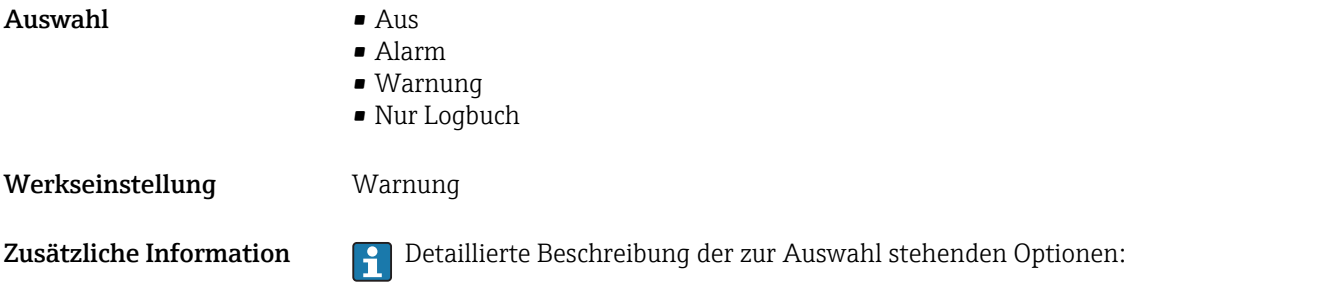

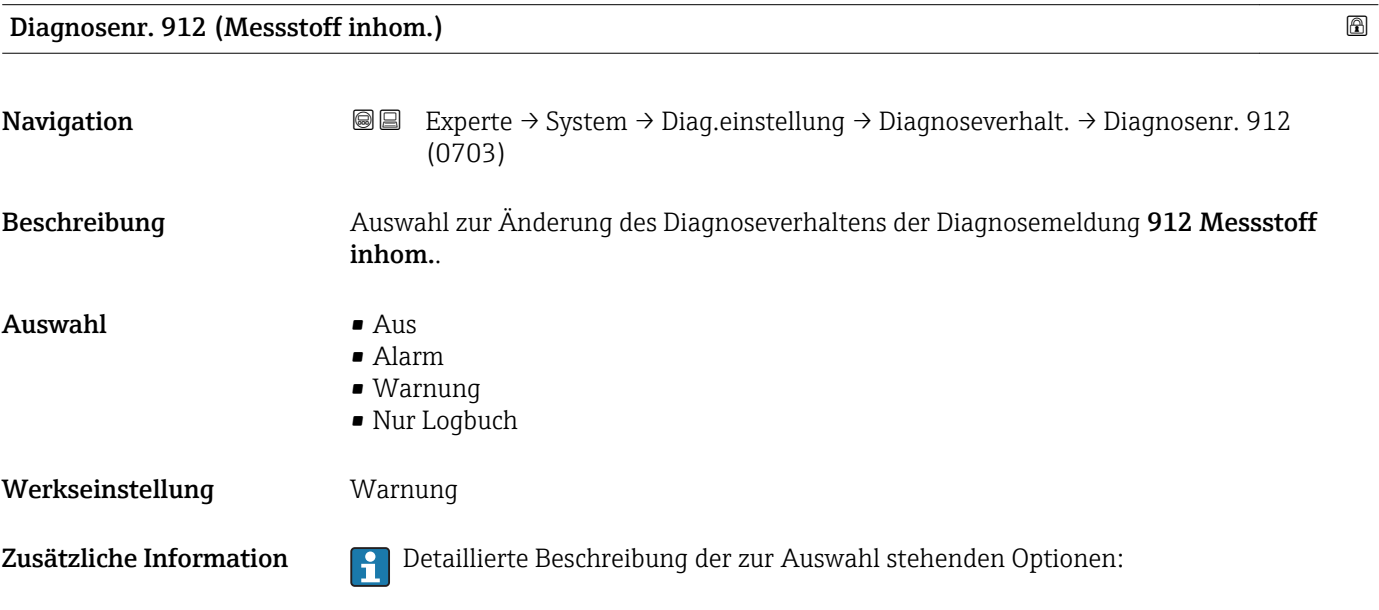

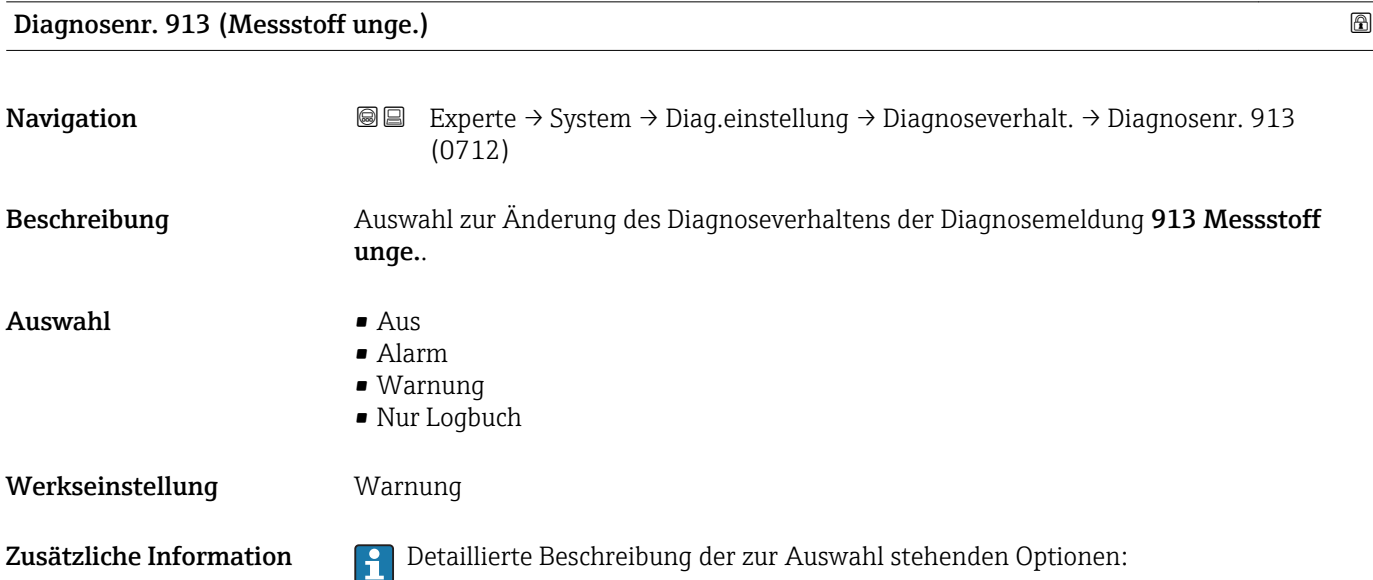

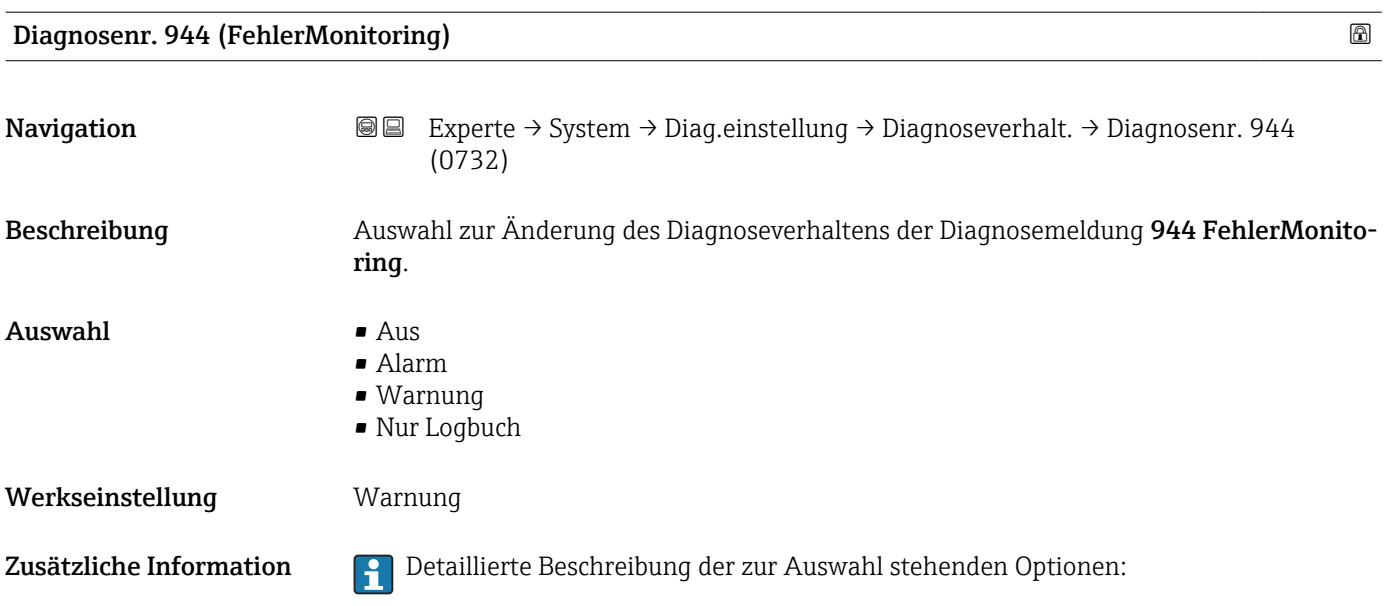

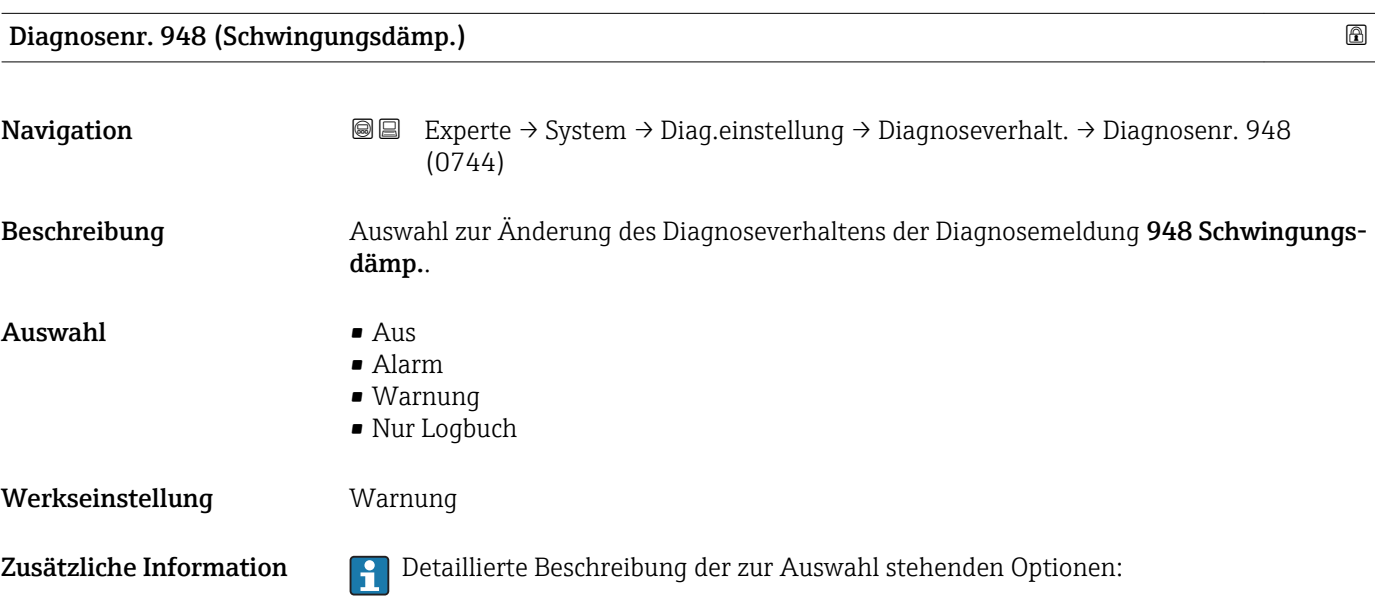

### 3.1.4 Untermenü "Administration"

*Navigation* 
■■ Experte → System → Administration

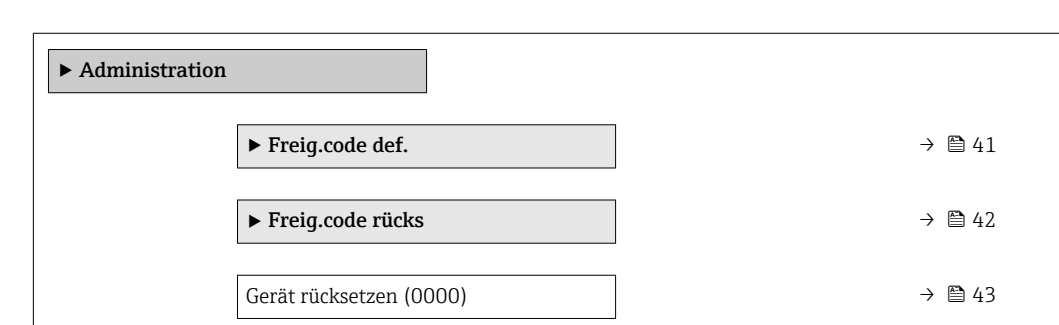

<span id="page-40-0"></span>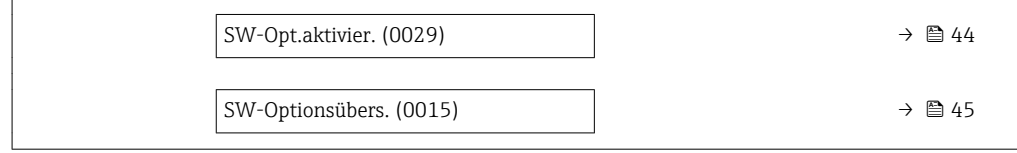

#### Wizard "Freig.code def."

1 Der Wizard Freig.code def. (→ ■ 41) ist nur bei Bedienung über die Vor-Ort-Anzeige oder Webbrowser vorhanden.

Bei Bedienung über das Bedientool befindet sich der Parameter Freig.code def. direkt im Untermenü Administration. Den Parameter Code bestätigen gibt es bei Bedienung über das Bedientool nicht.

*Navigation* Experte → System → Administration → Freig.code def.

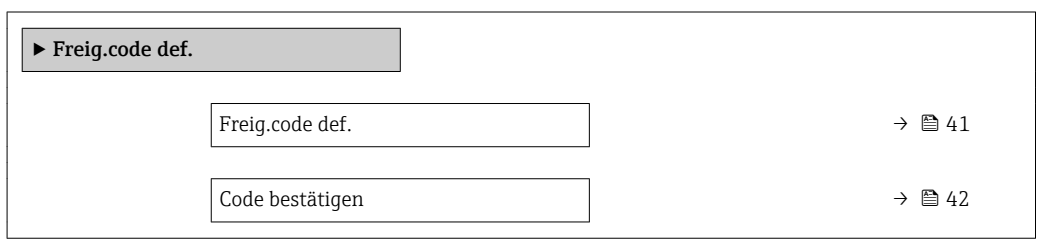

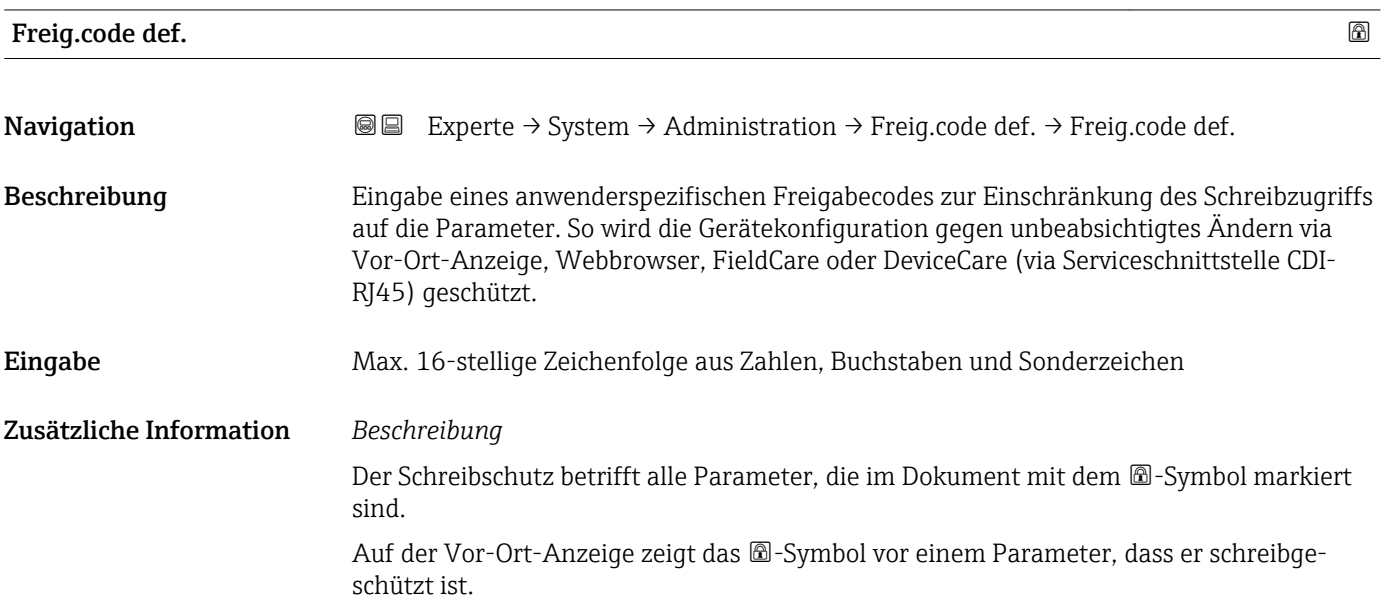

<span id="page-41-0"></span>Im Webbrowser sind die entsprechenden Parameter ausgegraut, die nicht schreibbar sind.

Schreibgeschützte Parameter sind nach Definition des Freigabecodes nur wieder änderbar, wenn in Parameter Freig.code eing. (→  $\triangleq$  13) der Freigabecode eingegeben wird.

Bei Verlust des Freigabecodes: Wenden Sie sich an Ihre Endress+Hauser Vertriebsor-H ganisation.

#### *Eingabe*

Wenn der Freigabecode nicht im Eingabebereich liegt, gibt das Gerät eine entsprechende Meldung aus.

#### *Werkseinstellung*

Wird die Werkseinstellung nicht geändert oder als Freigabecode 0 definiert, sind die Parameter nicht schreibgeschützt und die Konfigurationsdaten des Geräts damit änderbar. Der Anwender ist in der Rolle "Instandhalter" angemeldet.

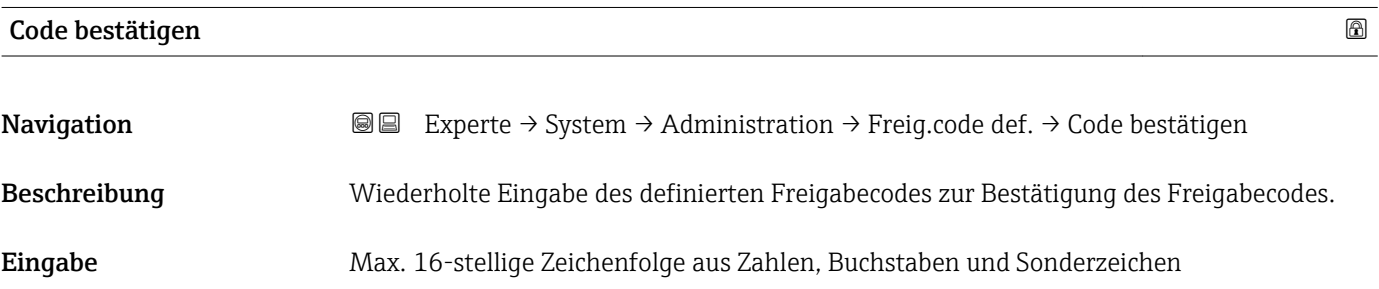

#### Untermenü "Freigabecode zurücksetzen"

*Navigation* 
■■ Experte → System → Administration → Freig.code rücks

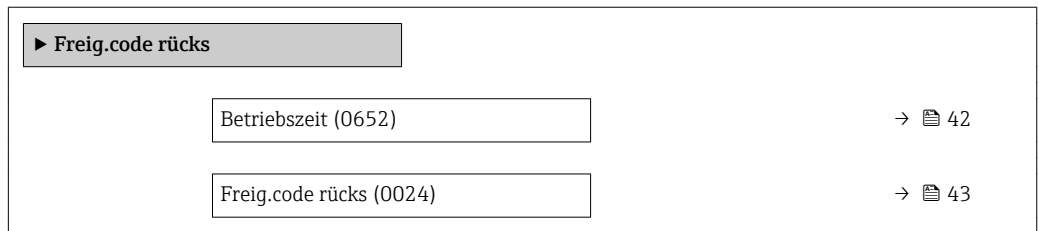

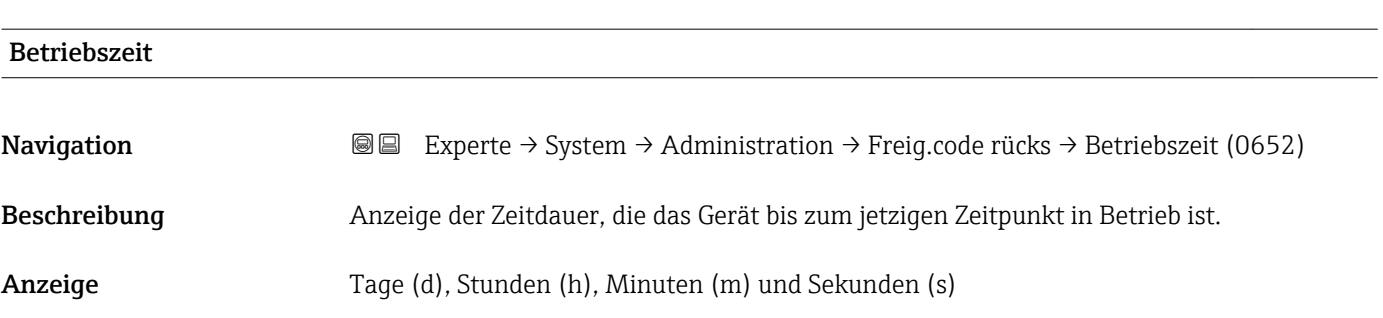

#### <span id="page-42-0"></span>Zusätzliche Information *Anzeige*

Maximale Anzahl der Tage beträgt 9 999, was 27 Jahren entspricht.

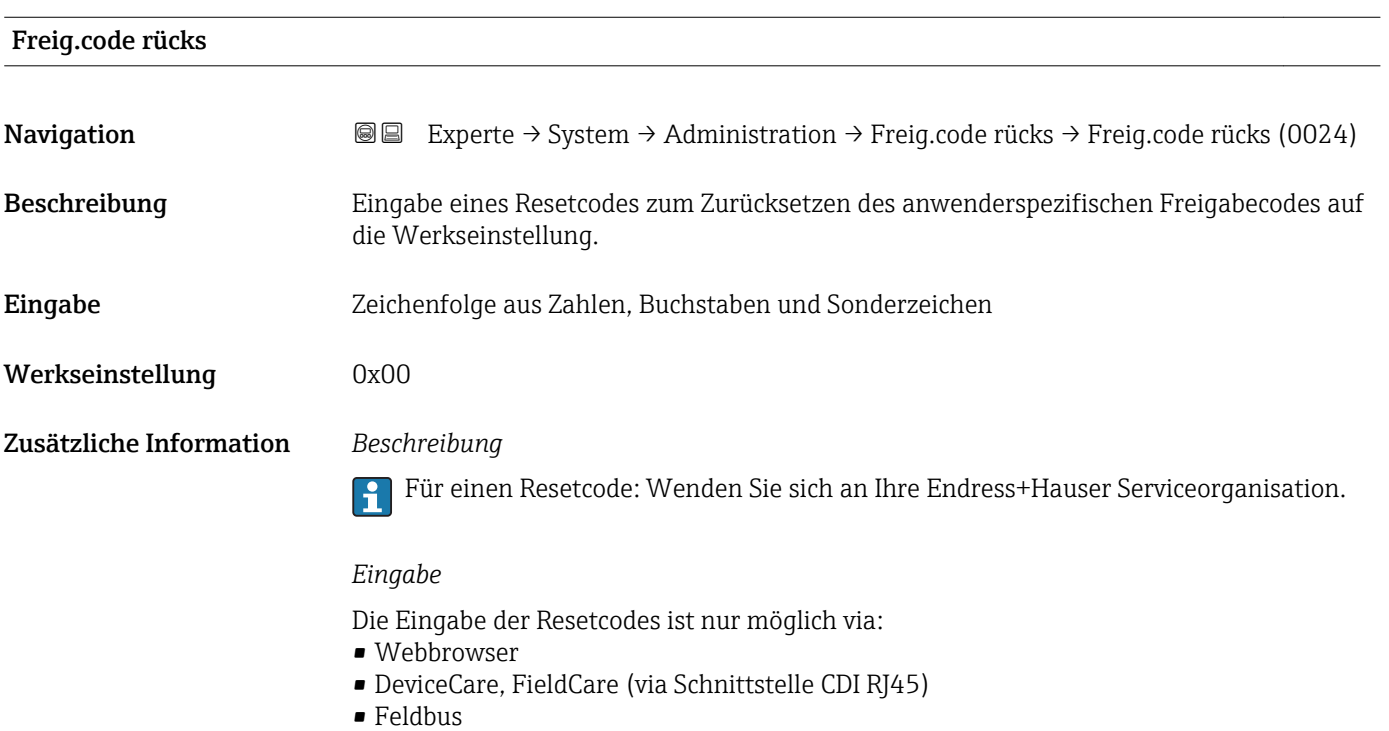

### Weitere Parameter im Untermenü "Administration"

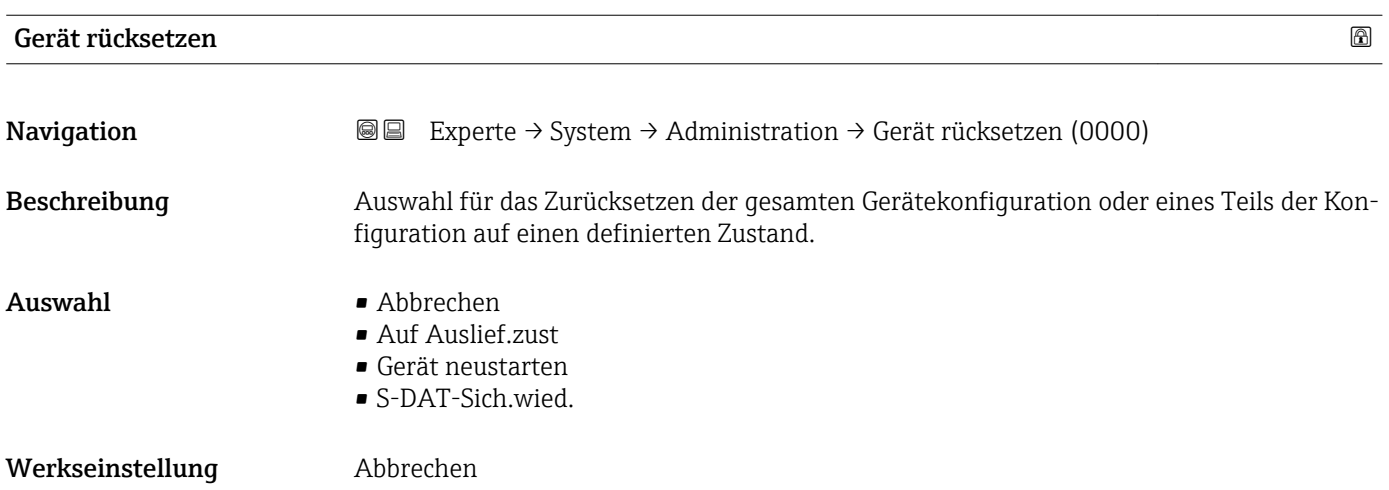

#### <span id="page-43-0"></span>Zusätzliche Information *Auswahl*

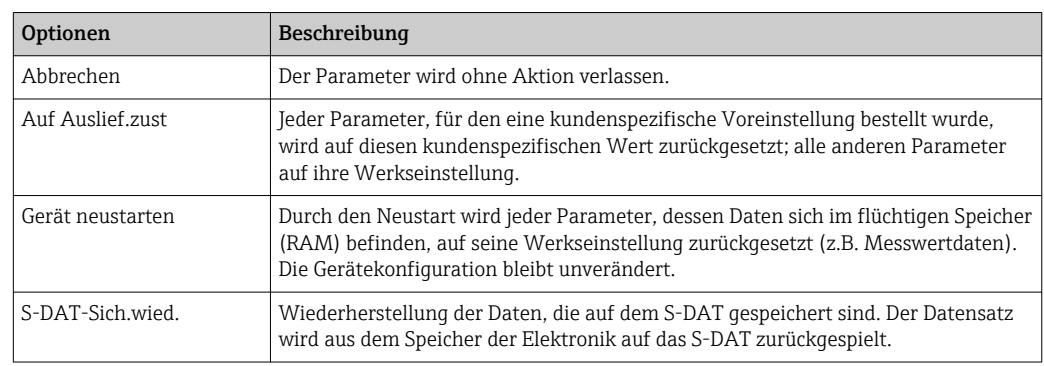

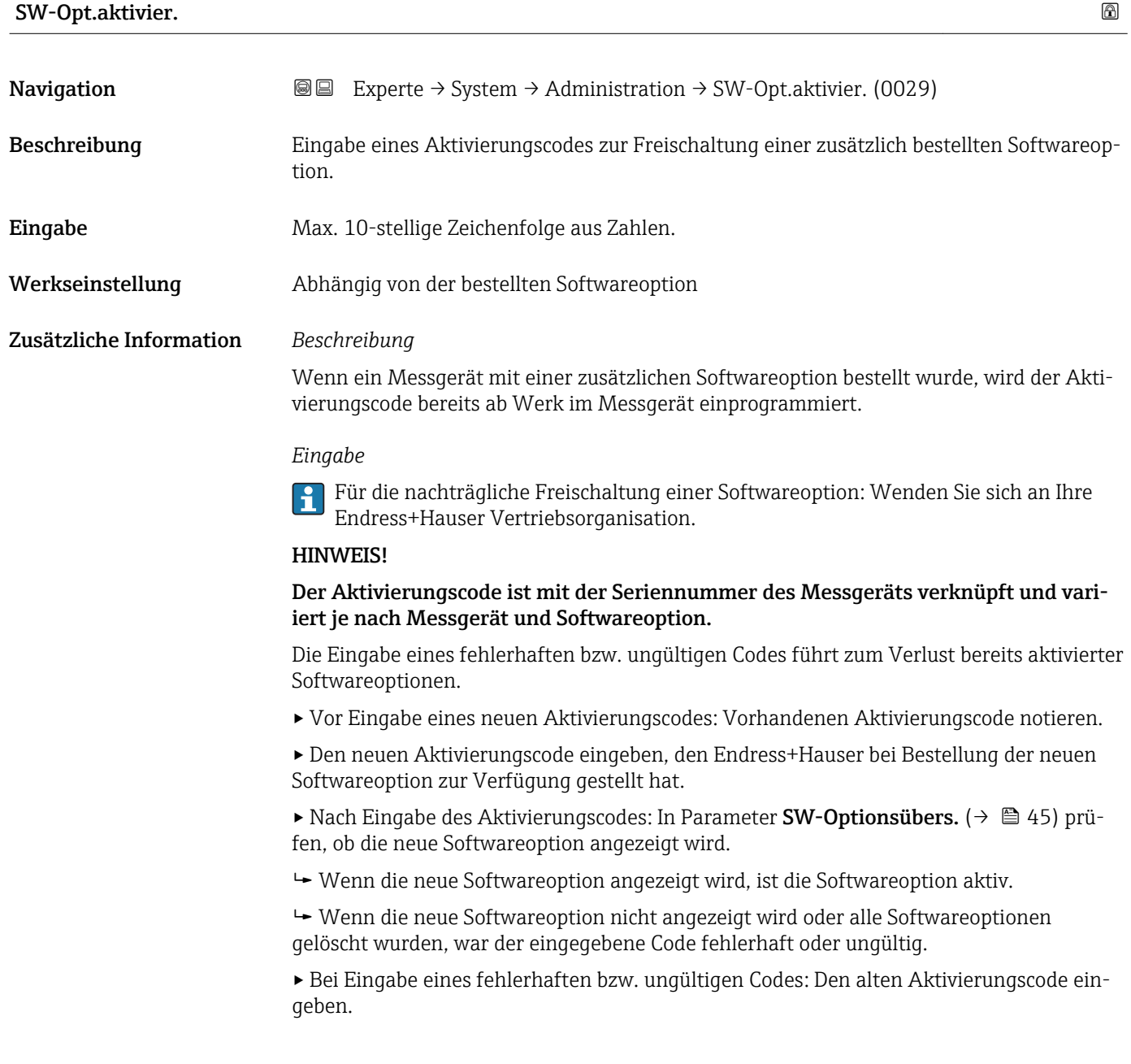

<span id="page-44-0"></span>▸ Den neuen Aktivierungscode unter Angabe der Seriennummer bei Ihrer Endress+Hauser Vertriebsorganisation prüfen lassen oder erneut anfragen.

#### *Beispiel für eine Softwareoption*

Bestellmerkmal "Anwendungspaket", Option EA "Extended HistoROM"

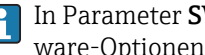

In Parameter SW-Optionsübers. (→ 45) werden die aktuell aktivierten Software-Optionen angezeigt.

#### *Webbrowser*

Nach Aktivierung einer Softwareoption muss die Seite im Webbrowser neu geladen werden.

| SW-Optionsübers.        |                                                                                                    |
|-------------------------|----------------------------------------------------------------------------------------------------|
| Navigation              | Experte $\rightarrow$ System $\rightarrow$ Administration $\rightarrow$ SW-Optionsübers. (0015)<br>88                                                                  |
| Beschreibung            | Anzeige aller Software-Optionen, die im Gerät aktiviert sind.                                                                                                    |
| Anzeige                 | Extend. HistoROM<br>■ HBT Überwachung<br>• HBT Verifikation<br>Konzentration<br>$\blacksquare$ Petroleum<br>■ Viskosität <sup>*</sup><br>KohlenwassViskTr <sup>*</sup> |
| Zusätzliche Information | Beschreibung                                                                                                    |
|                         | Es werden alle Optionen angezeigt, die durch Bestellung vom Kunden zur Verfügung ste-<br>hen.                                                                          |
|                         | Option "Extend. HistoROM"                                                                                                    |
|                         | Bestellmerkmal "Anwendungspaket", Option EA "Extended HistoROM"                                                                                                    |
|                         | Option "HBT Verifikation" und Option "HBT Überwachung"                                                                                                    |
|                         | Bestellmerkmal "Anwendungspaket", Option EB "Heartbeat Verification + Monitoring"                                                                                      |
|                         | Option "Konzentration"                                                                                                    |
|                         | Bestellmerkmal "Anwendungspaket", Option ED "Konzentration" und Option EE "Sonder-<br>dichte"                                                                          |
|                         | Option "Viskosität"                                                                                                    |
|                         | Nur erhältlich für Promass I.                                                                                                    |
|                         | Bestellmerkmal "Anwendungspaket", Option EG "Viskosität"                                                                                                    |
|                         | Option "Petroleum"                                                                                                    |
|                         | Nur erhältlich für Promass E, F, O, Q und X.                                                                                                    |

<sup>\*</sup> Sichtbar in Abhängigkeit von Bestelloptionen oder Geräteeinstellungen

Bestellmerkmal "Anwendungspaket", Option EJ "Petroleum"

*Option "KohlenwassViskTr"*

**P** Nur erhältlich für Promass Q.

Bestellmerkmal "Anwendungspaket", Option EK "Kohlenwasserstoff Viskosität Trend"

## 3.2 Untermenü "Sensor"

*Navigation* **a a** Experte → Sensor

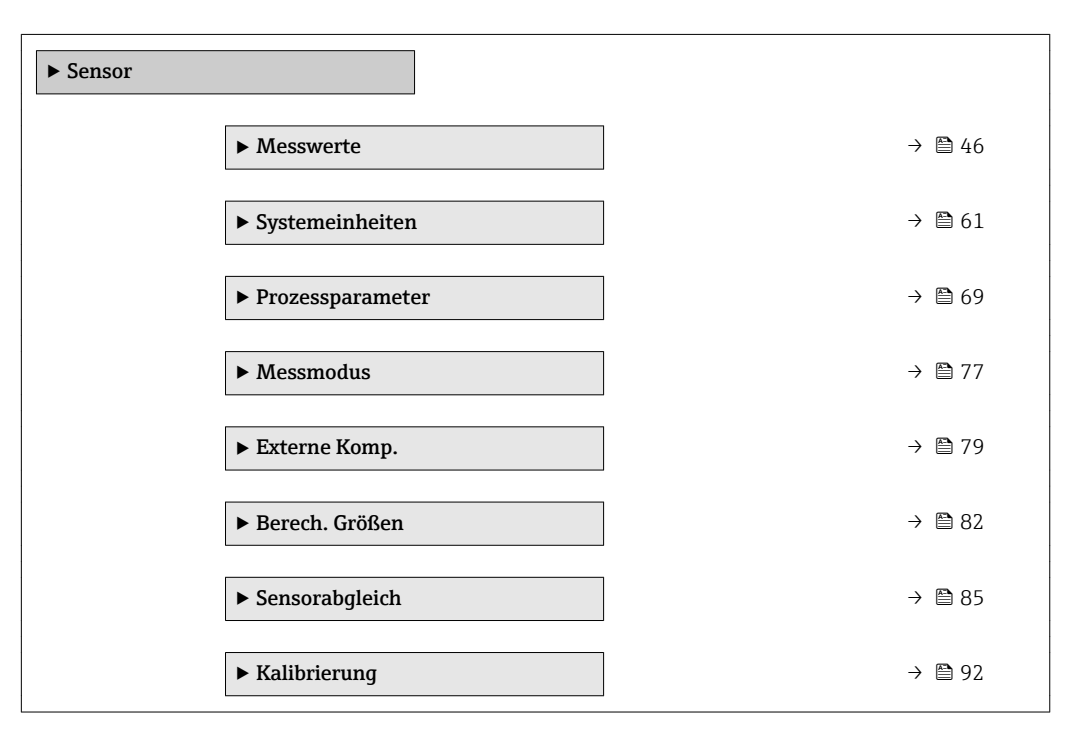

#### 3.2.1 Untermenü "Messwerte"

*Navigation* 
■■ Experte → Sensor → Messwerte

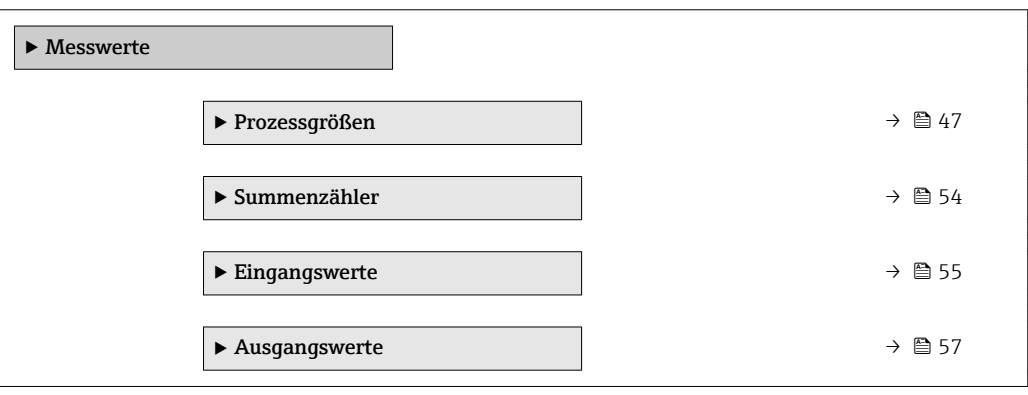

#### <span id="page-46-0"></span>Untermenü "Prozessgrößen"

*Navigation* Experte → Sensor → Messwerte → Prozessgrößen

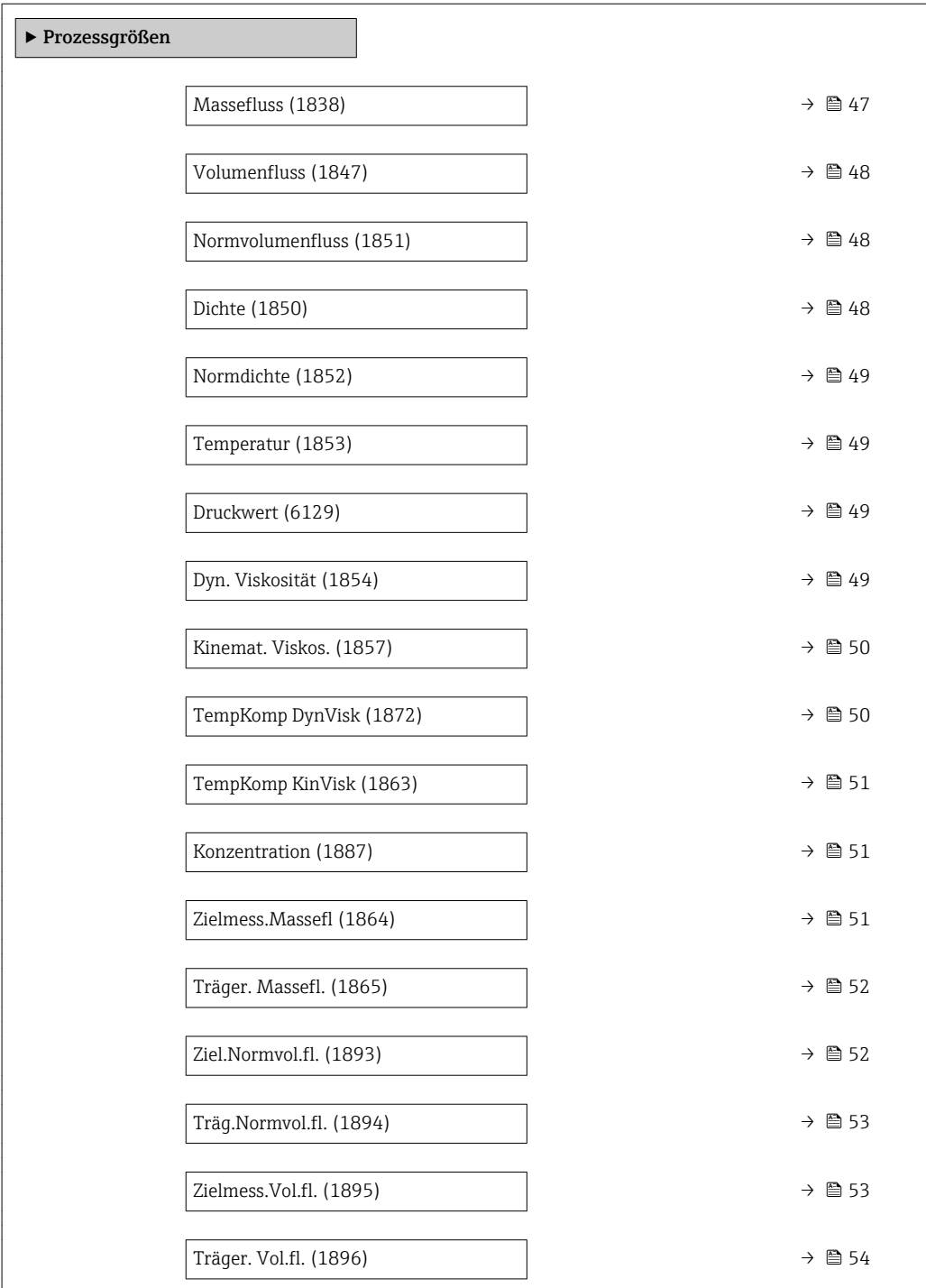

### Massefluss

Navigation 
■ Experte → Sensor → Messwerte → Prozessgrößen → Massefluss (1838)

Beschreibung Anzeige des aktuell gemessenen Masseflusses.

<span id="page-47-0"></span>Anzeige Gleitkommazahl mit Vorzeichen

Zusätzliche Information *Abhängigkeit*

1 Die Einheit wird übernommen aus: Parameter Masseflusseinh. (→ ■ 61)

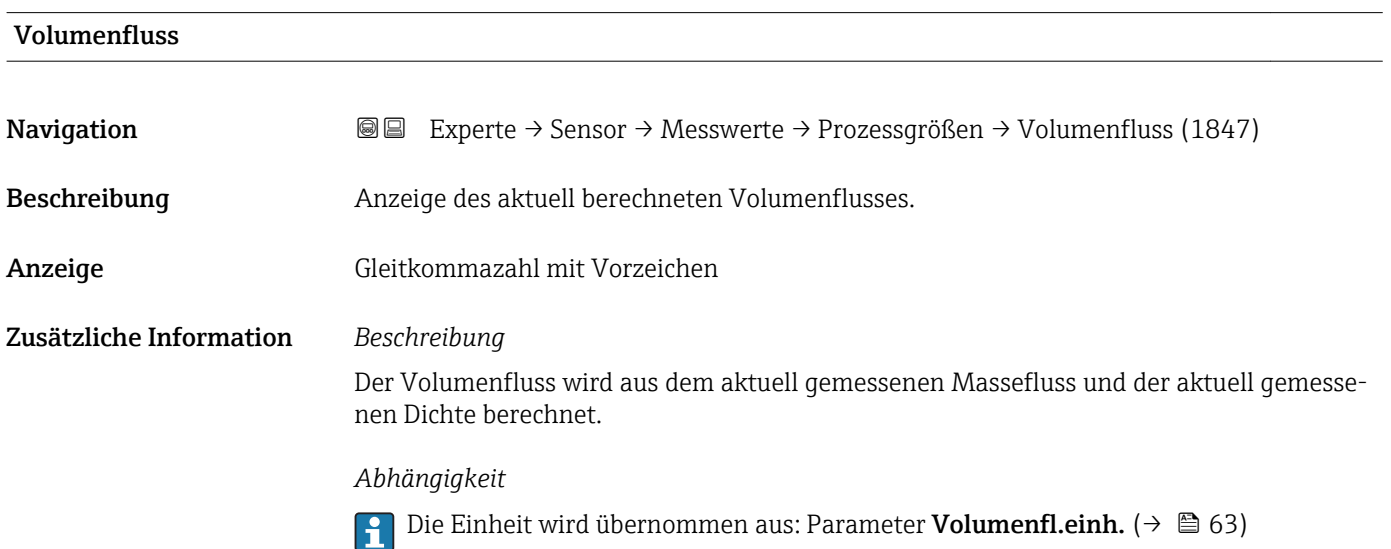

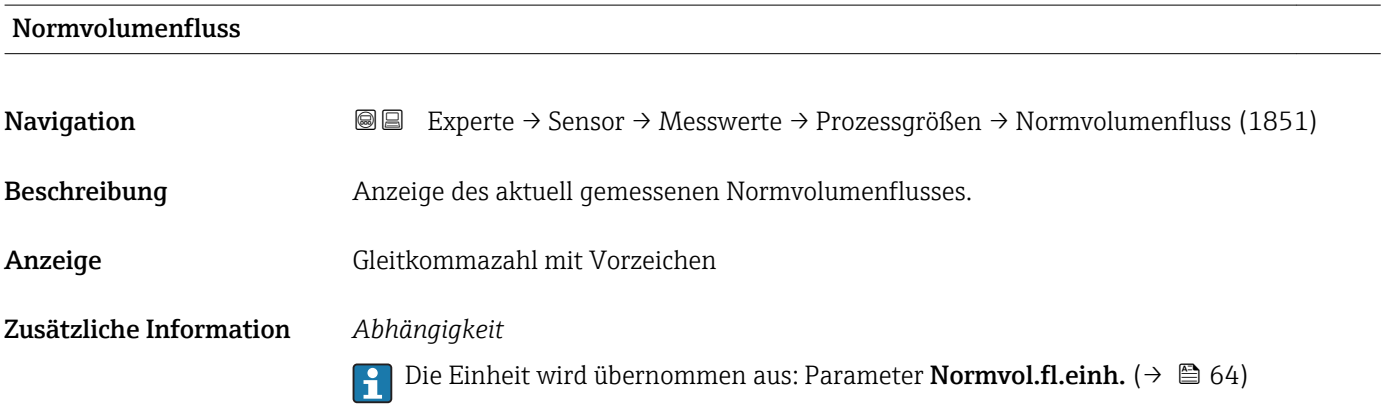

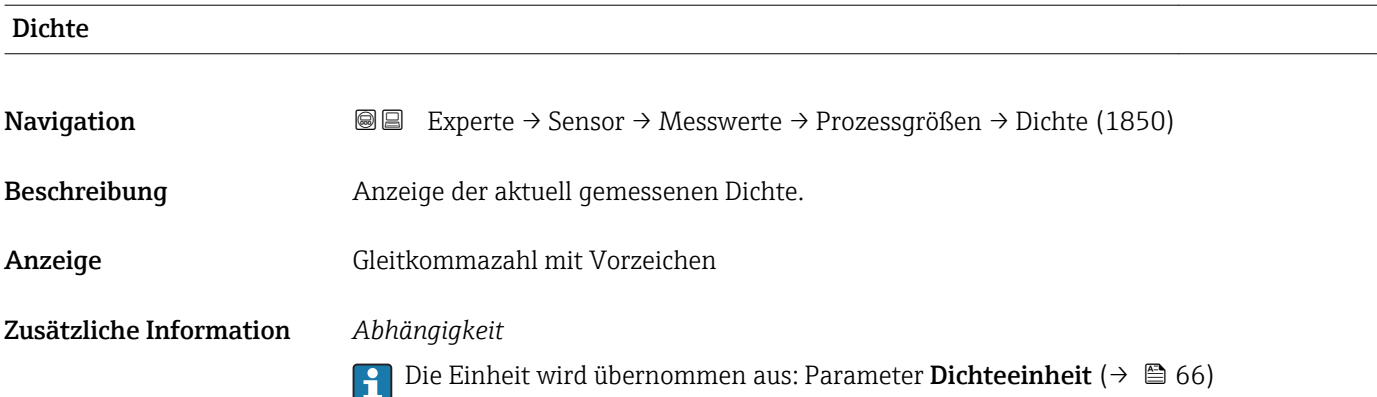

<span id="page-48-0"></span>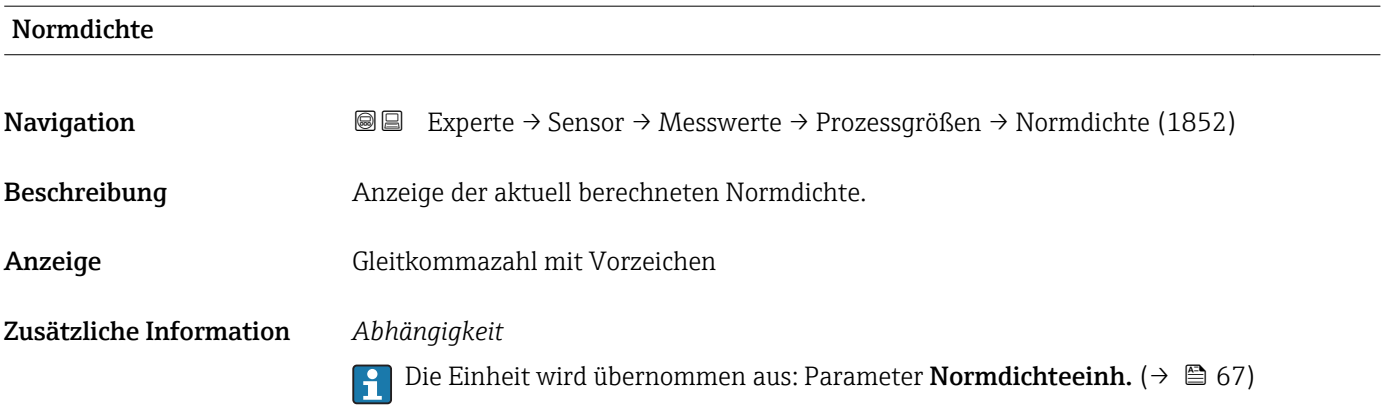

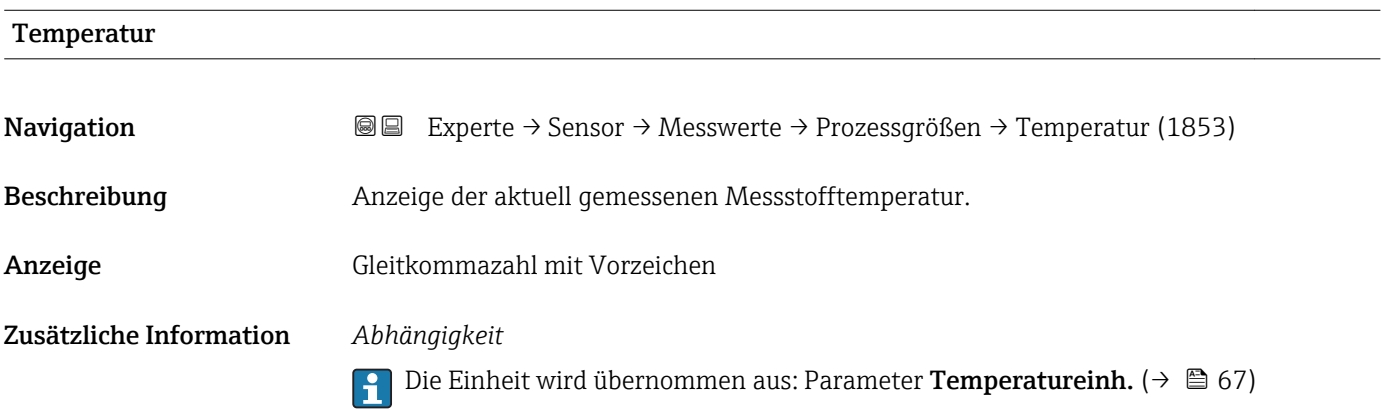

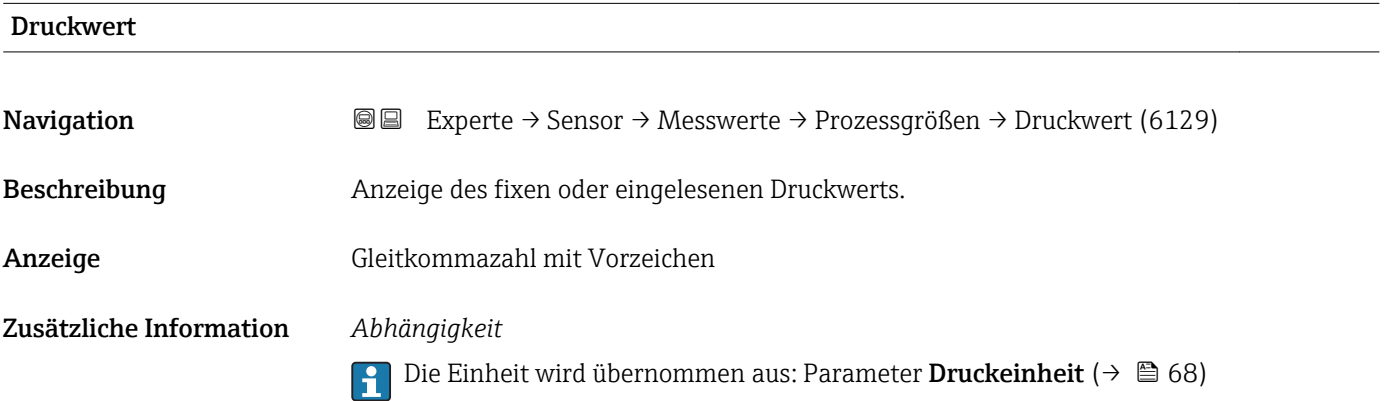

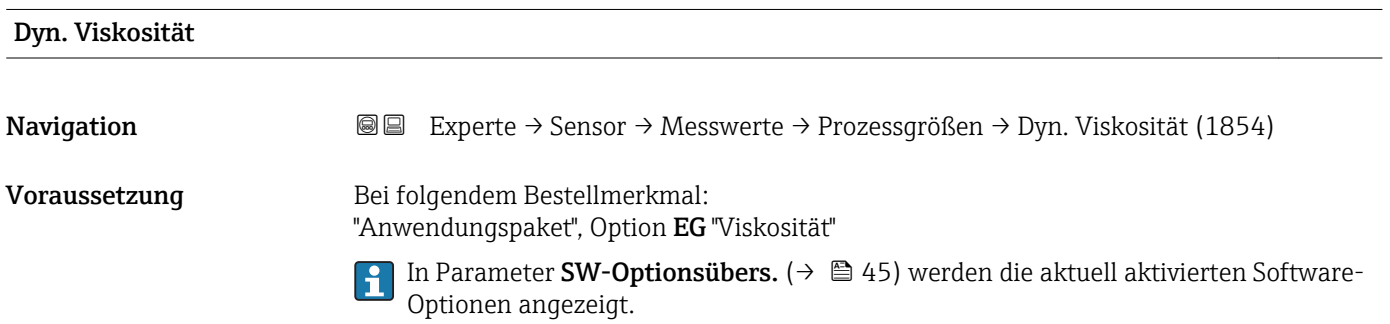

<span id="page-49-0"></span>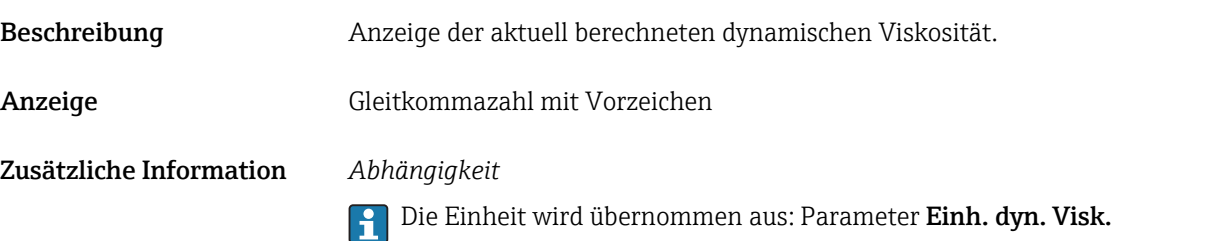

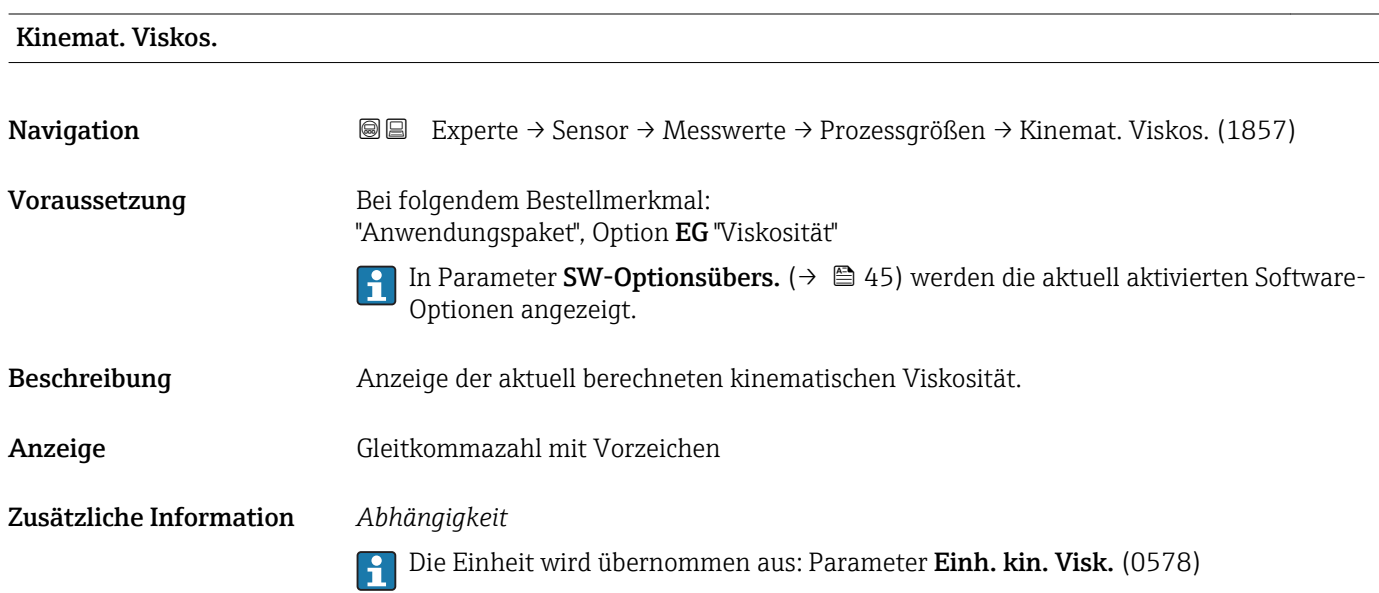

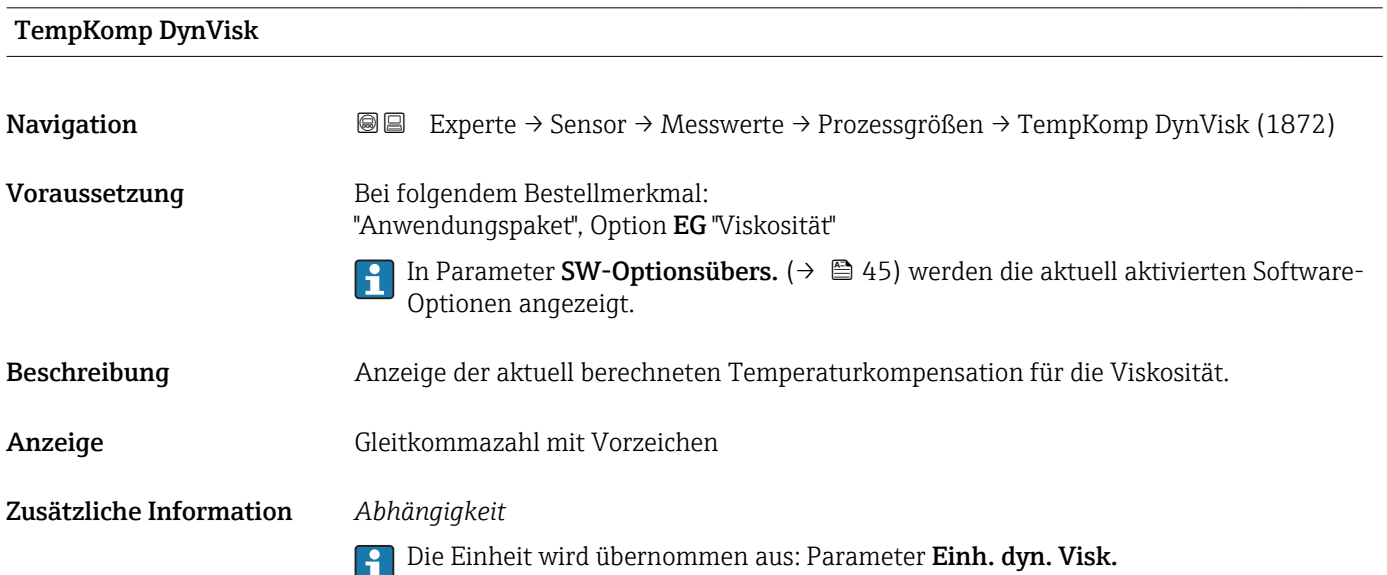

<span id="page-50-0"></span>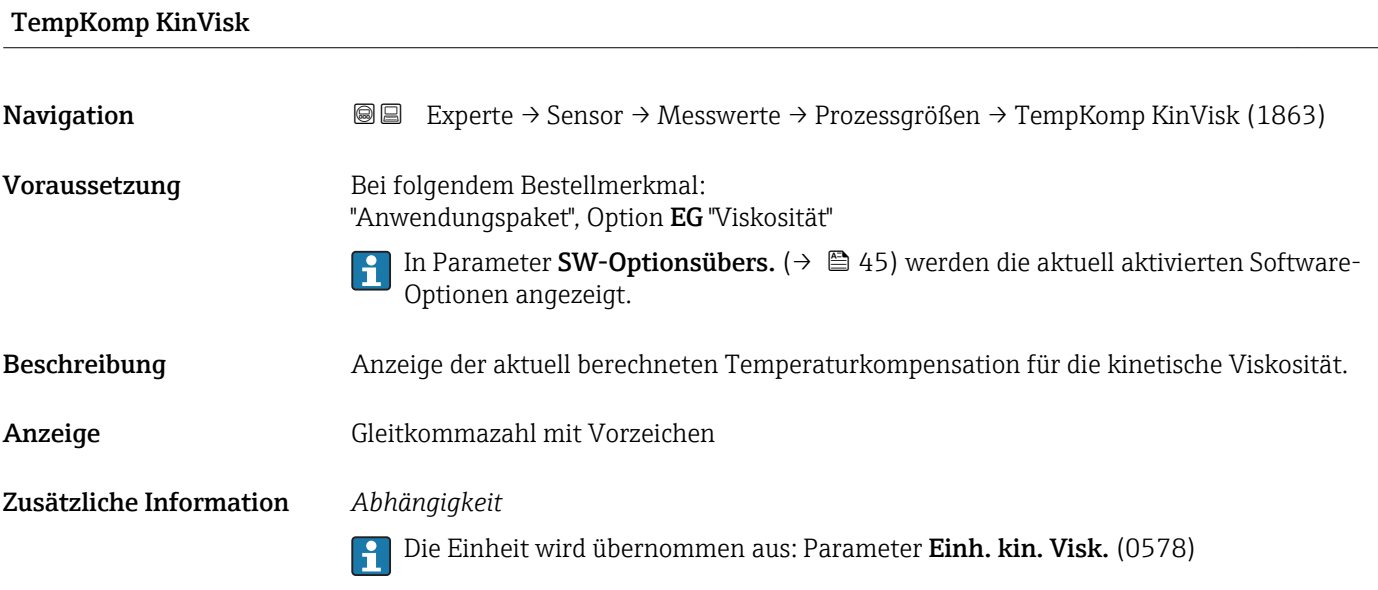

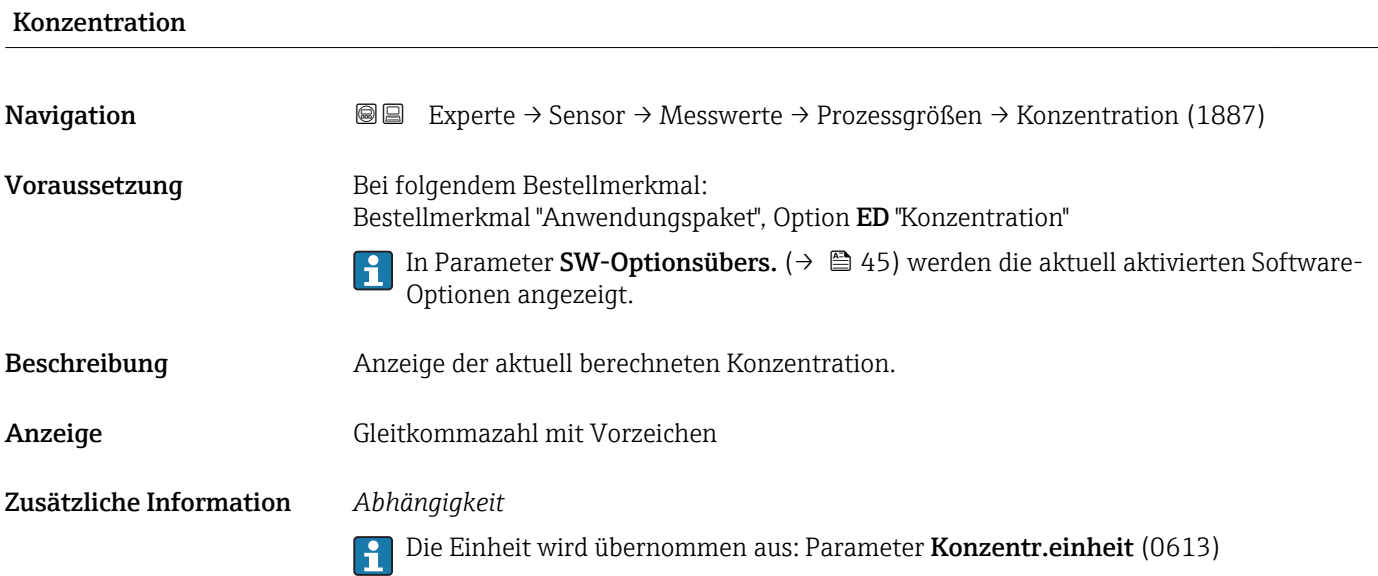

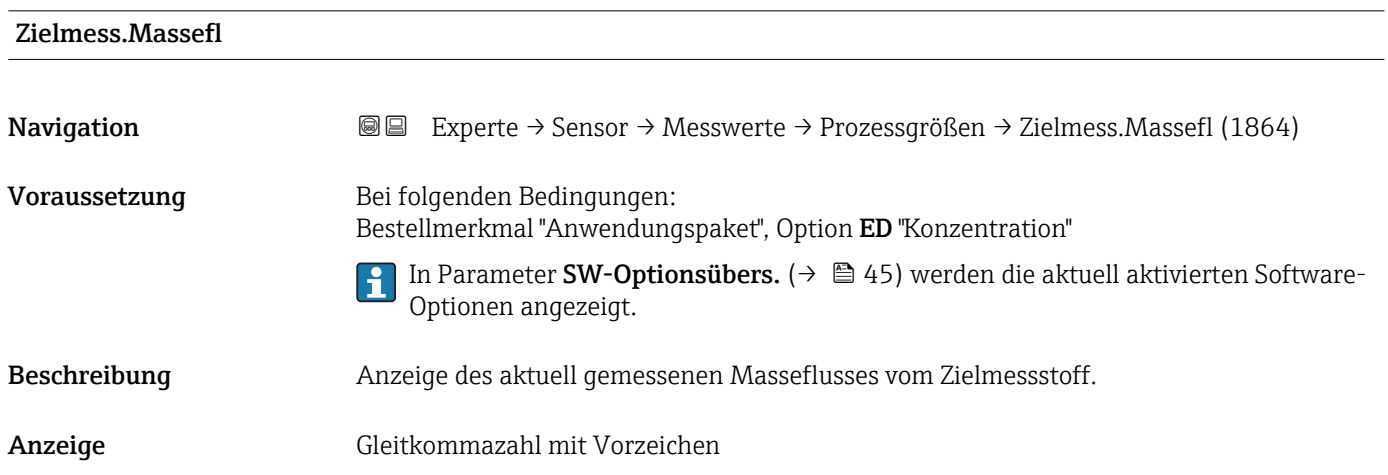

#### <span id="page-51-0"></span>Zusätzliche Information *Abhängigkeit*

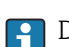

1 Die Einheit wird übernommen aus: Parameter Masseflusseinh. (→ ■ 61)

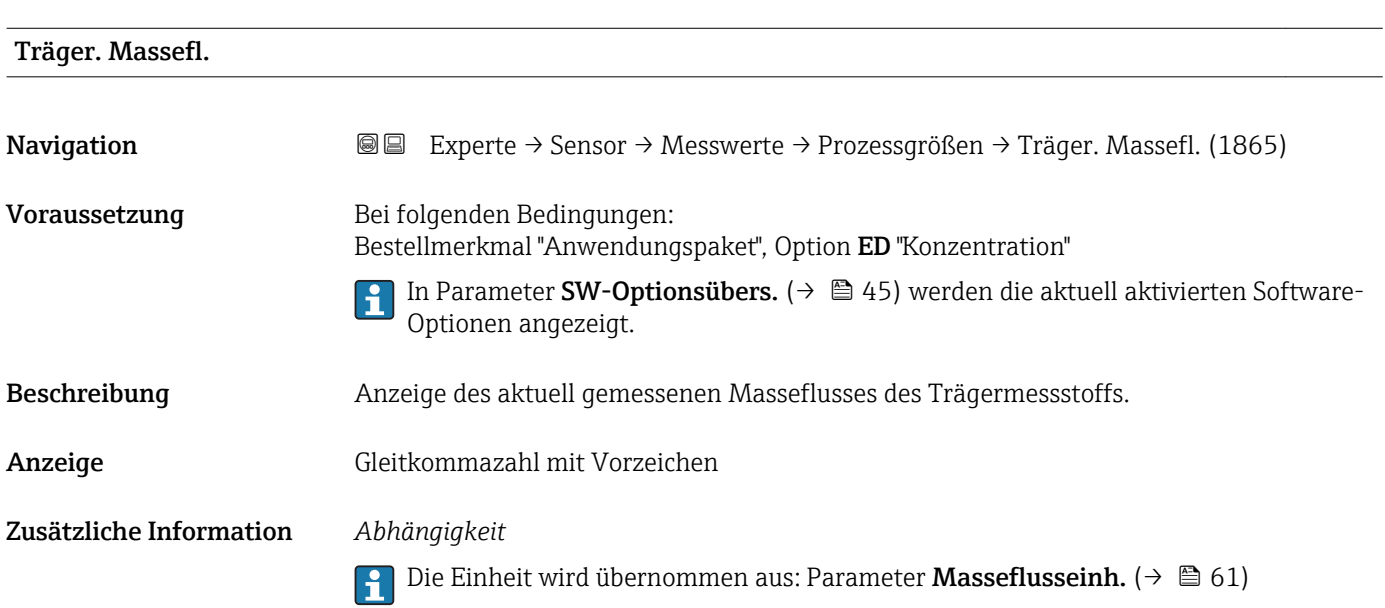

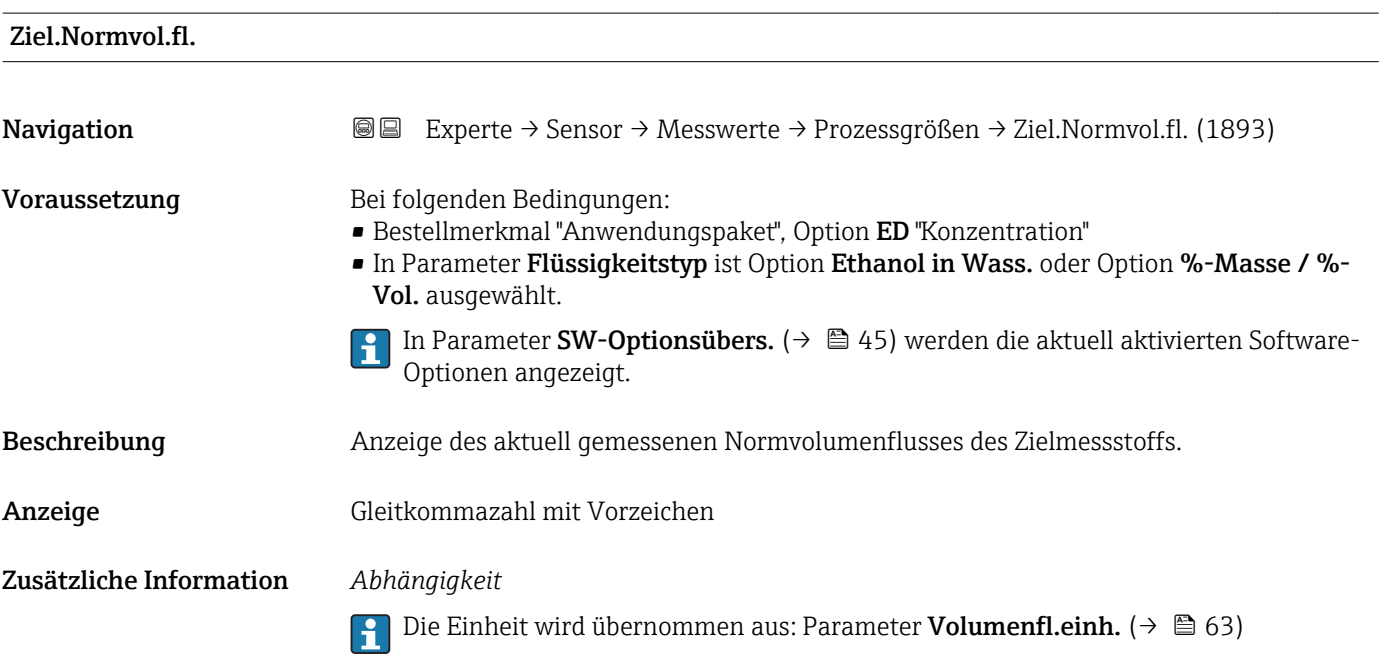

<span id="page-52-0"></span>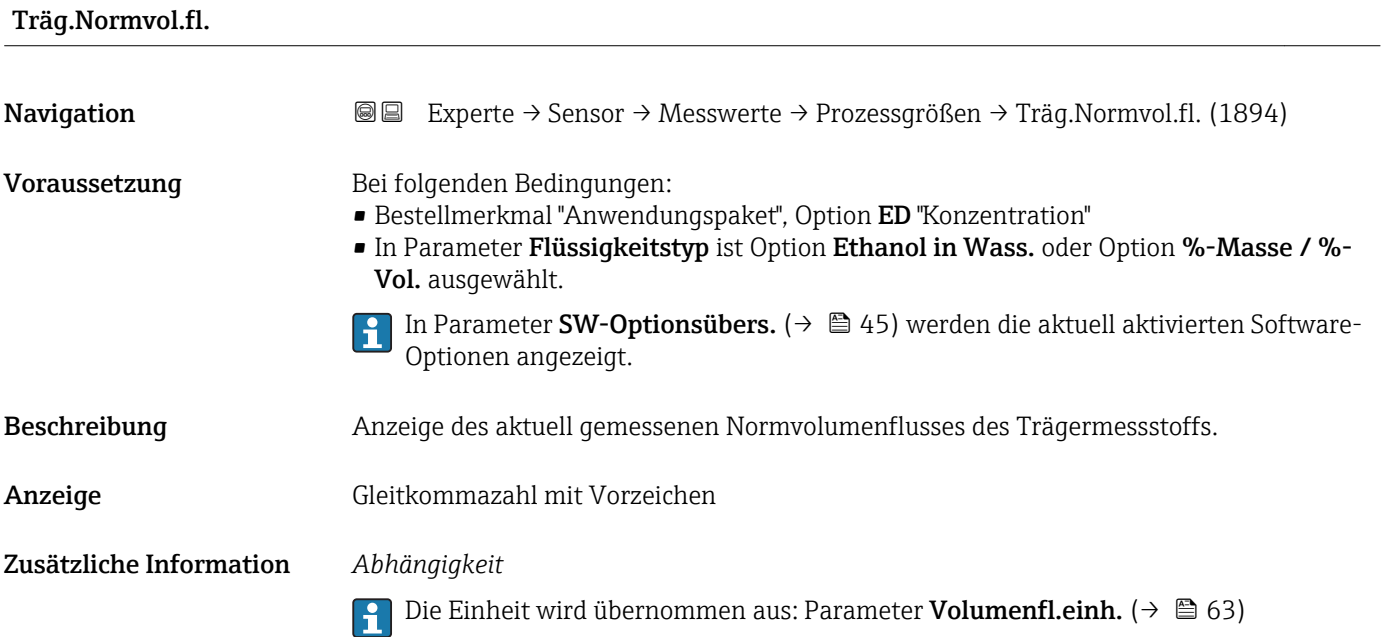

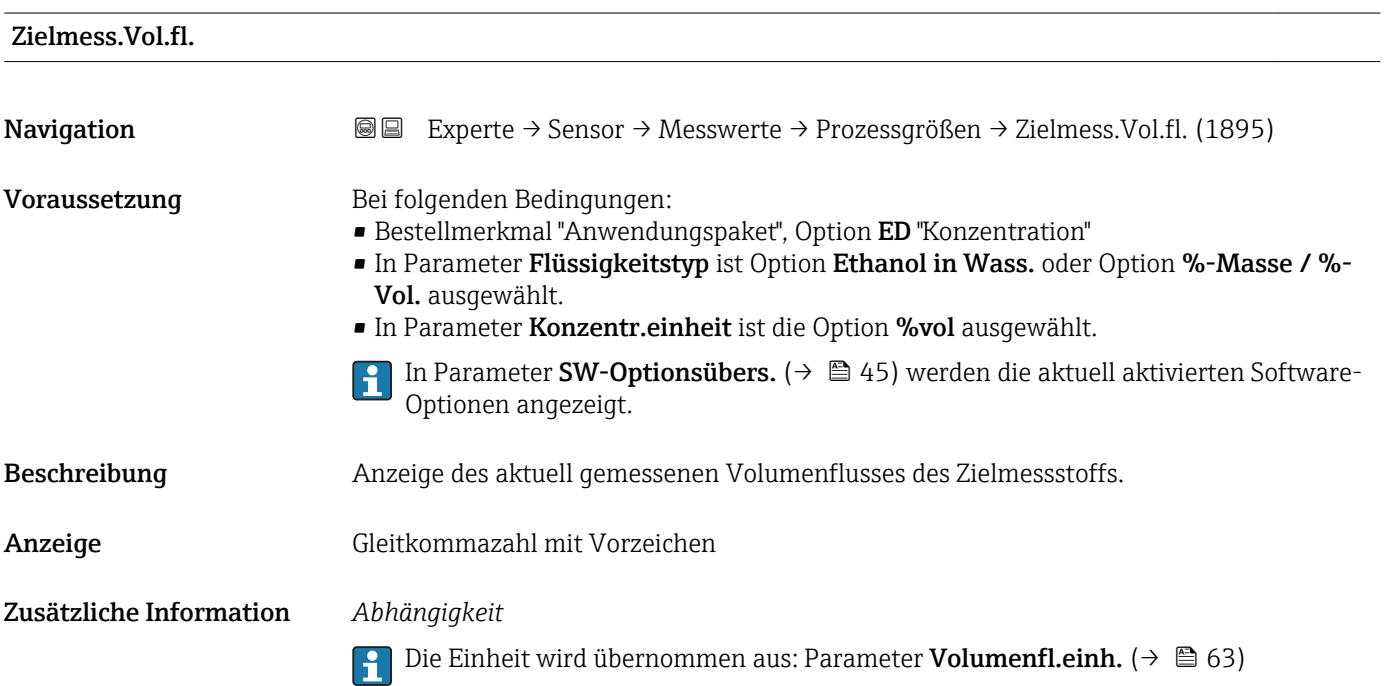

<span id="page-53-0"></span>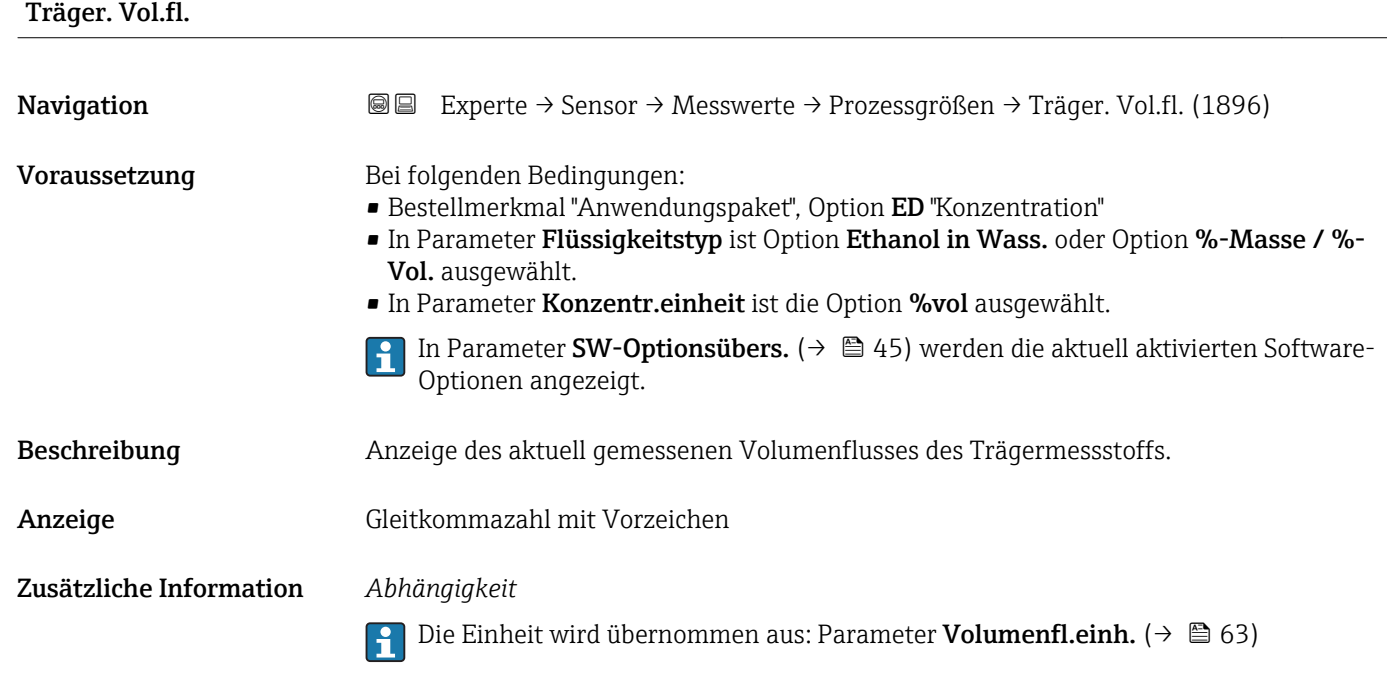

#### Untermenü "Summenzähler"

*Navigation* Experte → Sensor → Messwerte → Summenzähler

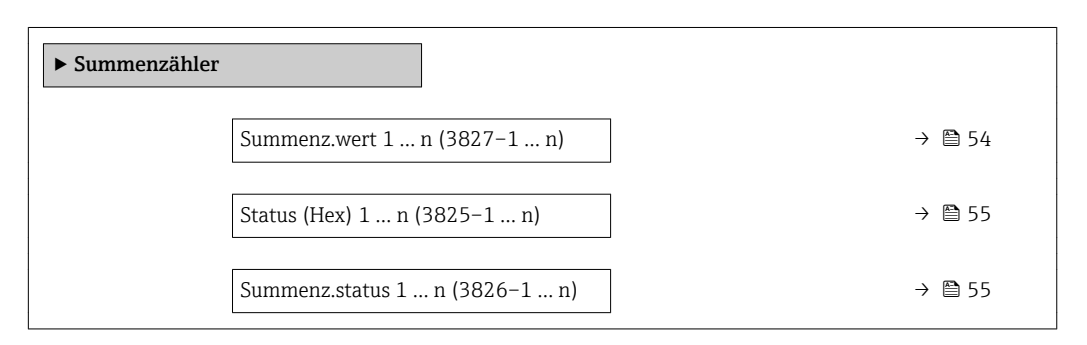

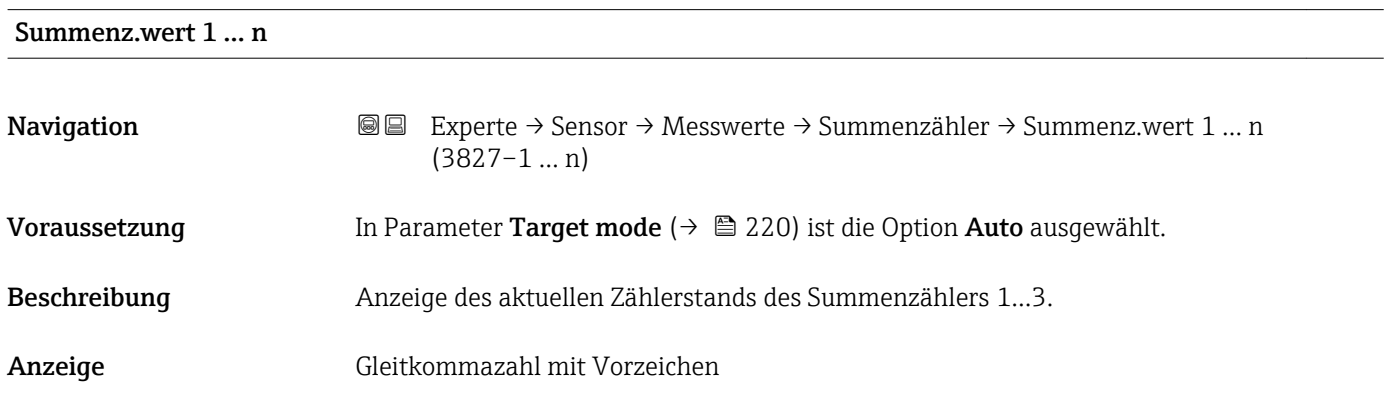

#### <span id="page-54-0"></span>Zusätzliche Information *Beschreibung*

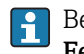

Bei einer Störung verhält sich der Summenzähler gemäß der Einstellung in Parameter Fehlerverhalten ( $\rightarrow \blacksquare$  217).

#### *Anzeige*

Der Wert der seit Messbeginn aufsummierten Prozessgröße kann positiv oder negativ sein. Dies hängt ab von den Einstellungen in Parameter Betriebsart (→  $\triangleq$  217).

#### *Abhängigkeit*

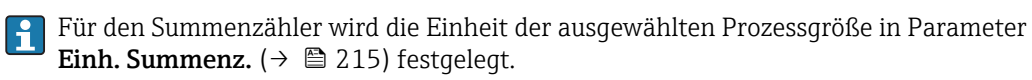

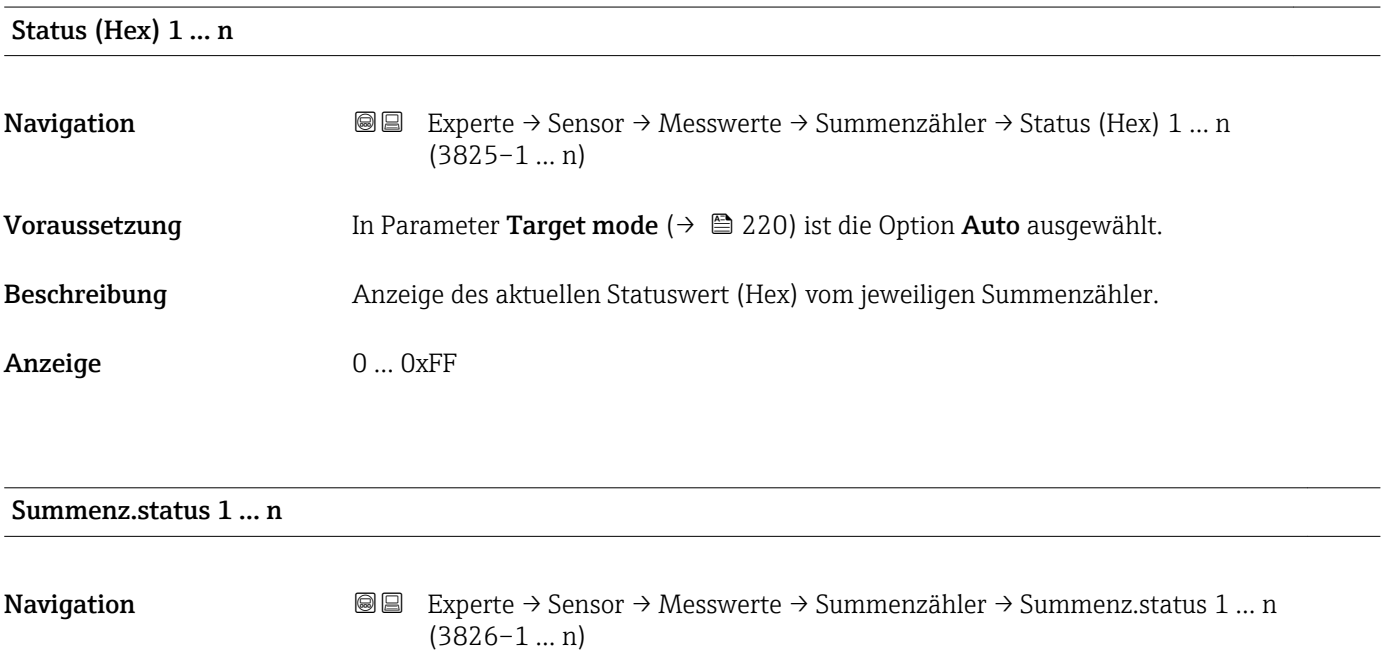

#### Beschreibung Anzeige des aktuellen Status vom jeweiligen Summenzähler.

Anzeige **• Good** 

# • Uncertain

• Bad

#### Untermenü "Eingangswerte"

*Navigation* Experte → Sensor → Messwerte → Eingangswerte

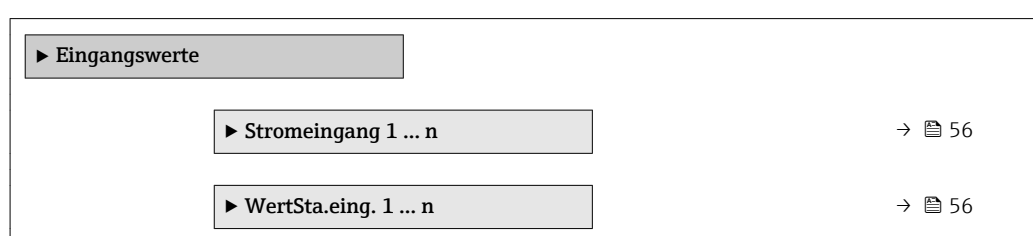

#### <span id="page-55-0"></span>*Untermenü "Stromeingang 1 … n"*

*Navigation* Experte → Sensor → Messwerte → Eingangswerte → Stromeingang 1 … n

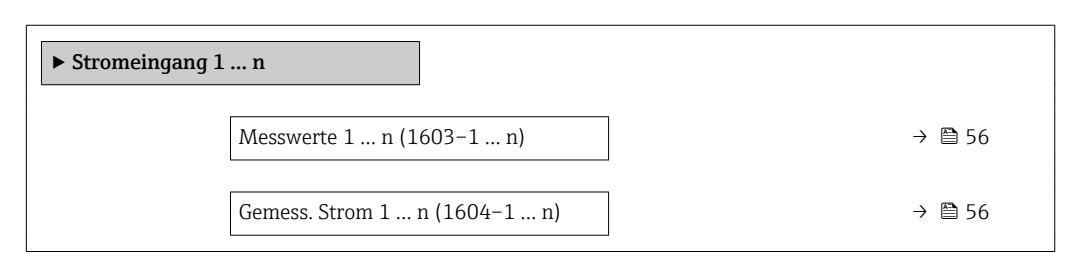

#### Messwerte 1 … n

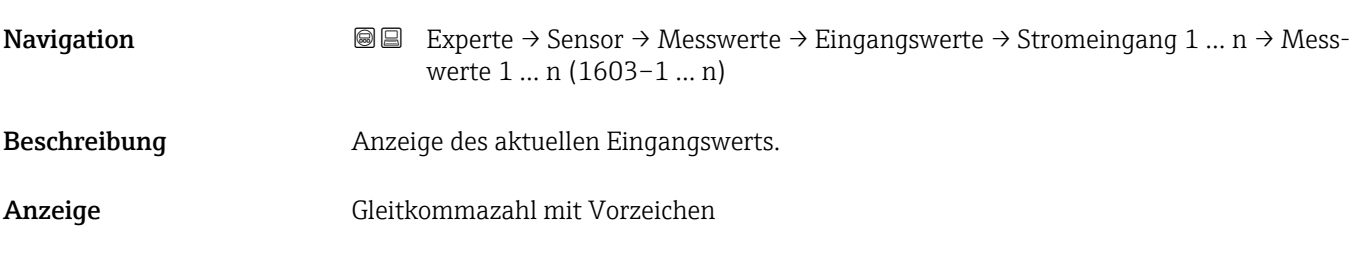

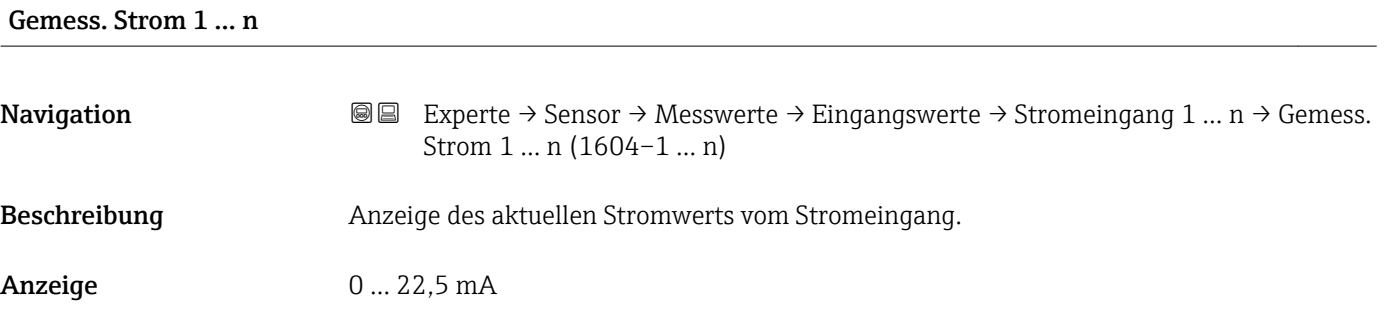

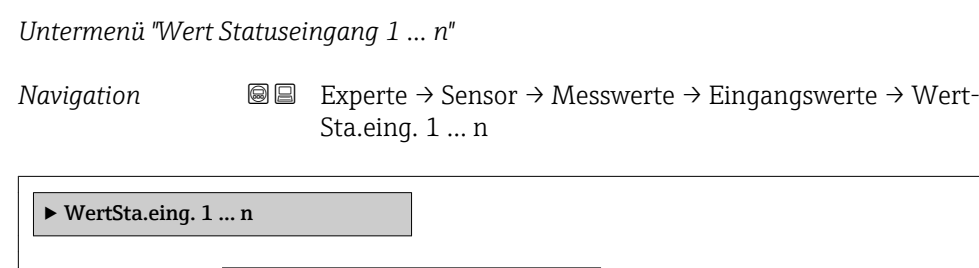

 $\forall$  WertSta.eing. (1353–1 ... n)  $\rightarrow \equiv$  57

<span id="page-56-0"></span>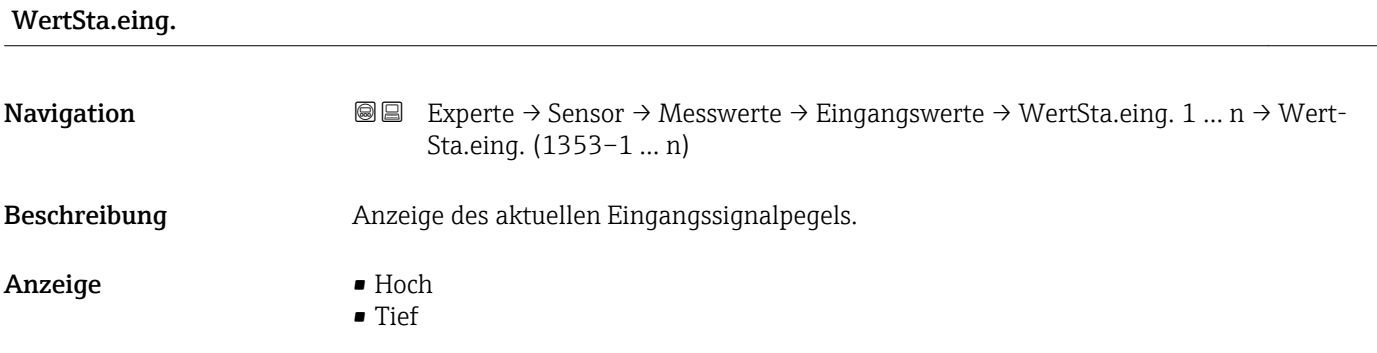

#### Untermenü "Ausgangswerte"

*Navigation* Experte → Sensor → Messwerte → Ausgangswerte

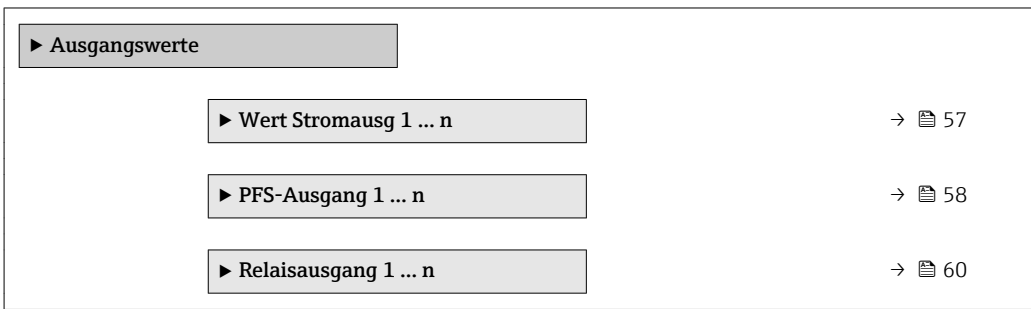

*Untermenü "Wert Stromausgang 1 … n"*

*Navigation* **III** III Experte → Sensor → Messwerte → Ausgangswerte → Wert Stromausg 1 … n

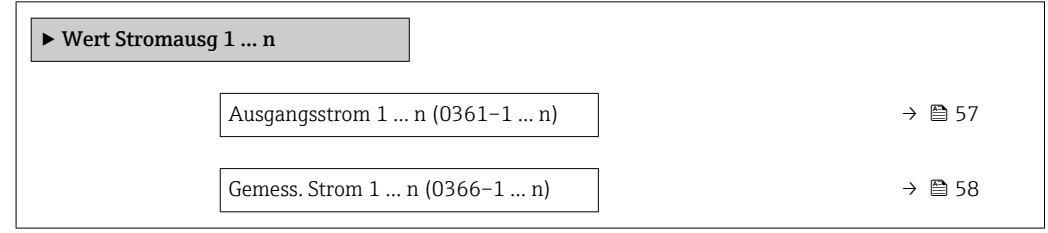

# Ausgangsstrom 1 … n **Navigation EXPERTED SEXPERTE → Sensor → Messwerte → Ausgangswerte → Wert Stromausg 1 ... n → Aus**gangsstrom 1 … n (0361–1 … n) Beschreibung **Anzeige des aktuell berechneten Stromwerts vom Stromausgang.** Anzeige 0 ... 22,5 mA

<span id="page-57-0"></span>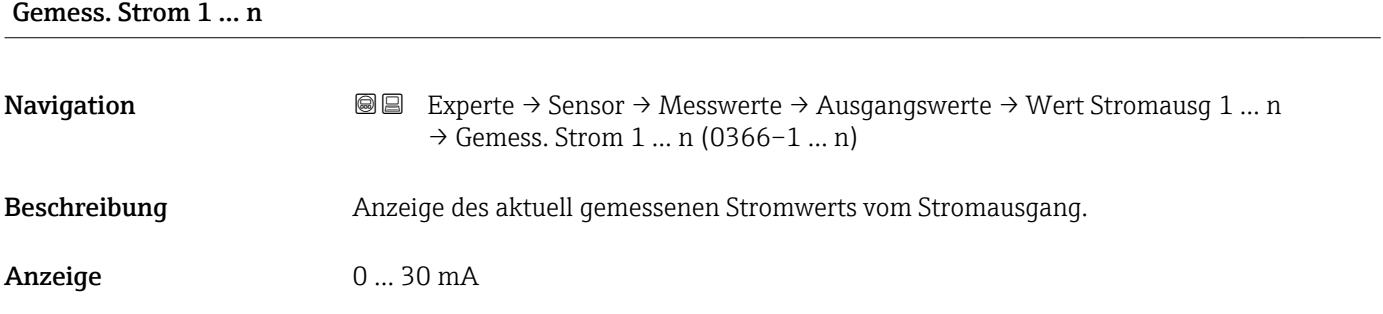

*Untermenü "Impuls-/Frequenz-/Schaltausgang 1 … n"*

*Navigation* Experte → Sensor → Messwerte → Ausgangswerte → PFS-Ausgang 1 … n

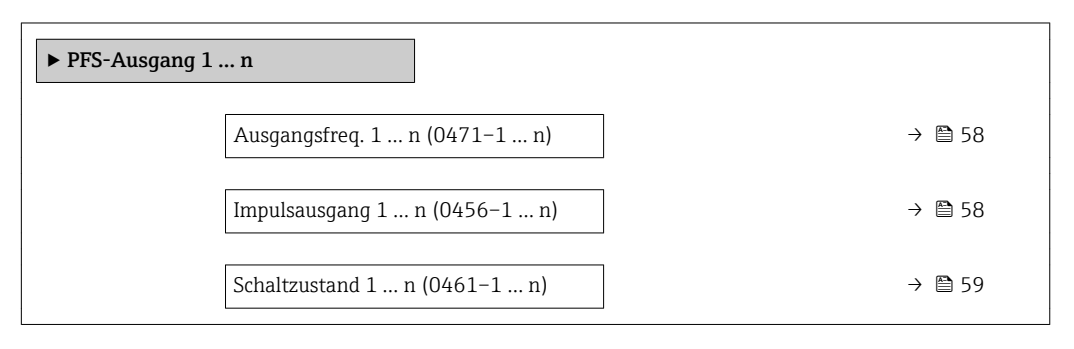

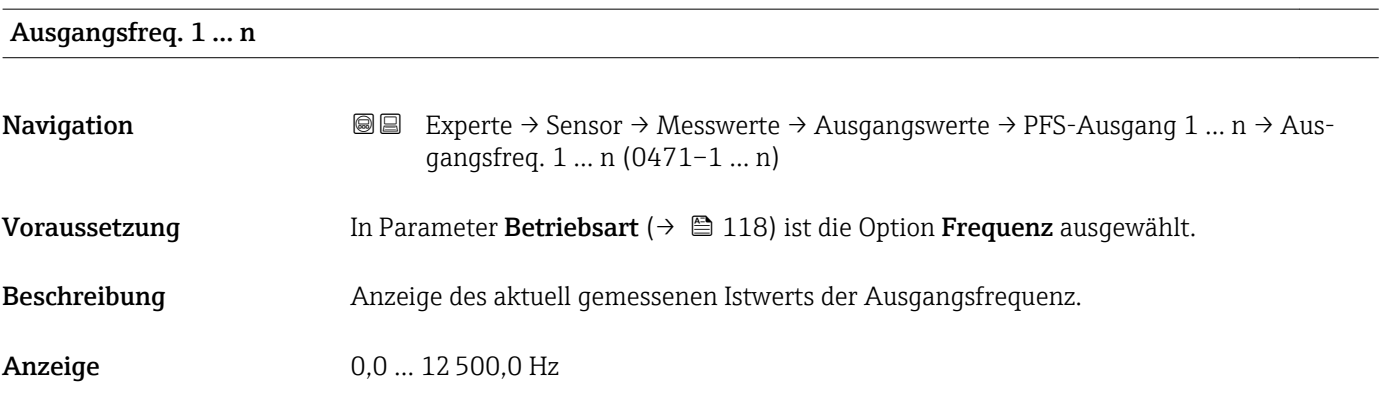

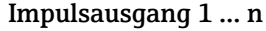

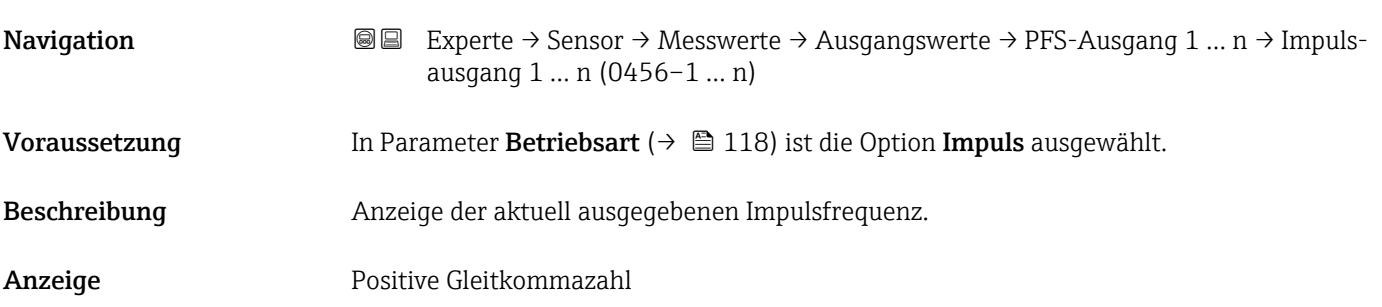

#### <span id="page-58-0"></span>Zusätzliche Information *Beschreibung*

- Beim Impulsausgang handelt es sich um einen Open-Collector-Ausgang.
- Werksseitig ist dieser so eingestellt, dass der Transistor für die Dauer des Impulses leitet (Schließer) und sicherheitsgerichtet ist.

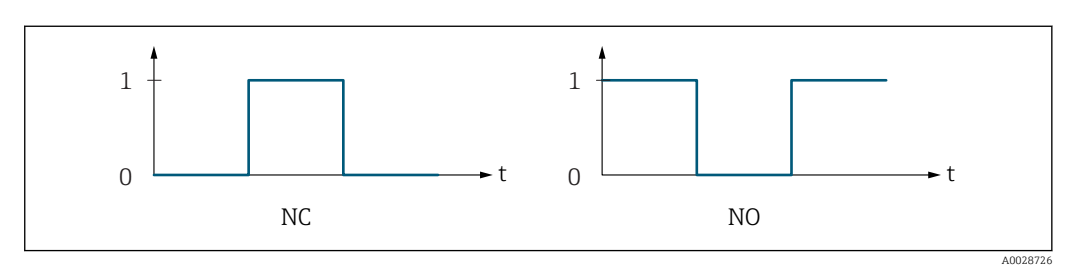

*0 Nicht leitend*

*1 Leitend*

*NC Öffner (Normally Closed)*

*NO Schließer (Normally Opened)*

Das Ausgangsverhalten kann über den Parameter Invert. Signal (→  $\triangleq$  138) umgekehrt werden, d.h. der Transistor leitet für die Dauer des Impulses nicht.

Zusätzlich kann das Verhalten des Ausgangs bei Gerätealarm (Parameter Fehlerverhalten [\(→ 123\)\)](#page-122-0) konfiguriert werden.

#### Schaltzustand 1 … n

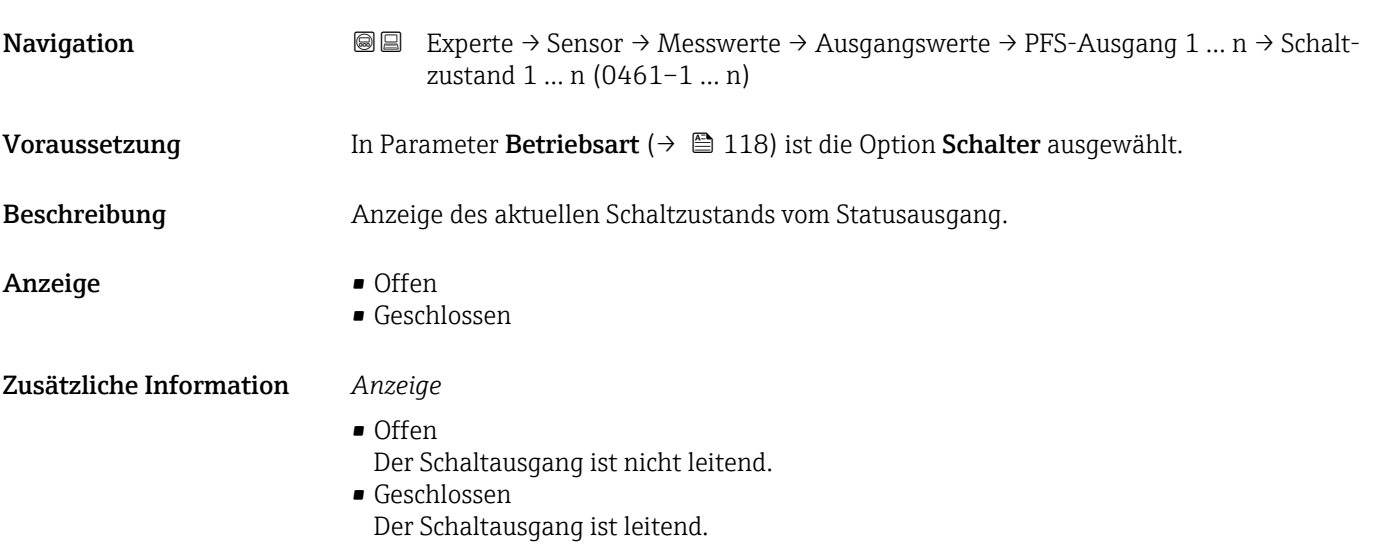

<span id="page-59-0"></span>*Untermenü "Relaisausgang 1 … n"*

*Navigation* **III** III Experte → Sensor → Messwerte → Ausgangswerte → Relaisausgang 1 … n

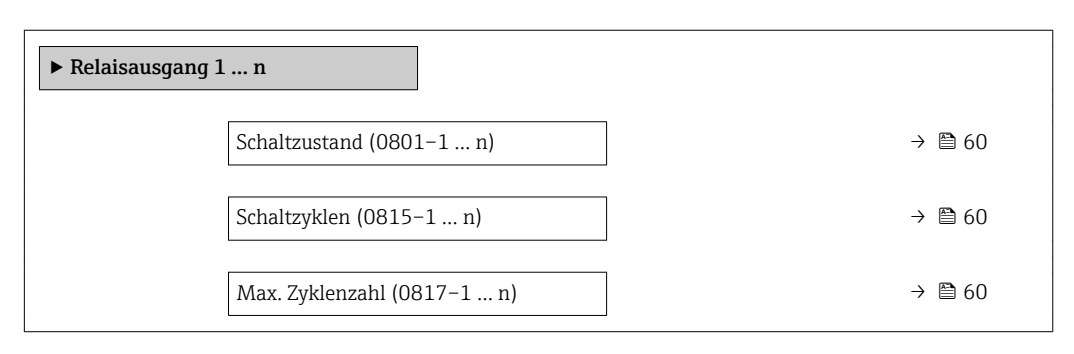

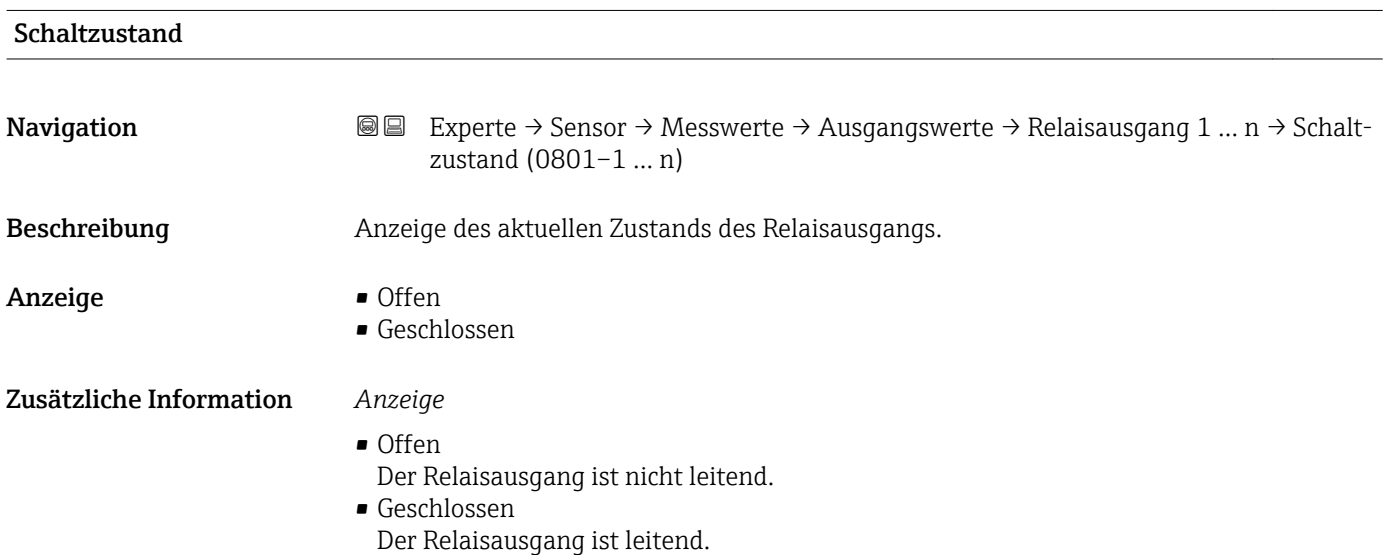

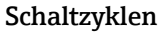

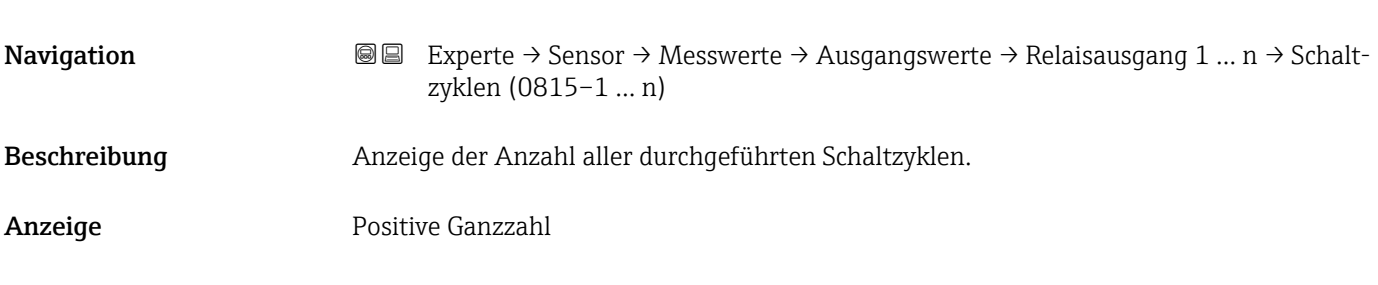

### Max. Zyklenzahl

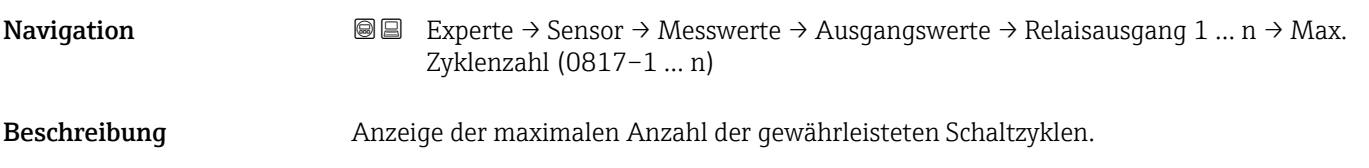

<span id="page-60-0"></span>Anzeige Positive Ganzzahl

# 3.2.2 Untermenü "Systemeinheiten"

*Navigation* Experte → Sensor → Systemeinheiten

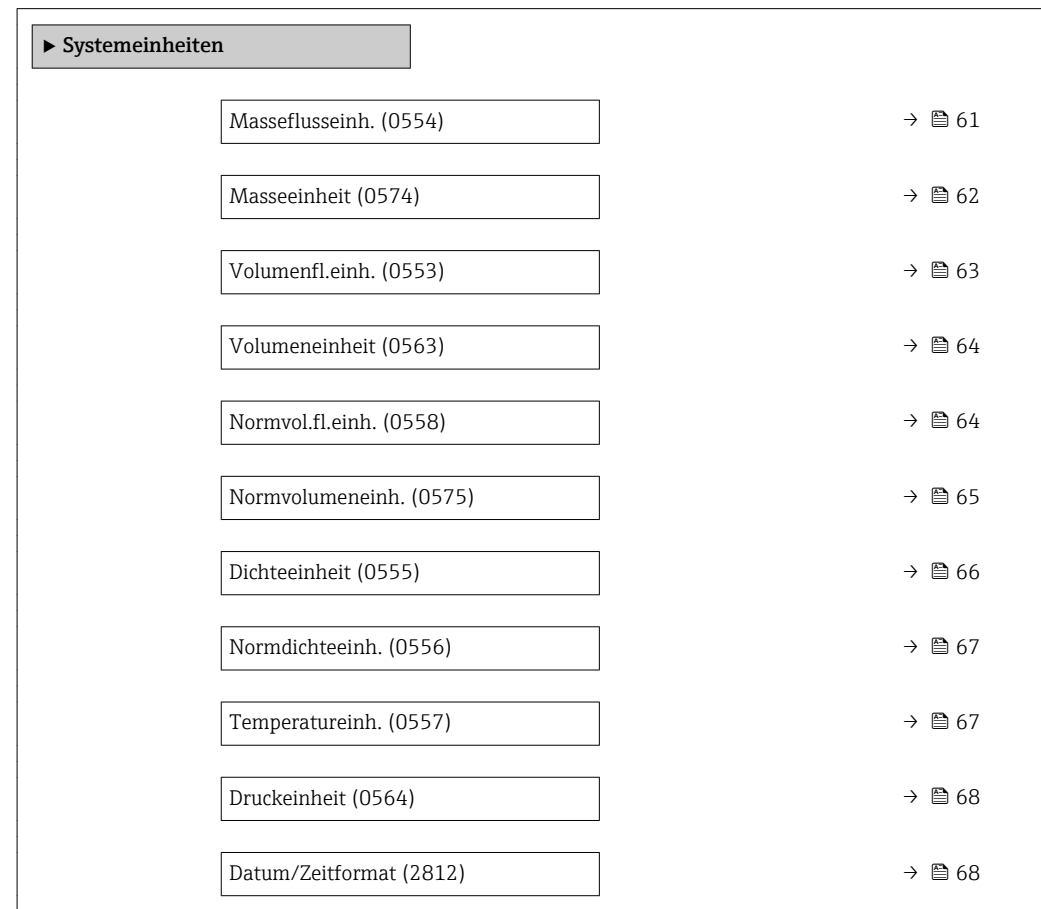

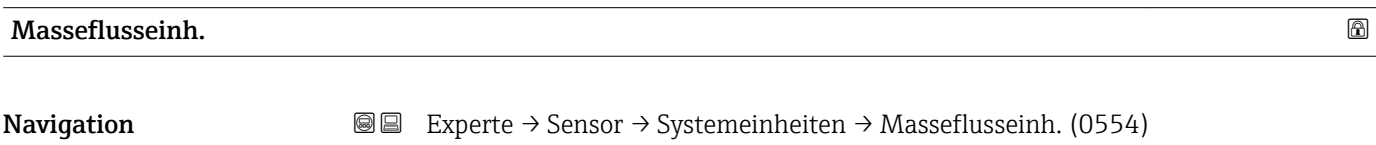

Beschreibung auswahl der Einheit für den Massefluss.

<span id="page-61-0"></span>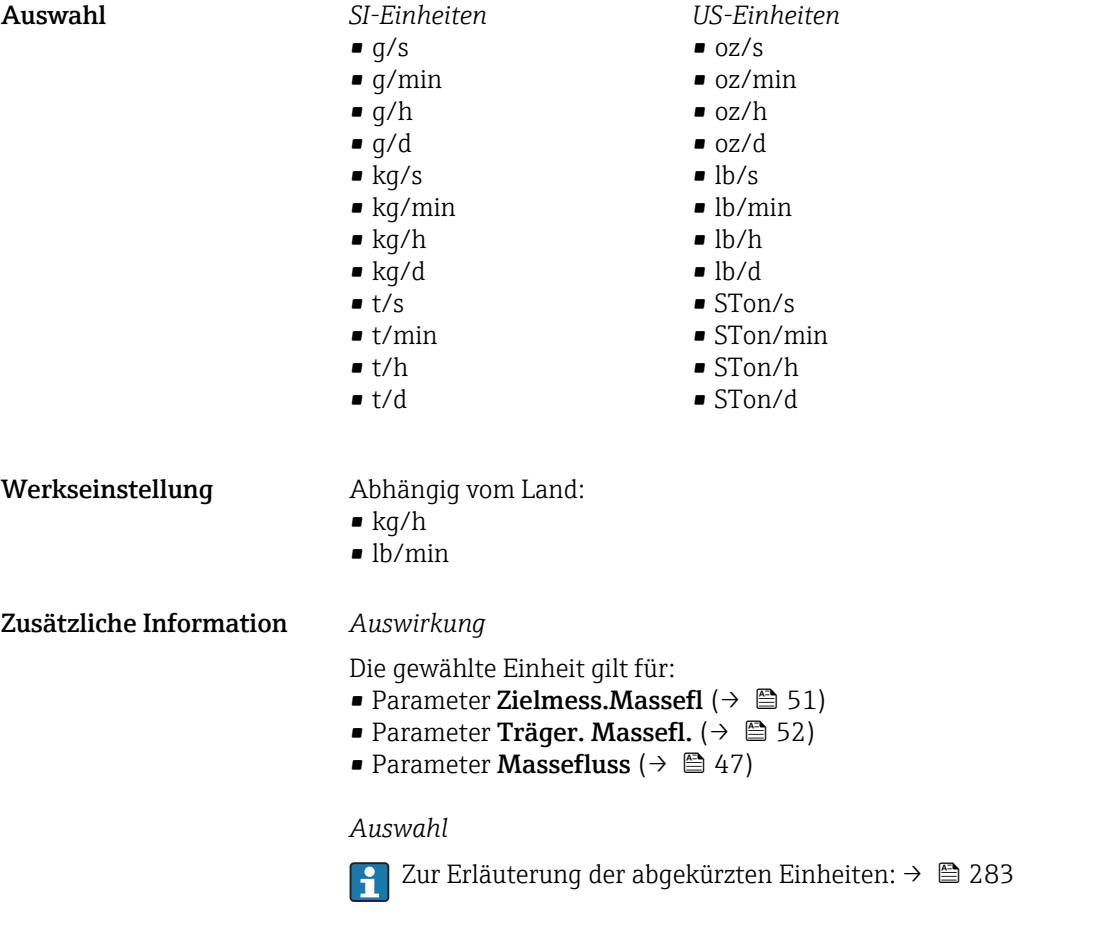

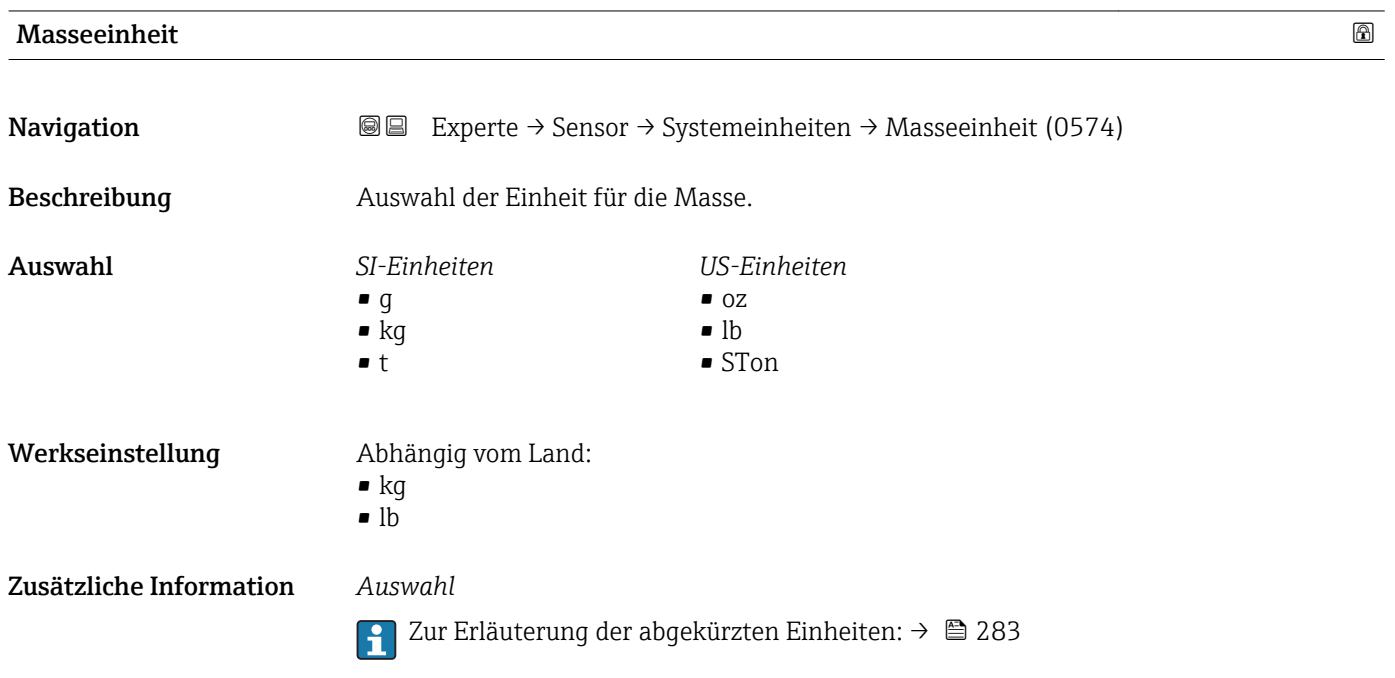

<span id="page-62-0"></span>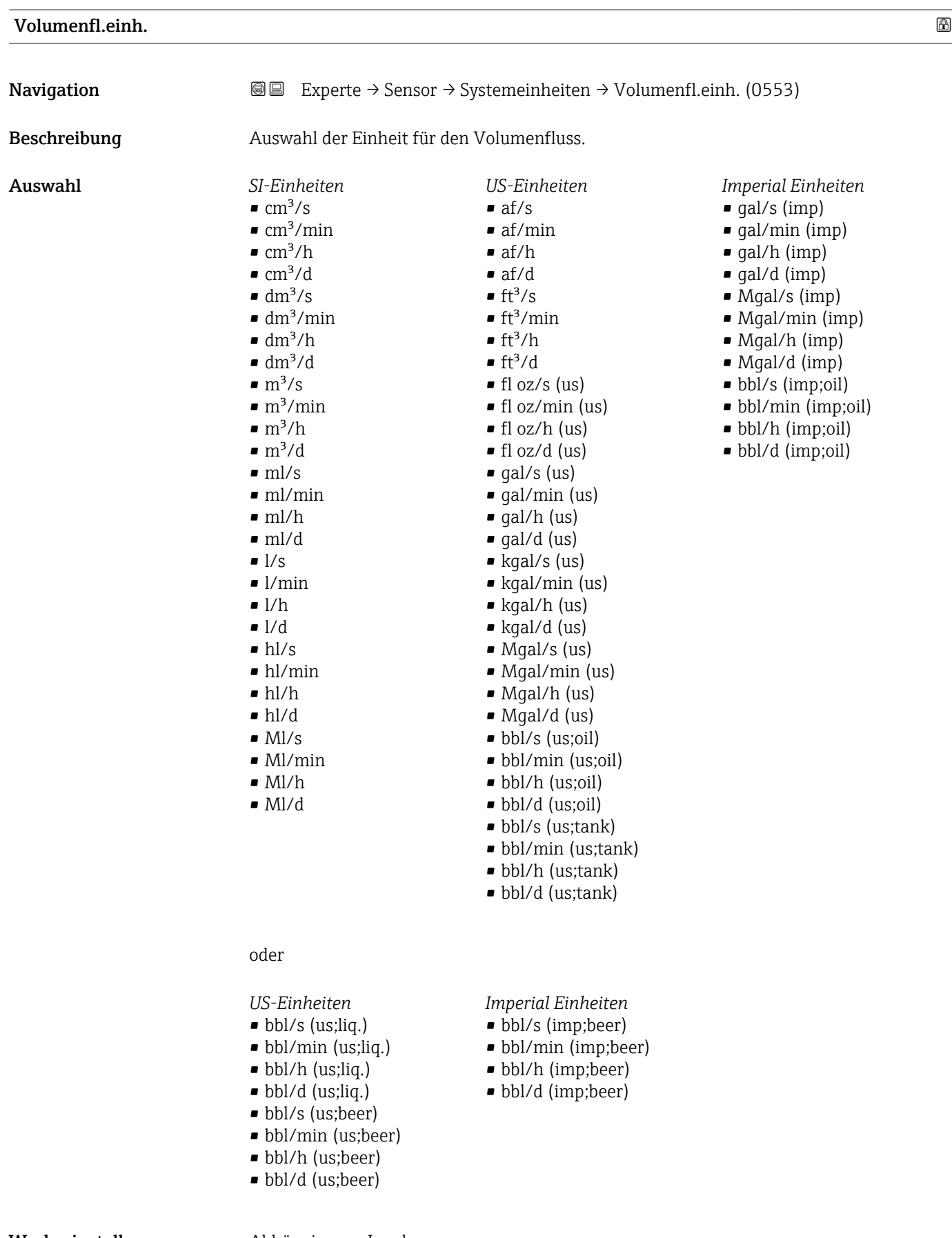

### Werkseinstellung Abhängig vom Land:

- $\blacksquare$ <br/> $1/h$
- gal/min (us)

#### <span id="page-63-0"></span>Zusätzliche Information *Auswirkung*

Die gewählte Einheit gilt für: Parameter Volumenfluss ( $\rightarrow \Box$  48)

*Auswahl*

Zur Erläuterung der abgekürzten Einheiten: [→ 283](#page-282-0)

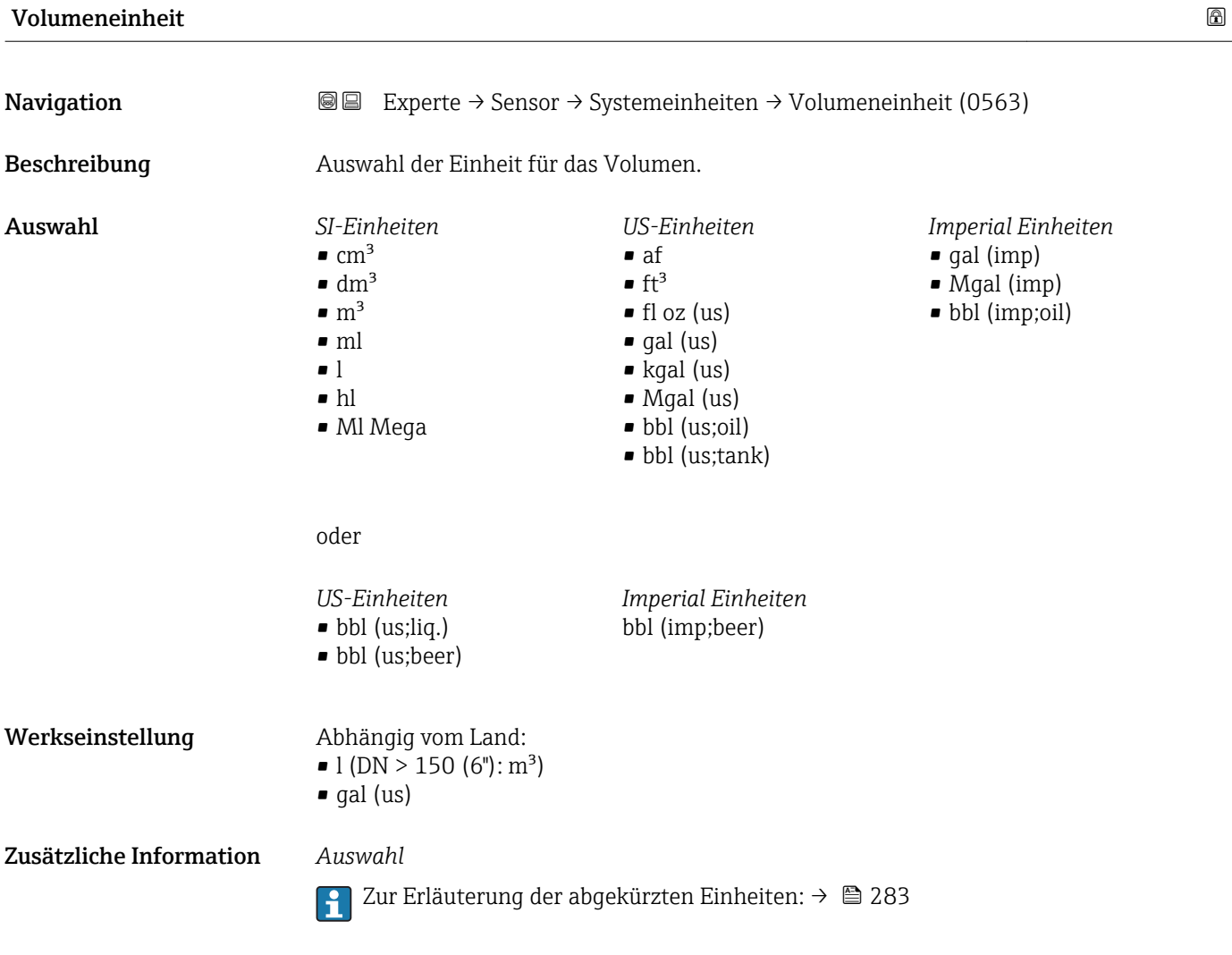

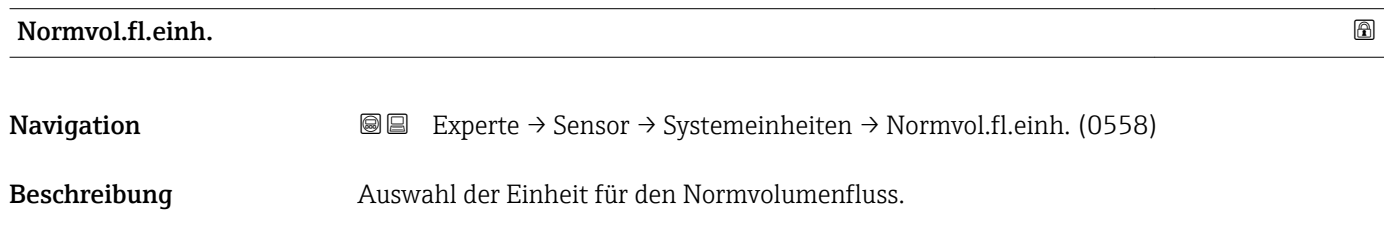

<span id="page-64-0"></span>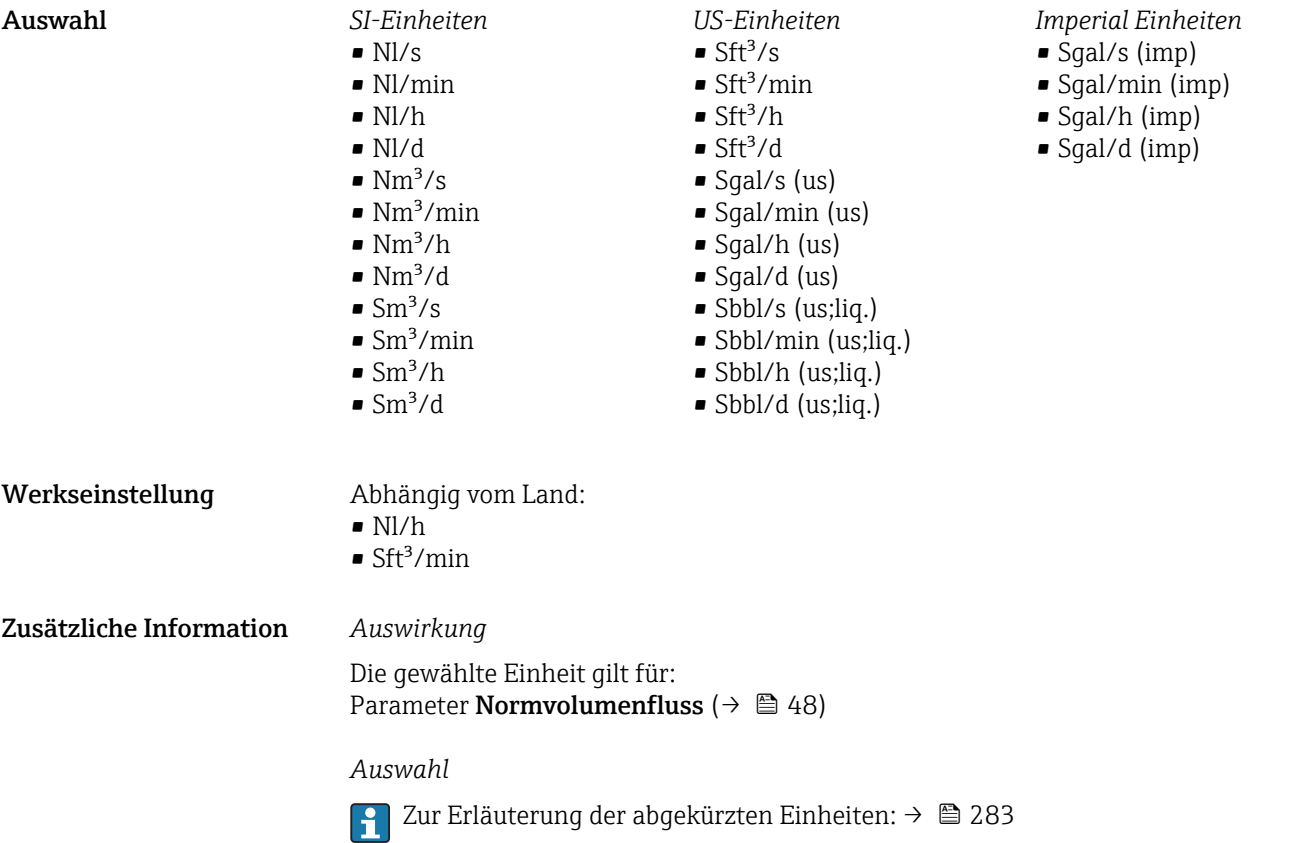

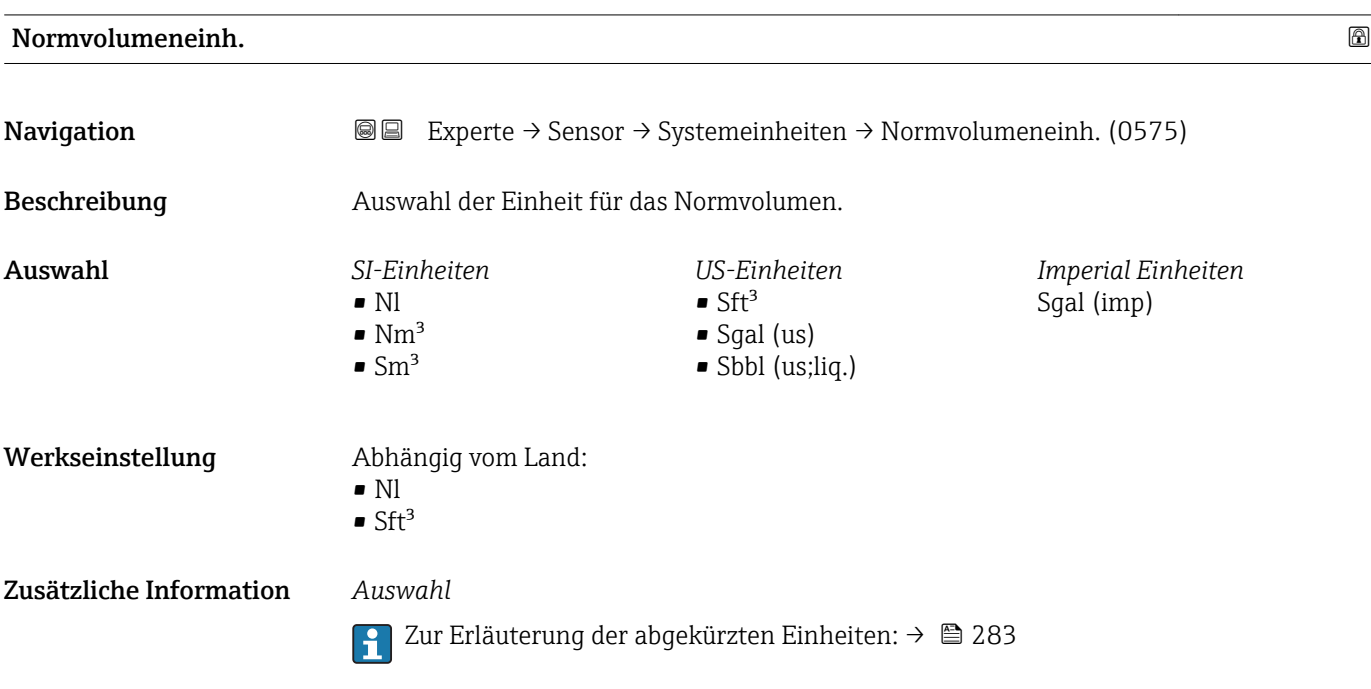

<span id="page-65-0"></span>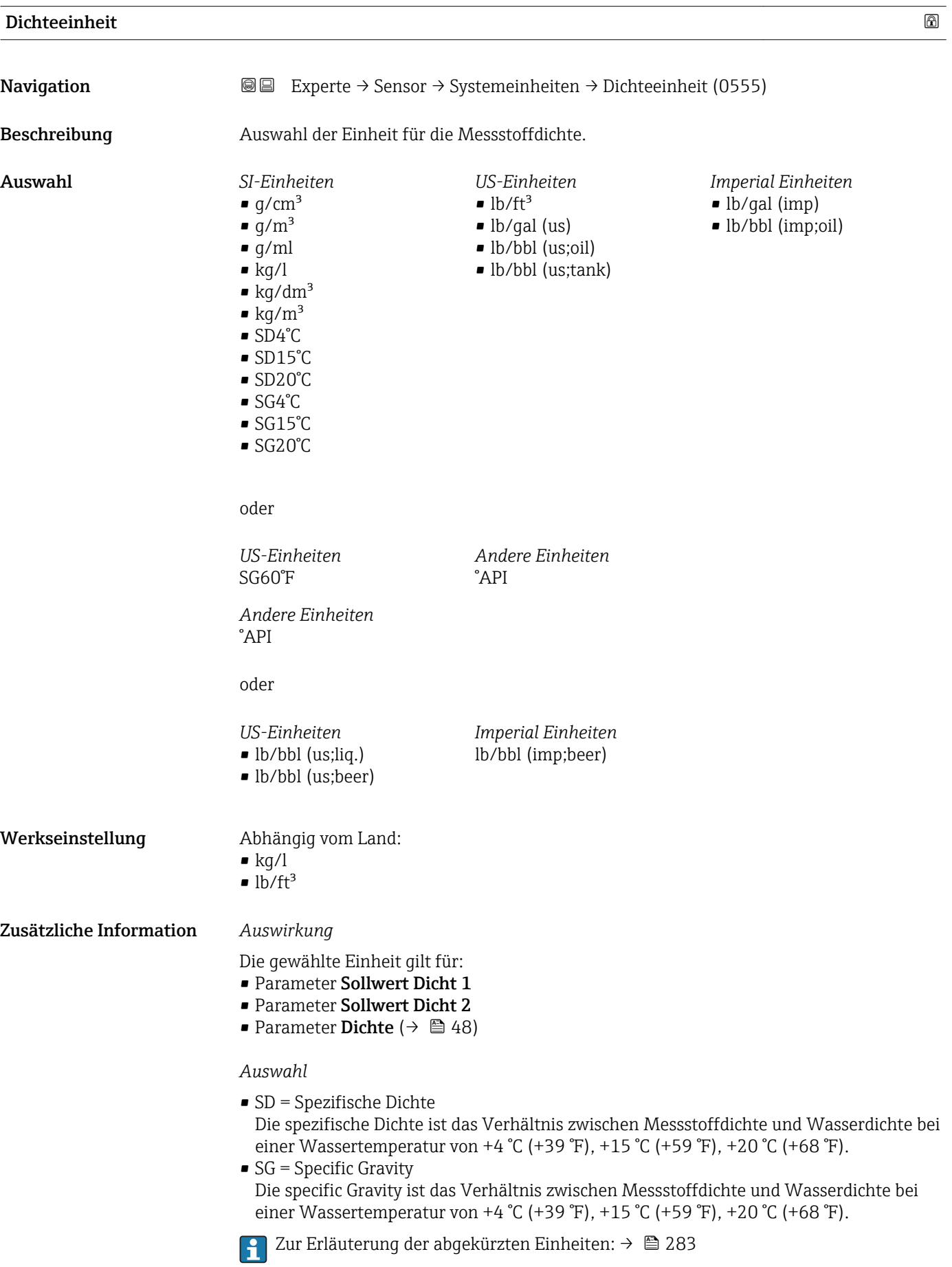

<span id="page-66-0"></span>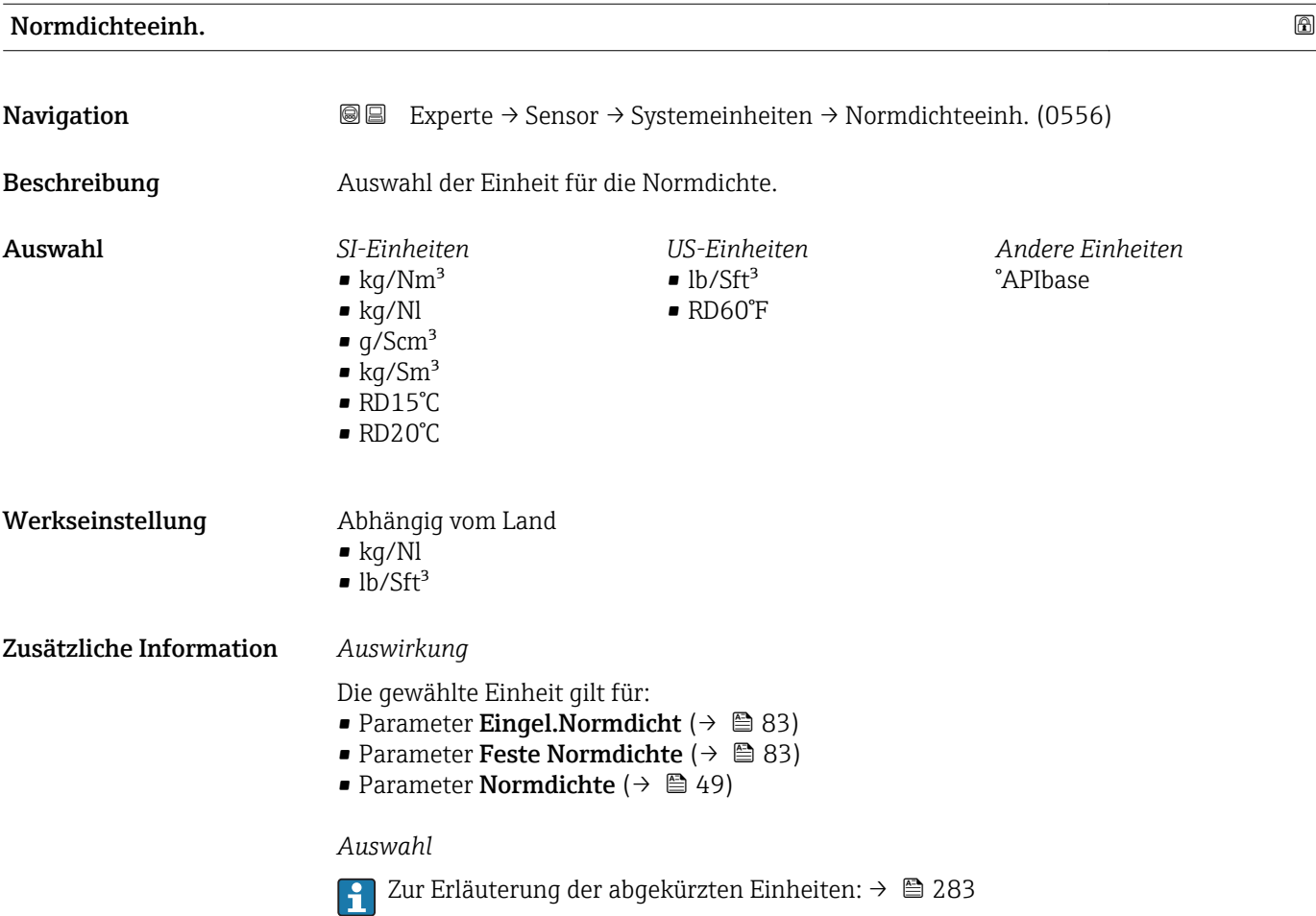

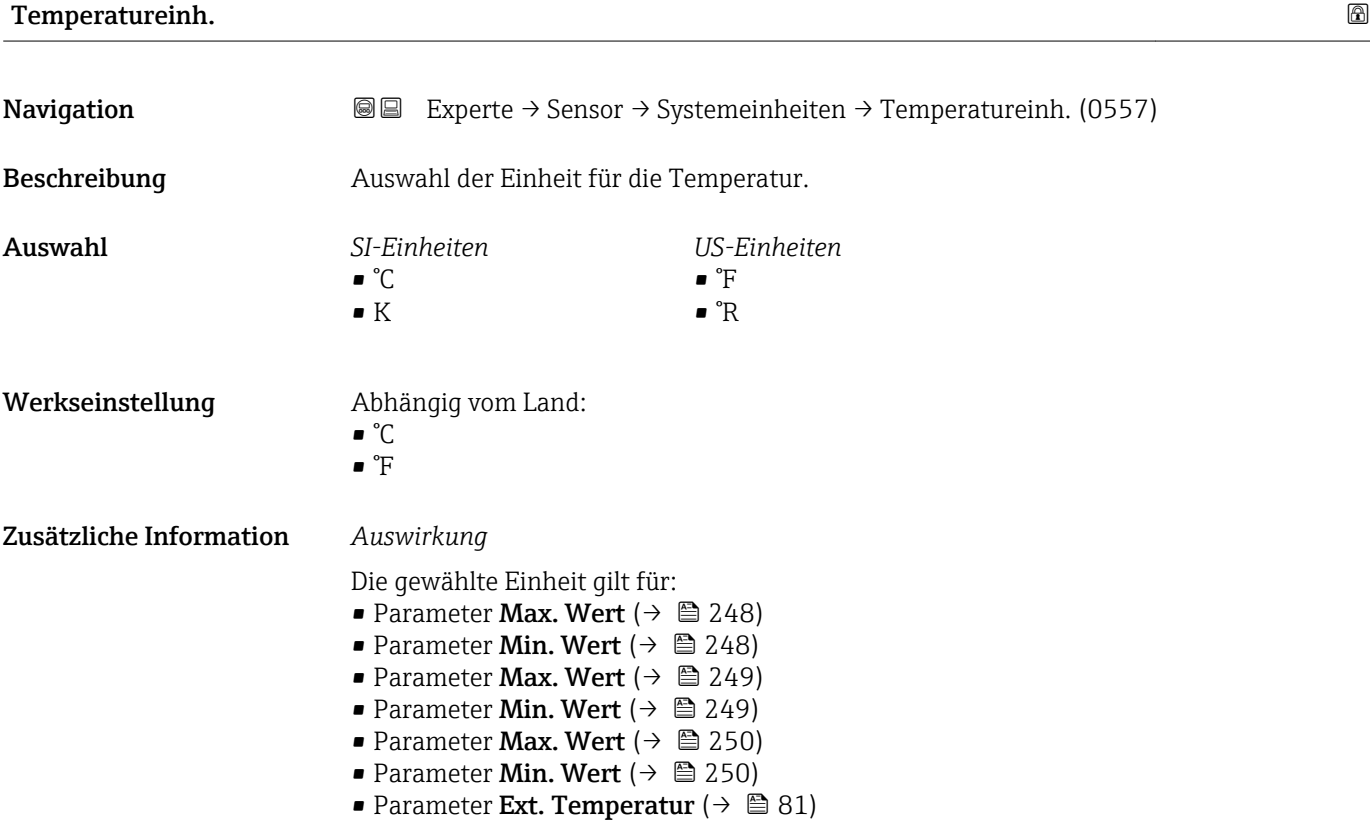

- <span id="page-67-0"></span>• Parameter Referenztemp. (6222)
- Parameter Temperatur  $($   $\rightarrow$   $\circledR$  49)
- Parameter Referenztemp.  $(\rightarrow \text{ } \textcircled{\small{23}}$  84)

#### *Auswahl*

Zur Erläuterung der abgekürzten Einheiten: [→ 283](#page-282-0)

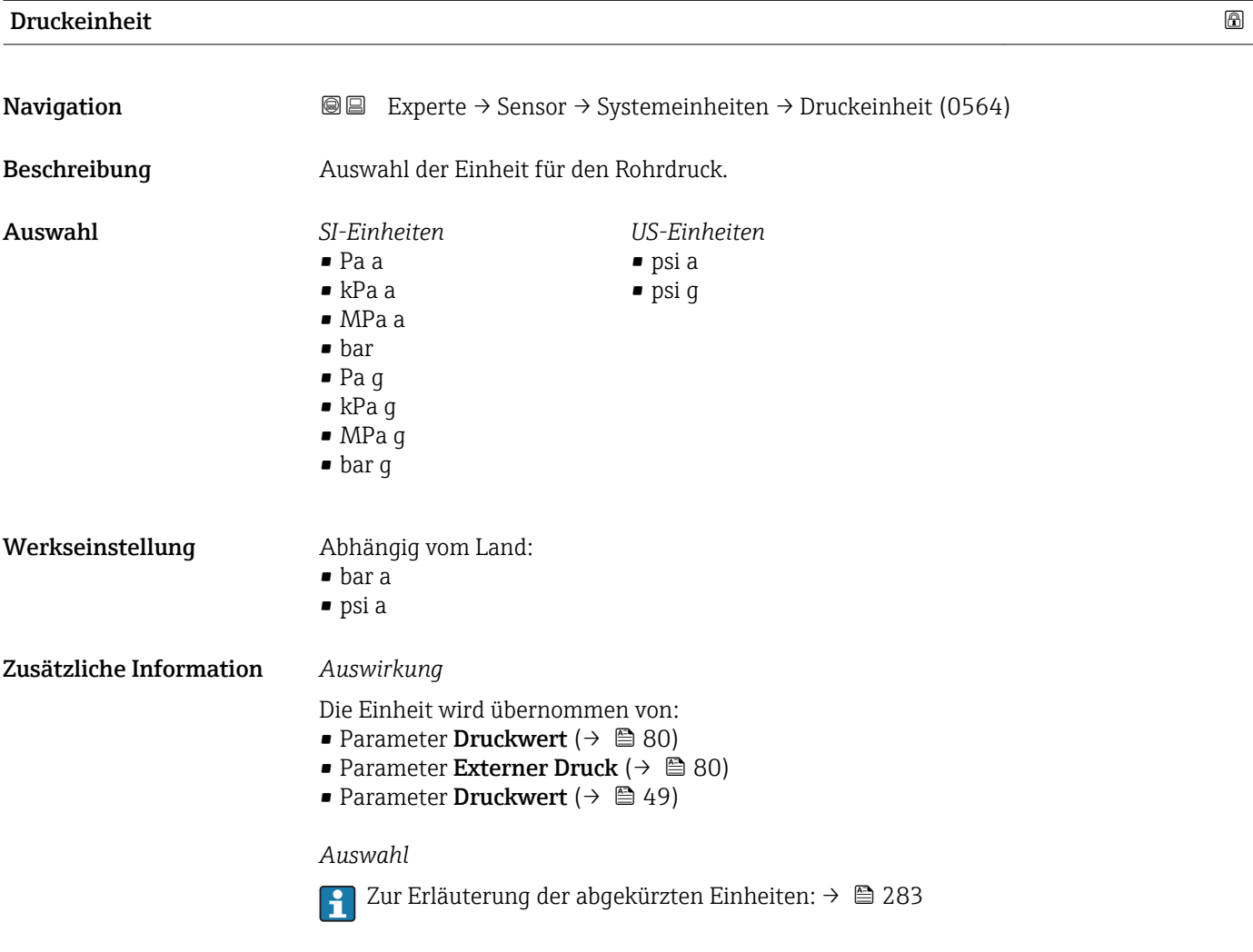

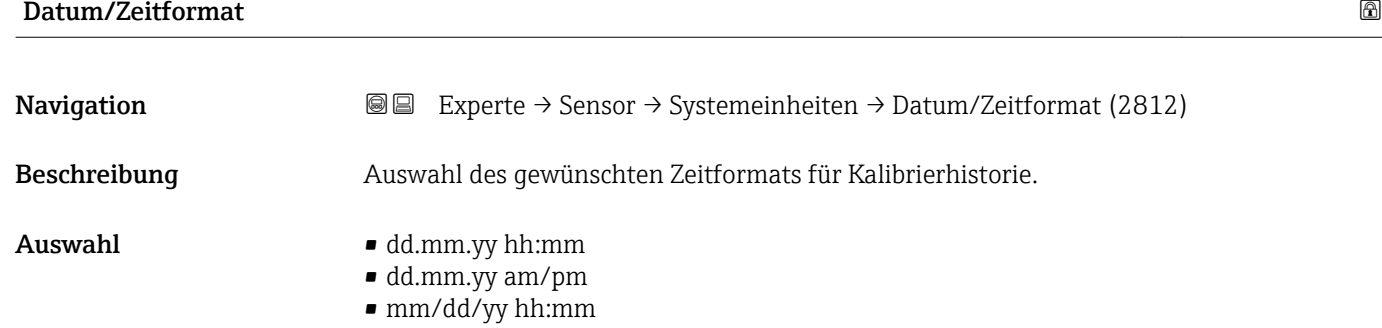

• mm/dd/yy am/pm

Werkseinstellung dd.mm.yy hh:mm

68 Endress+Hauser

### <span id="page-68-0"></span>Zusätzliche Information *Auswahl*

Zur Erläuterung der abgekürzten Einheiten: [→ 283](#page-282-0)

### 3.2.3 Untermenü "Prozessparameter"

*Navigation* 
■■ Experte → Sensor → Prozessparameter

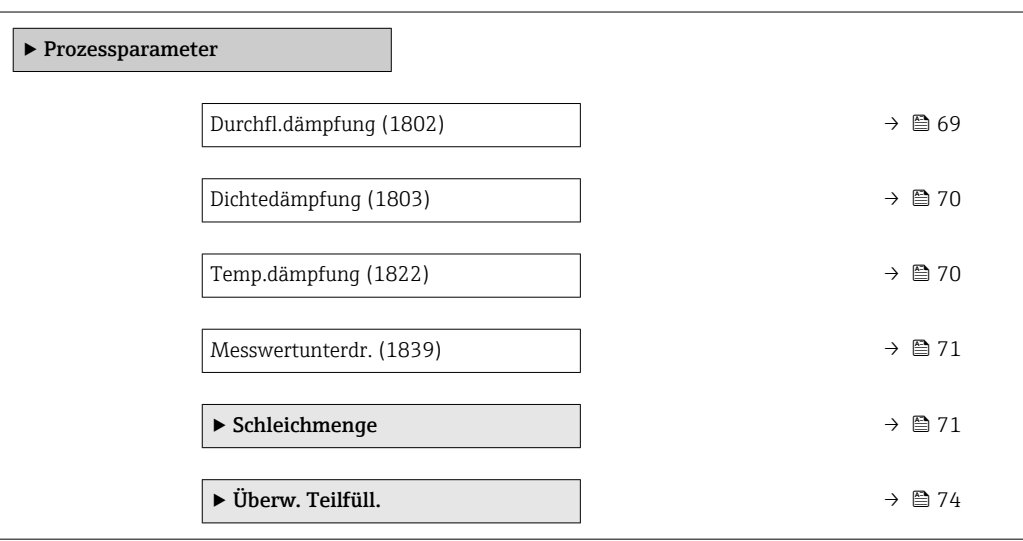

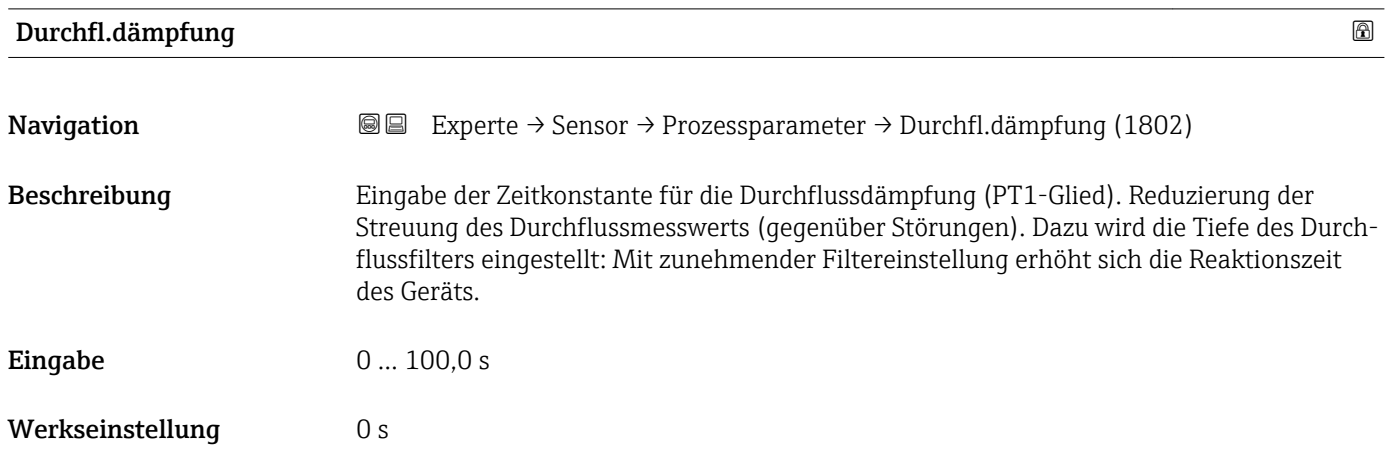

#### <span id="page-69-0"></span>Zusätzliche Information *Beschreibung*

Die Dämpfung ist durch ein PT1-Glied<sup>2)</sup> realisiert.  $\mathbf{h}$ 

#### *Eingabe*

- Wert = 0: Keine Dämpfung
- Wert > 0: Dämpfung wird erhöht

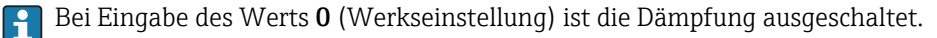

#### *Auswirkung*

Die Dämpfung wirkt auf folgende Größen des Geräts:

- Ausgänge
	- Schleichmengenunterdrückung  $\rightarrow$   $\blacksquare$  71
	- Summenzähler  $\rightarrow$  214

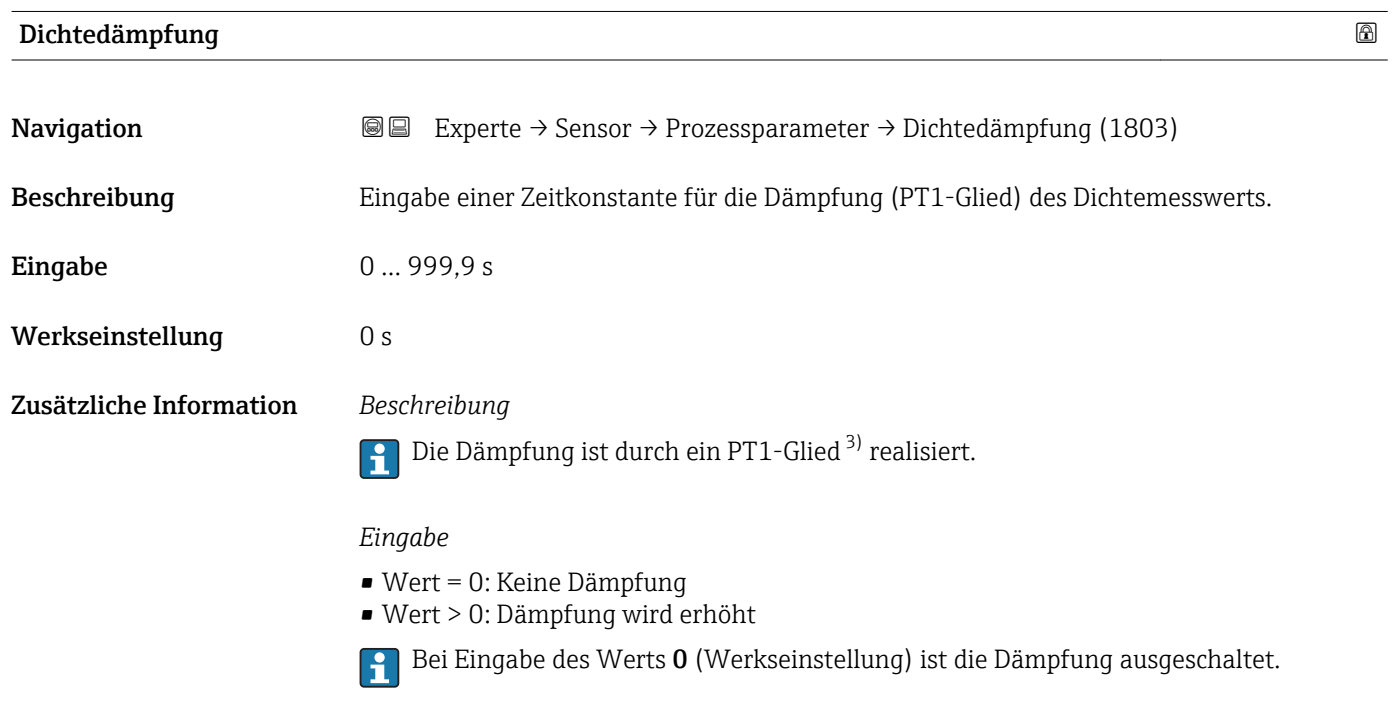

| Temp.dämpfung    |                                                                                                    | ⋒ |
|------------------|----------------------------------------------------------------------------------------------------|---|
| Navigation       | Experte $\rightarrow$ Sensor $\rightarrow$ Prozessparameter $\rightarrow$ Temp.dämpfung (1822)<br>88 |   |
| Beschreibung     | Eingabe einer Zeitkonstante für die Dämpfung (PT1-Glied) des Temperaturmesswerts.                    |   |
| Eingabe          | 0999.9 s                                                                                             |   |
| Werkseinstellung | 0 s                                                                                                  |   |

<sup>2)</sup> Proportionales Übertragungsverhalten mit Verzögerung 1. Ordnung

<sup>3)</sup> Proportionales Übertragungsverhalten mit Verzögerung 1. Ordnung

<span id="page-70-0"></span>Zusätzliche Information *Beschreibung*

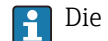

Die Dämpfung ist durch ein PT1-Glied<sup>4)</sup> realisiert.

*Eingabe*

• Wert = 0: Keine Dämpfung

- Wert > 0: Dämpfung wird erhöht
- Bei Eingabe des Werts 0 (Werkseinstellung) ist die Dämpfung ausgeschaltet.

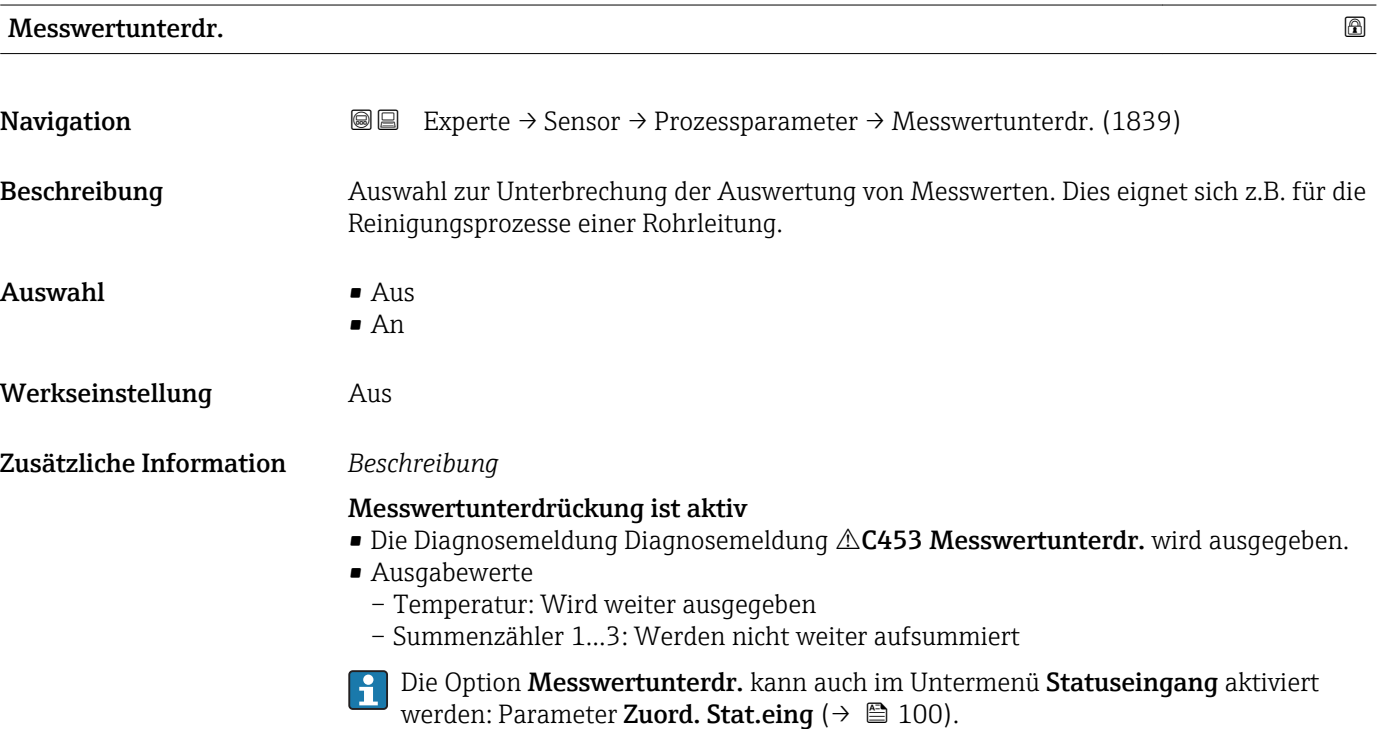

#### Untermenü "Schleichmenge"

*Navigation* 
■■ Experte → Sensor → Prozessparameter → Schleichmenge

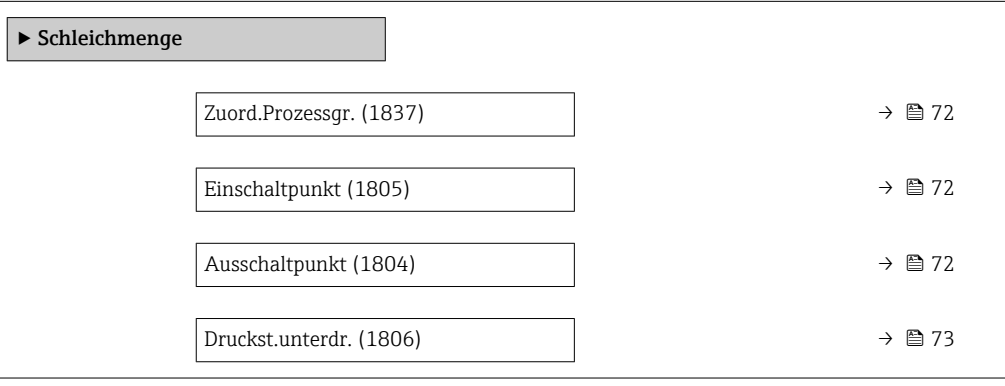

<sup>4)</sup> Proportionales Übertragungsverhalten mit Verzögerung 1. Ordnung

<span id="page-71-0"></span>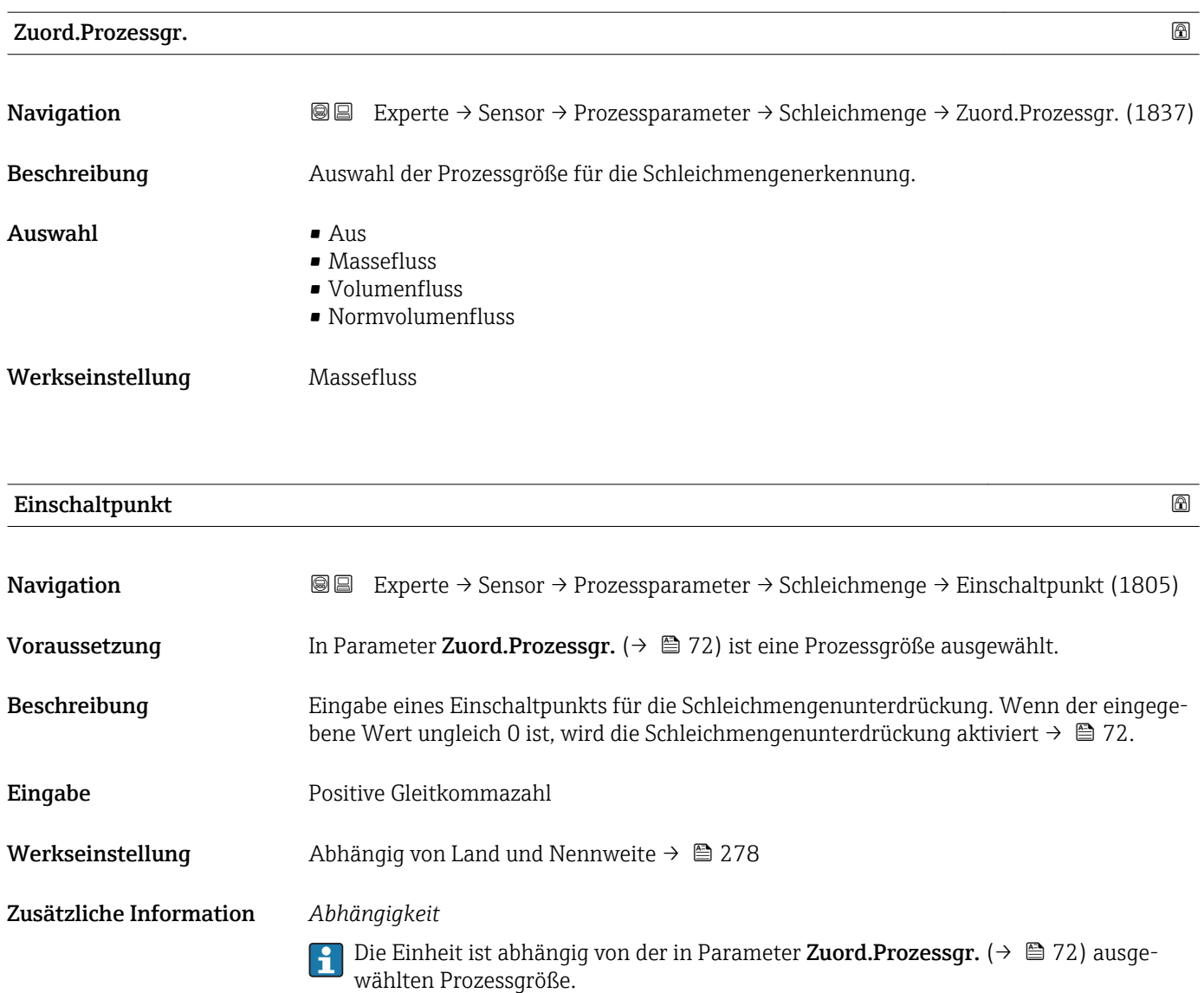

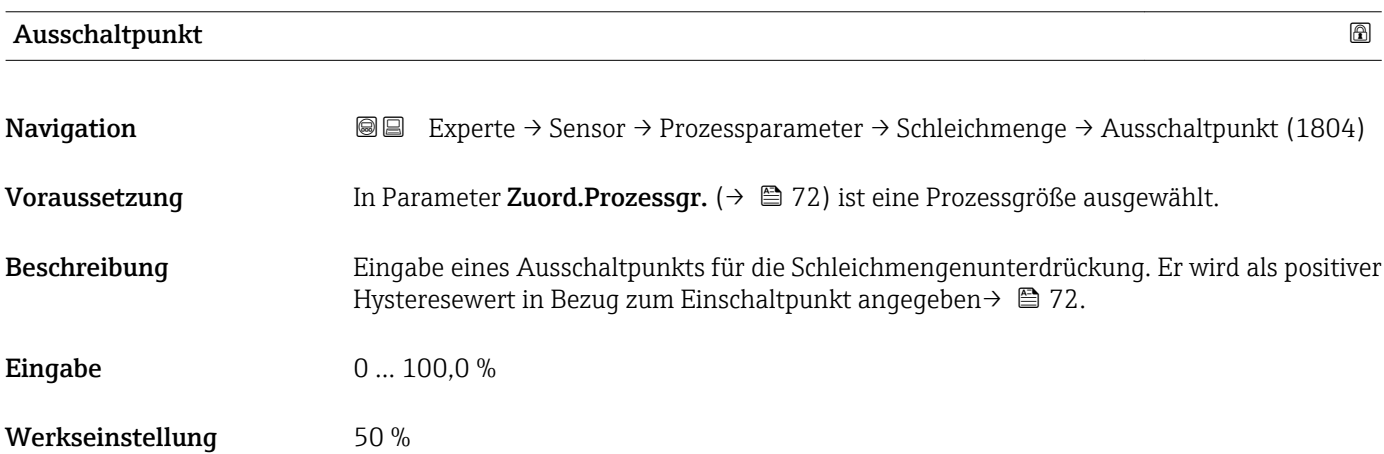
# Zusätzliche Information *Beispiel*

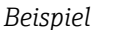

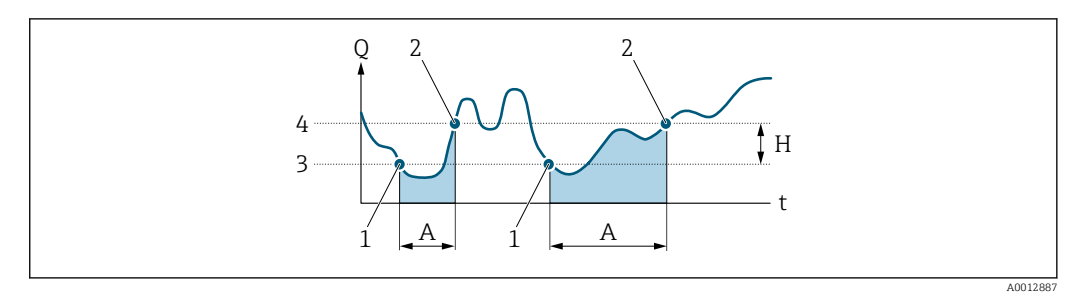

- *Q Durchfluss*
- *t Zeit*
- *H Hysterese*
- 
- *A Schleichmengenunterdrückung aktiv 1 Schleichmengenunterdrückung wird aktiviert*
- *2 Schleichmengenunterdrückung wird deaktiviert*
- *3 Eingegebener Einschaltpunkt*
- *4 Eingegebener Ausschaltpunkt*

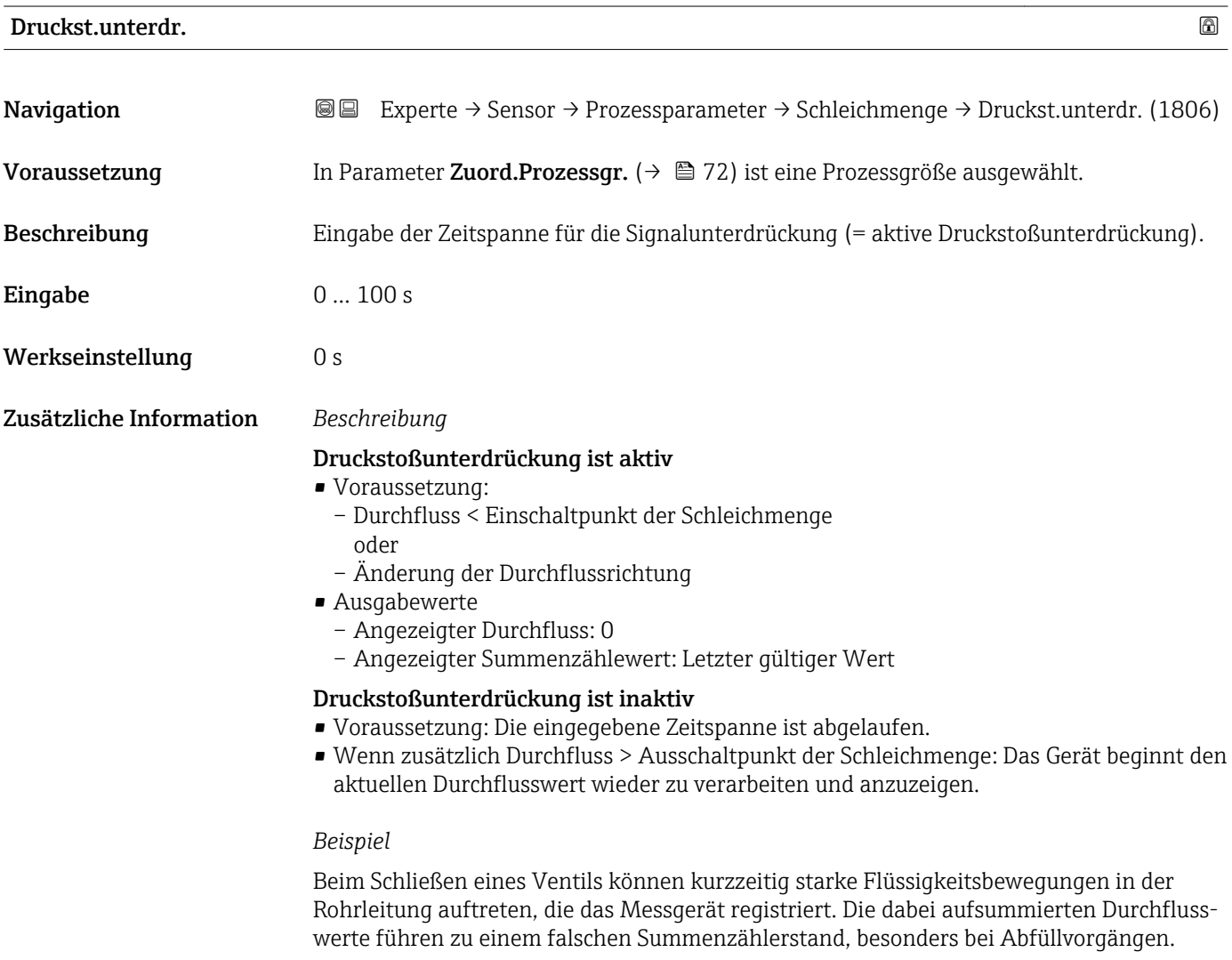

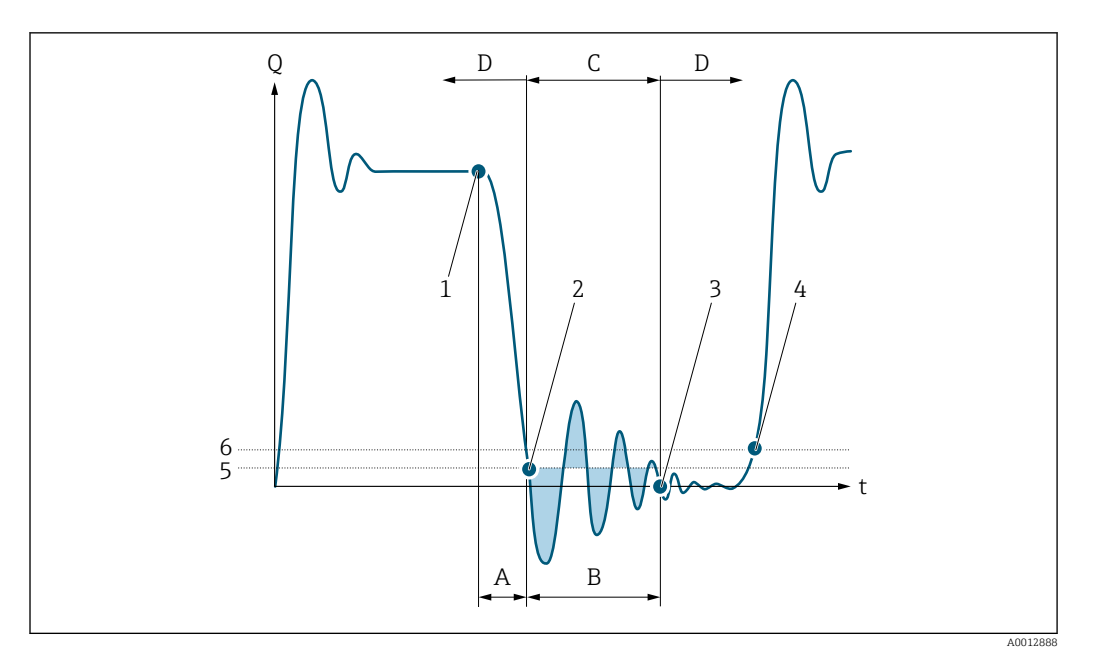

- *Q Durchfluss*
- *t Zeit*
- *A Nachlauf*
- *B Druckstoß*
- *C Druckstoßunterdrückung aktiv gemäß eingegebener Zeitspanne*
- *D Druckstoßunterdrückung inaktiv*
- *1 Ventil schließt*
- *2 Schleichmengen-Einschaltpunkt unterschritten: Druckstoßunterdrückung wird aktiviert*
- *3 Eingegebene Zeitspanne abgelaufen: Druckstoßunterdrückung wird deaktiviert*
- *4 Aktueller Durchflusswert wird wieder verarbeitet und angezeigt*
- *5 Einschaltpunkt für Schleichmengenunterdrückung*
- *6 Ausschaltpunkt für Schleichmengenunterdrückung*

# Untermenü "Überw. Teilfüll."

*Navigation* 
■■ Experte → Sensor → Prozessparameter → Überw. Teilfüll.

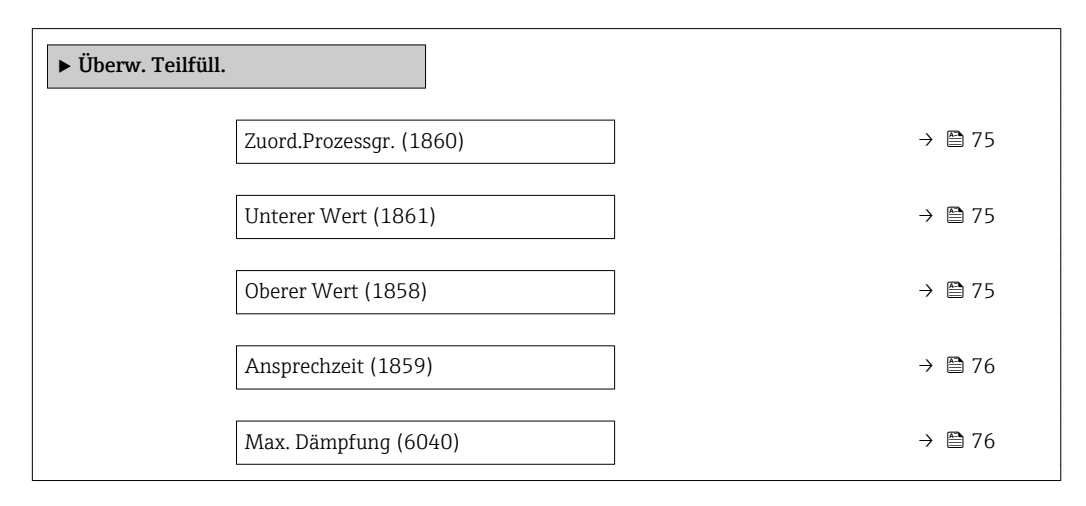

<span id="page-74-0"></span>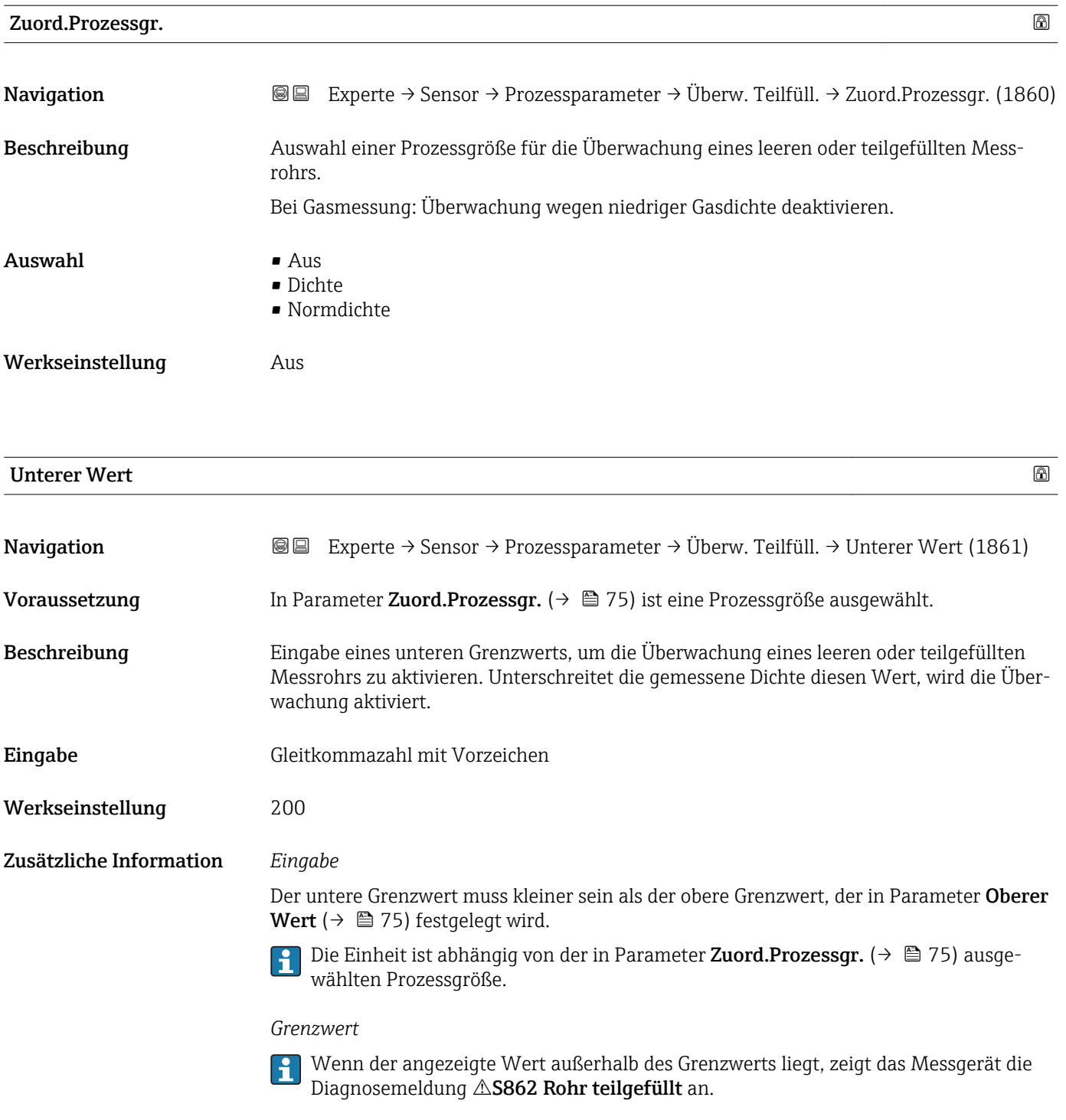

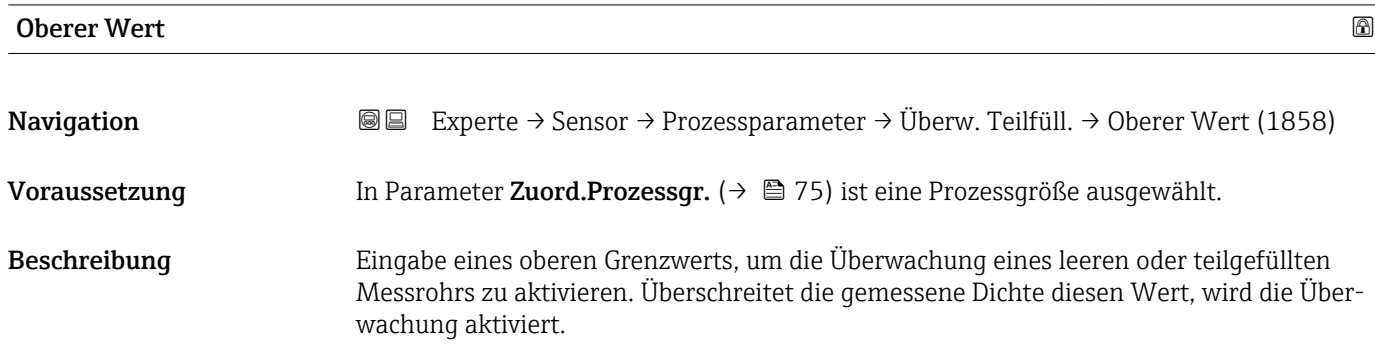

<span id="page-75-0"></span>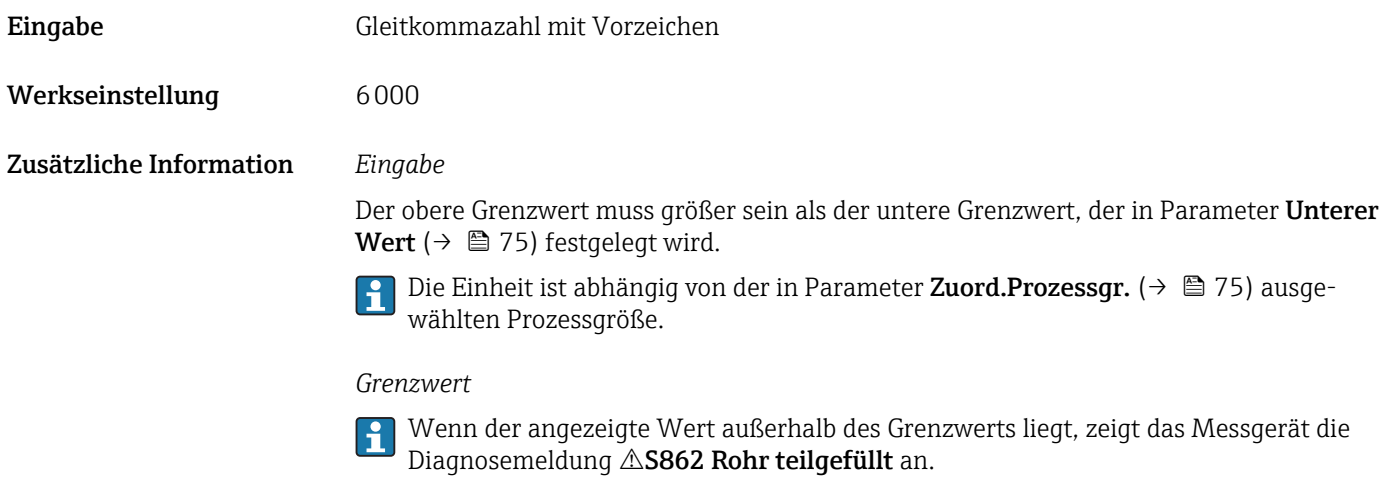

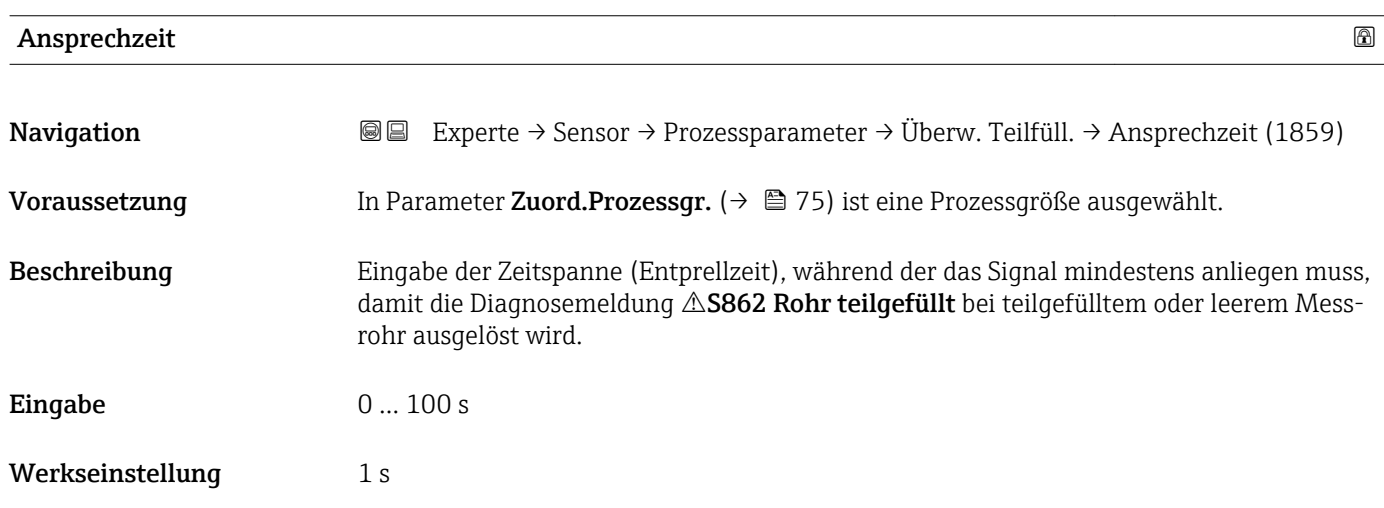

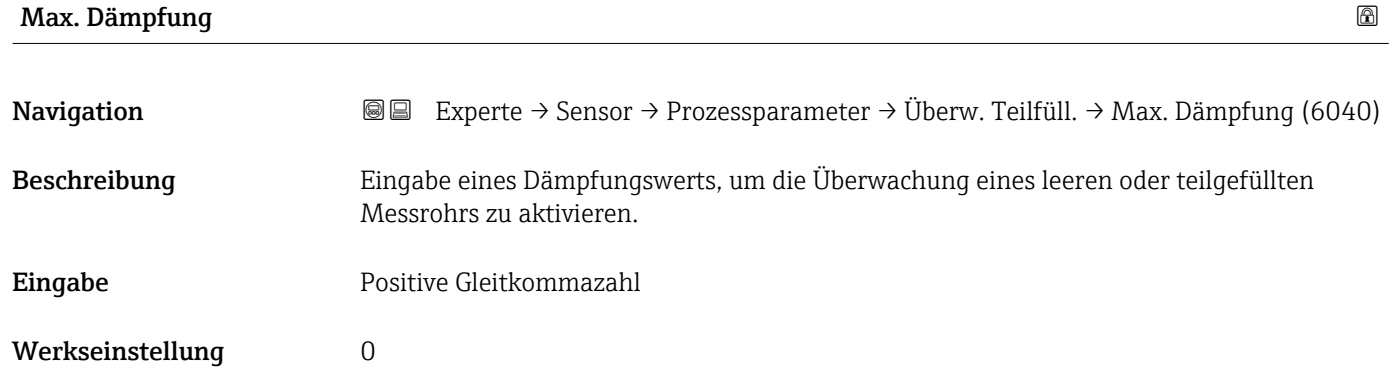

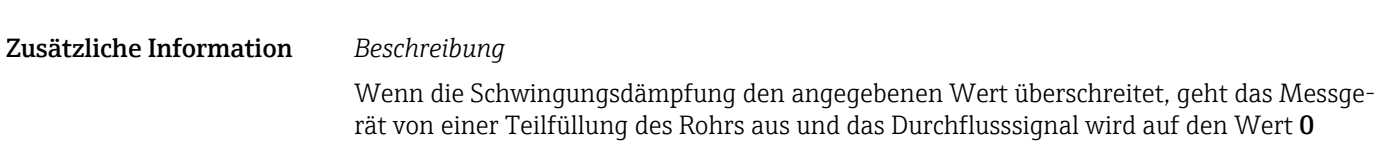

<span id="page-76-0"></span>gesetzt. Das Messgerät zeigt die Diagnosemeldung AS862 Rohr teilgefüllt an. Bei inhomogenen Messstoffen oder Lufteinschlüssen steigt die Dämpfung der Messrohre.

### *Eingabe*

- Bei Eingabe des Werts 0 (Werkseinstellung) ist die Dämpfung deaktiviert.
- Wenn der Eingabewert größer 0 ist, wird die Dämpfung aktiviert.
- Der Eingabewert ist abhängig von anwendungsspezifischen Einflussgrößen wie beispielsweise Messstoff, Nennweite, Messaufnehmer etc.

### *Beispiel*

- Bei einem normal gefüllten Rohr liegt die Schwingungsdämpfung bei einem Wert von 500.
- Bei einem teilgefüllten Rohr liegt die Schwingungsdämpfung bei einem Wert > 5000.
- Ein sinnvoller Dämpfungswert liegt dann bei 2000: Eingabe des Werts 2000.

# 3.2.4 Untermenü "Messmodus"

*Navigation* Experte → Sensor → Messmodus

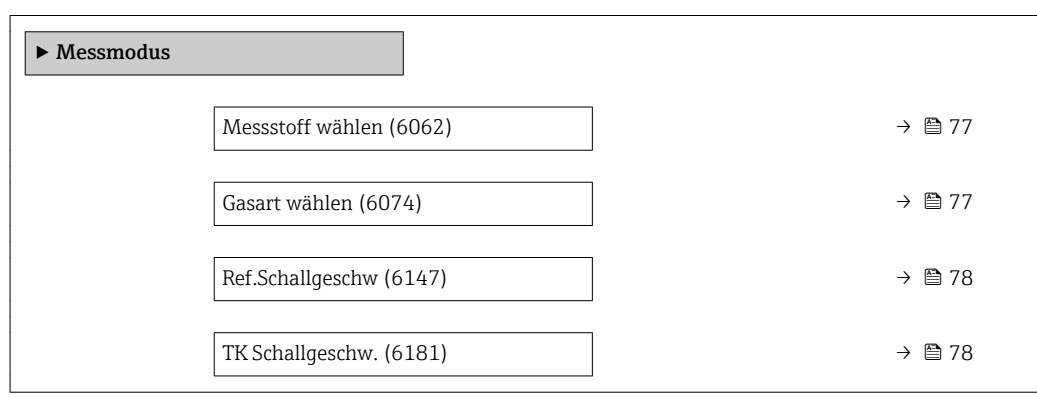

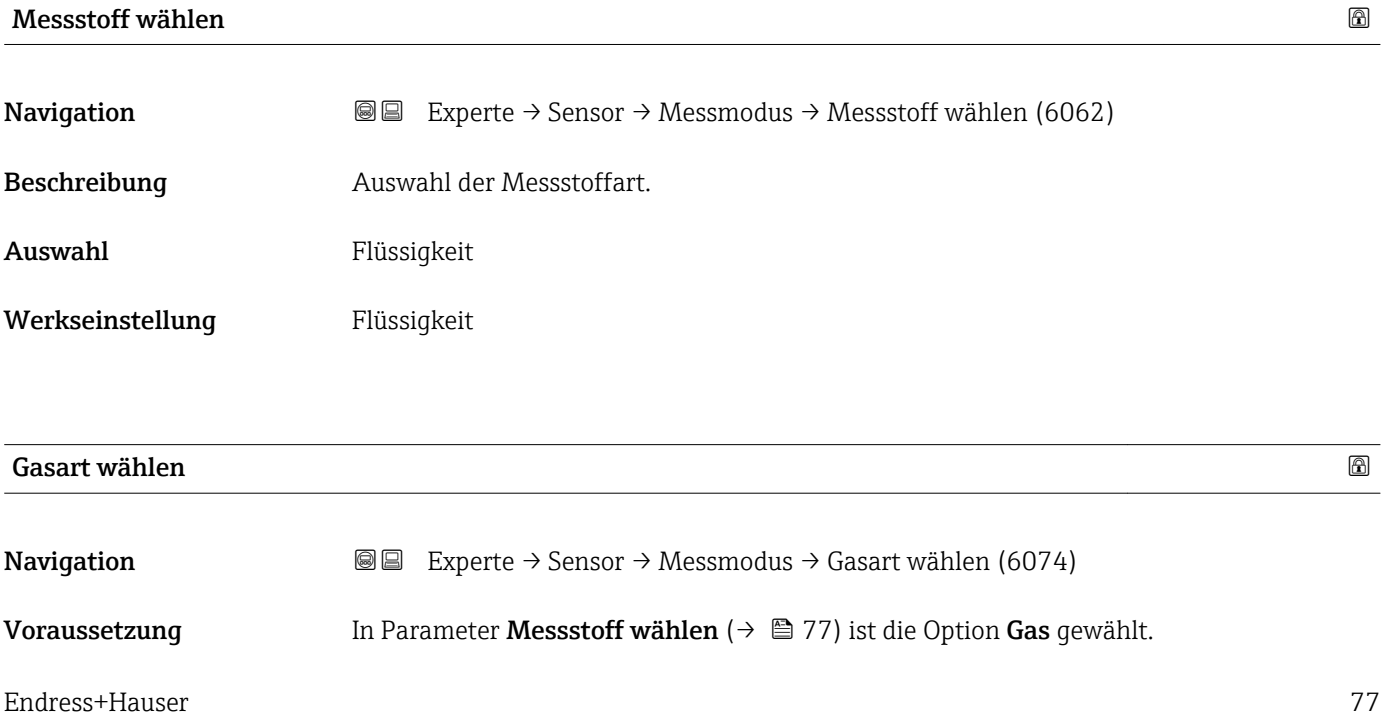

<span id="page-77-0"></span>Beschreibung auswahl der Gasart für die Messanwendung.

Auswahl • Luft

- Ammoniak NH3
- Argon Ar
- Schwf.hex.fl.SF6 • Sauerstoff O2
- Ozon O3
- 
- Stickoxid NOx
- Stickstoff N2
- Distickst.m. N2O
- Methan CH4
- Wasserstoff H2
- Helium He
- Chl.wass.st. HCl
- Hydrog.sulf. H2S
- Ethylen C2H4
- Kohlendioxid CO2 • Kohlenmonoxid CO
- Chlor Cl2
- Butan C4H10
- Propan C3H8
- Propylen C3H6
- **Ethan C2H6**
- Andere

Werkseinstellung Methan CH4 Zusätzliche Information *Beschreibung*

Die Auswahl der Gasart ist erforderlich, damit bei Gasanwendungen die Messgenauigkeit eingehalten werden kann.

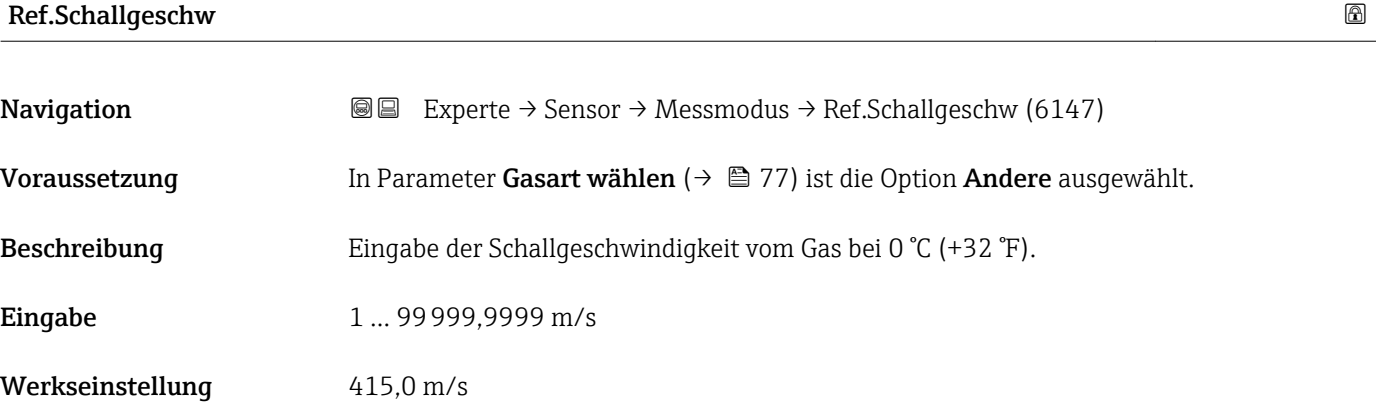

# TK Schallgeschw.

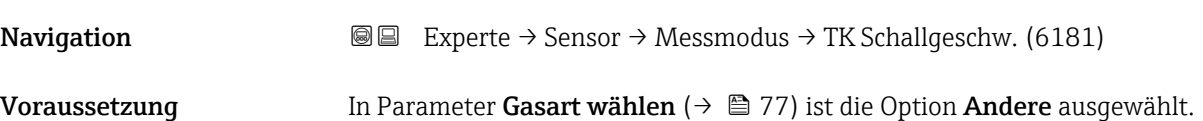

<span id="page-78-0"></span>Beschreibung Eingabe eines Temperaturkoeffizienten der Schallgeschwindigkeit vom Gas.

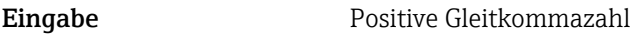

Werkseinstellung  $0 \text{ (m/s)/K}$ 

# 3.2.5 Untermenü "Externe Komp."

*Navigation* 
■■ Experte → Sensor → Externe Komp.

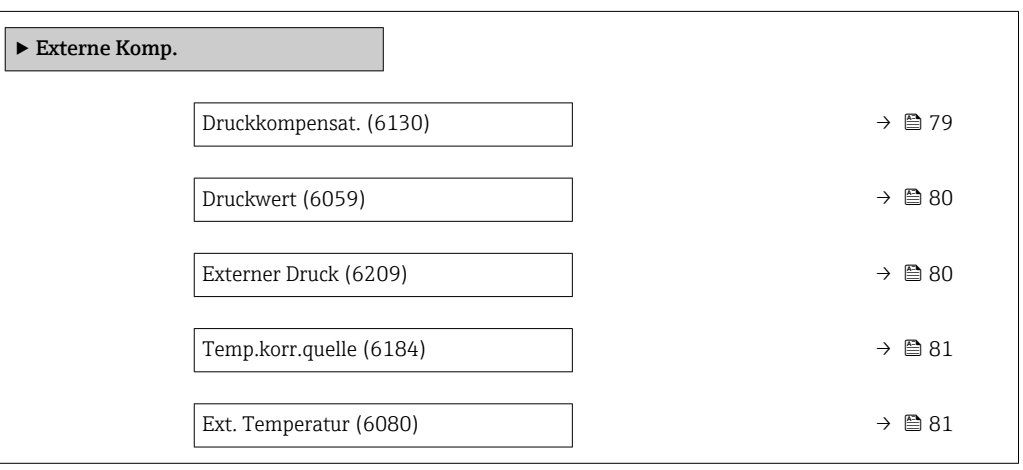

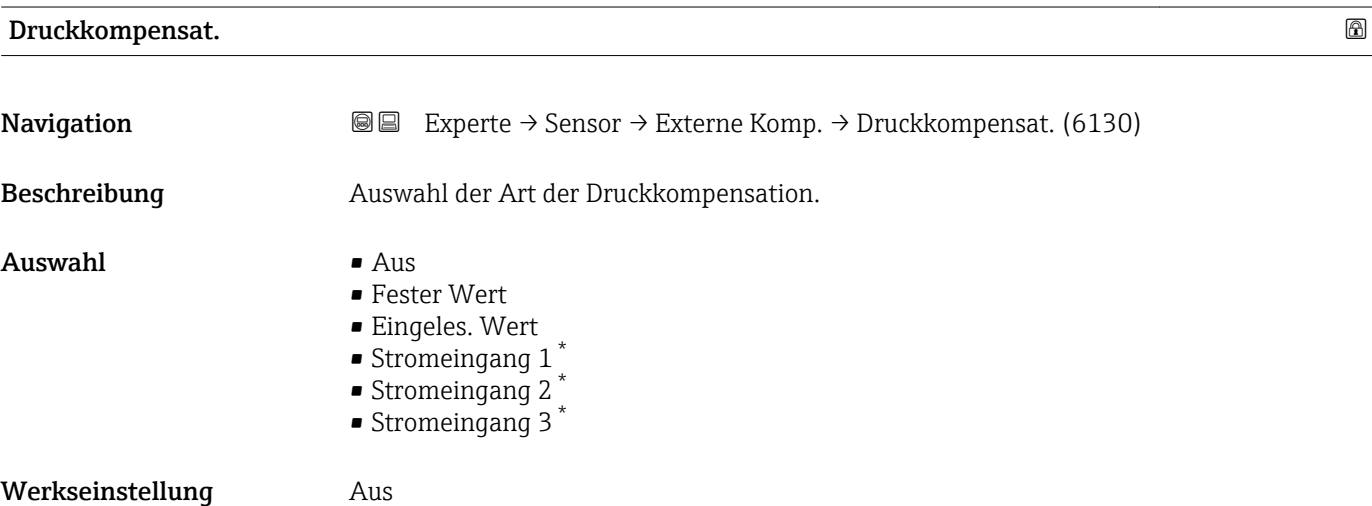

<sup>\*</sup> Sichtbar in Abhängigkeit von Bestelloptionen oder Geräteeinstellungen

### <span id="page-79-0"></span>Zusätzliche Information *Auswahl*

- Fester Wert
	- Ein fester Druckwert wird zur Kompensation verwendet: Parameter Druckwert  $(\rightarrow \triangleq 80)$
- Eingeles. Wert
- Der über PROFIBUS DP eingelesene Druckwert wird zur Kompensation verwendet. • Option Stromeingang 1, Option Stromeingang 3
	- Der über den Stromeingang eingelesene Druckwert wird zur Kompensation verwendet.

Weitere Informationen: Betriebsanleitung, Kapitel "Zyklische Datenübertragung"

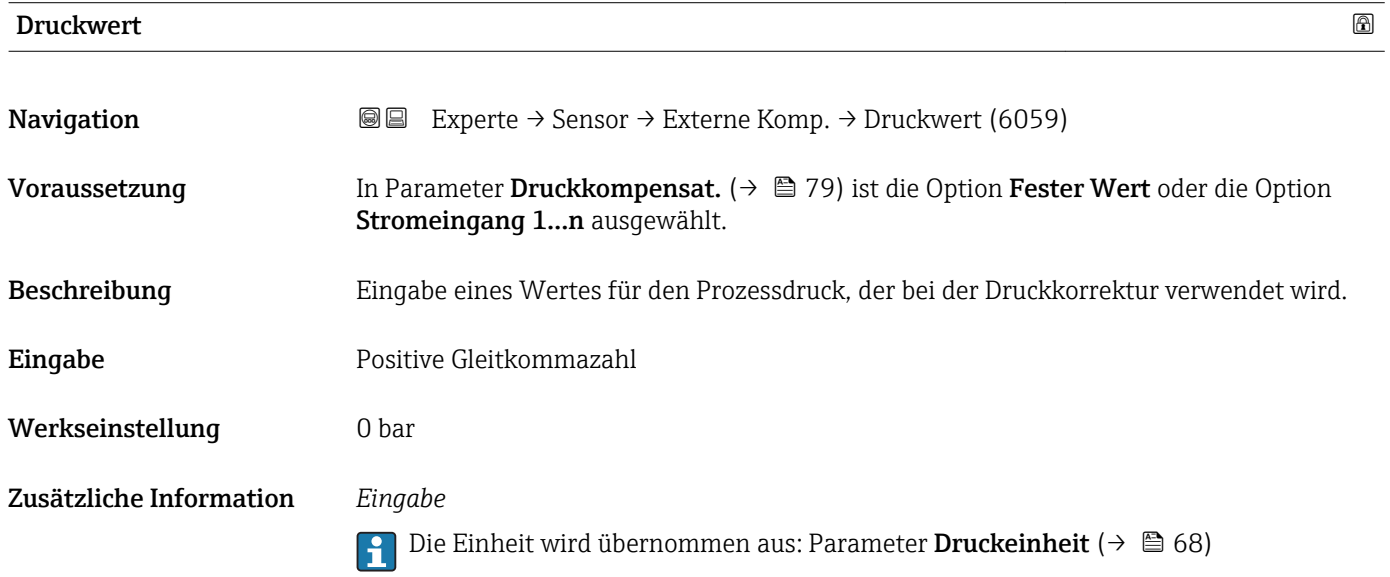

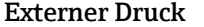

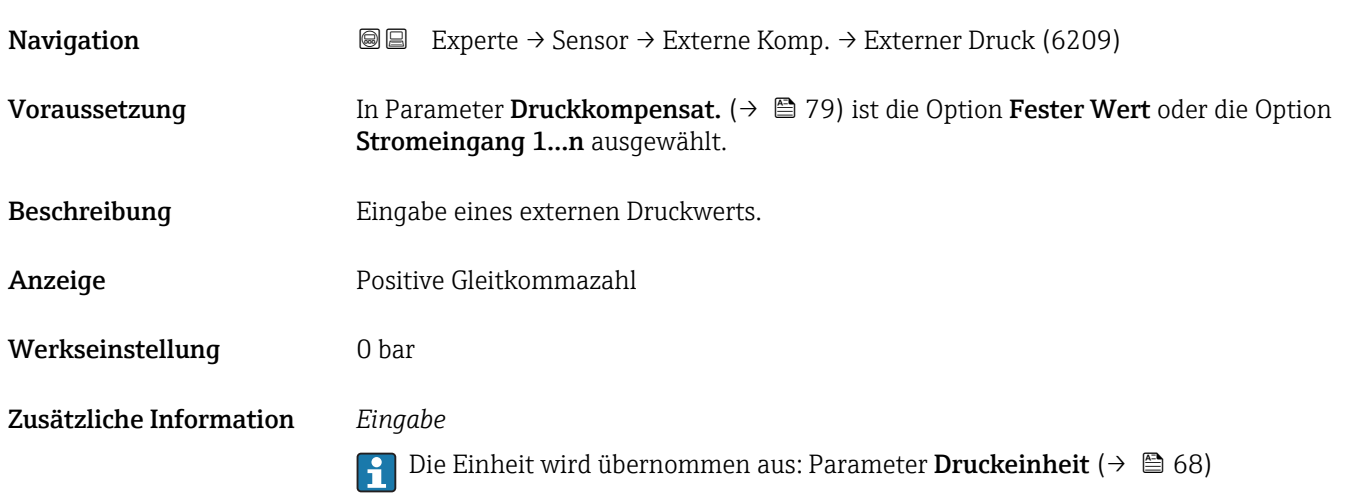

<span id="page-80-0"></span>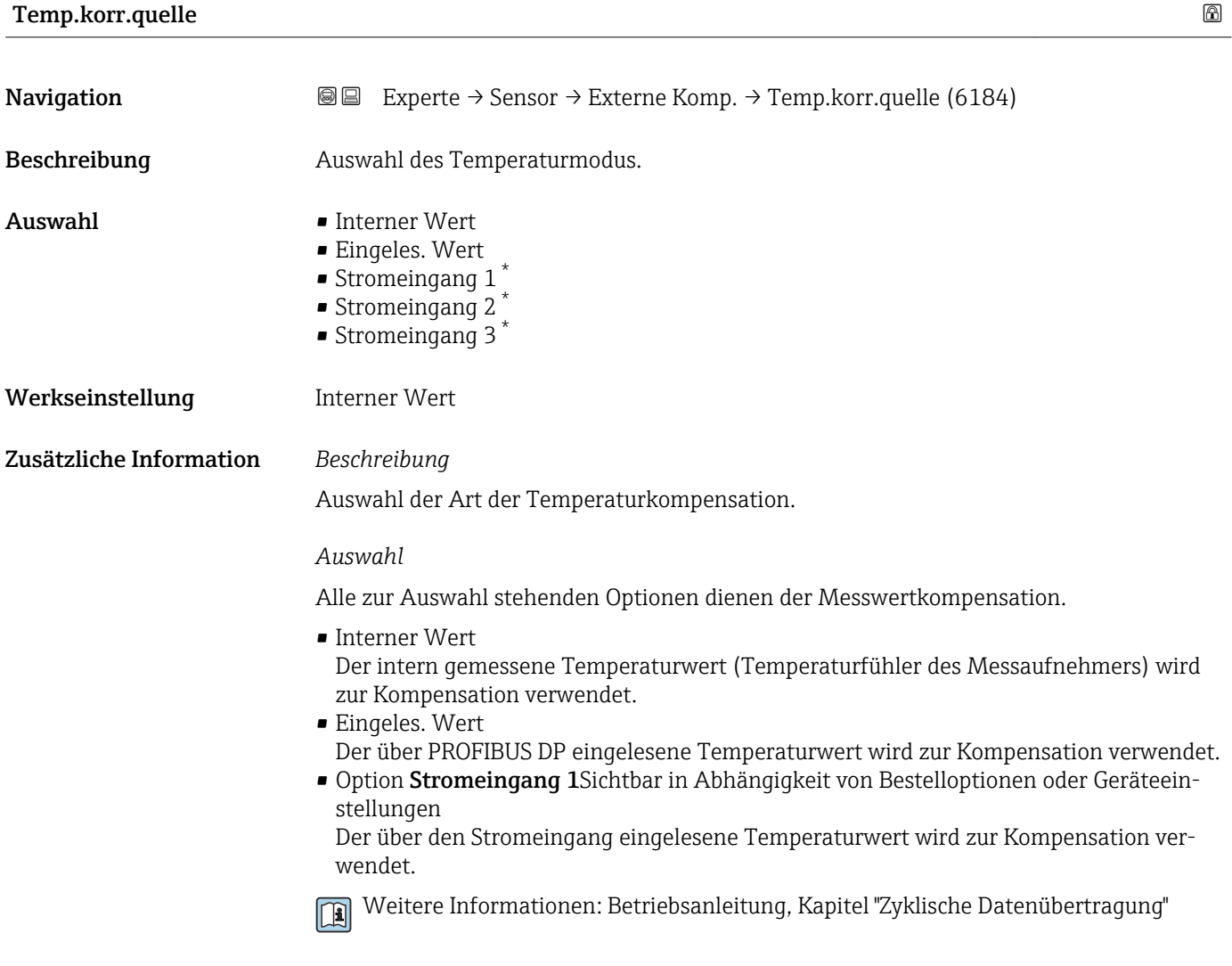

## Ext. Temperatur

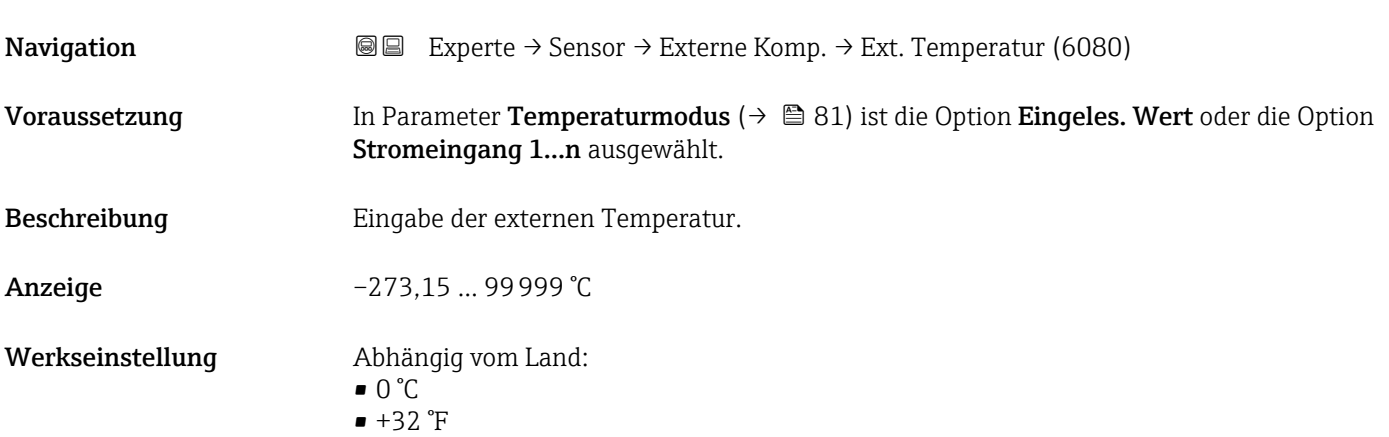

<sup>\*</sup> Sichtbar in Abhängigkeit von Bestelloptionen oder Geräteeinstellungen

### <span id="page-81-0"></span>Zusätzliche Information *Beschreibung*

Die Einheit wird übernommen aus: Parameter Temperatureinh. (→  $\triangleq$  67)  $| \cdot |$ 

## 3.2.6 Untermenü "Berech. Größen"

*Navigation* Experte → Sensor → Berech. Größen

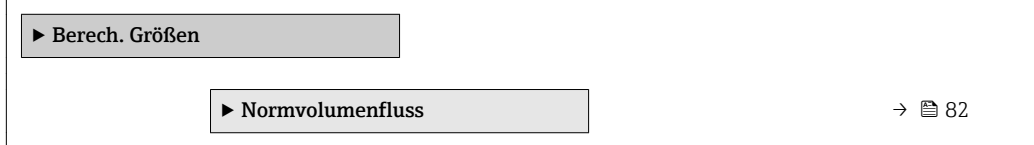

### Untermenü "Normvolumenfluss"

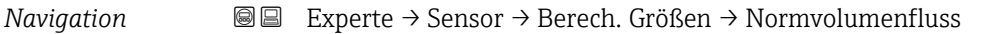

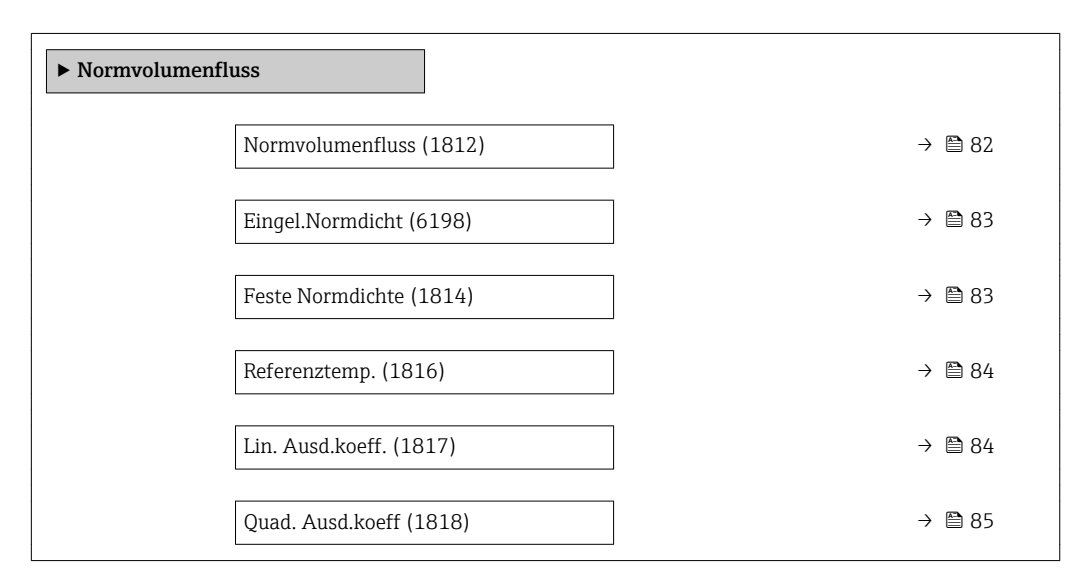

| <b>Normvolumenfluss</b> |                                                                                                    | ß |
|-------------------------|----------------------------------------------------------------------------------------------------|---|
| Navigation              | Experte → Sensor → Berech. Größen → Normvolumenfluss → Normvolumenfluss<br>88<br>(1812)                                                                                     |   |
| Beschreibung            | Auswahl der Normdichte für die Berechnung des Normvolumenflusses.                                                                                                    |   |
| Auswahl                 | $\blacksquare$ Feste Normdichte<br>$\blacksquare$ Berech. Normdich.<br>$\bullet$ Eingel.<br>Normdicht<br>Stromeingang $1^*$<br>• Stromeingang 2 $*$<br>• Stromeingang 3 $*$ |   |

Sichtbar in Abhängigkeit von Bestelloptionen oder Geräteeinstellungen

<span id="page-82-0"></span>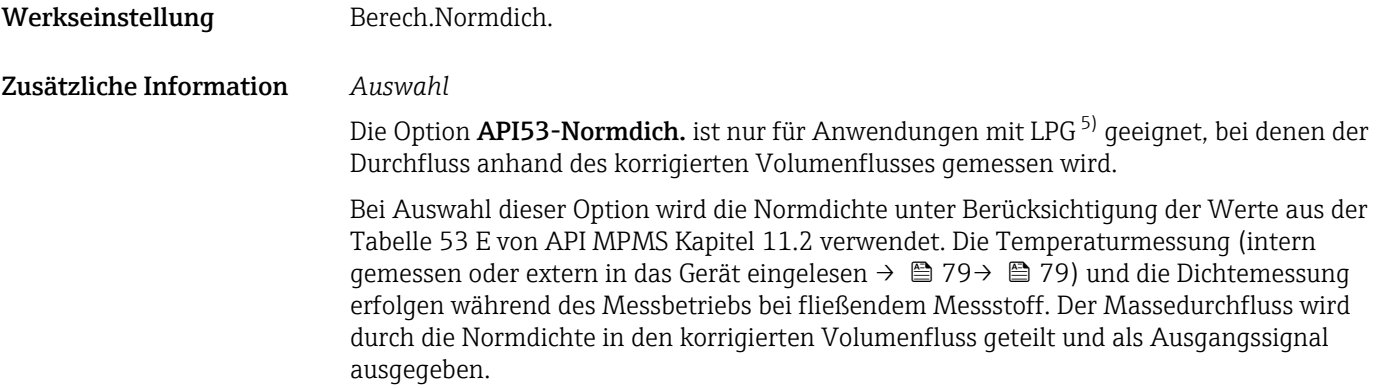

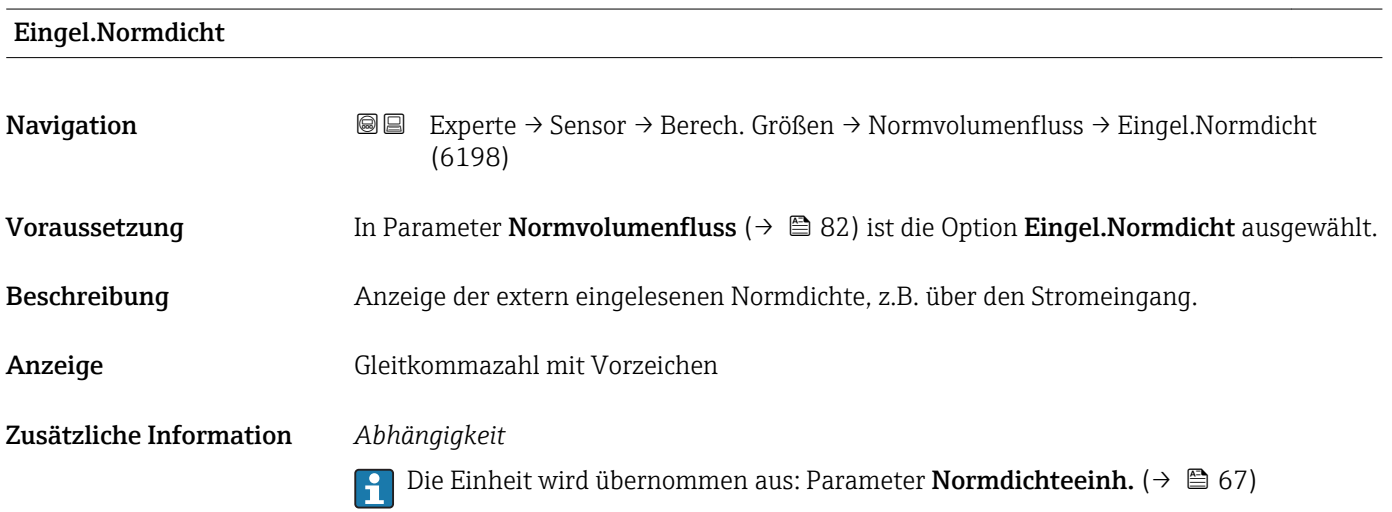

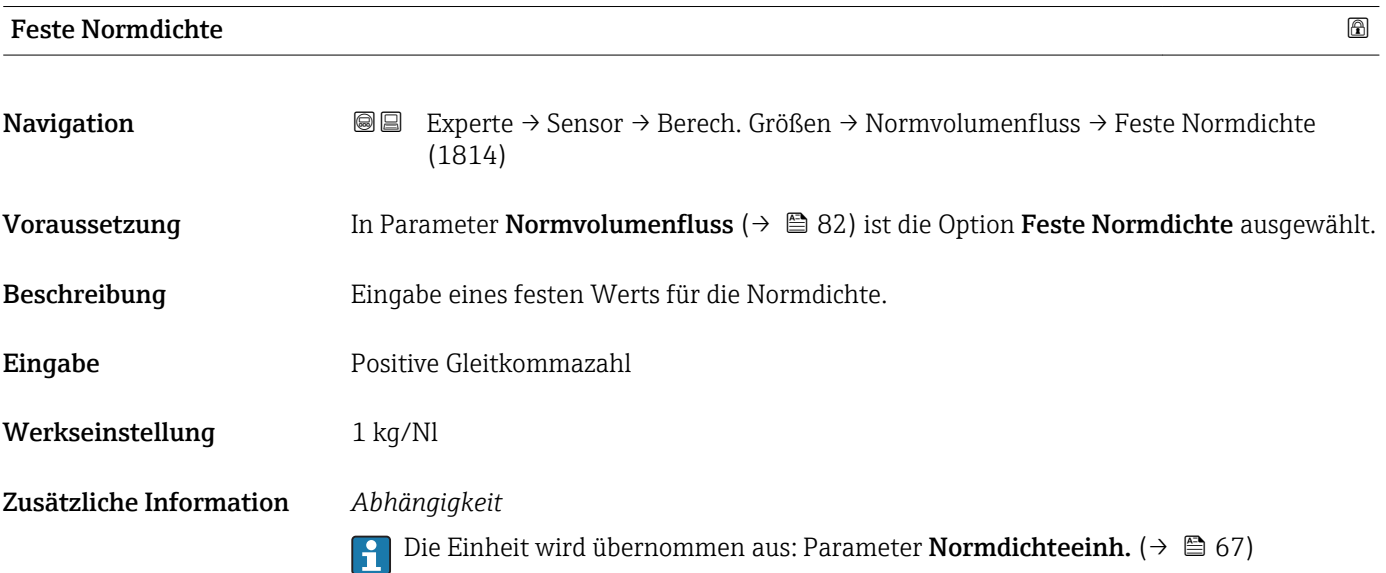

<sup>5)</sup> Verflüssigtes Gas

<span id="page-83-0"></span>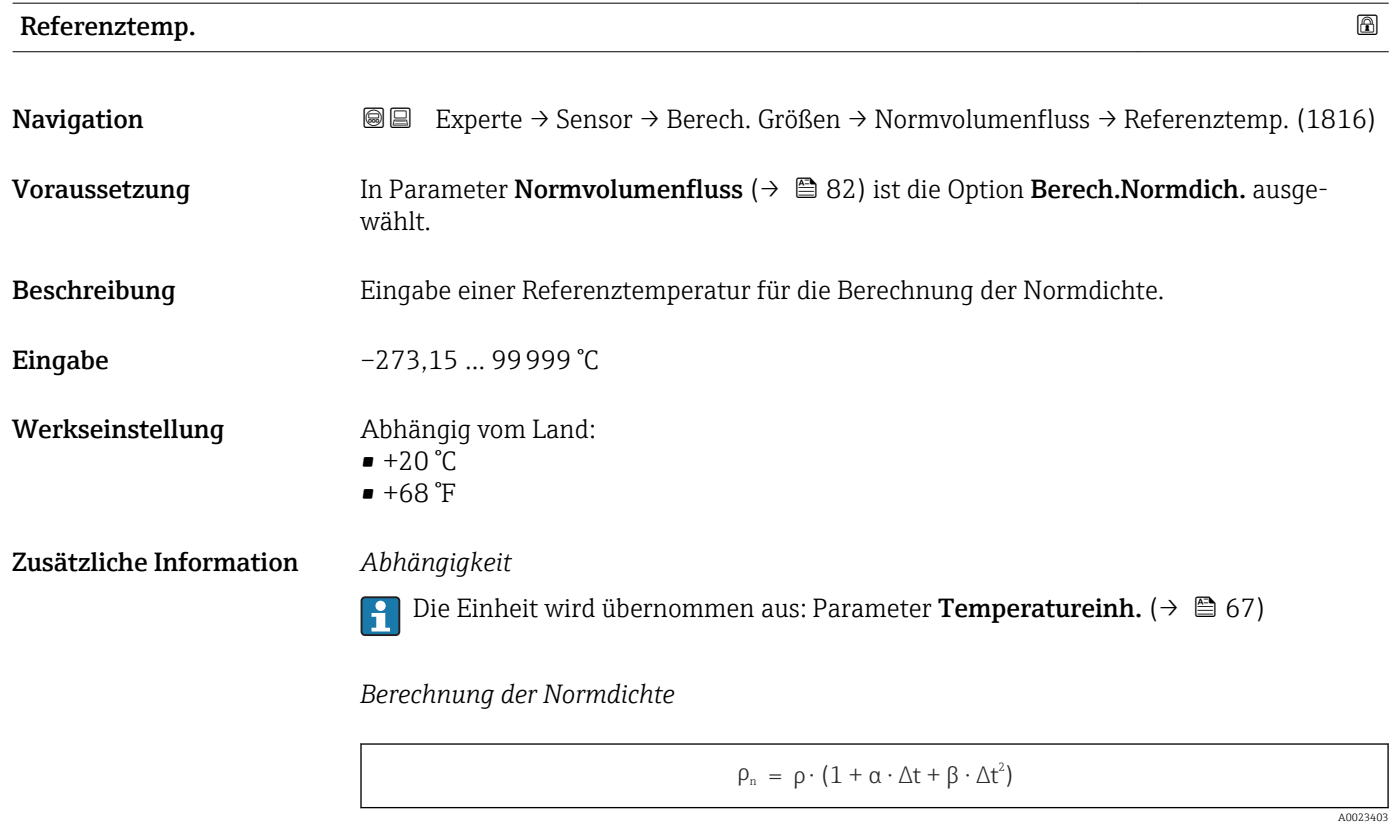

- $\bullet$   $\rho_N$ : Normdichte
- ρ: Aktuell gemessene Messstoffdichte
- t: Aktuell gemessene Messstofftemperatur
- $\bullet$  t<sub>N</sub>: Normtemperatur, bei der die Normdichte berechnet wird (z.B. 20 °C)
- $\Delta t$ : t  $t_N$
- $\bullet$  α: Linearer Ausdehnungskoeffizient des Messstoffs, Einheit = [1/K]; K = Kelvin
- β: Quadratischer Ausdehnungskoeffizient des Messstoffs, Einheit =  $[1/K^2]$

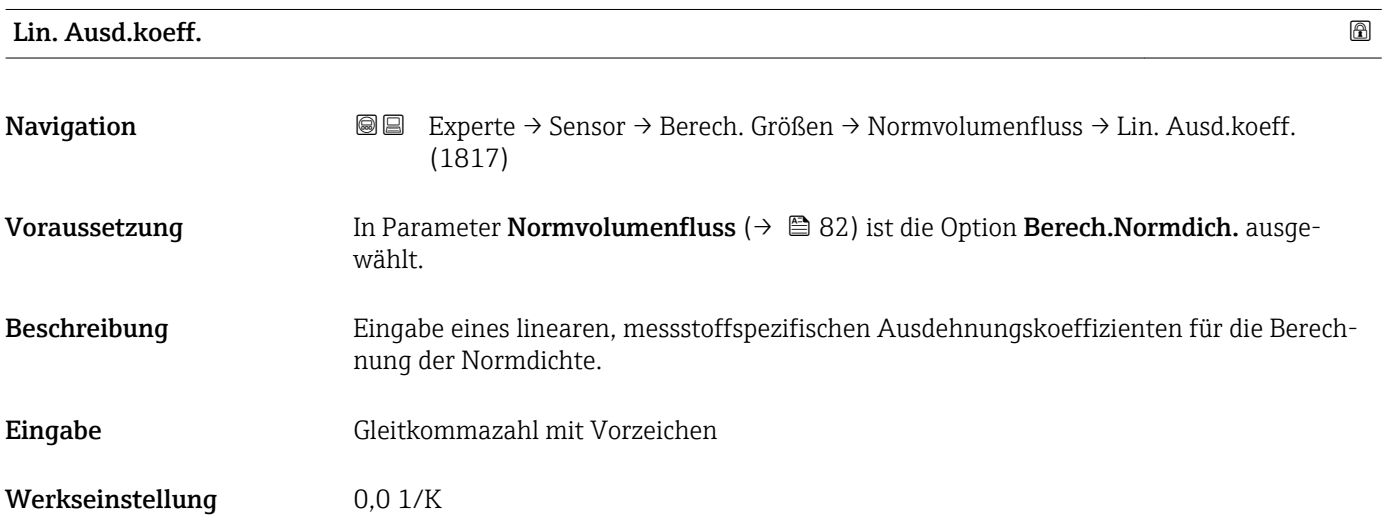

<span id="page-84-0"></span>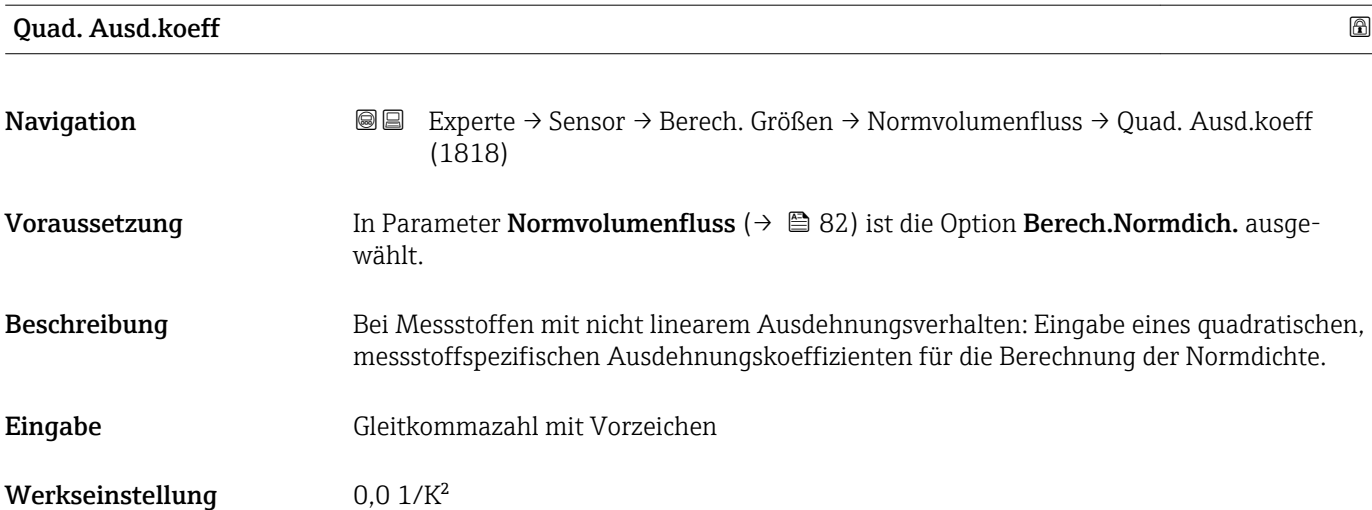

# 3.2.7 Untermenü "Sensorabgleich"

*Navigation* 
■■ Experte → Sensor → Sensorabgleich

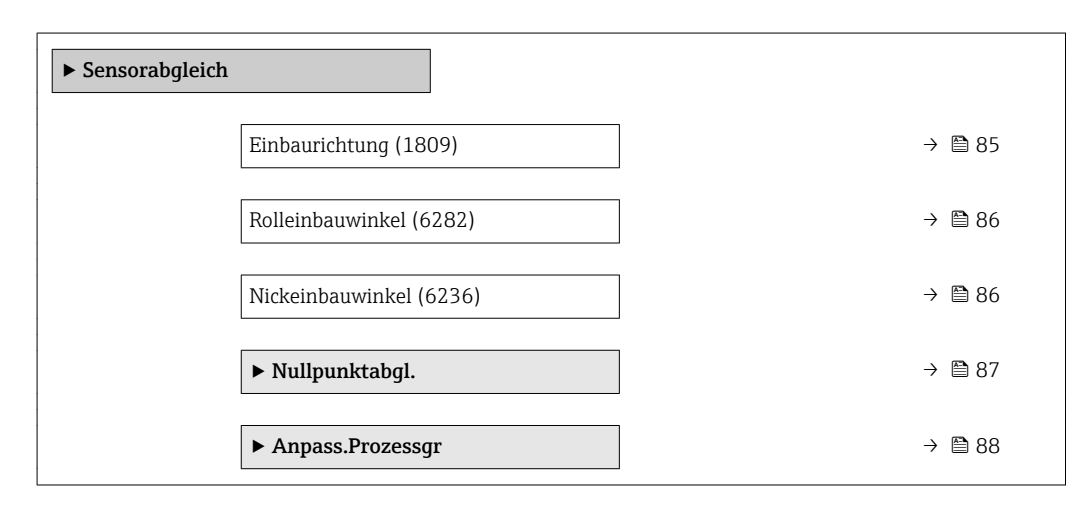

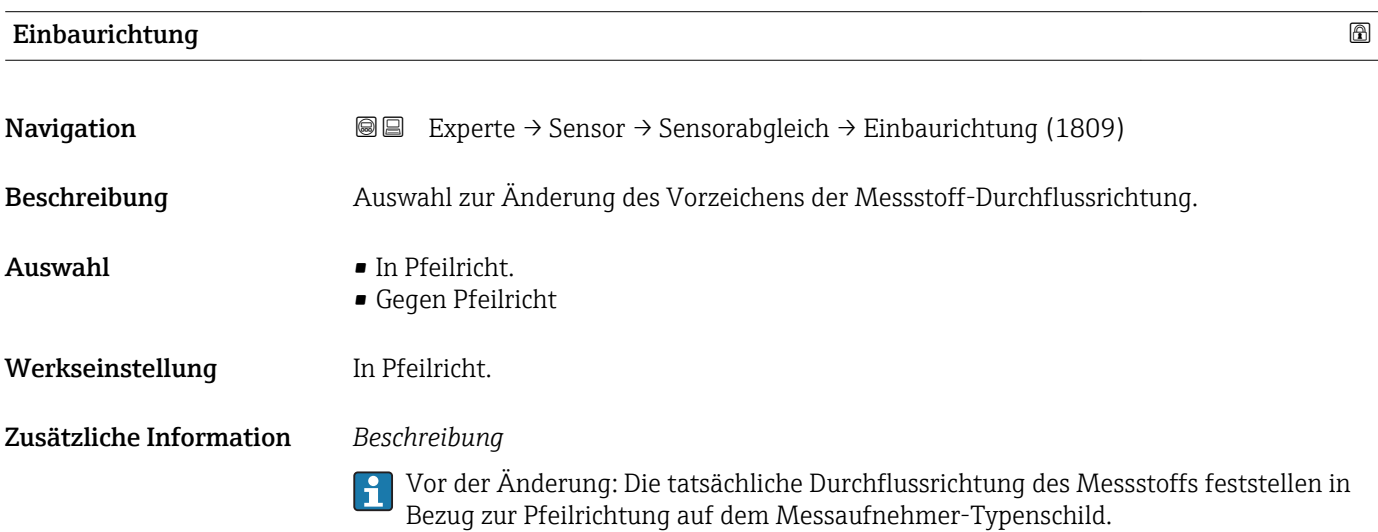

#### Endress+Hauser 85

# <span id="page-85-0"></span>Rolleinbauwinkel

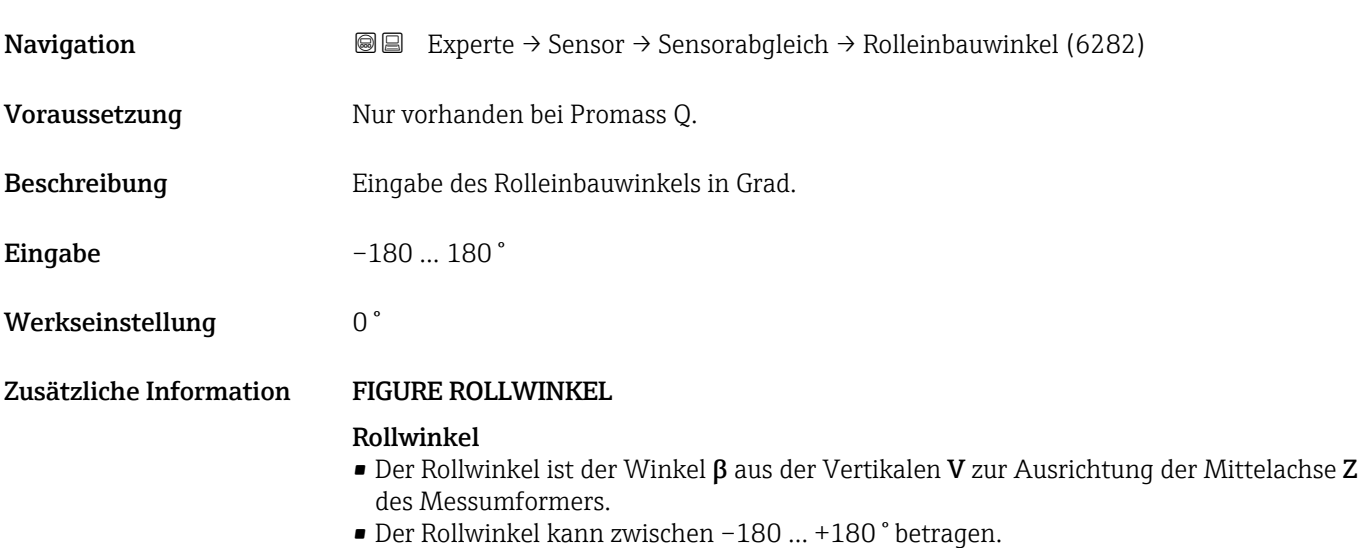

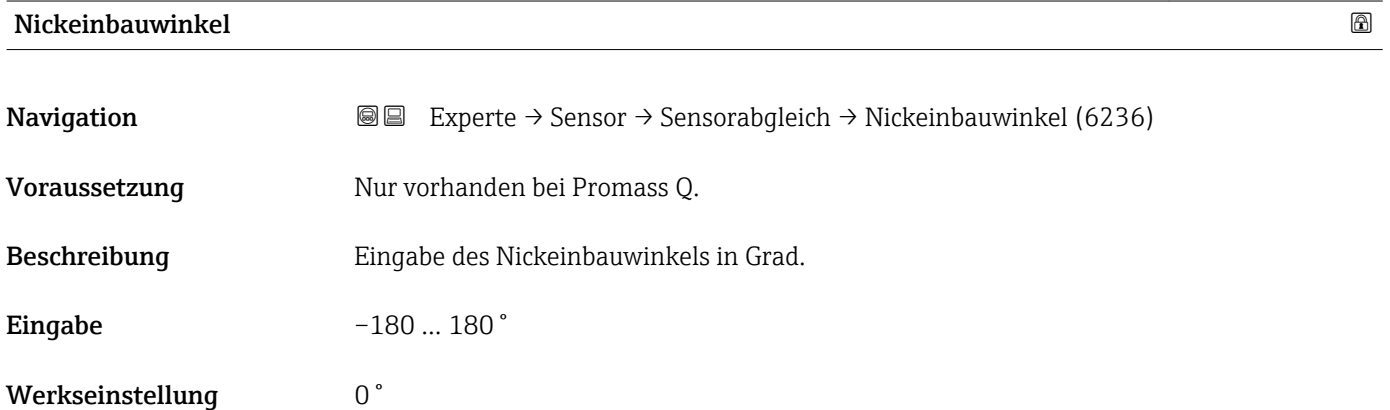

# Zusätzliche Information FIGURE NICKWINKEL

# Nickwinkel

• Der Nickwinkel ist der Winkel α aus der Horizontalen H zur Ausrichtung der Mittelachse Z des Messgeräts.

• Der Nickwinkel kann zwischen –90 … +90 ° betragen.

### <span id="page-86-0"></span>Untermenü "Nullpunktabgl."

• Generell ist die Durchführung eines Nullpunktabgleichs nicht nötig.  $|1|$ 

- In manchen Anwendungen mit geringem Durchfluss und der Bedingung für höchste Messgenauigkeit kann diese Funktion jedoch benötigt werden.
	- Ein Nullpunktabgleich kann nicht die Wiederholbarkeit erhöhen.
	- Um einen Nullpunktabgleich erfolgreich durchführen zu können, ohne dass dieser mit einem Fehler beendet wird, sollten folgende Bedingungen erfüllt sein: – Der reale Durchfluss muss 0 sein.
		- Der Druck muss mindestens 15 psi g betragen.
	- Der Abgleich dauert höchstens 60 s. Je stabiler, die Bedingungen sind, desto schneller ist der Abgleich beendet.
	- Diese Funktion kann auch dazu verwendet werden, um den Gesundheitsstatus des Messgeräts zu prüfen.

Ein gesundes Messgerät hat eine Nullpunktabweichung von maximal ±100 im Vergleich zur Werkseinstellung des Messgeräts (Kalibrierprotokoll).

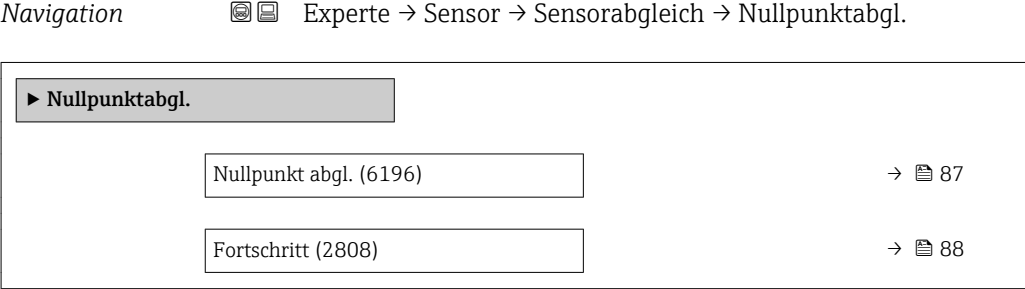

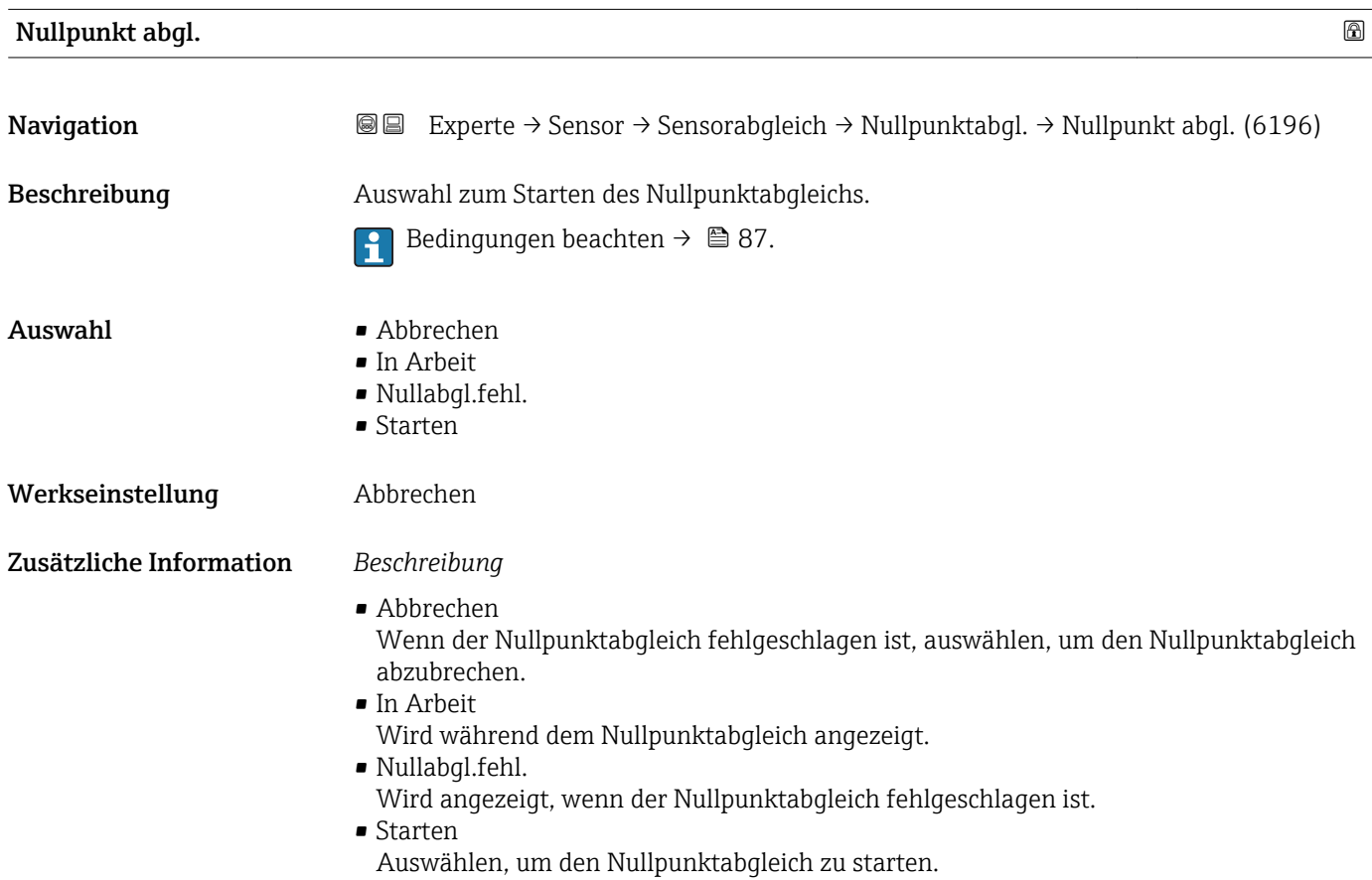

### <span id="page-87-0"></span>Fortschritt

Navigation 
■■ Experte → Sensor → Sensorabgleich → Nullpunktabgl. → Fortschritt (2808)

Beschreibung Fortschrittsanzeige des Vorgangs.

Anzeige 0 ... 100 %

## Untermenü "Anpass.Prozessgr"

*Navigation* Experte → Sensor → Sensorabgleich → Anpass.Prozessgr

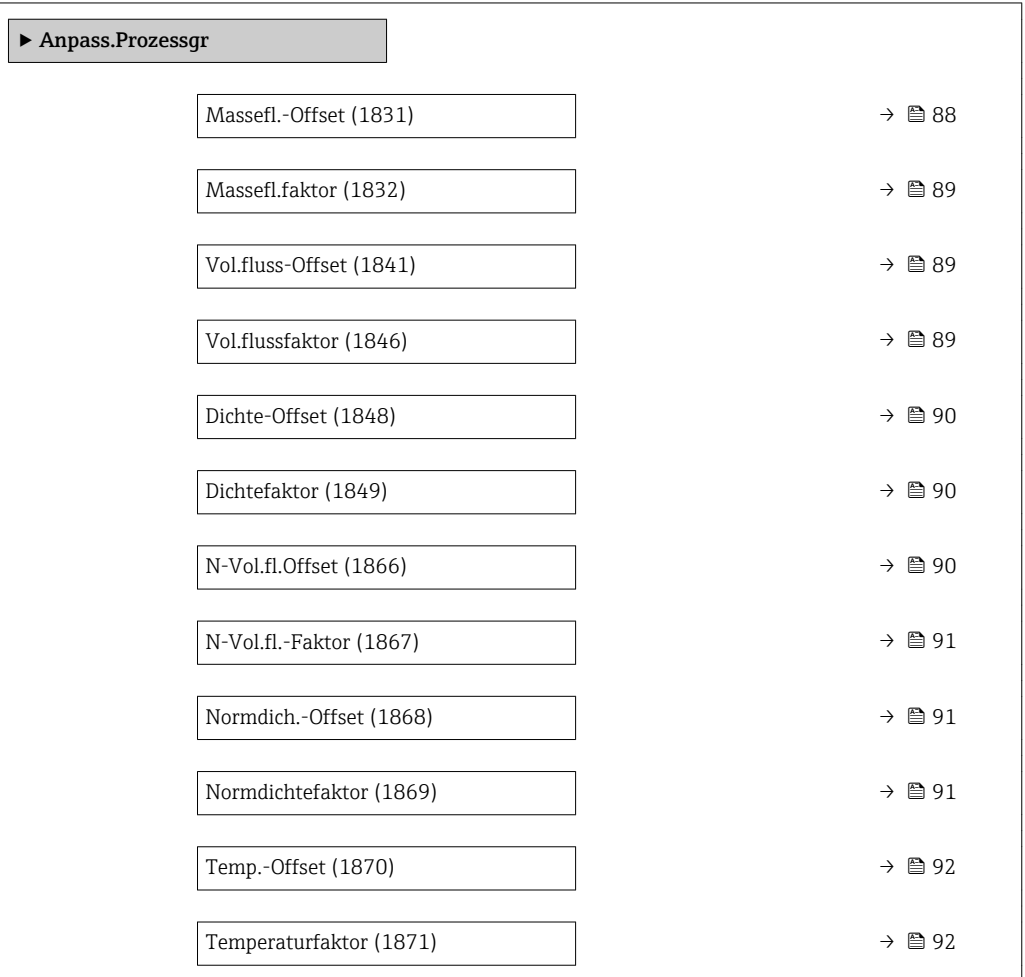

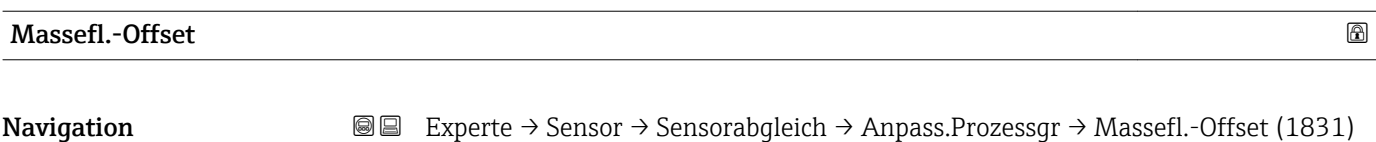

Beschreibung Eingabe der Nullpunktverschiebung für den Massefluss-Nachabgleich. Die Masseflusseinheit, auf der die Verschiebung basiert, ist kg/s.

<span id="page-88-0"></span>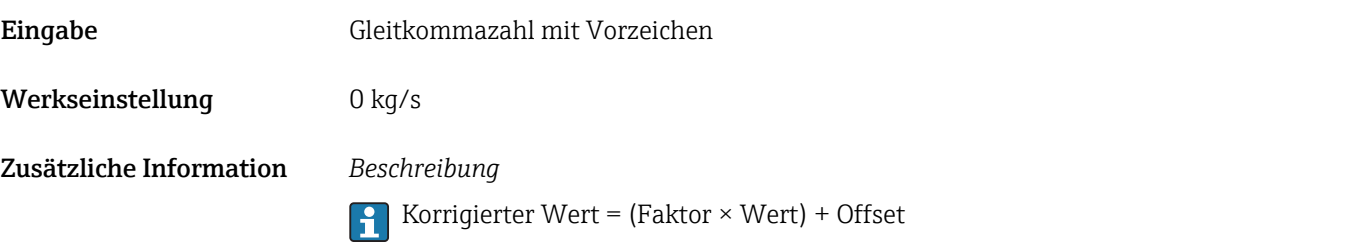

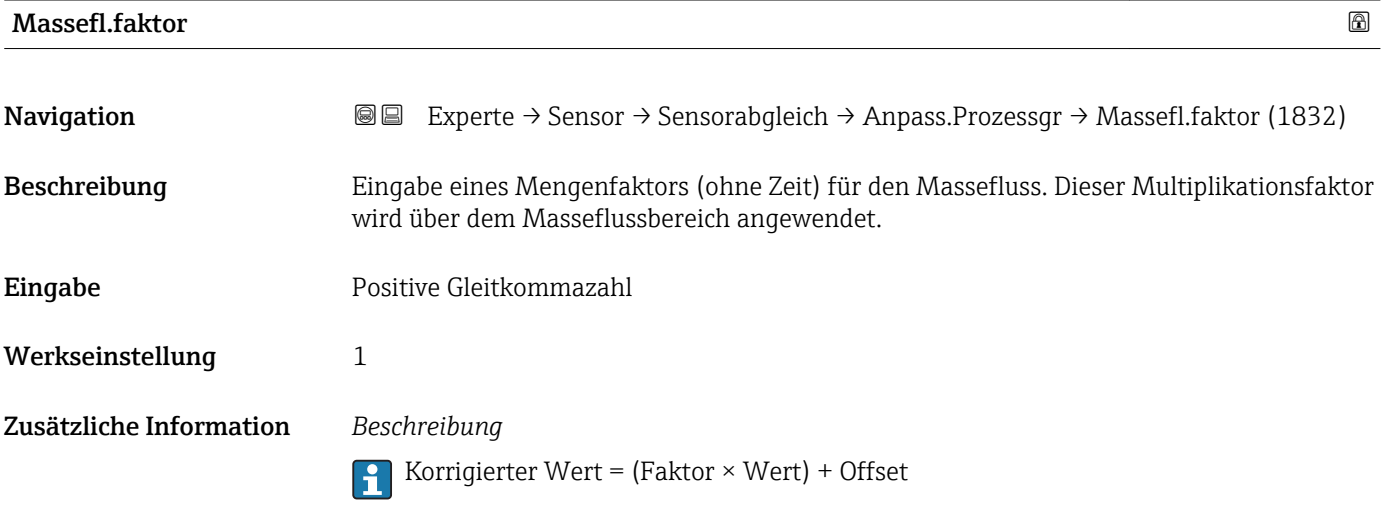

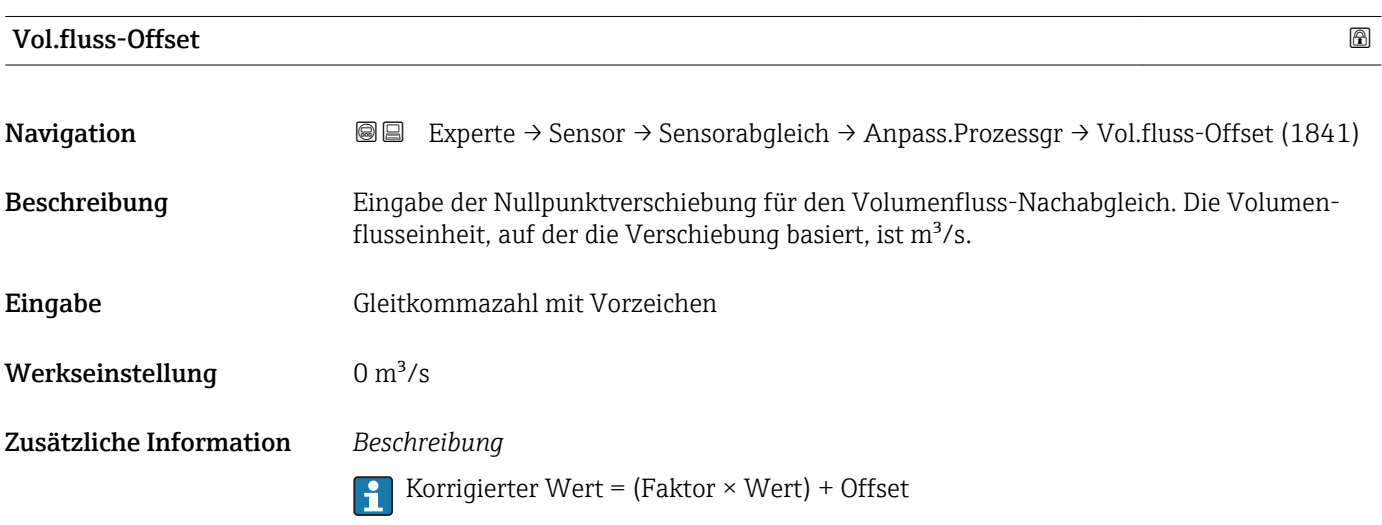

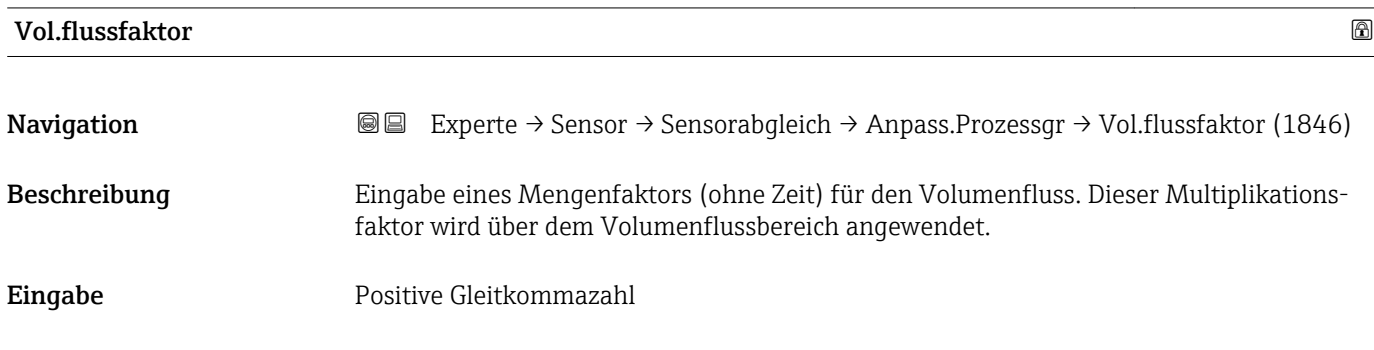

<span id="page-89-0"></span>Werkseinstellung 1

Zusätzliche Information *Beschreibung*

Korrigierter Wert = (Faktor × Wert) + Offset

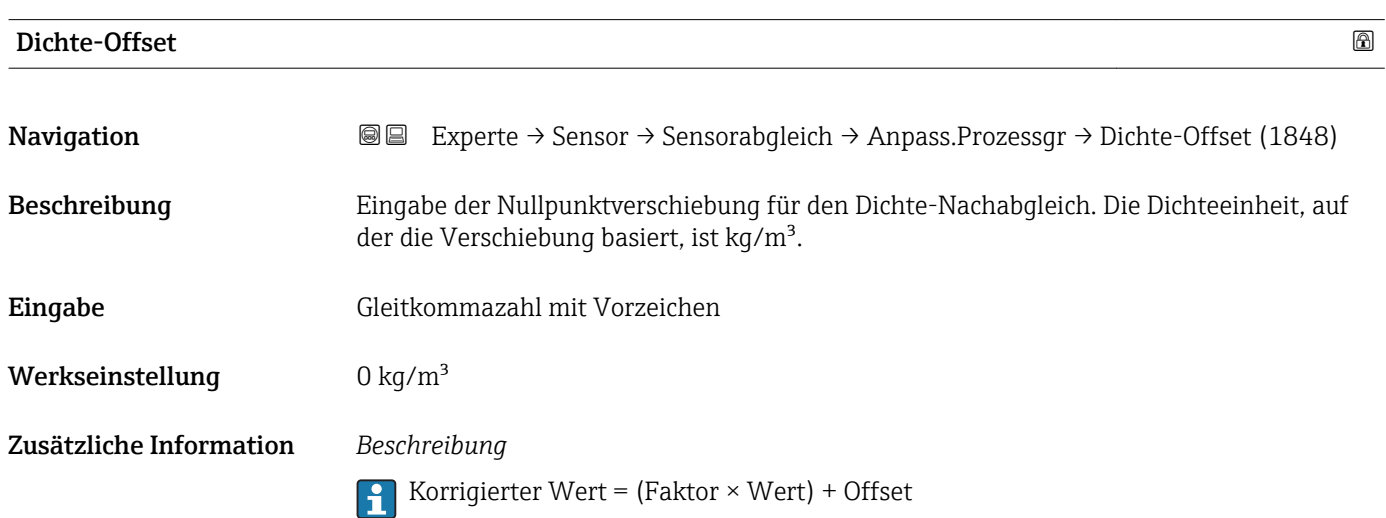

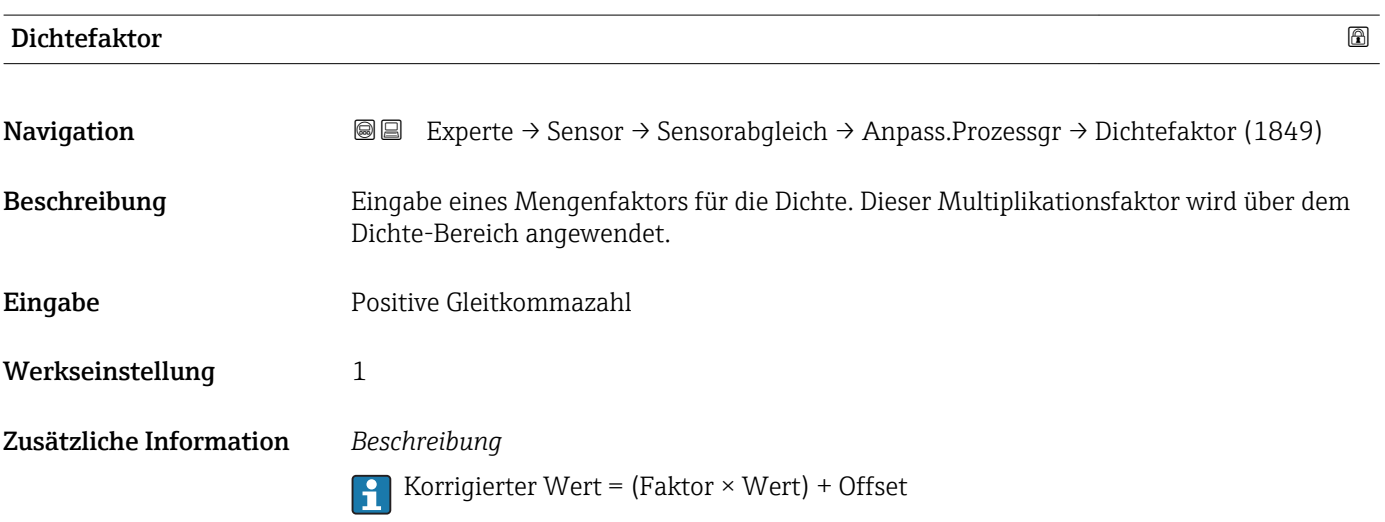

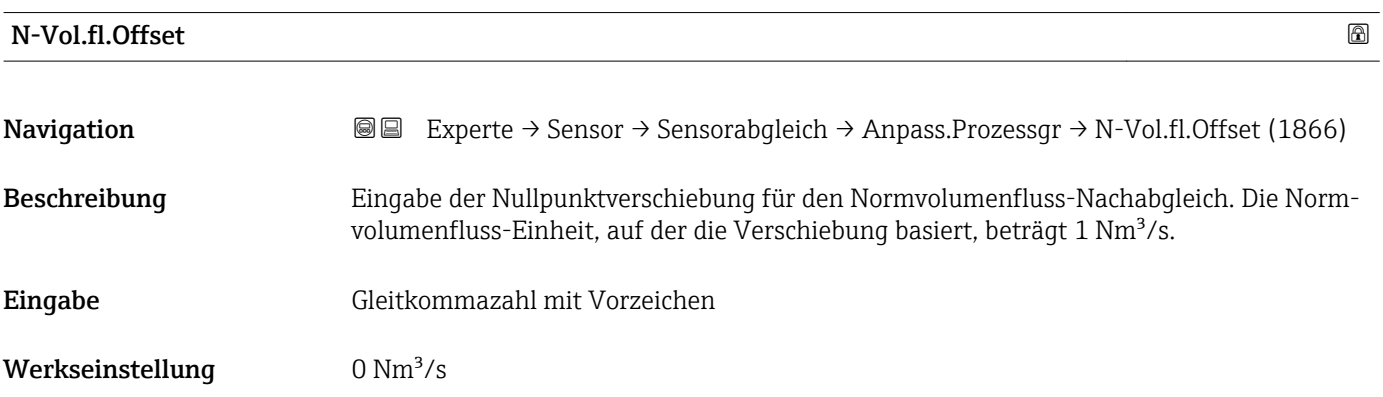

# <span id="page-90-0"></span>Zusätzliche Information *Beschreibung*

Korrigierter Wert = (Faktor × Wert) + Offset

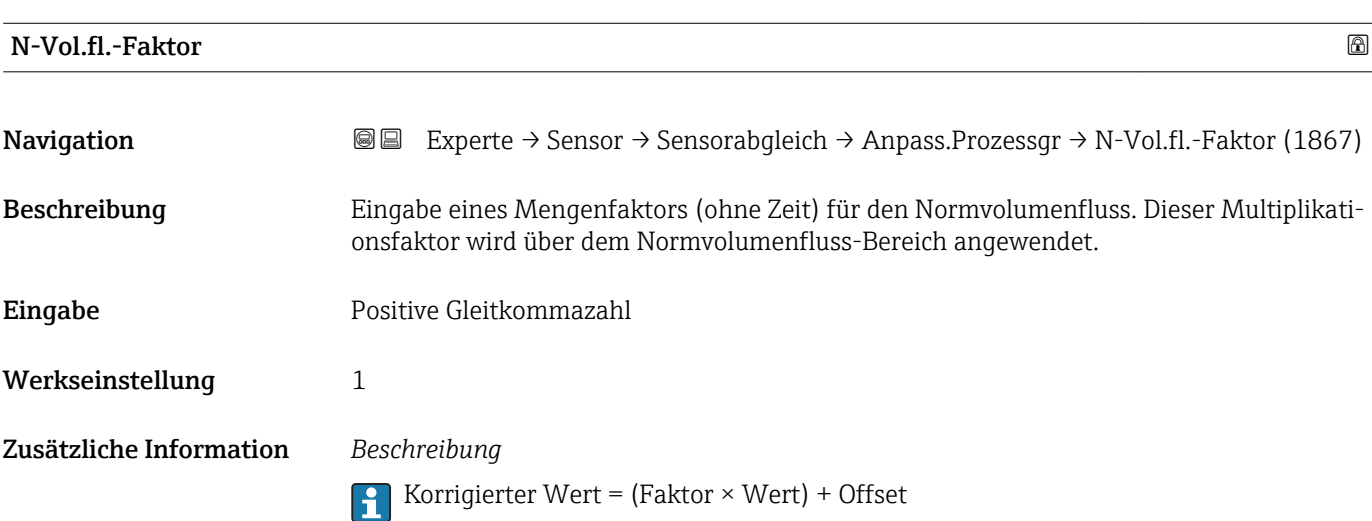

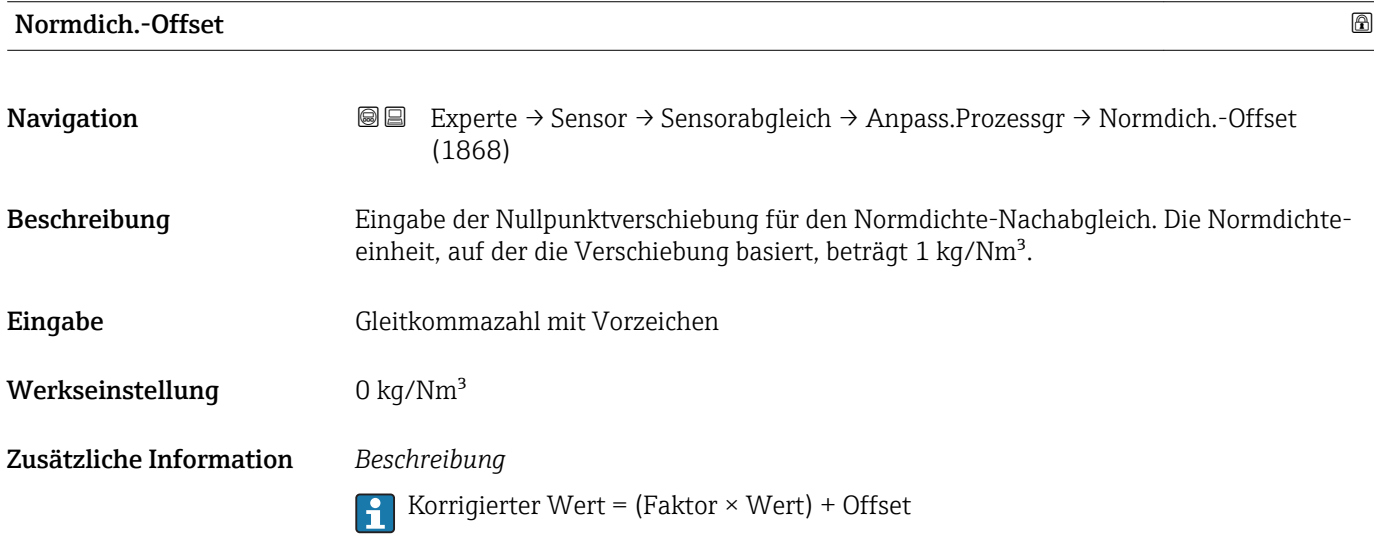

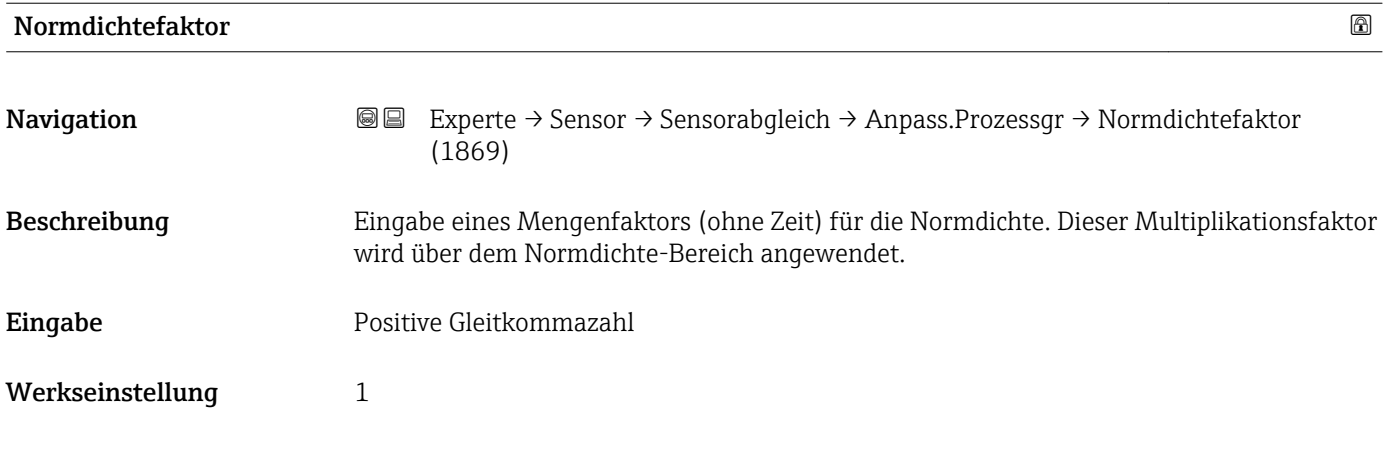

# <span id="page-91-0"></span>Zusätzliche Information *Beschreibung*

Korrigierter Wert = (Faktor × Wert) + Offset

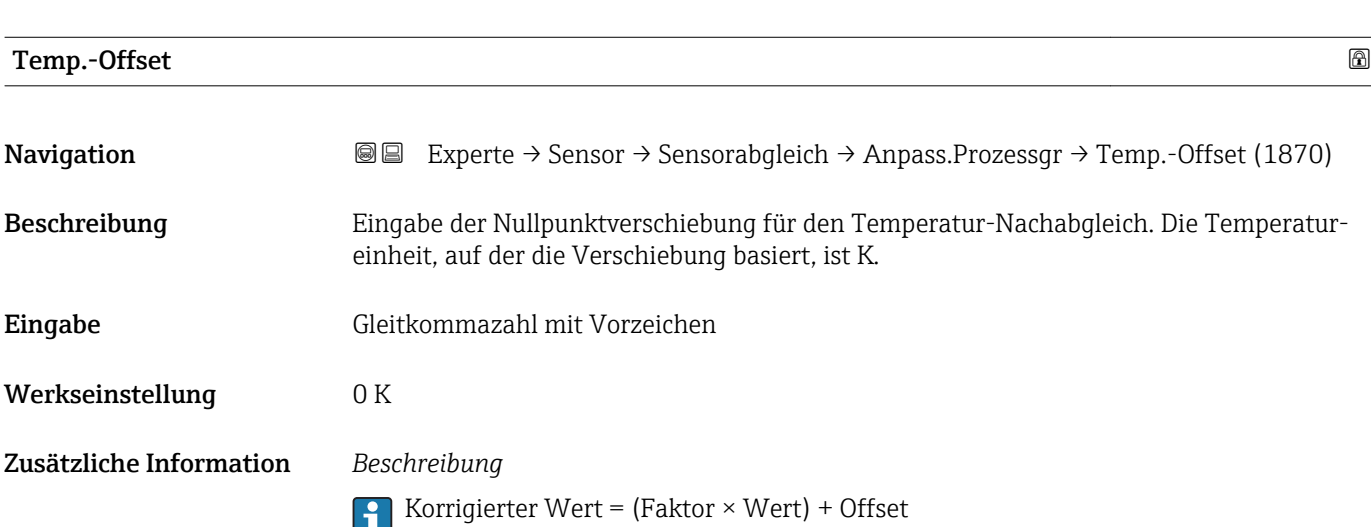

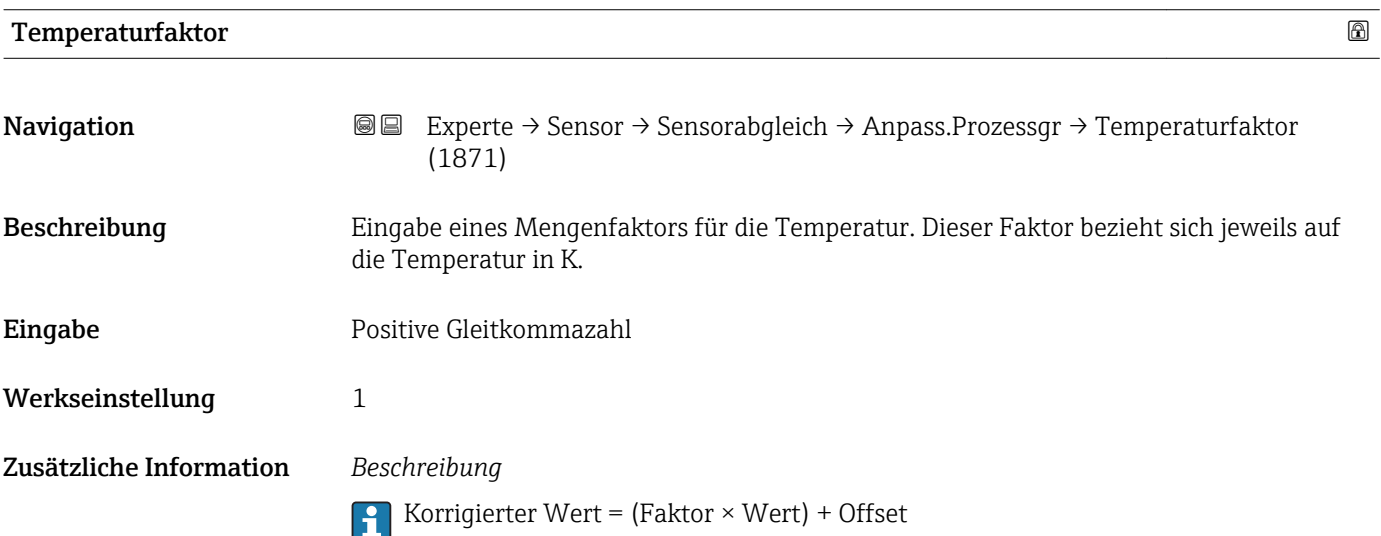

# 3.2.8 Untermenü "Kalibrierung"

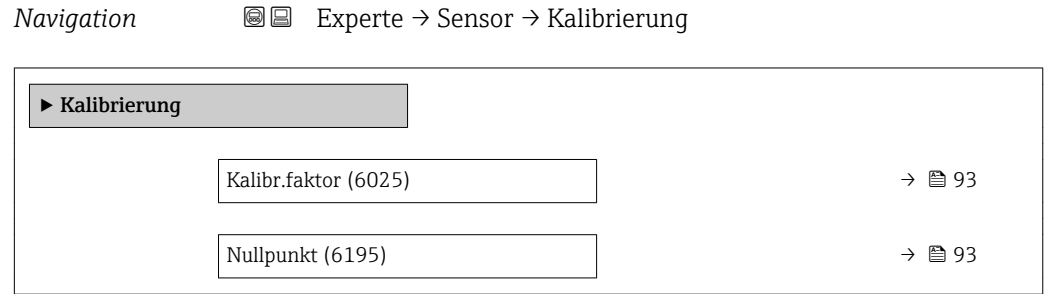

<span id="page-92-0"></span>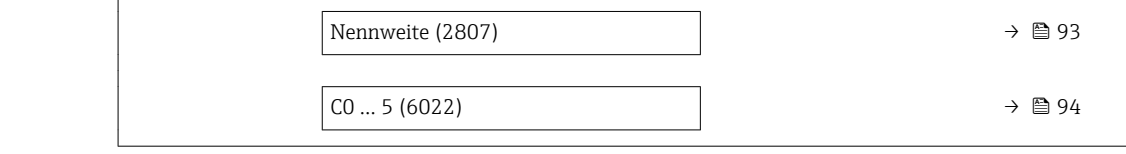

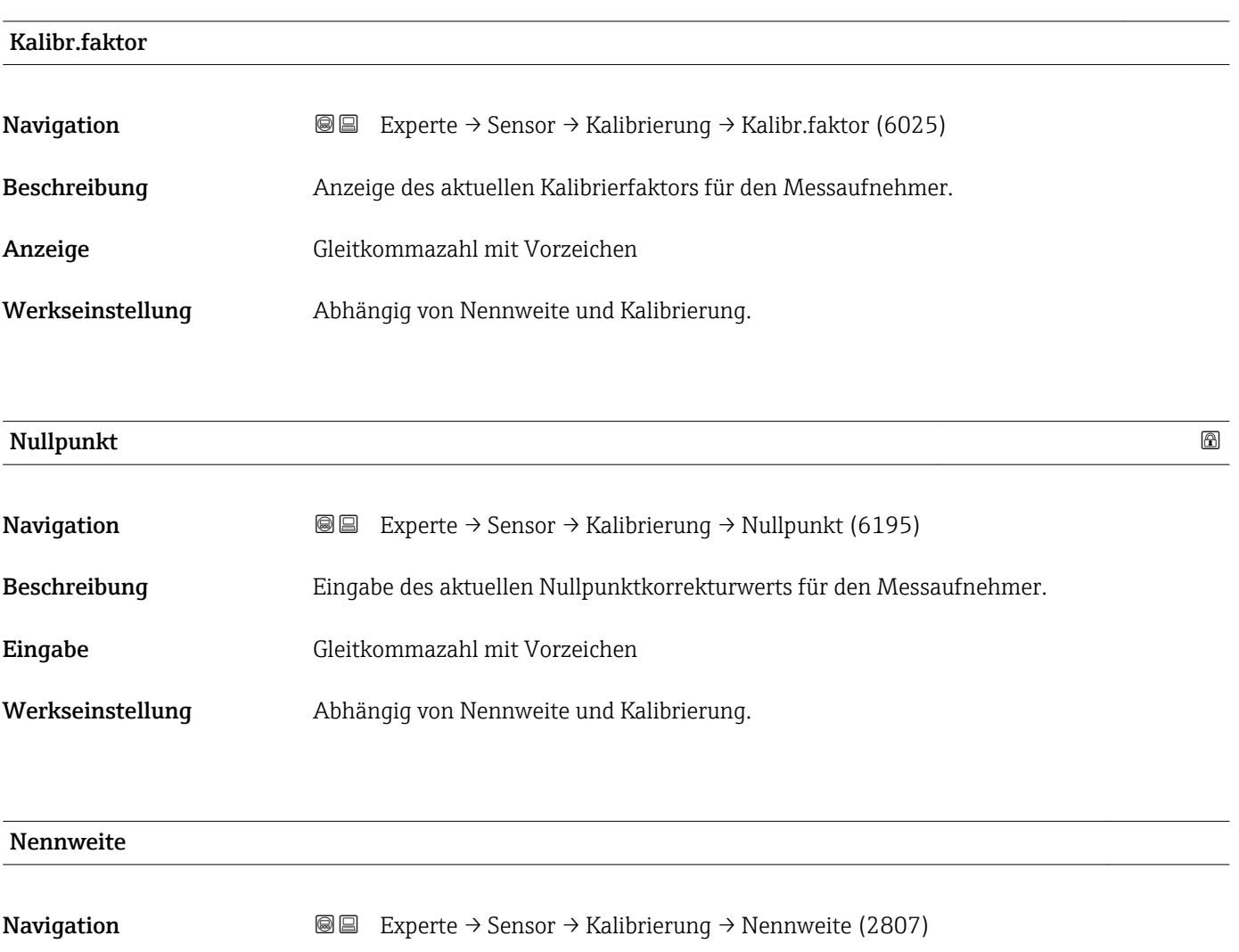

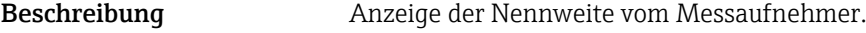

Anzeige DNxx/x"

Werkseinstellung Abhängig von der Messaufnehmergröße

Zusätzliche Information *Beschreibung*

Der Wert ist auch auf dem Messaufnehmer-Typenschild angegeben.

<span id="page-93-0"></span>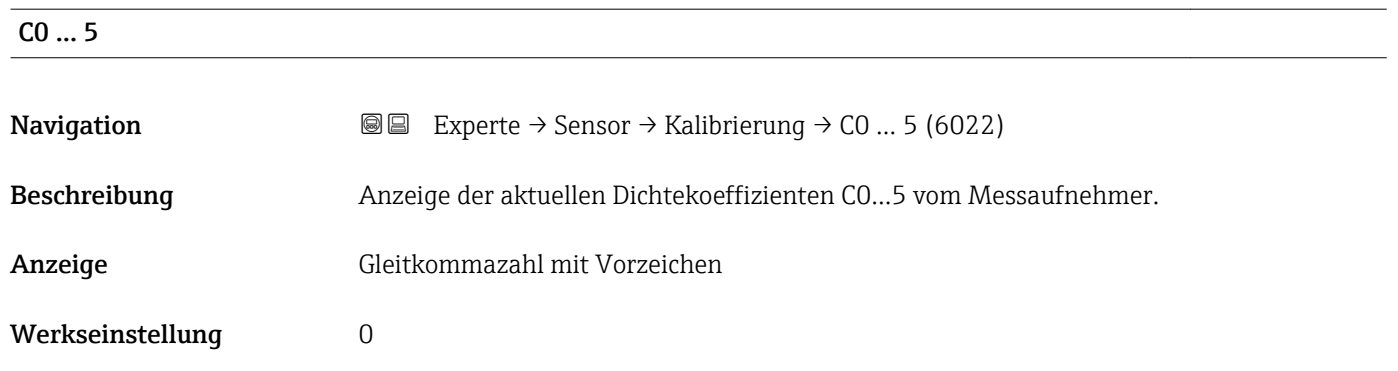

# 3.3 Untermenü "I/O-Konfiguration"

*Navigation* 
■■ Experte → I/O-Konfig.

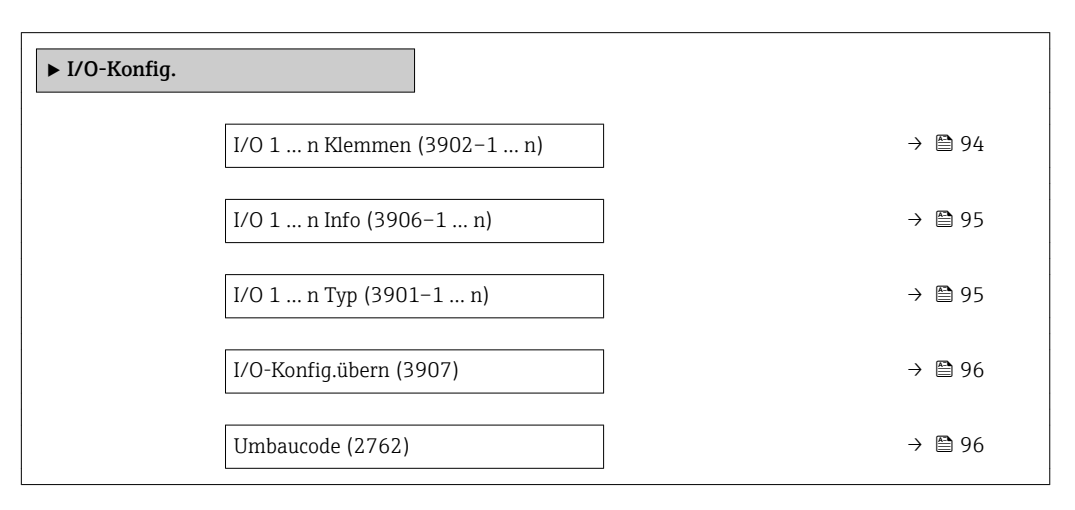

# I/O 1 … n Klemmen

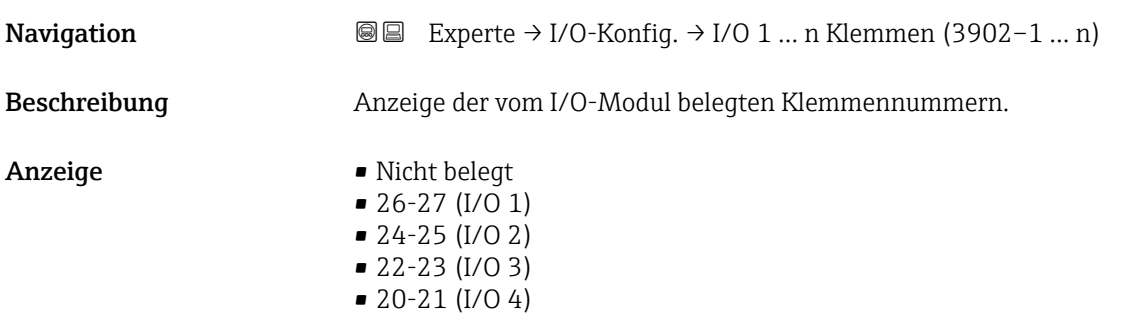

# <span id="page-94-0"></span>I/O 1 … n Info

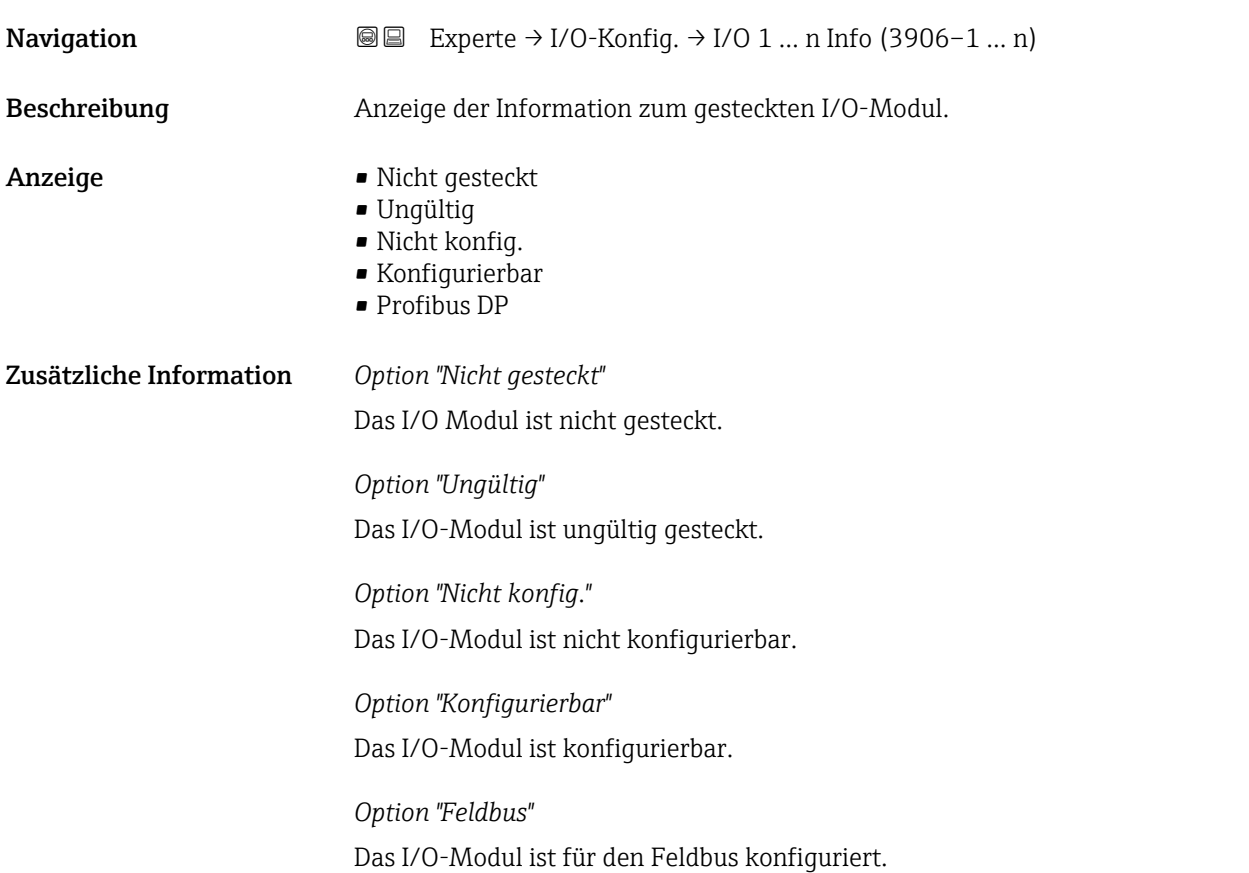

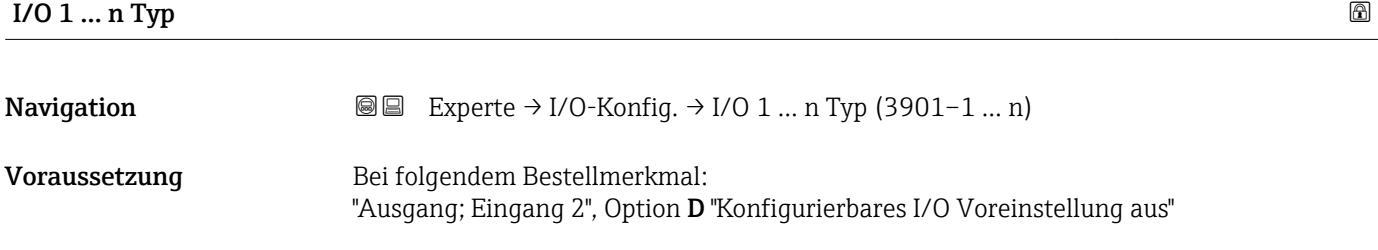

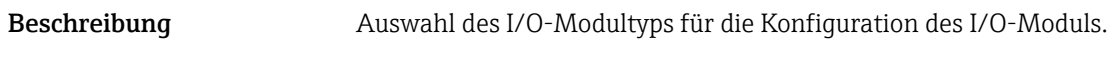

Werkseinstellung **Aus** 

Auswahl • Aus

• PFS-Ausgang

• Stromausg. \*  $\bullet$  Stromeingang $\checkmark$ • Statuseingang \*

<sup>\*</sup> Sichtbar in Abhängigkeit von Bestelloptionen oder Geräteeinstellungen

<span id="page-95-0"></span>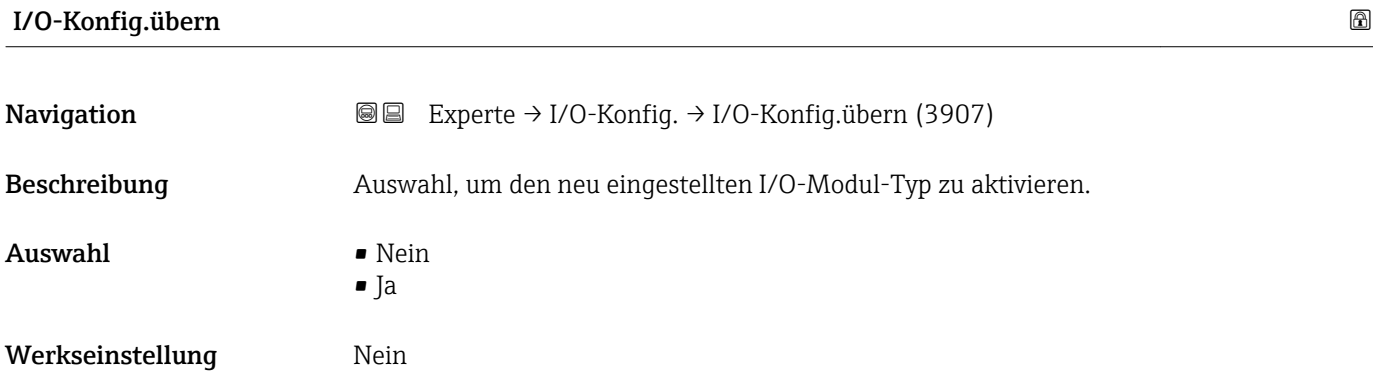

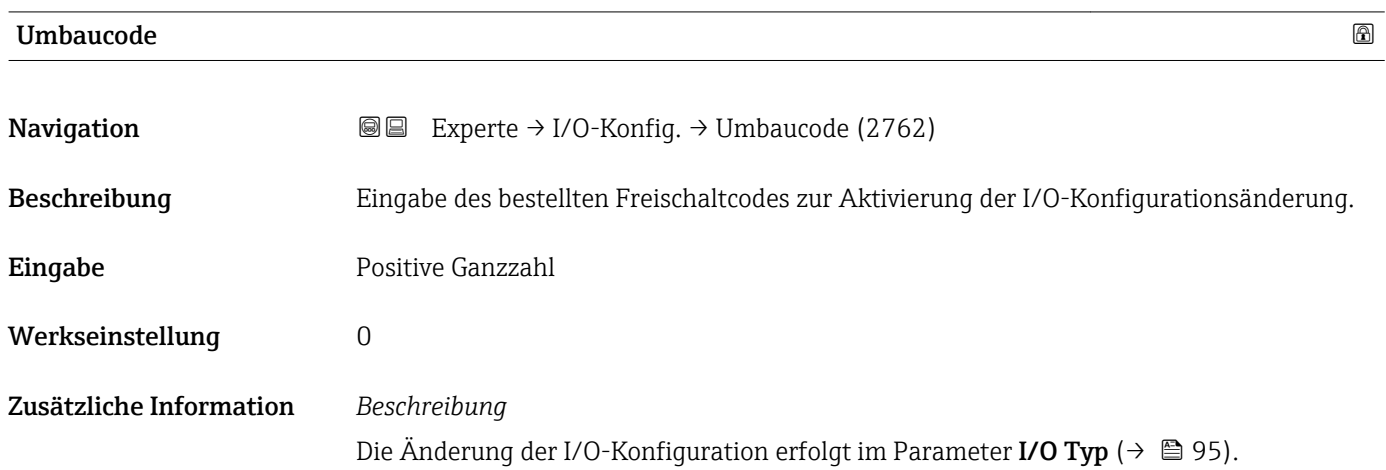

# 3.4 Untermenü "Eingang"

*Navigation* **■**■ Experte → Eingang

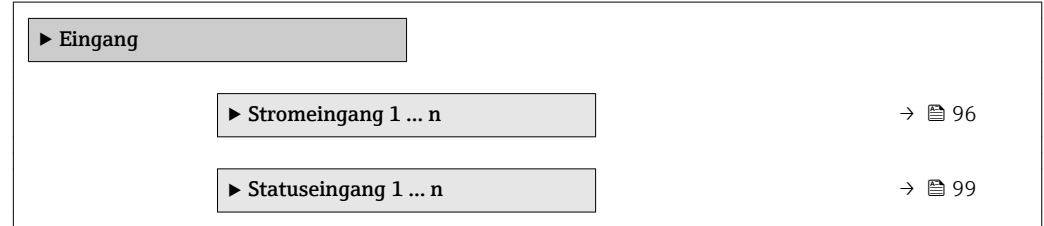

# 3.4.1 Untermenü "Stromeingang 1 … n"

*Navigation* **■** Experte → Eingang → Stromeingang 1 ... n

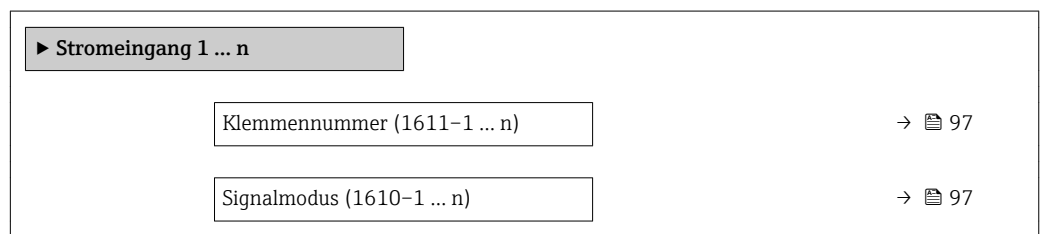

<span id="page-96-0"></span>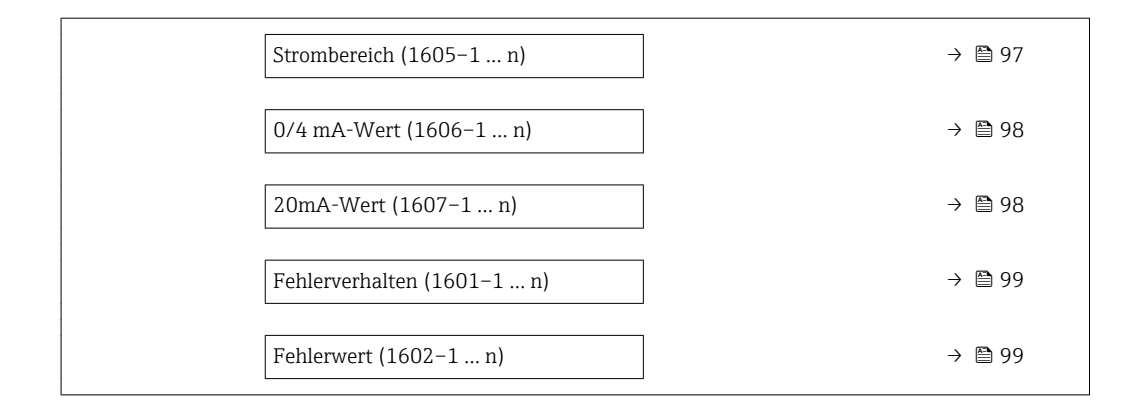

### Klemmennummer

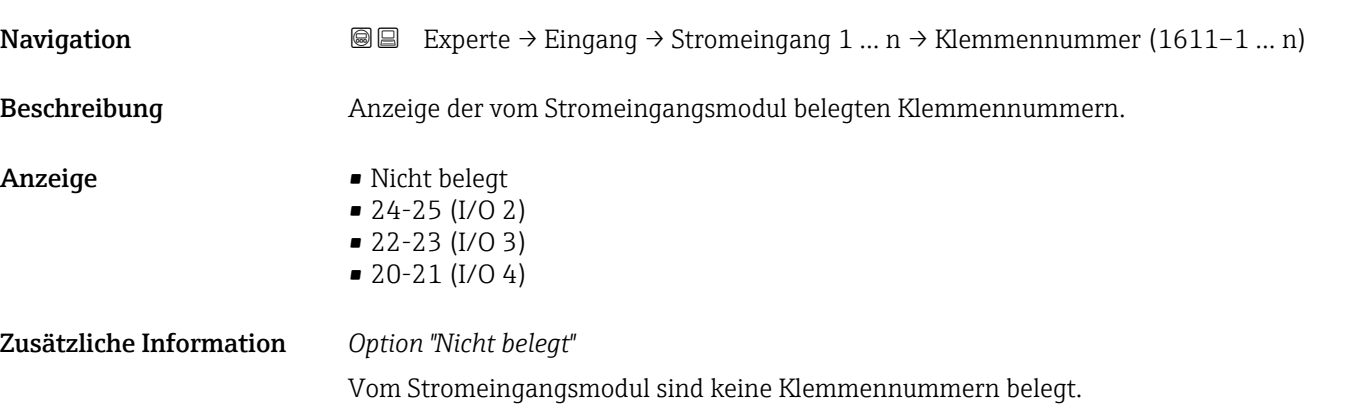

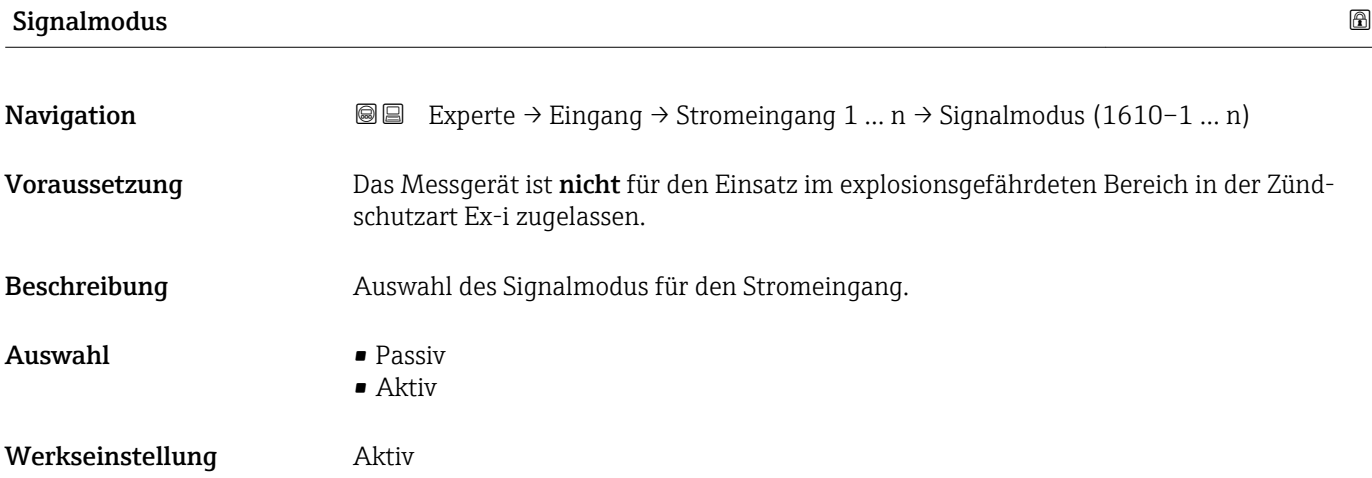

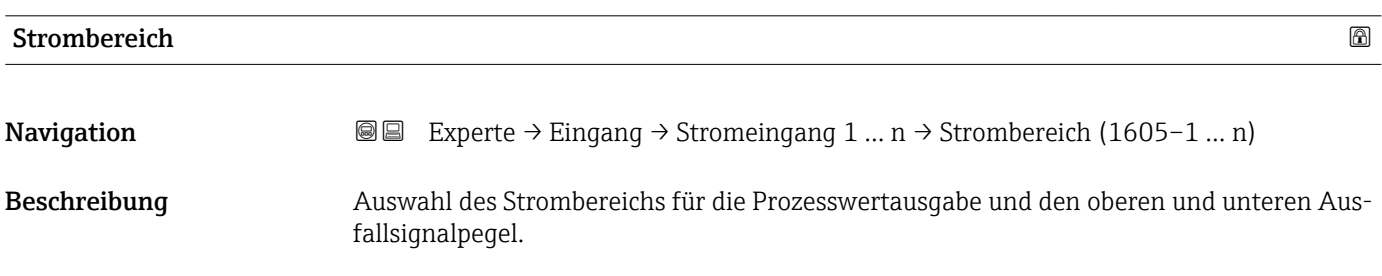

<span id="page-97-0"></span>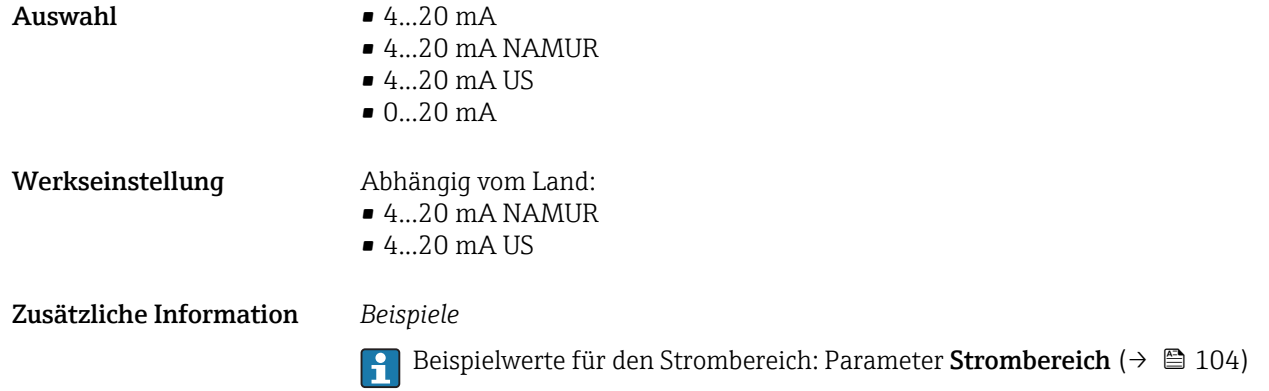

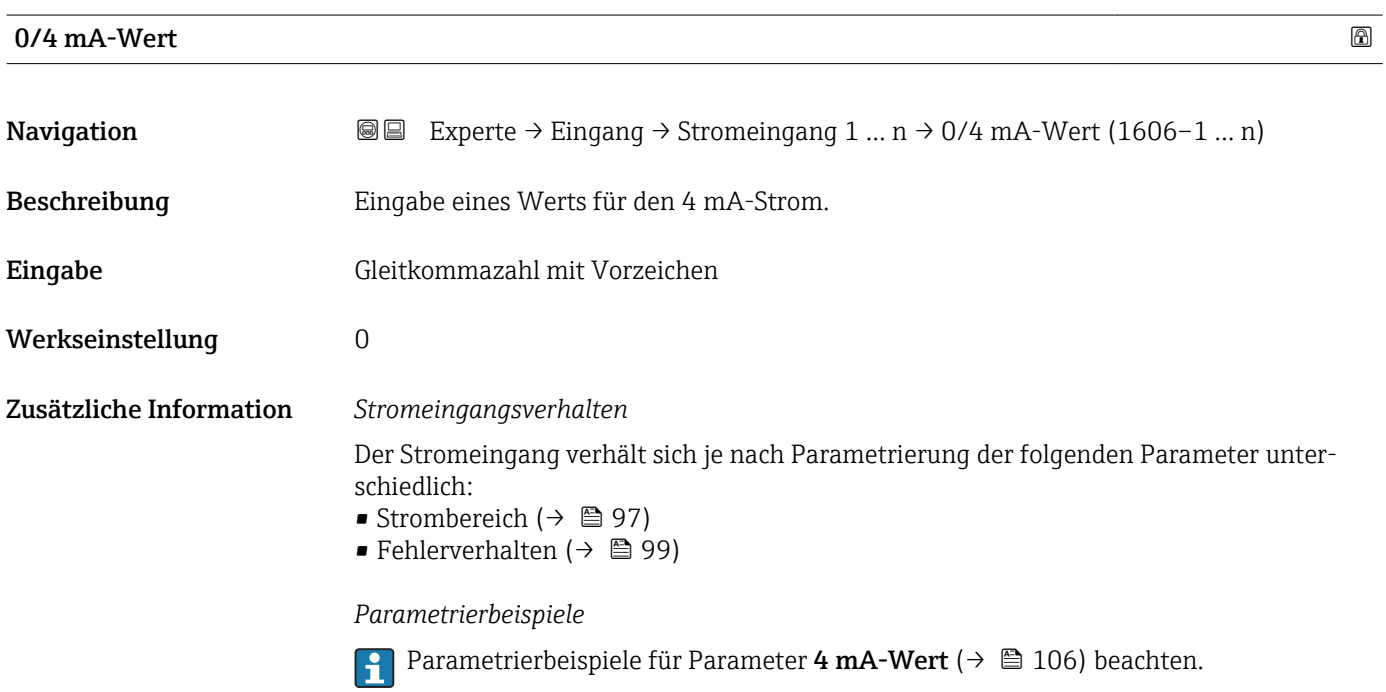

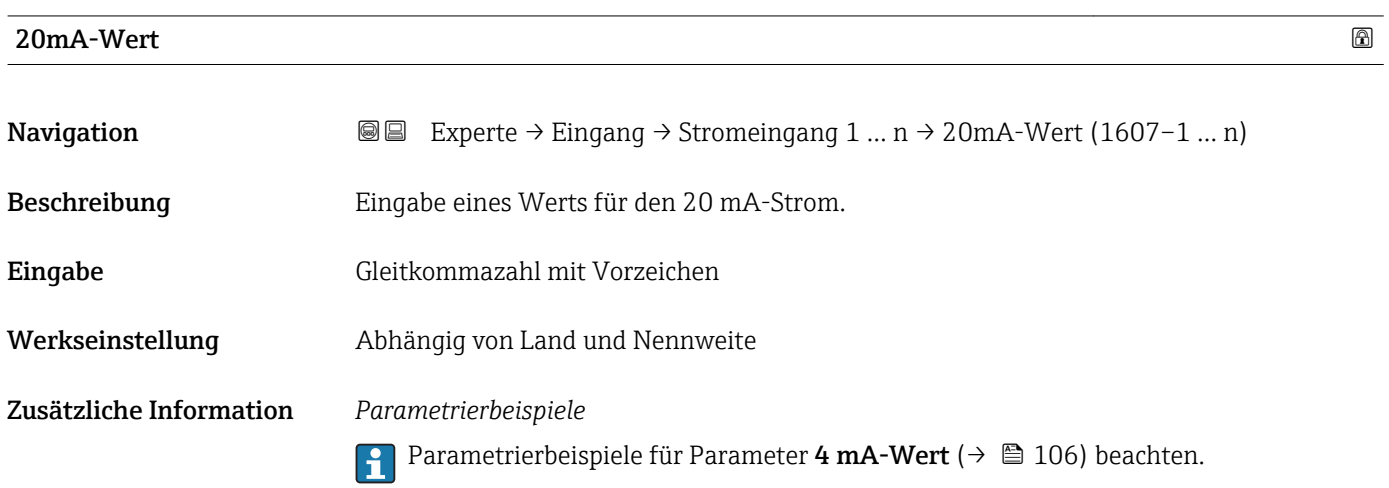

<span id="page-98-0"></span>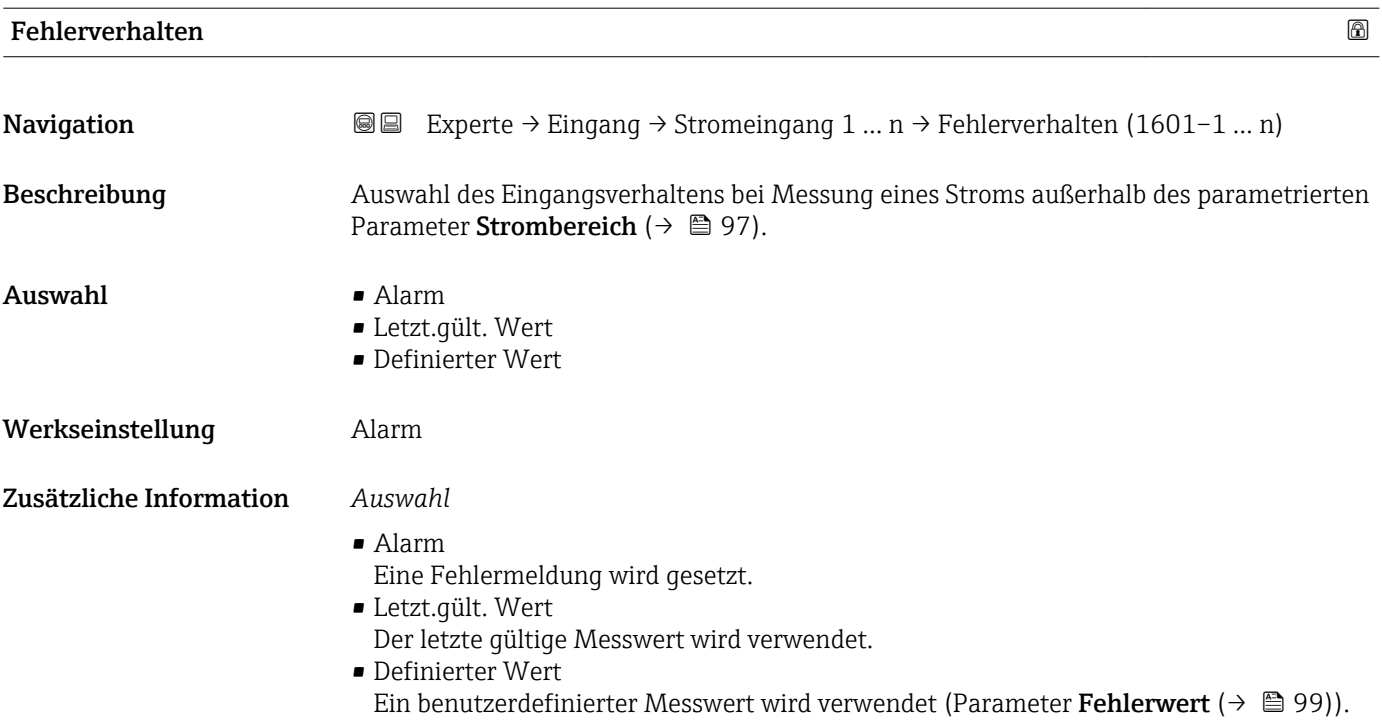

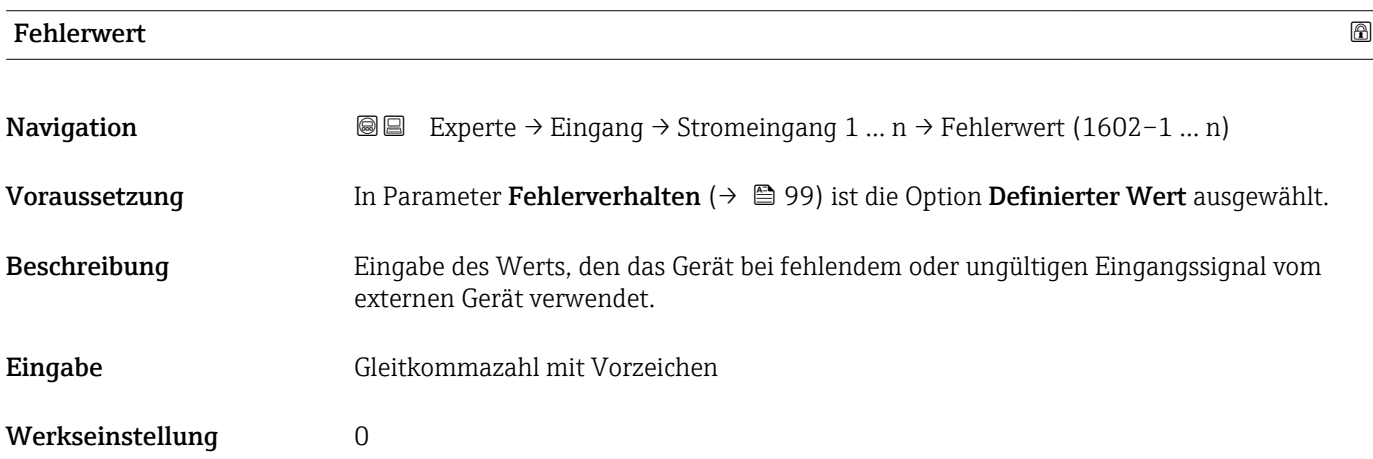

# 3.4.2 Untermenü "Statuseingang 1 … n"

*Navigation* Experte → Eingang → Statuseingang 1 … n

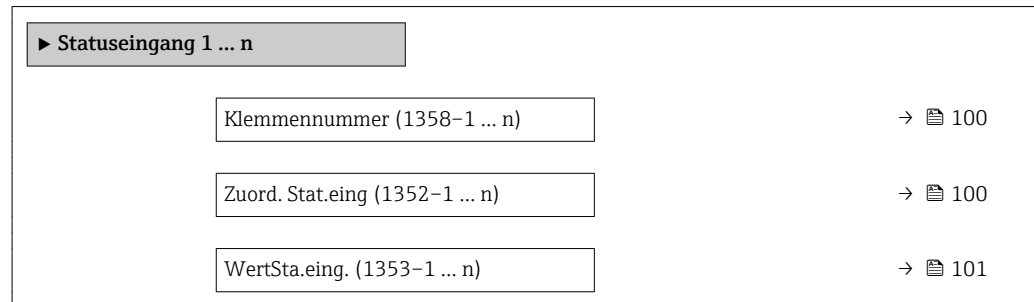

<span id="page-99-0"></span>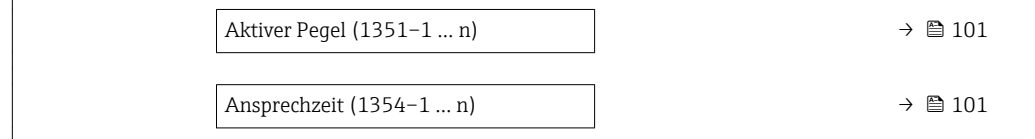

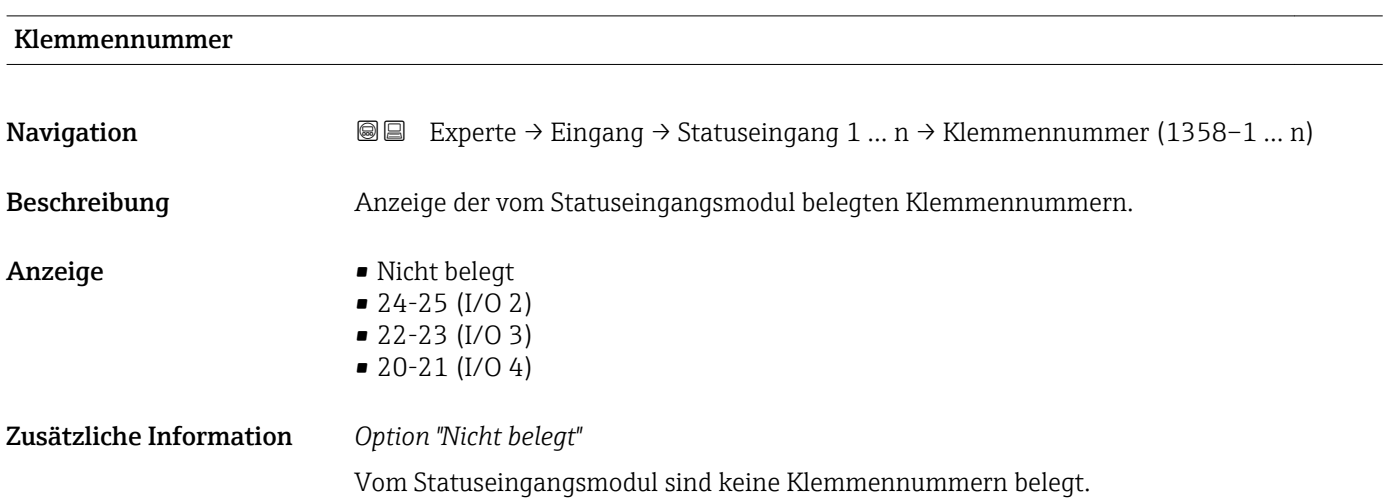

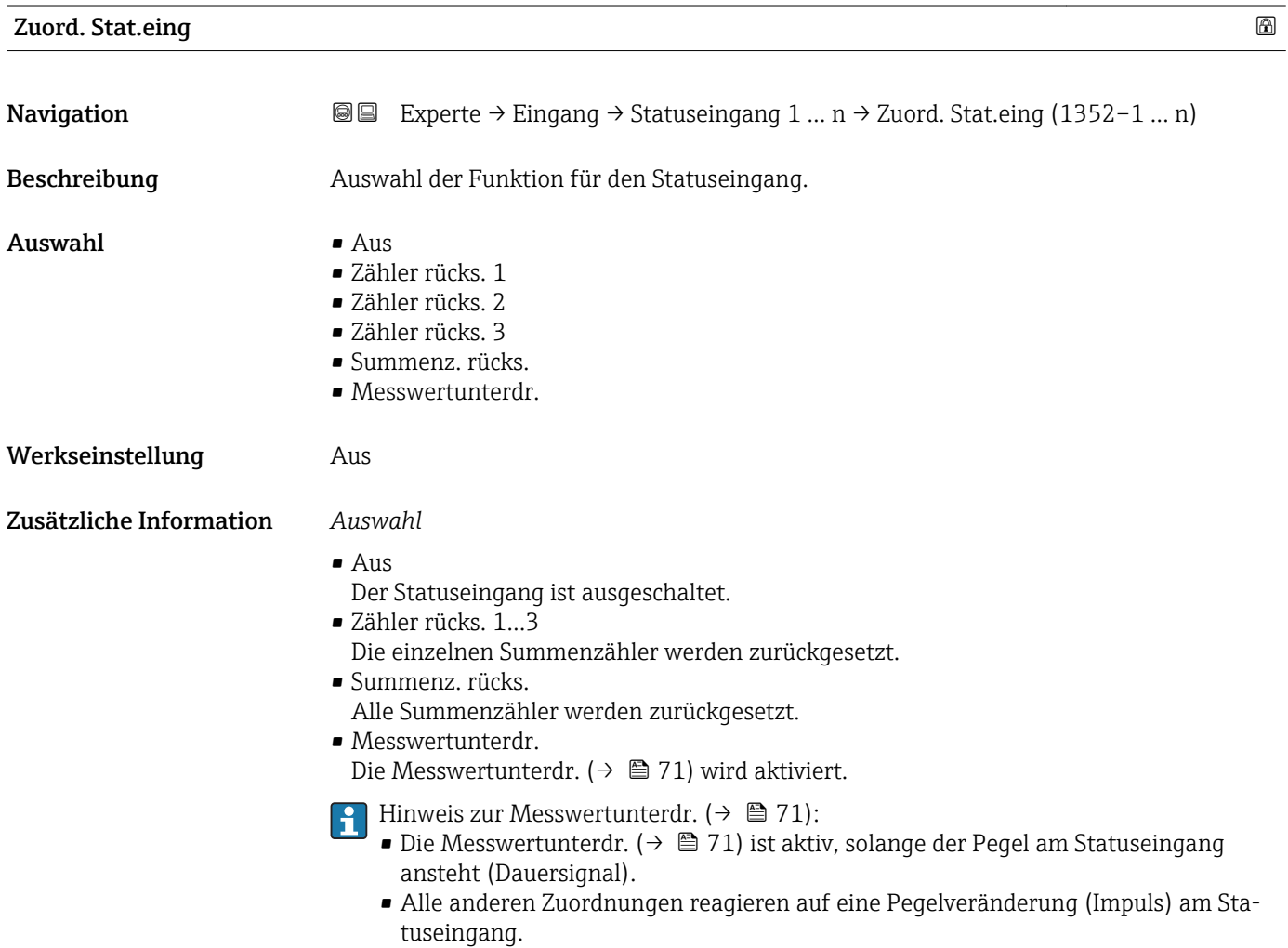

# <span id="page-100-0"></span>WertSta.eing.

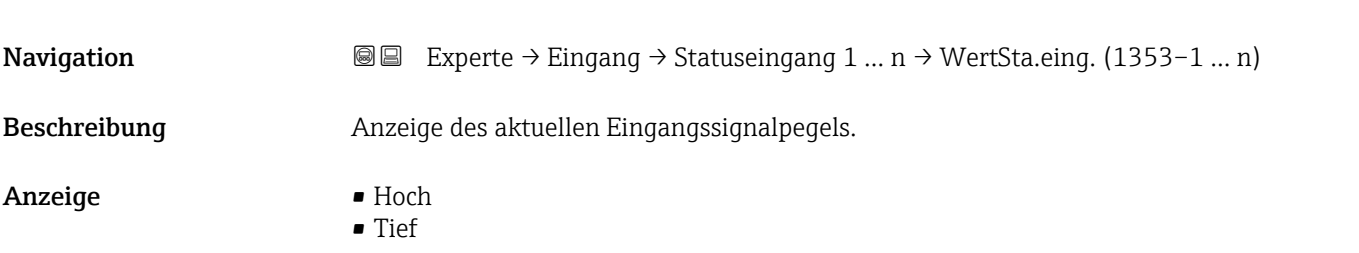

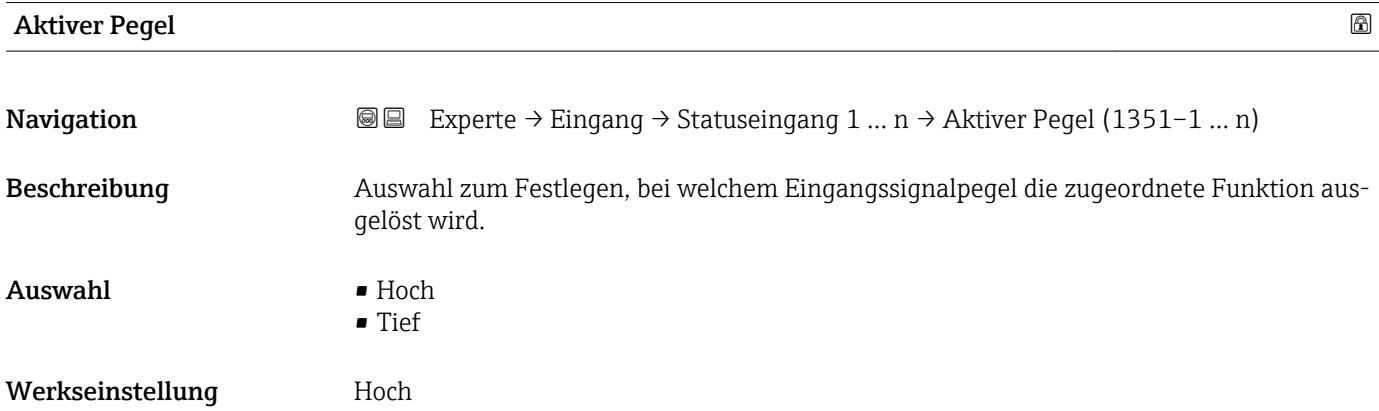

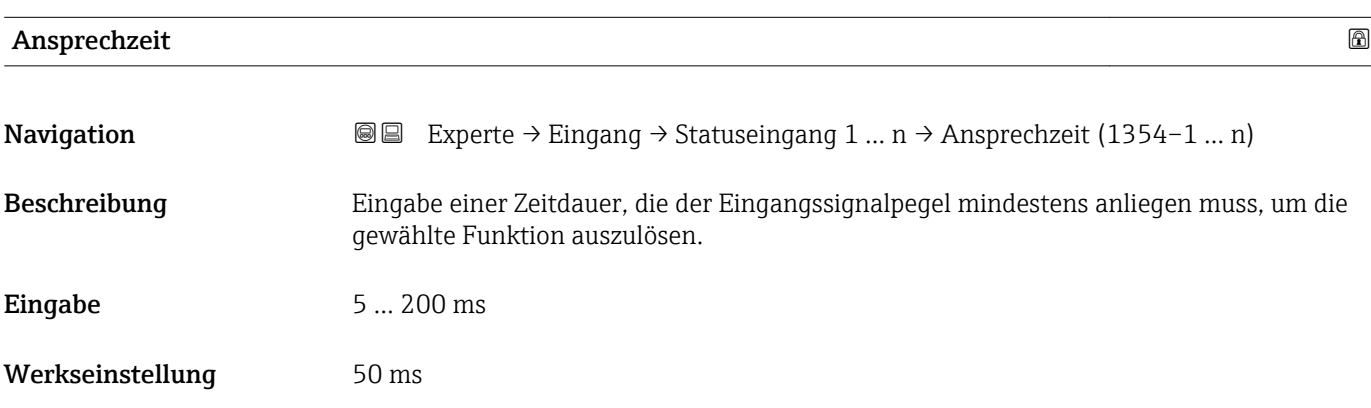

# 3.5 Untermenü "Ausgang"

*Navigation* ■■ Experte → Ausgang

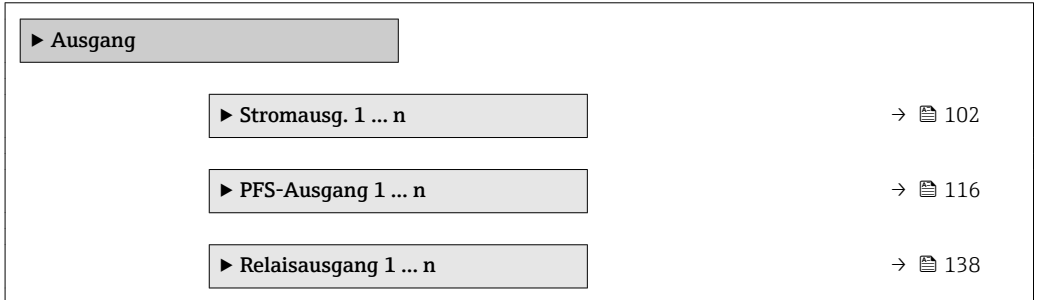

# <span id="page-101-0"></span>3.5.1 Untermenü "Stromausgang 1 … n"

*Navigation* **a a Experte** → Ausgang → Stromausg. 1 ... n

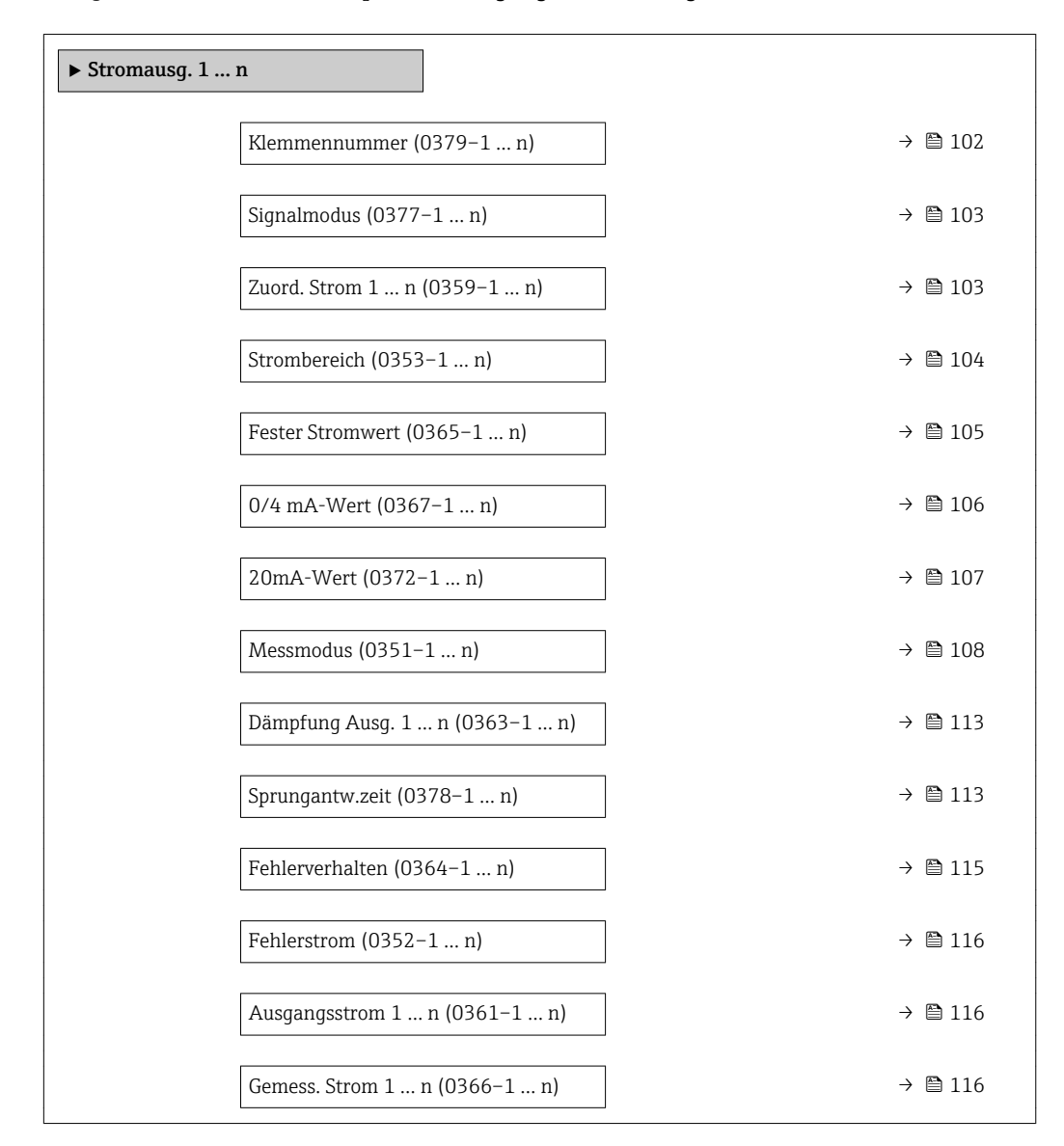

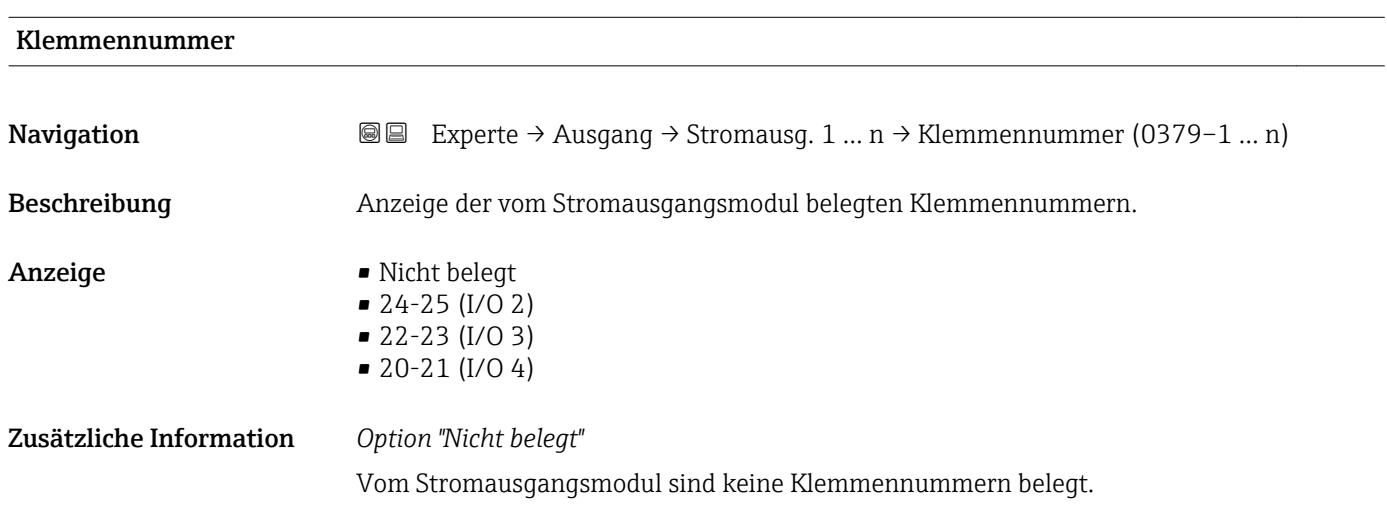

<span id="page-102-0"></span>

| Signalmodus       | A                                                                                                    |
|-------------------|----------------------------------------------------------------------------------------------------|
| Navigation        | <b>③</b> △ Experte $\rightarrow$ Ausgang $\rightarrow$ Stromausg. 1  n $\rightarrow$ Signalmodus (0377-1  n)                                                                                                    |
| Beschreibung      | Auswahl des Signalmodus für den Stromausgang.                                                                                                    |
| Auswahl           | $\blacksquare$ Passiv<br>$\blacksquare$ Aktiv                                                                                                    |
| Werkseinstellung  | Aktiv                                                                                                    |
| Zuord. Strom 1  n | ß                                                                                                    |
| Navigation        | <b>③</b> △ Experte $\rightarrow$ Ausgang $\rightarrow$ Stromausg. 1  n $\rightarrow$ Zuord. Strom 1  n (0359-1  n)                                                                                                    |
| Beschreibung      | Auswahl für die Zuordnung einer Prozessgröße zum Stromausgang.                                                                                                    |
|                   | Detaillierte Beschreibung der Optionen Schwingfrequenz, Schwingamplitude,<br>$\mathbf i$<br><b>Schwing.dämpfung</b> und <b>Signalasymmetrie</b> : Parameter 1. Anzeigewert ( $\rightarrow \Box$ 18)                                                                                                    |
| Auswahl           | $\blacksquare$ Aus<br>• Massefluss<br>• Volumenfluss<br>• Normvolumenfluss<br>■ Zielmess.Massefl<br>■ Träger. Massefl.<br>· Zielmess.Vol.fl.<br>Träger. Vol.fl.<br>· Ziel.Normvol.fl.<br>■ Träg.Normvol.fl.<br>· Dichte<br>• Normdichte<br>· Alt. Normdichte<br>GSV-Durchfluss<br>$\blacksquare$ GSVa<br>· NSV-Durchfluss<br>$\blacksquare$ NSVa<br>S&W-Volumenfluss<br>$\blacksquare$ Water cut<br>· Öldichte<br>· Wasserdichte<br>■ Ölmassefluss<br>· Wassermassefl.<br>■ Ölvolumenfluss<br>· Wasservol.fluss<br>· ÖlNormvol.fluss<br>· Wasser-Normv.fl.<br>Konzentration<br>■ Dyn. Viskosität<br>Kinemat. Viskos.<br>$\blacksquare$ TempKomp DynVisk<br>■ TempKomp KinVisk |

<sup>\*</sup> Sichtbar in Abhängigkeit von Bestelloptionen oder Geräteeinstellungen

<span id="page-103-0"></span>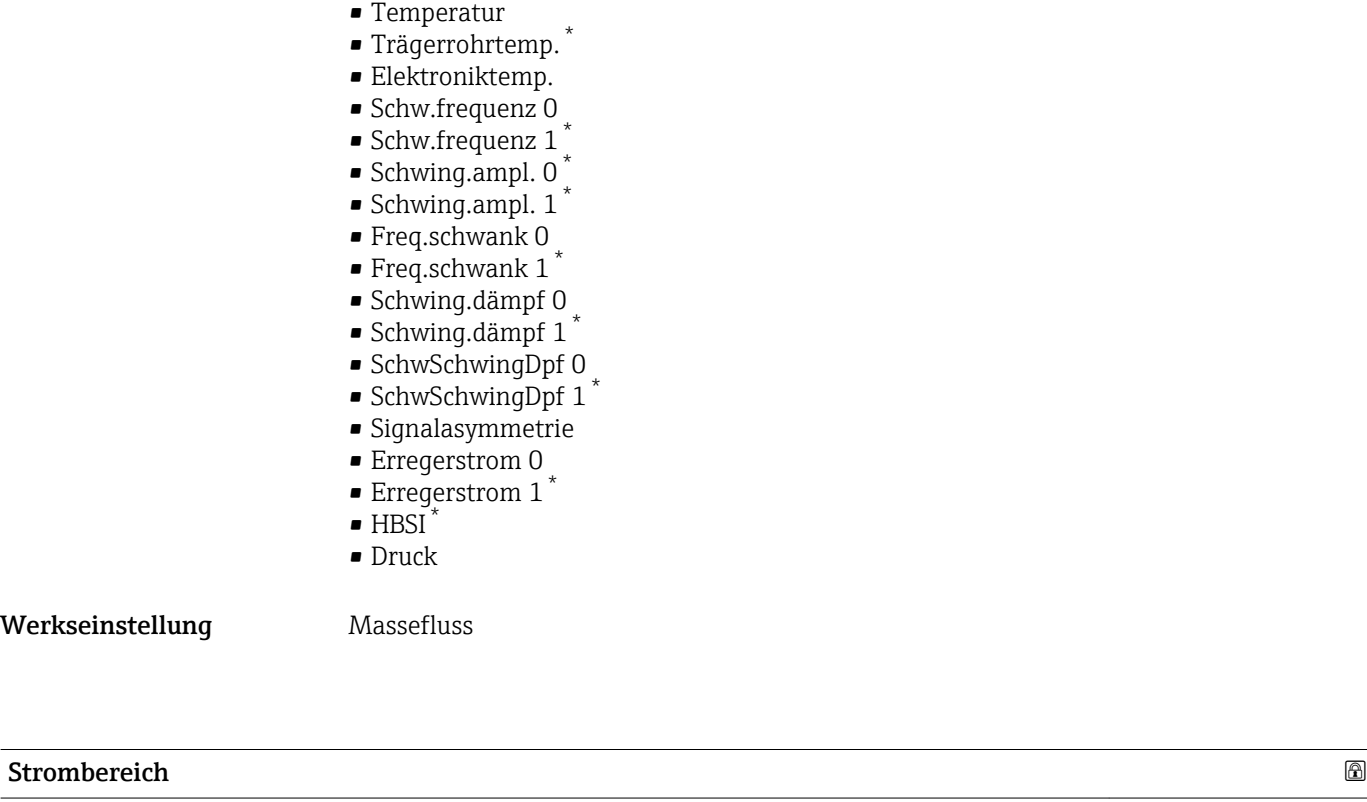

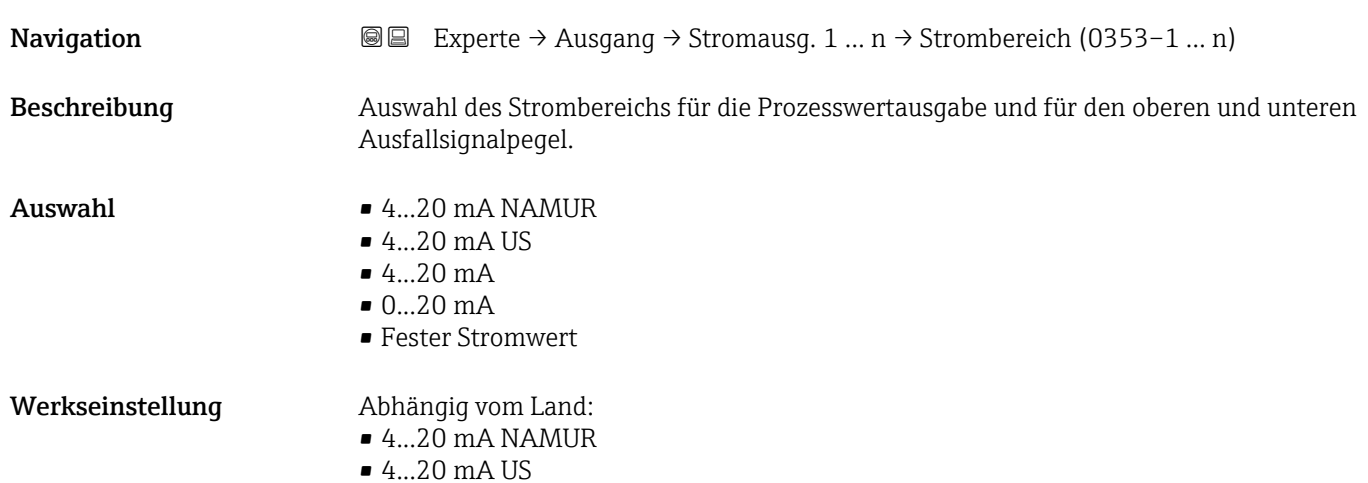

<sup>\*</sup> Sichtbar in Abhängigkeit von Bestelloptionen oder Geräteeinstellungen

# <span id="page-104-0"></span>Zusätzliche Information *Beschreibung*

- Bei Gerätealarm gibt der Stromausgang den in Parameter Fehlerverhalten
	- $(\rightarrow \Box$  115) festgelegten Wert aus.
	- Wenn sich der Messwert außerhalb des Messbereichs befindet, wird die Diagnosemeldung  $\triangle$ S441 Stromausg. 1 ... n ausgegeben.
	- Der Messbereich wird über die Parameter 0/4 mA-Wert ( $\rightarrow \cong 106$ ) und Parameter 20mA-Wert ( $\rightarrow$   $\blacksquare$  107) festgelegt.

### *Option "Fester Stromwert"*

Der Stromwert wird fest eingestellt über den Parameter Fester Stromwert ( $\rightarrow \Box$  105).

### *Beispiel*

Zeigt den Zusammenhang vom Strombereich für die Prozesswertausgabe und den beiden Ausfallsignalpegeln:

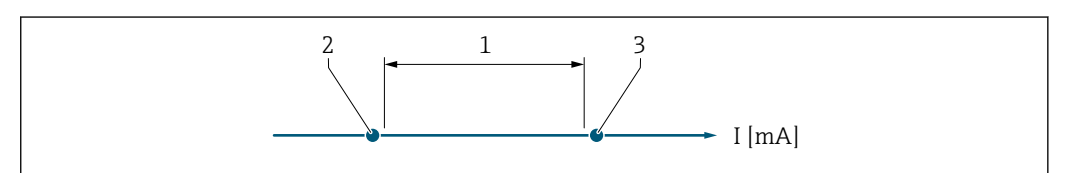

- *1 Strombereich für Prozesswert*
- *2 Unterer Ausfallsignalpegel*
- *3 Oberer Ausfallsignalpegel*

### *Auswahl*

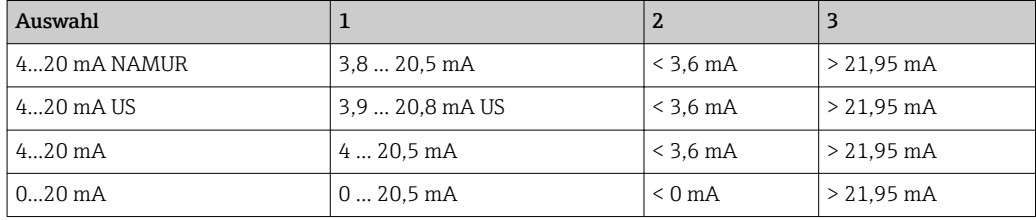

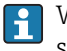

Wenn der Durchfluss den oberen oder unteren Ausfallsignalpegel über- oder unterschreitet, wird die Diagnosemeldung  $\triangle$ S441 Stromausg. 1 ... n ausgegeben.

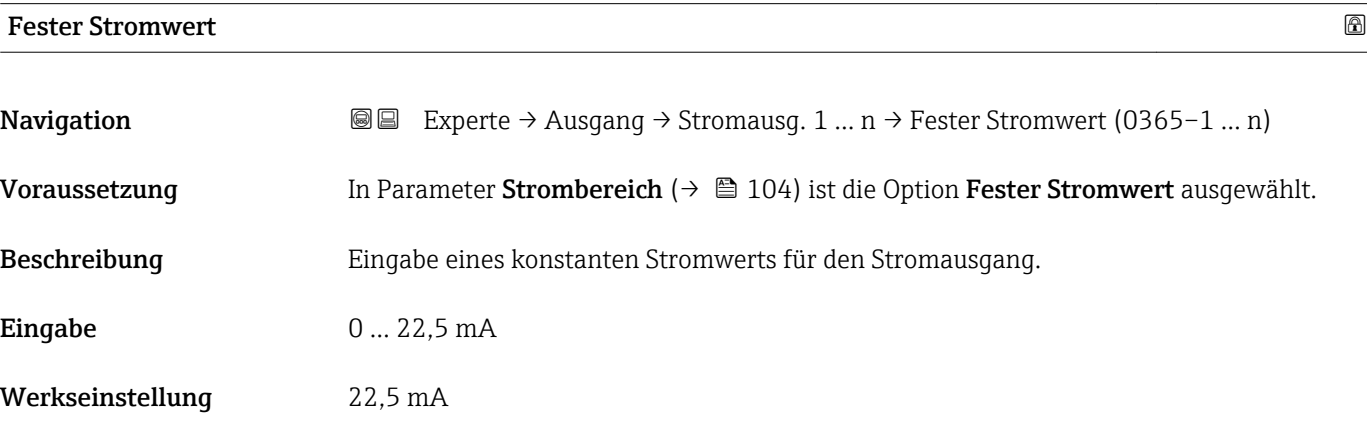

A0034351

# <span id="page-105-0"></span> $0/4$  mA-Wert  $\qquad \qquad \Box$ **Navigation EXperte** → Ausgang → Stromausg. 1 ... n → 0/4 mA-Wert (0367–1 ... n) **Voraussetzung** In Parameter Strombereich ( $\rightarrow \Box$  104) ist eine der folgenden Optionen ausgewählt:  $-4.20$  mA NAMUR  $-4$ ...20 mA US  $-4.20 \text{ mA}$  $\bullet$  0...20 mA Beschreibung Eingabe eines Werts für den 0/4 mA-Strom. Eingabe Gleitkommazahl mit Vorzeichen Werkseinstellung Abhängig vom Land:  $\blacksquare$  0 kg/h  $\Box$  0 lh/min Zusätzliche Information *Beschreibung* Je nach zugeordneter Prozessgröße in Parameter Zuord. Strom (→  $\triangleq$  103) sind positive und negative Werte zulässig. Zudem kann der Wert größer oder kleiner sein als der zugeordnete Wert für den 20 mA-Strom in Parameter 20mA-Wert (→  $\triangleq$  107). *Abhängigkeit* Die Einheit ist abhängig von der in Parameter Zuord. Strom ( $\rightarrow \Box$  103) ausgewähl-I۰ ten Prozessgröße. *Stromausgangsverhalten* Der Stromausgang verhält sich je nach Parametrierung der folgenden Parameter unterschiedlich: • Strombereich ( $\rightarrow \blacksquare$  104) • Fehlerverhalten ( $\rightarrow \cong 115$ )

### *Parametrierbeispiele*

Im Folgenden werden einige Parameterbeispiele und deren Auswirkung auf den Stromausgang erläutert.

# Parametrierbeispiel A

### Messmodus mit Option Förderrichtung

- Parameter 0/4 mA-Wert  $(\rightarrow \triangleq 106)$  = ungleich Nulldurchfluss (z.B. -250 m<sup>3</sup>/h)
- Parameter 20mA-Wert  $(\rightarrow \triangleq 107)$  = ungleich Nulldurchfluss (z.B. +750 m<sup>3</sup>/h)
- Berechneter Stromwert = 8 mA bei Nulldurchfluss

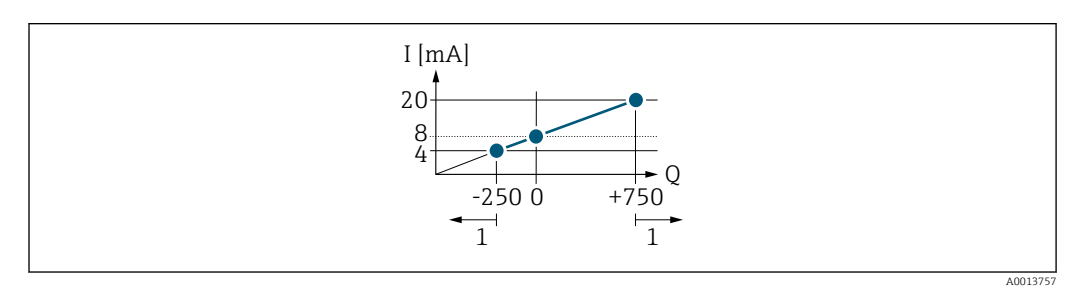

- *Q Durchfluss*
- *I Stromstärke*
- *1 Messbereich wird unter- oder überschritten*

<span id="page-106-0"></span>Mit der Eingabe der Werte für die beiden Parameter 0/4 mA-Wert ( $\rightarrow \cong 106$ ) und Parameter 20mA-Wert (→  $\triangleq$  107) wird der Arbeitsbereich des Messgeräts definiert. Überoder unterschreitet der effektive Durchfluss diesen Arbeitsbereich, wird die Diagnosemeldung  $\triangle$ S441 Stromausg. 1 ... n ausgegeben.

### Parametrierbeispiel B

Messmodus mit Option Förder/Rückfluss

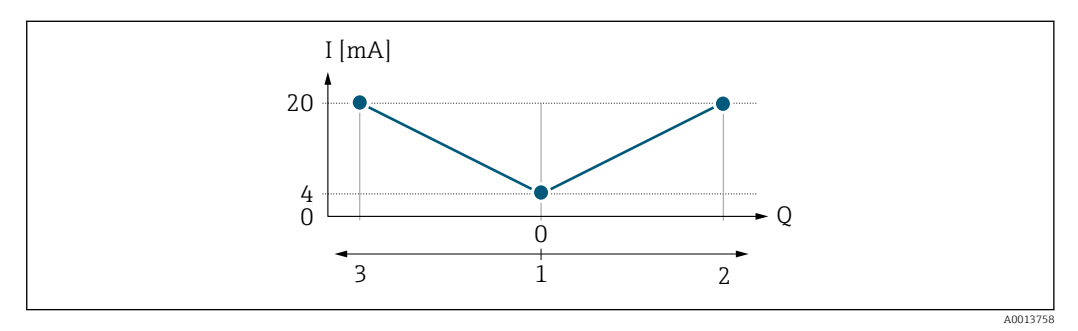

*I Stromstärke*

*Q Durchfluss*

- *1 0/4 mA-Strom zugeordneter Wert*
- *2 Förderfluss*
- *3 Rückfluss*

Das Stromausgangssignal ist unabhängig von der Förderrichtung (Absolutbetrag der Messgröße). Die Werte für die Parameter 0/4 mA-Wert ( $\rightarrow \Box$  106) und Parameter 20mA-Wert ( $\rightarrow$   $\blacksquare$  107) müssen das gleiche Vorzeichen besitzen. Der Wert für Parameter 20mA-Wert ( $\rightarrow \Box$  107) (z.B. Rückfluss) entspricht dem gespiegelten Wert für Parameter 20mA-Wert ( $\rightarrow \blacksquare$  107) (z.B. Förderfluss).

### Parametrierbeispiel C

Messmodus mit Option Kompens. Rückfl.

Bei einem stark schwankenden Durchfluss (z.B. bei Kolbenpumpenanwendungen) werden Durchflussanteile außerhalb der Messspanne zwischengespeichert, verrechnet und max. 60 s zeitversetzt ausgegeben  $\rightarrow$   $\blacksquare$  108.

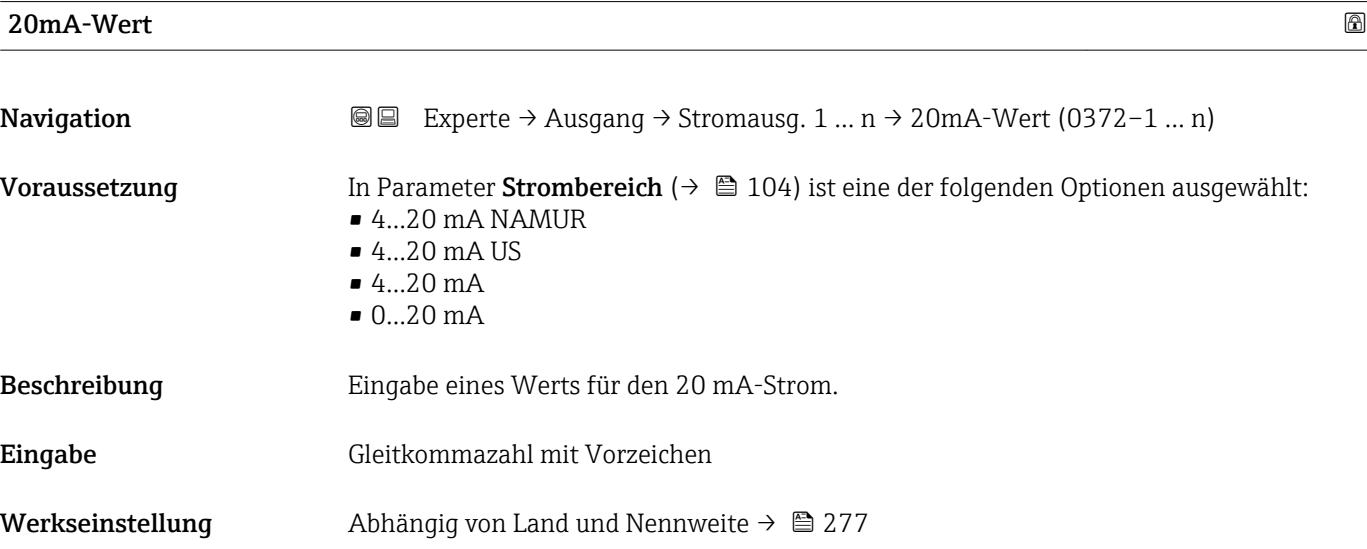

## <span id="page-107-0"></span>Zusätzliche Information *Beschreibung*

Je nach zugeordneter Prozessgröße in Parameter Zuord. Strom  $(\rightarrow \Box 103)$  sind positive und negative Werte zulässig. Zudem kann der Wert größer oder kleiner sein als der zugeordnete Wert für den 0/4 mA-Strom in Parameter 0/4 mA-Wert (→  $\triangleq$  106).

### *Abhängigkeit*

Die Einheit ist abhängig von der in Parameter Zuord. Strom ( $\rightarrow \Box$  103) ausgewählten Prozessgröße.

### *Beispiel*

- $\bullet$  0/4 mA zugeordneter Wert = -250 m<sup>3</sup>/h
- 20 mA zugeordneter Wert =  $+750$  m<sup>3</sup>/h
- Berechneter Stromwert = 8 mA (bei Nulldurchfluss)

Wenn in Parameter Messmodus ( $\rightarrow \Box$  108) die Option Förder/Rückfluss ausgewählt ist, können für die Werte der Parameter 0/4 mA-Wert ( $\rightarrow \cong 106$ ) und Parameter 20mA-Wert ( $\rightarrow \Box$  107) keine unterschiedlichen Vorzeichen eingegeben werden. Es wird die Diagnosemeldung  $\triangle$ S441 Stromausg. 1 ... n angezeigt.

### *Parametrierbeispiele*

Parametrierbeispiele für Parameter 0/4 mA-Wert ( $\rightarrow \Box$  106) beachten.

# $\blacksquare$ Messmodus  $\blacksquare$ **Navigation EXperte** → Ausgang → Stromausg. 1 ... n → Messmodus (0351–1 ... n) Voraussetzung In Parameter Zuord. Strom  $(\rightarrow \Box$  103) ist eine der folgenden Optionen ausgewählt: • Massefluss • Volumenfluss • Normvolumenfluss • Zielmess.Massefl \* • Träger. Massefl. \* • Dichte • Normdichte • Konzentration \* • Dyn. Viskosität \*  $\blacksquare$  Kinemat. Viskos. • TempKomp DynVisk \* • TempKomp KinVisk \* • Temperatur • Trägerrohrtemp. \* • Elektroniktemp. • Schw.frequenz 0 • Schw.frequenz 1

- Schwing.ampl.  $0^{\prime}$
- Schwing.ampl.  $1^{\degree}$
- **•** Freq.schwank 0
- Freq.schwank  $1^*$
- Schwing.dämpf 0
- Schwing.dämpf  $1^{\frac{1}{2}}$
- SchwSchwingDpf 0
- Sichtbar in Abhängigkeit von Bestelloptionen oder Geräteeinstellungen
- SchwSchwingDpf  $1^*$
- Signalasymmetrie
- Erregerstrom 0
- Erregerstrom 1
- $\blacksquare$  HBSI

Detaillierte Beschreibung der Optionen Schwingfrequenz, Schwingamplitude, H Schwing.dämpfung und Signalasymmetrie: Parameter 1. Anzeigewert ( $\rightarrow \Box$  18)

In Parameter Strombereich ( $\rightarrow \Box$  104) ist eine der folgenden Optionen ausgewählt:

- $\bullet$  4...20 mA NAMUR
- $-4...20$  mA US
- 4...20 mA
- $0...20 mA$

Beschreibung auswahl des Messmodus für den Stromausgang.

- Auswahl Förderrichtung
	- Förder/Rückfluss
	- Kompens. Rückfl.

Werkseinstellung Förderrichtung

Zusätzliche Information *Beschreibung*

Unterhalb des Parameters wird die Prozessgröße angezeigt, die dem Stromausgang über Parameter Zuord. Strom (→  $\triangleq$  103) zugeordnet ist.

### *Option "Förderrichtung"*

Das Stromausgangssignal folgt proportional der zugeordneten Prozessgröße. Der Messbereich wird durch die Werte festgelegt, die dem 0/4 mA- und 20 mA-Stromwert zugeordnet sind.

Die Durchflussanteile außerhalb des skalierten Messbereichs werden bei der Signalausgabe wie folgt berücksichtigt:

- Beide Werte werden ungleich dem Nulldurchfluss festgelegt z.B.:
	- $-0/4$  mA-Stromwert =  $-5$  m<sup>3</sup>/h
	- $-20$  mA-Stromwert = 10 m<sup>3</sup>/h
- Wenn der effektive Durchfluss diesen Messbereich über- oder unterschreitet, wird die Diagnosemeldung  $\triangle$ S441 Stromausg. 1 ... n ausgegeben.

## *Option "Förder/Rückfluss"*

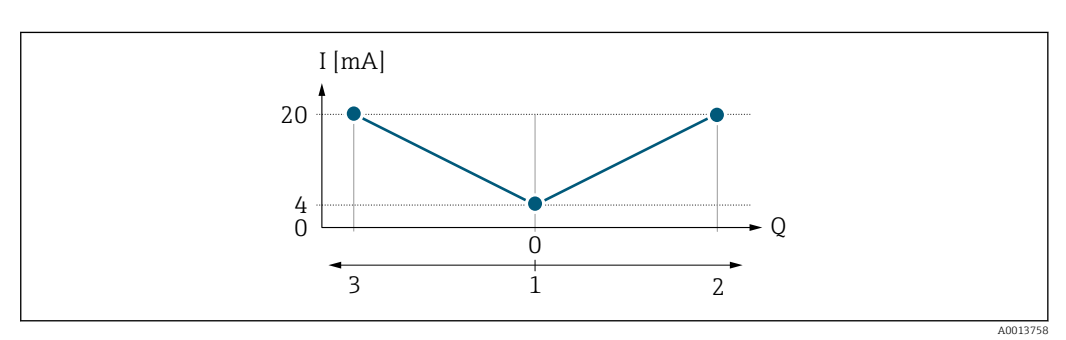

- *I Stromstärke*
- *Q Durchfluss*
- *1 0/4 mA-Strom zugeordneter Wert*
- *2 Förderfluss*
- *3 Rückfluss*

Sichtbar in Abhängigkeit von Bestelloptionen oder Geräteeinstellungen

- Das Stromausgangssignal ist unabhängig von der Förderrichtung (Absolutbetrag der Messgröße). Die Werte für die Parameter 0/4 mA-Wert ( $\rightarrow \cong 106$ ) und Parameter 20mA-Wert (→  $\triangleq$  107) müssen das gleiche Vorzeichen besitzen.
- Der Wert für Parameter 20mA-Wert  $(\rightarrow \triangleq 107)$  (z.B. Rückfluss) entspricht dem gespiegelten Wert für Parameter 20mA-Wert (→  $\triangleq$  107) (z.B. Förderfluss).

## *Option "Kompens. Rückfl."*

Die Option Kompens. Rückfl. wird hauptsächlich eingesetzt, um die stoßartigen Rückflüsse zu kompensieren, die bei Verdrängungspumpen als Folge von Verschleiß oder hoher Viskosität entstehen können. Die Rückflüsse werden in einem Zwischenspeicher erfasst und beim nächsten Vorwärtsdurchfluss verrechnet.

Wenn die Zwischenspeicherung nicht innerhalb von ca. 60 s abgearbeitet werden kann, wird die Diagnosemeldung  $\triangle$ S441 Stromausg. 1 ... n angezeigt.

Bei längerem und unerwünschten Rückfluss des Messstoffs, können sich Durchflusswerte im Zwischenspeicher aufsummieren. Diese werden aber durch die Parametrierung des Stromausgangs nicht mit einberechnet, d.h. es erfolgt keine Kompensation des Rückflusses.

Bei Einstellung dieser Option führt das Messgerät keine Glättung des Durchflusssignals aus. Das Durchflusssignal wird nicht gedämpft.

*Beispiele für das Verhalten des Stromausgangs*

### Beispiel 1

Definierter Messbereich: Anfangswert und Endwert mit gleichen Vorzeichen

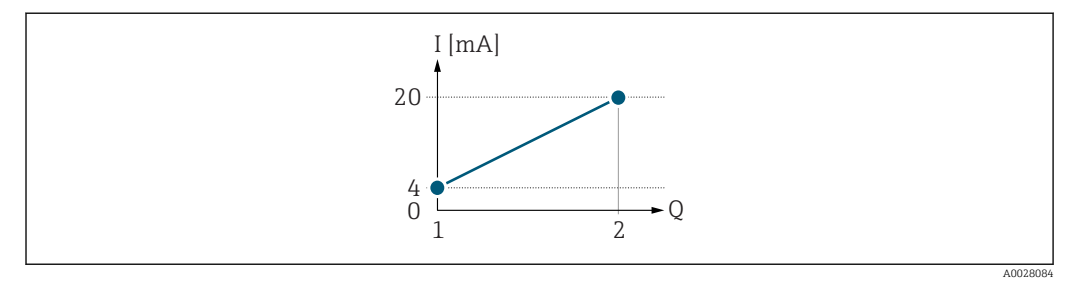

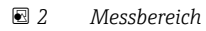

- *I Stromstärke*
- *Q Durchfluss*
- *1 Anfangswert (0/4 mA-Strom zugeordneter Wert)*
- *2 Endwert (20 mA-Strom zugeordneter Wert)*

Mit folgendem Durchflussverhalten:

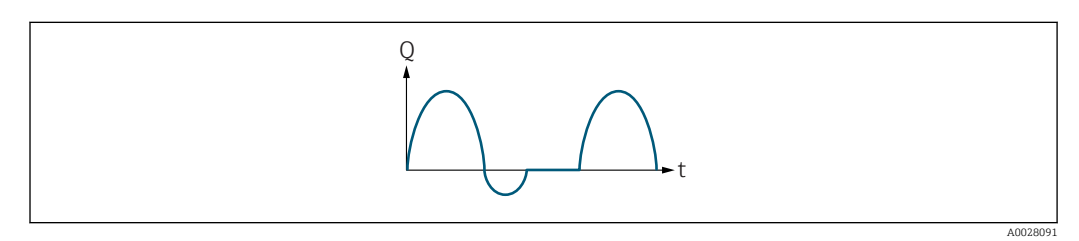

- *3 Durchflussverhalten*
- *Q Durchfluss*
- *t Zeit*

Mit Option Förderrichtung

Das Stromausgangssignal folgt proportional der zugeordneten Prozessgröße. Die Durchflussanteile außerhalb des skalierten Messbereichs, werden bei der Signalausgabe nicht berücksichtigt.

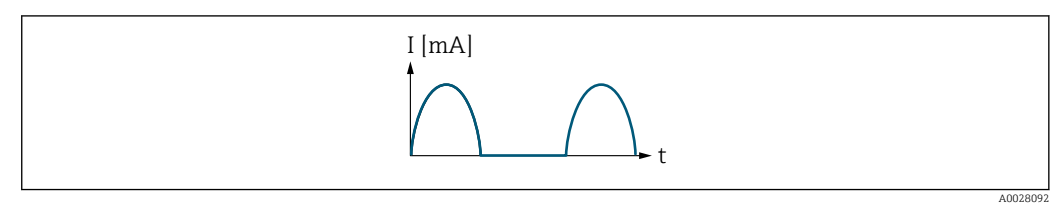

*I Stromstärke*

*t Zeit*

## Mit Option Förder/Rückfluss

Das Stromausgangssignal ist unabhängig von der Förderrichtung.

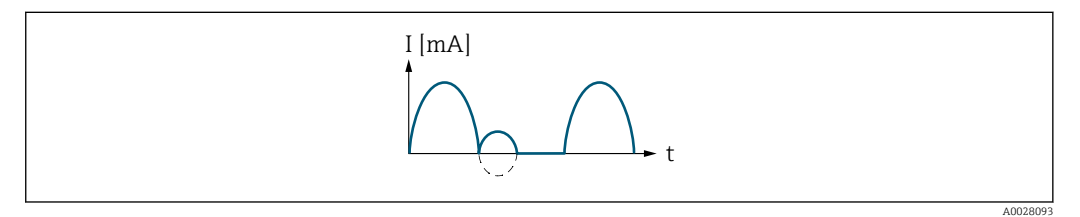

*I Stromstärke*

*t Zeit*

## Mit Option Kompens. Rückfl.

Durchflussanteile außerhalb der Messspanne werden zwischengespeichert, verrechnet und max. 60 s zeitversetzt ausgegeben.

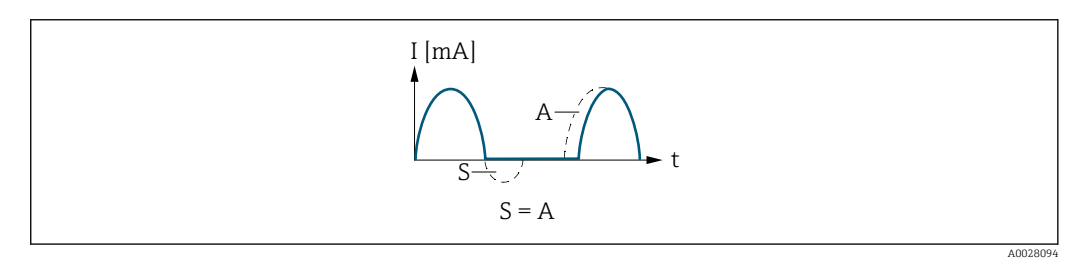

*I Stromstärke*

*t Zeit*

*S Gespeicherte Durchflussanteile*

*A Verrechnung gespeicherter Durchflussanteile*

## Beispiel 2

Definierter Messbereich: Anfangswert und Endwert mit ungleichen Vorzeichen

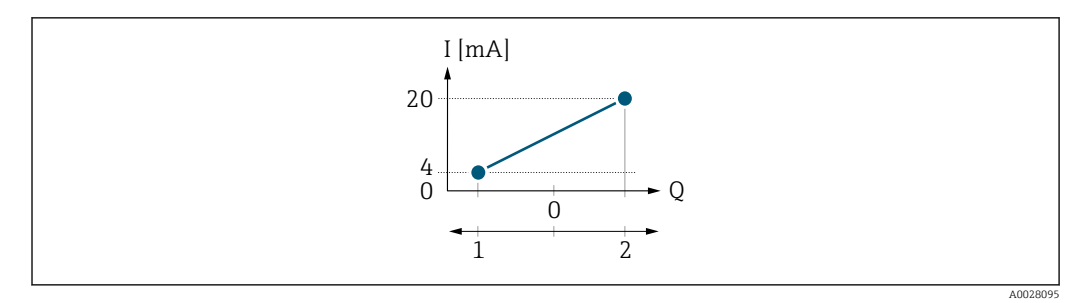

#### *4 Messbereich*

- *I Stromstärke*
- *Q Durchfluss*
- *1 Anfangswert (0/4 mA-Strom zugeordneter Wert)*
- *2 Endwert (20 mA-Strom zugeordneter Wert)*

#### Mit Durchfluss a (—) außerhalb, b (- -) innerhalb des Messbereichs

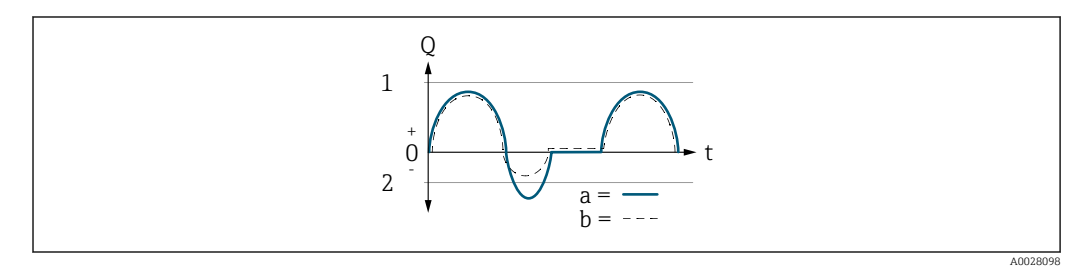

- *Q Durchfluss*
- *t Zeit*
- *1 Anfangswert (0/4 mA-Strom zugeordneter Wert)*
- *2 Endwert (20 mA-Strom zugeordneter Wert)*

#### Mit Option Förderrichtung

- a (—): Die Durchflussanteile außerhalb des skalierten Messbereichs können bei der Signalausgabe nicht berücksichtigt werden.
	- Es wird die Diagnosemeldung  $\triangle$ S441 Stromausg. 1 ... n ausgegeben.
- b (- -): Das Stromausgangssignal folgt proportional der zugeordneten Prozessgröße.

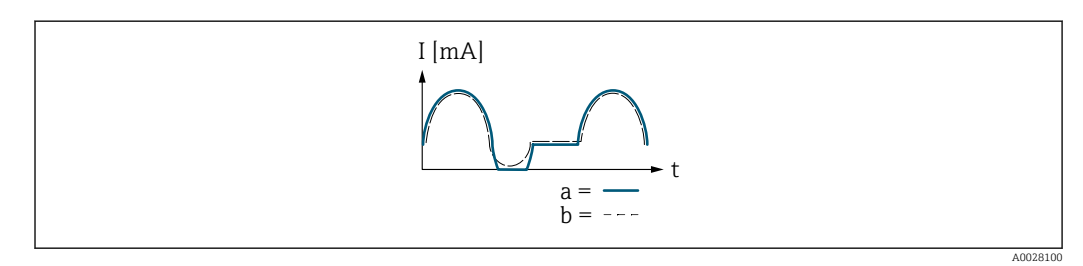

- *I Stromstärke*
- *t Zeit*

#### Mit Option Förder/Rückfluss

Diese Auswahl ist in dem Fall nicht möglich, da die Werte für die Parameter 0/4 mA-Wert (→ ■ 106) und Parameter 20mA-Wert (→ ■ 107) unterschiedliche Vorzeichen besitzen.

#### Mit Option Kompens. Rückfl.

Durchflussanteile außerhalb der Messspanne werden zwischengespeichert, verrechnet und max. 60 s zeitversetzt ausgegeben.

<span id="page-112-0"></span>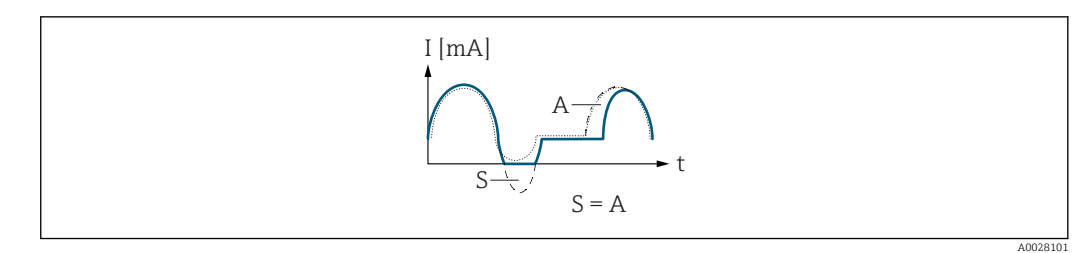

*I Stromstärke*

*t Zeit*

*S Gespeicherte Durchflussanteile*

*A Verrechnung gespeicherter Durchflussanteile*

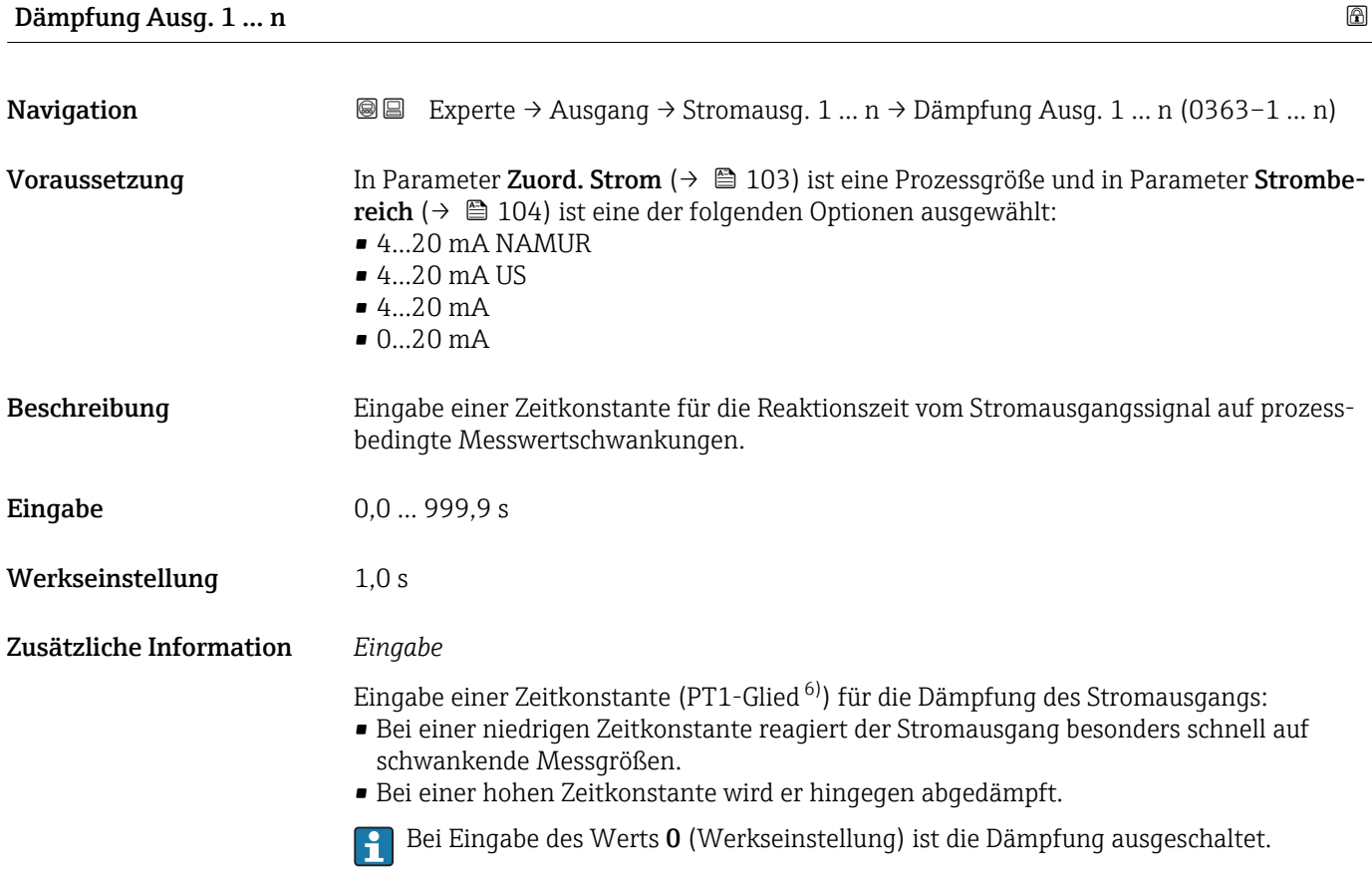

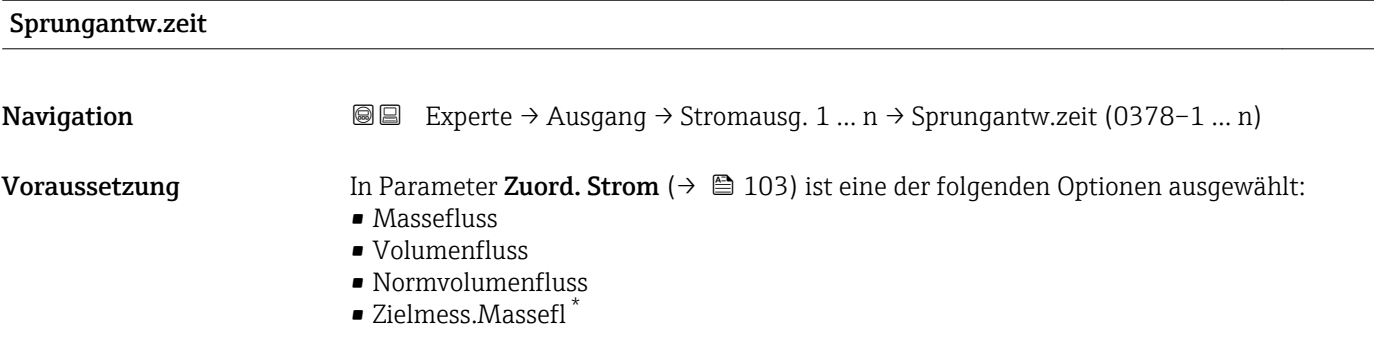

6) Proportionales Übertragungsverhalten mit Verzögerung 1. Ordnung

<sup>\*</sup> Sichtbar in Abhängigkeit von Bestelloptionen oder Geräteeinstellungen

- Träger. Massefl. \*
- Dichte
- Normdichte
- Konzentration \*
- Dyn. Viskosität \*
- Kinemat. Viskos. \*
- $\blacksquare$  TempKomp DynVisk
- TempKomp KinVisk \*
- Temperatur
- Trägerrohrtemp. \*
- Elektroniktemp.
- Schw.frequenz 0
- Schw.frequenz  $1^{\degree}$
- $\bullet$  Schwing.ampl. 0
- Schwing.ampl.  $1^{\prime}$
- Freq.schwank 0
- $\blacksquare$  Freq.schwank 1
- Schwing.dämpf 0
- Schwing.dämpf  $1^{\frac{1}{2}}$
- SchwSchwingDpf 0
- SchwSchwingDpf  $1$ <sup>\*</sup>
- Signalasymmetrie
- **•** Erregerstrom 0
- Erregerstrom 1
- $-$  HBSI

**Paribiliant** Beschreibung der Optionen Schwingfrequenz, Schwingamplitude, Schwing.dämpfung und Signalasymmetrie: Parameter 1. Anzeigewert ( $\rightarrow \Box$  18)

In Parameter Strombereich ( $\rightarrow \Box$  104) ist eine der folgenden Optionen ausgewählt:

- $4...20$  mA NAMUR
- 4...20 mA US
- 4...20 mA
- $\bullet$  0...20 mA

Beschreibung Anzeige der Sprungantwortzeit. Diese gibt an, wie schnell der Stromausgang bei einer Messwertänderung 63 % von 100 % der Messwertänderung erreicht.

Anzeige Positive Gleitkommazahl

Zusätzliche Information *Beschreibung*

Die Sprungantwortzeit setzt sich aus den Zeitangaben der folgenden Dämpfungen  $|1 \cdot |$ zusammen:

• Dämpfung Stromausgang  $\rightarrow \Box$  113

und

- Abhängig von der Messgröße, die dem Ausgang zugeordnet ist: – Durchflussdämpfung
	- oder
	- Dichtedämpfung oder
	- Temperaturdämpfung

Sichtbar in Abhängigkeit von Bestelloptionen oder Geräteeinstellungen

<span id="page-114-0"></span>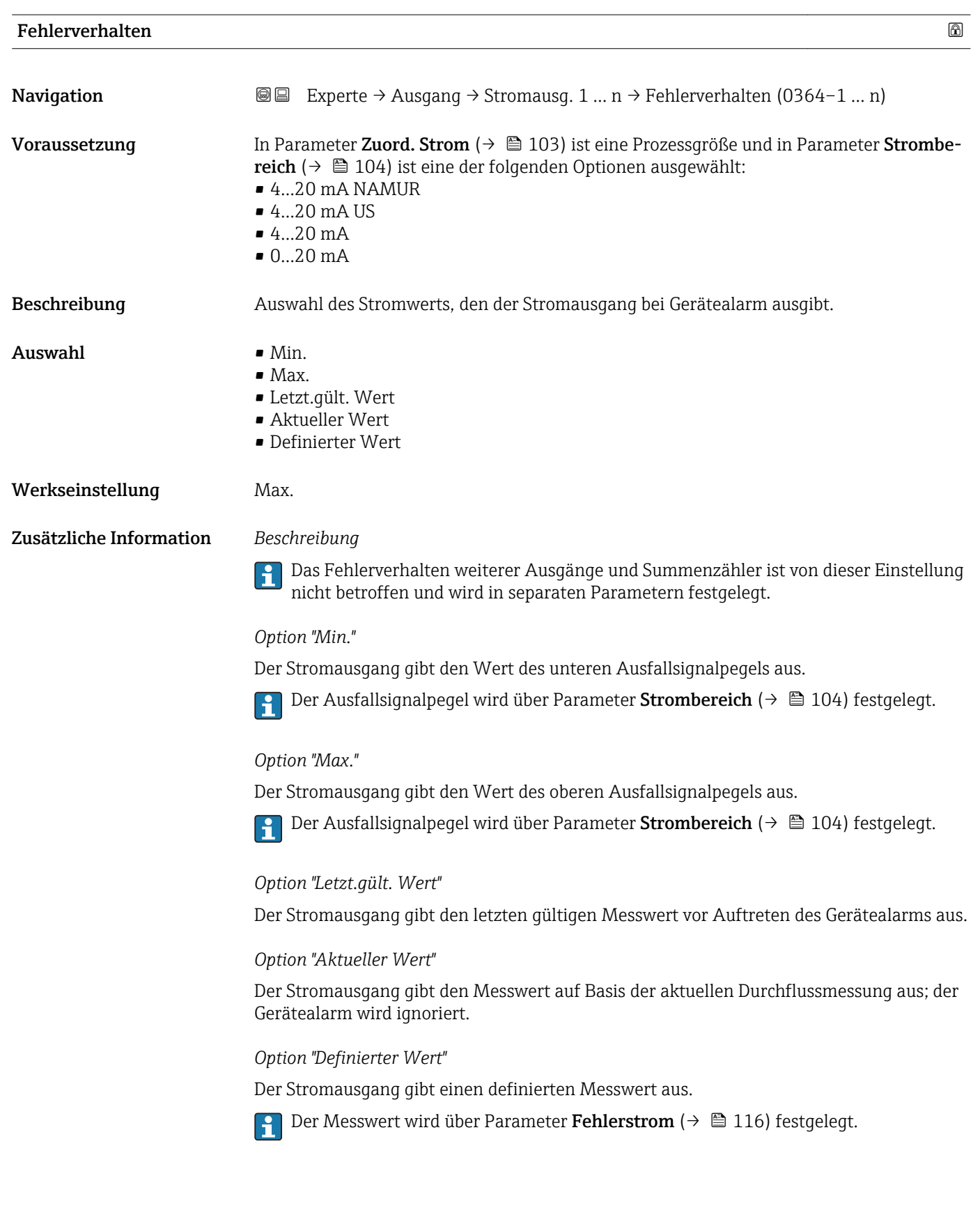

<span id="page-115-0"></span>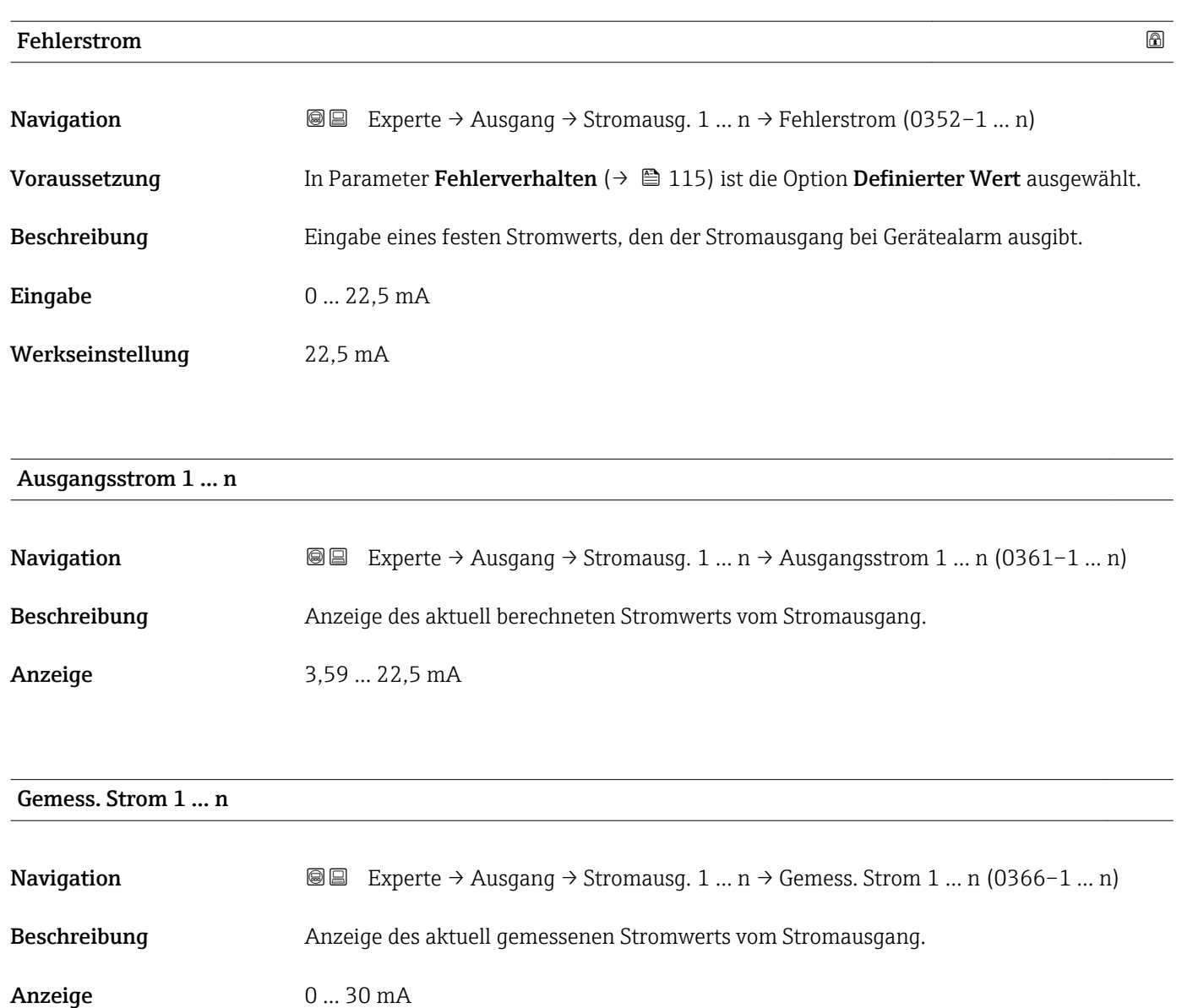

# 3.5.2 Untermenü "Impuls-/Frequenz-/Schaltausgang 1 … n"

*Navigation* **■** Experte → Ausgang → PFS-Ausgang 1 ... n

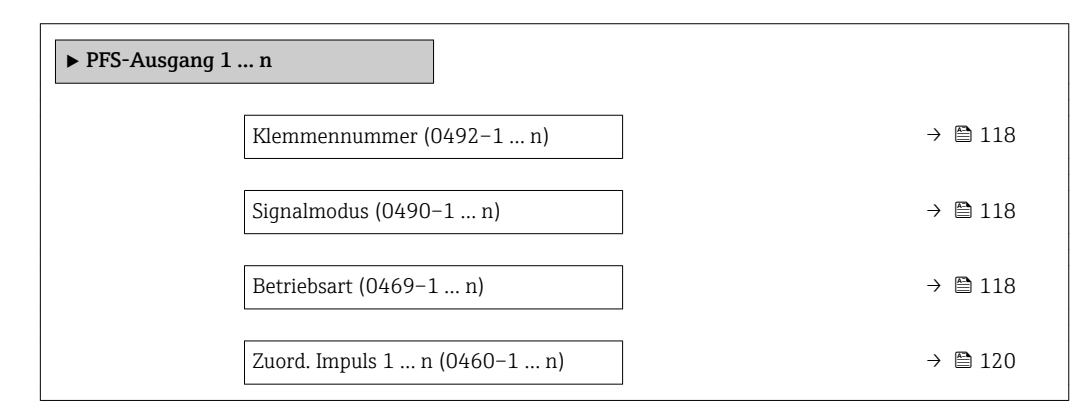

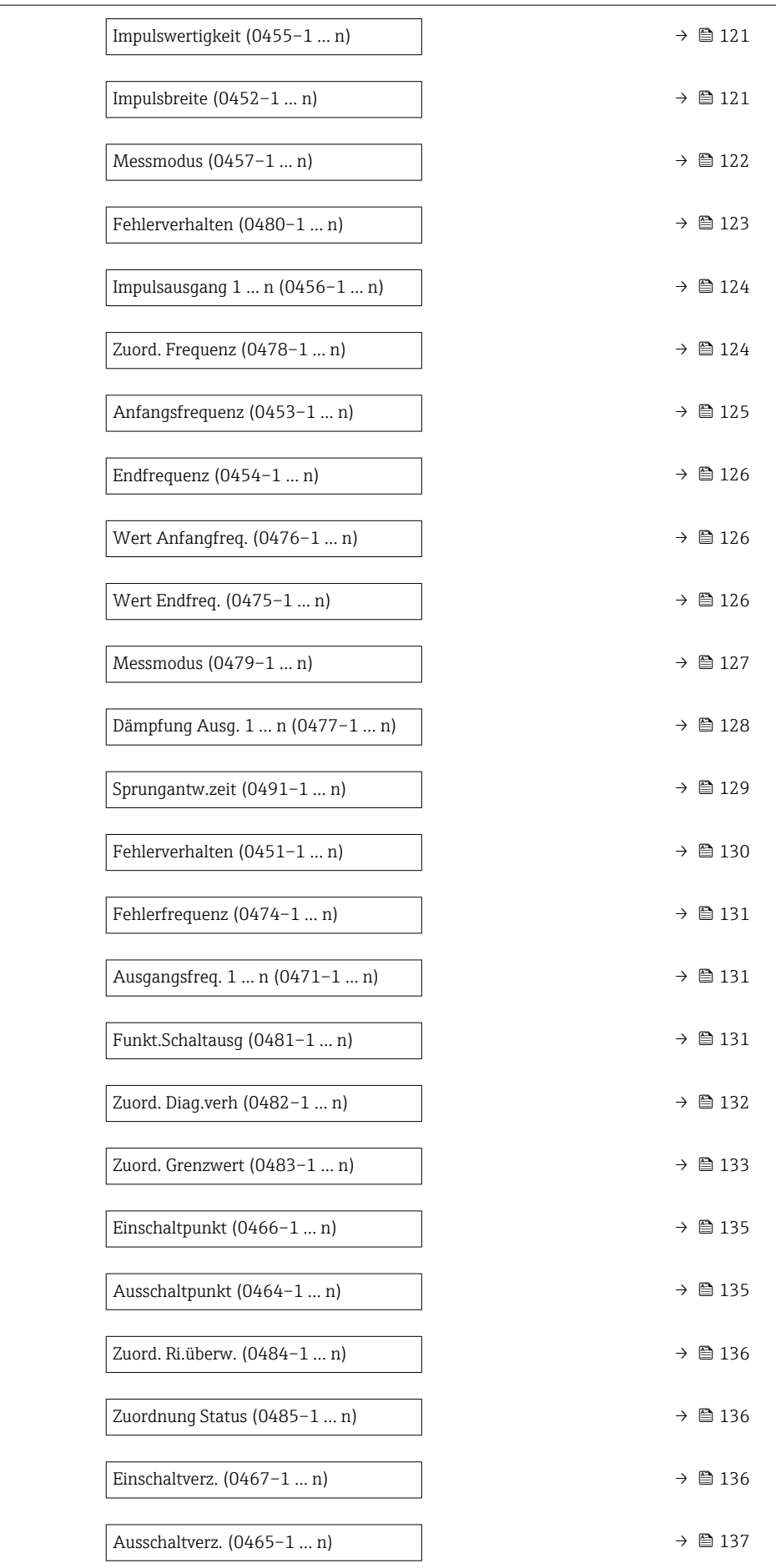

<span id="page-117-0"></span>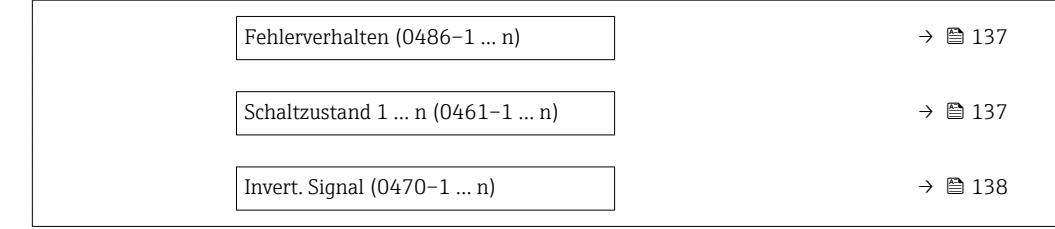

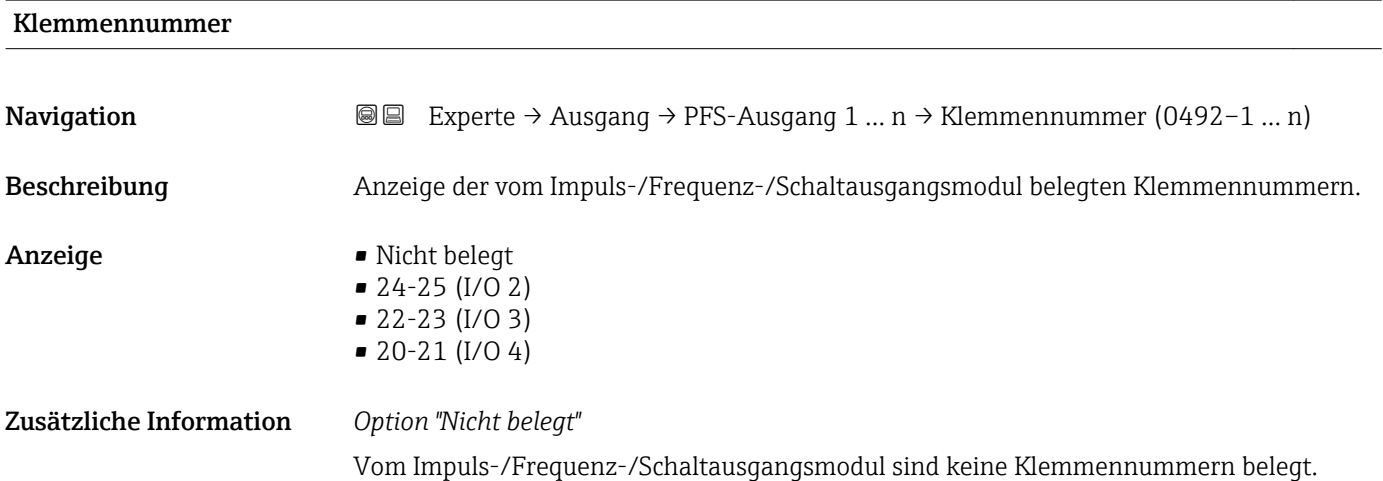

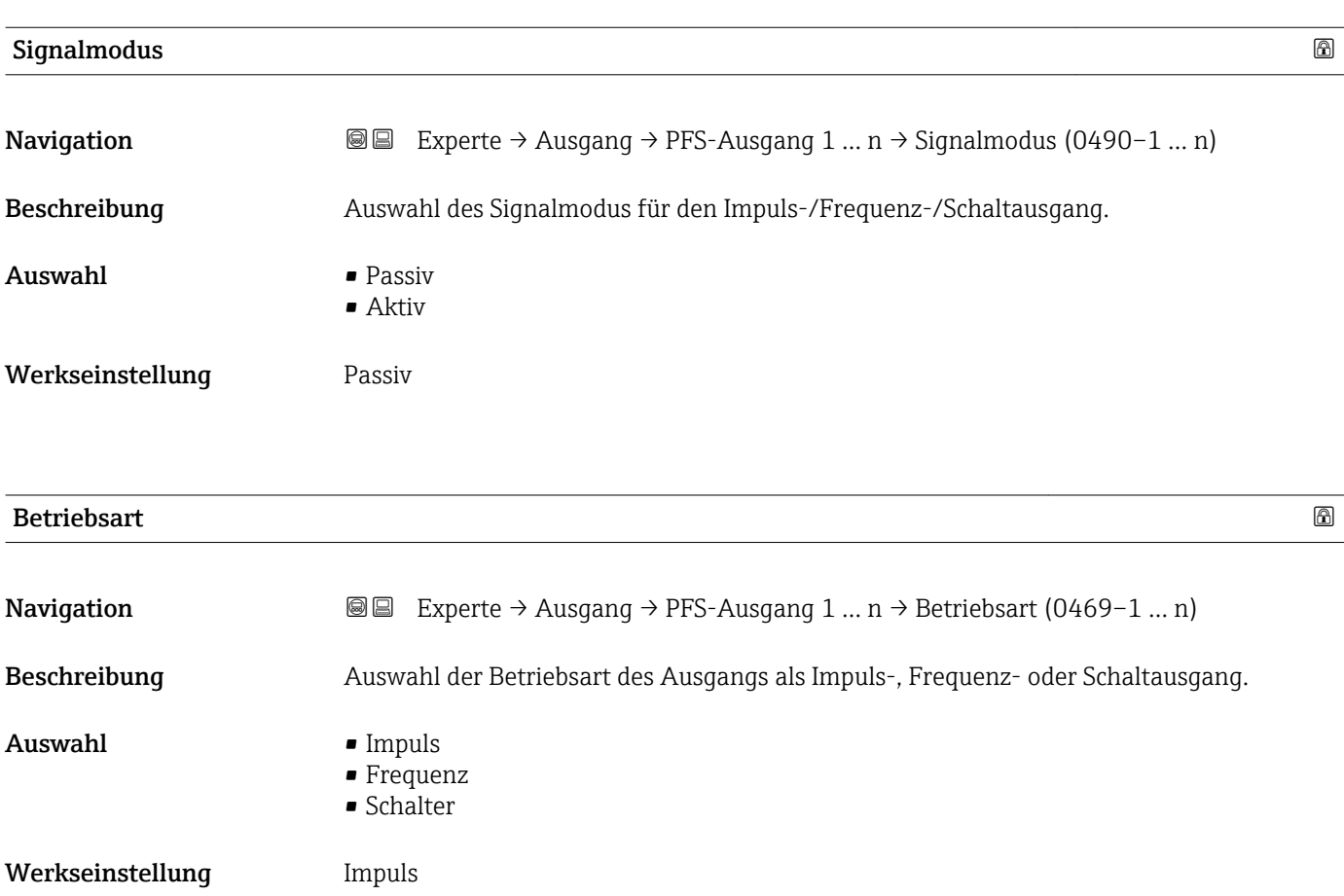

## Zusätzliche Information *Option "Impuls"*

Mengenproportionaler Impuls mit einzustellender Impulsbreite

- Immer wenn eine bestimmte Menge an Masse, Volumen, Normvolumen, Zielmessstoff Masse oder Trägermessstoff Masse erreicht wurde (Impulswertigkeit), wird ein Impuls ausgegeben, dessen Dauer zuvor eingestellt wurde (Impulsbreite).
- Die Impulse sind nie kürzer als die eingestellte Dauer.

#### Beispiel

- Durchflussmenge ca. 100 g/s
- Impulswertigkeit 0,1 g
- Impulsbreite 0,05 ms
- Impulsrate 1000 Impuls/s

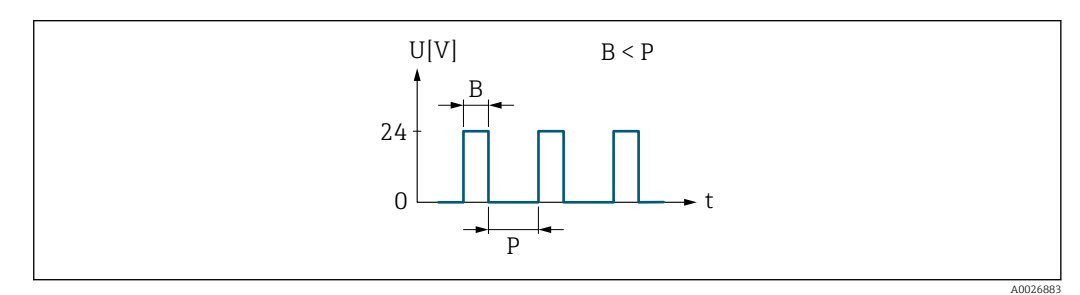

- *5 Mengenproportionaler Impuls (Impulswertigkeit) mit einzustellender Impulsbreite*
- *B Eingegebene Impulsbreite*
- *P Pausen zwischen den einzelnen Impulsen*

## *Option "Frequenz"*

Durchflussproportionaler Frequenzausgang mit Impuls-Pausenverhältnis 1:1 Es wird eine Ausgangsfrequenz ausgegeben, die proportional zum Wert einer Prozessgröße wie Massefluss, Volumenfluss, Normvolumenfluss, Zielmessstoff Massefluss, Trägermessstoff Massefluss, Dichte, Normdichte, Konzentration, Dynamische Viskosität, Kinematische Viskosität, Temperaturkompensierte dynamische Viskosität, Temperaturkompensierte kinematische Viskosität, Temperatur, Trägerrohrtemperatur, Elektroniktemperatur, Schwingfrequenz, Frequenzschwankung, Schwingamplitude, Schwingungsdämpfung, Schwankung Schwingungsdämpfung, Signalasymmetrie oder Erregerstrom ist.

Beispiel

- Durchflussmenge ca. 100 g/s
- Max. Frequenz 10 kHz
- Durchflussmenge bei max. Frequenz 1000 g/s
- Ausgangsfrequenz ca. 1000 Hz

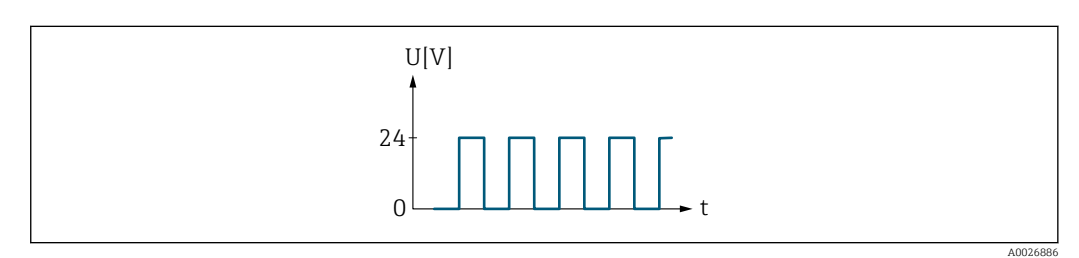

 *6 Durchflussproportionaler Frequenzausgang*

#### *Option "Schalter"*

Kontakt zum Anzeigen eines Zustandes (z.B. Alarm oder Warnung bei Erreichen eines Grenzwerts)

## Beispiel Alarmverhalten ohne Alarm

<span id="page-119-0"></span>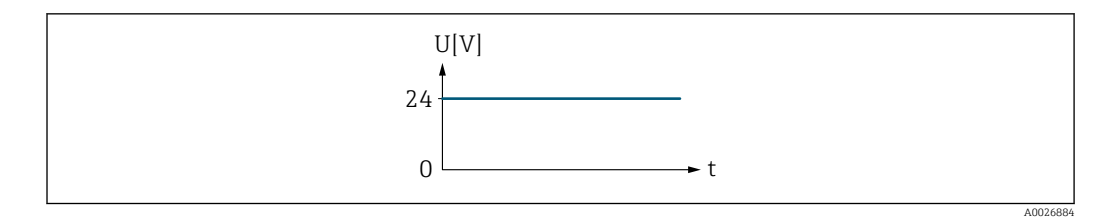

 *7 Kein Alarm, hoher Level*

## Beispiel Alarmverhalten bei Alarm

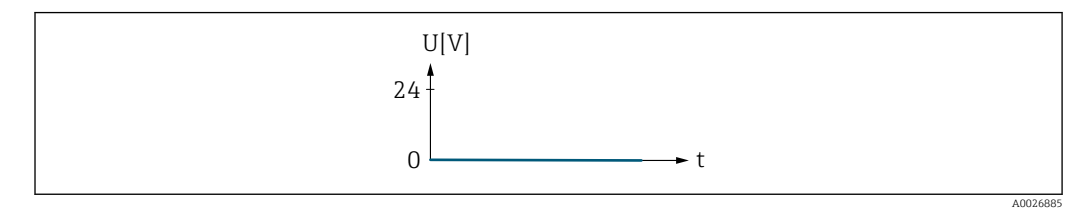

 *8 Alarm, tiefer Level*

## Zuord. Impuls 1 … n

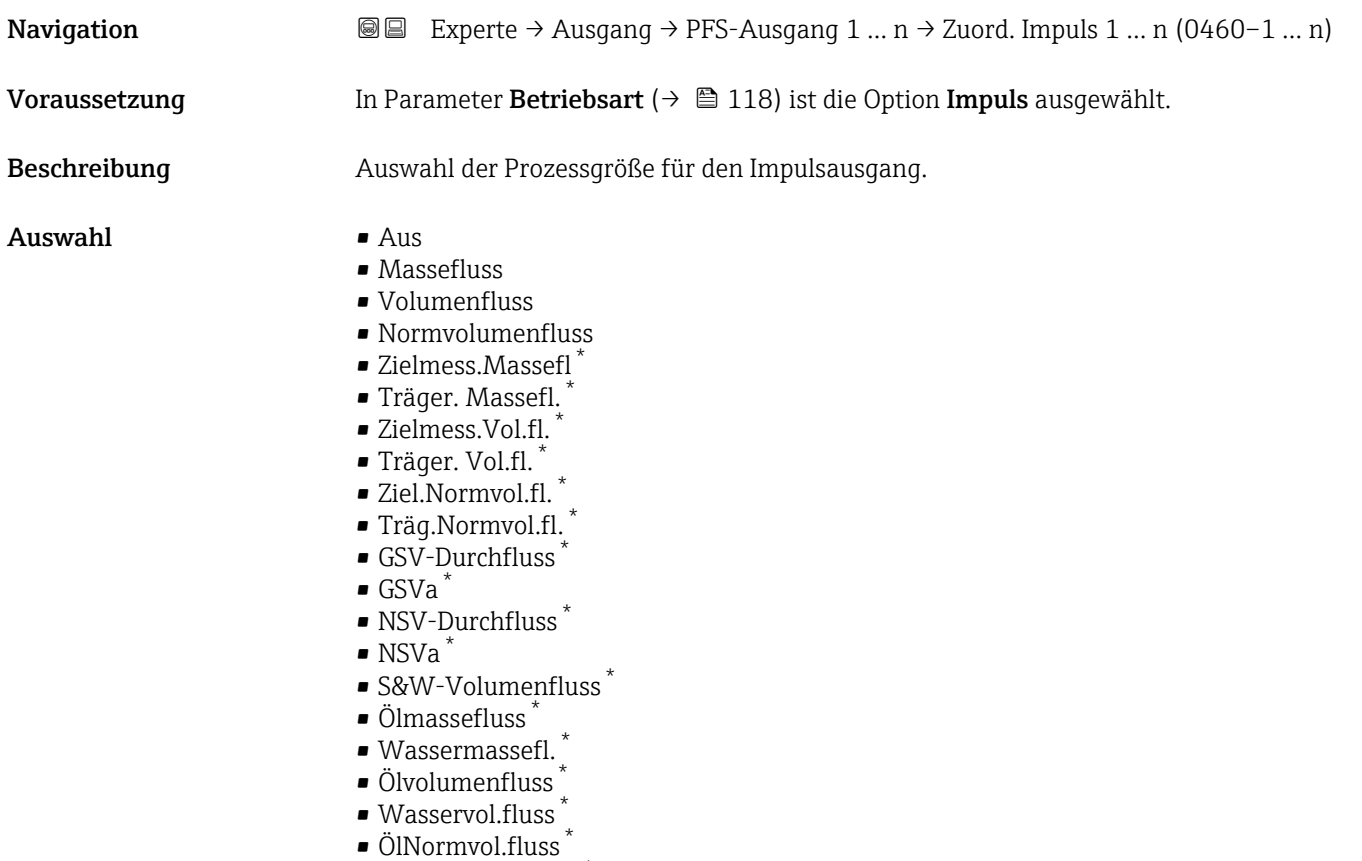

• Wasser-Normv.fl. \*

## Werkseinstellung **Aus**

<sup>\*</sup> Sichtbar in Abhängigkeit von Bestelloptionen oder Geräteeinstellungen

## <span id="page-120-0"></span>Impulswertigkeit

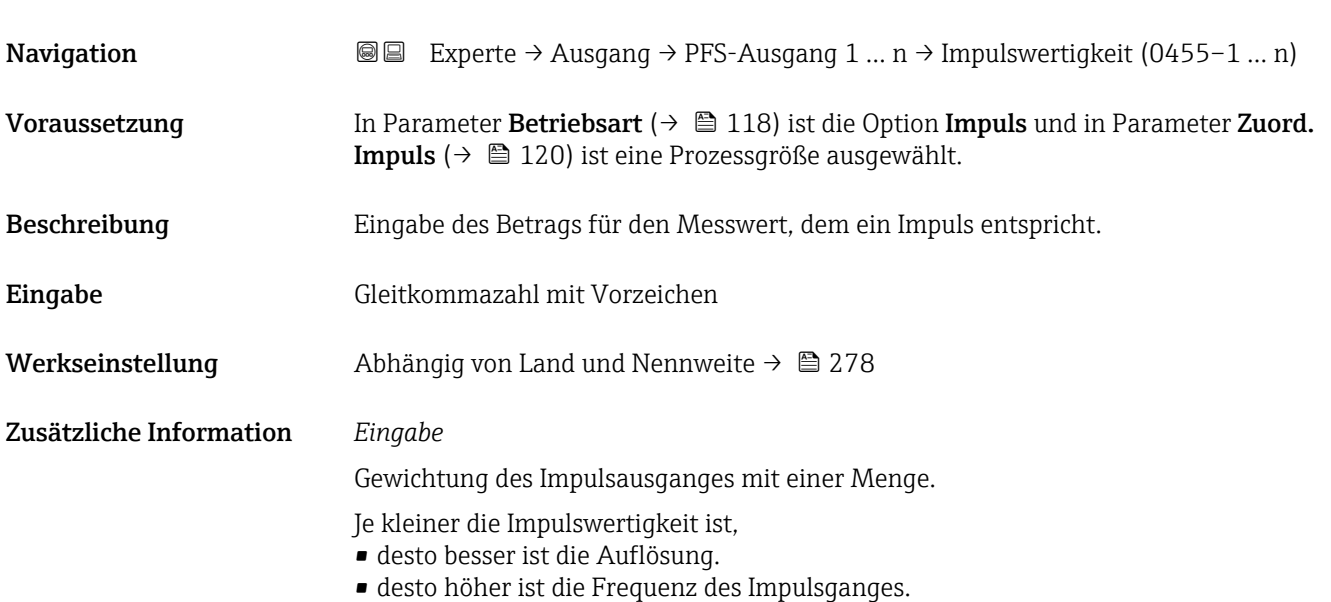

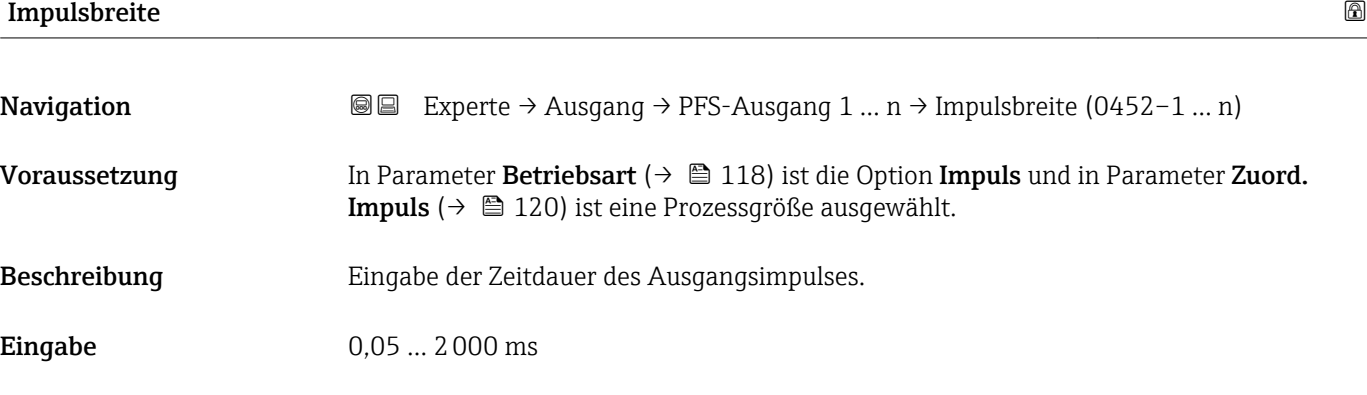

Zusätzliche Information *Beschreibung*

Werkseinstellung 100 ms

- Festlegen der Dauer, wie lange ein Impuls ist.
- Die maximale Impulsrate wird bestimmt durch  $f_{max} = 1 / (2 \times Impulsbreite)$ .

• Die Pause zwischen zwei Impulsen dauert mindestens so lange wie die eingestellte Impulsbreite.

• Die maximale Durchflussmenge wird bestimmt durch  $Q_{max} = f_{max} \times Impulswertigkeit.$ 

• Wenn die Durchflussmenge diese Grenzwerte überschreitet, zeigt das Messgerät die Diagnosemeldung  $\triangle$ S443 Impulsausgang 1 ... n an.

<span id="page-121-0"></span>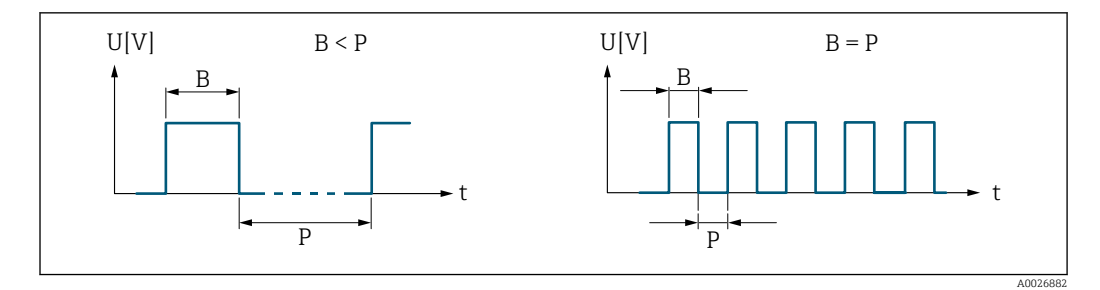

*B Eingegebene Impulsbreite*

*P Pausen zwischen den einzelnen Impulsen*

## *Beipiel*

- Impulswertigkeit: 0,1 g
- Impulsbreite: 0,1 ms
- $f_{\text{max}}: 1 / (2 \times 0.1 \text{ ms}) = 5 \text{ kHz}$
- $\bullet$  Q<sub>max</sub>: 5 kHz  $\times$  0,1 g = 0,5 kg/s

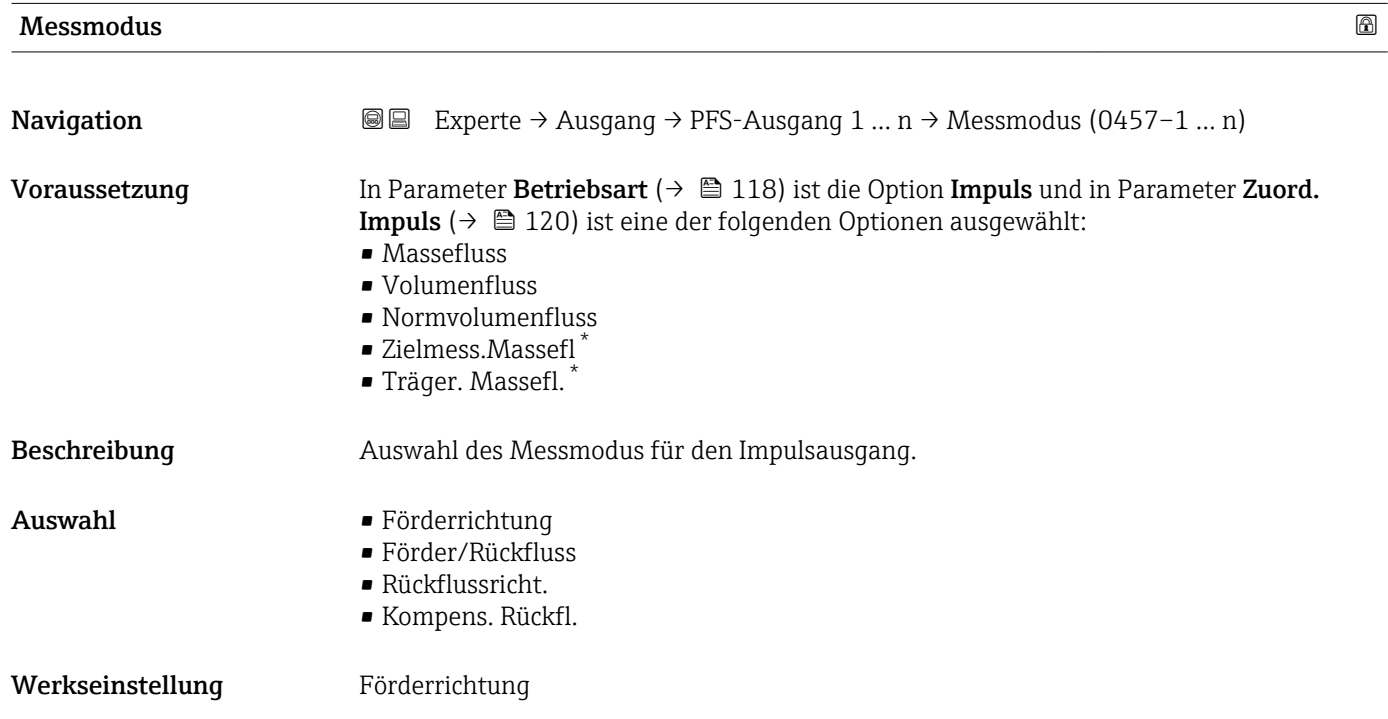

Sichtbar in Abhängigkeit von Bestelloptionen oder Geräteeinstellungen

## <span id="page-122-0"></span>Zusätzliche Information *Auswahl*

# • Förderrichtung

- Der positive Durchfluss wird ausgegeben, der negative Durchfluss wird nicht ausgegeben. • Förder/Rückfluss
- Der positive und der negative Durchfluss werden ausgegeben (Absolutwert), wobei der positive und der negative Durchfluss dabei nicht unterschieden werden.
- Rückflussricht.
- Der negative Durchfluss wird ausgegeben, der positive Durchfluss wird nicht ausgegeben. • Kompens. Rückfl.

Die Durchflussanteile außerhalb der Messspanne werden zwischengespeichert, verrechnet und max. 60 s zeitversetzt ausgegeben.

Detaillierte Beschreibung der zur Auswahl stehenden Optionen: Parameter Messmo- $\mathbf{h}$ dus  $(\rightarrow \boxplus 108)$ 

*Beispiele*

P Detaillierte Beschreibung der Parametrierbeispiele: Parameter Messmodus  $(\rightarrow \blacksquare 108)$ 

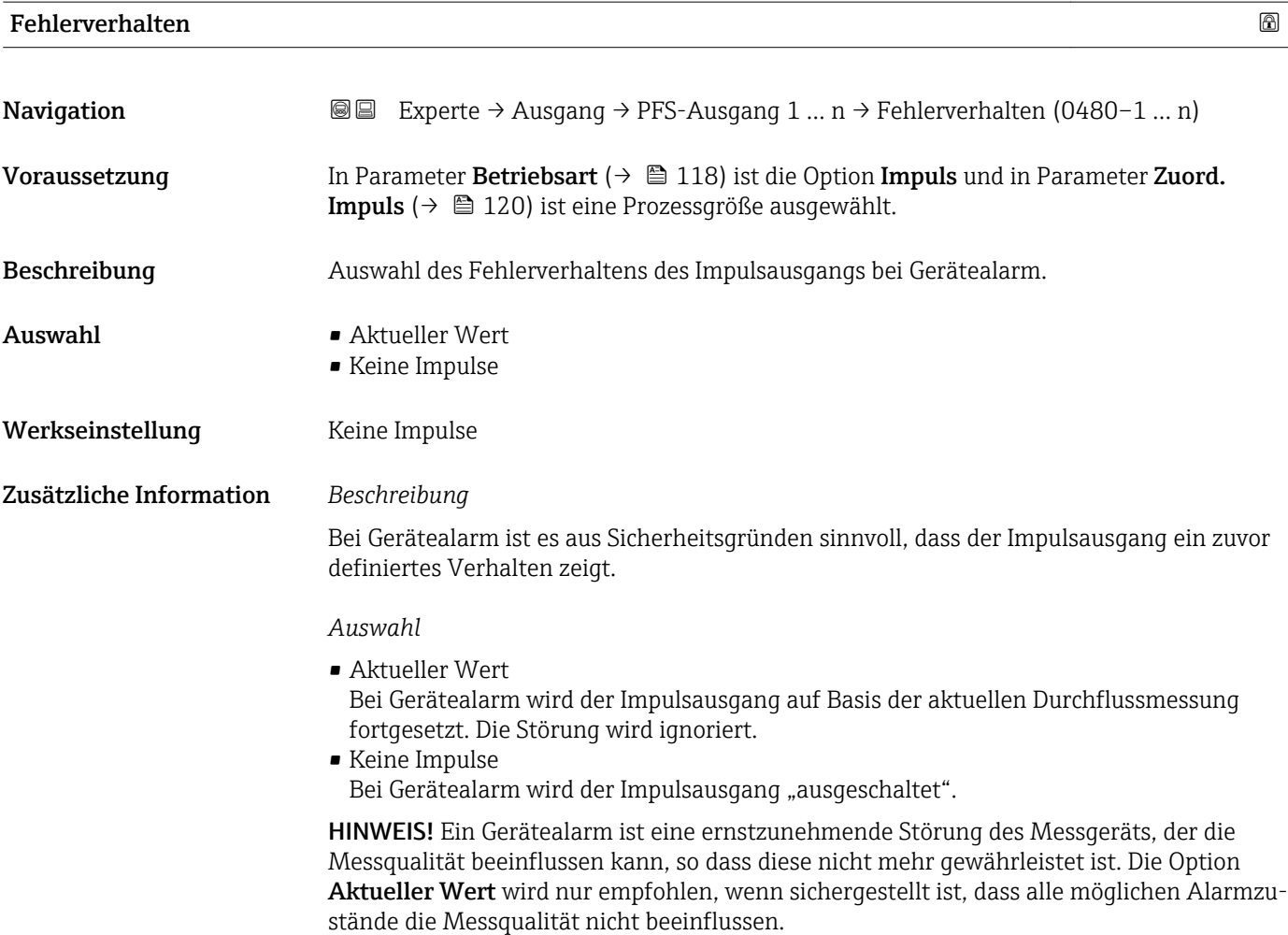

# <span id="page-123-0"></span>Impulsausgang 1 … n

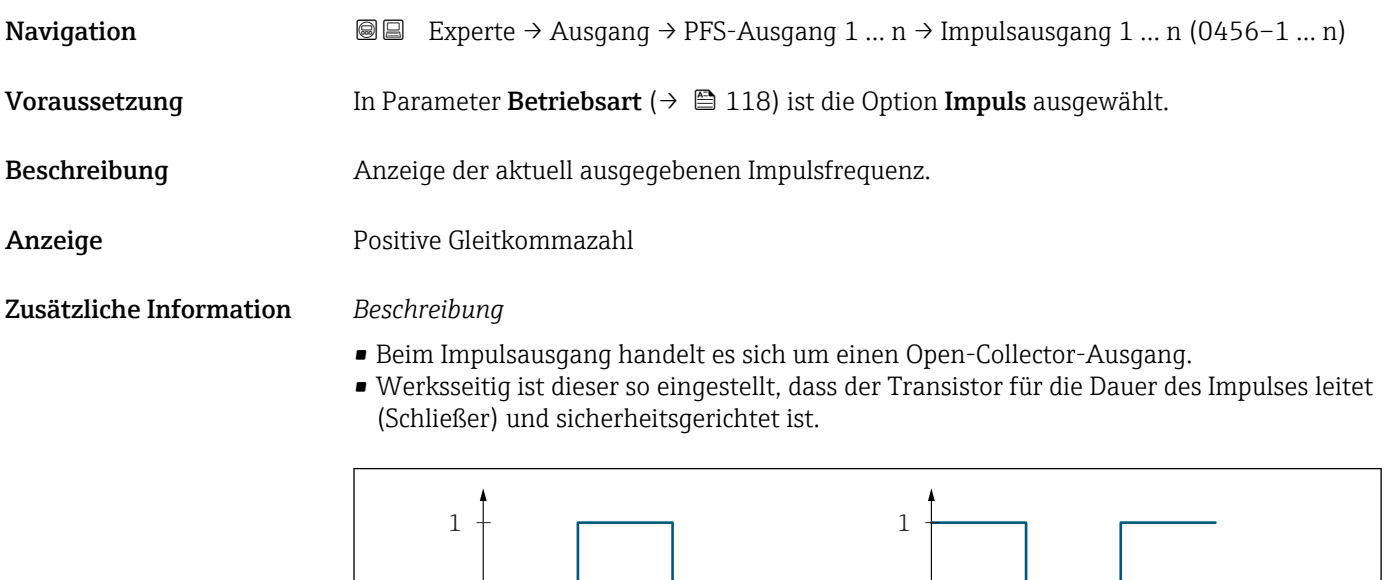

*0 Nicht leitend*

- *1 Leitend*
- *NC Öffner (Normally Closed)*
- *NO Schließer (Normally Opened)*

Das Ausgangsverhalten kann über den Parameter Invert. Signal ( $\rightarrow \Box$  138) umgekehrt werden, d.h. der Transistor leitet für die Dauer des Impulses nicht.

NC NO 0 <del>decimal and the set of the set of the set of the set of the set of the set of the set of the set of the set of the set of the set of the set of the set of the set of the set of the set of the set of the set of the set o</del>

 $\overline{0}$ 

Zusätzlich kann das Verhalten des Ausgangs bei Gerätealarm (Parameter Fehlerverhalten  $(\rightarrow \triangleq 123)$ ) konfiguriert werden.

| Zuord. Frequenz | H                                                                                                    |
|-----------------|----------------------------------------------------------------------------------------------------|
| Navigation      | Experte $\rightarrow$ Ausgang $\rightarrow$ PFS-Ausgang 1  n $\rightarrow$ Zuord. Frequenz (0478–1  n)<br>88                                                                                                    |
| Voraussetzung   | In Parameter Betriebsart ( $\rightarrow \Box$ 118) ist die Option Frequenz ausgewählt.                                                                                                    |
| Beschreibung    | Auswahl der Prozessgröße für den Frequenzausgang.<br>Detaillierte Beschreibung der Optionen Schwingfrequenz, Schwingamplitude,<br>Schwing.dämpfung und Signalasymmetrie: Parameter 1. Anzeigewert ( $\rightarrow \Box$ 18) |
| Auswahl         | $\blacksquare$ Aus<br>• Massefluss<br>$\blacksquare$ Volumenfluss<br>$\blacksquare$ Normvolumenfluss<br>$\blacksquare$ Zielmess. Massefl <sup>'</sup><br>Träger. Massefl.                                                  |

Sichtbar in Abhängigkeit von Bestelloptionen oder Geräteeinstellungen

A0028726

- <span id="page-124-0"></span>• Zielmess.Vol.fl.
- Träger. Vol.fl.
- Ziel.Normvol.fl.
- Träg.Normvol.fl.
- Dichte
- Normdichte
- Alt. Normdichte
- GSV-Durchfluss
- GSVa
- NSV-Durchfluss
- NSVa
- S&W-Volumenfluss
- Water cut
- Öldichte
- Wasserdichte
- Ölmassefluss
- Wassermassefl.
- Ölvolumenfluss
- Wasservol.fluss
- ÖlNormvol.fluss
- Wasser-Normv.fl.
- Konzentration \*
- Dyn. Viskosität \*
- Kinemat. Viskos. \*
- TempKomp DynVisk \*
- TempKomp KinVisk \*
- Temperatur
- Trägerrohrtemp. \*
- Elektroniktemp.
- Schw.frequenz 0
- $\blacksquare$  Schw.frequenz 1
- $\bullet$  Schwing.ampl. 0
- $\bullet$  Schwing.ampl. 1
- **•** Freq.schwank 0
- **•** Freq.schwank  $1^{\frac{1}{2}}$
- Schwing.dämpf 0
- Schwing.dämpf  $1^{\prime}$
- SchwSchwingDpf 0
- $\blacksquare$  SchwSchwingDpf 1
- Signalasymmetrie
- Erregerstrom 0
- $\bullet$  Erregerstrom 1<sup>'</sup>
- HBSI
- Druck

Werkseinstellung Aus

| Anfangsfrequenz |                                                                                                    | ß |
|-----------------|----------------------------------------------------------------------------------------------------|---|
| Navigation      | <b>a</b> Experte $\rightarrow$ Ausgang $\rightarrow$ PFS-Ausgang 1  n $\rightarrow$ Anfangsfrequenz (0453-1  n)                                                                   |   |
| Voraussetzung   | In Parameter Betriebsart ( $\rightarrow \Box$ 118) ist die Option Frequenz und in Parameter Zuord.<br><b>Frequenz</b> ( $\rightarrow \Box$ 124) ist eine Prozessgröße ausgewählt. |   |

<sup>\*</sup> Sichtbar in Abhängigkeit von Bestelloptionen oder Geräteeinstellungen

<span id="page-125-0"></span>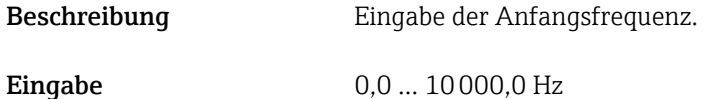

Werkseinstellung 0,0 Hz

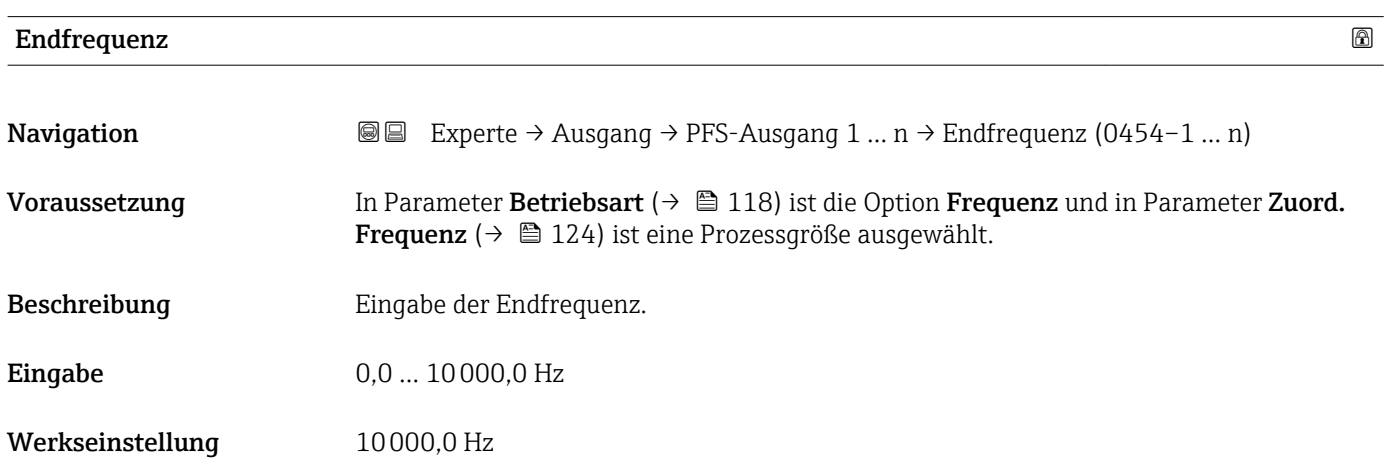

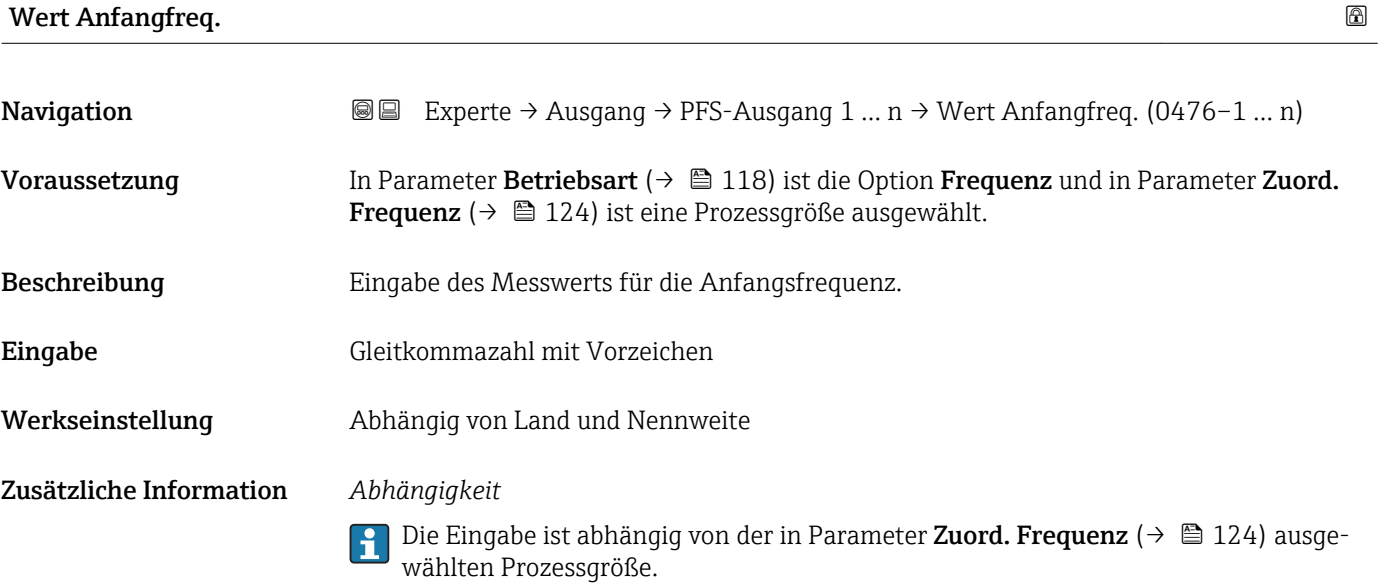

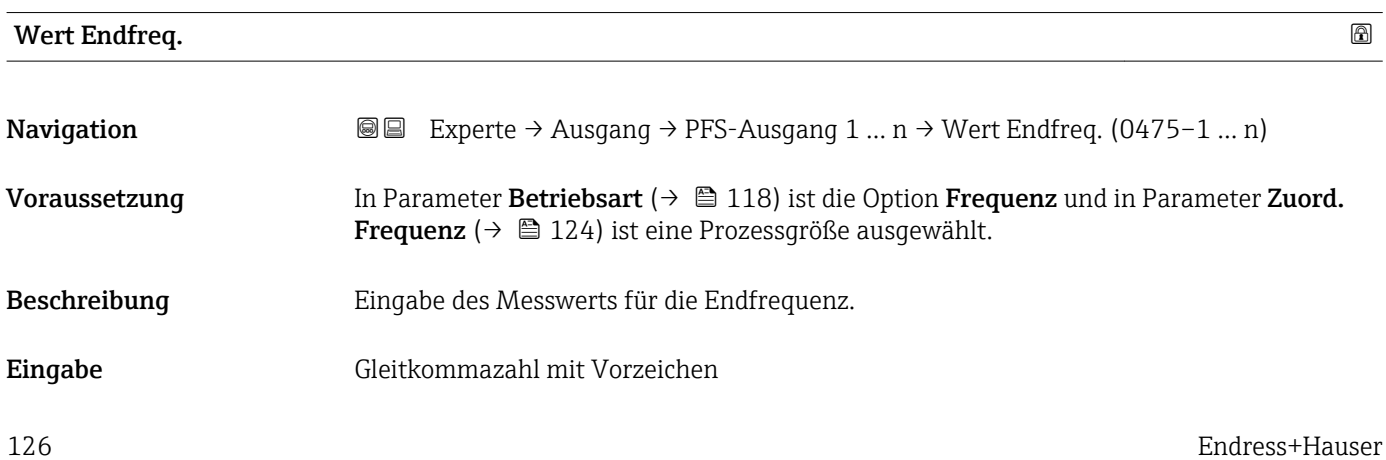

<span id="page-126-0"></span>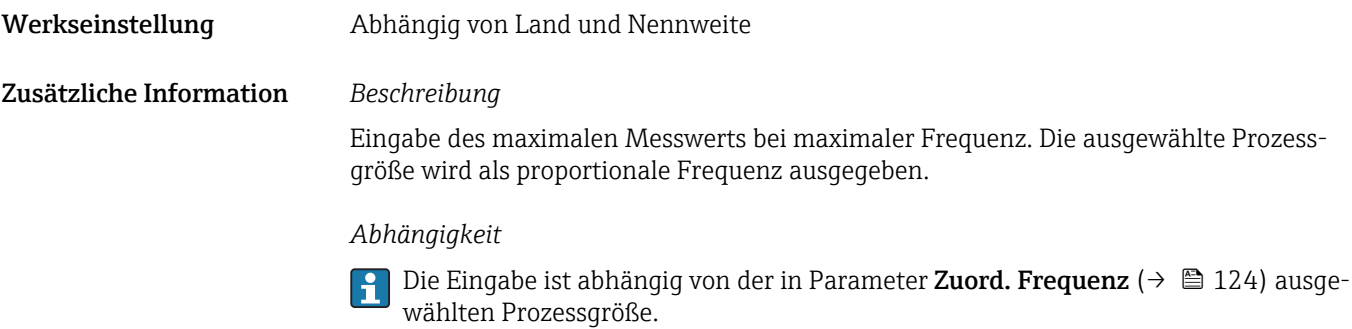

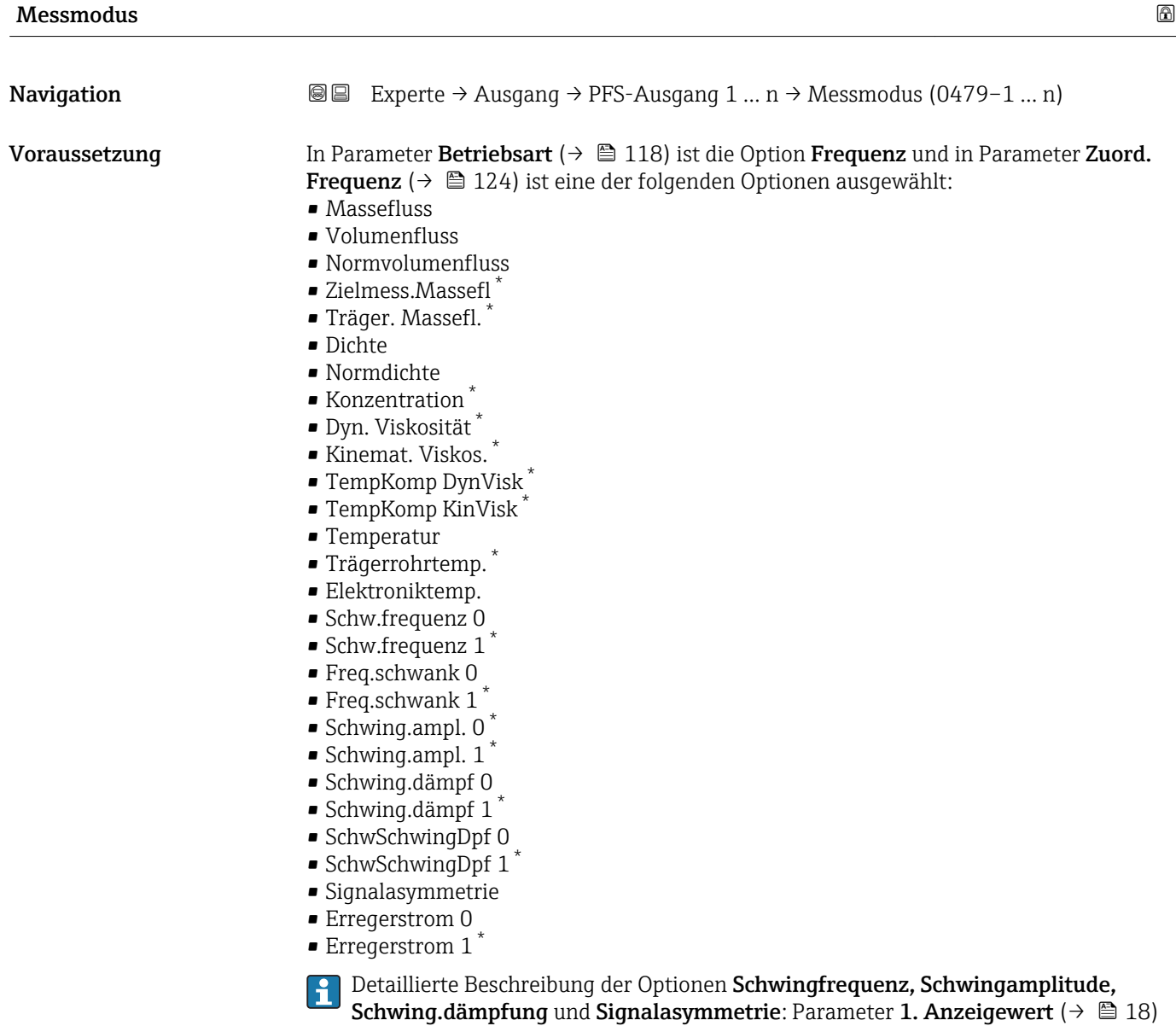

Beschreibung **Auswahl des Messmodus für Frequenzausgang.** 

<sup>\*</sup> Sichtbar in Abhängigkeit von Bestelloptionen oder Geräteeinstellungen

- <span id="page-127-0"></span>Auswahl • Förderrichtung
	- Förder/Rückfluss
	- Kompens. Rückfl.

Werkseinstellung Förderrichtung

Zusätzliche Information *Auswahl*

Detaillierte Beschreibung der zur Auswahl stehenden Optionen: Parameter Messmodus  $(\rightarrow \boxplus 108)$ 

*Beispiele*

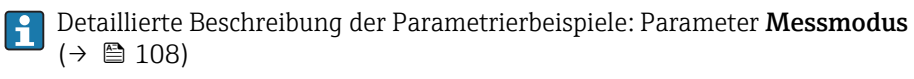

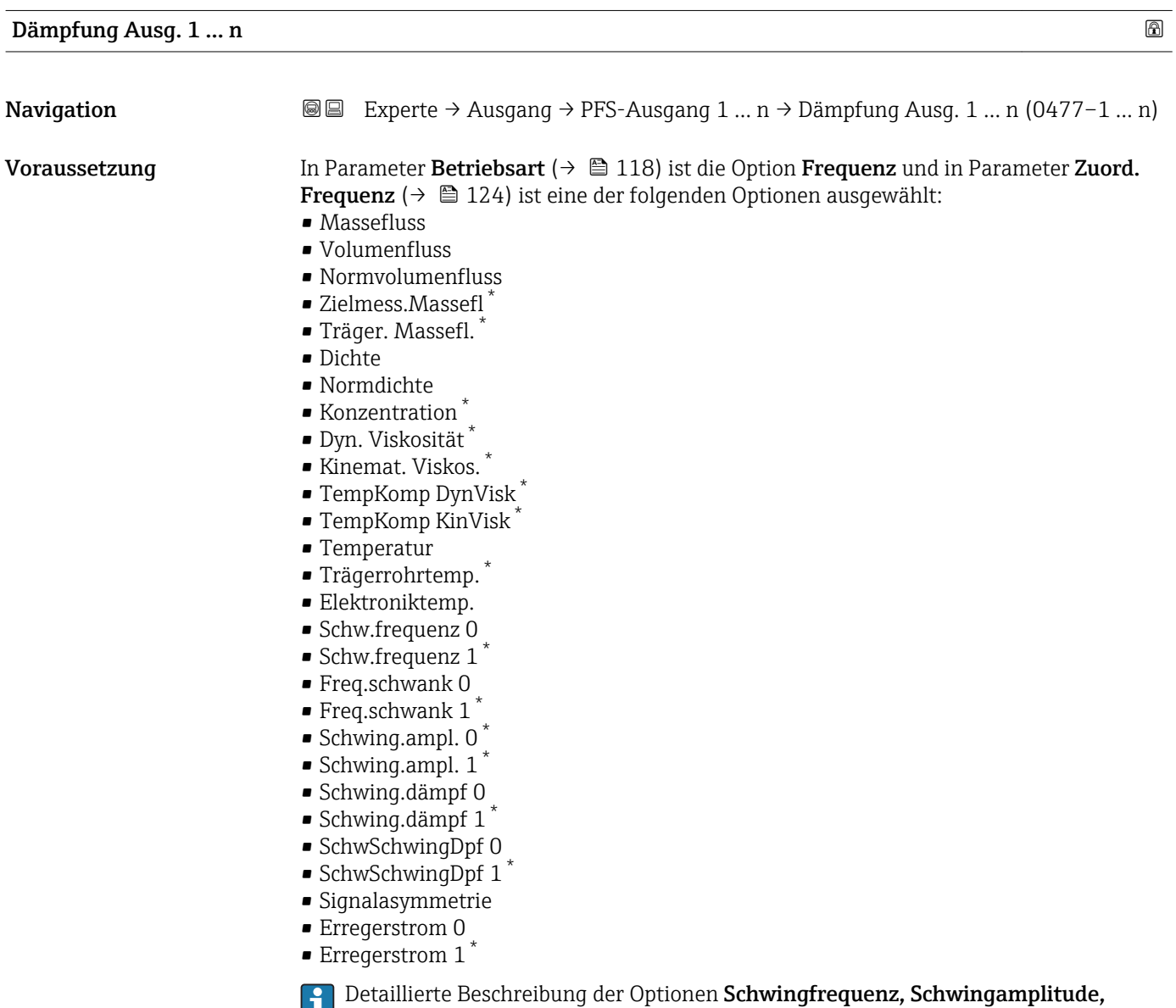

Schwing.dämpfung und Signalasymmetrie: Parameter 1. Anzeigewert  $(\Rightarrow\ \textsf{\small\textsf{\small\textsf{B}}}$  18)

Sichtbar in Abhängigkeit von Bestelloptionen oder Geräteeinstellungen

<span id="page-128-0"></span>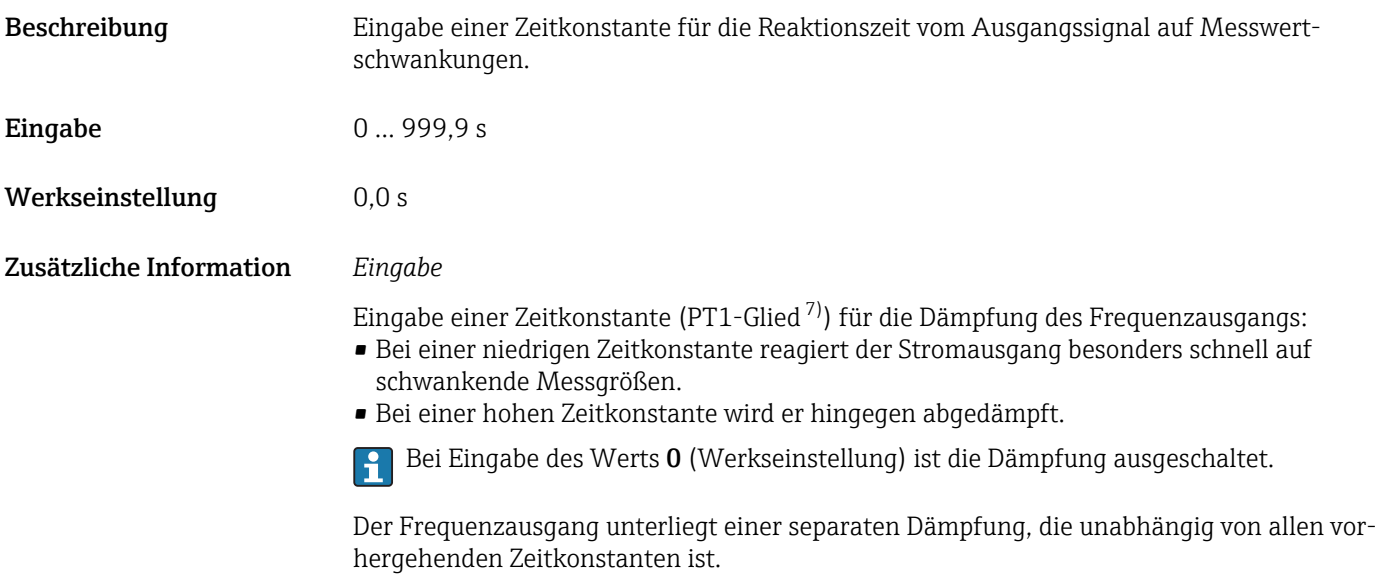

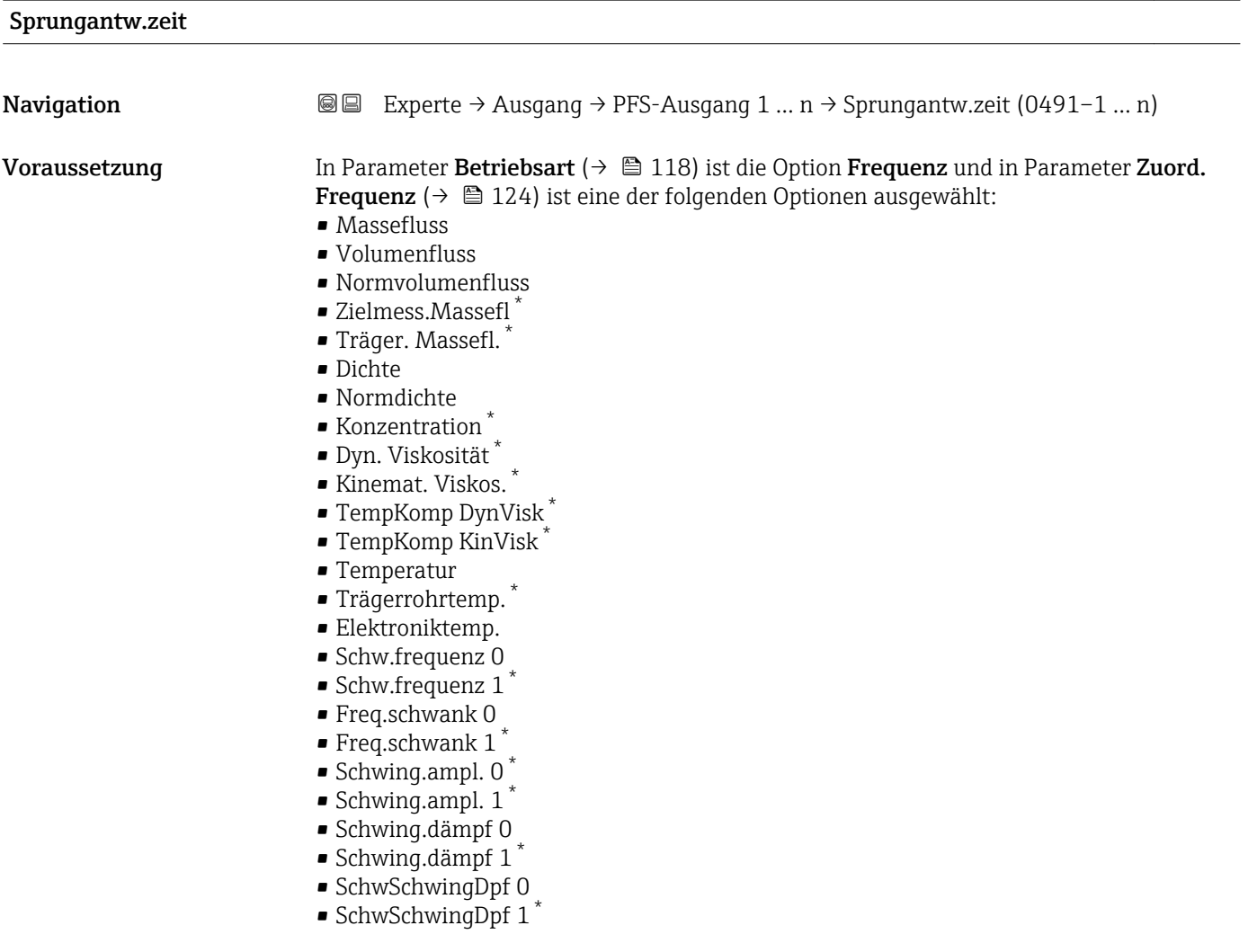

<sup>7)</sup> Proportionales Übertragungsverhalten mit Verzögerung 1. Ordnung \* Sichtbar in Abhängigkeit von Bestelloptionen oder Geräteeinstellungen

<span id="page-129-0"></span>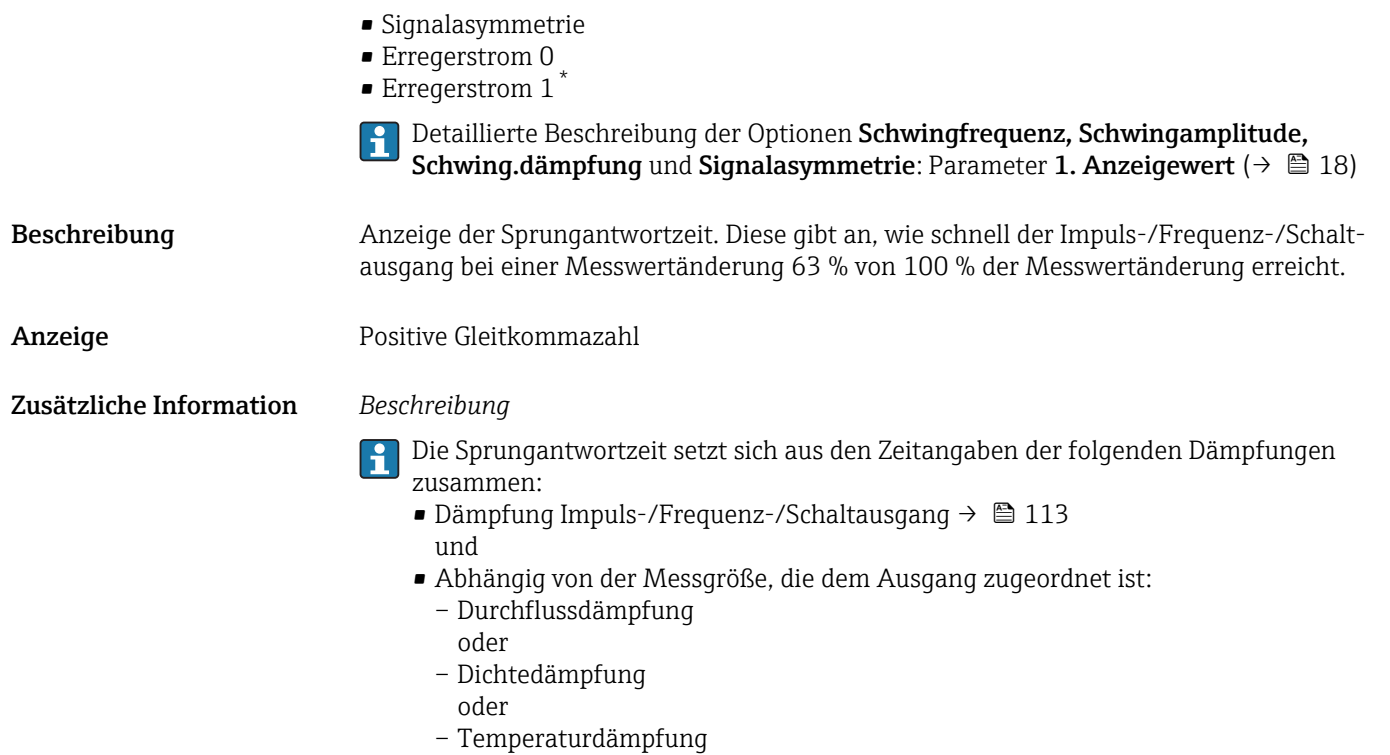

| Fehlerverhalten         |                                                                                                    | ⋒ |
|-------------------------|----------------------------------------------------------------------------------------------------|---|
| Navigation              | Experte $\rightarrow$ Ausgang $\rightarrow$ PFS-Ausgang 1  n $\rightarrow$ Fehlerverhalten (0451-1  n)<br>88                                                                                                    |   |
| Voraussetzung           | In Parameter Betriebsart ( $\rightarrow \Box$ 118) ist die Option Frequenz und in Parameter Zuord.<br><b>Frequenz</b> ( $\rightarrow \Box$ 124) ist eine Prozessgröße ausgewählt.                                                                                                    |   |
| Beschreibung            | Auswahl des Fehlerverhaltens des Frequenzausgangs bei Gerätealarm.                                                                                                    |   |
| Auswahl                 | • Aktueller Wert<br>$\blacksquare$ Definierter Wert<br>$\bullet$ 0 Hz                                                                                                    |   |
| Werkseinstellung        | 0 <sub>Hz</sub>                                                                                                    |   |
| Zusätzliche Information | Auswahl<br>• Aktueller Wert<br>Bei Gerätealarm wird der Frequenzausgang auf Basis der aktuellen Durchflussmessung<br>fortgesetzt. Der Gerätealarm wird ignoriert.<br>• Definierter Wert<br>Bei Gerätealarm wird der Frequenzausgang auf Basis eines vordefinierten Wertes fort-<br>gesetzt. Diese Fehlerfrequenz (→ ■ 131) ersetzt den aktuellen Messwert und der Gerä-<br>tealarm kann dadurch überbrückt werden. Die tatsächliche Messung ist während der<br>Dauer des Gerätealarms ausgeschaltet.<br>$\bullet$ 0 Hz<br>Bei Gerätealarm wird der Frequenzausgang "ausgeschaltet". |   |

<sup>\*</sup> Sichtbar in Abhängigkeit von Bestelloptionen oder Geräteeinstellungen

HINWEIS! Ein Gerätealarm ist eine ernstzunehmende Störung des Messgeräts, der die Messqualität beeinflussen kann, so dass diese nicht mehr gewährleistet ist. Die Option Aktueller Wert wird nur empfohlen, wenn sichergestellt ist, dass alle möglichen Alarmzustände die Messqualität nicht beeinflussen.

<span id="page-130-0"></span>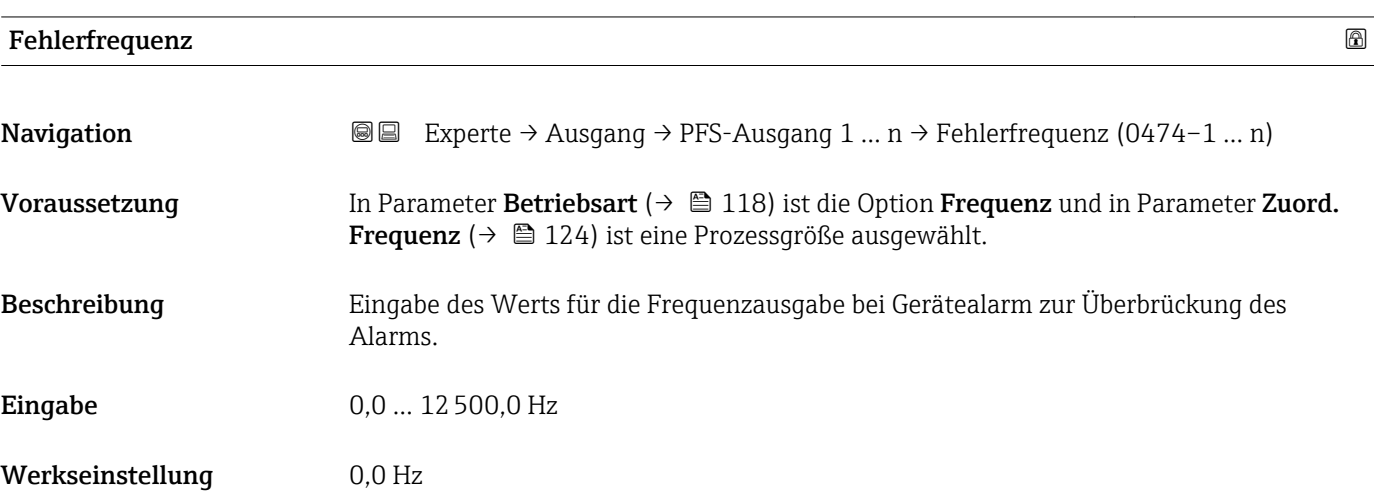

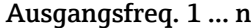

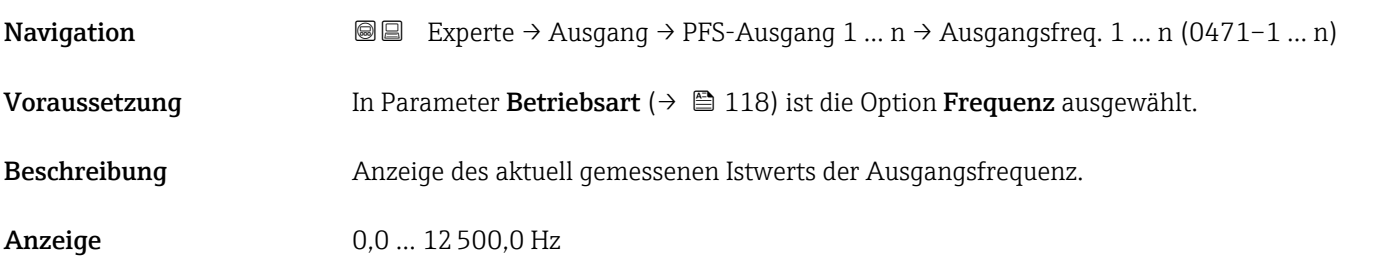

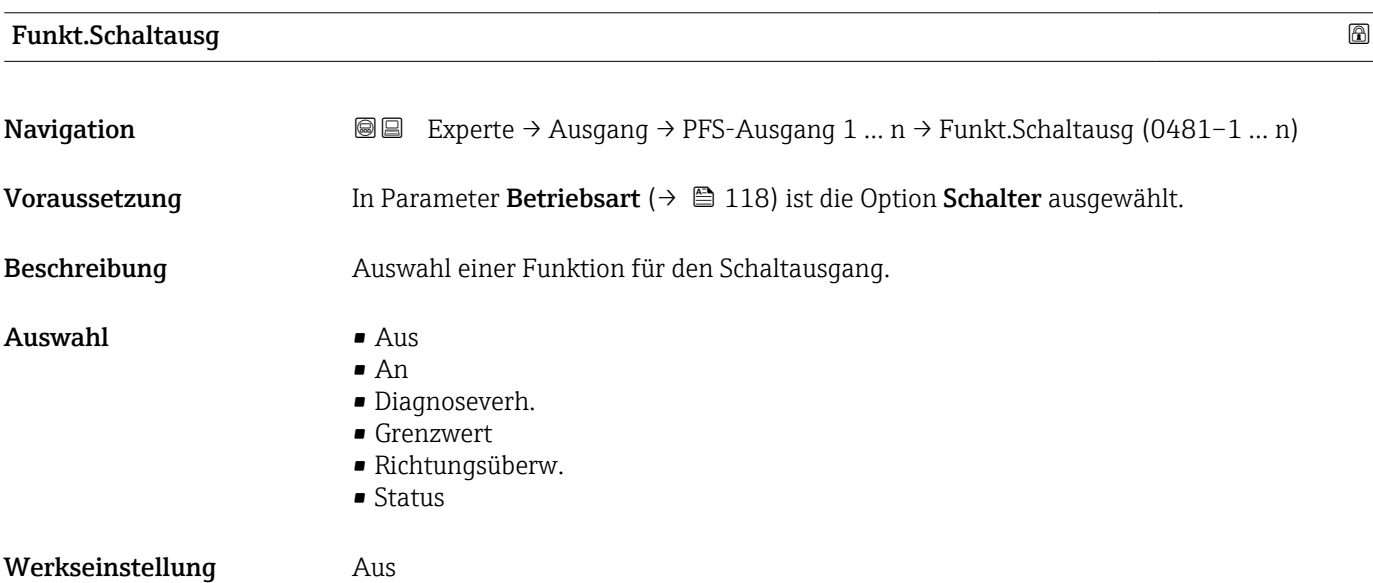

<span id="page-131-0"></span>Zusätzliche Information *Auswahl*

• Aus

Der Schaltausgang ist dauerhaft ausgeschaltet (offen, nicht leitend).

• An

- Der Schaltausgang ist dauerhaft eingeschaltet (geschlossen, leitend).
- Diagnoseverh.

Zeigt an, ob ein Diagnoseereignis anliegt oder nicht. Wird verwendet, um Diagnoseinformationen auszugeben und auf Systemlevel angemessen darauf zu reagieren.

• Grenzwert

Zeigt an, wenn ein festgelegter Grenzwert der Prozessgröße erreicht wird. Wird verwendet, um prozessrelevante Diagnoseinformationen auszugeben und auf Systemlevel angemessen darauf zu reagieren.

- Richtungsüberw. Zeigt die Durchflussrichtung an (Förder- oder Rückfluss).
- Status

Zeigt den Gerätestatus je nach Auswahl von Leerrohrüberwachung oder Schleichmengenunterdrückung an.

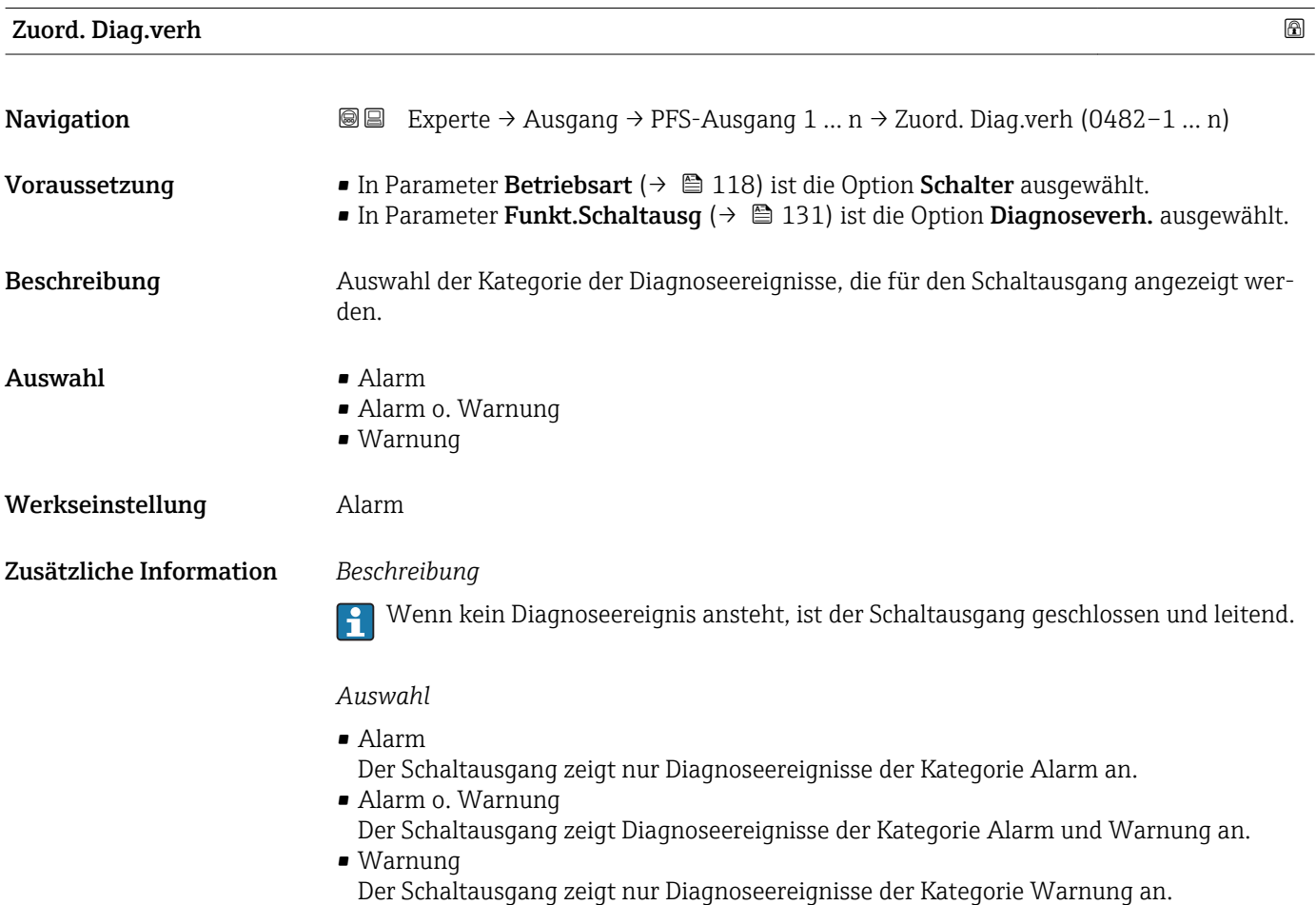

<span id="page-132-0"></span>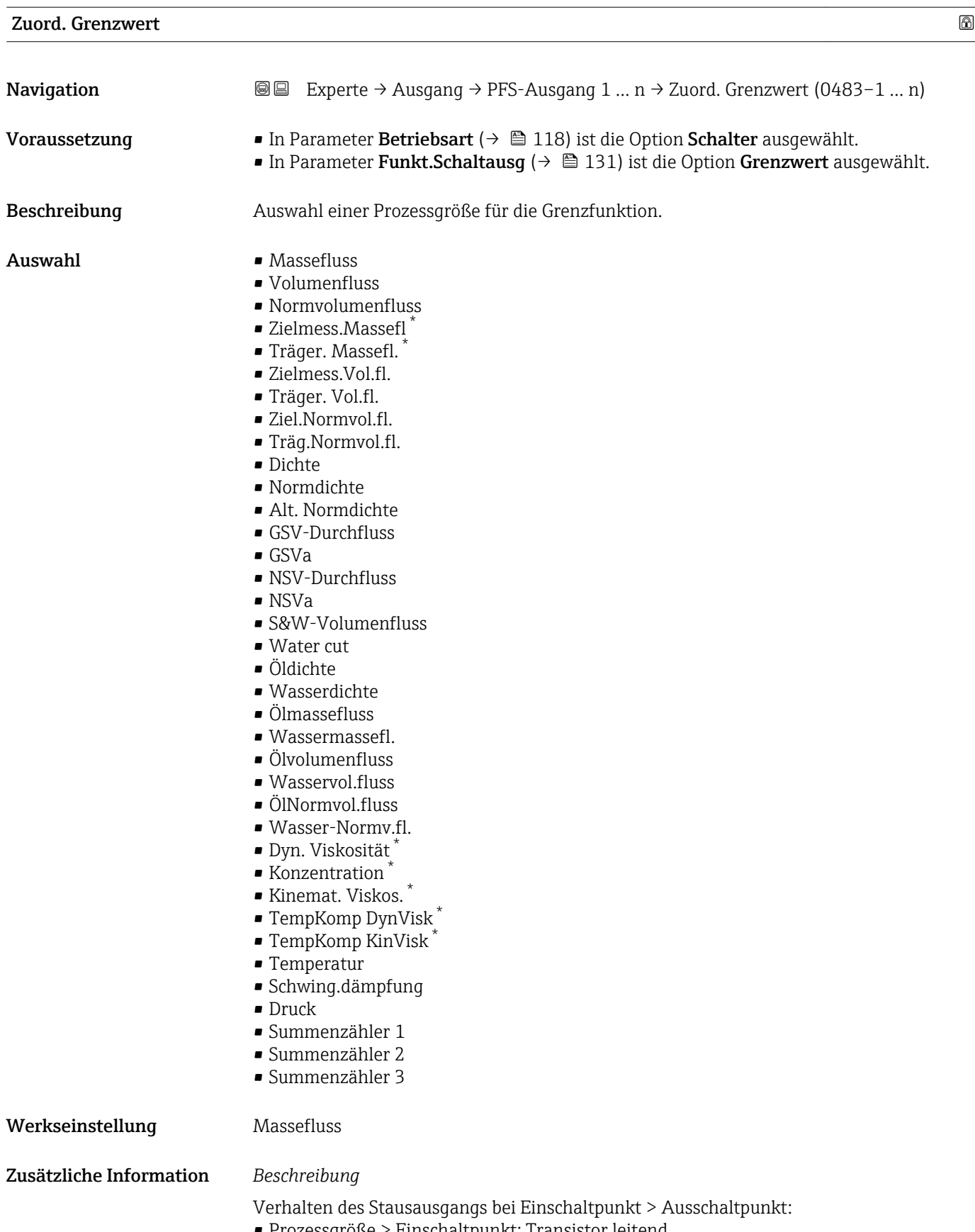

• Prozessgröße > Einschaltpunkt: Transistor leitend • Prozessgröße < Ausschaltpunkt: Transistor nicht leitend

<sup>\*</sup> Sichtbar in Abhängigkeit von Bestelloptionen oder Geräteeinstellungen

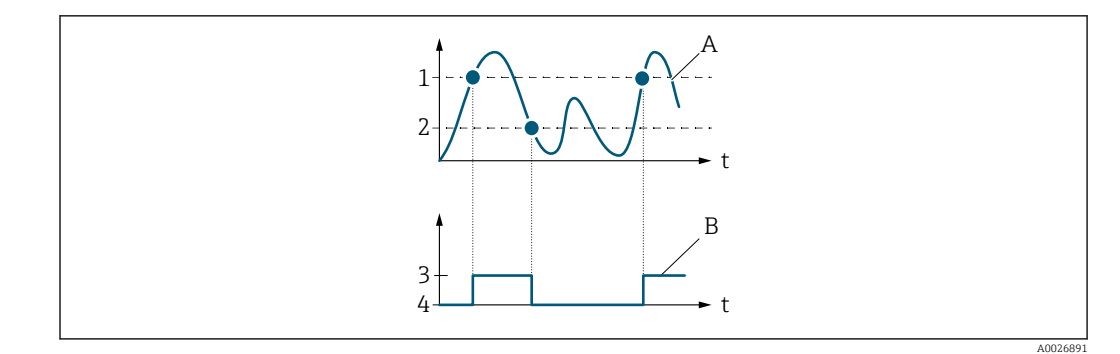

- *1 Einschaltpunkt*
- *2 Ausschaltpunkt*
- *3 Leitend*
- *4 Nicht leitend*
- *A Prozessgröße B Statusausgang*

Verhalten des Stausausgangs bei Einschaltpunkt < Ausschaltpunkt:

- Prozessgröße < Einschaltpunkt: Transistor leitend
- Prozessgröße > Ausschaltpunkt: Transistor nicht leitend

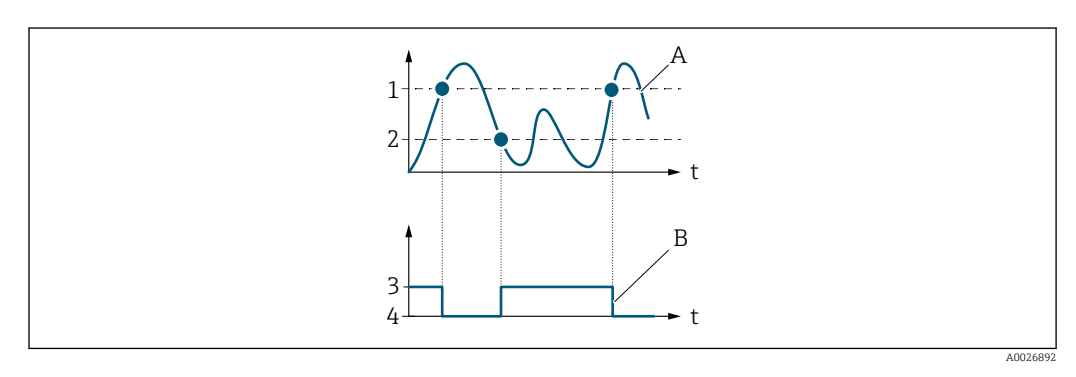

- *1 Ausschaltpunkt*
- *2 Einschaltpunkt*
- *3 Leitend*
- *4 Nicht leitend*
- *A Prozessgröße*
- *B Statusausgang*

Verhalten des Stausausgangs bei Einschaltpunkt = Ausschaltpunkt:

- Prozessgröße > Einschaltpunkt: Transistor leitend
- Prozessgröße < Ausschaltpunkt: Transistor nicht leitend

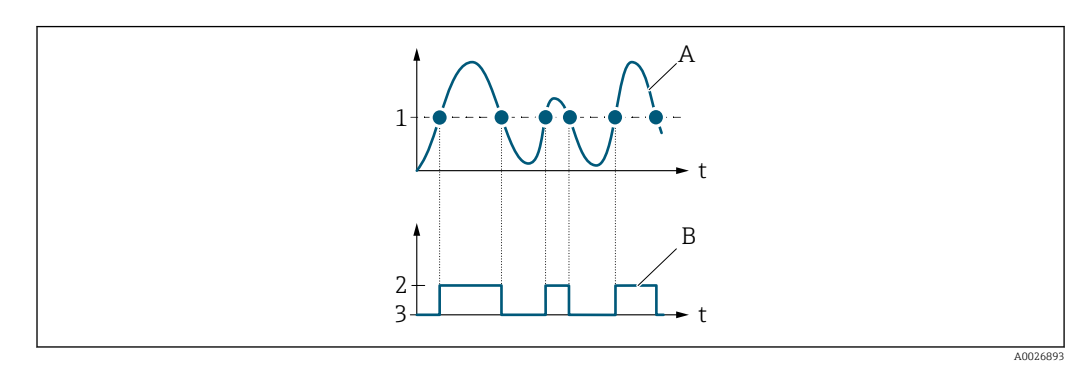

- *1 Einschaltpunkt = Ausschaltpunkt*
- *2 Leitend*
- *3 Nicht leitend*
- *A Prozessgröße*
- *B Statusausgang*

<span id="page-134-0"></span>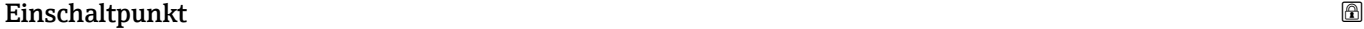

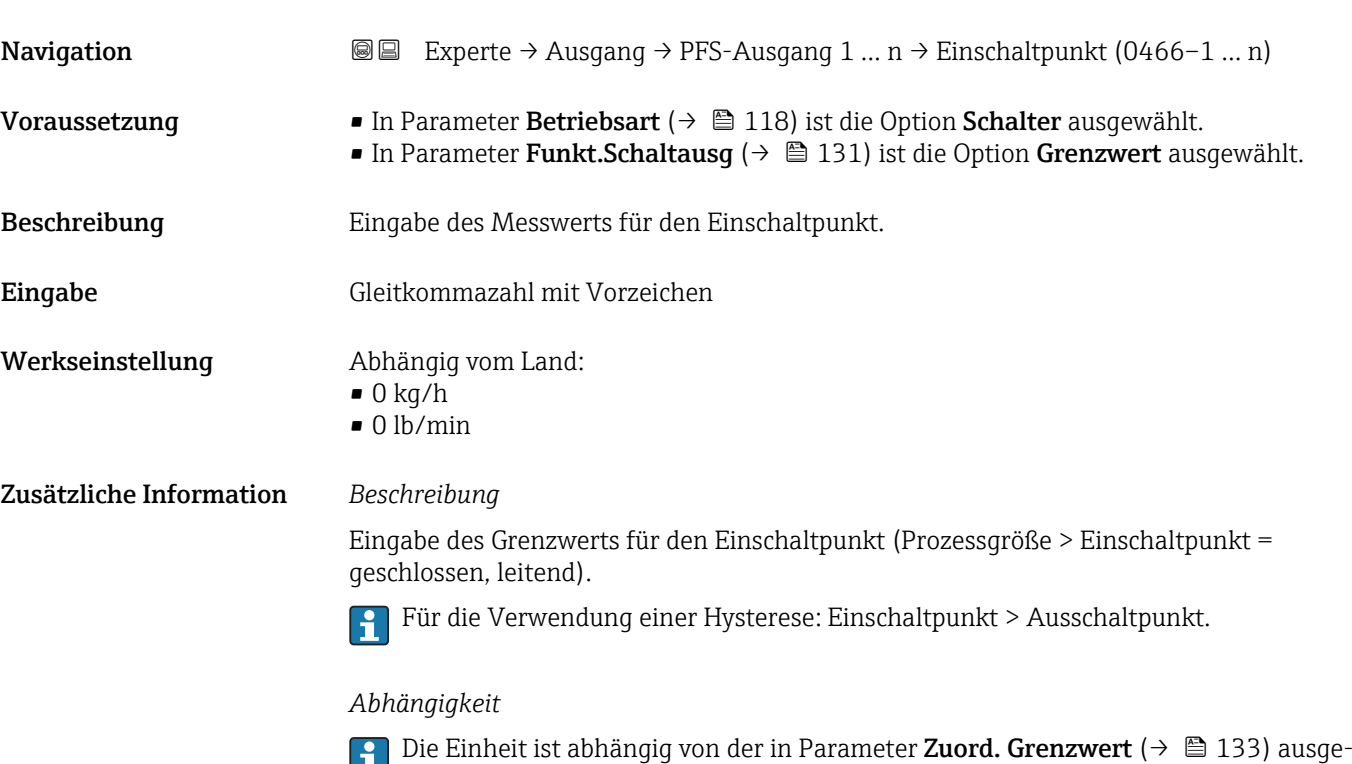

wählten Prozessgröße.

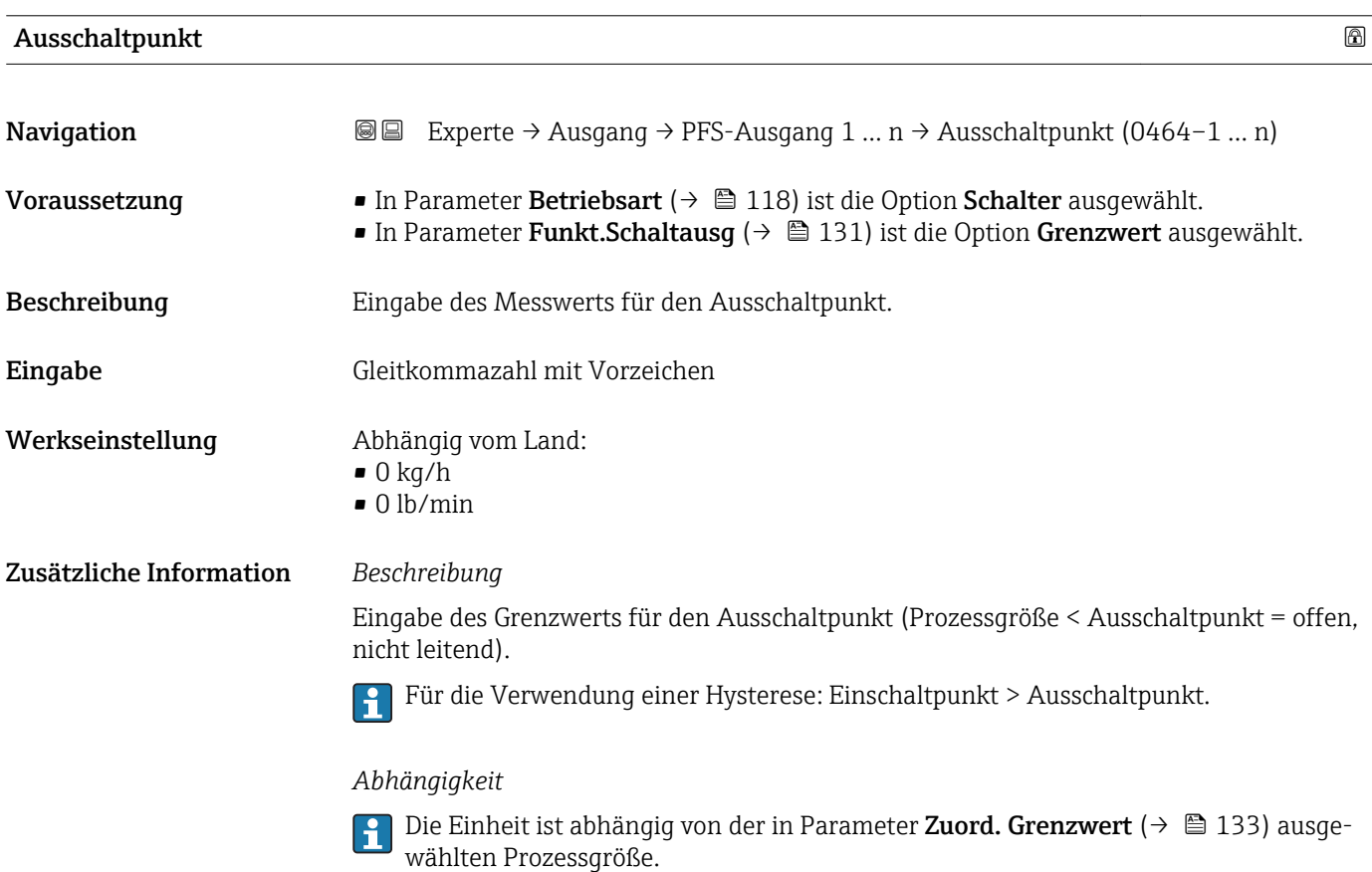

<span id="page-135-0"></span>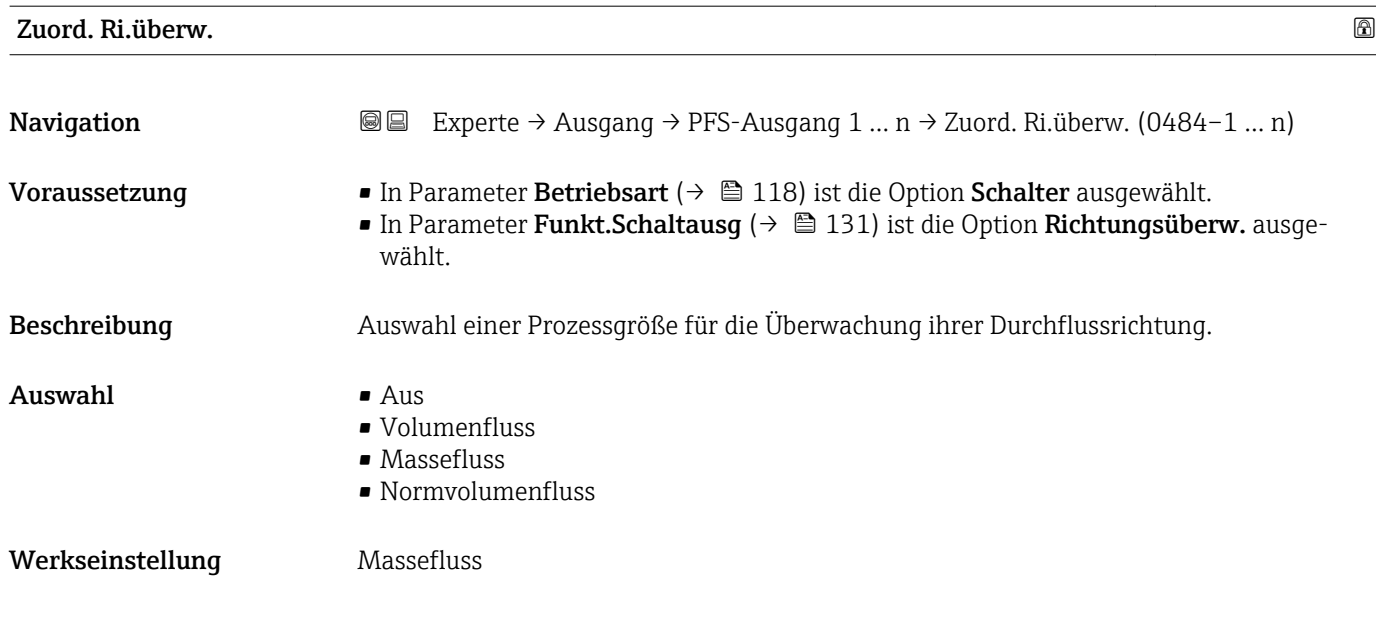

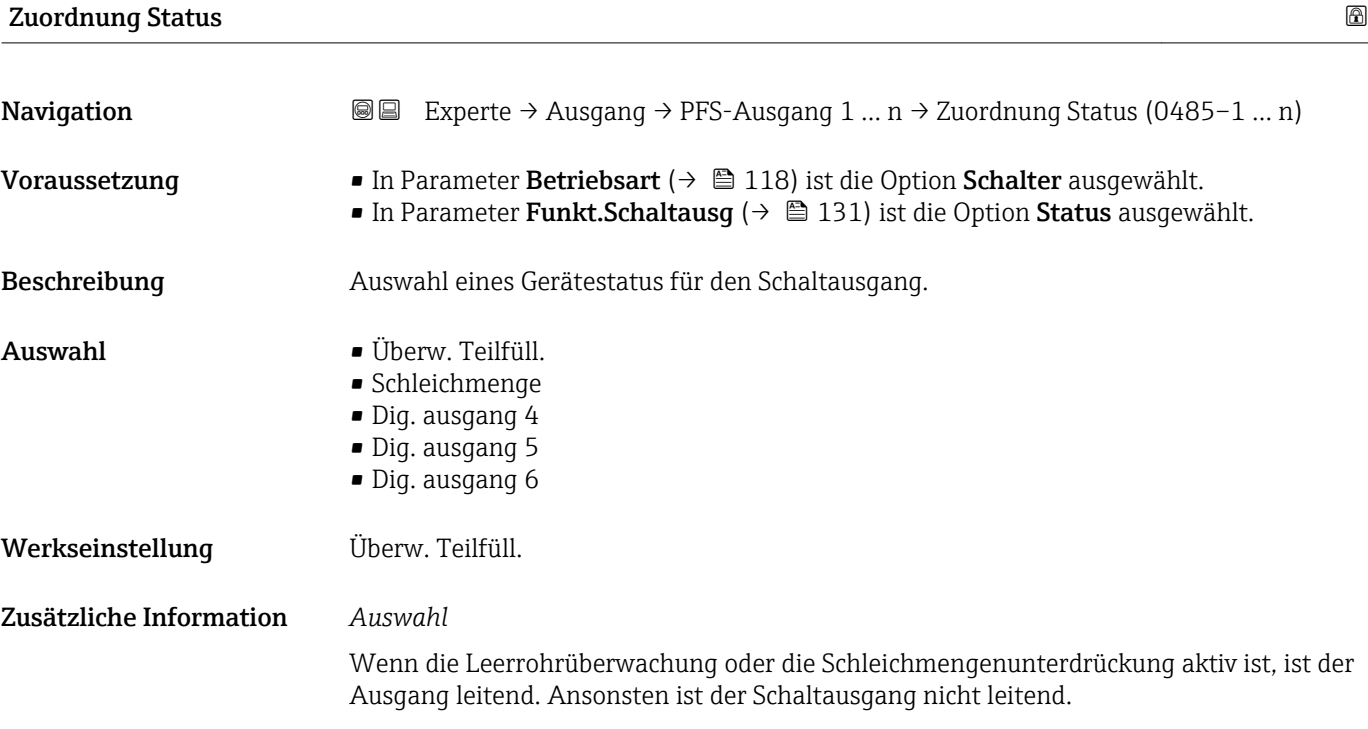

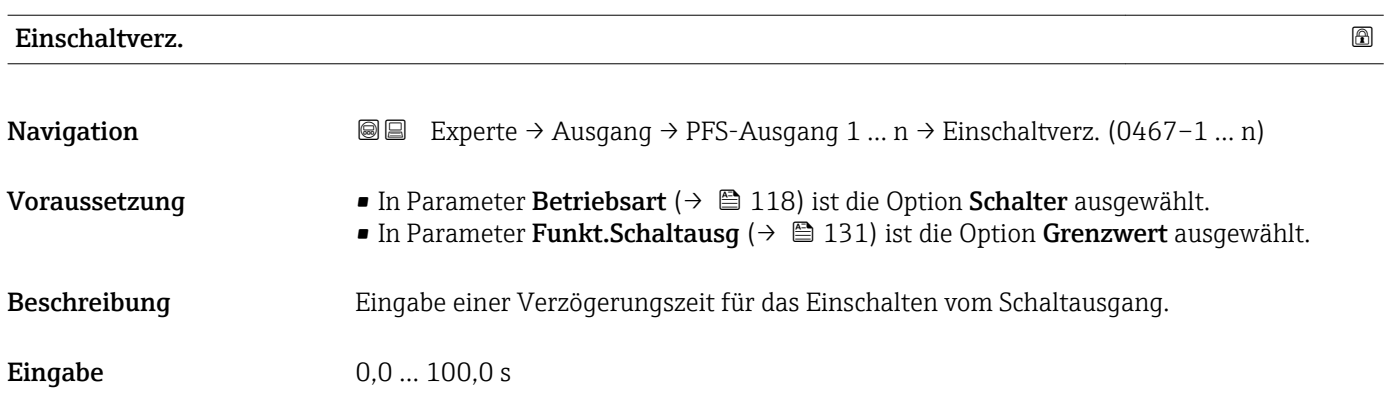

<span id="page-136-0"></span>Werkseinstellung 0,0 s

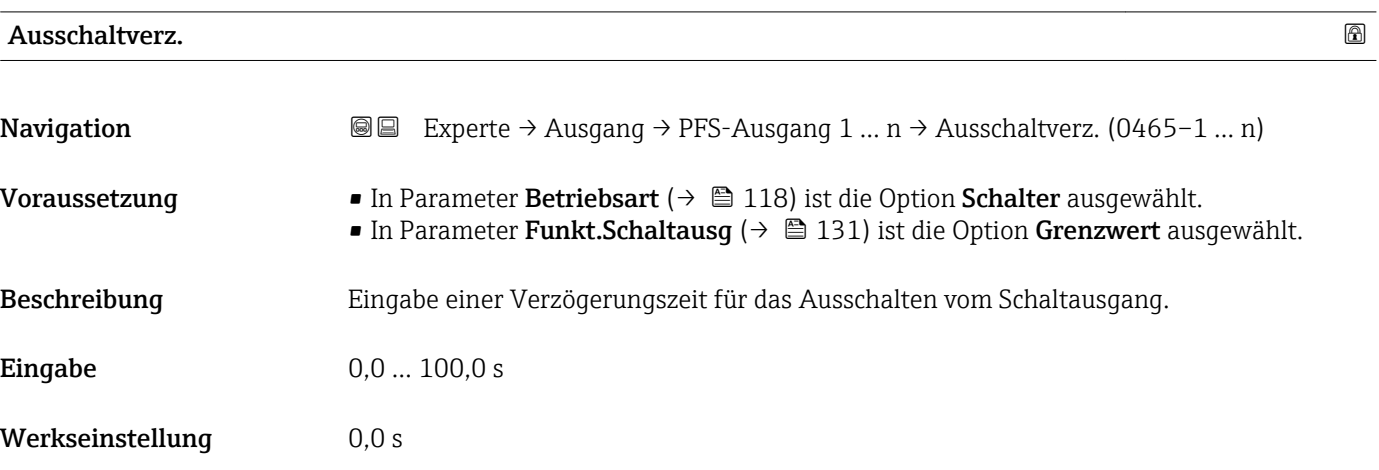

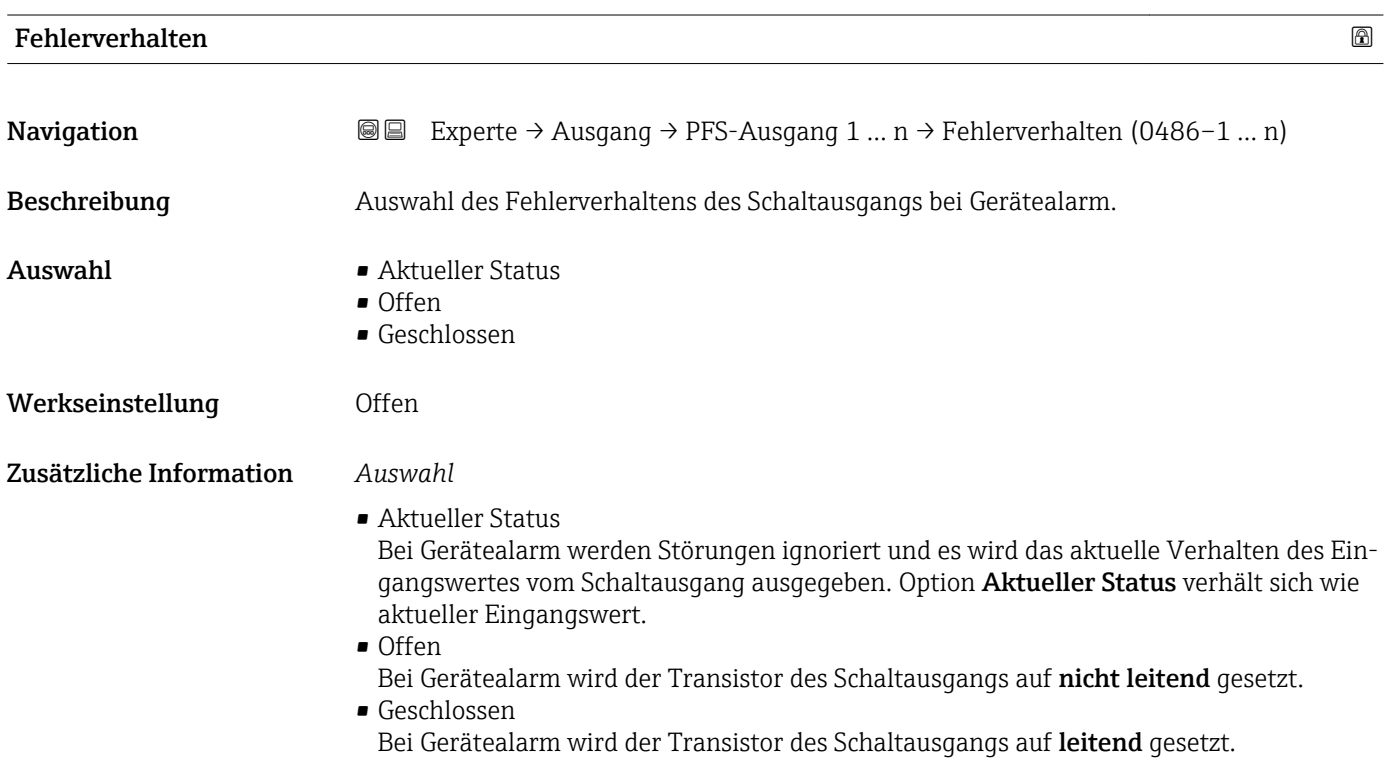

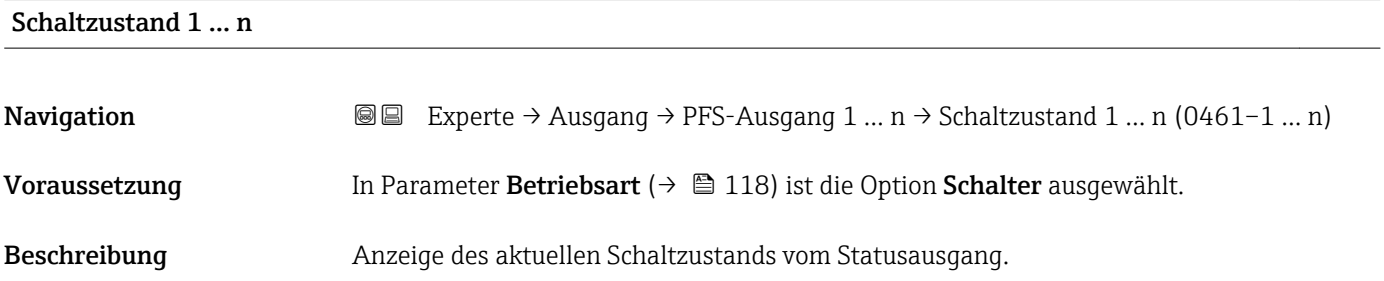

<span id="page-137-0"></span>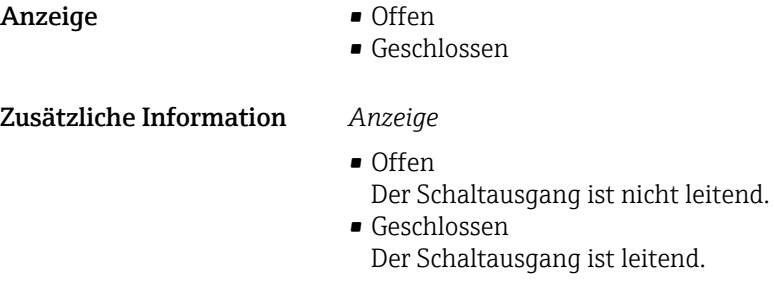

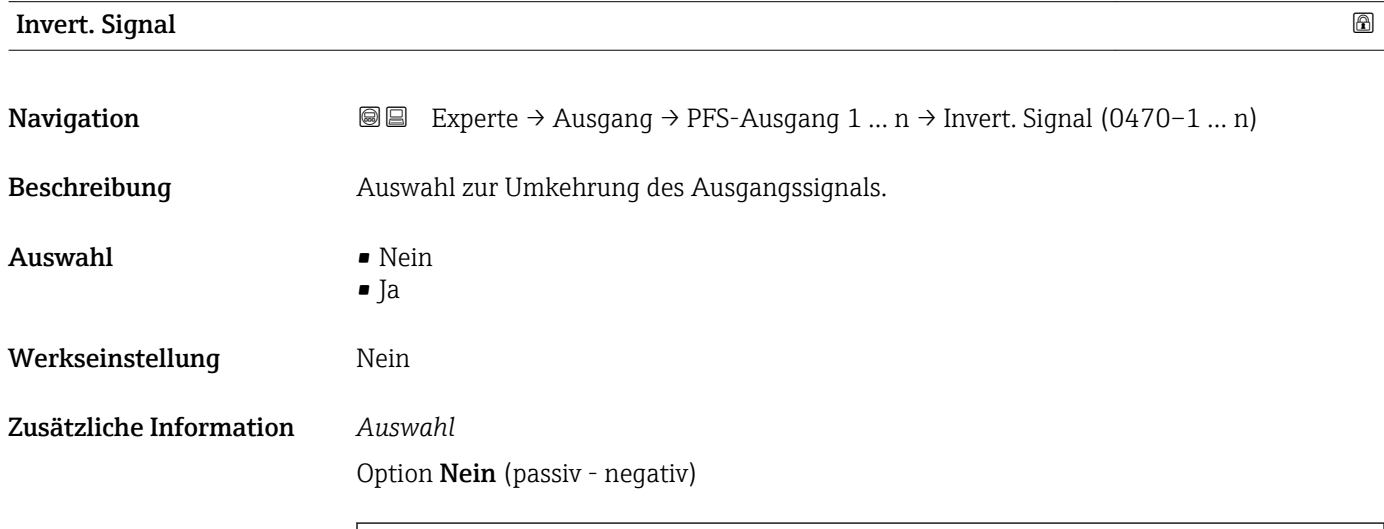

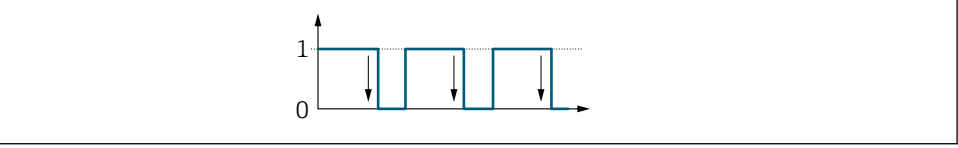

Option Ja (passiv - positiv)

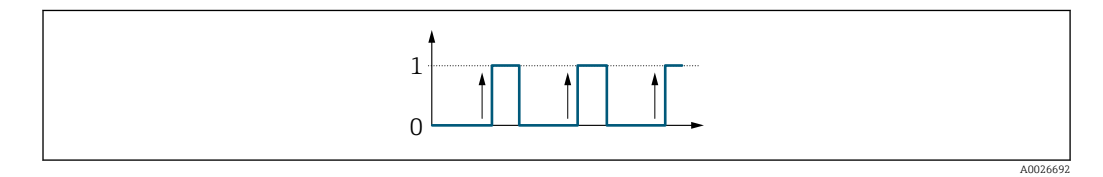

# 3.5.3 Untermenü "Relaisausgang 1 … n"

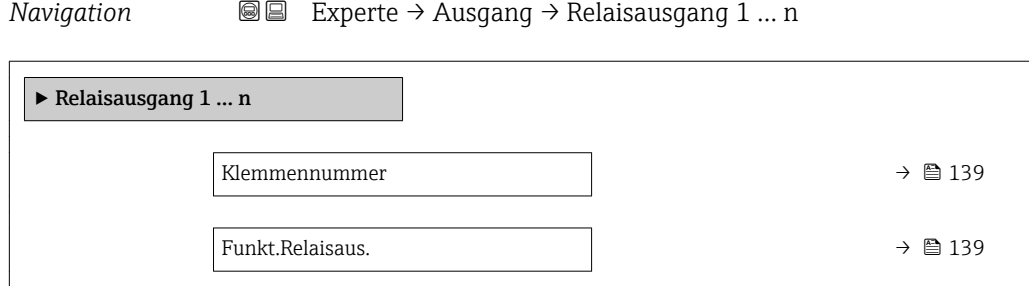

A0026693

<span id="page-138-0"></span>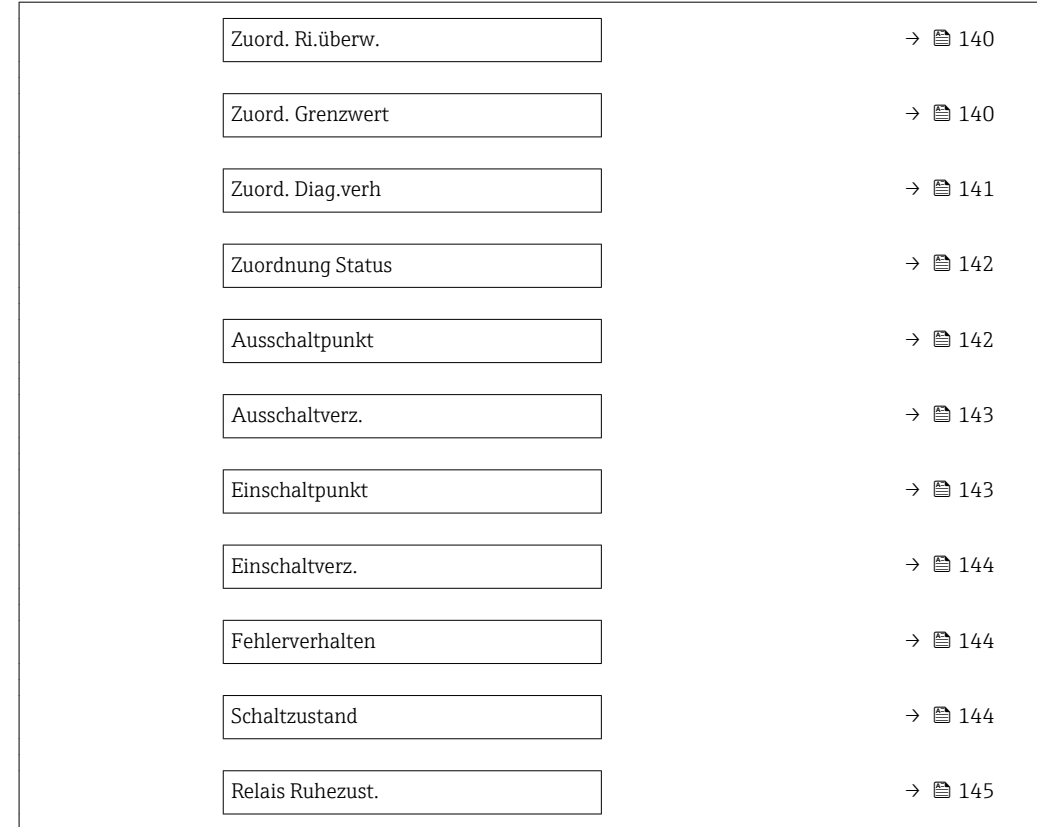

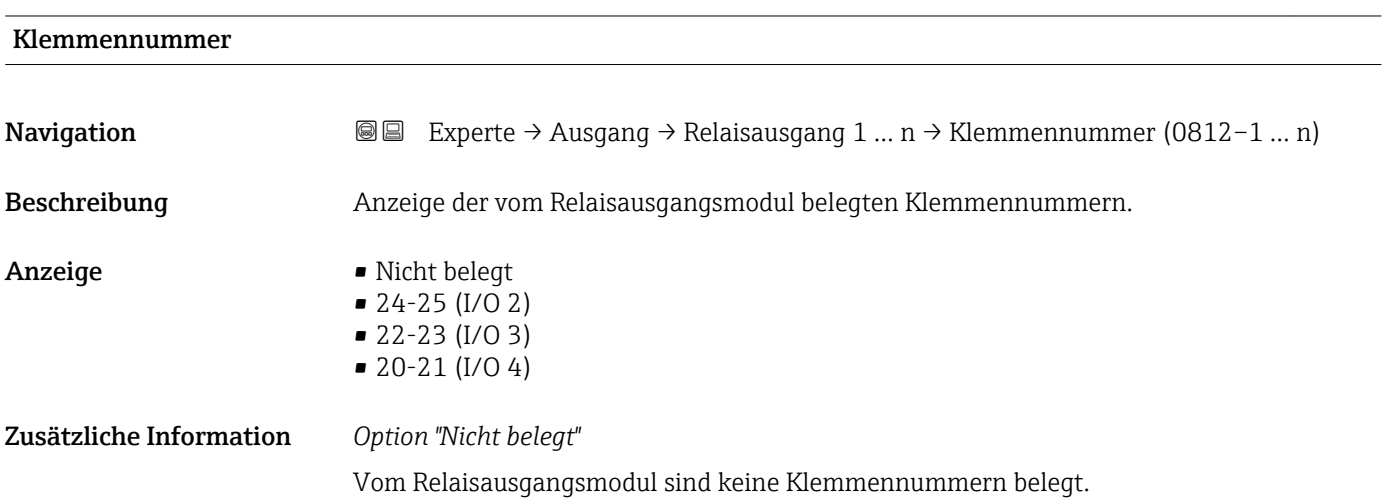

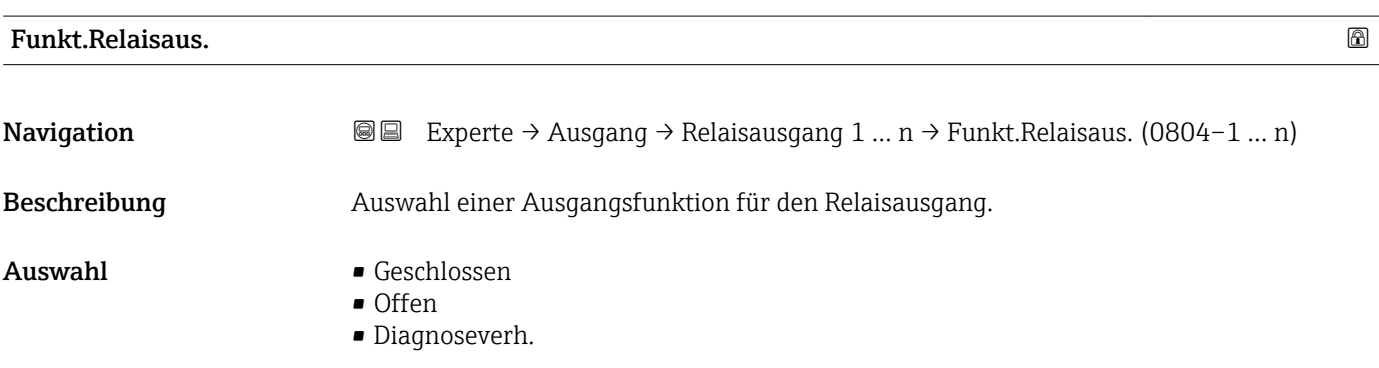

<span id="page-139-0"></span>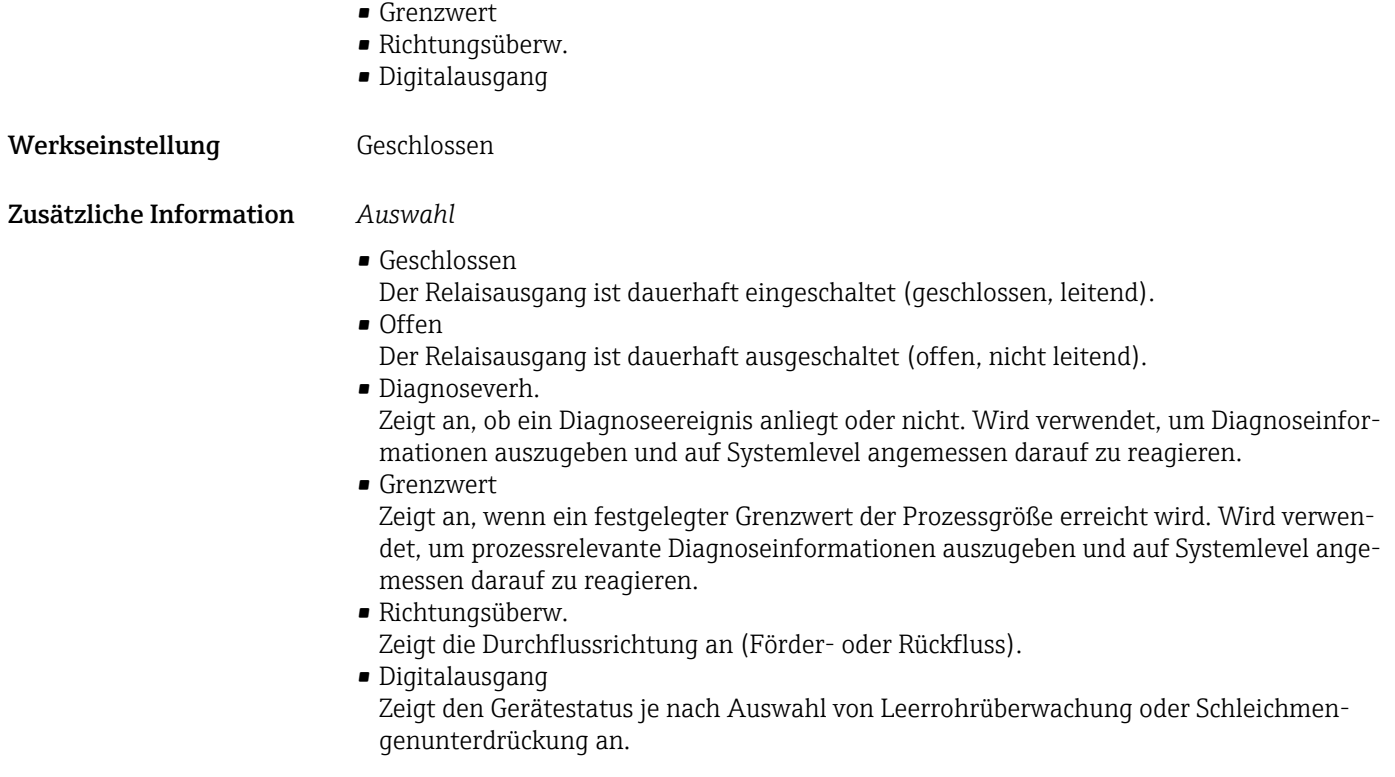

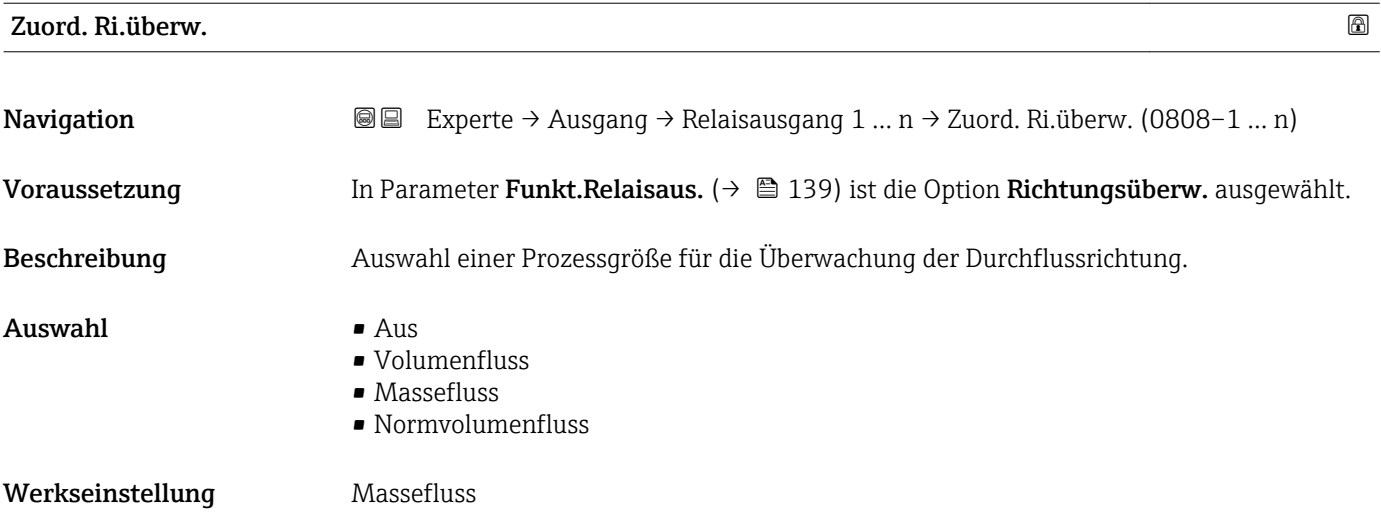

## Zuord. Grenzwert

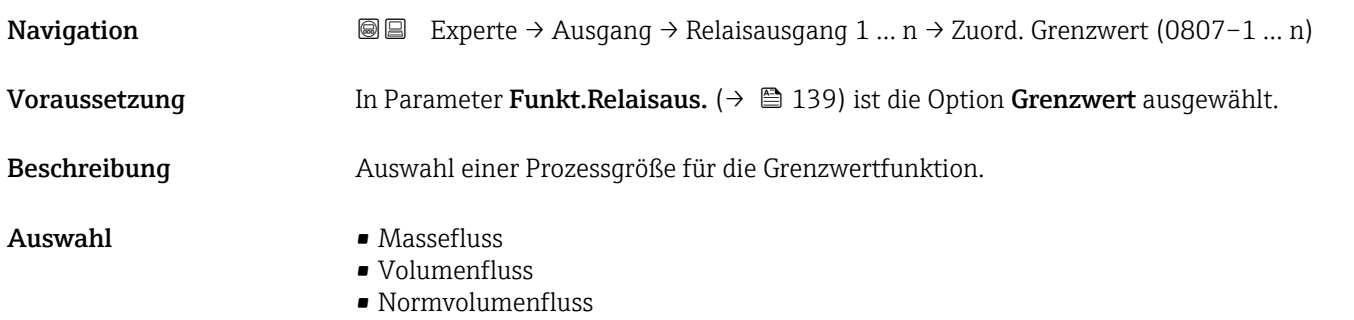

- <span id="page-140-0"></span>• Zielmess.Massefl \*
- Träger. Massefl. \*
- Zielmess.Vol.fl.
- Träger. Vol.fl.
- Ziel.Normvol.fl.
- Träg.Normvol.fl.
- Dichte
- Normdichte
- Alt. Normdichte
- GSV-Durchfluss
- GSVa
- NSV-Durchfluss
- NSVa
- S&W-Volumenfluss
- Water cut
- Öldichte
- Wasserdichte
- Ölmassefluss
- Wassermassefl.
- Ölvolumenfluss
- Wasservol.fluss
- ÖlNormvol.fluss
- Wasser-Normv.fl.
- Dyn. Viskosität \*
- Konzentration \*
- Kinemat. Viskos. \*
- TempKomp DynVisk \*
- TempKomp KinVisk \*
- Temperatur
- Schwing.dämpfung
- Druck
- Summenzähler 1
- Summenzähler 2
- Summenzähler 3

Werkseinstellung Massefluss

| Zuord. Diag.verh    |                                                                                                    | A |
|---------------------|----------------------------------------------------------------------------------------------------|---|
| Navigation          | Experte → Ausgang → Relaisausgang 1 $n \rightarrow Z$ uord. Diag.verh (0806–1  n)<br>88                |   |
| Voraussetzung       | In Parameter Funkt. Relaisaus. $(\rightarrow \triangleq 139)$ ist die Option Diagnoseverh. ausgewählt. |   |
| <b>Beschreibung</b> | Auswahl der Kategorie der Diagnoseereignisse, die für den Relaisausgang angezeigt wer-<br>den.         |   |
| Auswahl             | $\blacksquare$ Alarm<br>$\blacksquare$ Alarm o. Warnung<br>$\blacksquare$ Warnung                      |   |
| Werkseinstellung    | Alarm                                                                                                  |   |

<sup>\*</sup> Sichtbar in Abhängigkeit von Bestelloptionen oder Geräteeinstellungen

## <span id="page-141-0"></span>Zusätzliche Information *Beschreibung*

Wenn kein Diagnoseereignis ansteht, ist der Relaisausgang geschlossen und leitend.  $\vert \mathbf{f} \vert$ 

*Auswahl*

- Alarm
- Der Relaisausgang zeigt nur Diagnoseereignisse der Kategorie Alarm an.
- Alarm o. Warnung Der Relaisausgang zeigt Diagnoseereignisse der Kategorie Alarm und Warnung an. • Warnung
- Der Relaisausgang zeigt nur Diagnoseereignisse der Kategorie Warnung an.

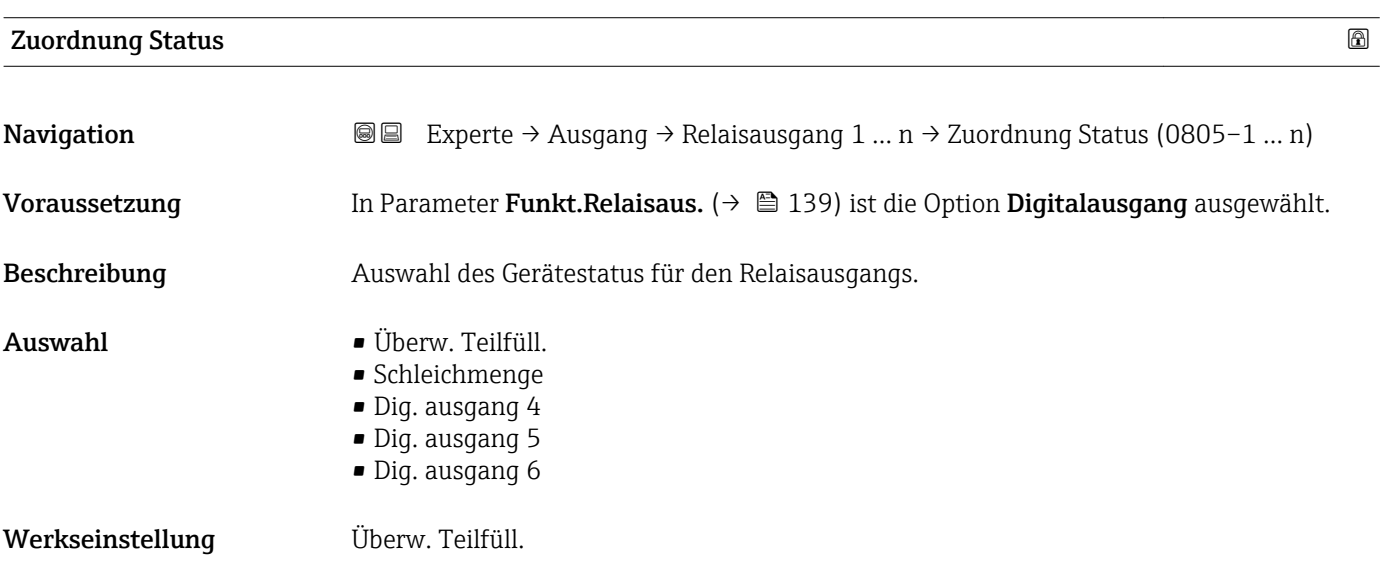

#### Ausschaltpunkt

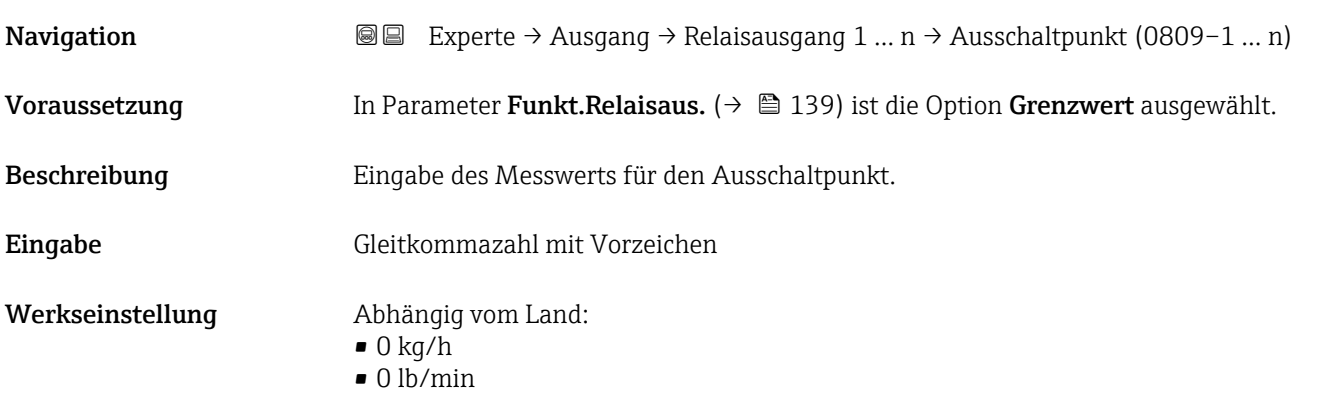

## <span id="page-142-0"></span>Zusätzliche Information *Beschreibung*

Eingabe des Grenzwerts für den Ausschaltpunkt (Prozessgröße < Ausschaltpunkt = offen, nicht leitend).

Für die Verwendung einer Hysterese: Einschaltpunkt > Ausschaltpunkt.

## *Abhängigkeit*

1 Die Einheit ist abhängig von der in Parameter Zuord. Grenzwert (→ ■ 140) ausgewählten Prozessgröße.

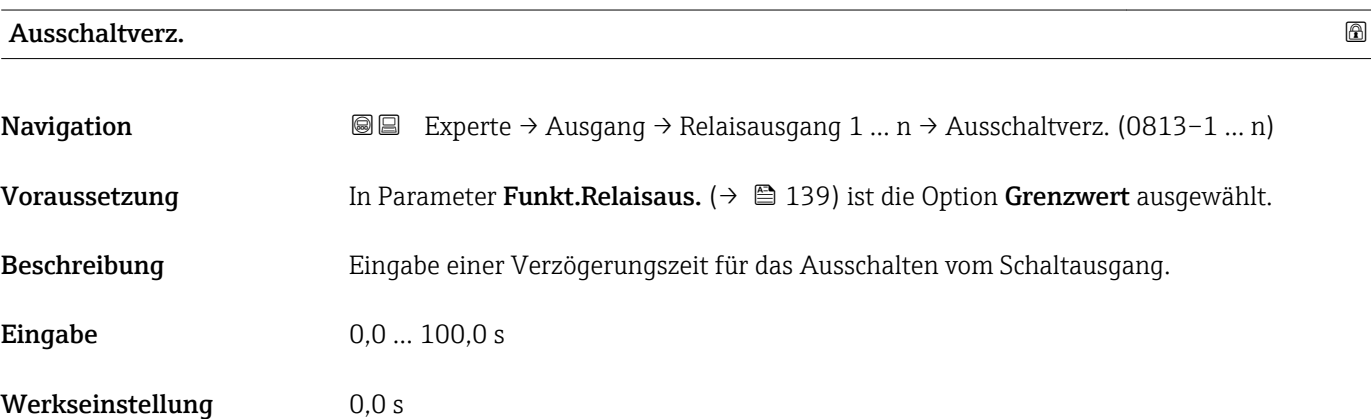

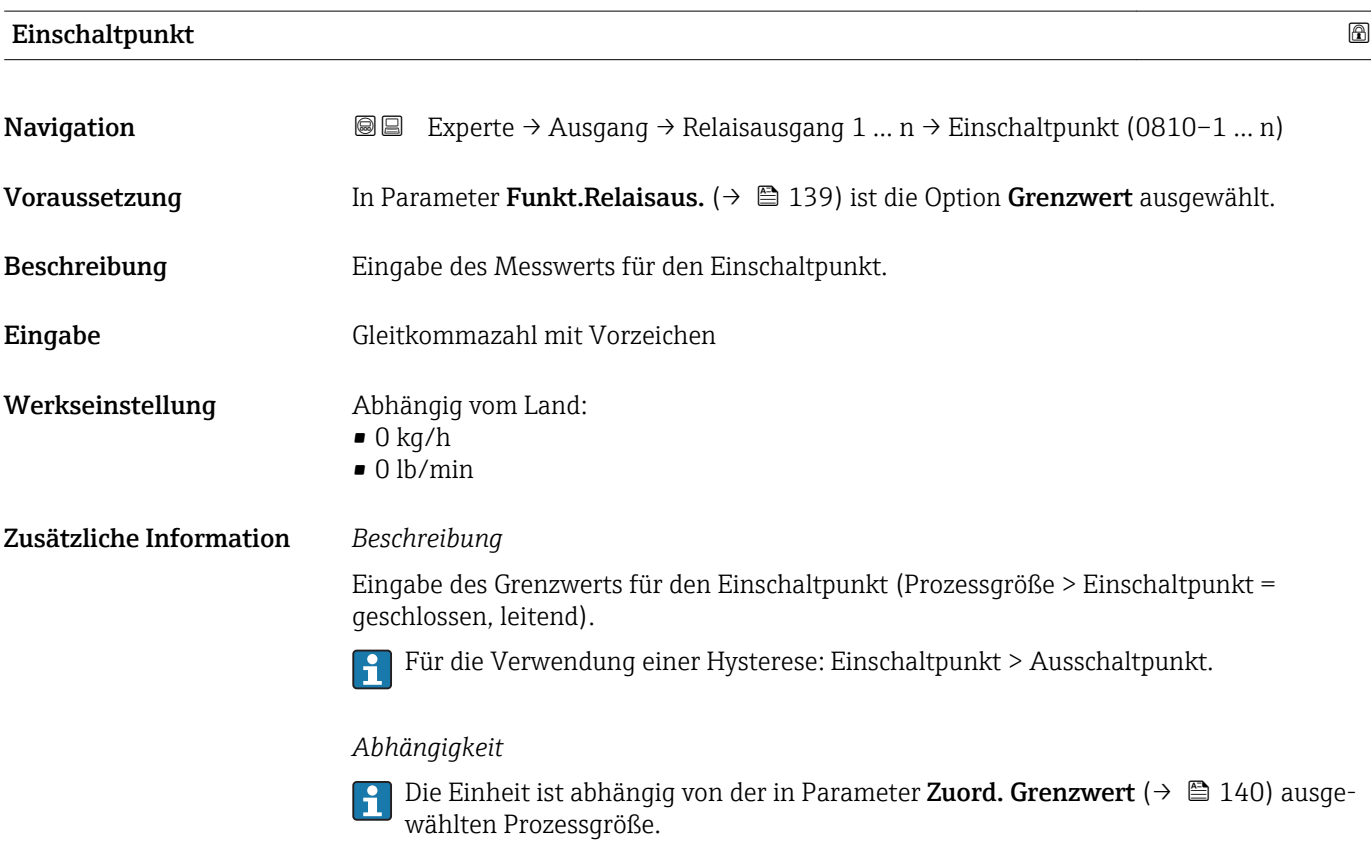

<span id="page-143-0"></span>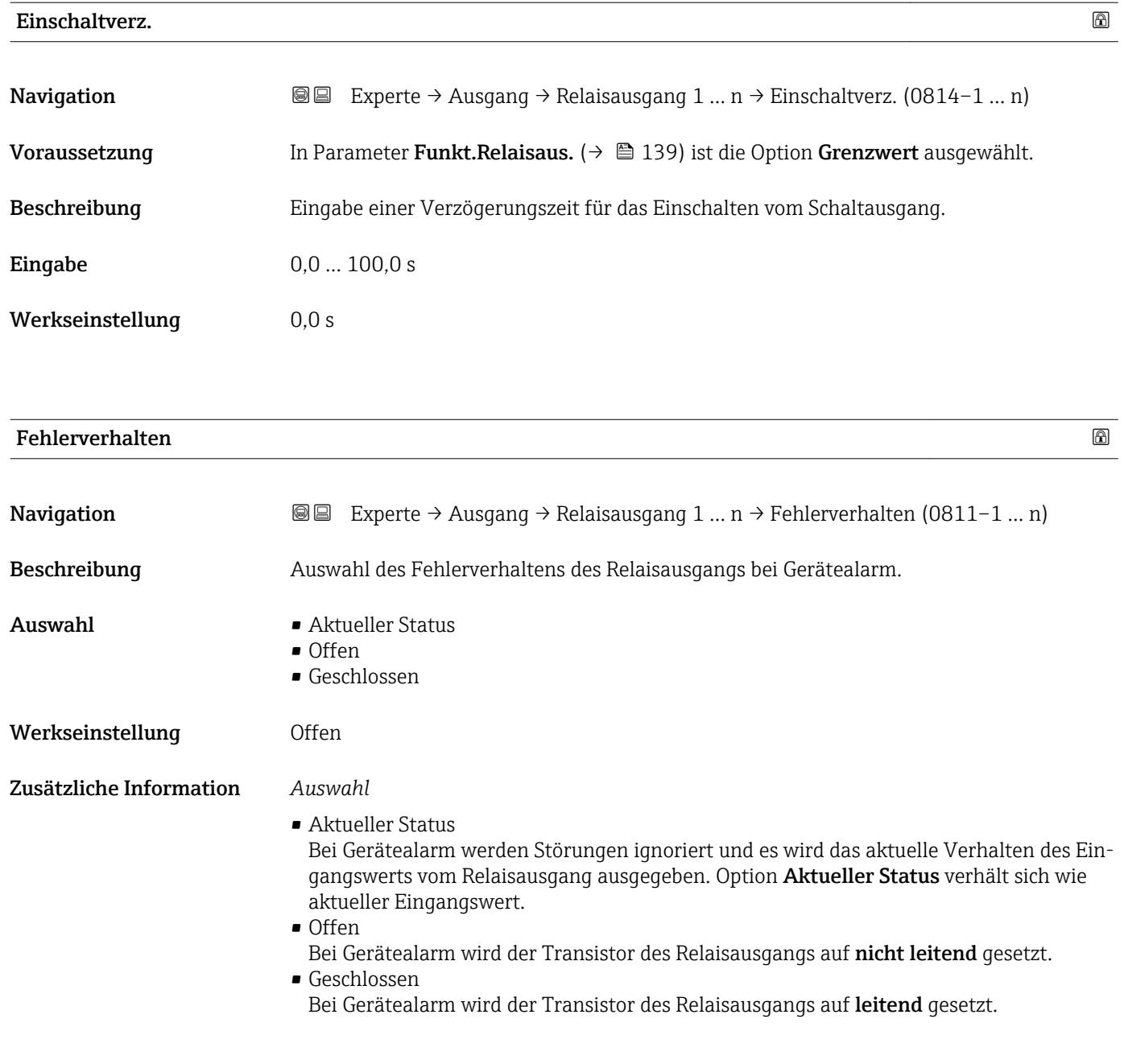

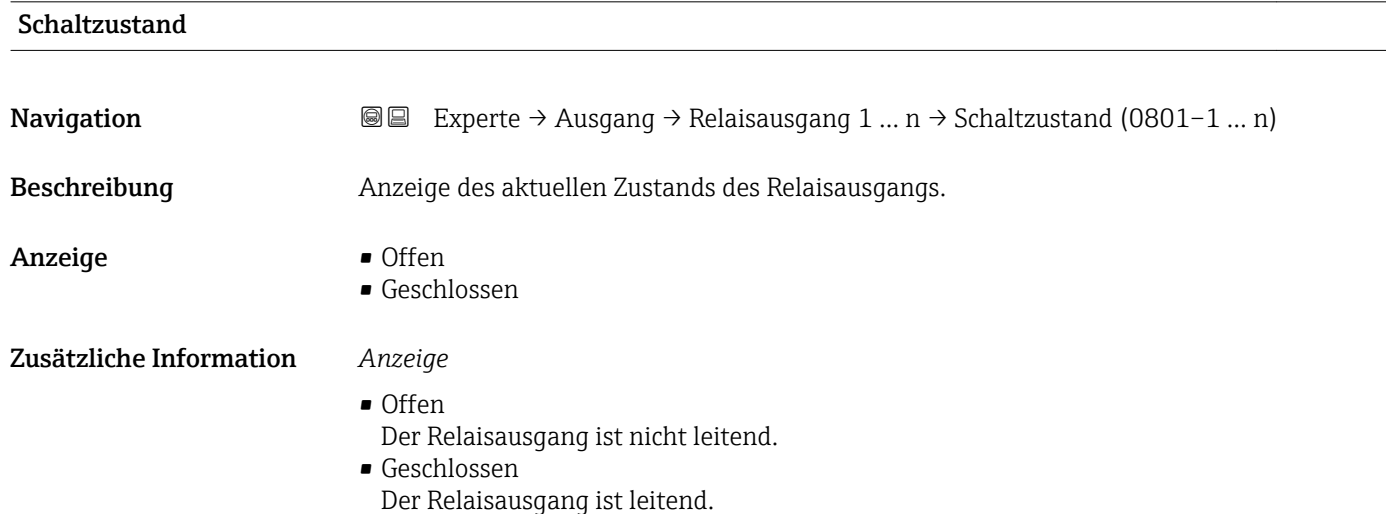
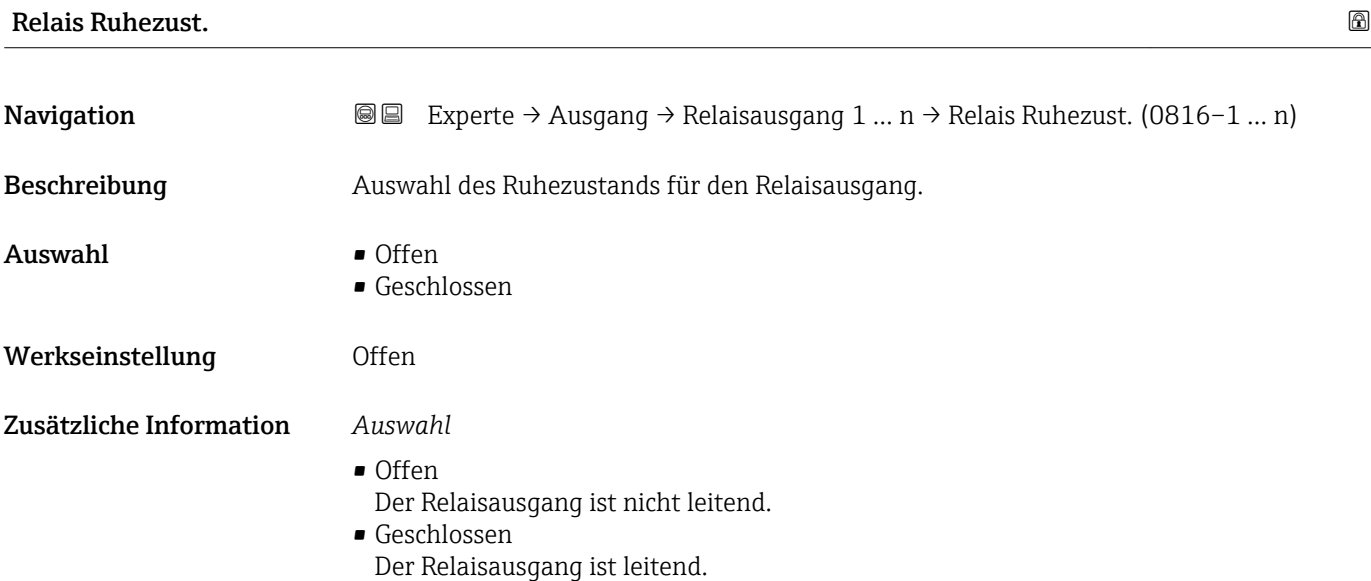

# 3.6 Untermenü "Kommunikation"

*Navigation* 
■■ Experte → Kommunikation

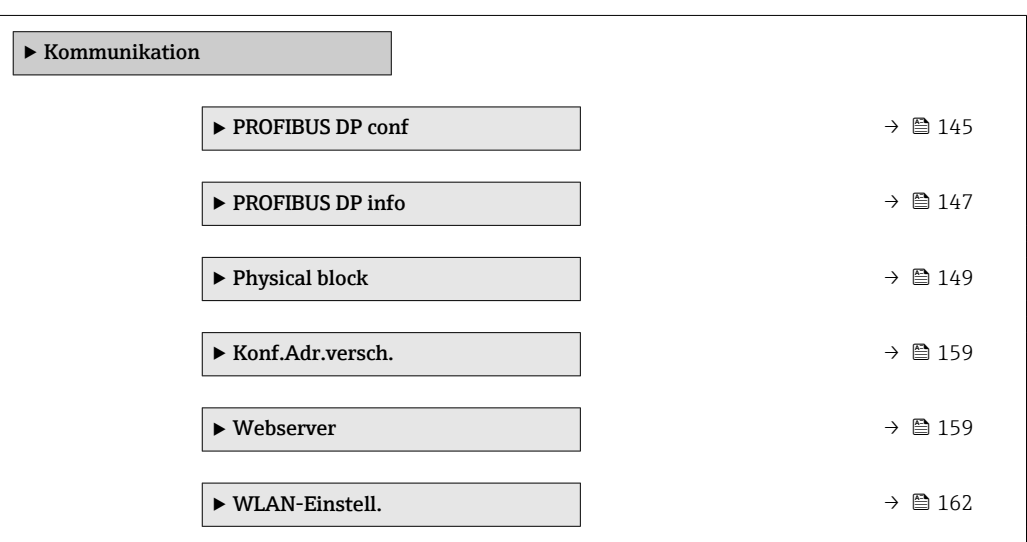

# 3.6.1 Untermenü "PROFIBUS DP conf"

*Navigation* 
■■ Experte → Kommunikation → PROFIBUS DP conf

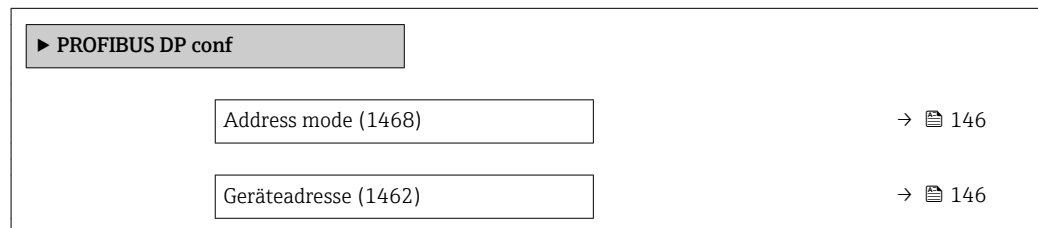

<span id="page-145-0"></span>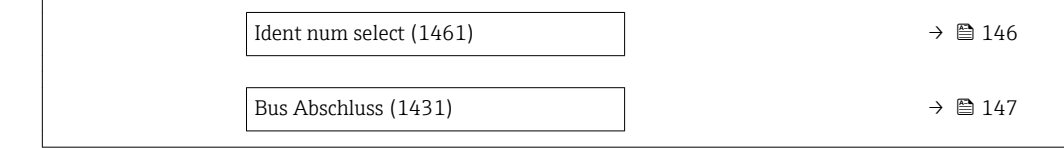

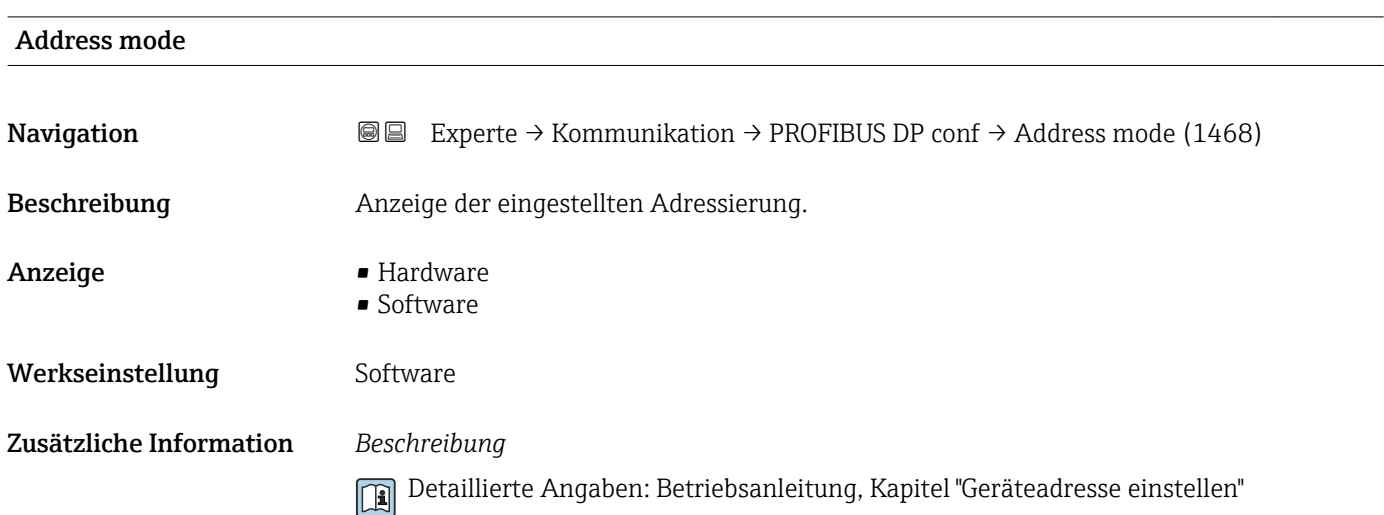

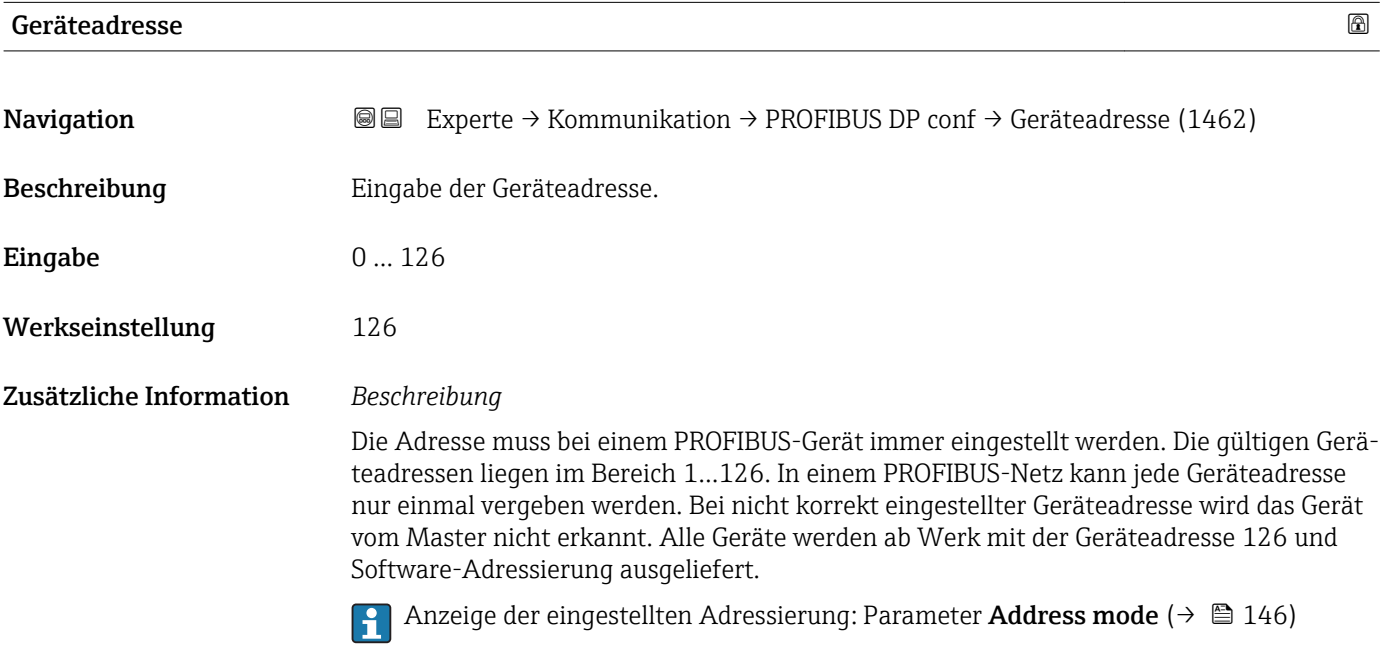

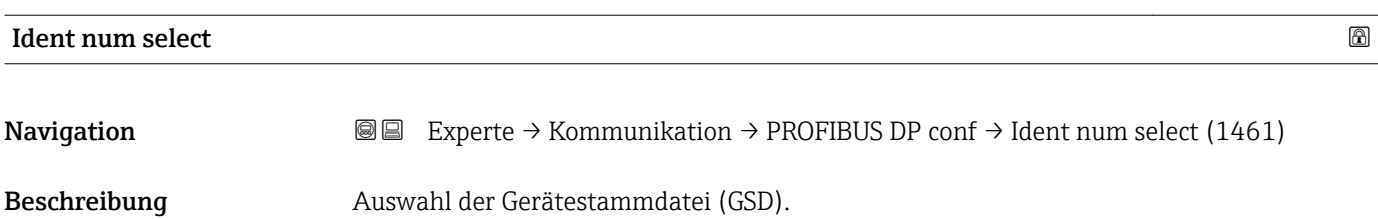

<span id="page-146-0"></span>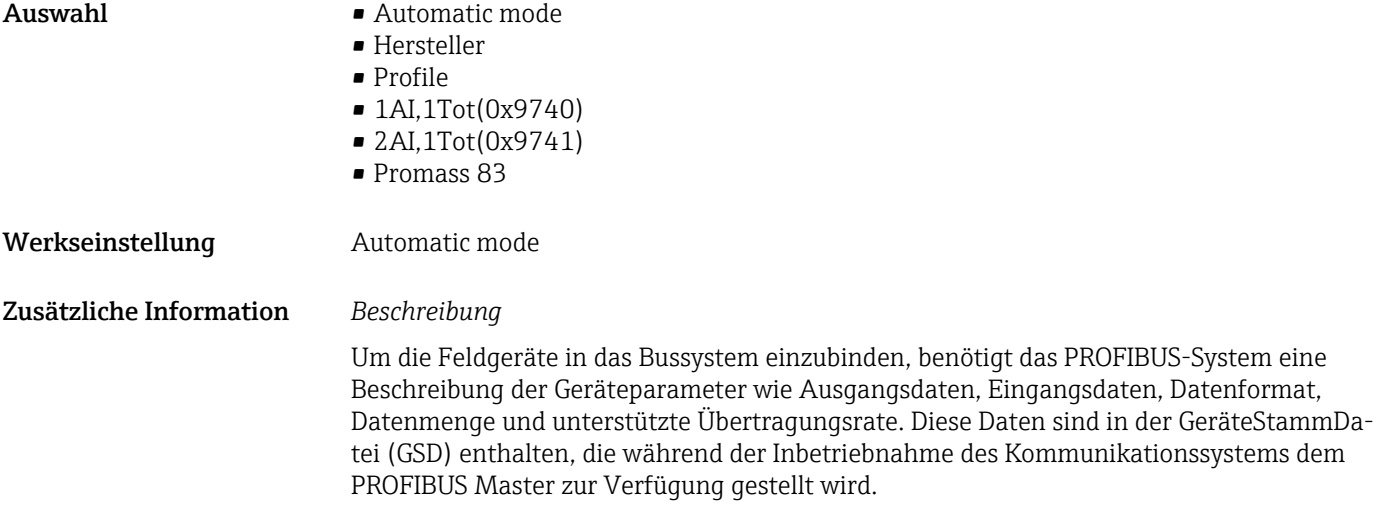

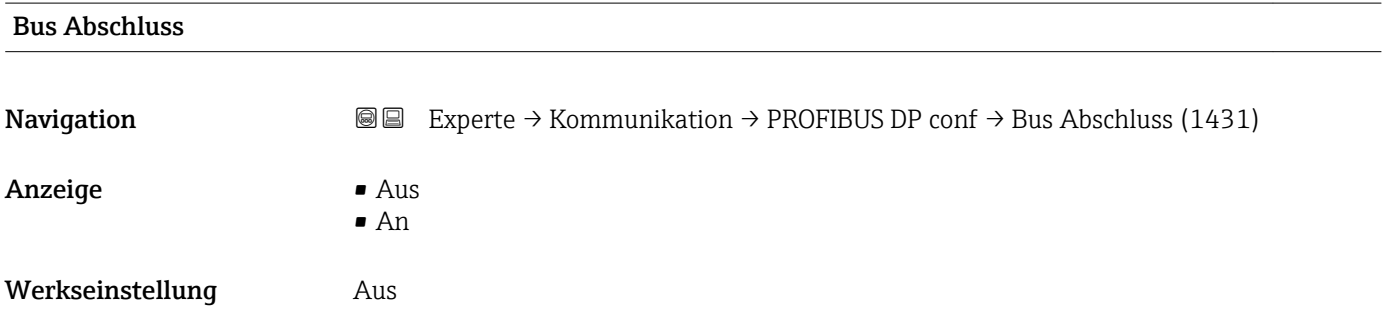

# 3.6.2 Untermenü "PROFIBUS DP info"

*Navigation* 
■■ Experte → Kommunikation → PROFIBUS DP info

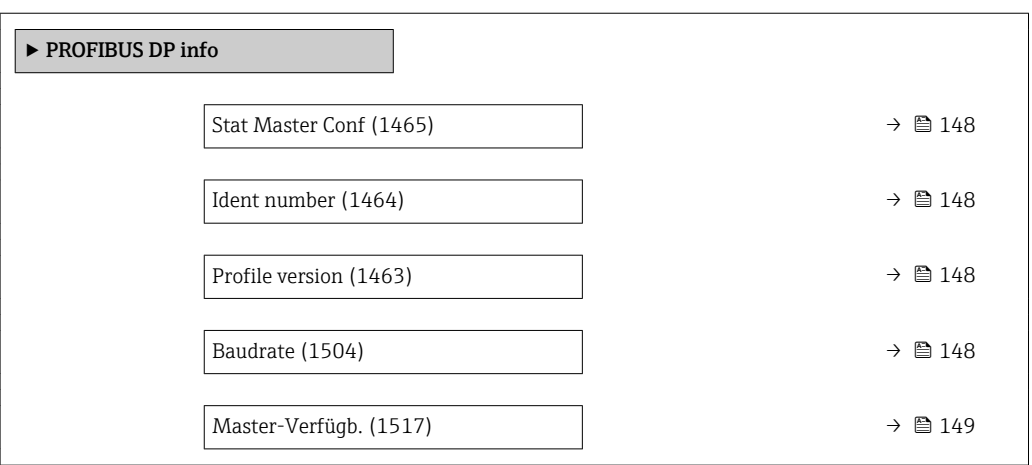

<span id="page-147-0"></span>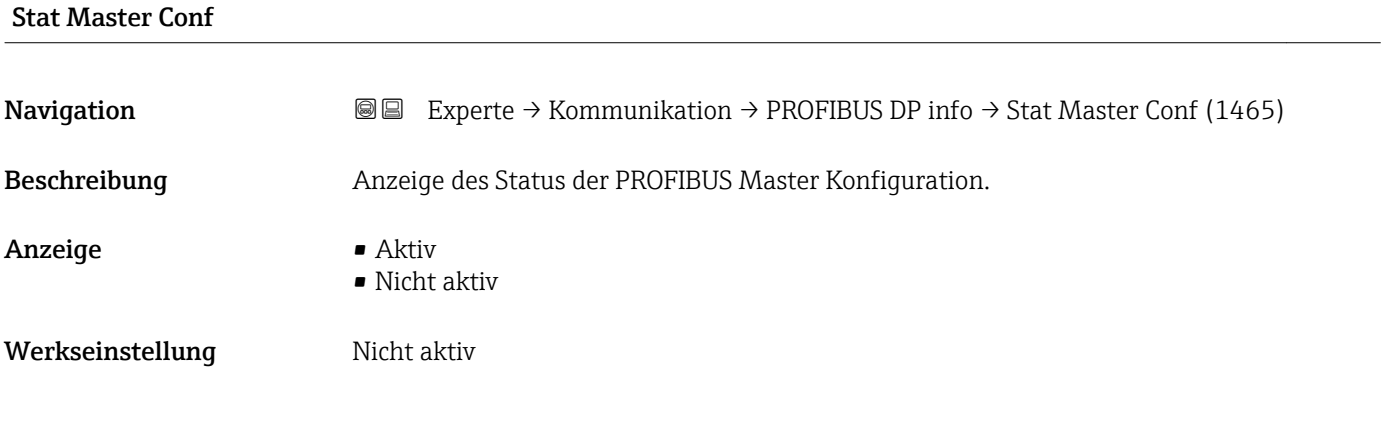

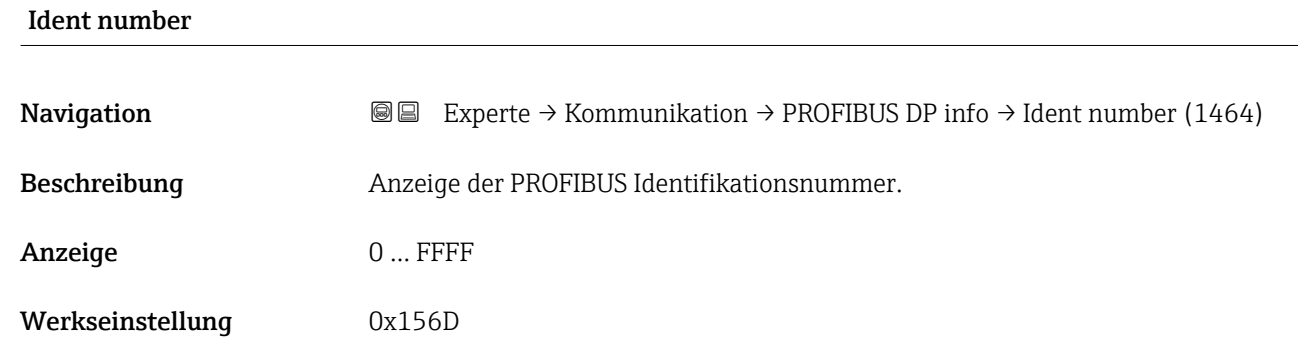

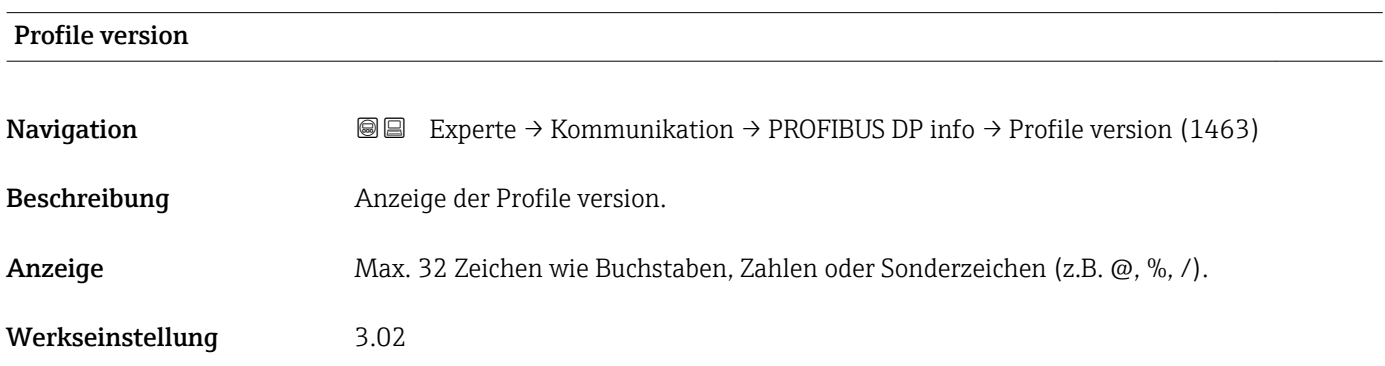

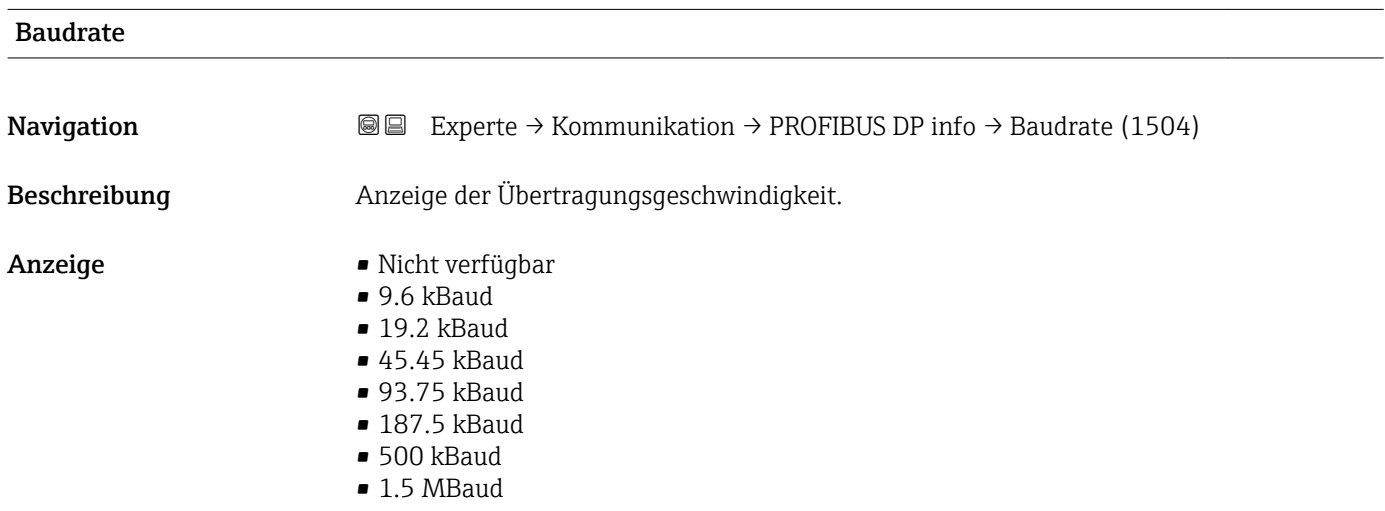

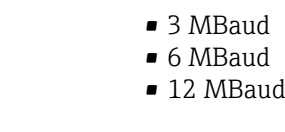

<span id="page-148-0"></span>Werkseinstellung 9.6 kBaud

# Master-Verfügb.

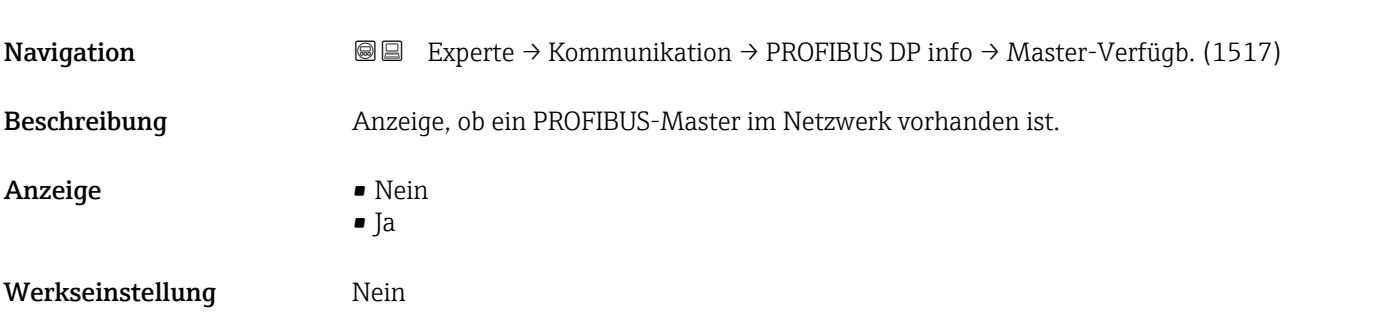

# 3.6.3 Untermenü "Physical block"

*Navigation* **圖圖** Experte → Kommunikation → Physical block

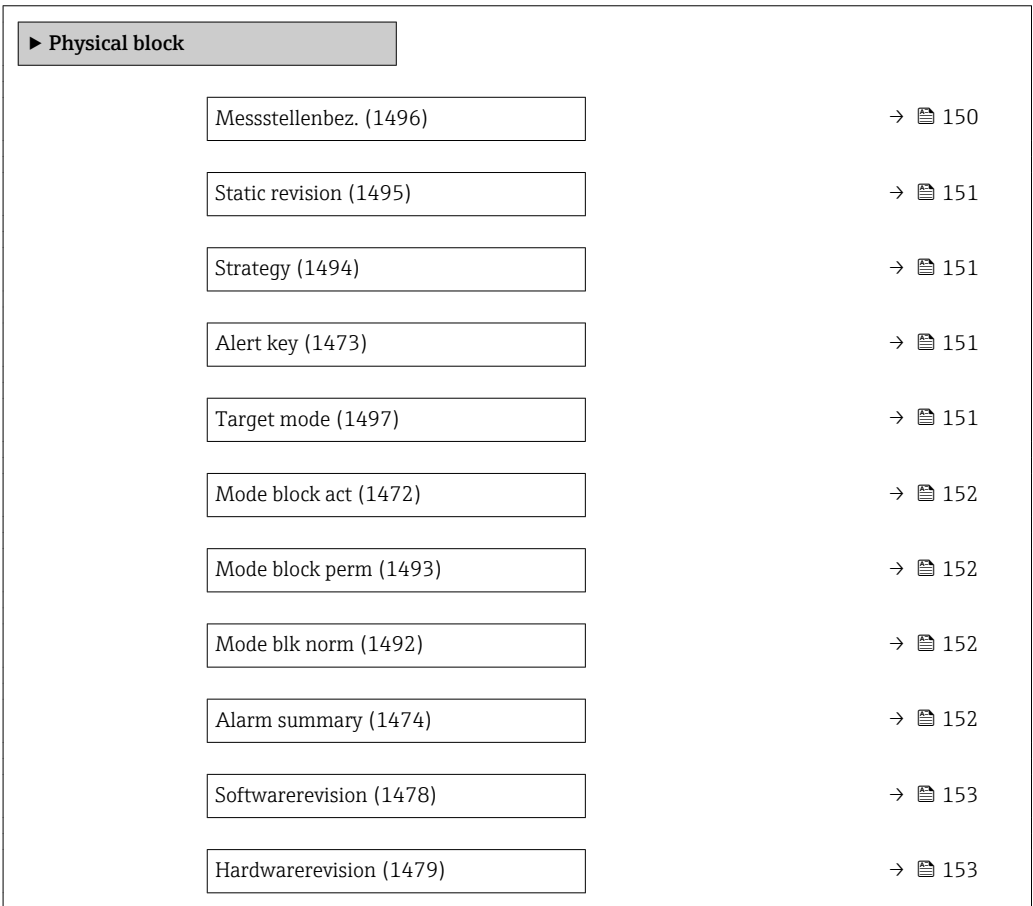

<span id="page-149-0"></span>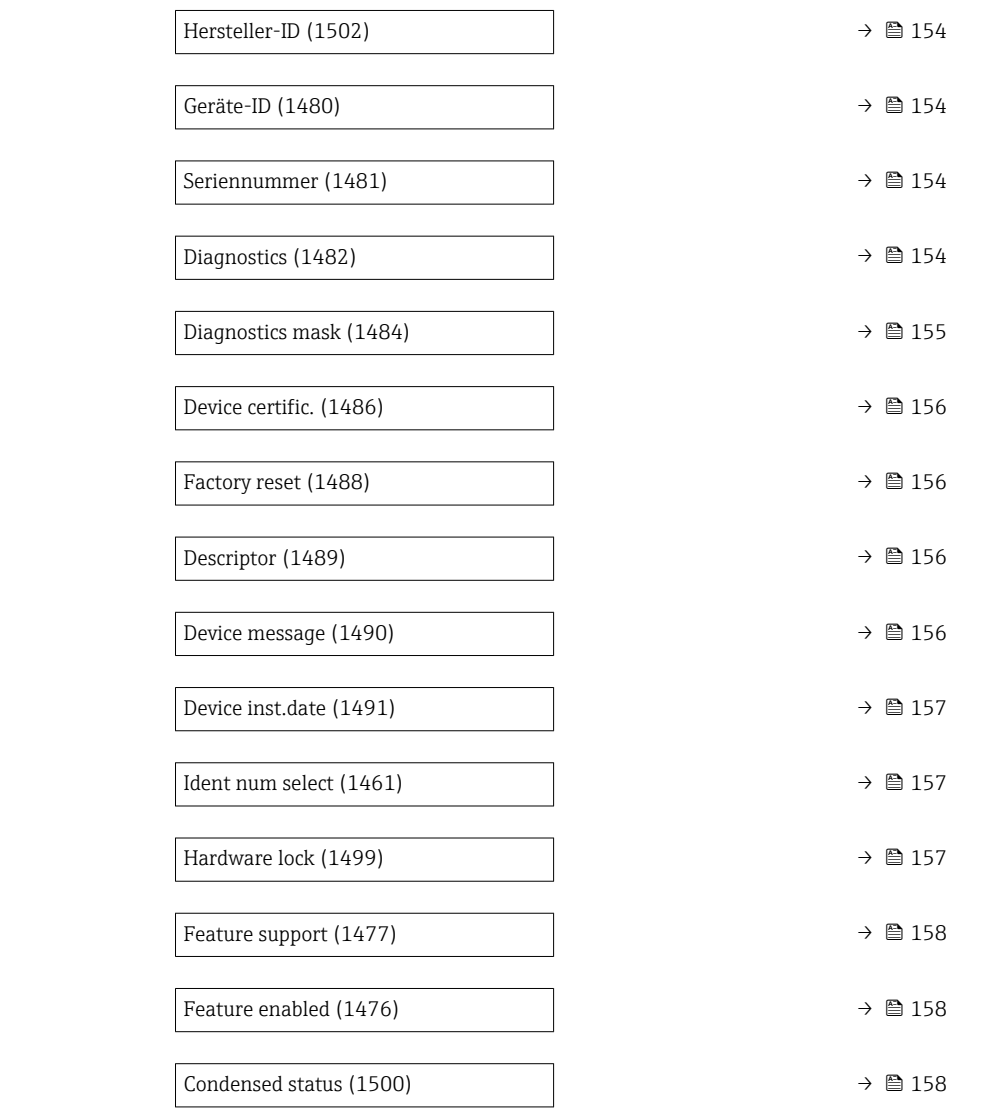

# Messstellenbez.

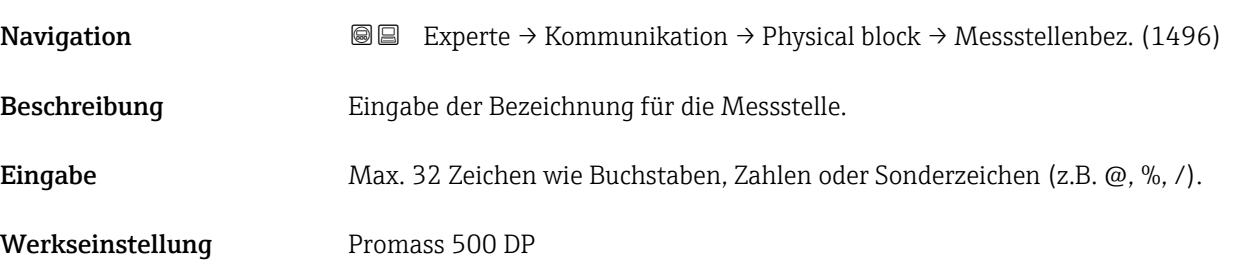

<span id="page-150-0"></span>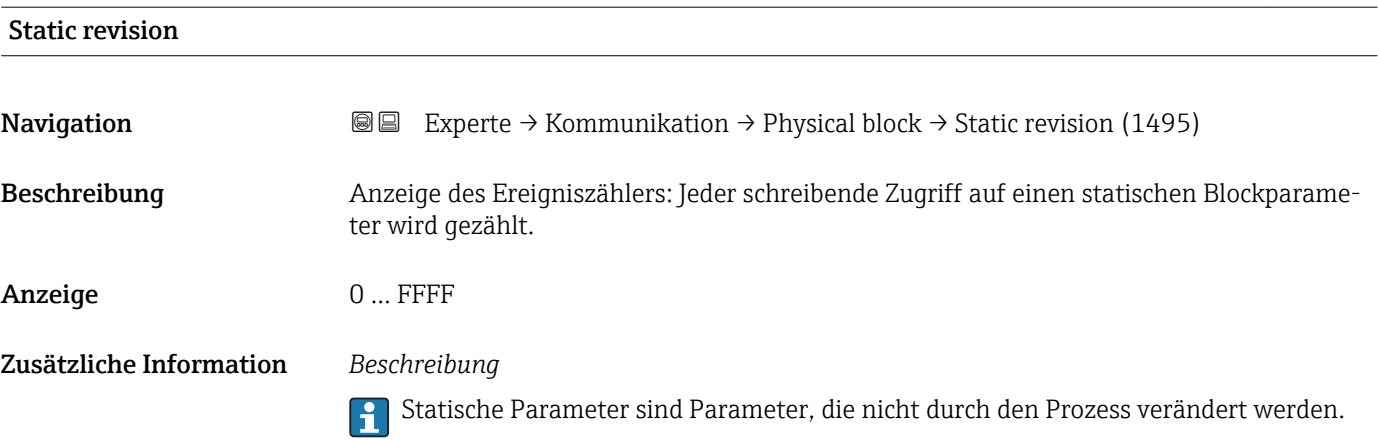

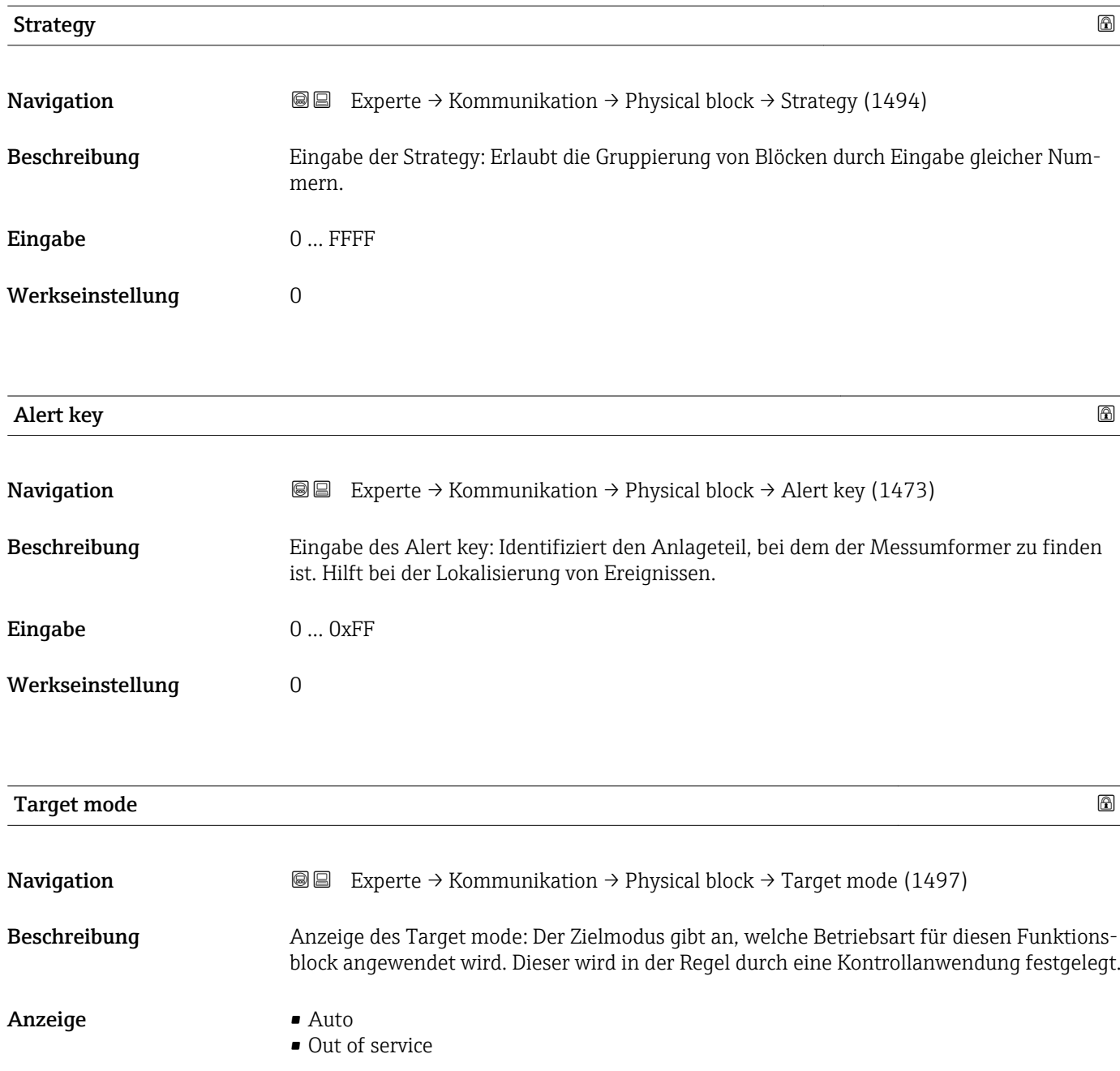

<span id="page-151-0"></span>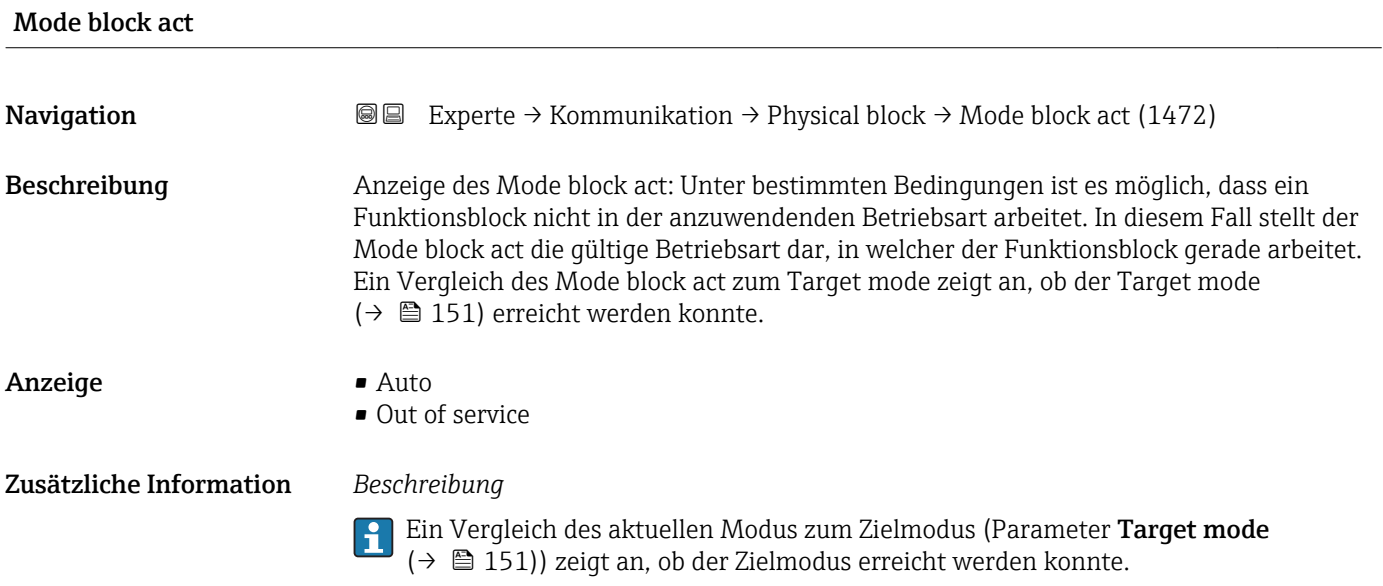

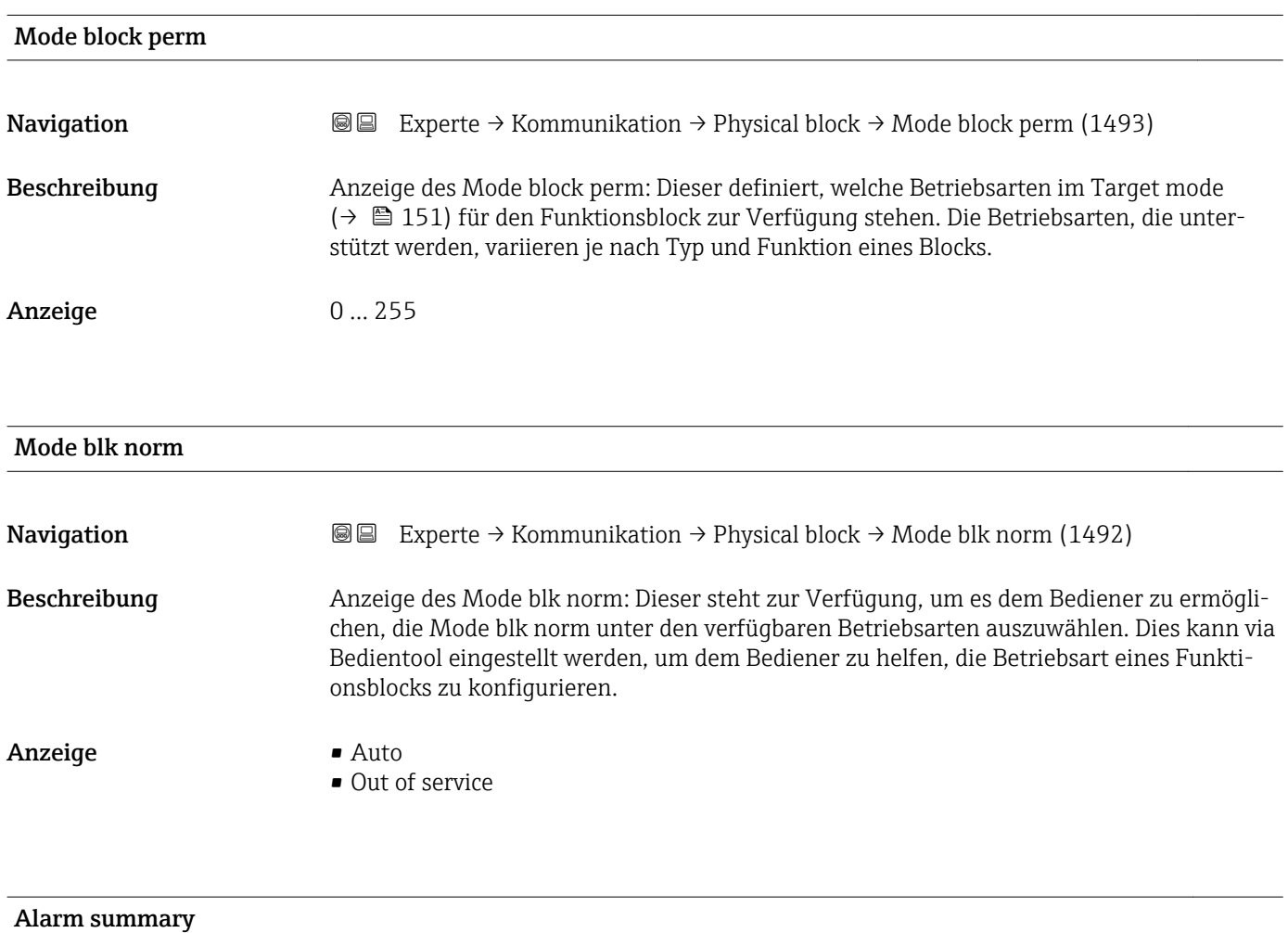

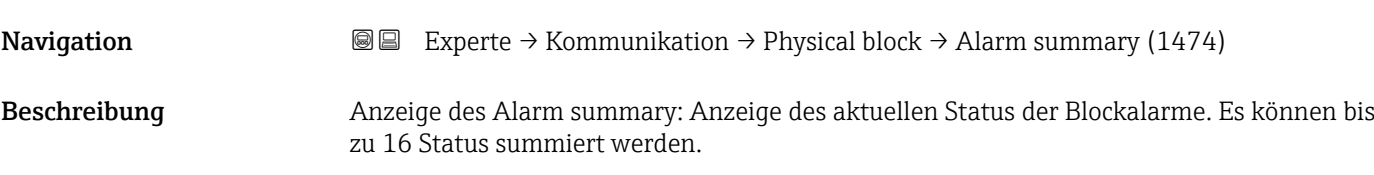

- <span id="page-152-0"></span>Anzeige • Discrete alarm
	- Alm statHiHi lim
	- Alrm stat Hi lim
	- Alm statLoLo lim
	- Alrm stat Lo lim
	- Update Event

- 
- Momentan wird nur eine Änderung eines statischen Parameters für 10 s angezeigt sowie Verletzungen der Vorwarn- und Alarmgrenzen beim Funktionsblock Physical Block.

### *Anzeige*

- Discrete alarm
- Alarm- oder Warnmeldung, deren Wert diskret ist.
- Alm statHiHi lim
	- Oberer Alarmgrenzwert
- Alrm stat Hi lim Oberer Warngrenzwert
- Alm statLoLo lim Unterer Alarmgrenzwert
- Alrm stat Lo lim Unterer Warngrenzwert
- Update Event

Diese Option ist ein spezieller Alarm, der ausgelöst wird, wenn ein statischer Parameter verändert wird. Wenn ein solcher Parameter verändert wird, wird in Parameter Alarm summary ( $\rightarrow \Box$  152) das zugehörige Bit gesetzt, der Ausgang des Blocks wechselt auf "GOOD (NC) Active Update Event" (wenn der aktuelle Status eine niedrigere Priorität als diese besitzt) und der Block bleibt für die Dauer von 10 s in diesem Zustand. Danach kehrt der Block wieder zum Normalzustand zurück (der Ausgang hat den letzten Status und das Bit Option Update Event in Parameter Alarm summary ( $\rightarrow \Box$  152) wird wieder gelöscht).

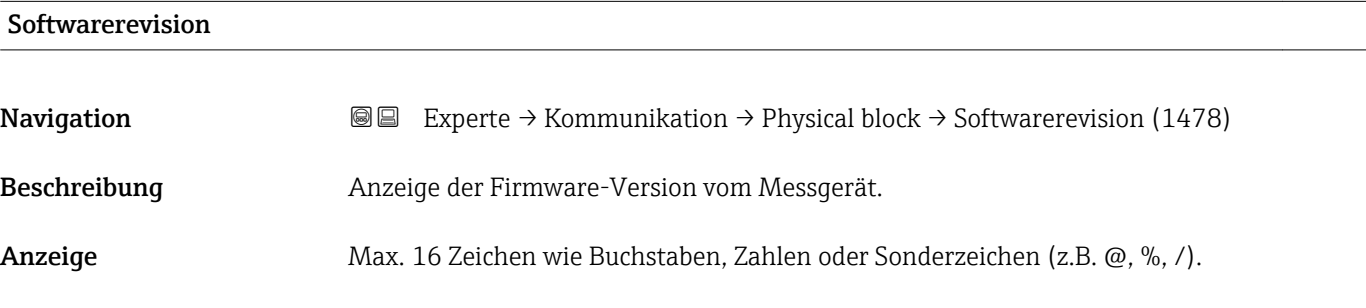

### Hardwarerevision

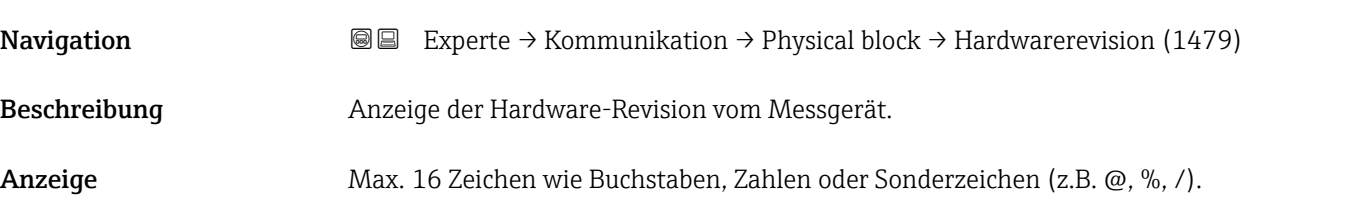

<span id="page-153-0"></span>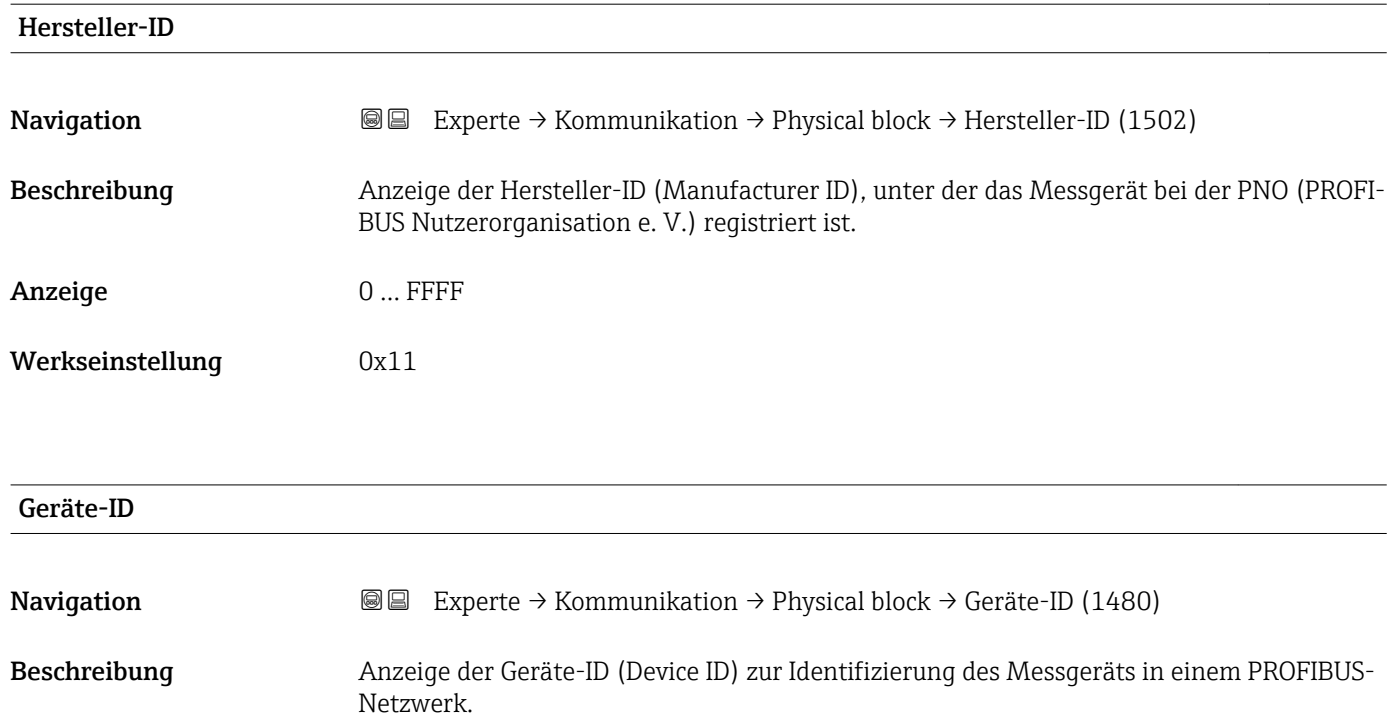

Anzeige Max. 16 Zeichen wie Buchstaben, Zahlen oder Sonderzeichen (z.B. @, %, /).

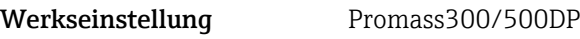

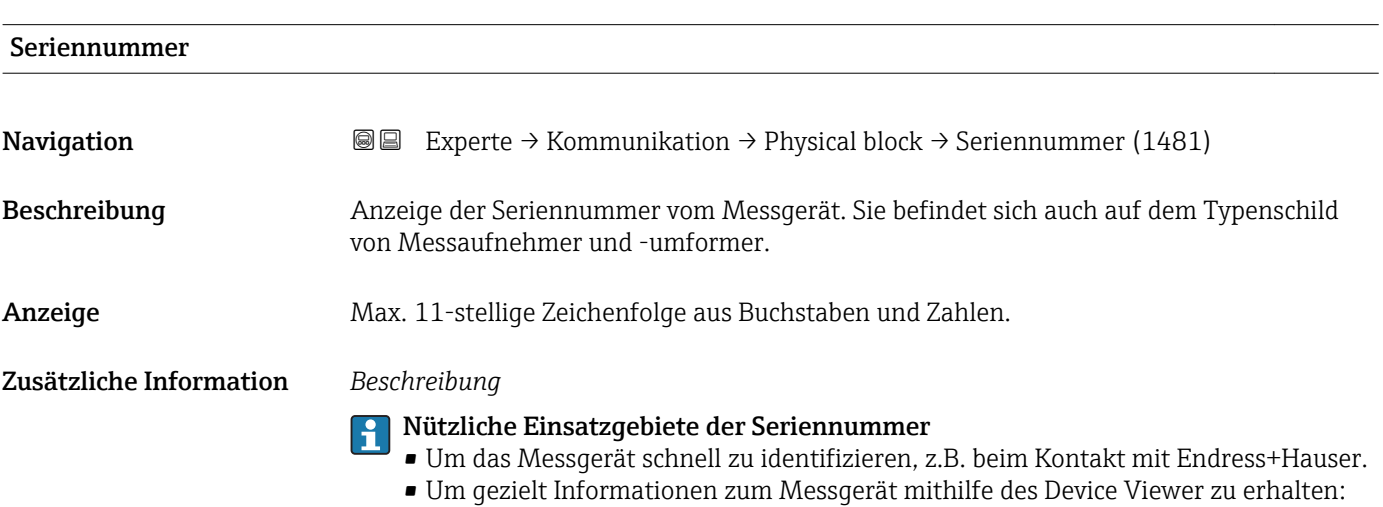

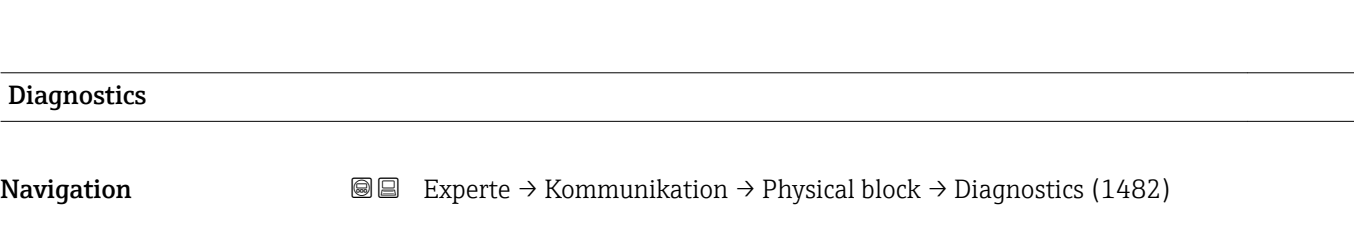

www.endress.com/deviceviewer

Beschreibung Anzeige der Diagnosemeldungen.

 $\overline{\phantom{a}}$ 

- <span id="page-154-0"></span>Anzeige • HW Error
	- HW Error
	- Temp motor
	- **•** Electronic temp
	- Checksum error
	- Measuremnt error
	- Not initialized
	- Init. error
	- Zero point error
	- Power supply
	- Conf invalid
	- On warmstart
	- On coldstart
	- Maintenance req.
	- Char.invalid
	- Ident num Error
	- More info avlble
	- Mainten. alarm
	- Mainten.demanded
	- Fct.chk or sim.
	- Inval.proc.cond.

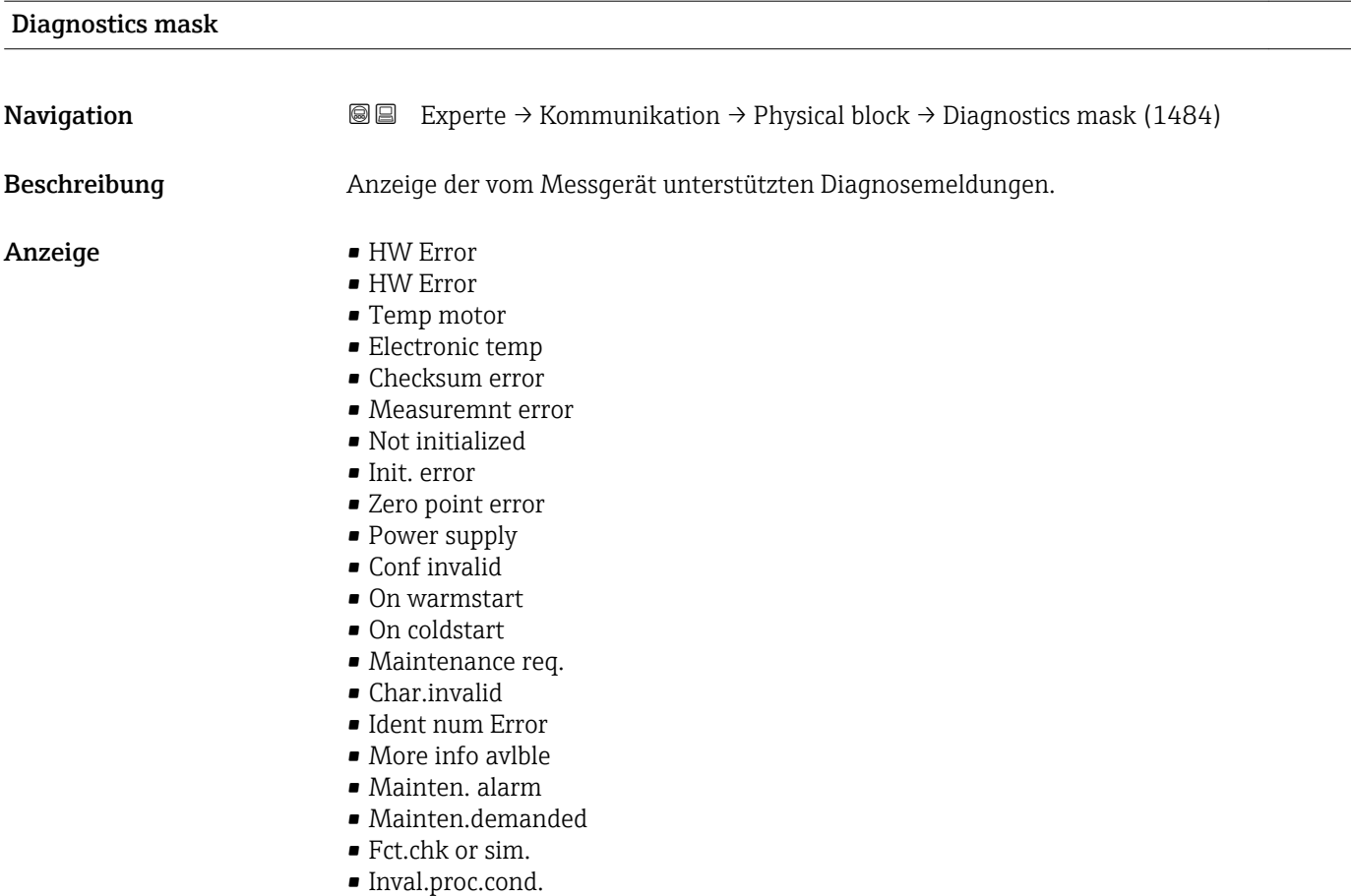

<span id="page-155-0"></span>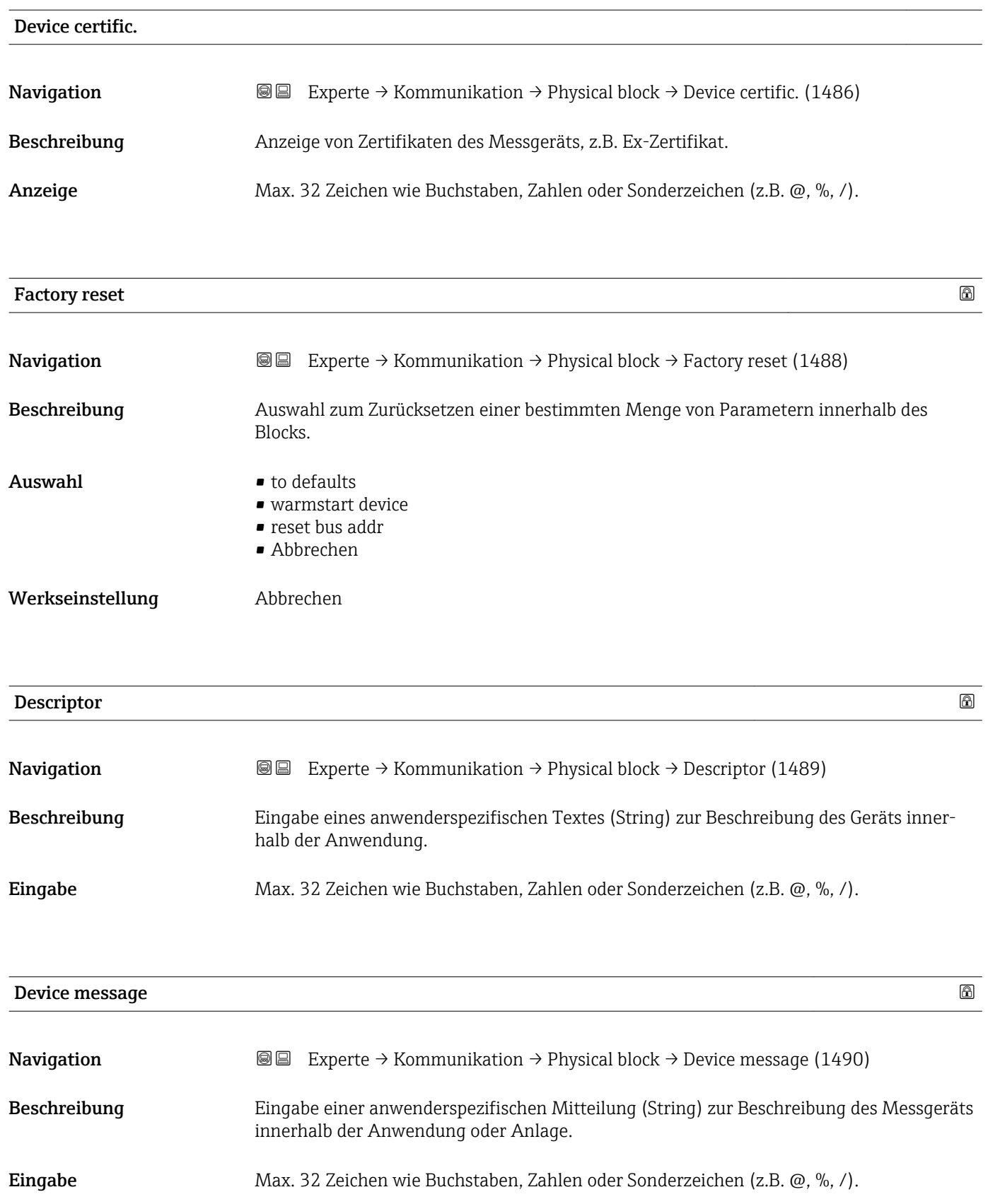

<span id="page-156-0"></span>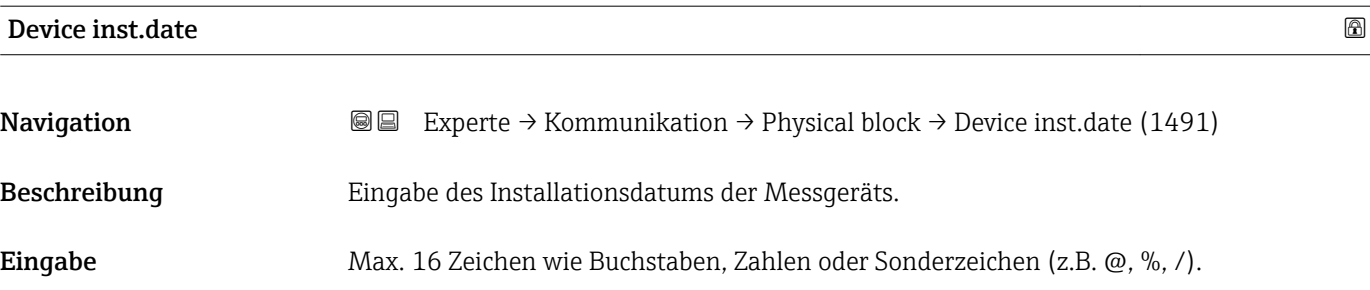

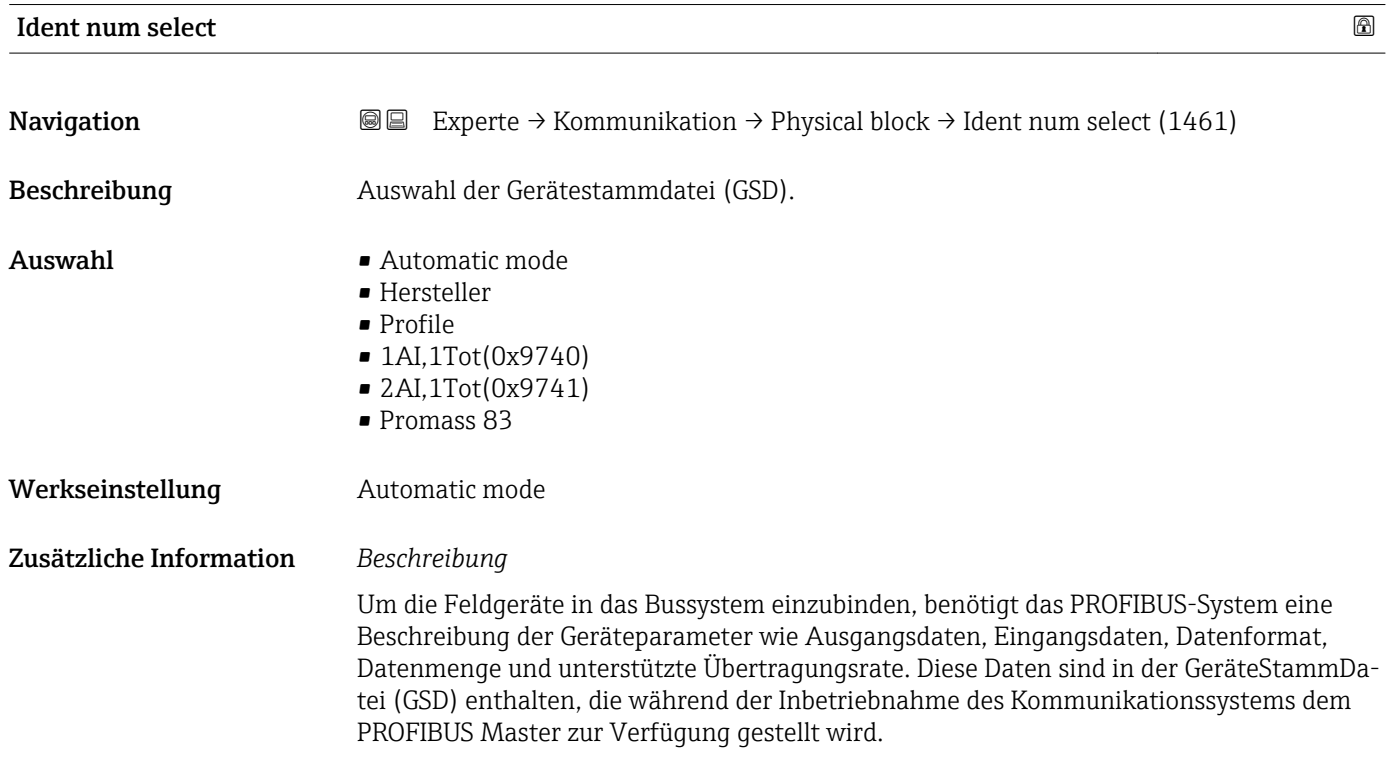

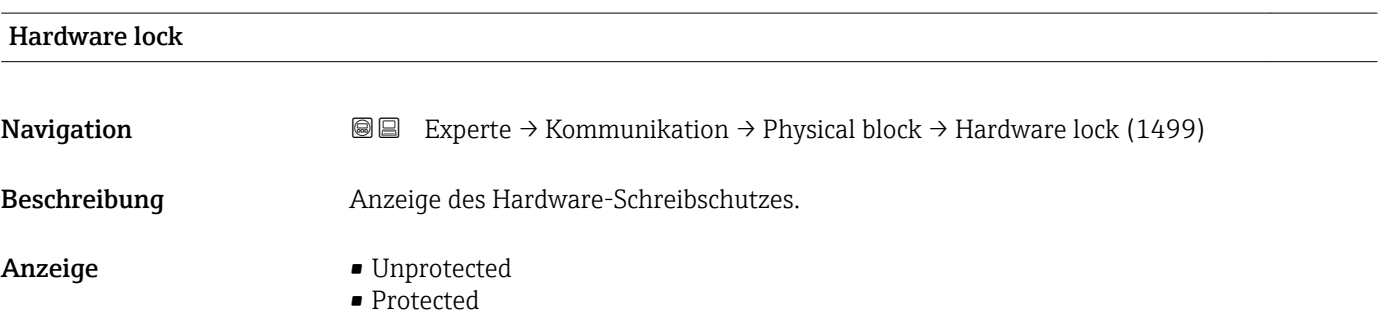

<span id="page-157-0"></span>Anzeige, ob ein Schreibzugriff auf das Messgerät über PROFIBUS (azyklische Datenübertragung, z.B. via Bedienprogramm "FieldCare") möglich ist.

Detaillierte Informationen zum Hardware-Schreibschutz: Betriebsanleitung, Kapitel  $\mathbf{F}$ "Schreibschutz via Verriegelungsschalter"

### *Anzeige*

- Unprotected
- Schreibzugriff via PROFIBUS (azyklische Datenübertragung) möglich. • Protected

Schreibzugriff via PROFIBUS (azyklische Datenübertragung) gesperrt.

# Feature support **Navigation EXPERTE** Experte → Kommunikation → Physical block → Feature support (1477) Beschreibung Anzeige der PROFIBUS Features, die vom Messgerät unterstützt werden. Anzeige **• Condensed status** • Classic diag • Data ex.broad. • MS1 app.relation • PROFIsafe comm.

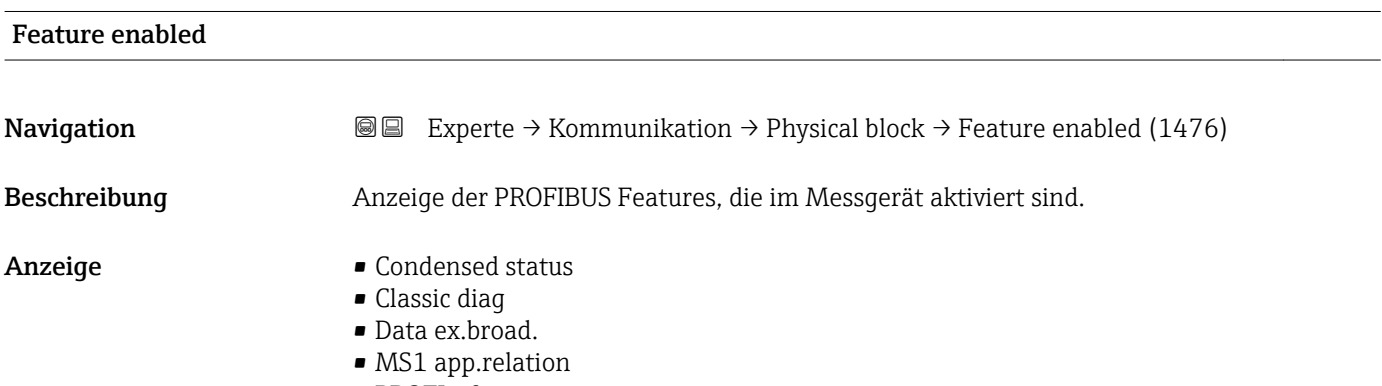

• PROFIsafe comm.

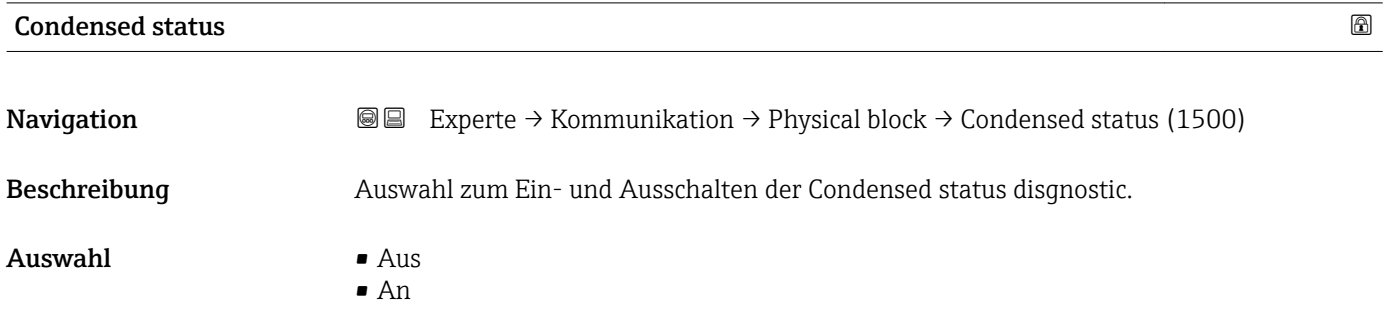

<span id="page-158-0"></span>Werkseinstellung An

# 3.6.4 Untermenü "Konf.Adr.versch."

Detaillierte Angaben zur azyklischen Kommunikation: Betriebsanleitung zum Gerät,  $\frac{1}{2}$  Kapitel "Systemintegration" – "Konfiguration Adressenverschiebung" →  $\stackrel{\text{def}}{=} 7$ 

*Navigation* Experte → Kommunikation → Konf.Adr.versch.

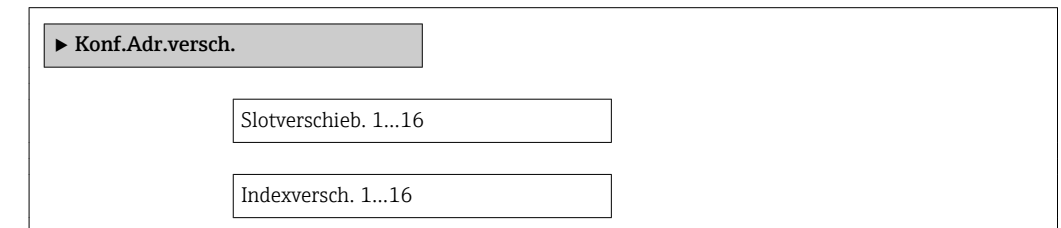

# 3.6.5 Untermenü "Webserver"

*Navigation* 
■■ Experte → Kommunikation → Webserver

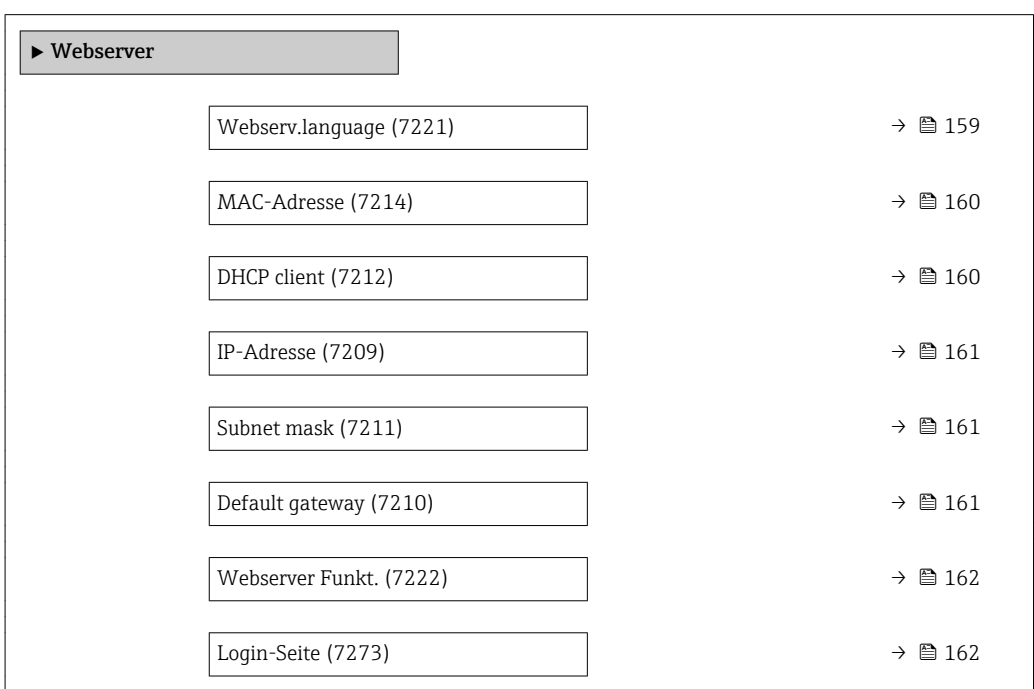

### Webserv.language

Navigation Experte → Kommunikation → Webserver → Webserv.language (7221)

Beschreibung Auswahl der eingestellten Sprache vom Webserver.

<span id="page-159-0"></span>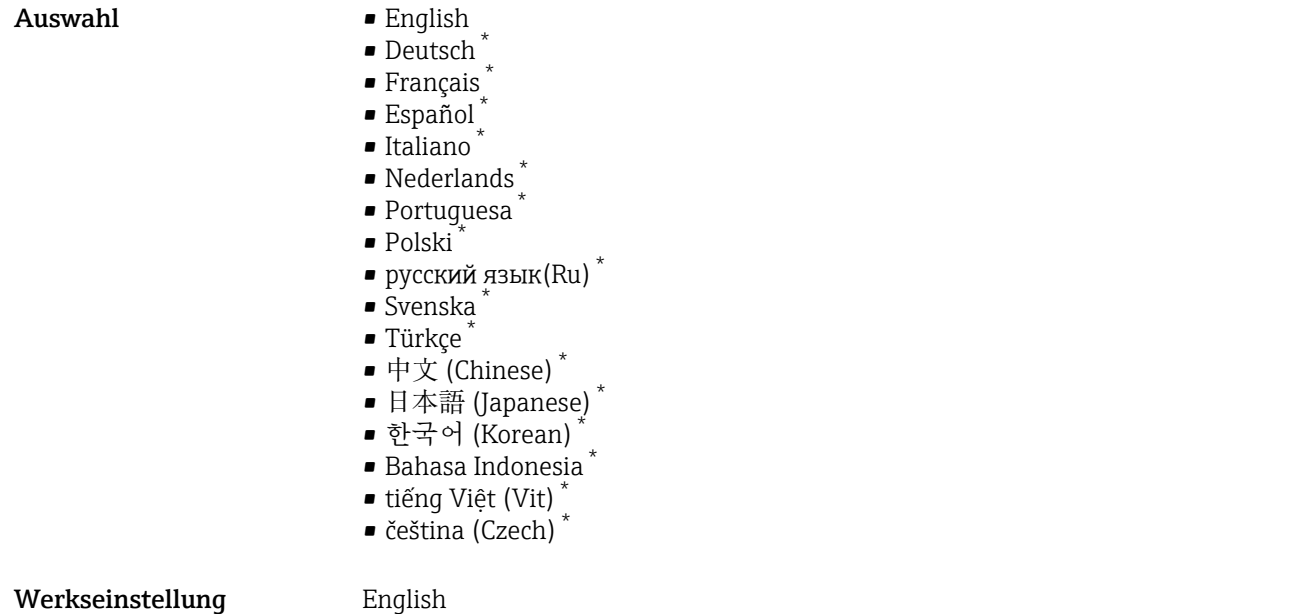

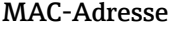

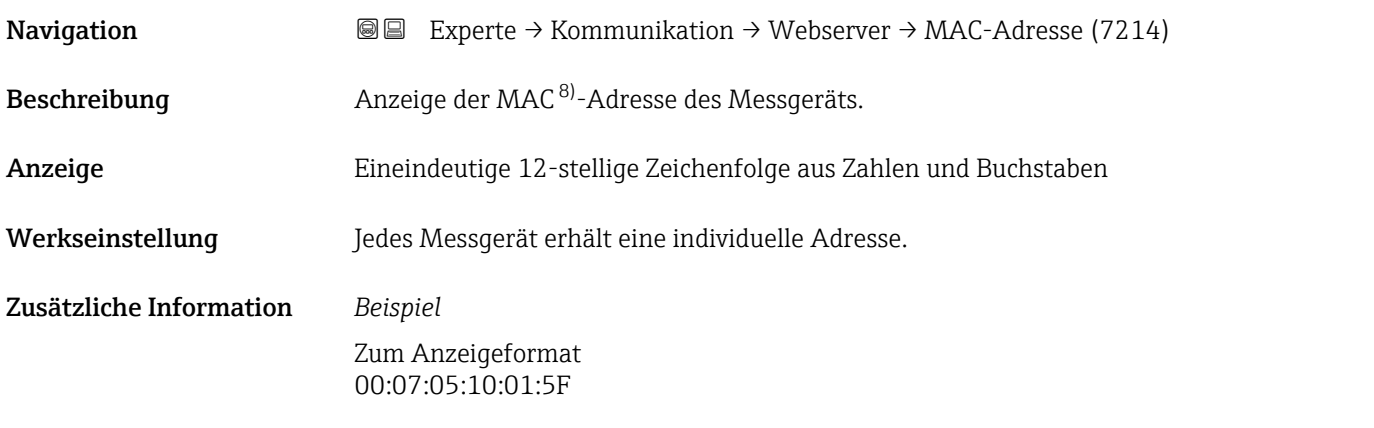

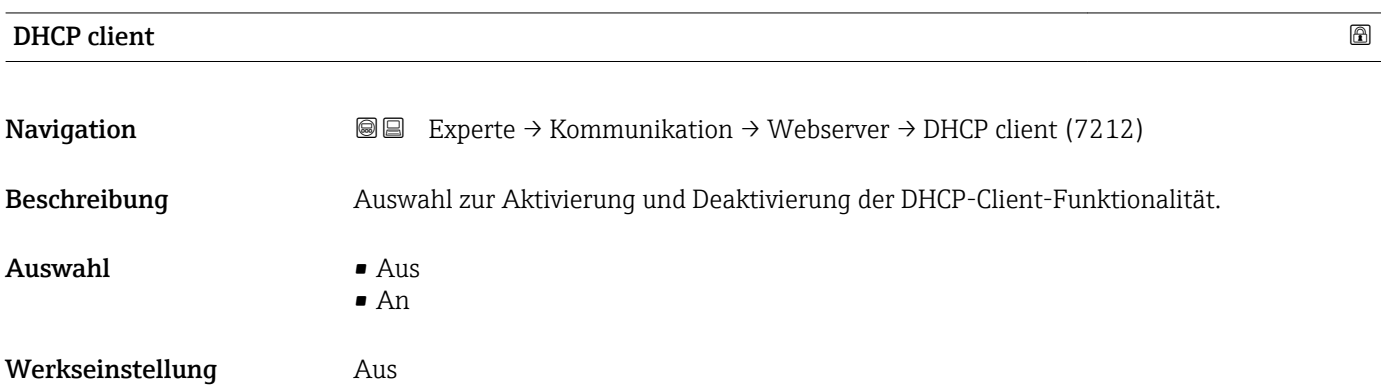

<sup>\*</sup> Sichtbar in Abhängigkeit von Bestelloptionen oder Geräteeinstellungen

<sup>8)</sup> Media-Access-Control

# <span id="page-160-0"></span>Zusätzliche Information *Auswirkung*

Bei Aktivierung der DHCP-Client-Funktionalität des Webservers werden IP-Adresse (→  $\triangleq$  161), Subnet mask (→  $\triangleq$  161) und Default gateway (→  $\triangleq$  161) automatisch gesetzt.

Die Identifizierung erfolgt über die MAC-Adresse des Messgeräts.  $\overline{a}$ 

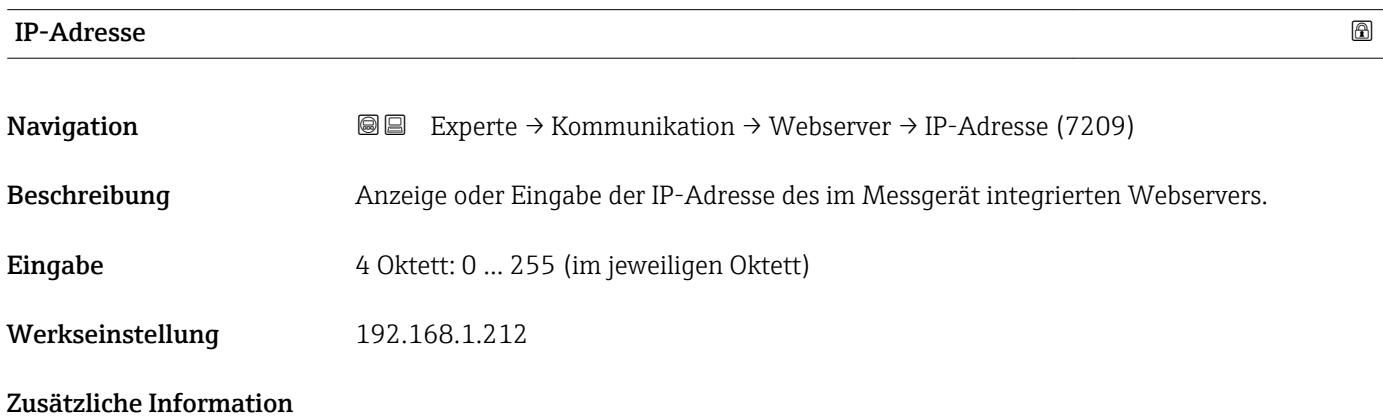

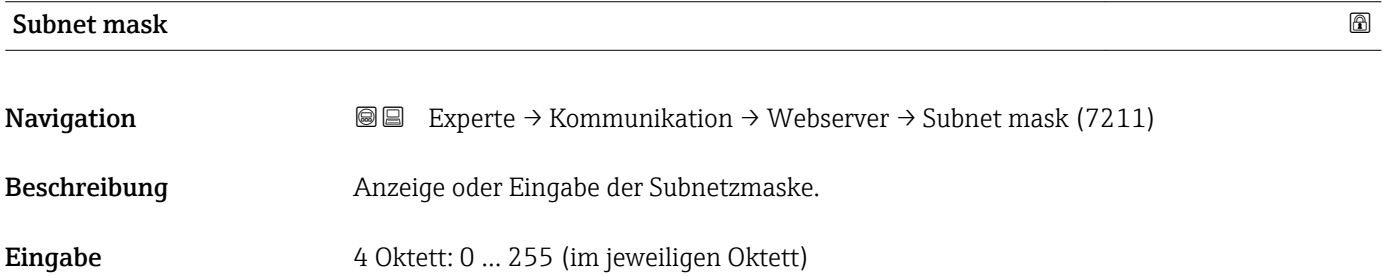

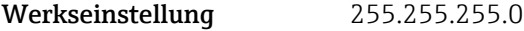

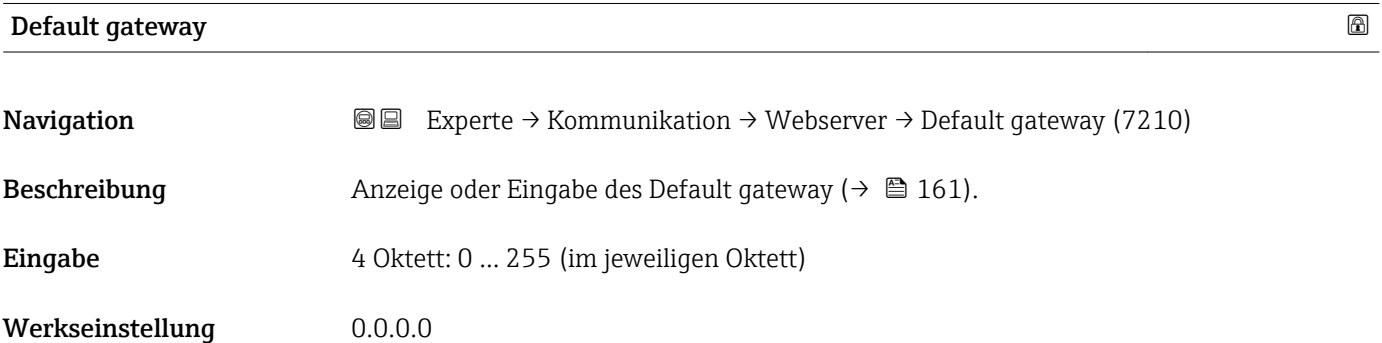

<span id="page-161-0"></span>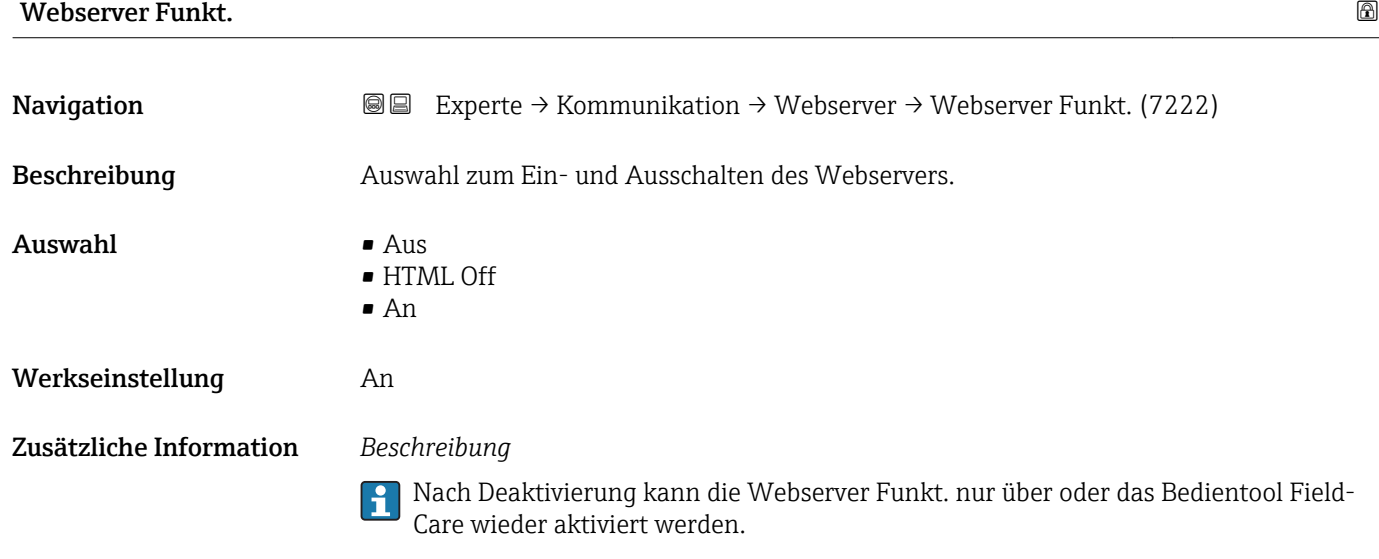

## *Auswahl*

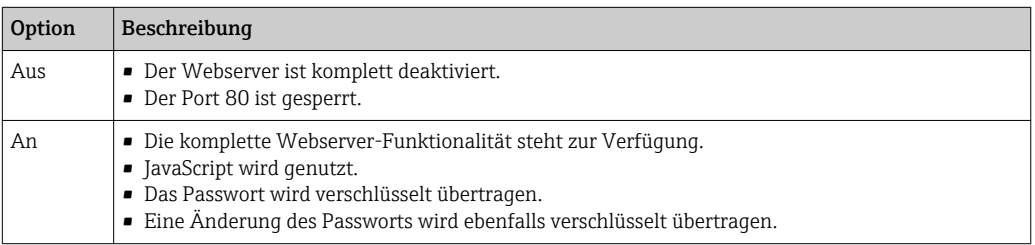

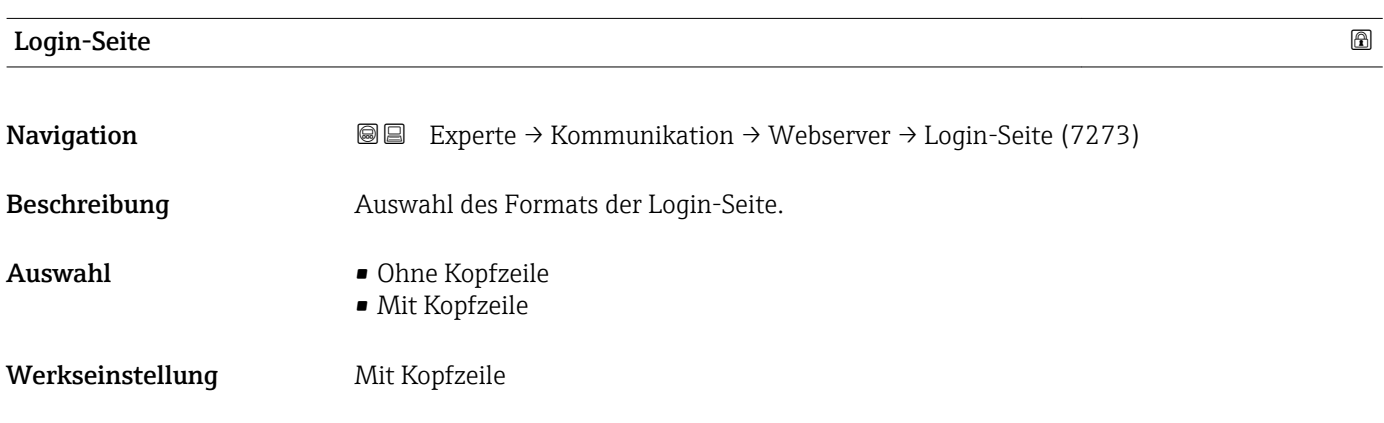

# 3.6.6 Untermenü "WLAN-Einstellungen"

*Navigation* 
■■ Experte → Kommunikation → WLAN-Einstell.

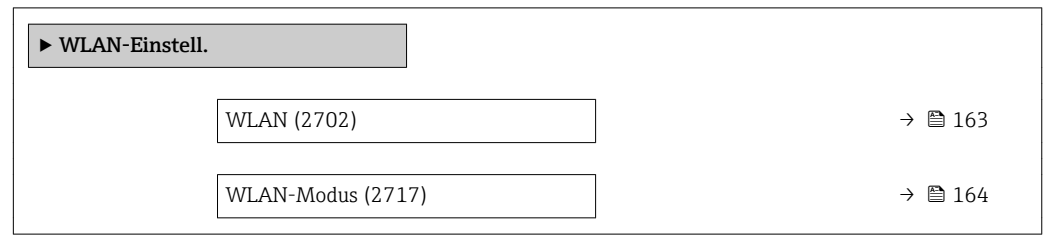

<span id="page-162-0"></span>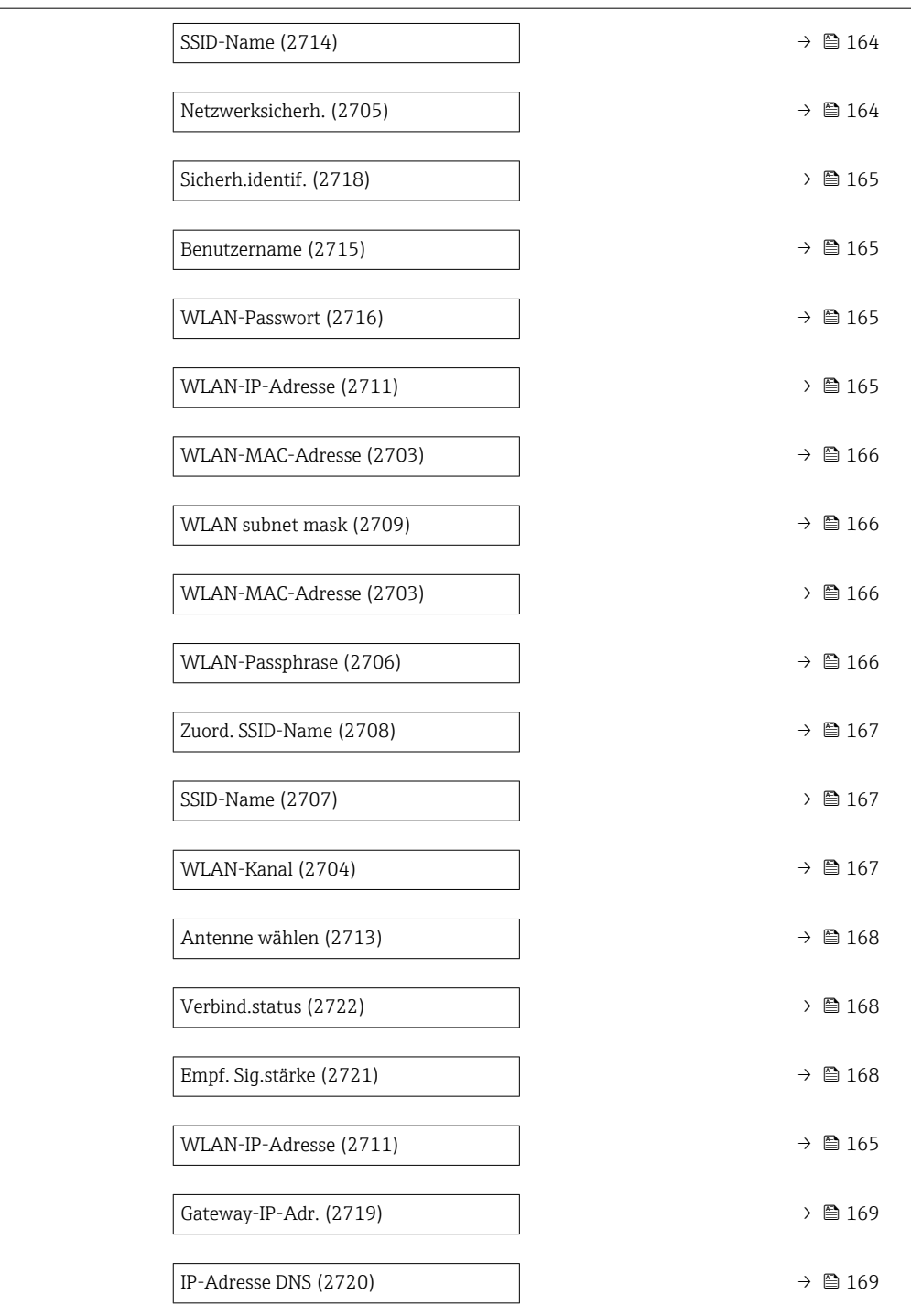

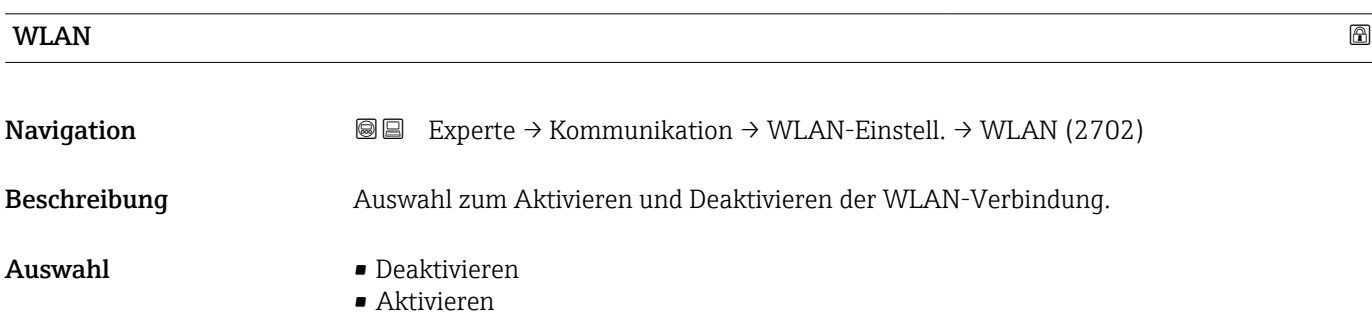

<span id="page-163-0"></span>Werkseinstellung Aktivieren

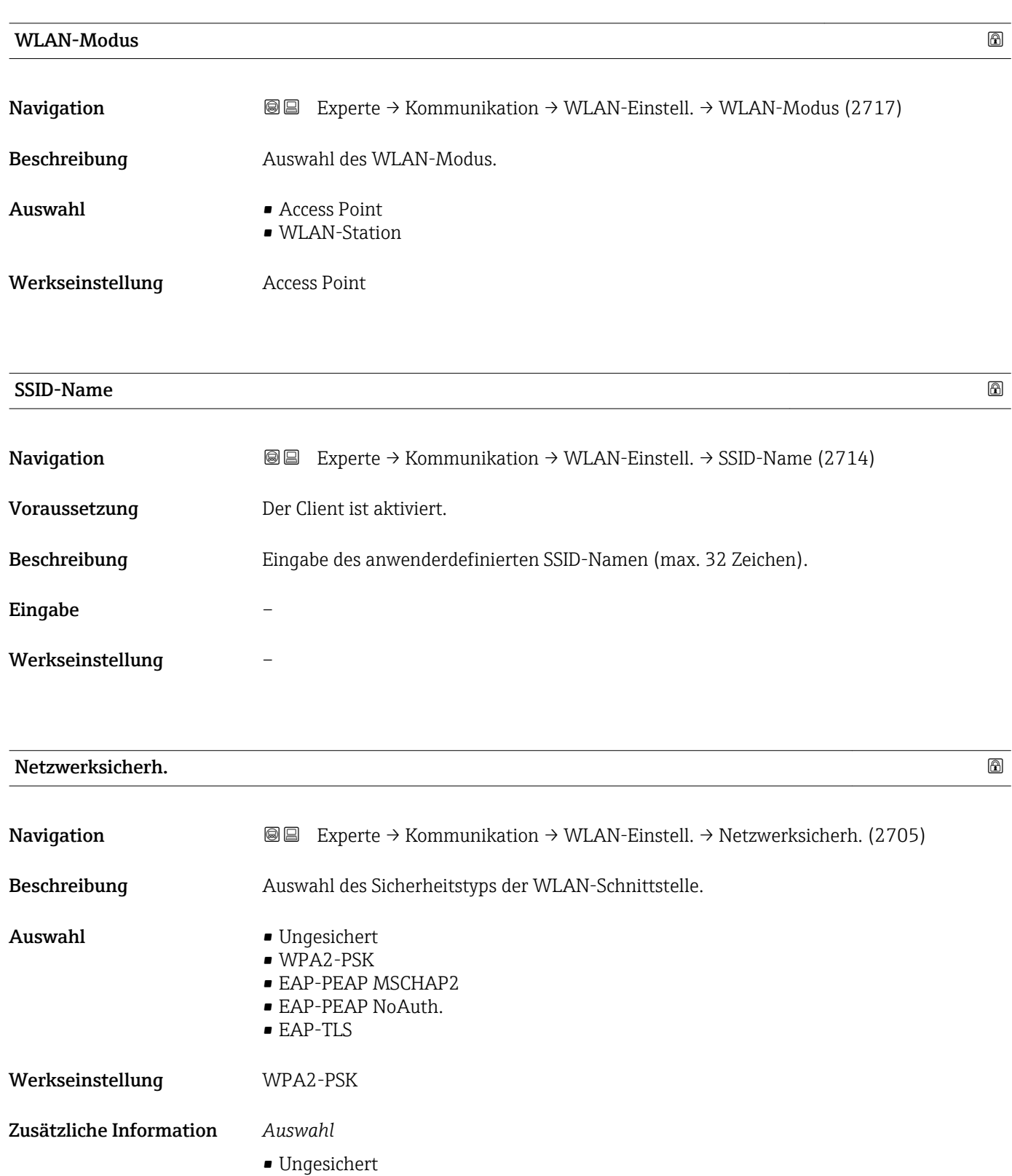

Zugriff auf die WLAN-Verbindung ohne Identifikation.

• WPA2-PSK Zugriff auf die WLAN-Verbindung mit einem Netzwerkschlüssel.

<span id="page-164-0"></span>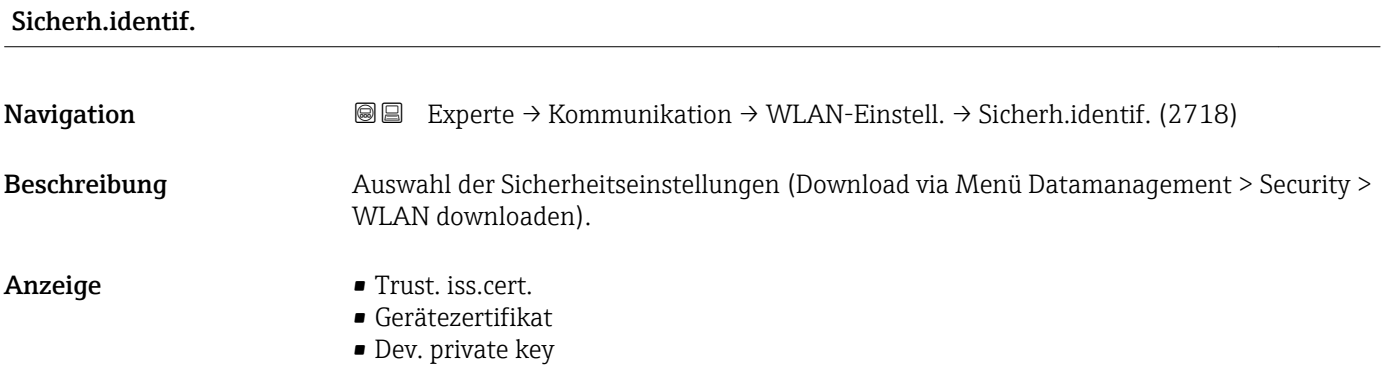

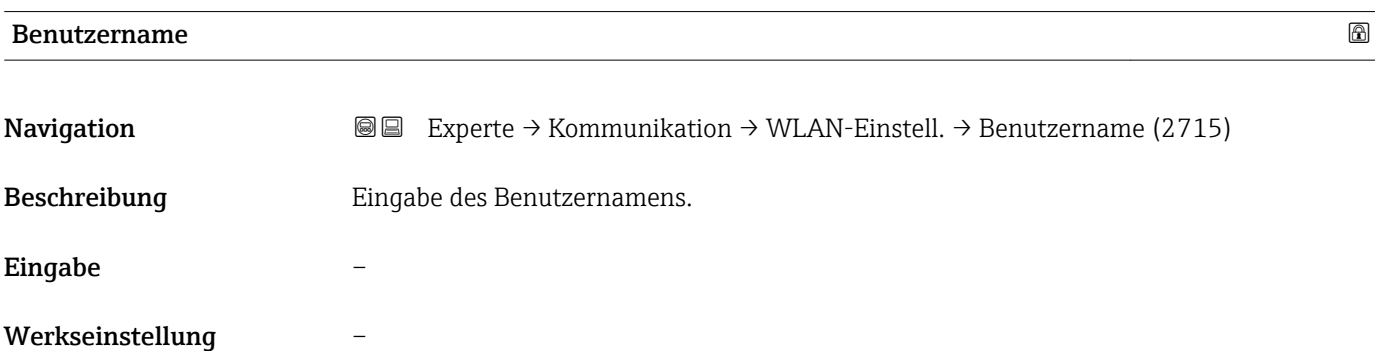

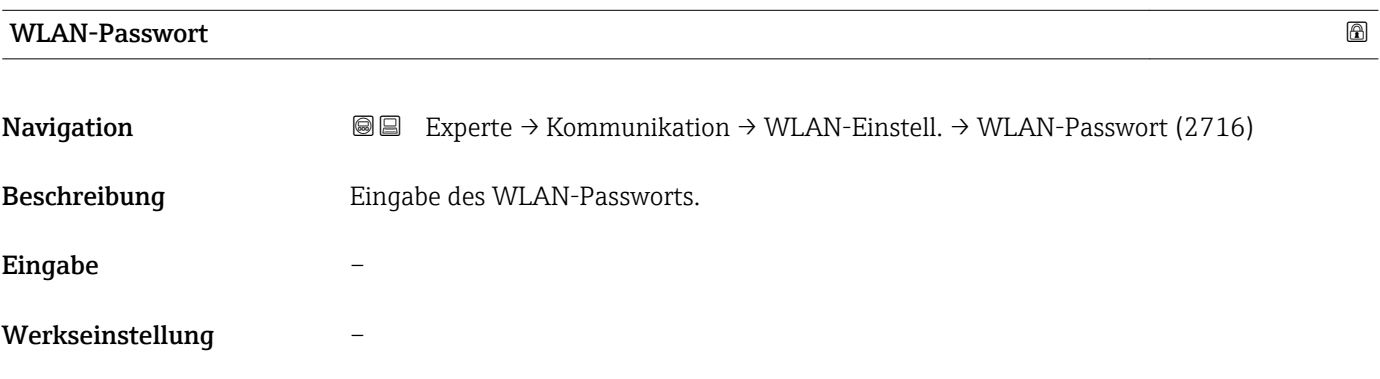

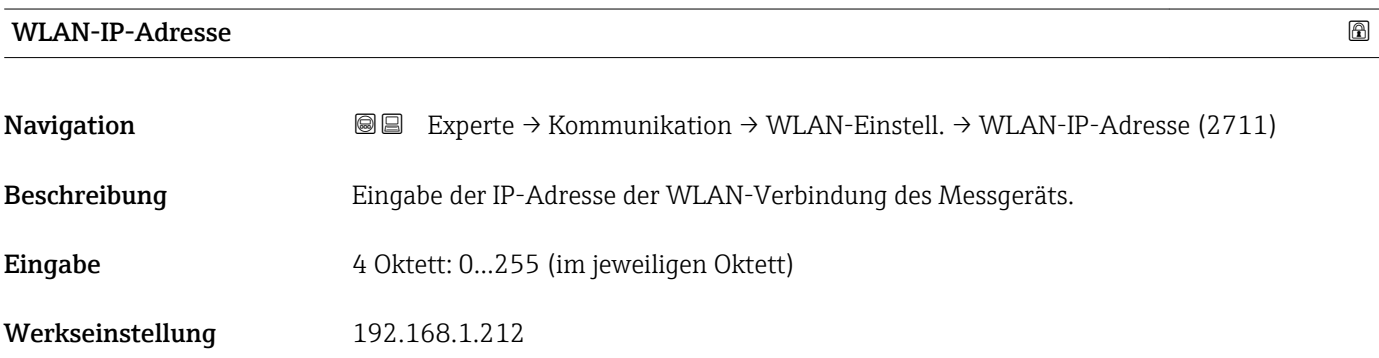

# <span id="page-165-0"></span>WLAN-MAC-Adresse

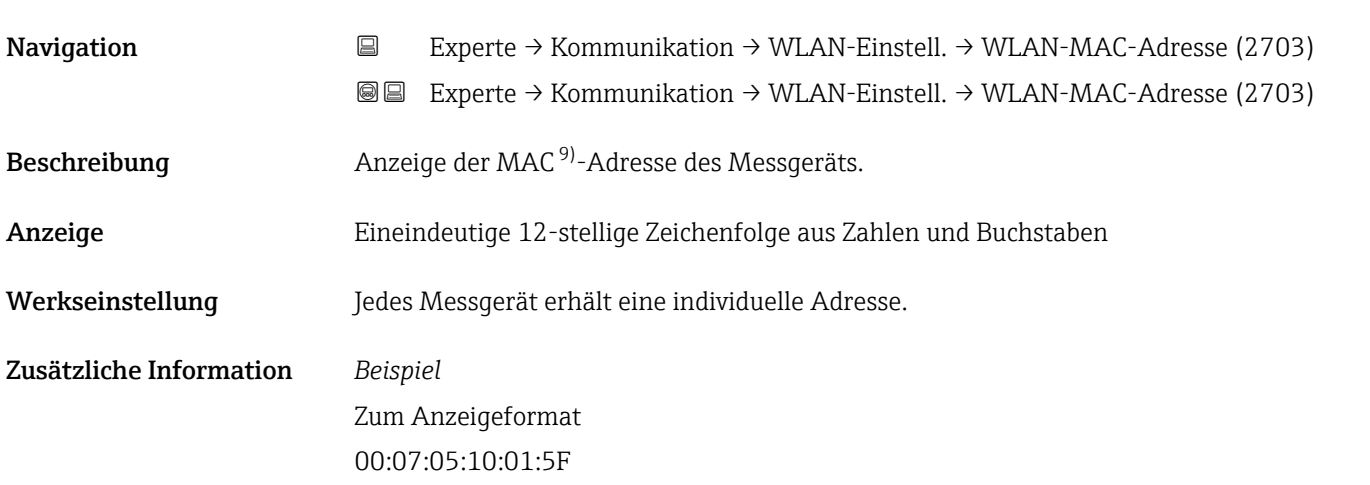

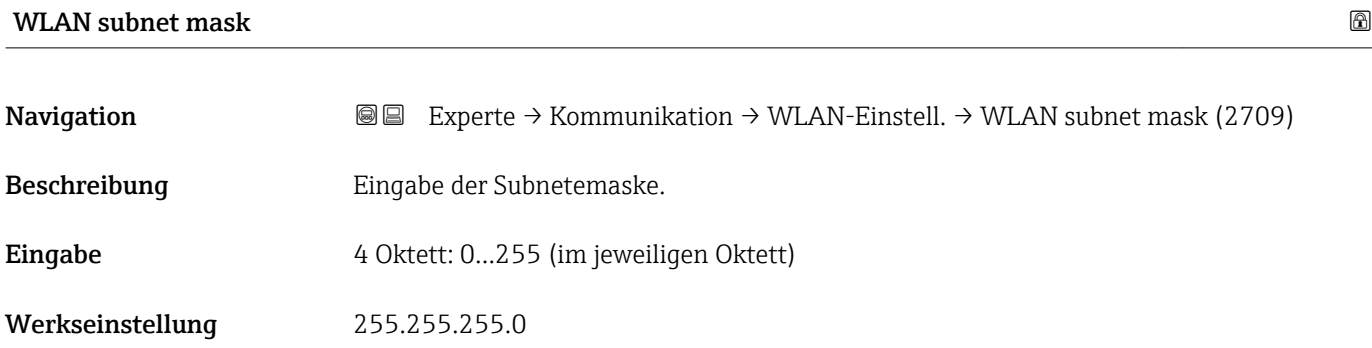

# WLAN-Passphrase

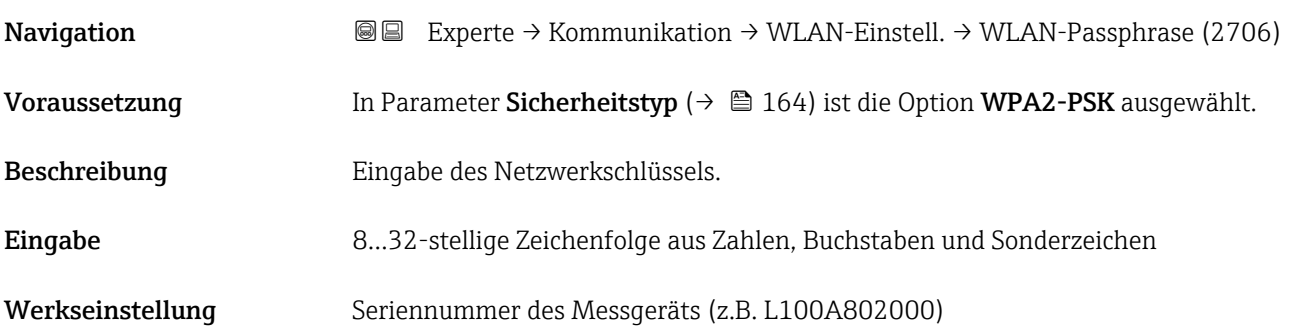

<sup>9)</sup> Media-Access-Control

# <span id="page-166-0"></span>Zuord. SSID-Name

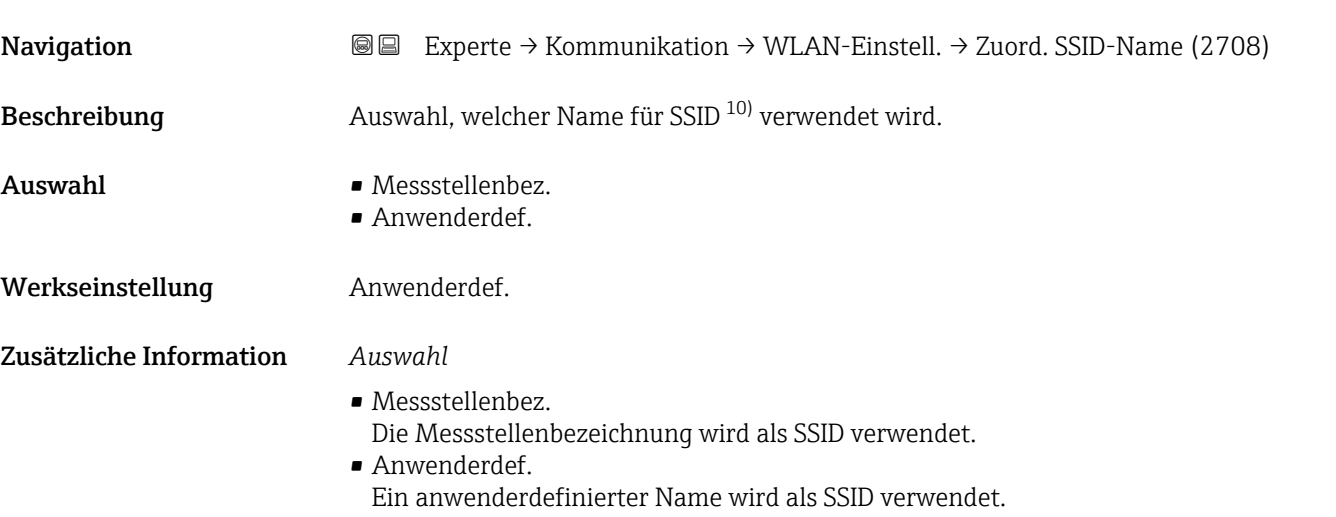

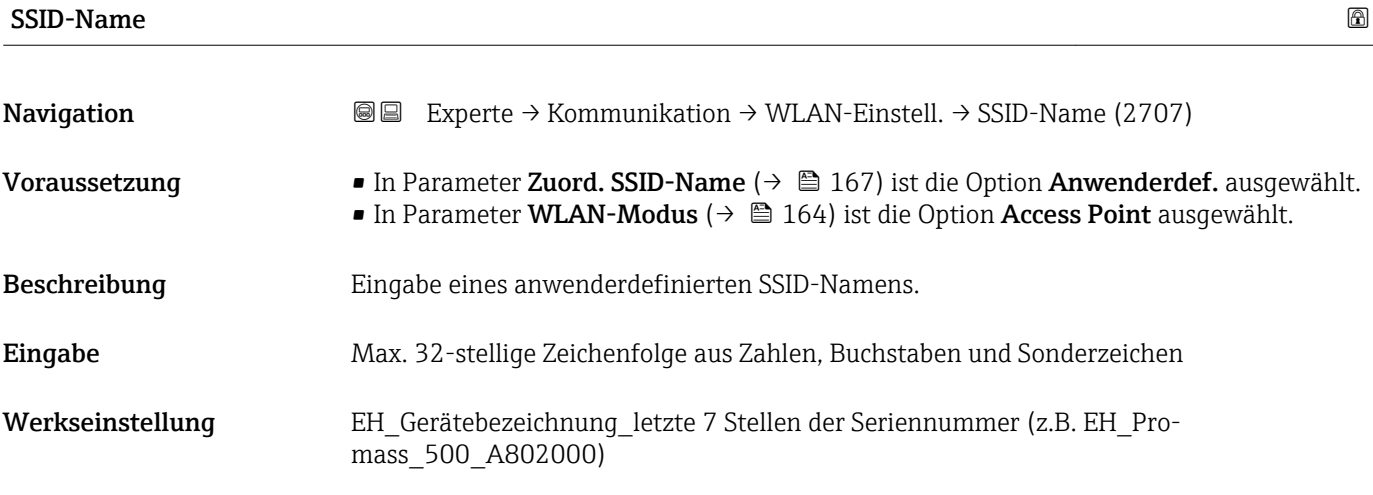

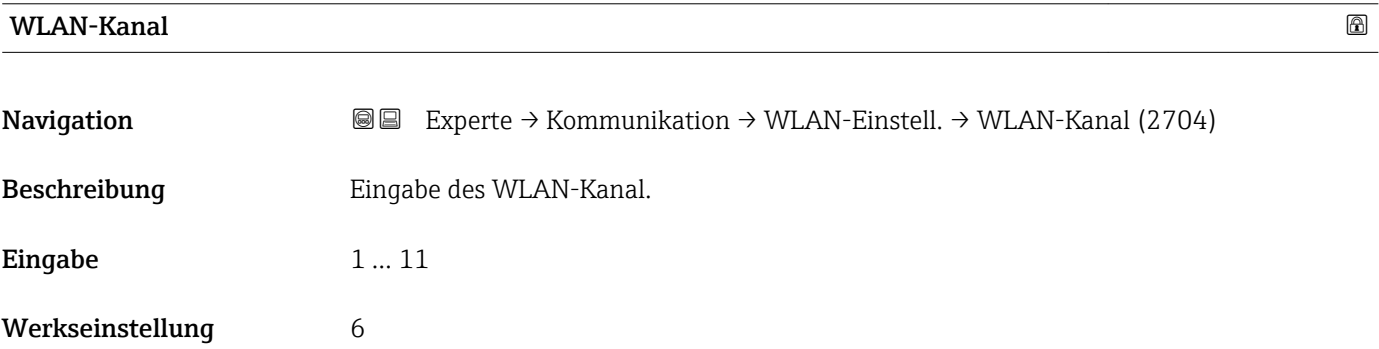

<sup>10)</sup> Service Set Identifier

- <span id="page-167-0"></span>• Die Eingabe eines WLAN-Kanal wird nur benötigt, wenn mehrere WLAN-Geräte im Einsatz sind.
	- Beim Einsatz eines einzelnen Messgeräts wird empfohlen, die Werkseinstellung beizubehalten.

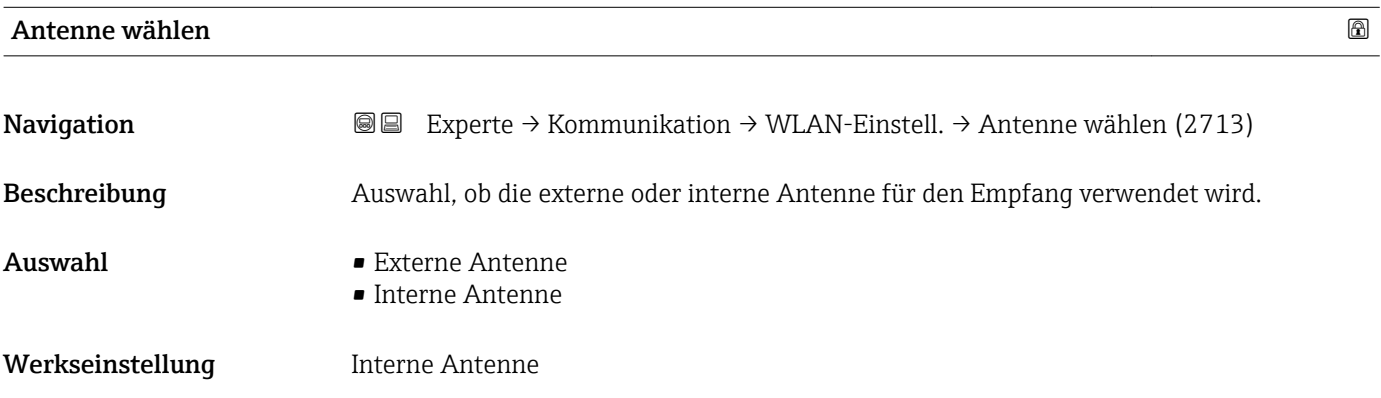

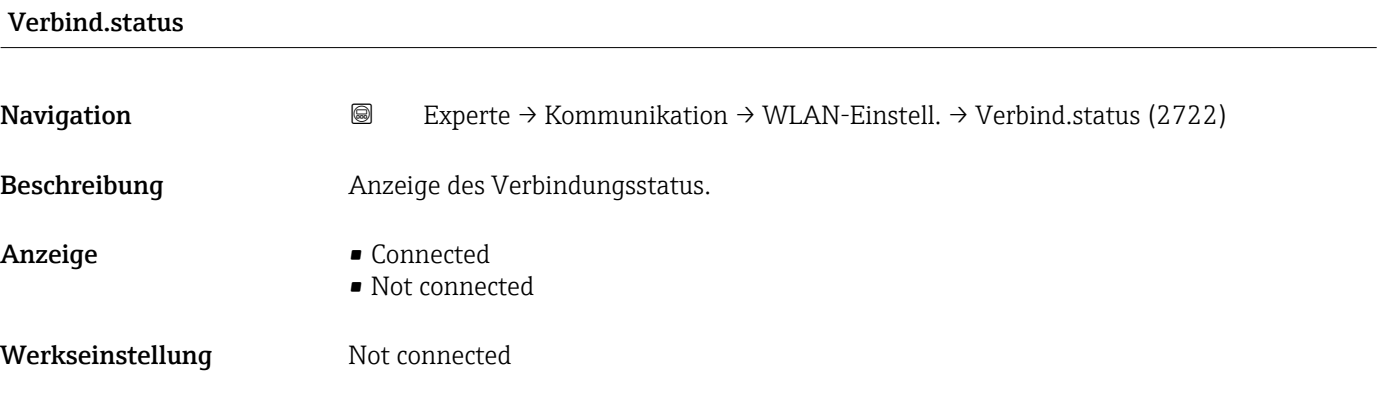

# Empf. Sig.stärke

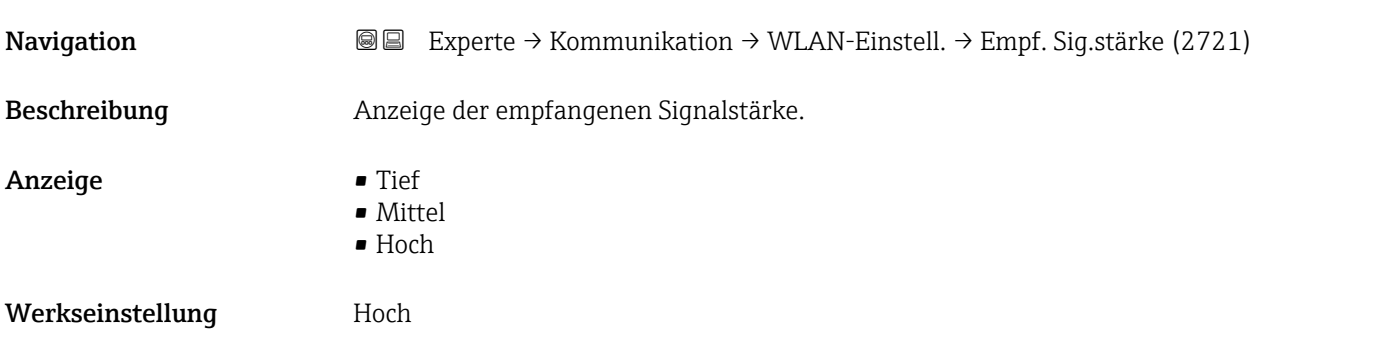

## <span id="page-168-0"></span>Gateway-IP-Adr.

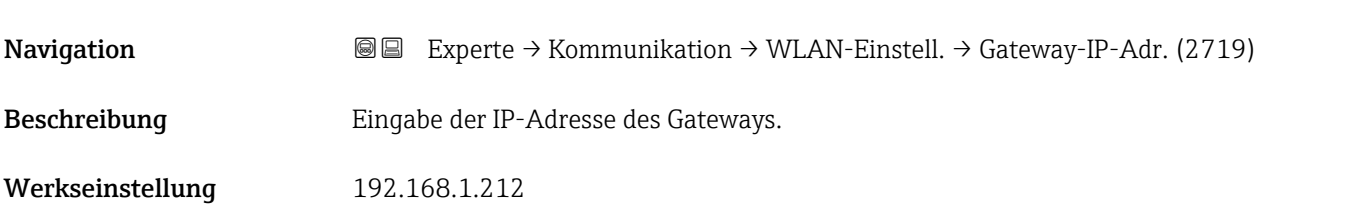

## IP-Adresse DNS

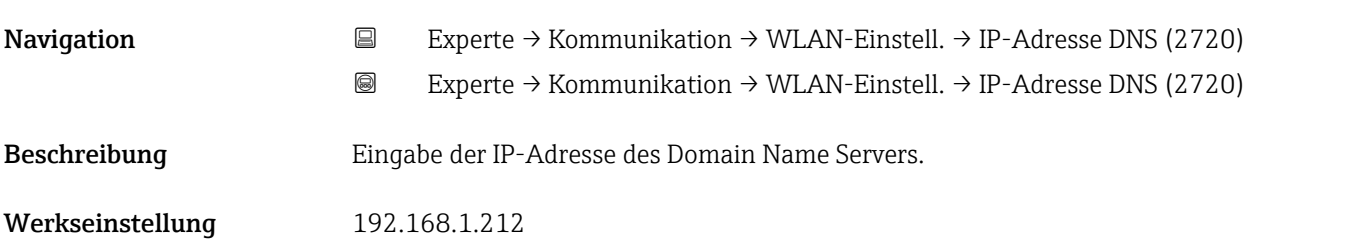

# 3.7 Untermenü "Analog inputs"

*Navigation* **■■** Experte → Analog inputs

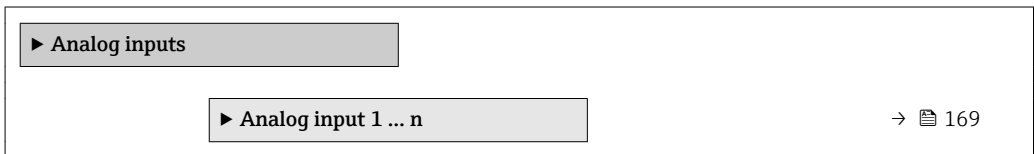

# 3.7.1 Untermenü "Analog input 1 … n"

*Navigation* Experte → Analog inputs → Analog input 1 … n

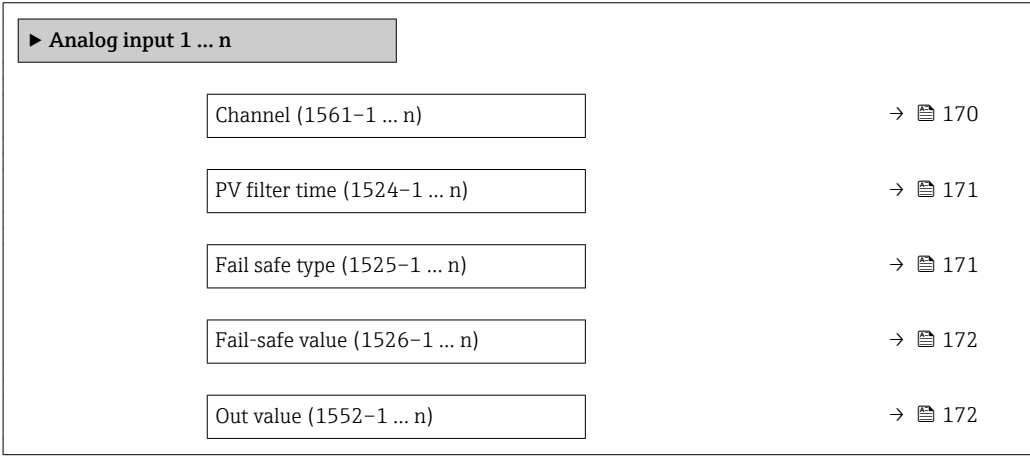

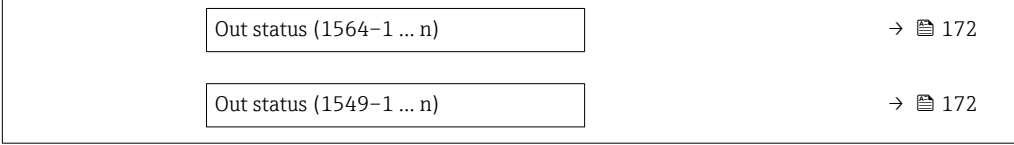

<span id="page-169-0"></span>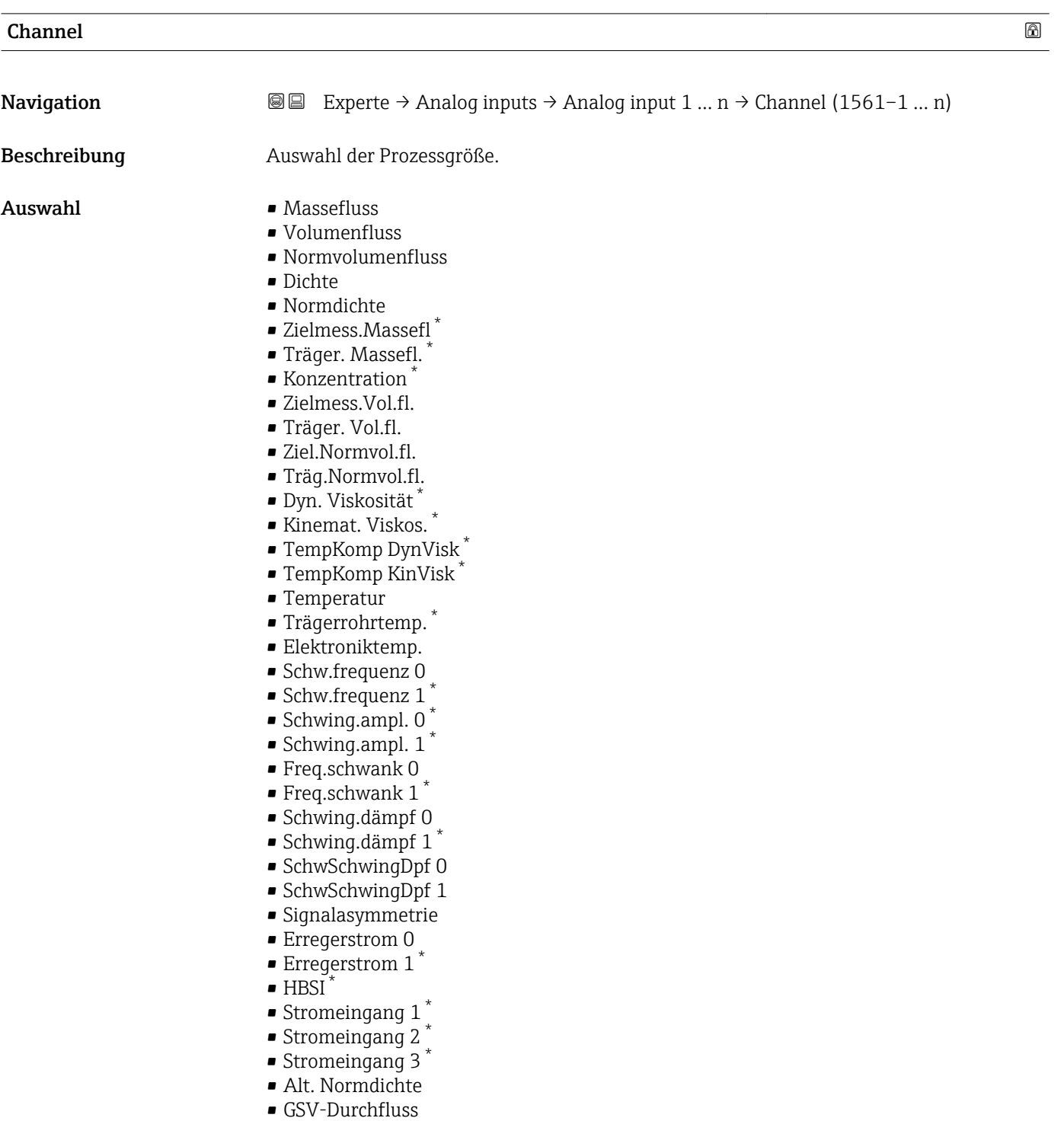

- GSVa
- NSV-Durchfluss
- NSVa

<sup>\*</sup> Sichtbar in Abhängigkeit von Bestelloptionen oder Geräteeinstellungen

<span id="page-170-0"></span>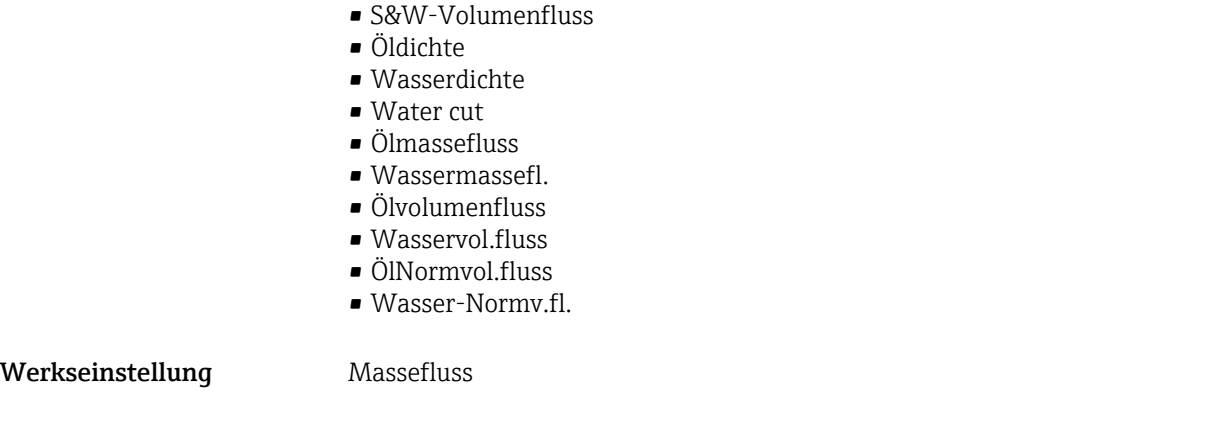

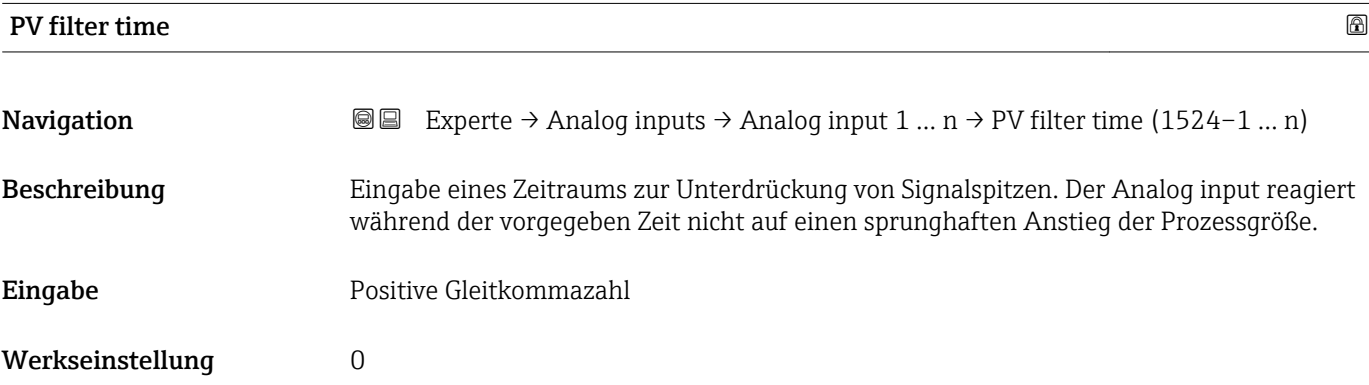

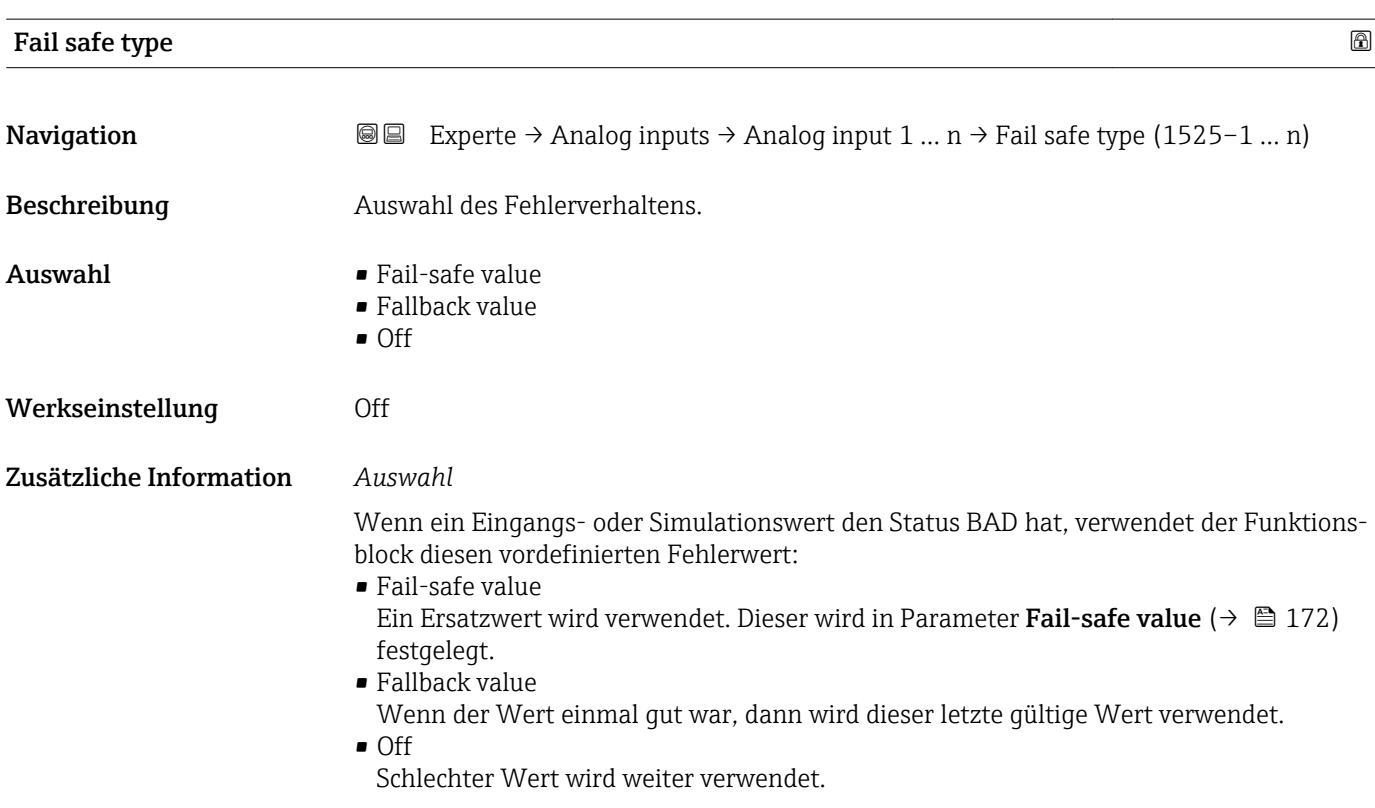

<span id="page-171-0"></span>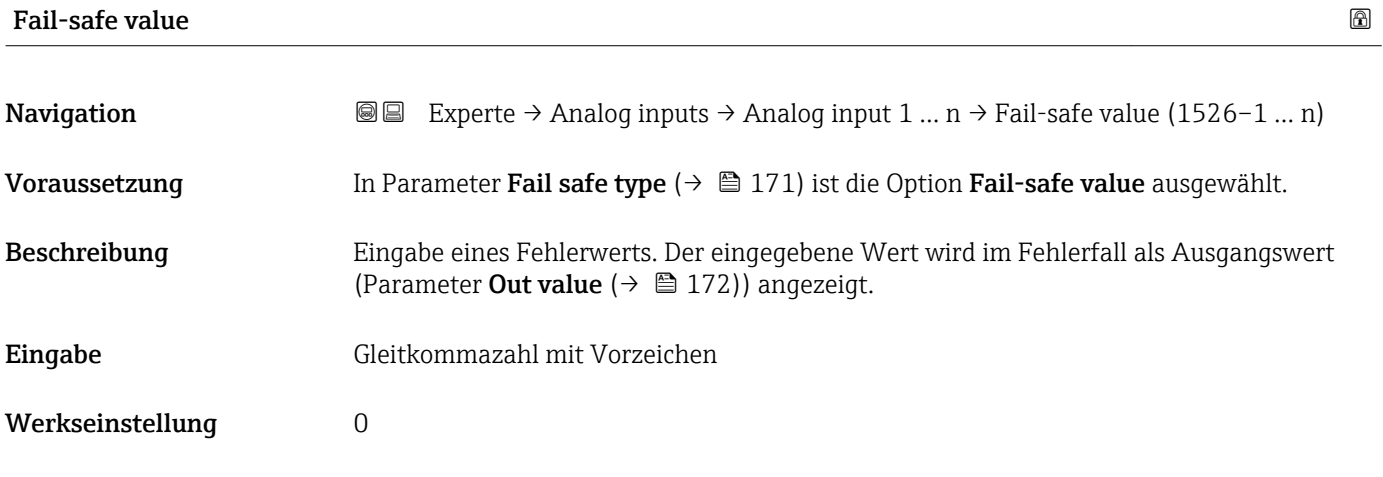

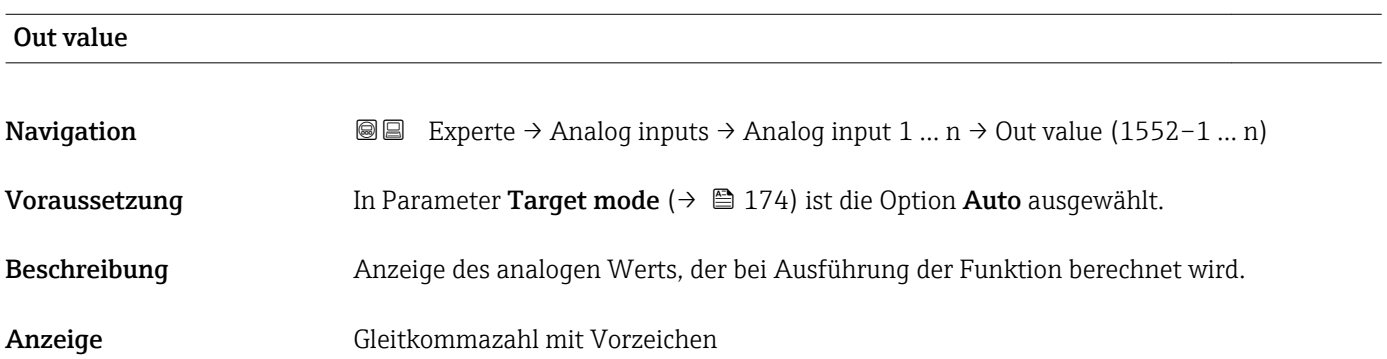

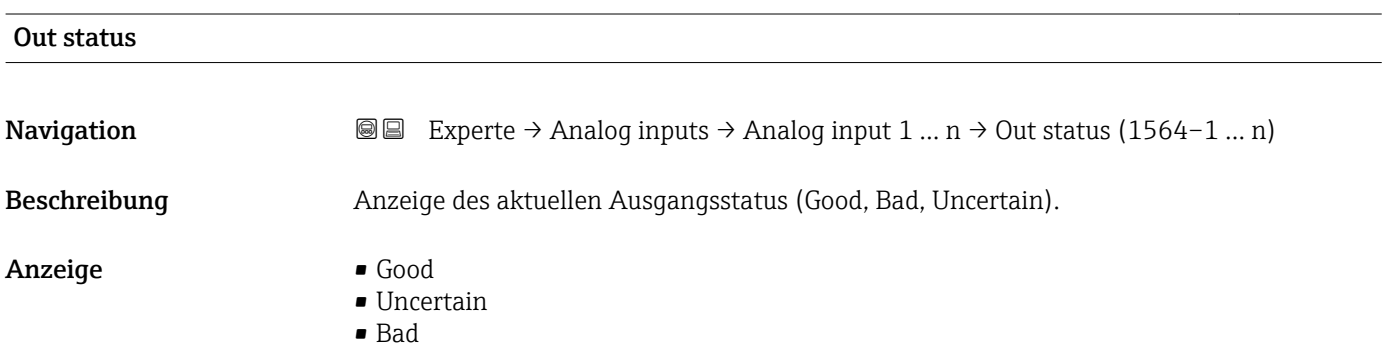

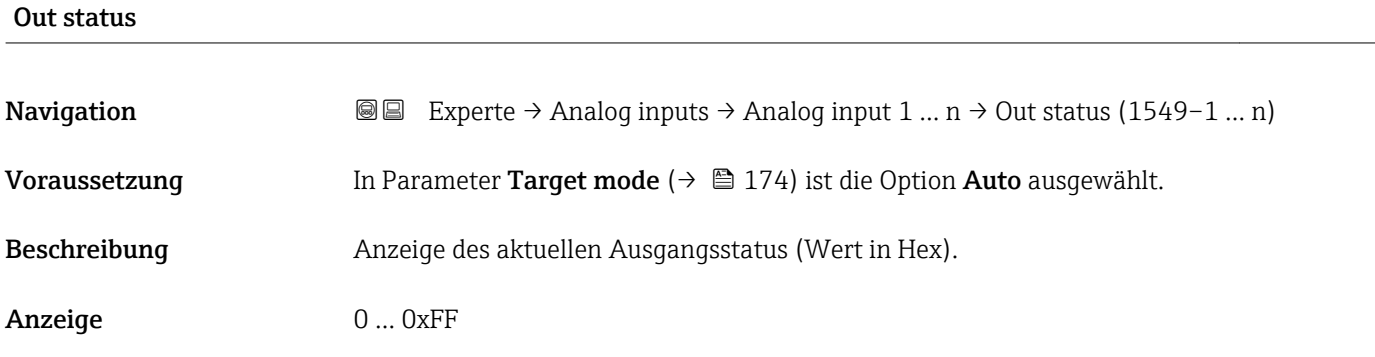

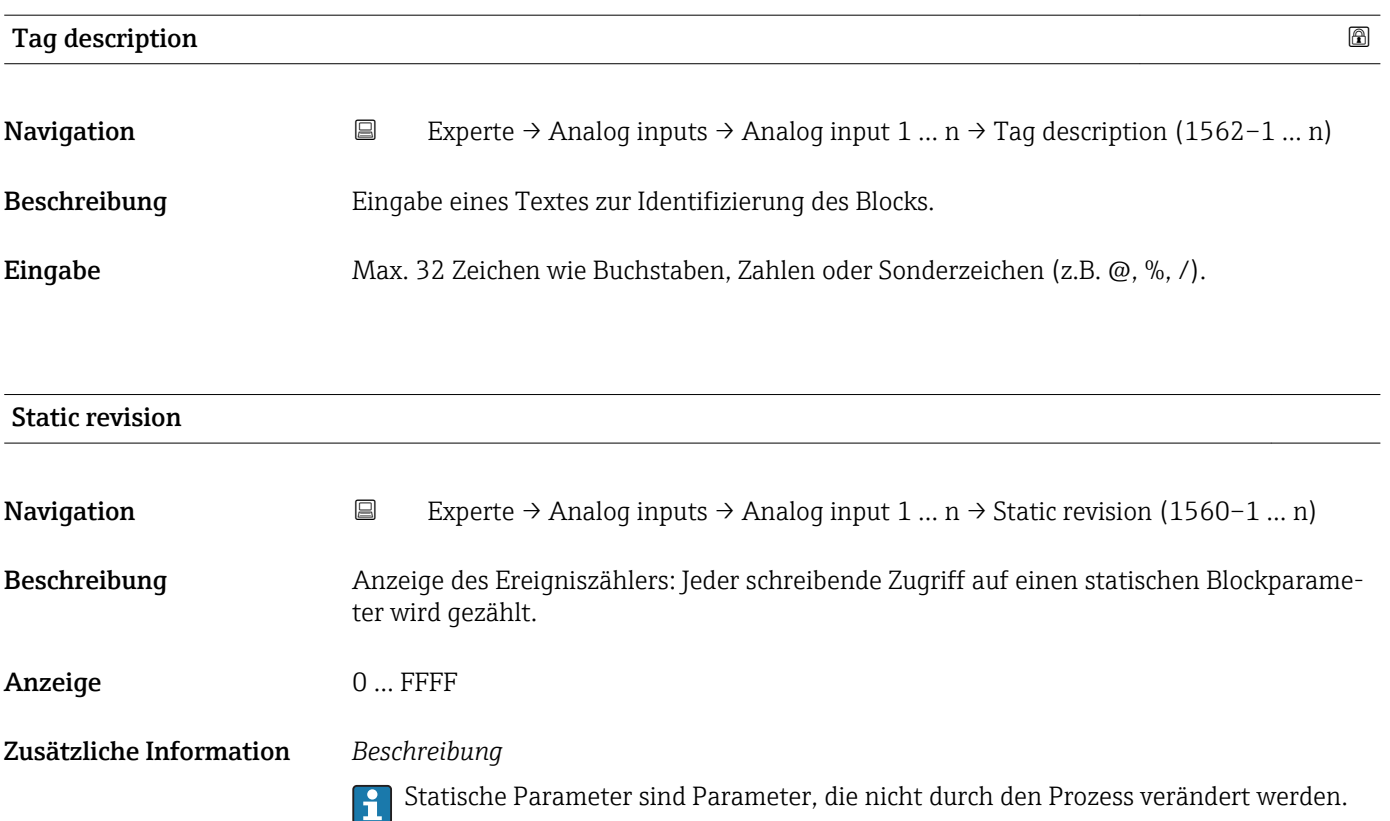

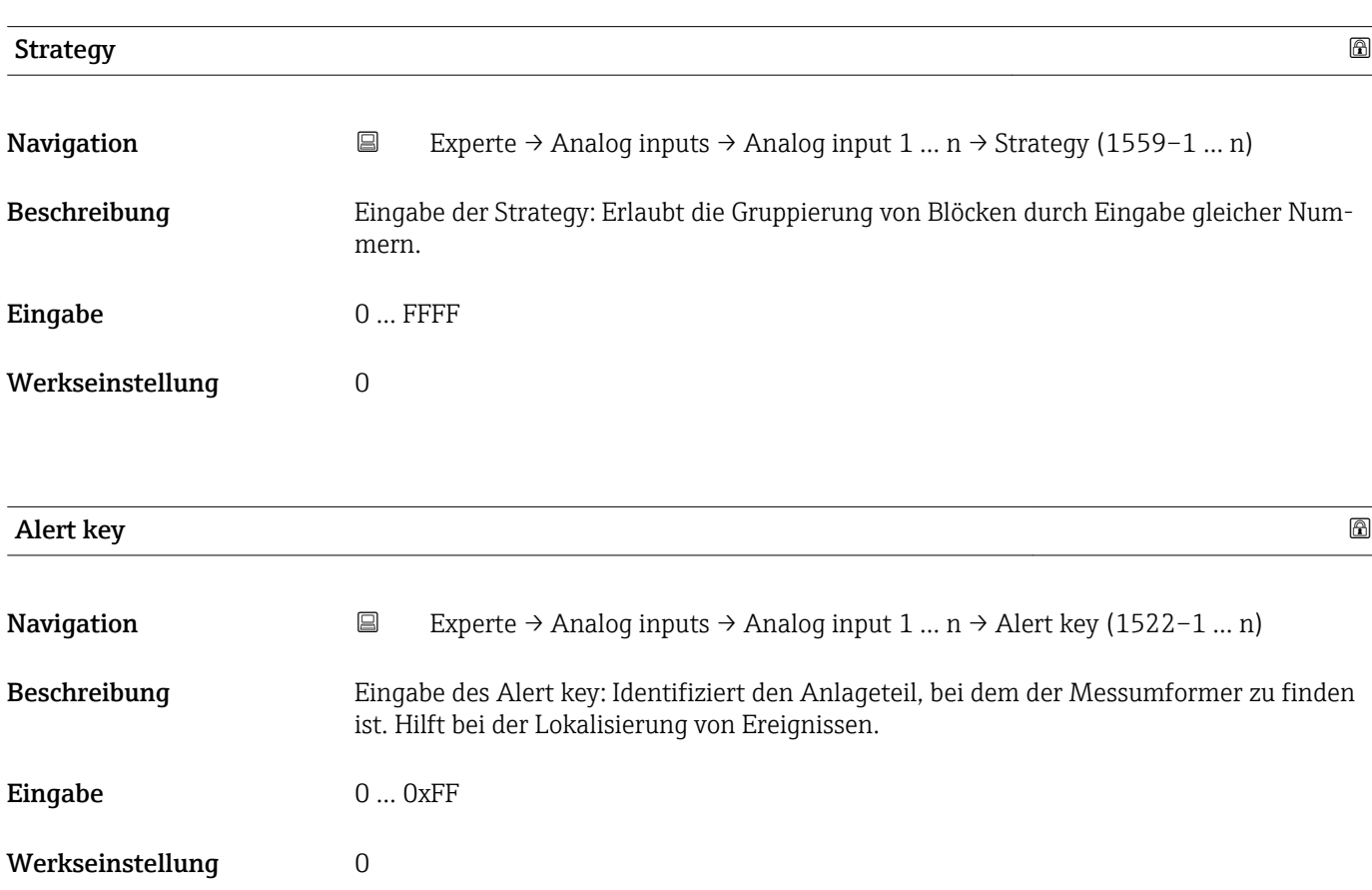

Mode block act

<span id="page-173-0"></span>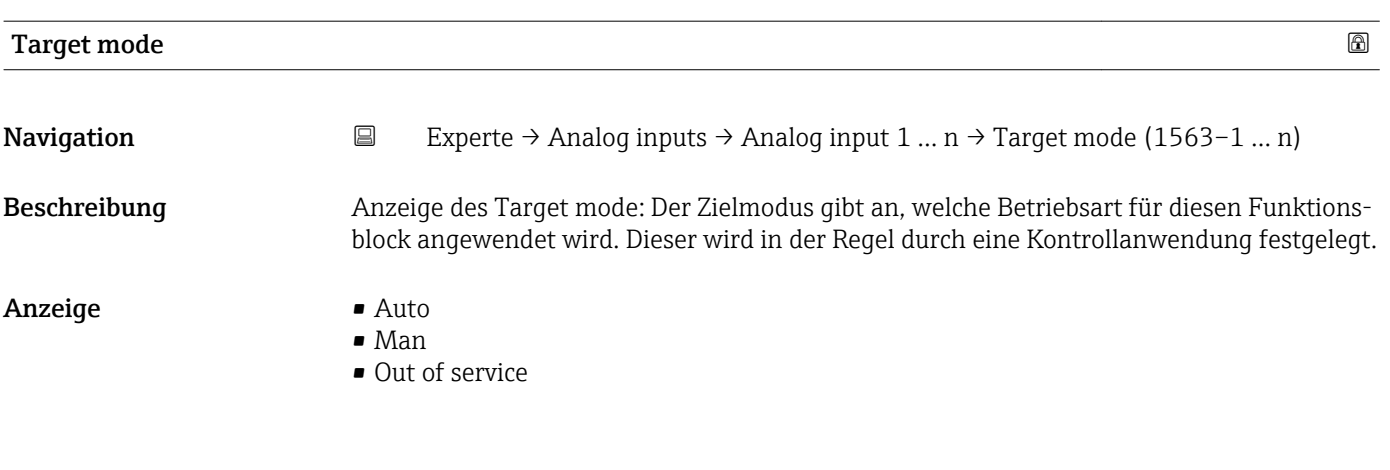

# **Navigation Experte** → Analog inputs → Analog input 1 ... n → Mode block act (1521–1 ... n) Beschreibung Anzeige des Mode block act: Unter bestimmten Bedingungen ist es möglich, dass ein Funktionsblock nicht in der anzuwendenden Betriebsart arbeitet. In diesem Fall stellt der Mode block act die gültige Betriebsart dar, in welcher der Funktionsblock gerade arbeitet. Ein Vergleich des Mode block act zum Target mode zeigt an, ob der Target mode (→ 174) erreicht werden konnte. Anzeige • Auto • Man • Out of service Zusätzliche Information *Beschreibung* Ein Vergleich des aktuellen Modus zum Zielmodus (Parameter Target mode (→ 174)) zeigt an, ob der Zielmodus erreicht werden konnte.

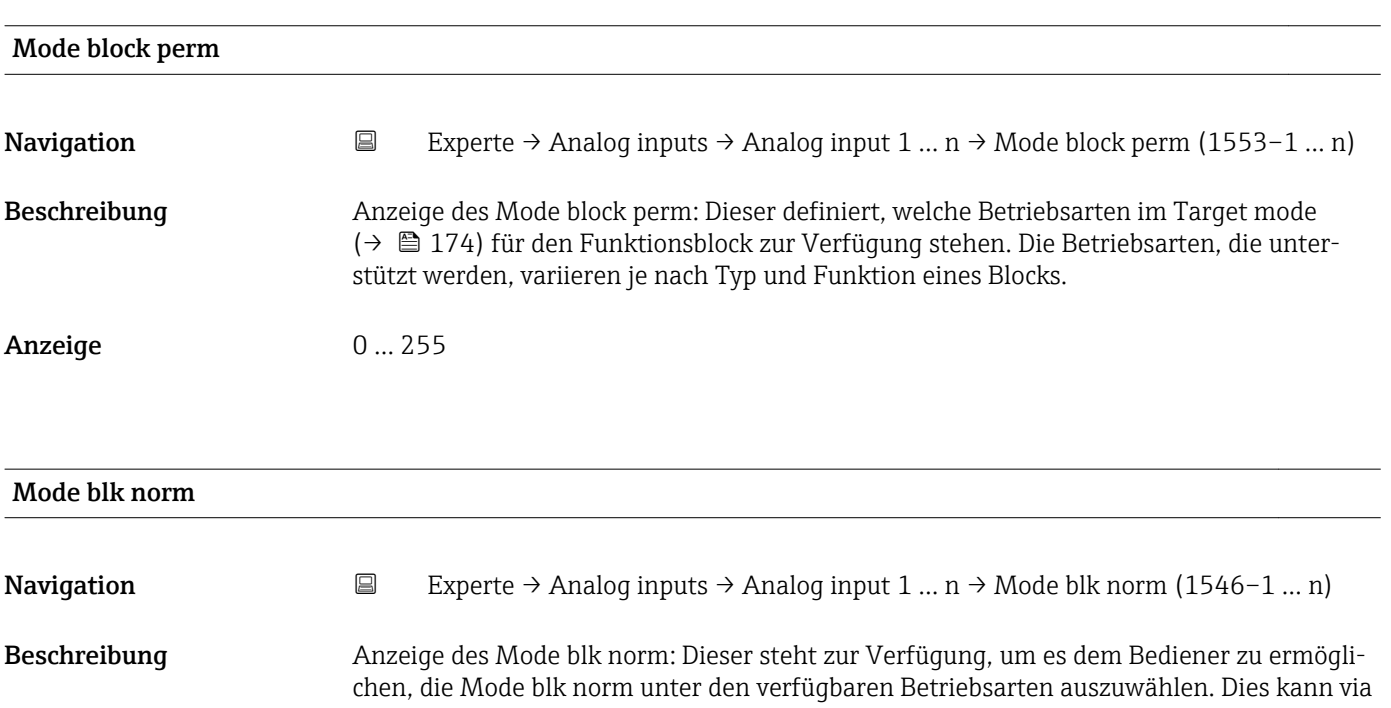

Bedientool eingestellt werden, um dem Bediener zu helfen, die Betriebsart eines Funktionsblocks zu konfigurieren.

Anzeige **•** Auto

- 
- Man
- Out of service

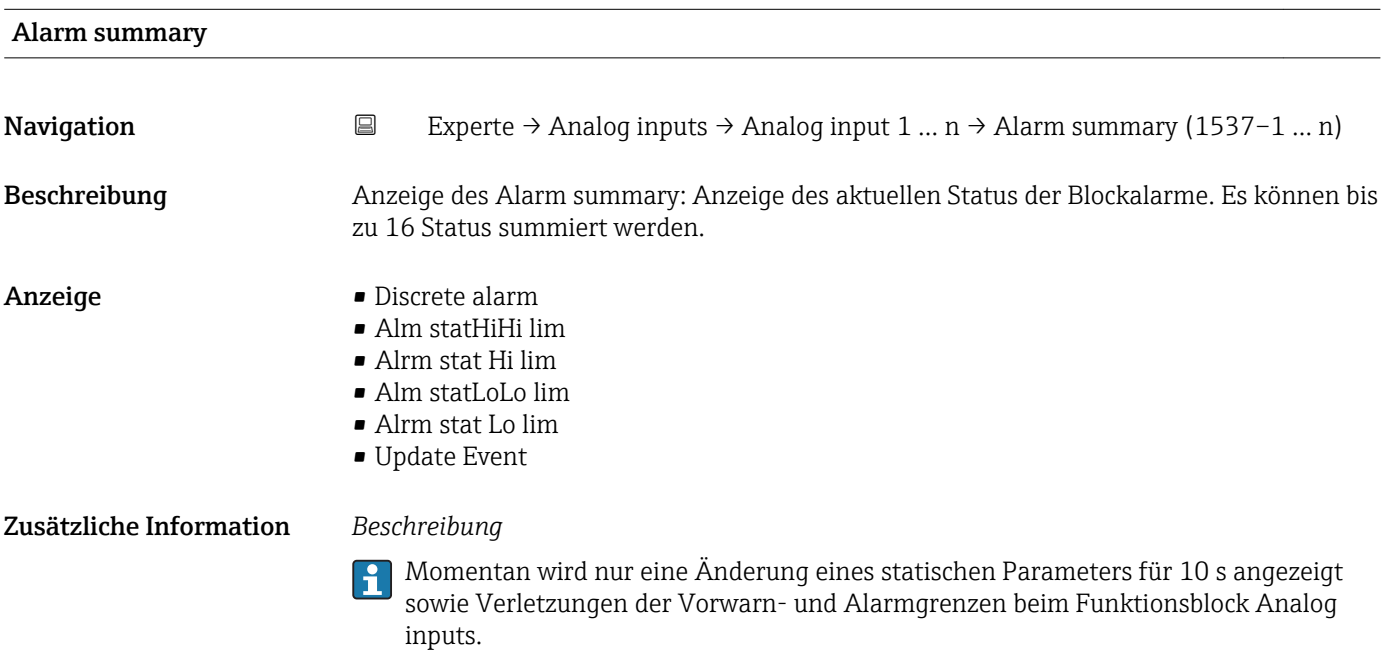

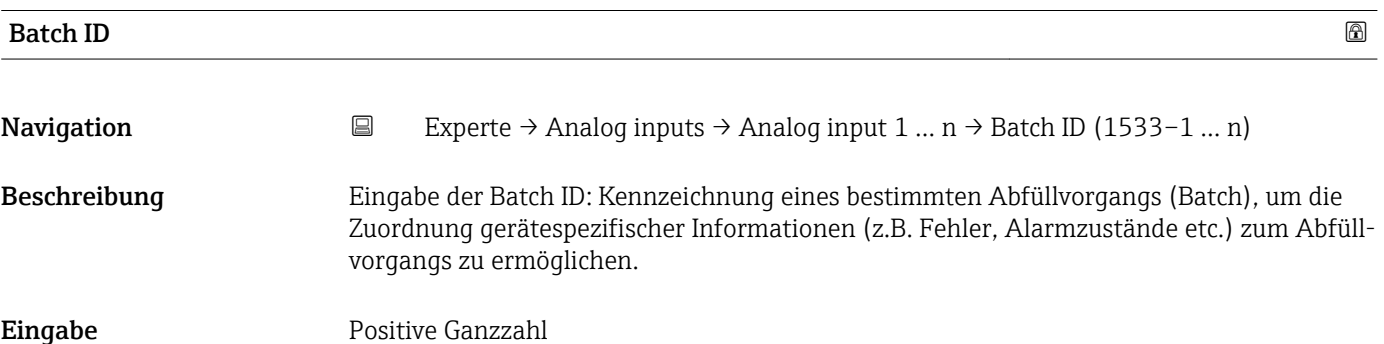

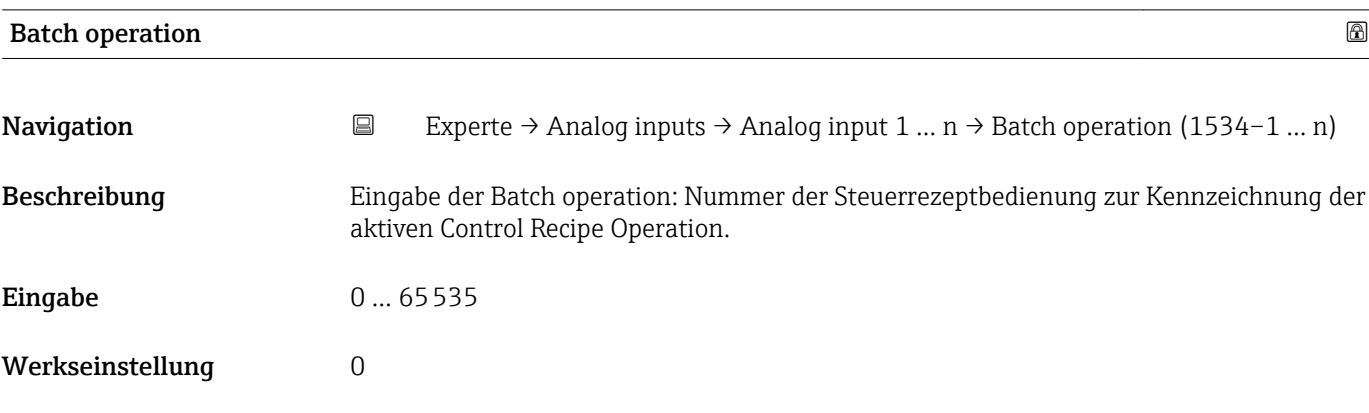

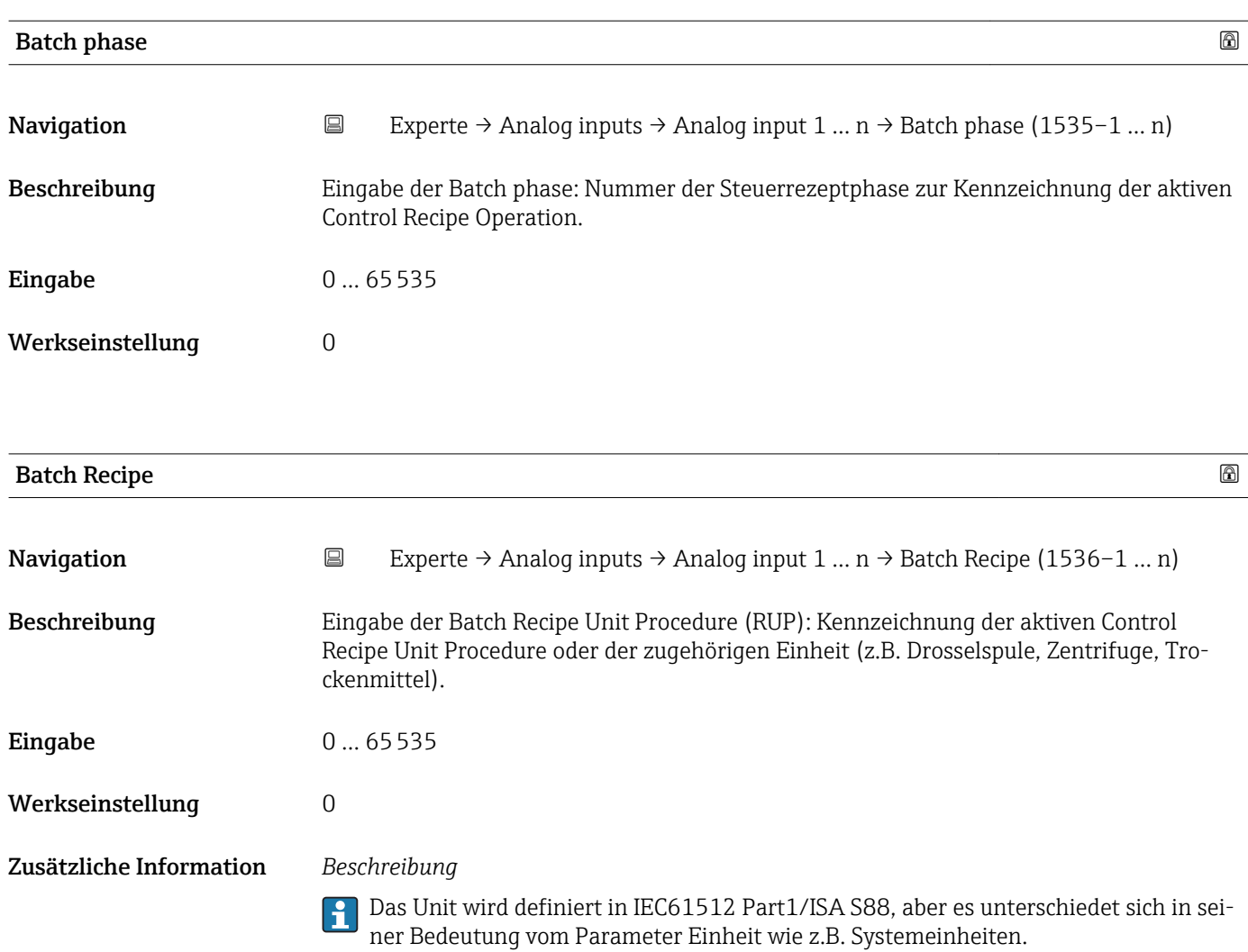

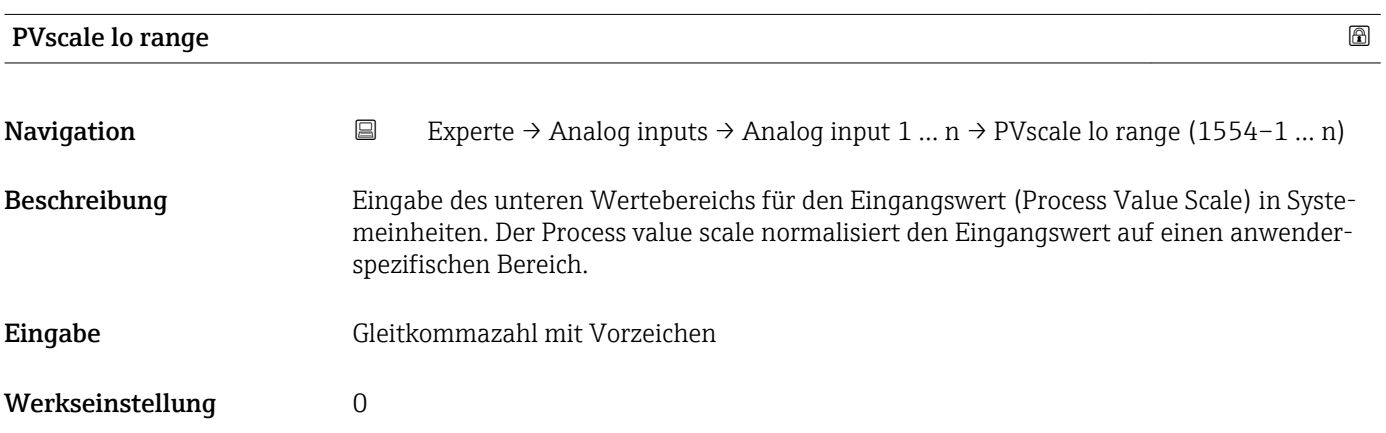

<span id="page-176-0"></span>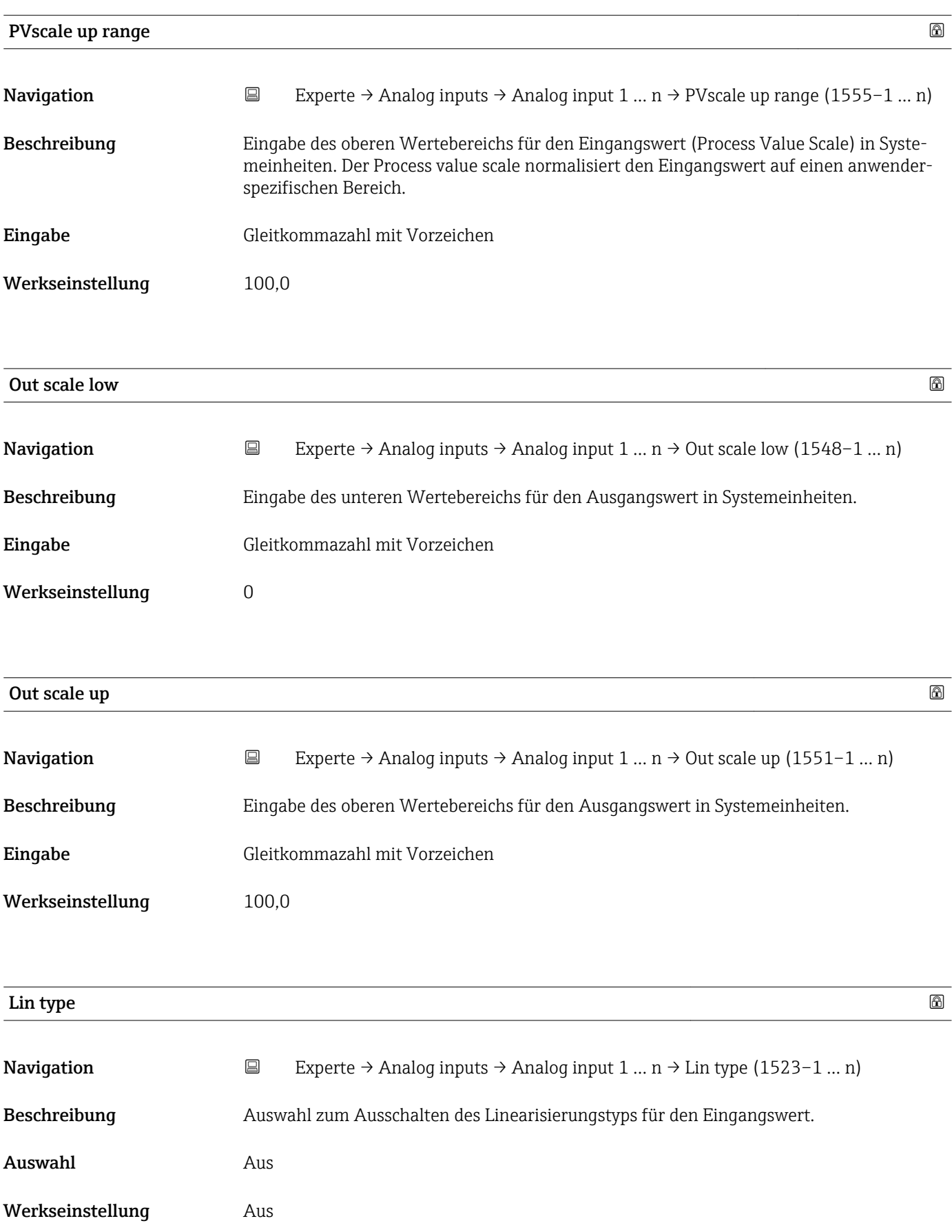

<span id="page-177-0"></span>

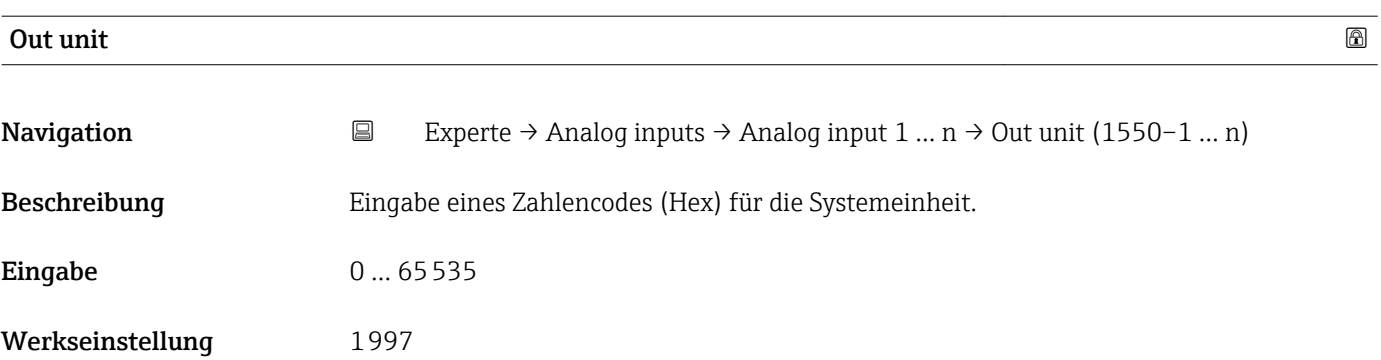

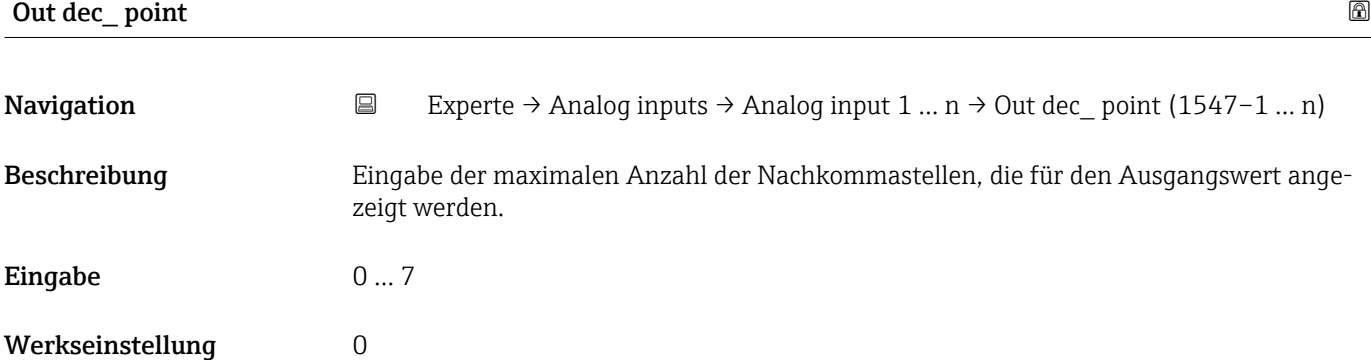

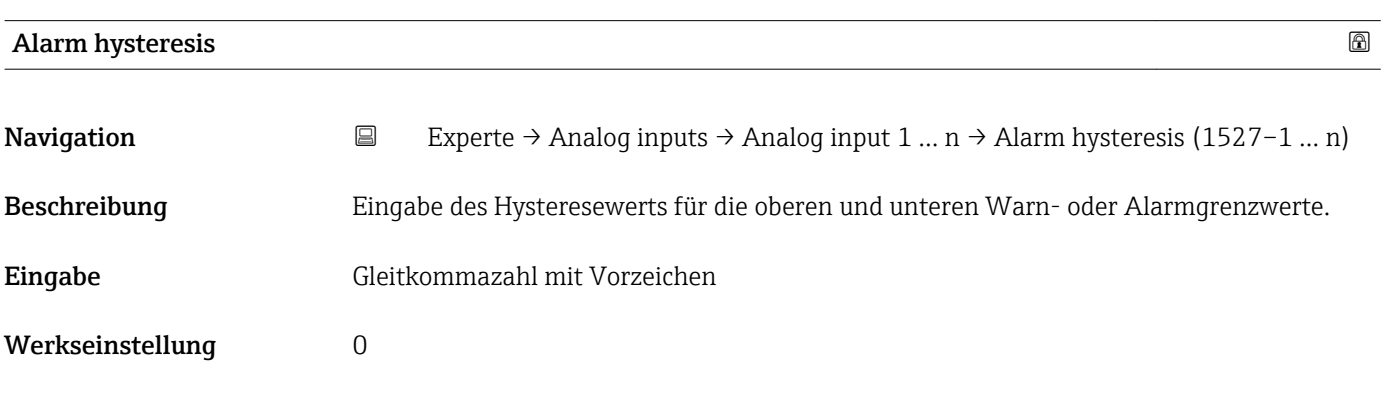

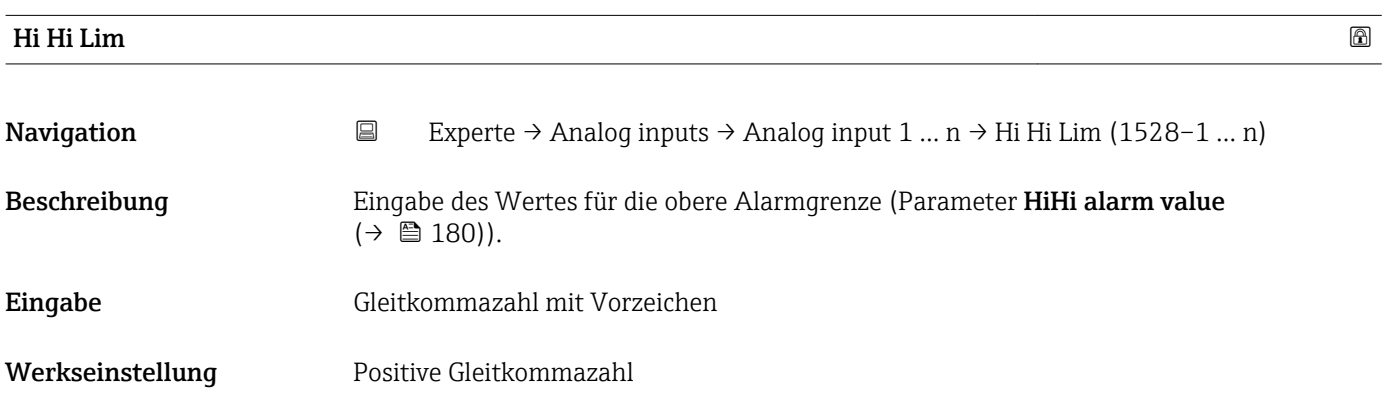

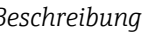

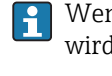

Wenn der Ausgangswert Out value ( $\rightarrow \Box$  172) diesen Grenzwert überschreitet, dann wird der Parameter HiHi alarm state ( $\rightarrow \Box$  180) ausgegeben.

### *Eingabe*

Die Eingabe des Werts erfolgt in den festgelegten Units (Parameter Out unit  $(\rightarrow \boxplus 178)$ ) und muss innerhalb des in Parameter Out scale low  $(\rightarrow \boxplus 177)$  und Parameter Out scale up ( $\rightarrow \equiv$  177) festgelegten Bereich liegen.

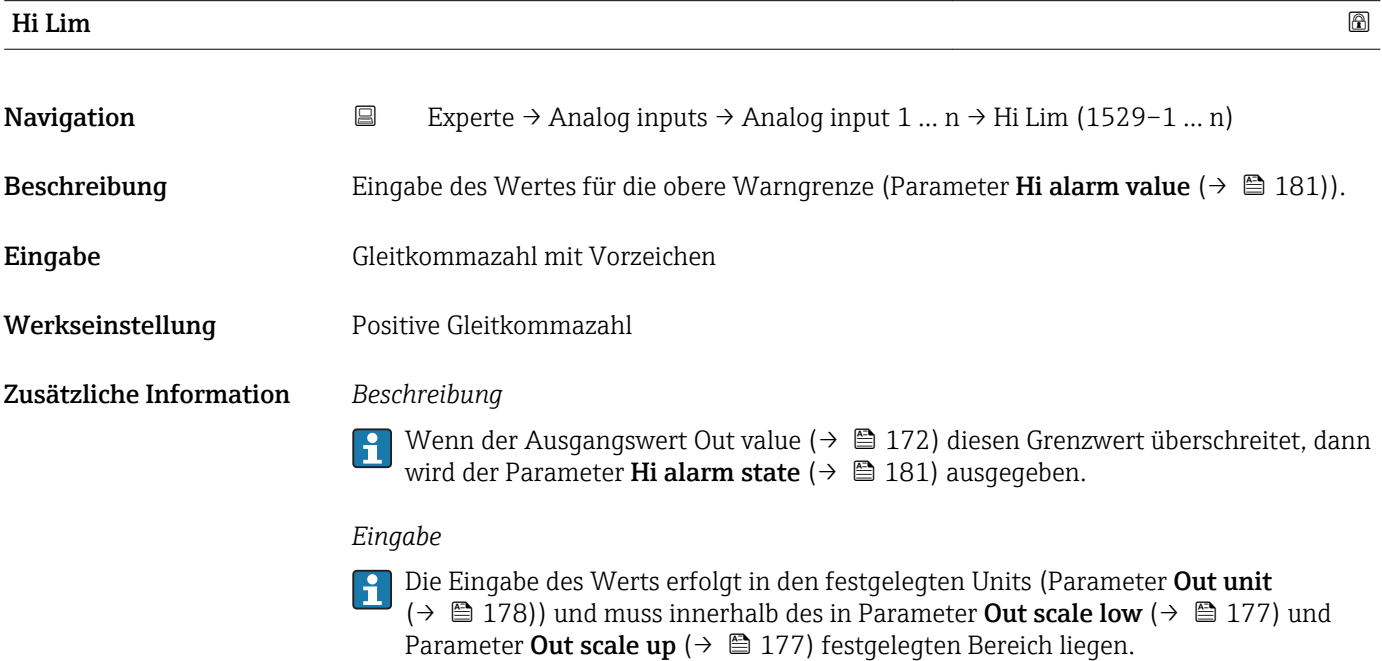

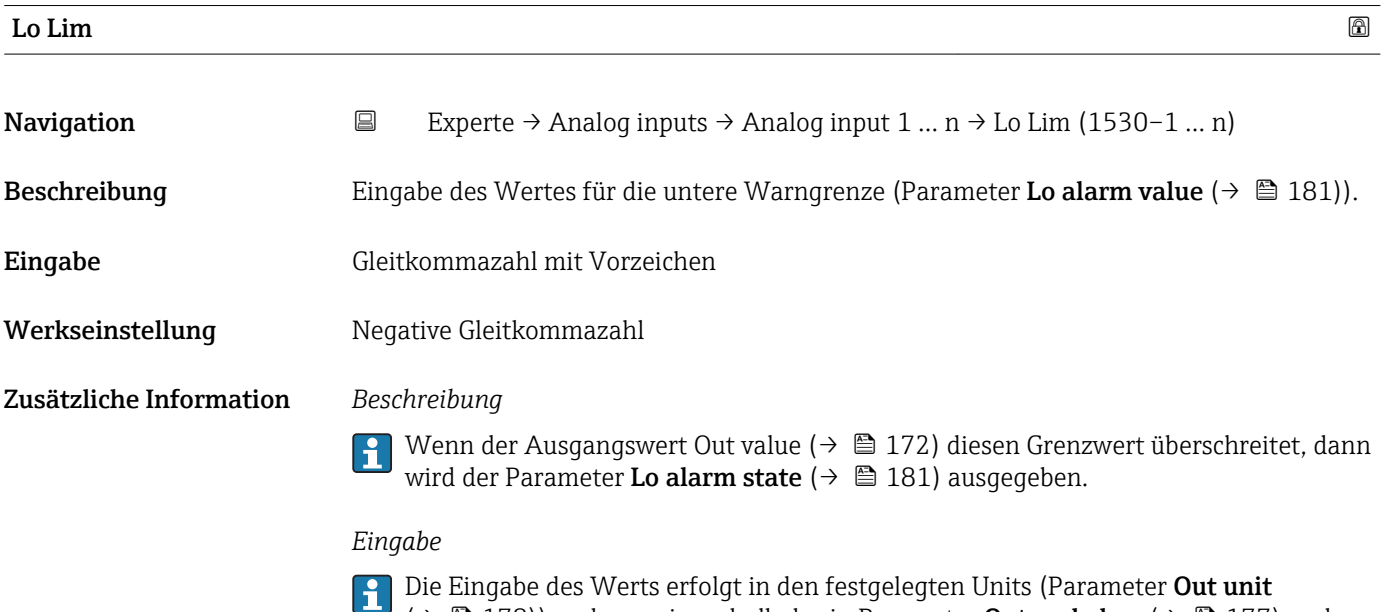

 $\Box$  ( $\rightarrow \Box$ ) 178)) und muss innerhalb des in Parameter **Out scale low** ( $\rightarrow \Box$ ) 177) und Parameter Out scale up ( $\rightarrow \Box$  177) festgelegten Bereich liegen.

<span id="page-179-0"></span>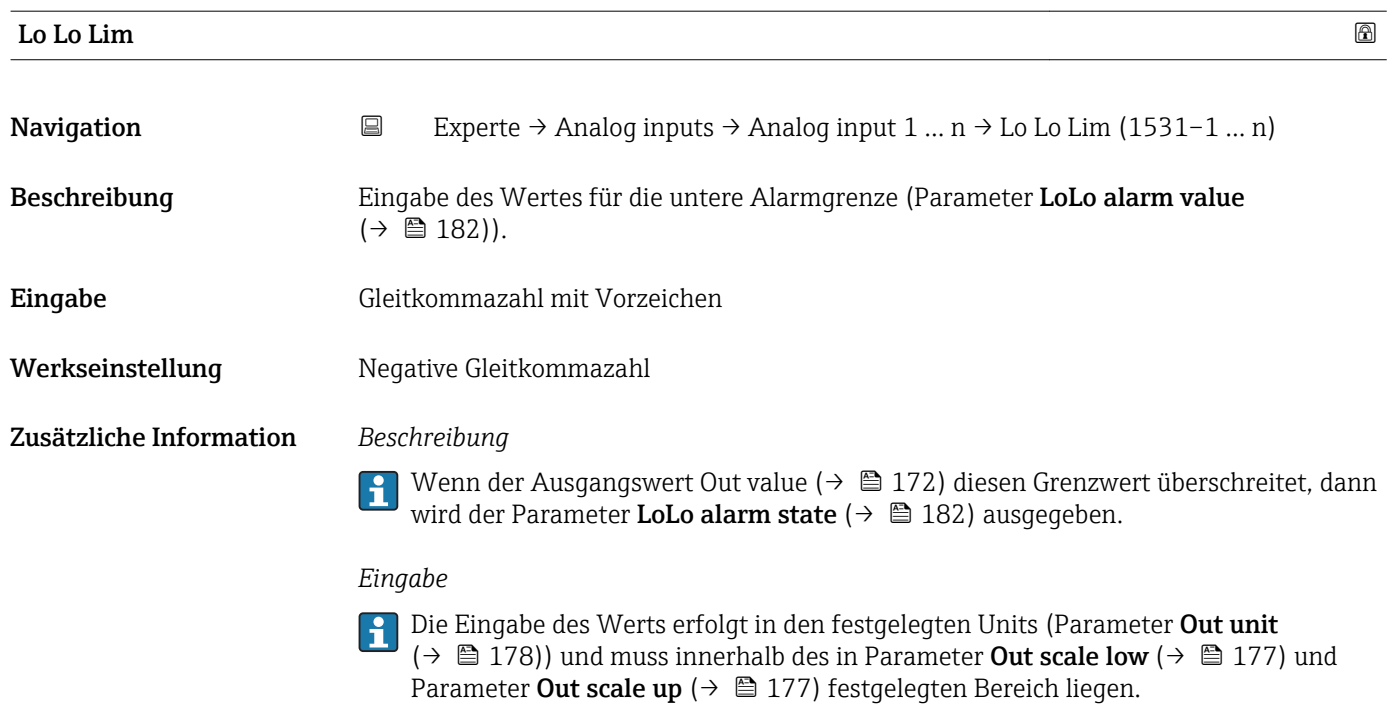

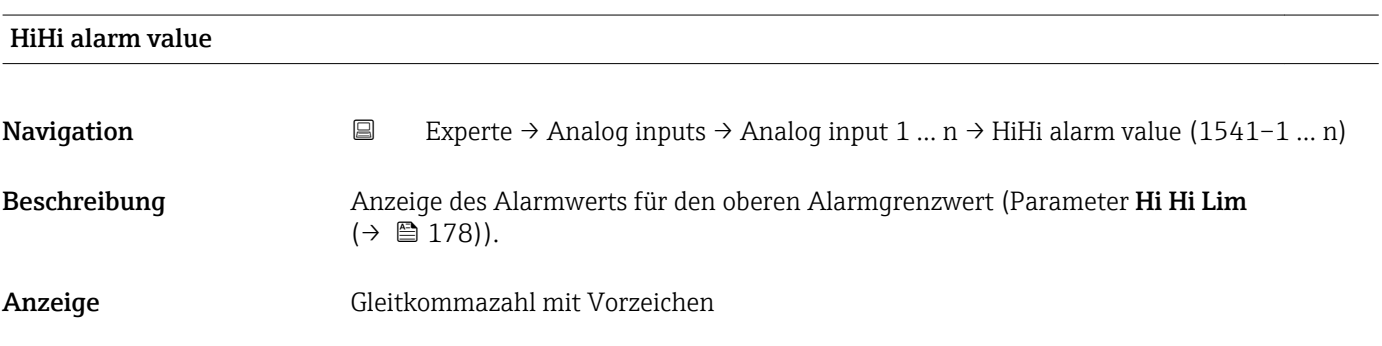

### HiHi alarm state

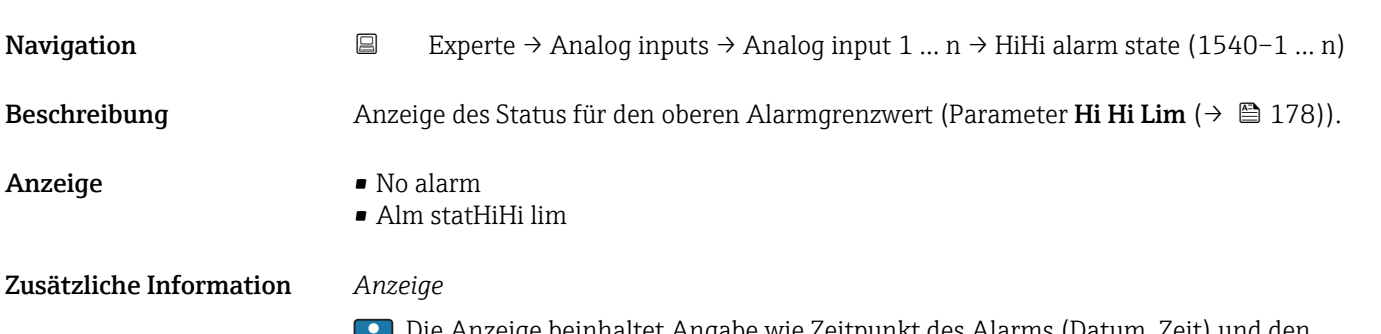

Die Anzeige beinhaltet Angabe wie Zeitpunkt des Alarms (Datum, Zeit) und den Wert, der den Alarm ausgelöst hat.
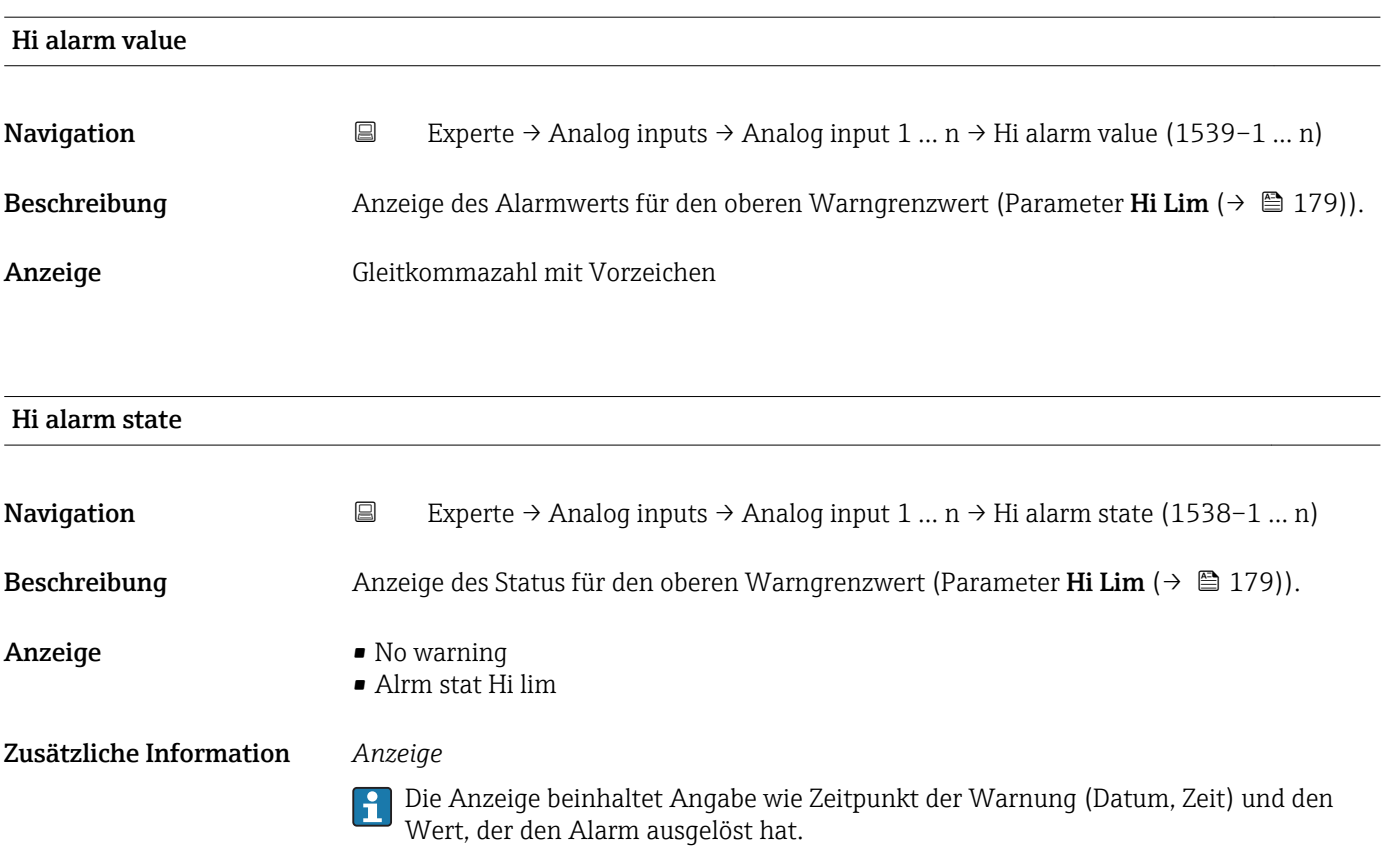

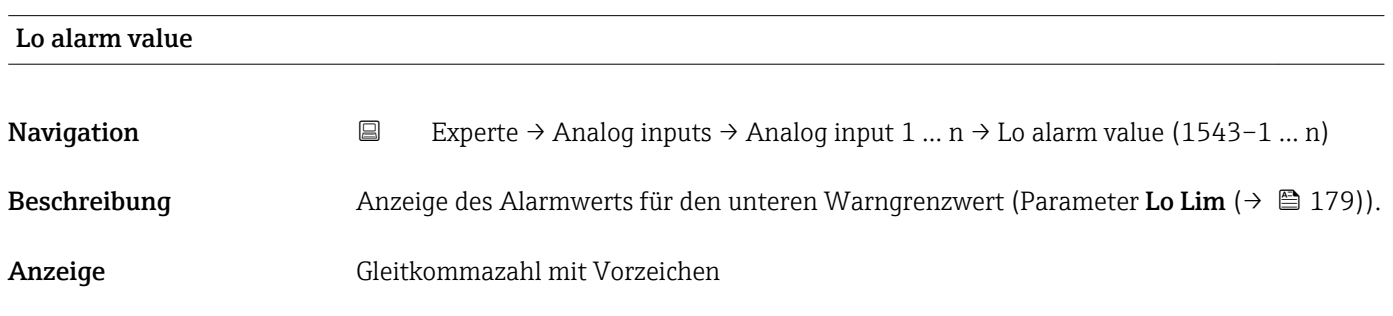

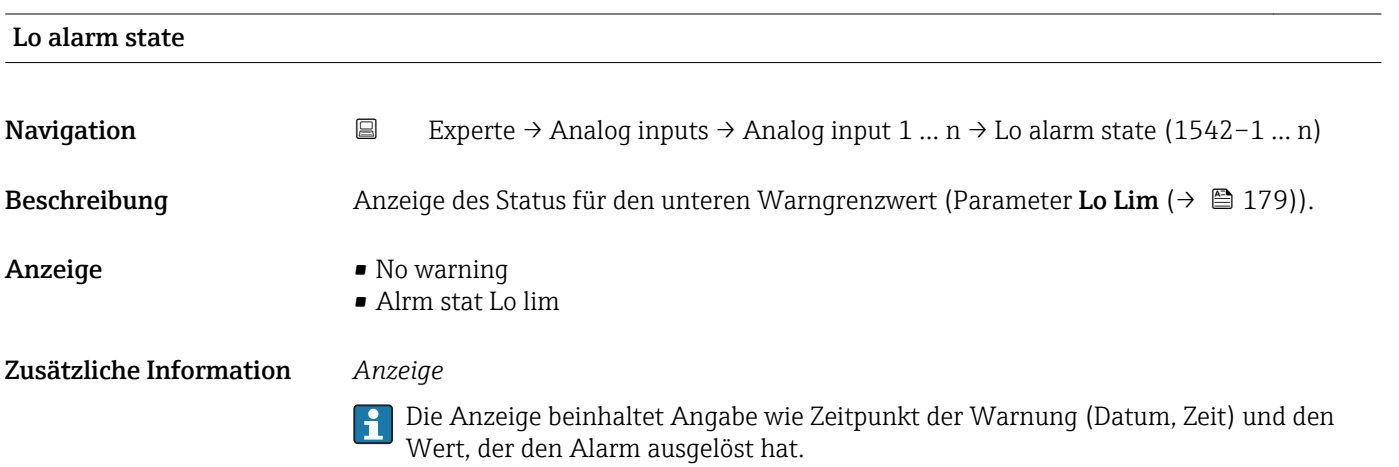

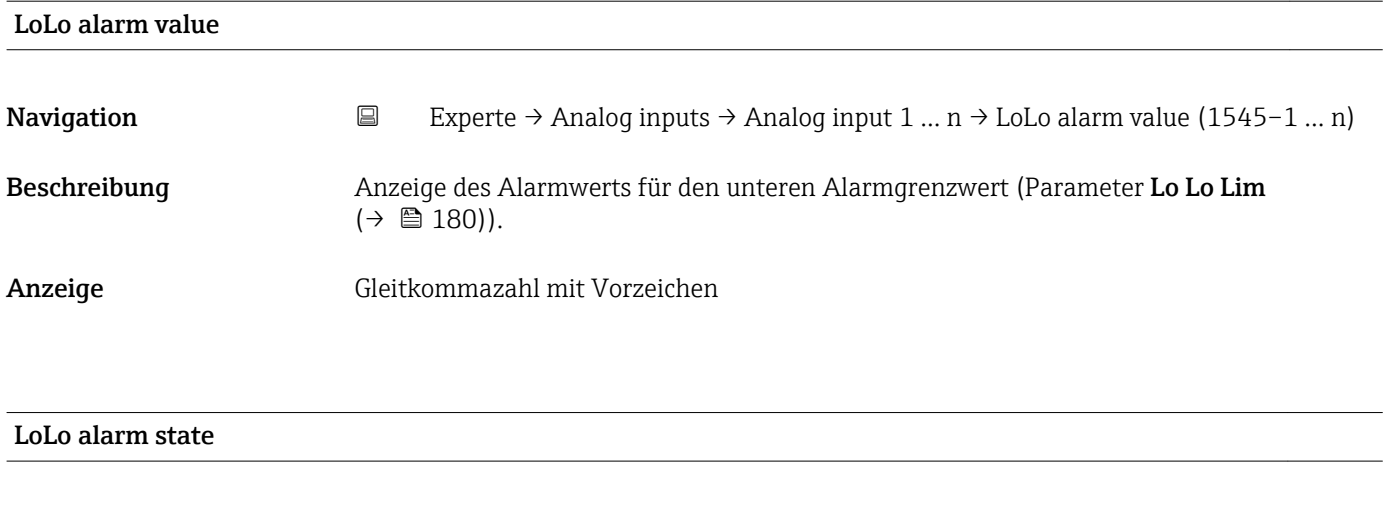

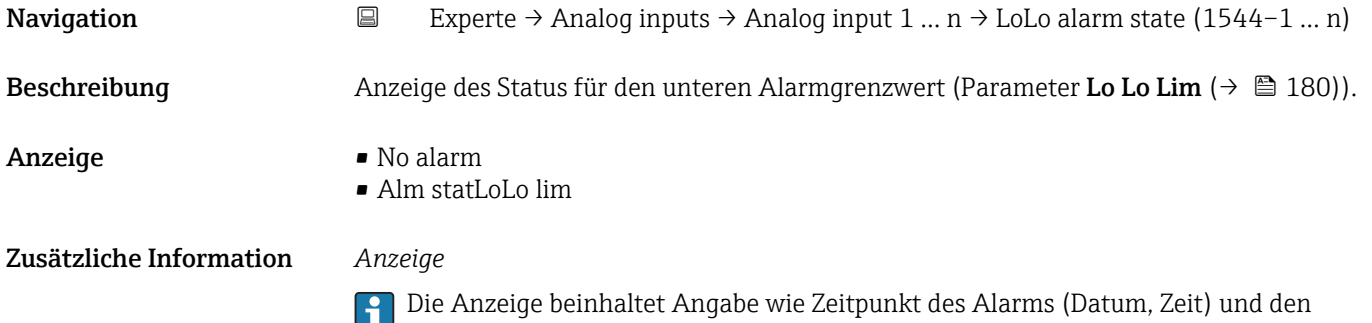

Wert, der den Alarm ausgelöst hat.

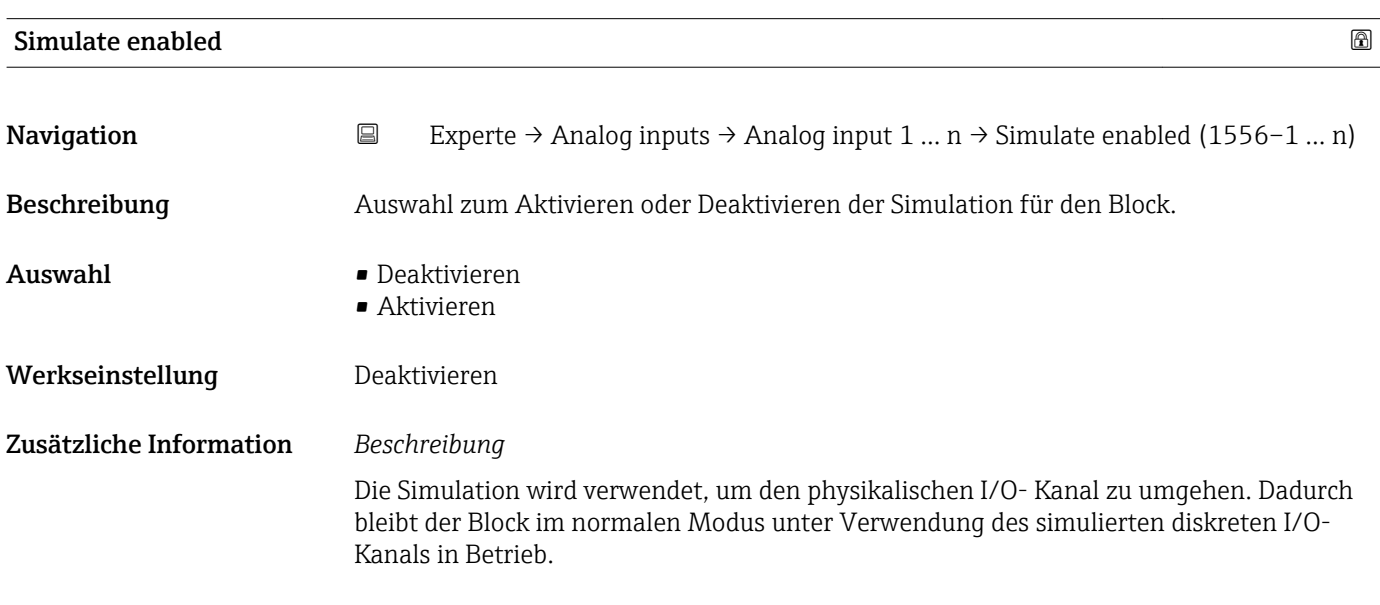

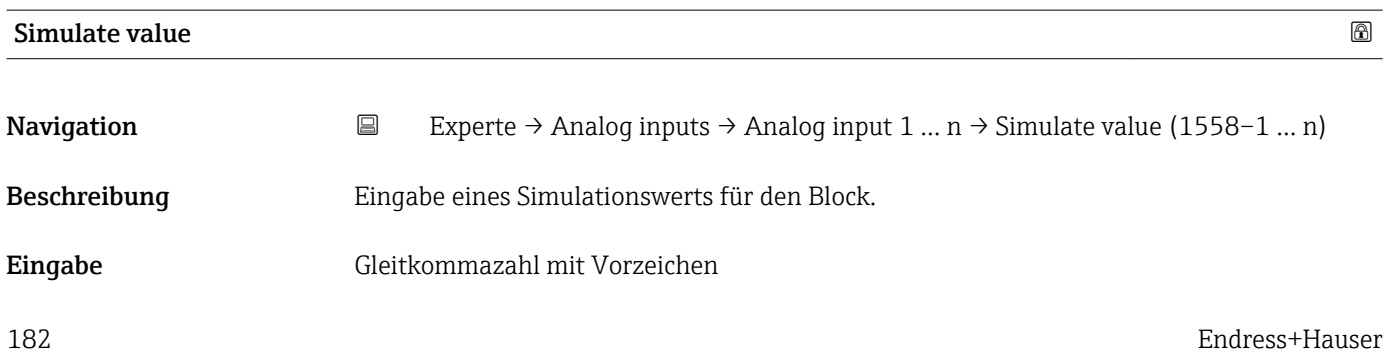

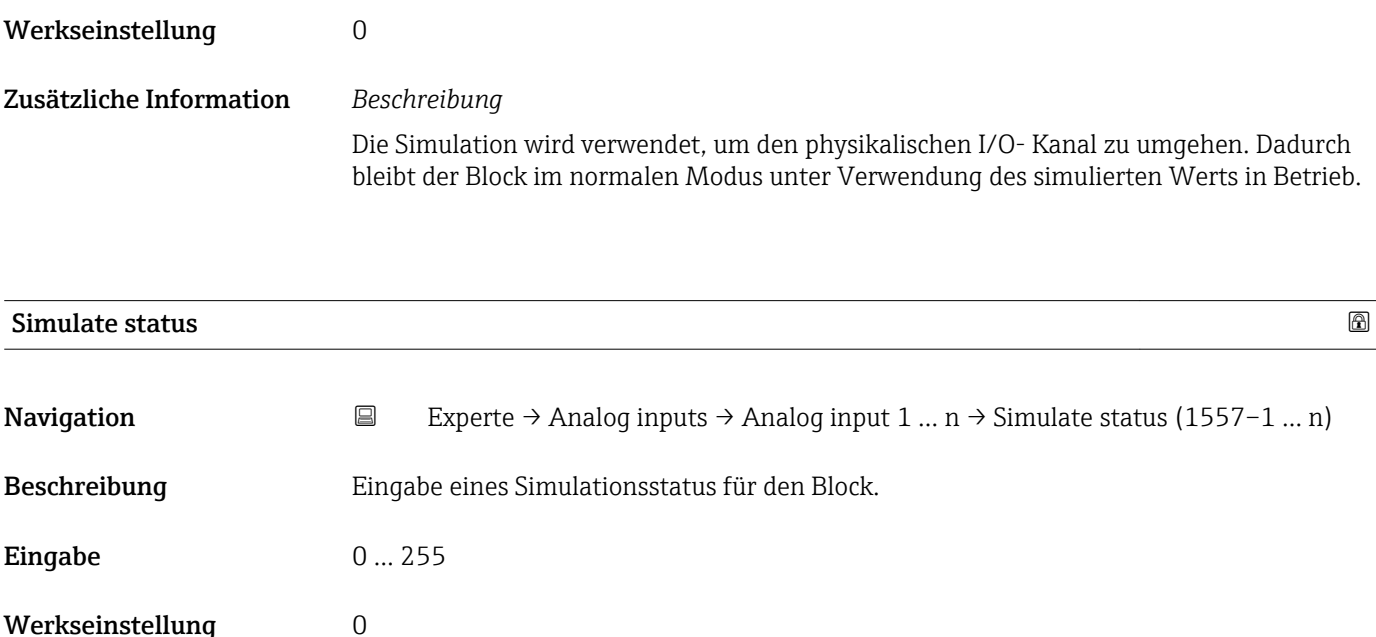

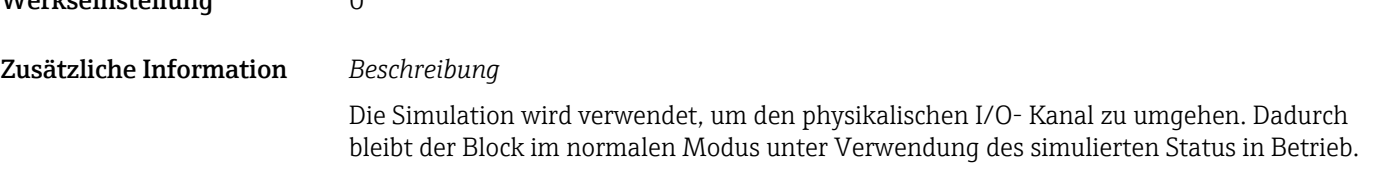

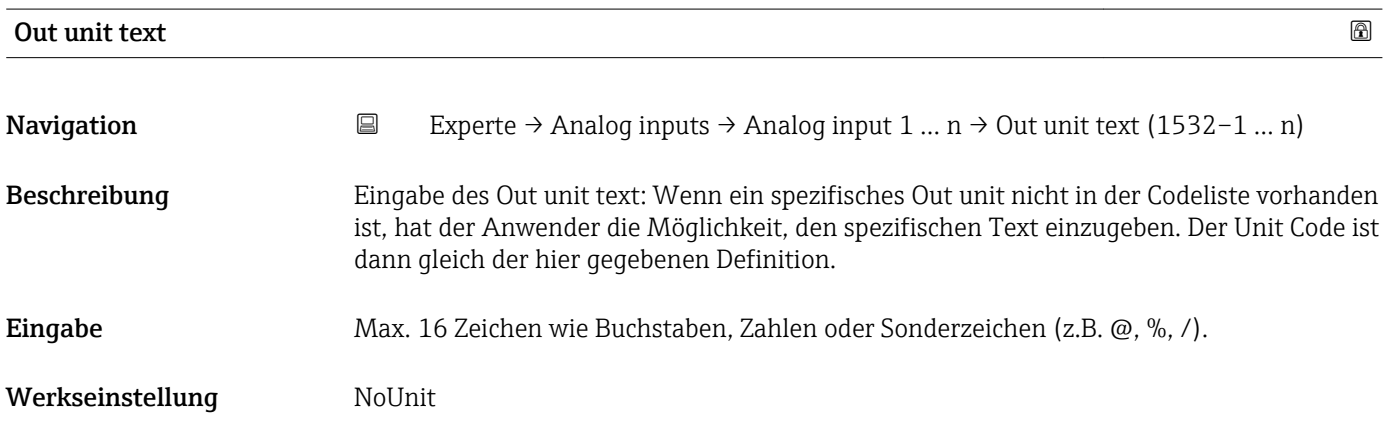

# 3.8 Untermenü "Discrete inputs"

*Navigation* ■■ Experte → Discrete inputs  $\blacktriangleright$  Discrete inputs → Discrete input 1 … n  $\rightarrow$  8 184

# <span id="page-183-0"></span>3.8.1 Untermenü "Discrete input 1 … n"

*Navigation* Experte → Discrete inputs → Discrete input 1 … n

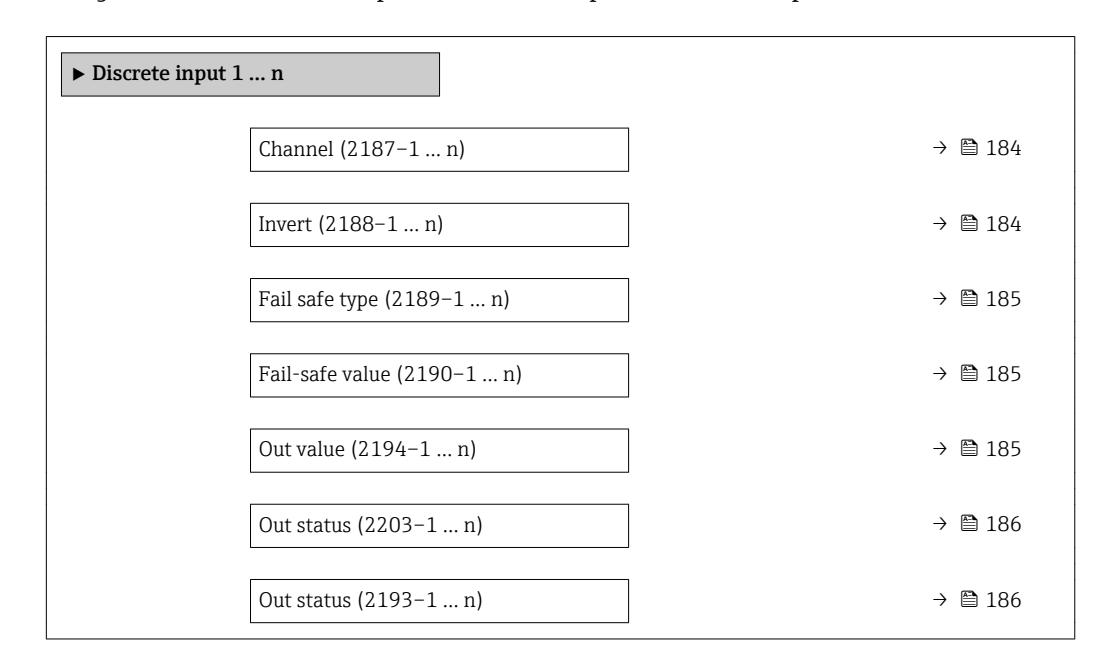

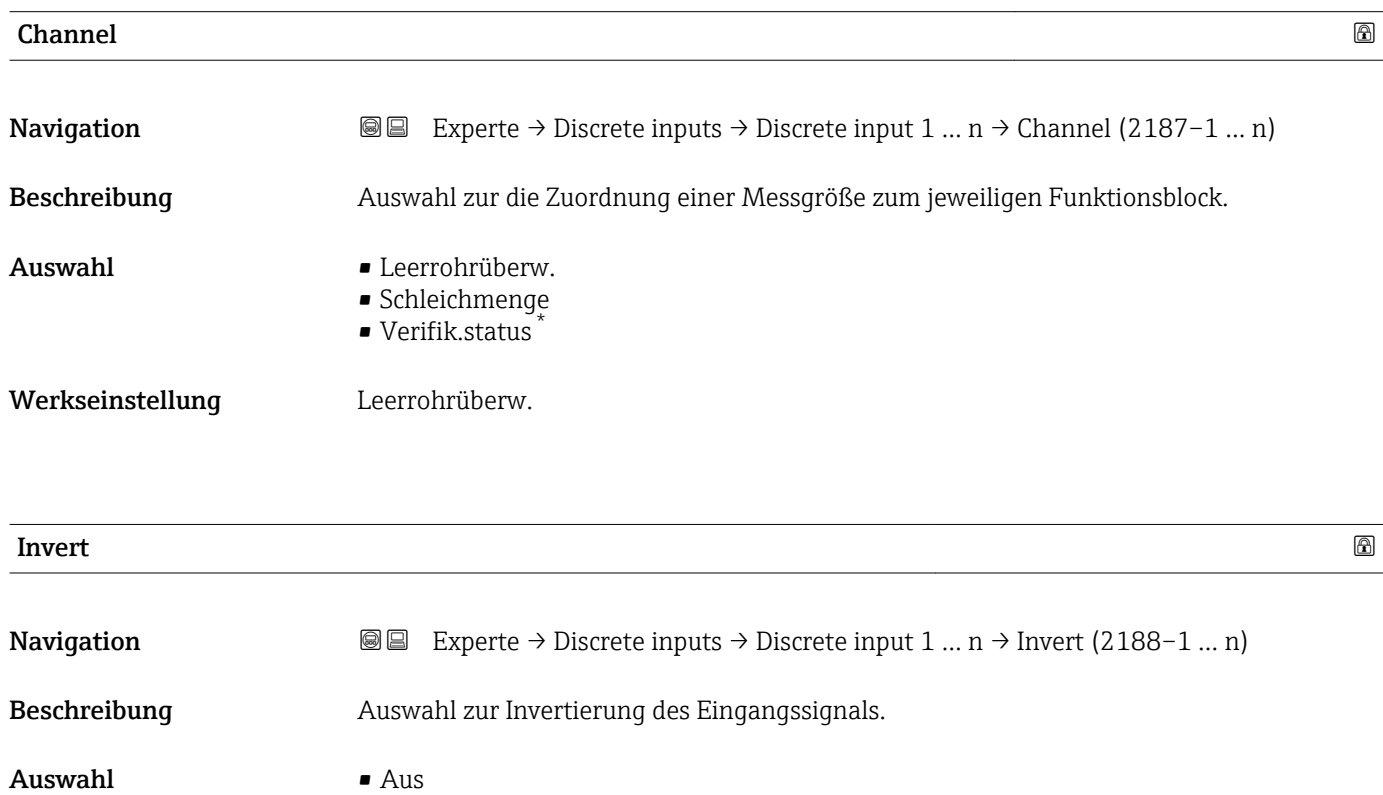

- An
- Werkseinstellung **Aus**

Sichtbar in Abhängigkeit von Bestelloptionen oder Geräteeinstellungen

<span id="page-184-0"></span>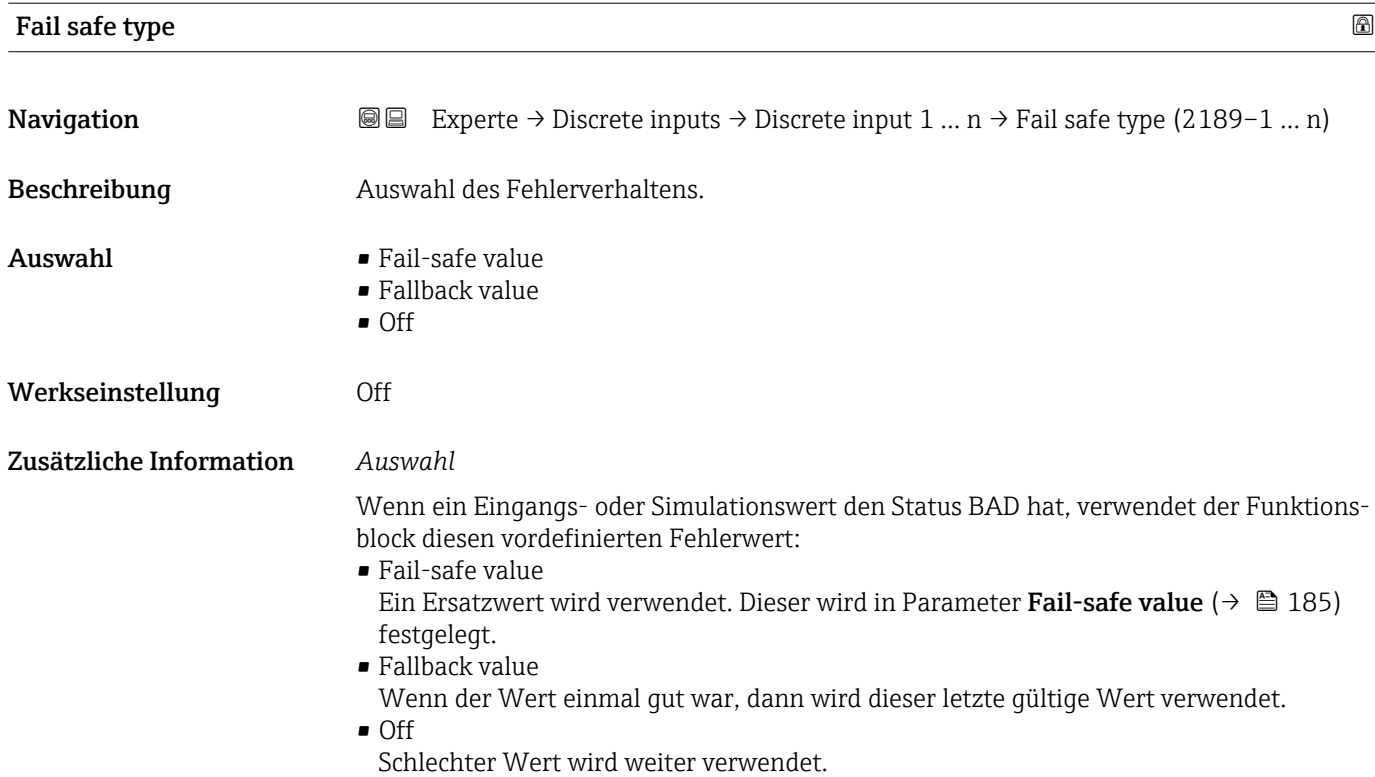

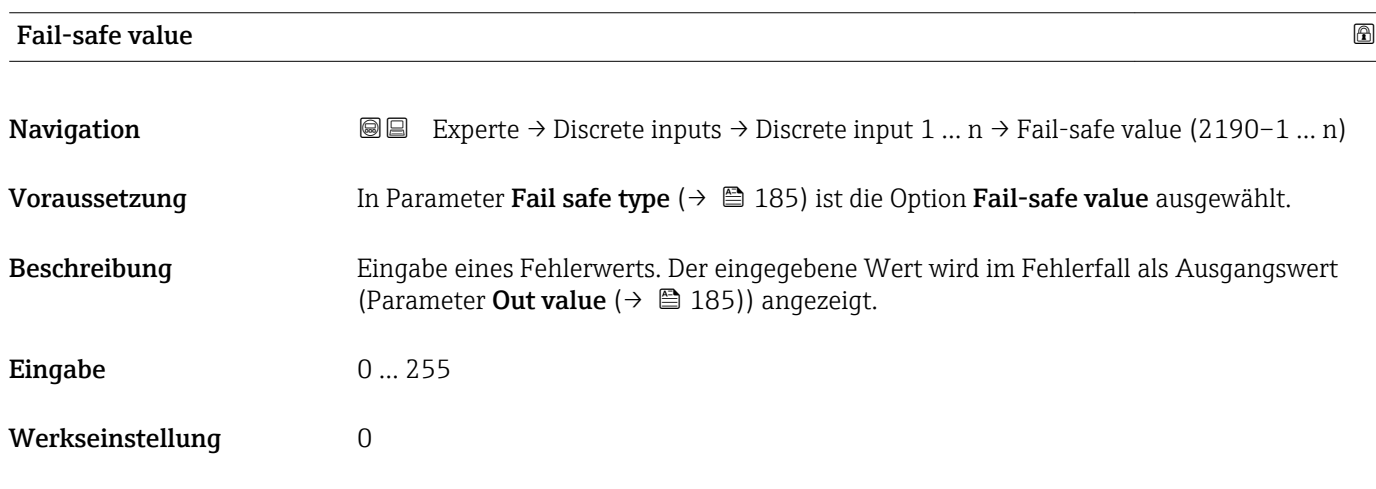

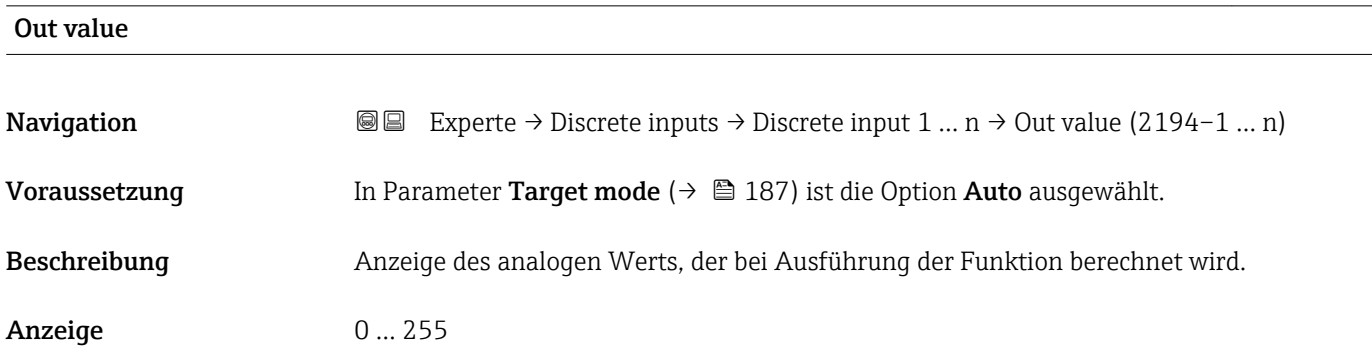

<span id="page-185-0"></span>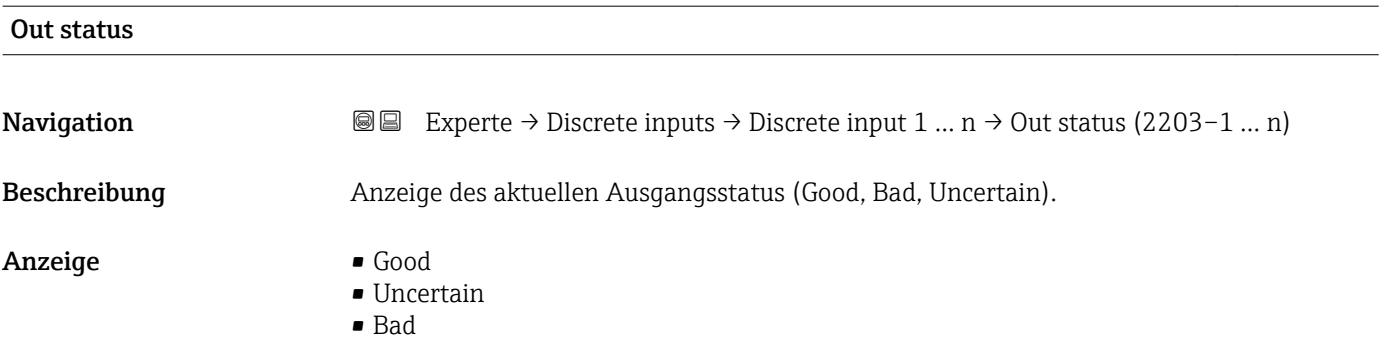

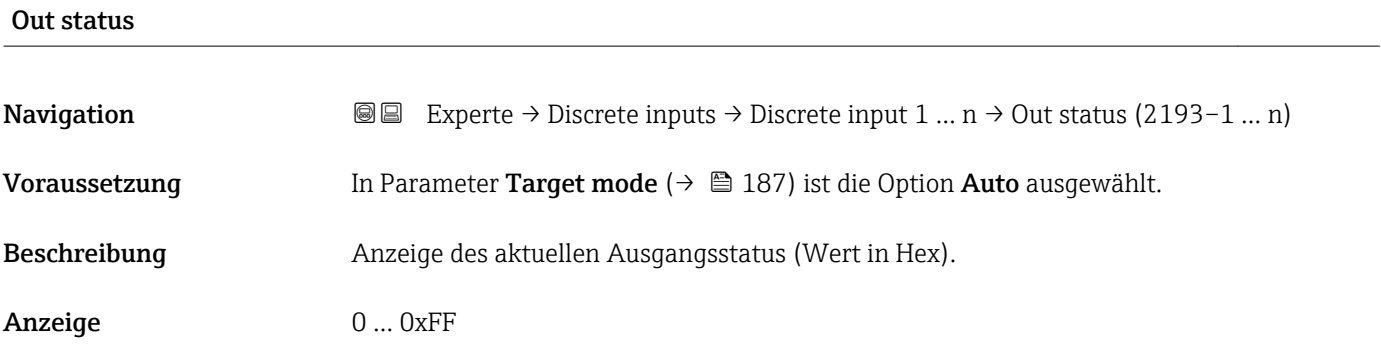

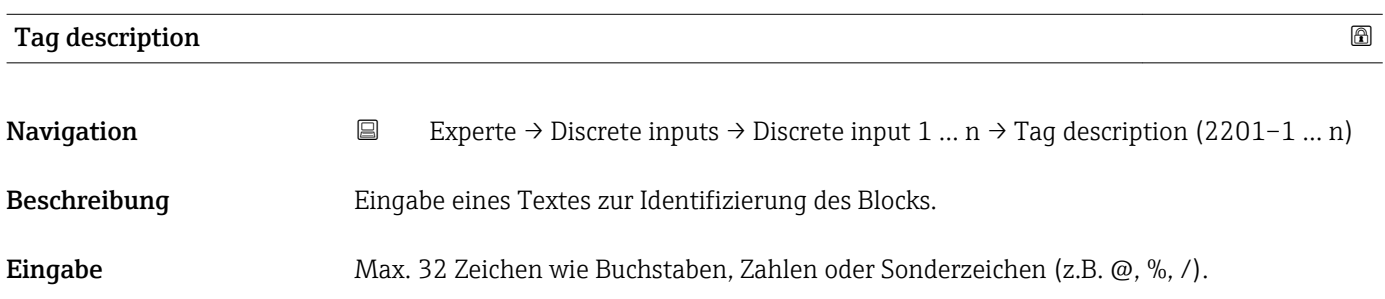

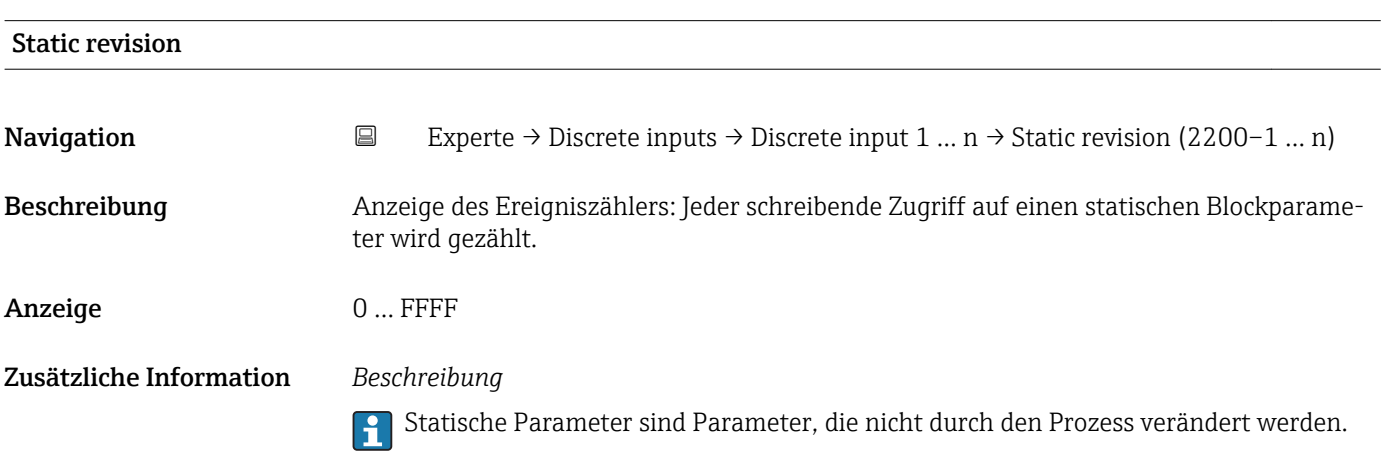

<span id="page-186-0"></span>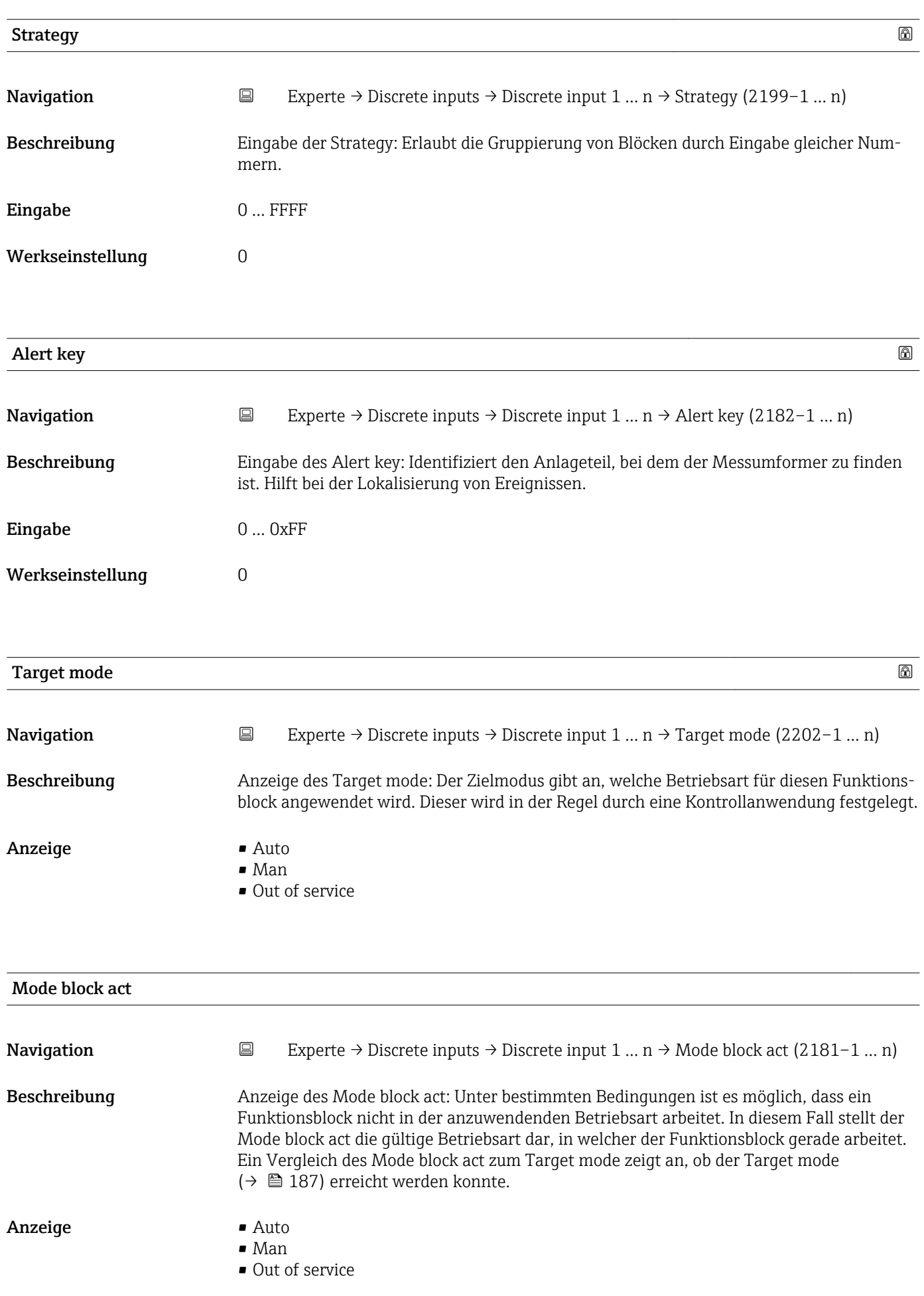

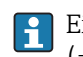

Ein Vergleich des aktuellen Modus zum Zielmodus (Parameter Target mode [\(→ 187\)\)](#page-186-0) zeigt an, ob der Zielmodus erreicht werden konnte.

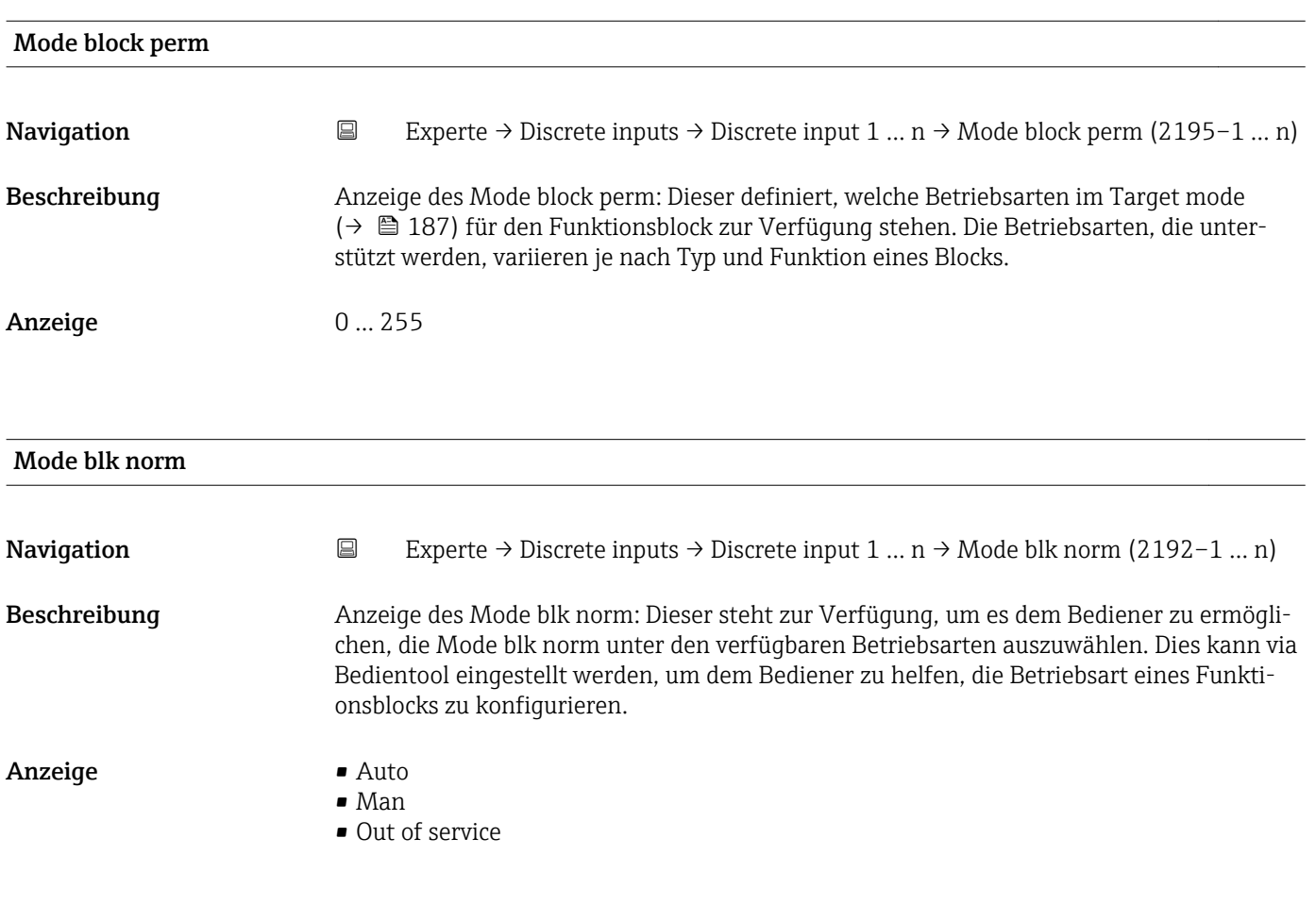

# Alarm summary

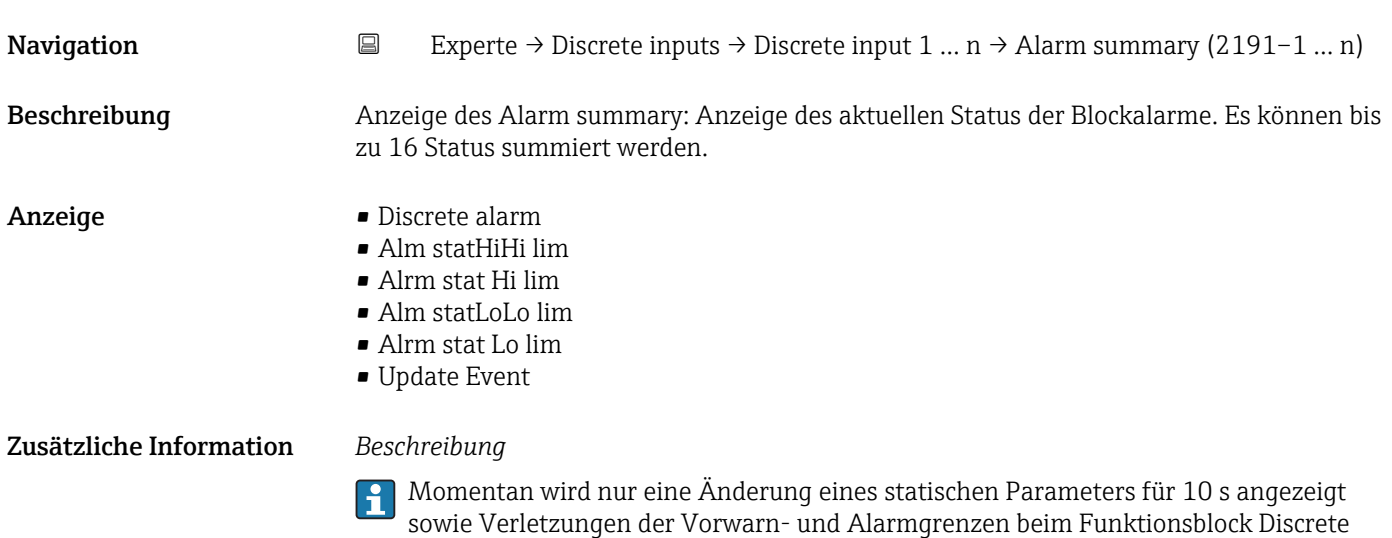

inputs.

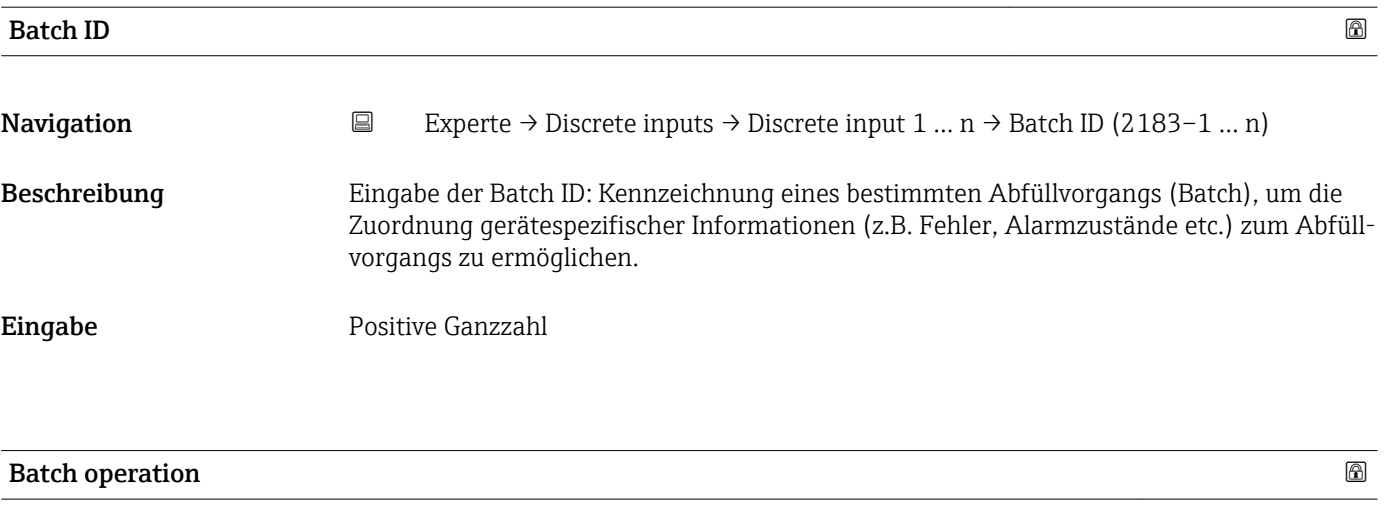

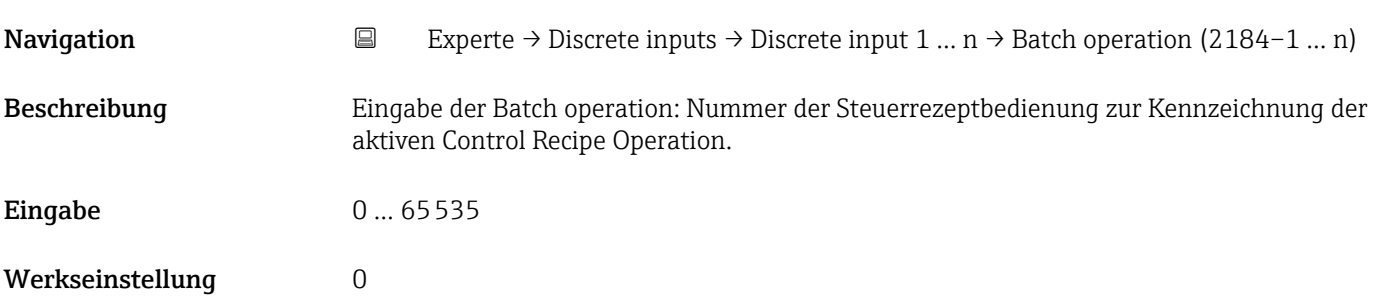

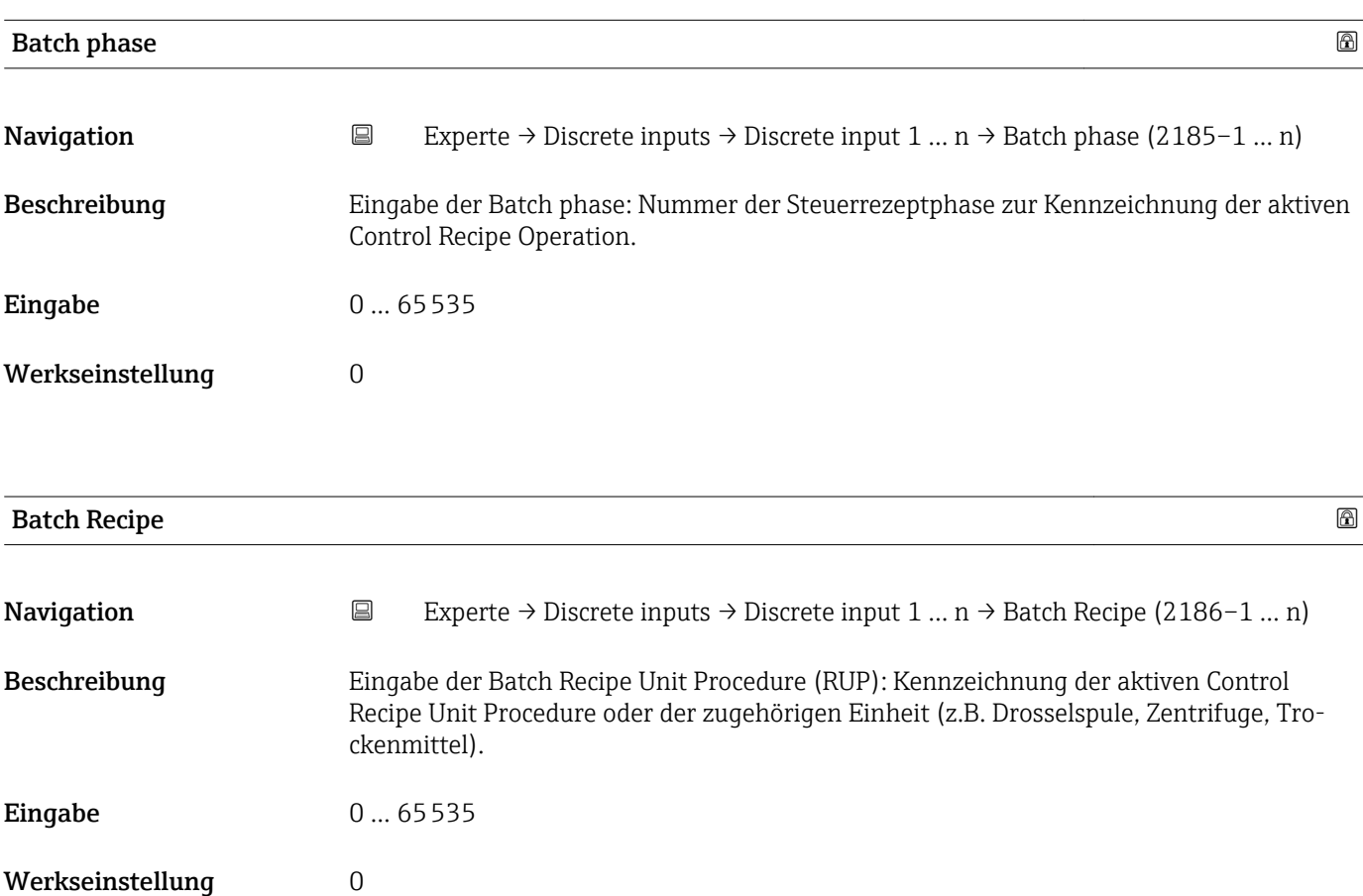

Das Unit wird definiert in IEC61512 Part1/ISA S88, aber es unterschiedet sich in seiner Bedeutung vom Parameter Einheit wie z.B. Systemeinheiten.

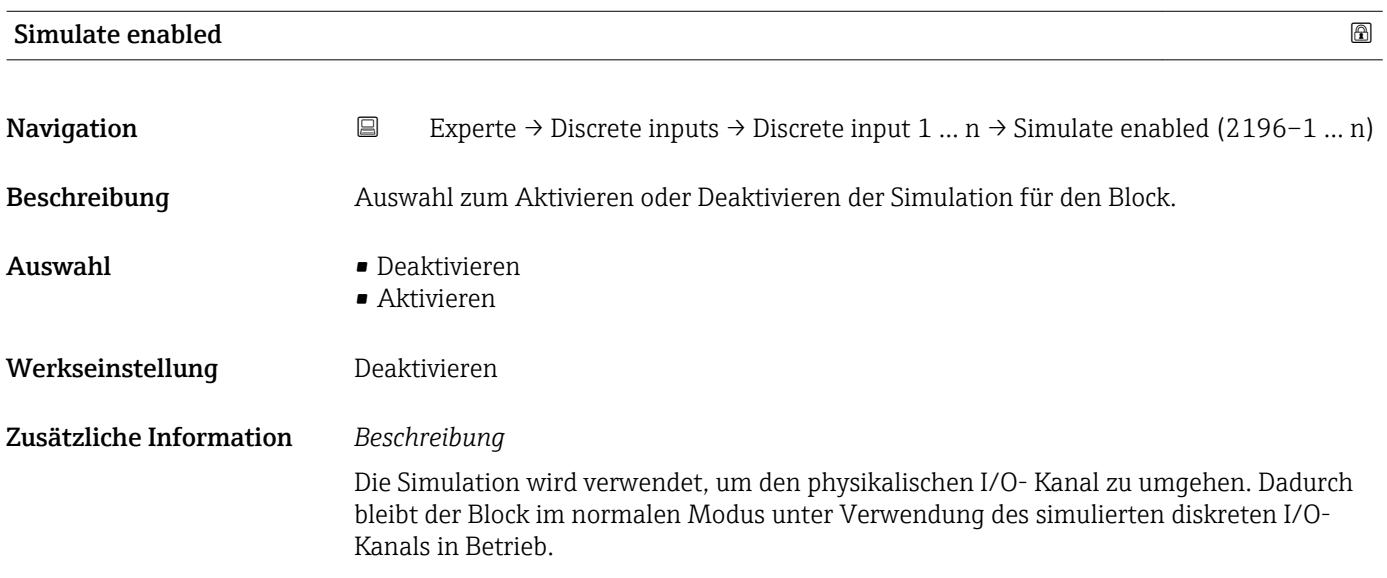

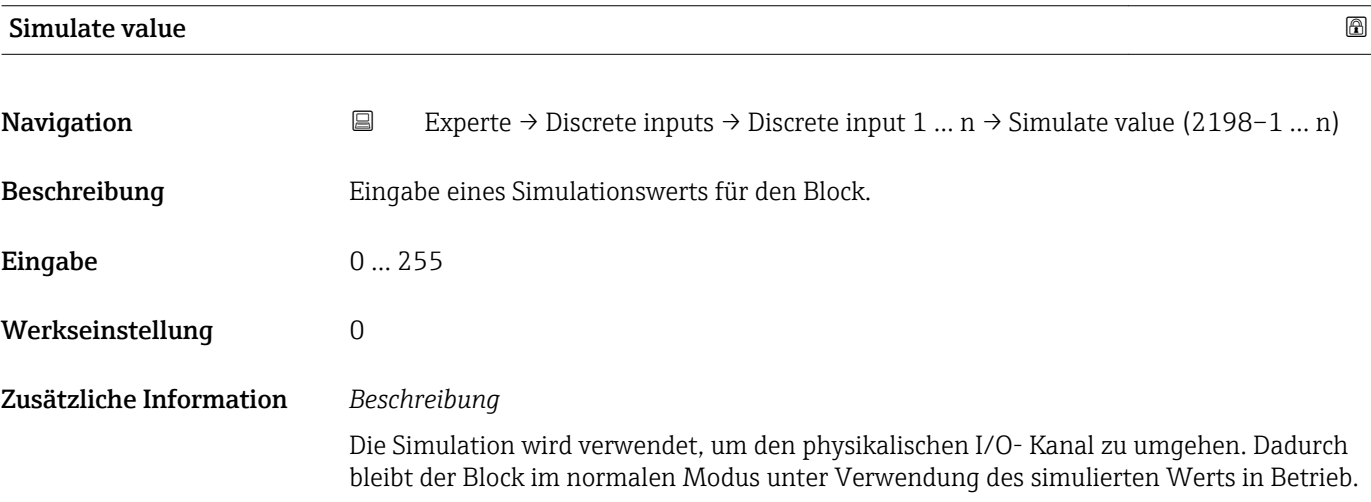

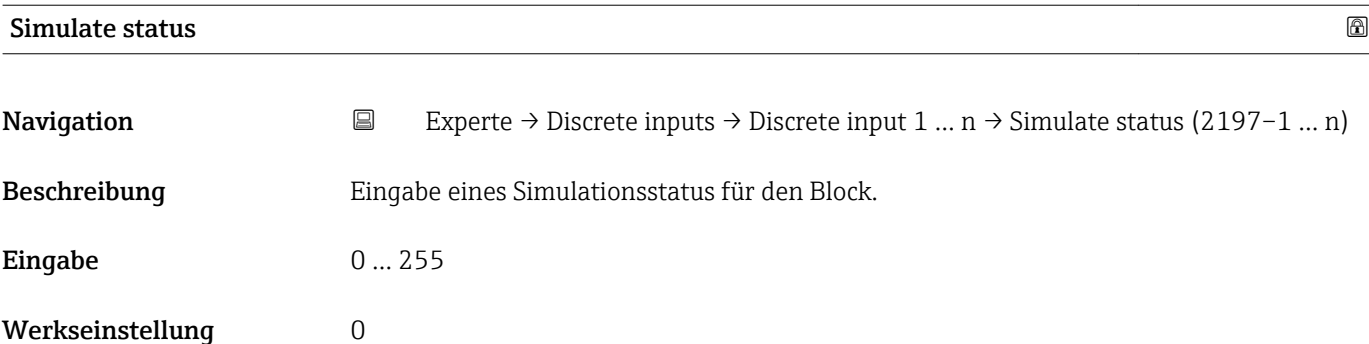

<span id="page-190-0"></span>Die Simulation wird verwendet, um den physikalischen I/O- Kanal zu umgehen. Dadurch bleibt der Block im normalen Modus unter Verwendung des simulierten Status in Betrieb.

# 3.9 Untermenü "Analog outputs"

*Navigation* 
■■ Experte → Analog outputs

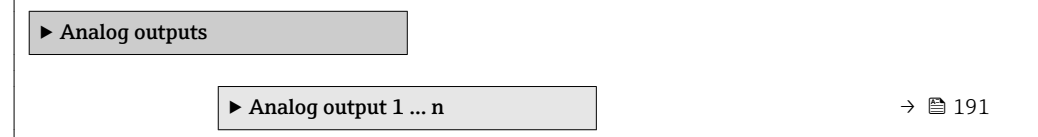

# 3.9.1 Untermenü "Analog output 1 … n"

*Navigation* **III** Experte → Analog outputs → Analog output 1 ... n

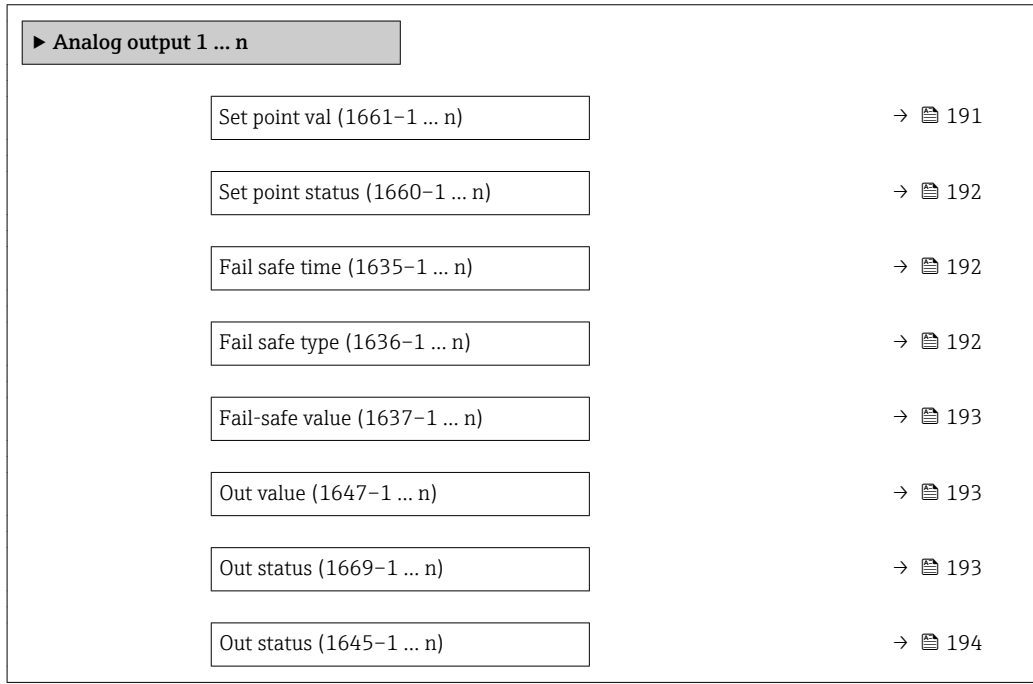

Set point val

**Navigation**  $\text{Q} \text{Q}$  Experte → Analog outputs → Analog output 1 ... n → Set point val (1661–1 ... n)

Beschreibung Eingabe eines analogen Sollwerts.

Eingabe Gleitkommazahl mit Vorzeichen

Werkseinstellung 0

<span id="page-191-0"></span>

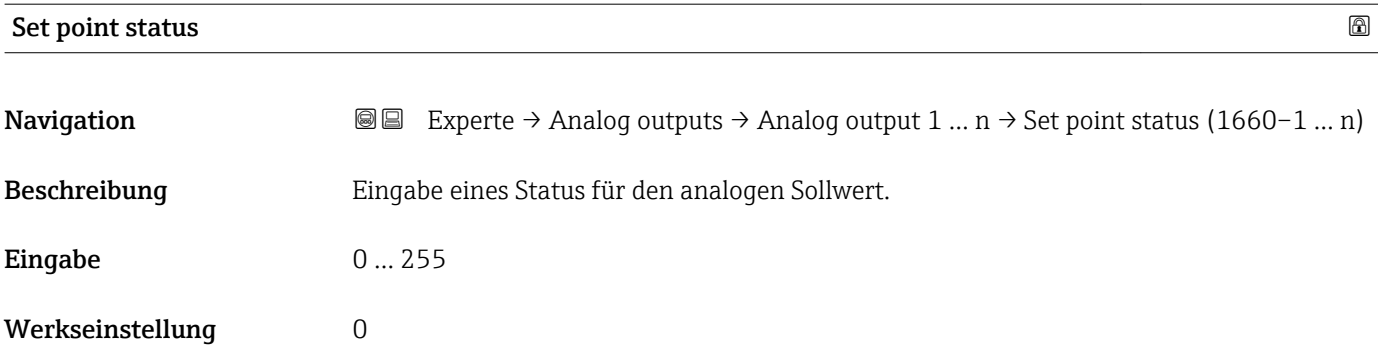

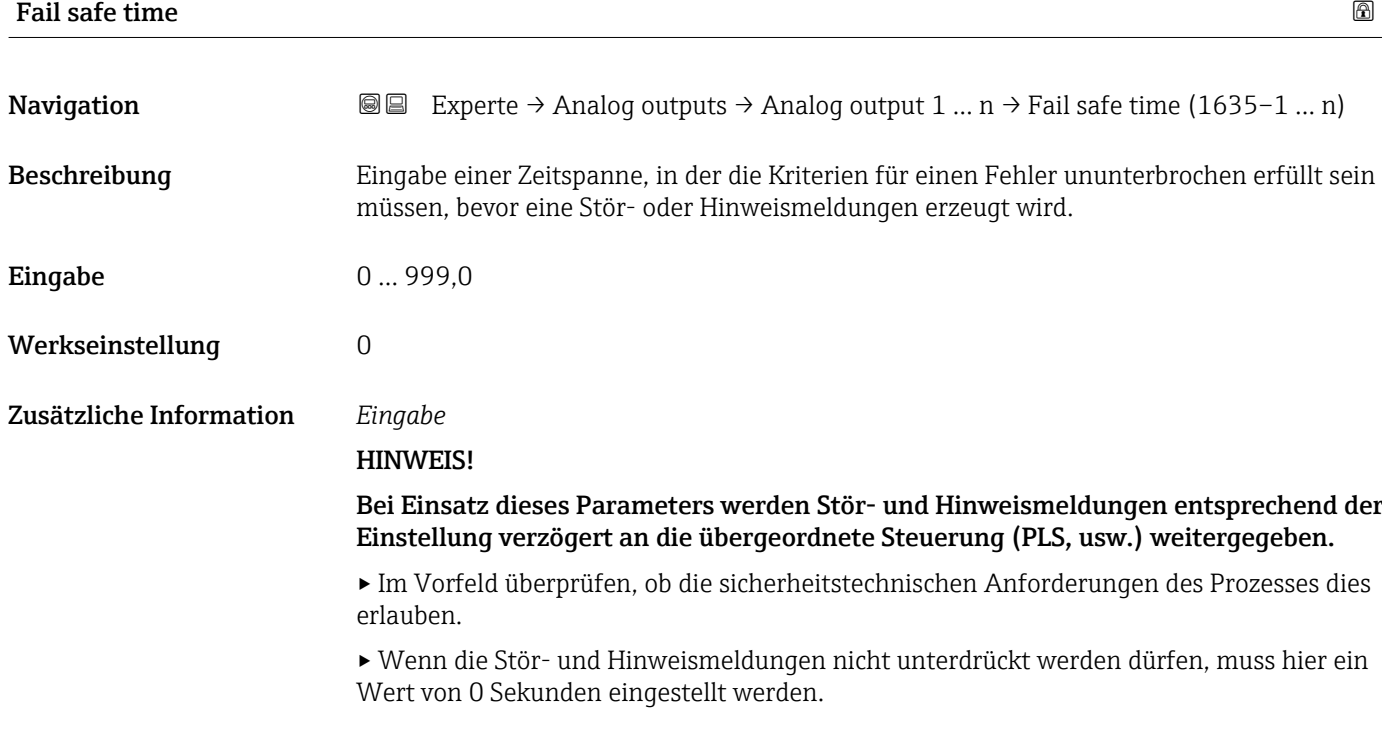

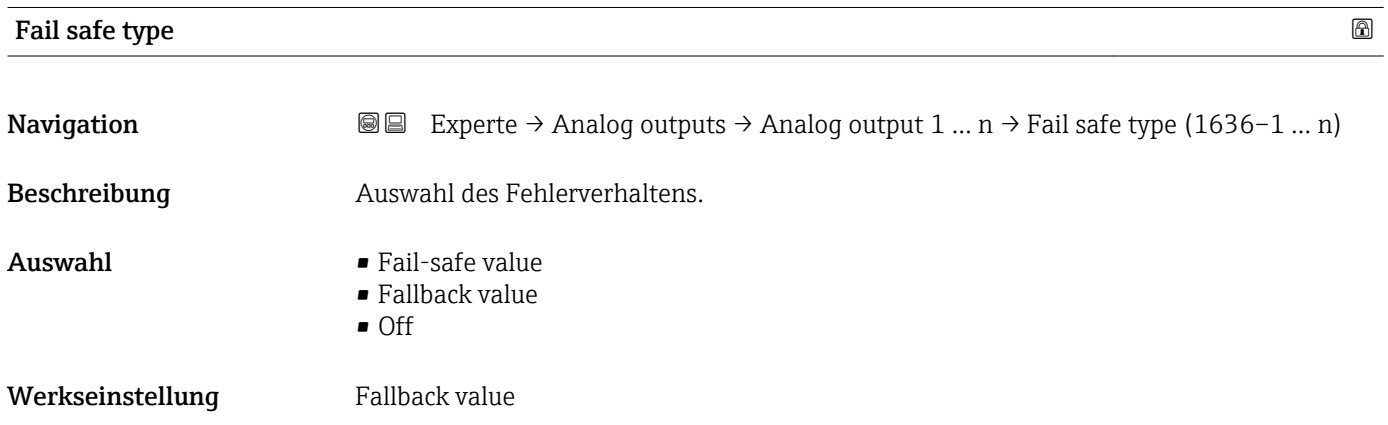

<span id="page-192-0"></span>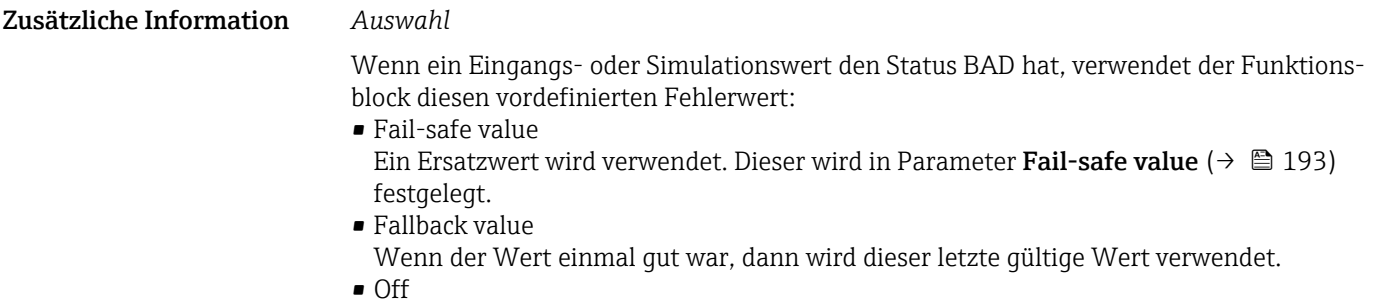

Schlechter Wert wird weiter verwendet.

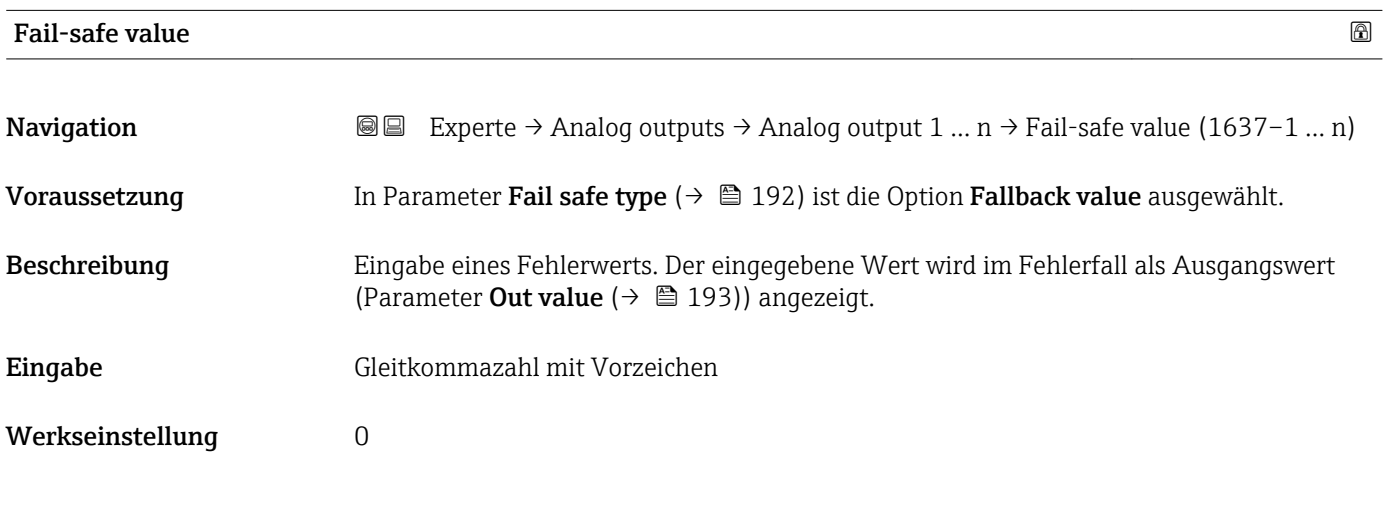

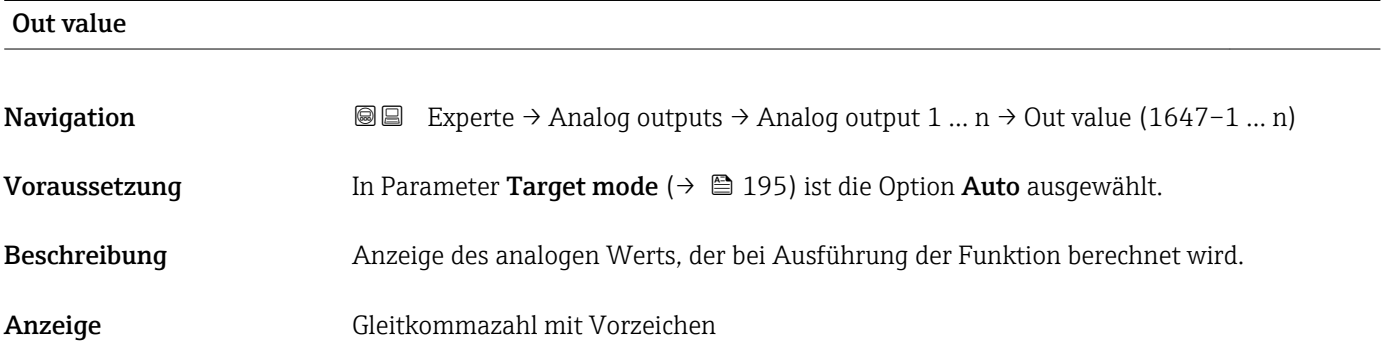

## Out status

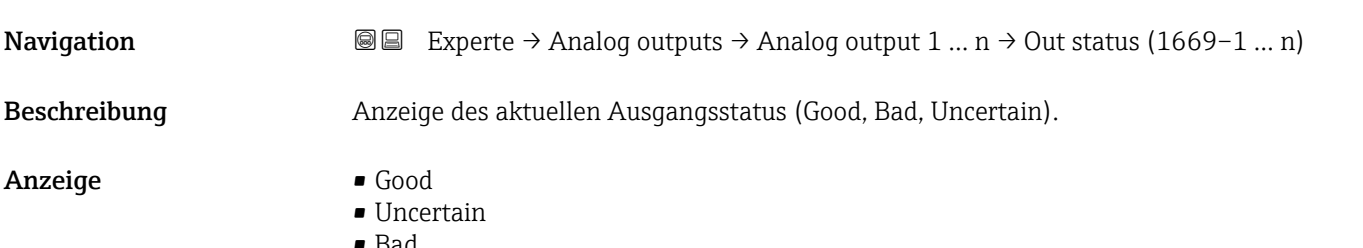

<span id="page-193-0"></span>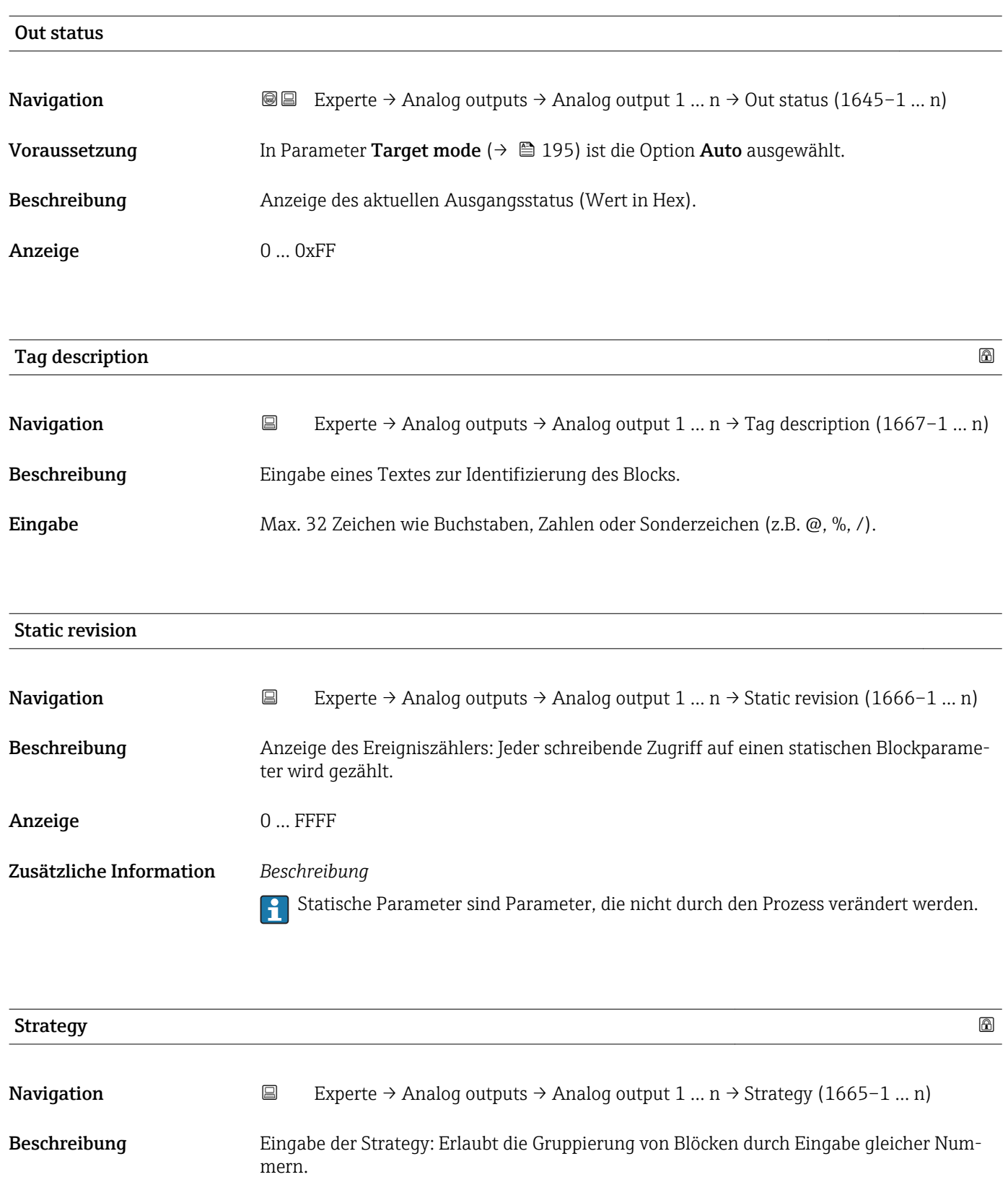

<span id="page-194-0"></span>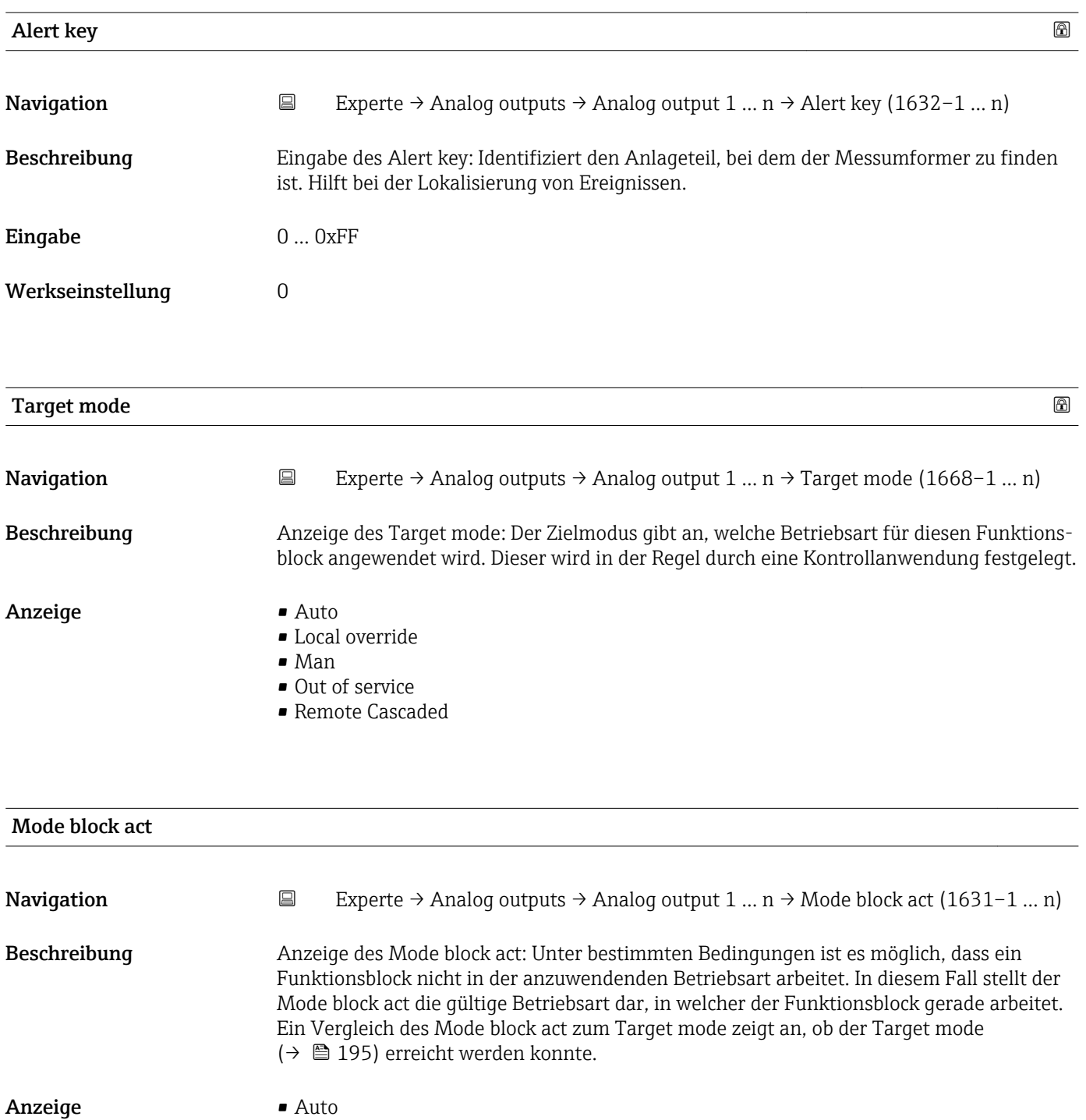

- Local override
- Man
- Out of service
- Remote Cascaded

Ein Vergleich des aktuellen Modus zum Zielmodus (Parameter **Target mode** (→ 195)) zeigt an, ob der Zielmodus erreicht werden konnte.

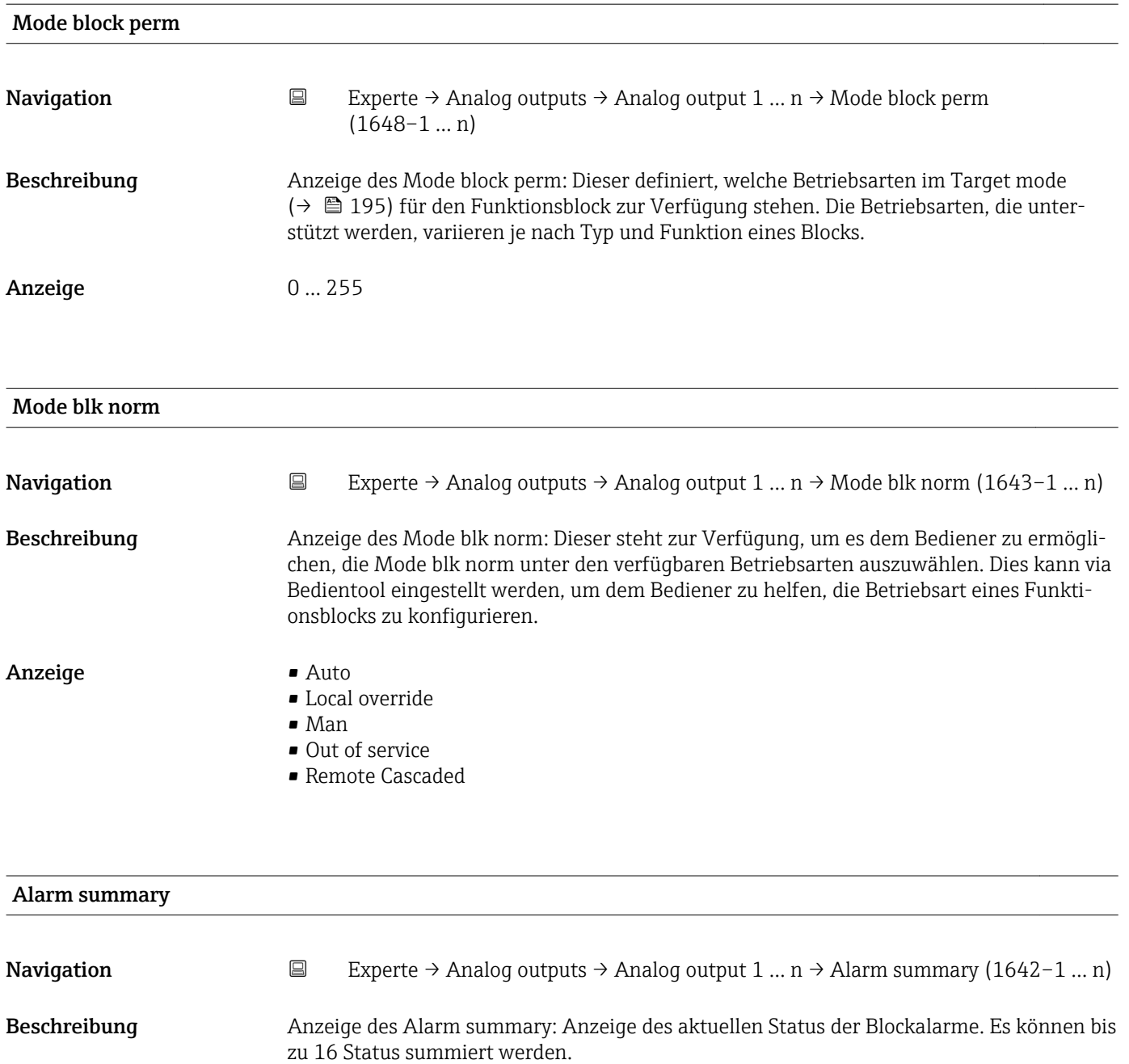

- Anzeige Discrete alarm
	- Alm statHiHi lim
	- Alrm stat Hi lim
	- Alm statLoLo lim
	- Alrm stat Lo lim
	- Update Event

Momentan wird nur eine Änderung eines statischen Parameters für 10 s angezeigt sowie Verletzungen der Vorwarn- und Alarmgrenzen beim Funktionsblock Analog outputs.

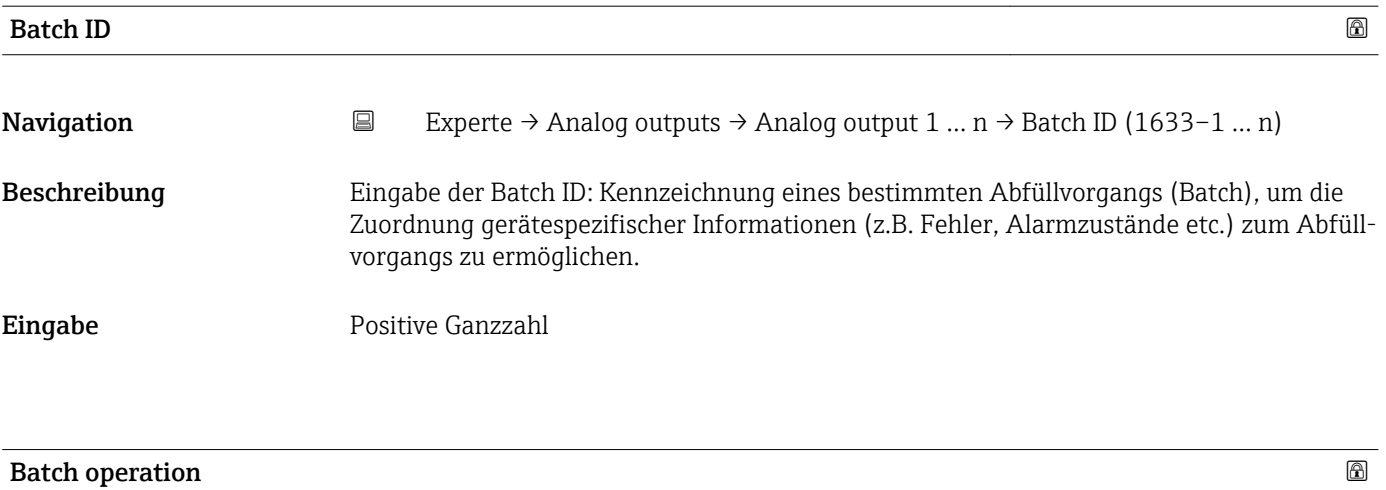

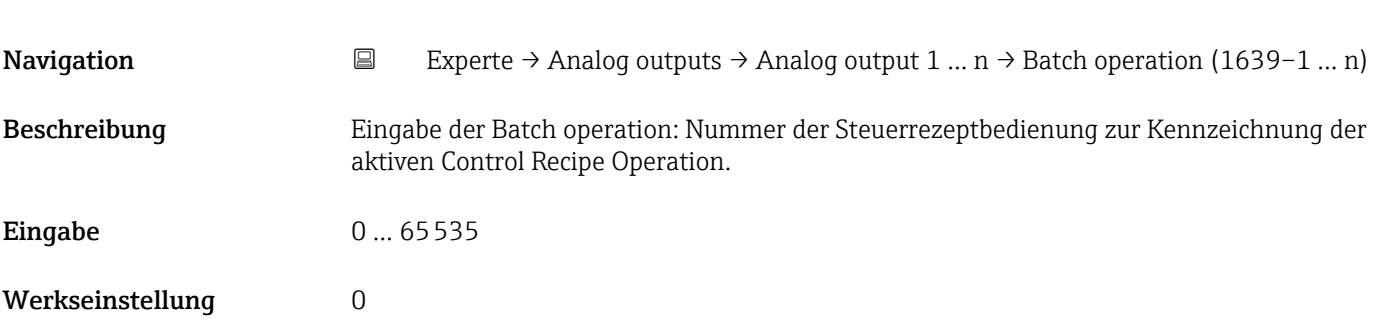

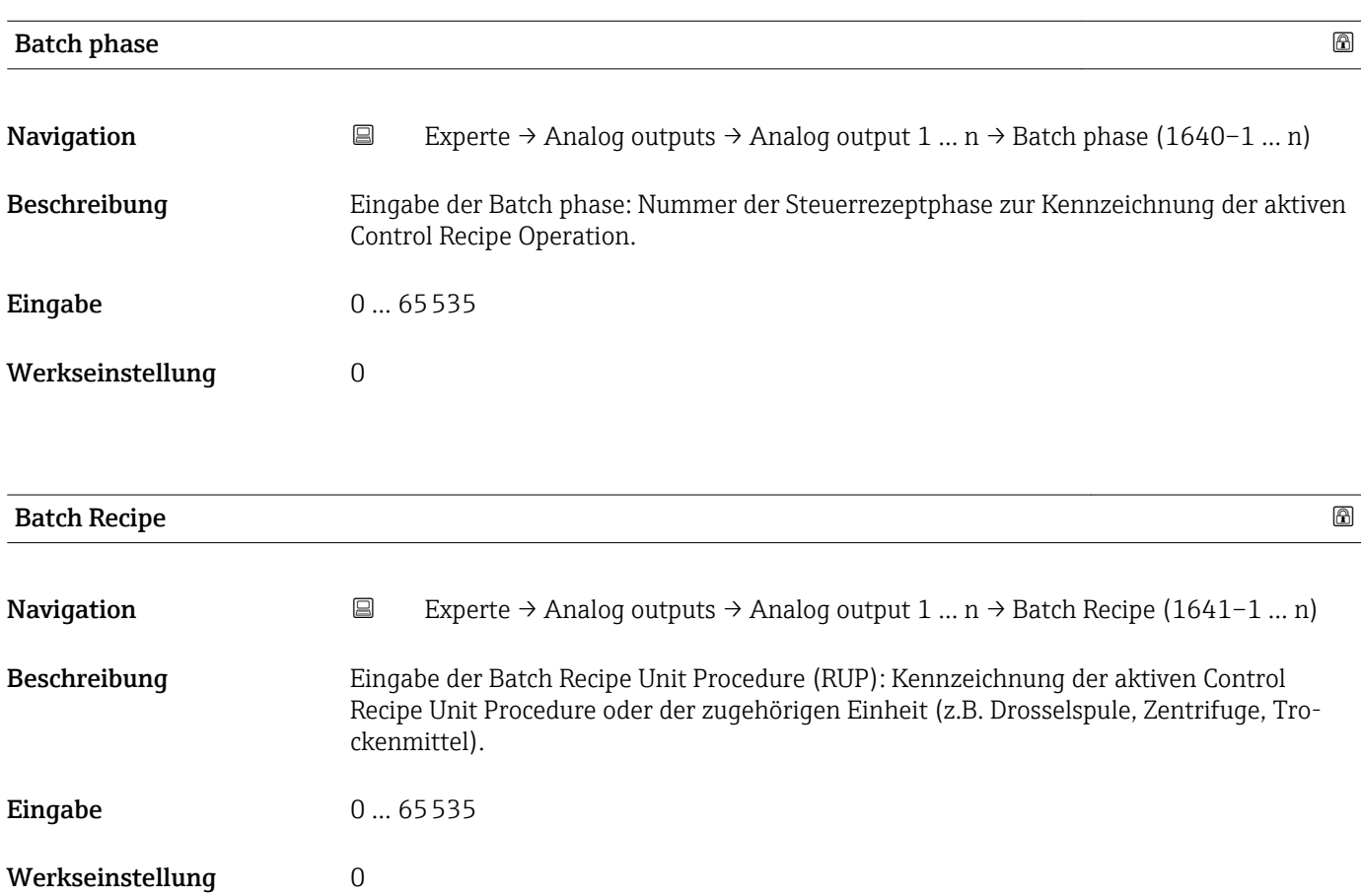

Das Unit wird definiert in IEC61512 Part1/ISA S88, aber es unterschiedet sich in seiner Bedeutung vom Parameter Einheit wie z.B. Systemeinheiten.

<span id="page-197-0"></span>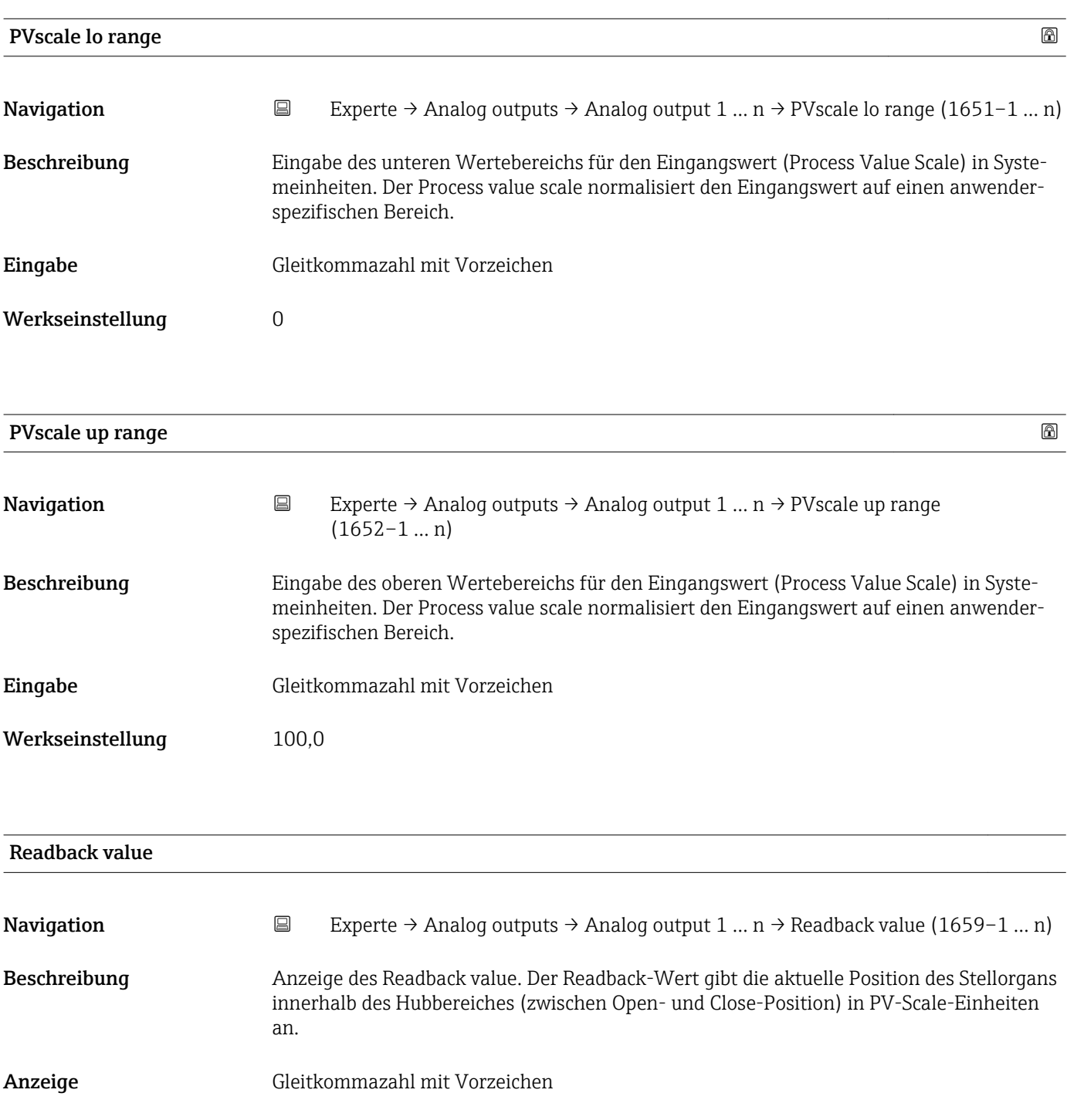

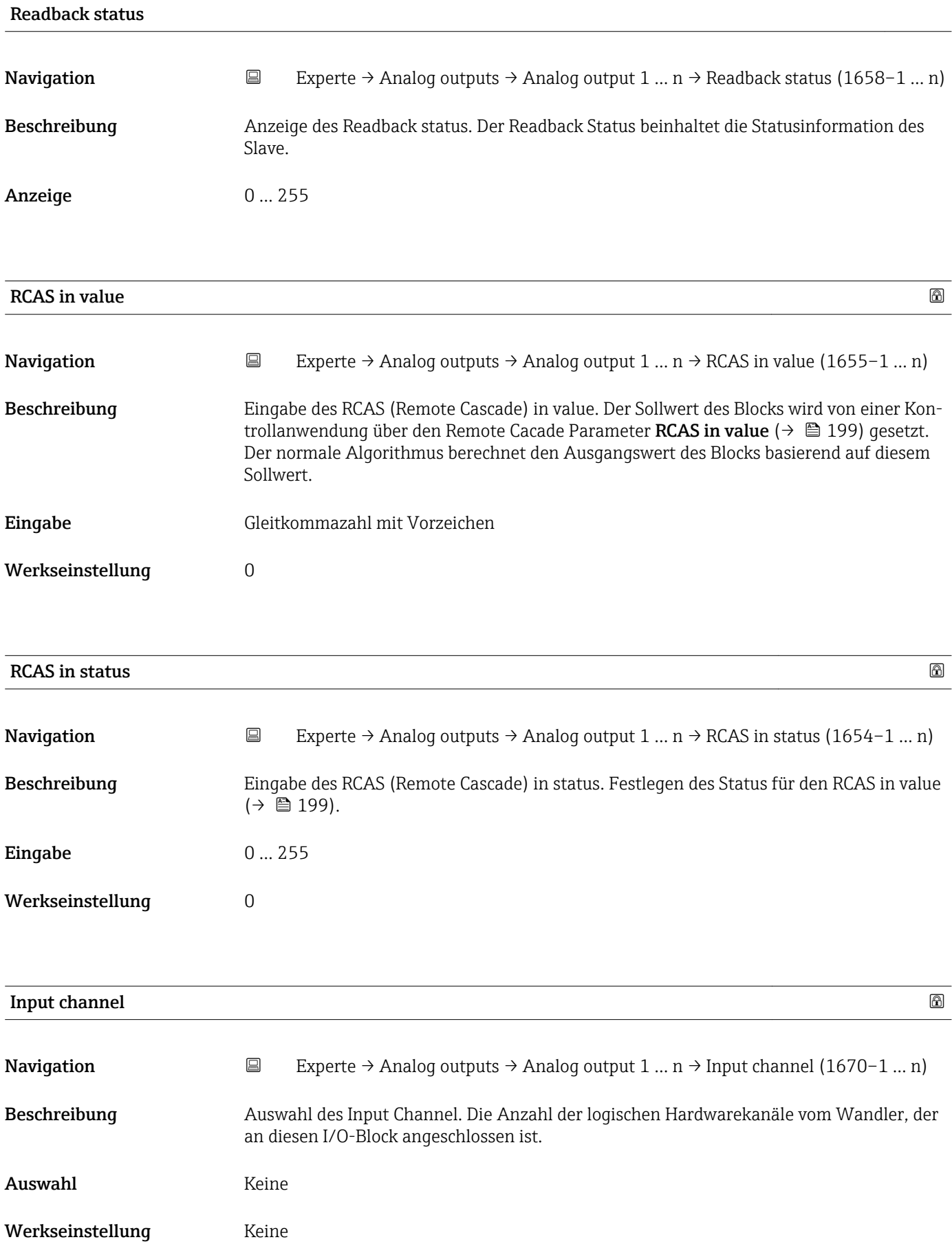

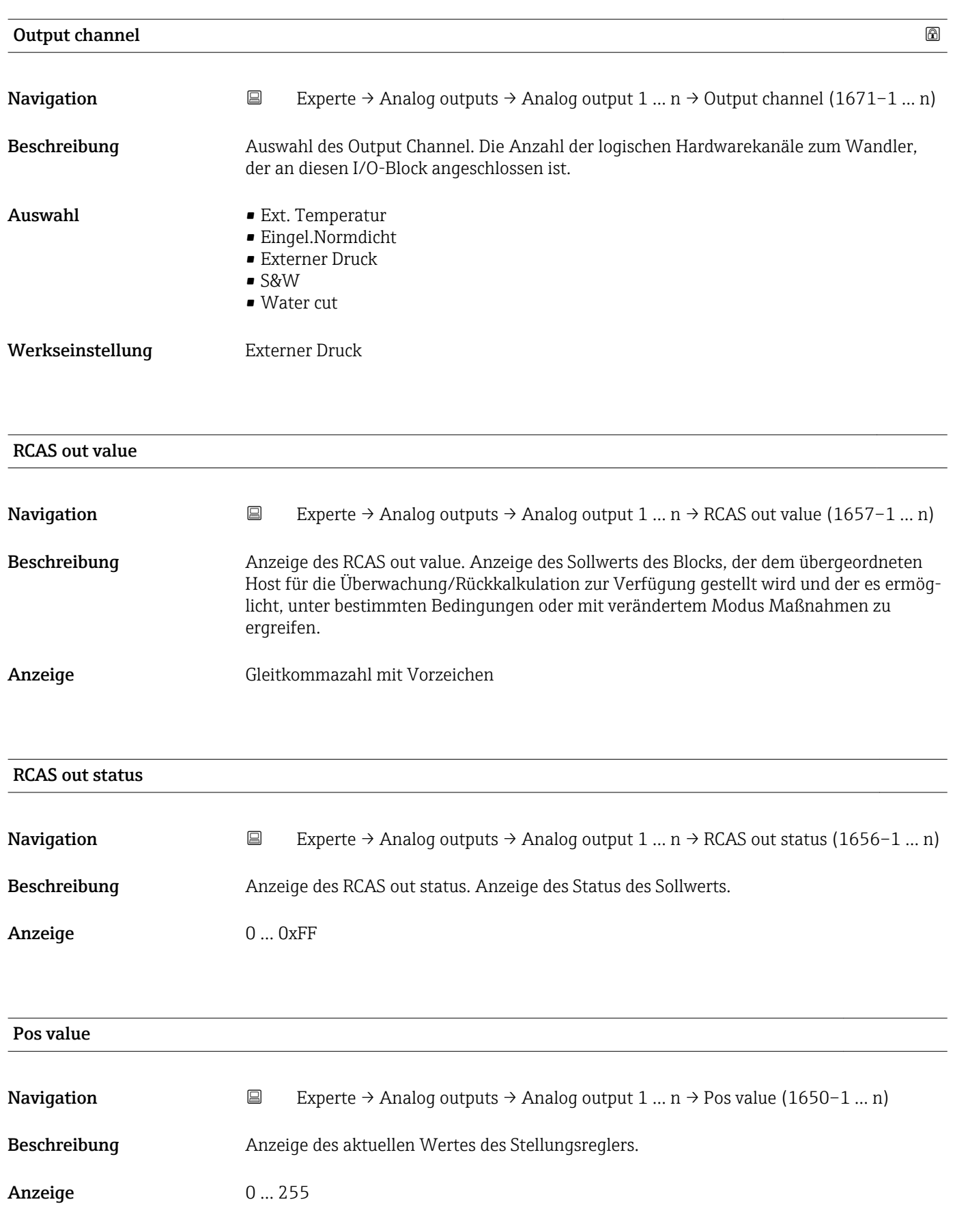

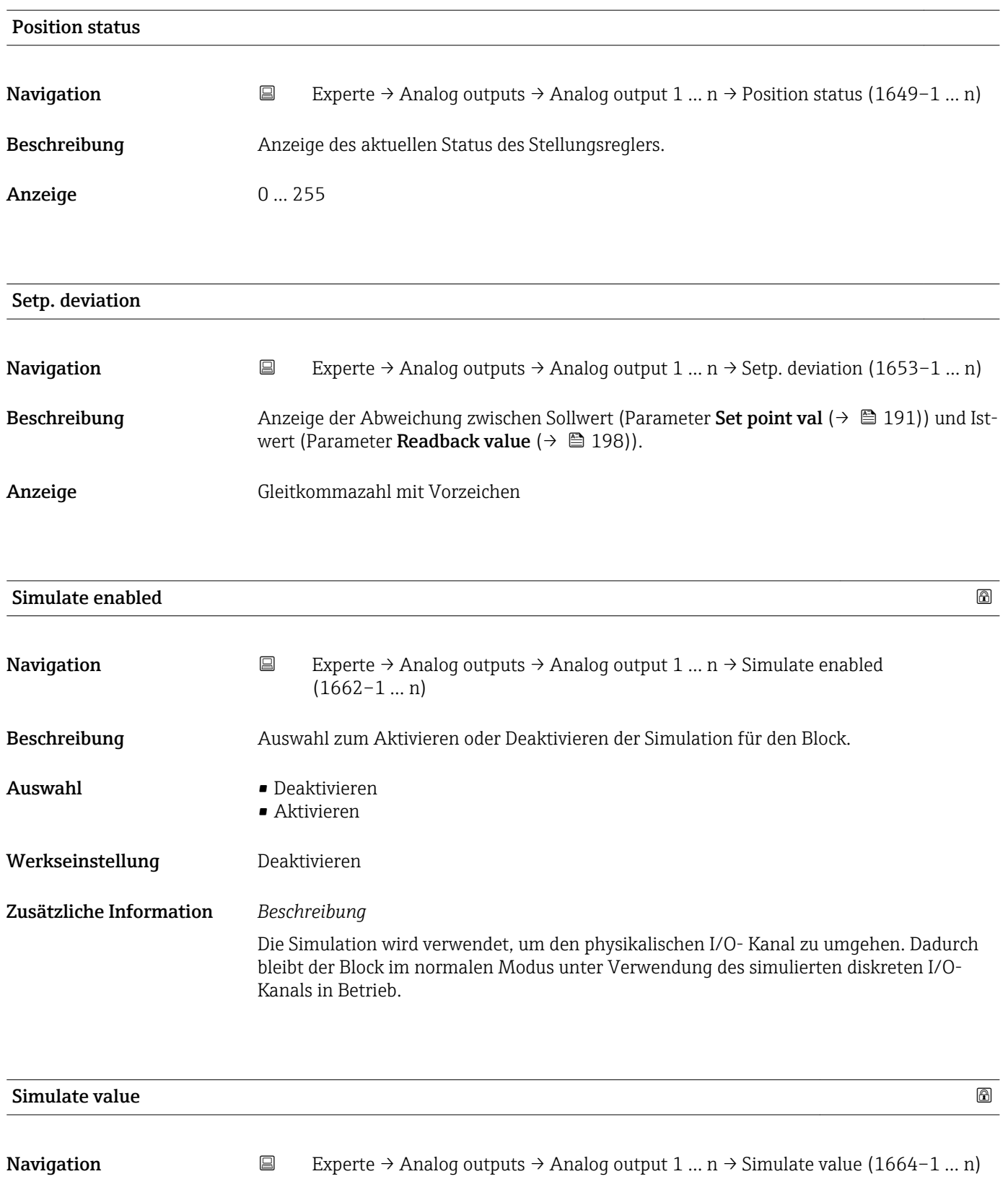

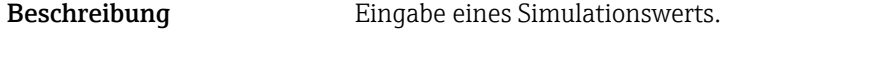

- Eingabe Gleitkommazahl mit Vorzeichen
- Werkseinstellung 0

Die Simulation wird verwendet, um den physikalischen I/O- Kanal zu umgehen. Dadurch bleibt der Block im normalen Modus unter Verwendung des simulierten Werts in Betrieb.

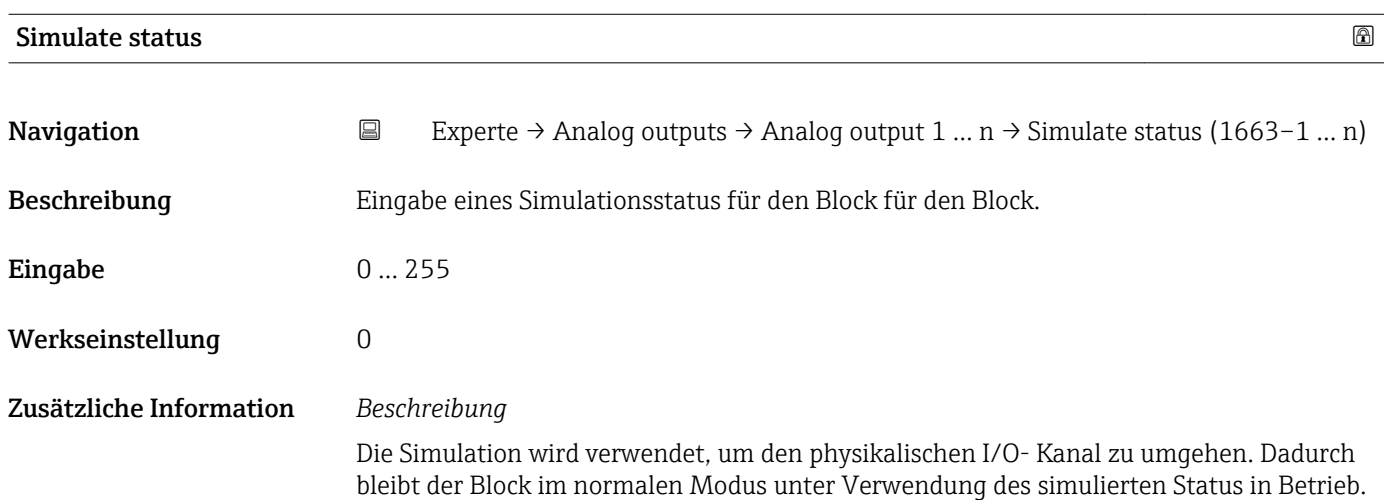

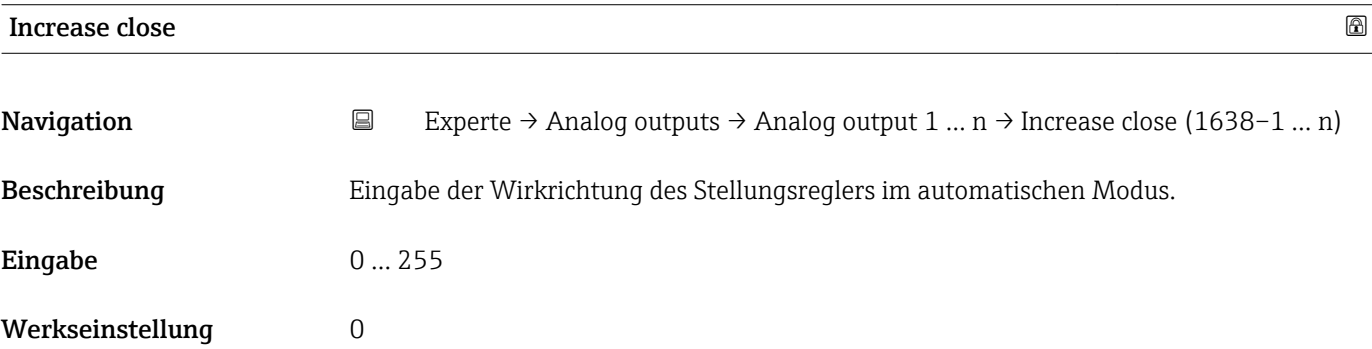

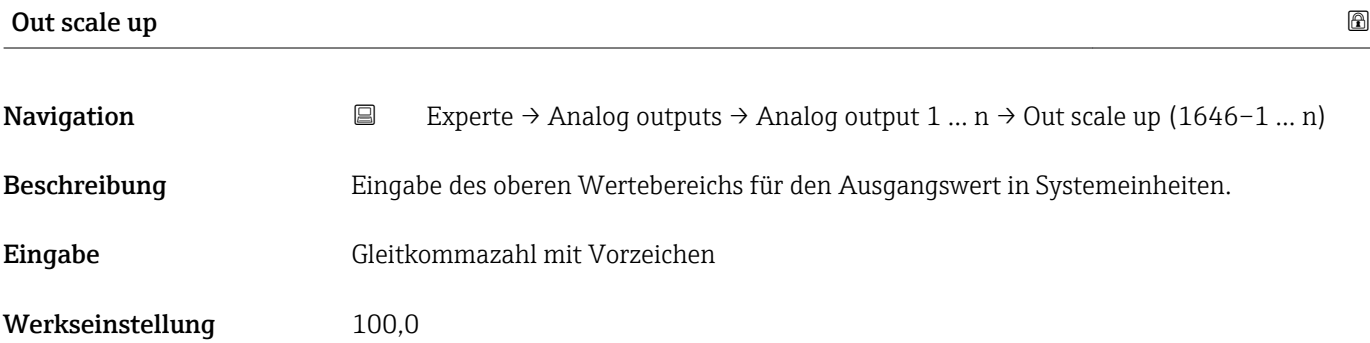

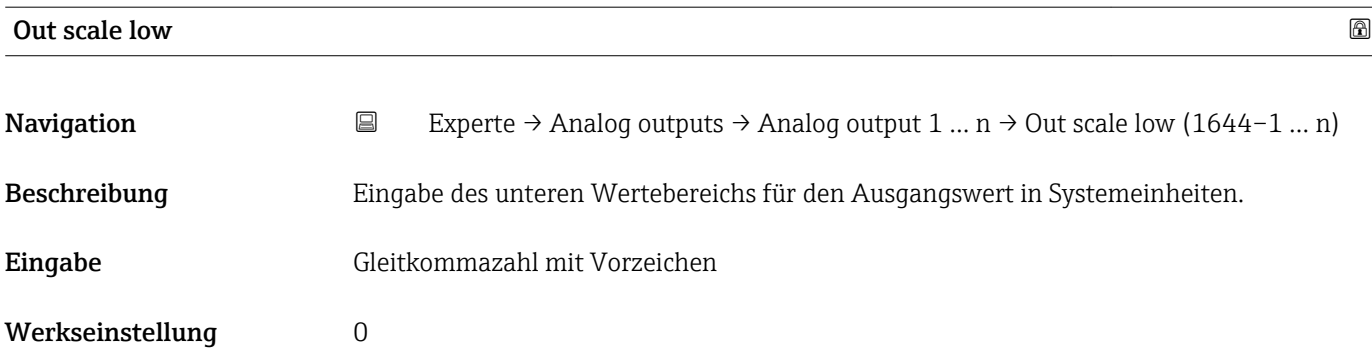

# 3.10 Untermenü "Discrete outputs"

*Navigation* 
■■ Experte → Discrete outputs

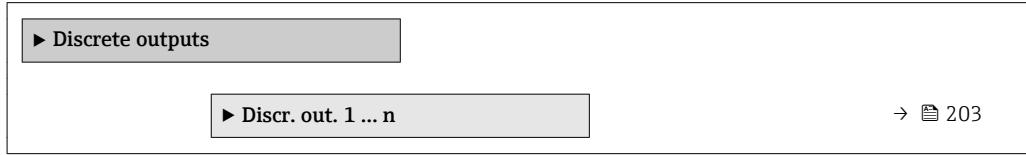

# 3.10.1 Untermenü "Discrete output 1 … n"

*Navigation* Experte → Discrete outputs → Discr. out. 1 … n

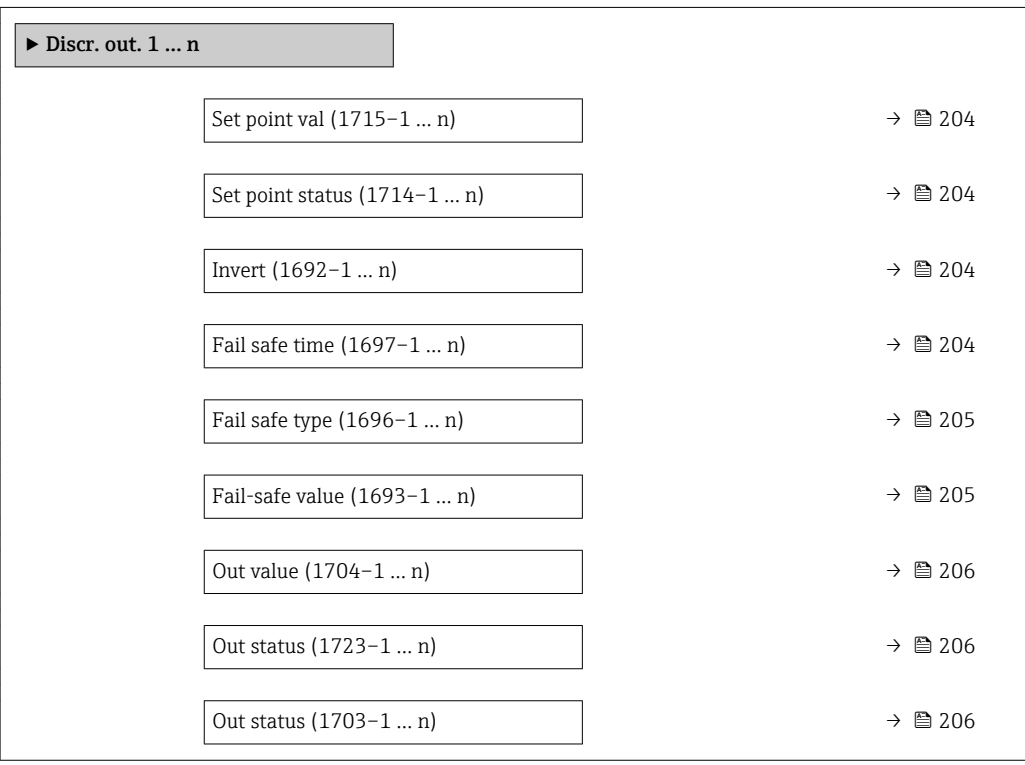

<span id="page-203-0"></span>

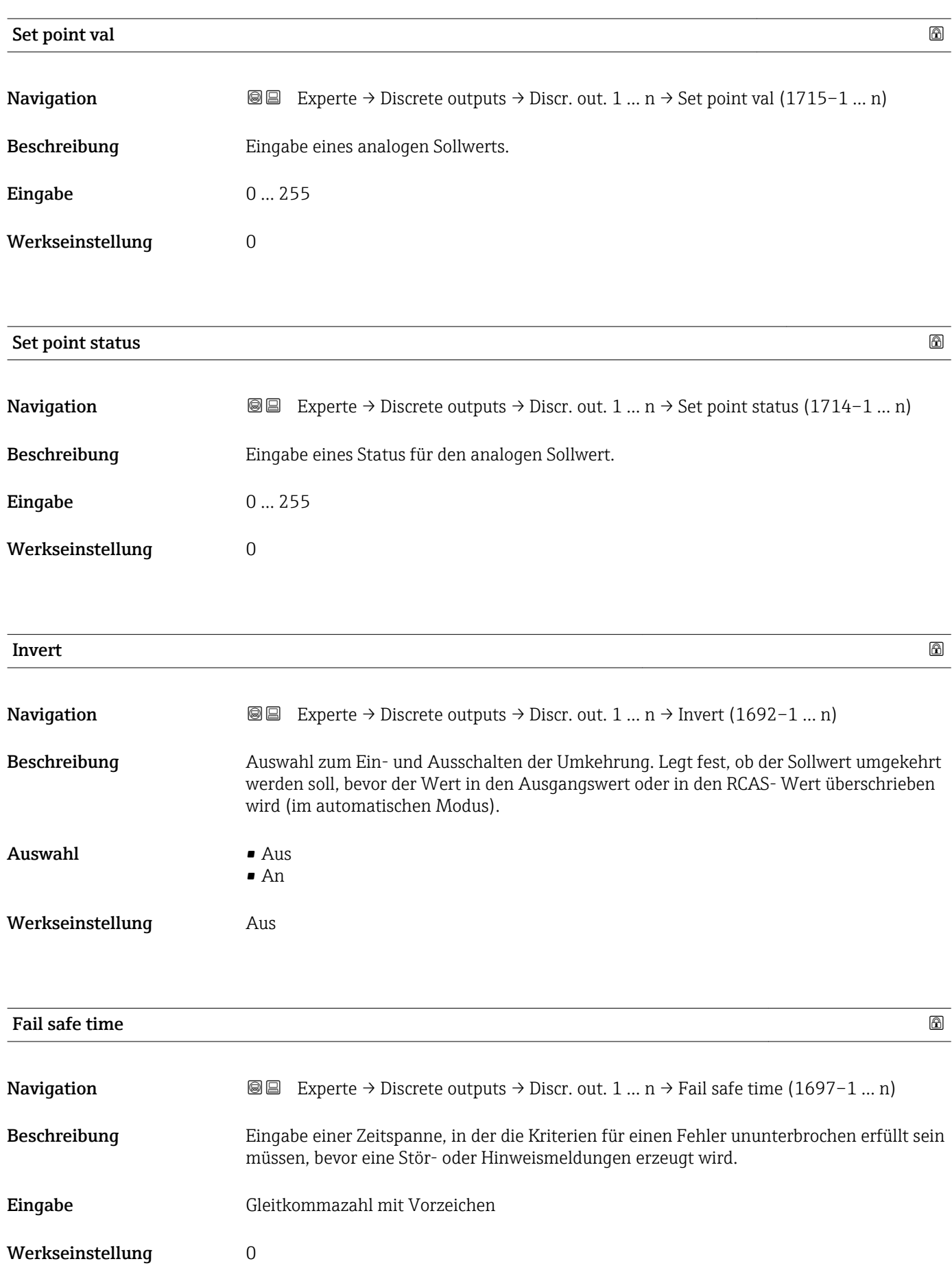

# <span id="page-204-0"></span>Zusätzliche Information *Eingabe*

### HINWEIS!

Bei Einsatz dieses Parameters werden Stör- und Hinweismeldungen entsprechend der Einstellung verzögert an die übergeordnete Steuerung (PLS, usw.) weitergegeben.

▸ Im Vorfeld überprüfen, ob die sicherheitstechnischen Anforderungen des Prozesses dies erlauben.

▸ Wenn die Stör- und Hinweismeldungen nicht unterdrückt werden dürfen, muss hier ein Wert von 0 Sekunden eingestellt werden.

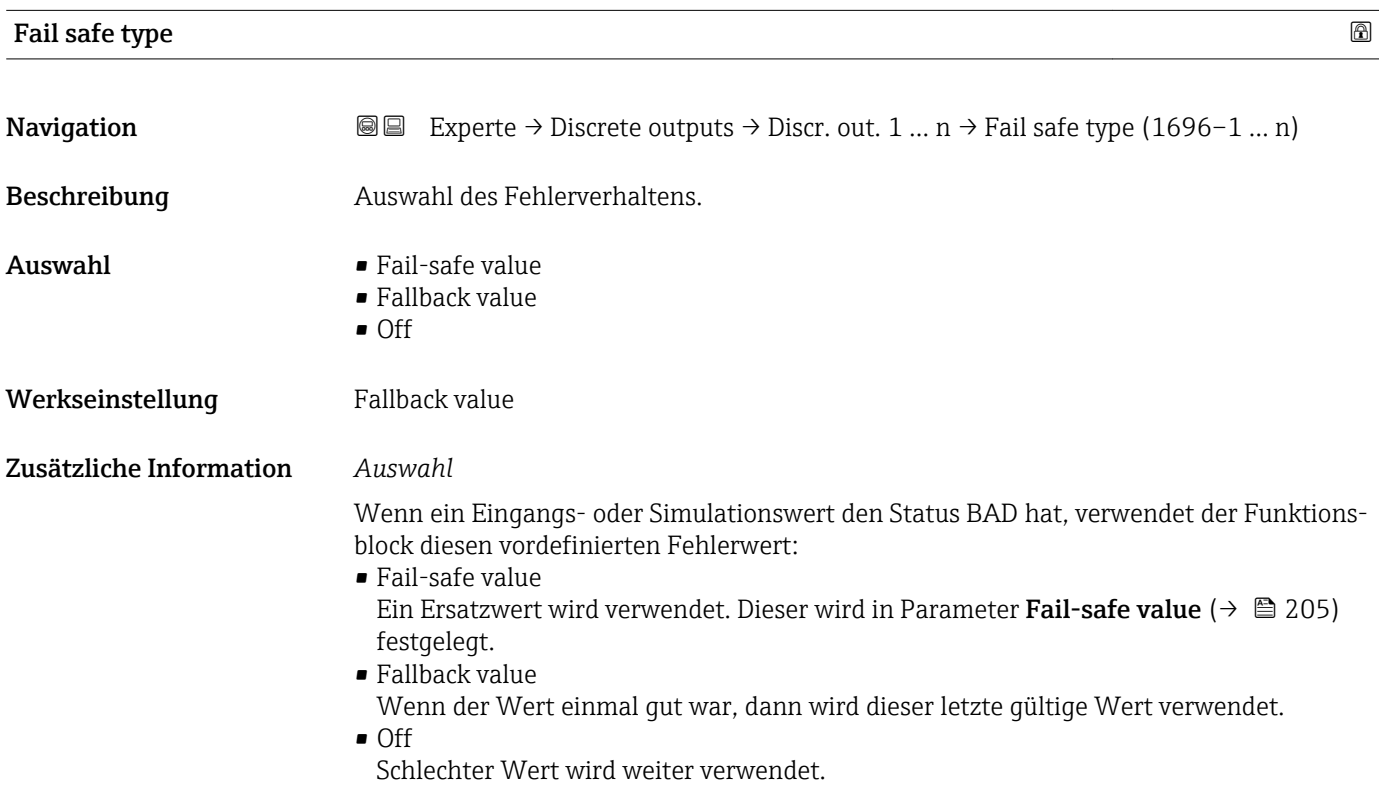

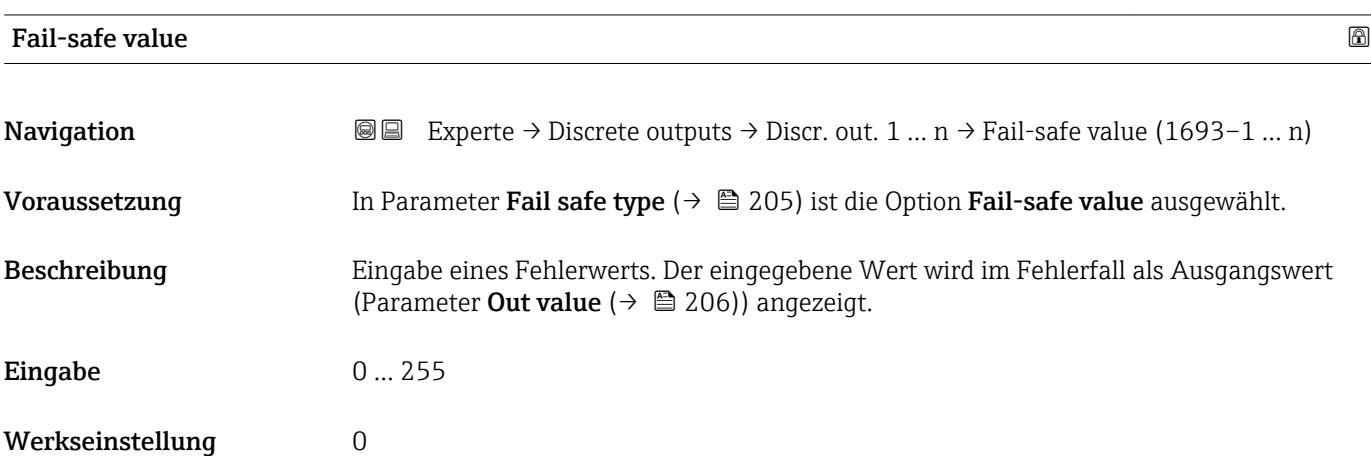

<span id="page-205-0"></span>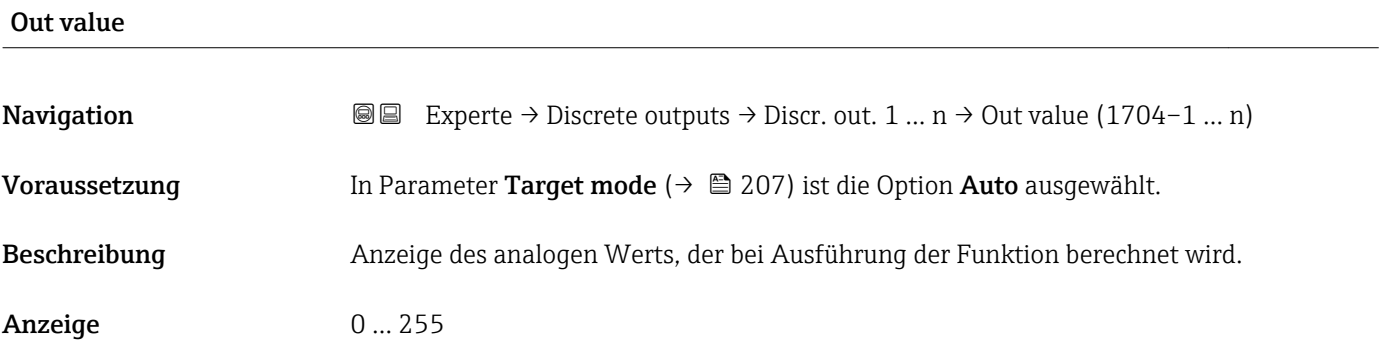

### Out status

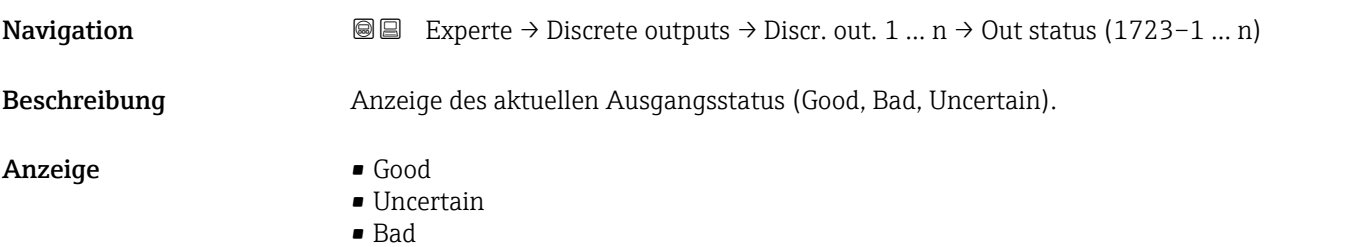

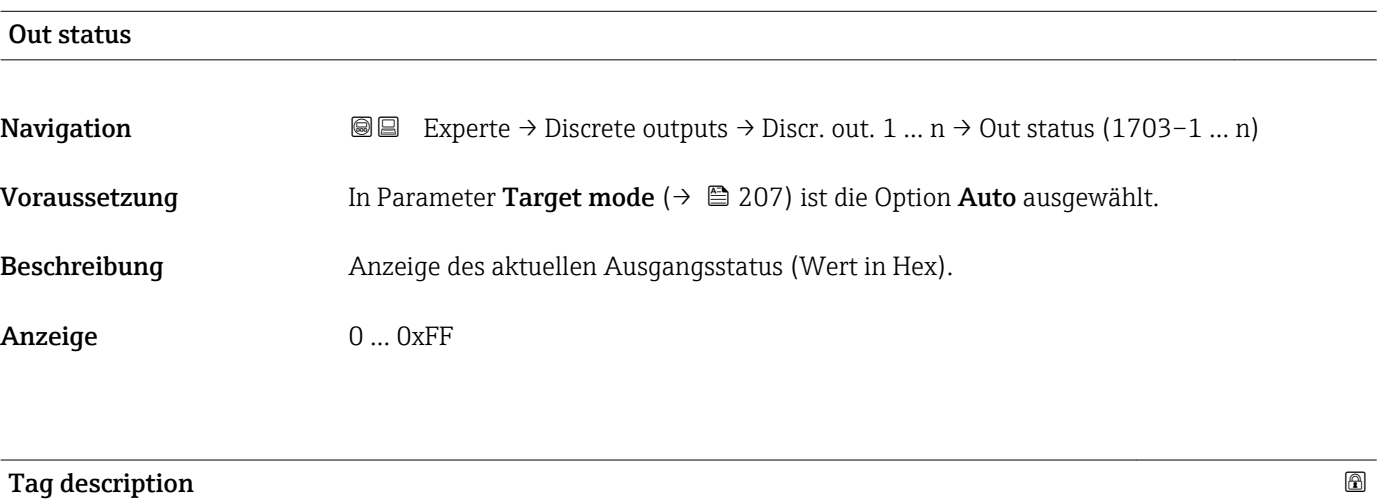

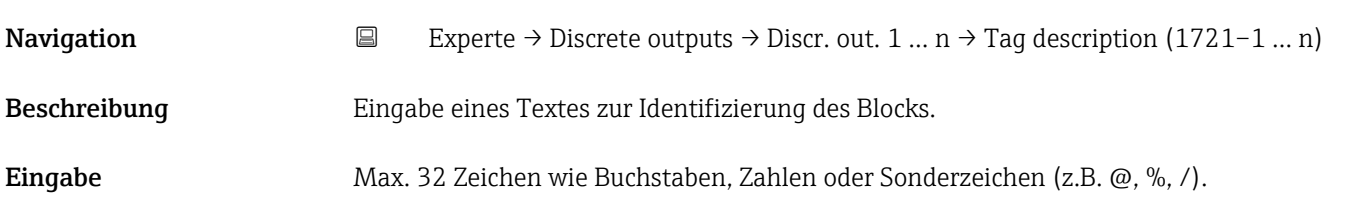

<span id="page-206-0"></span>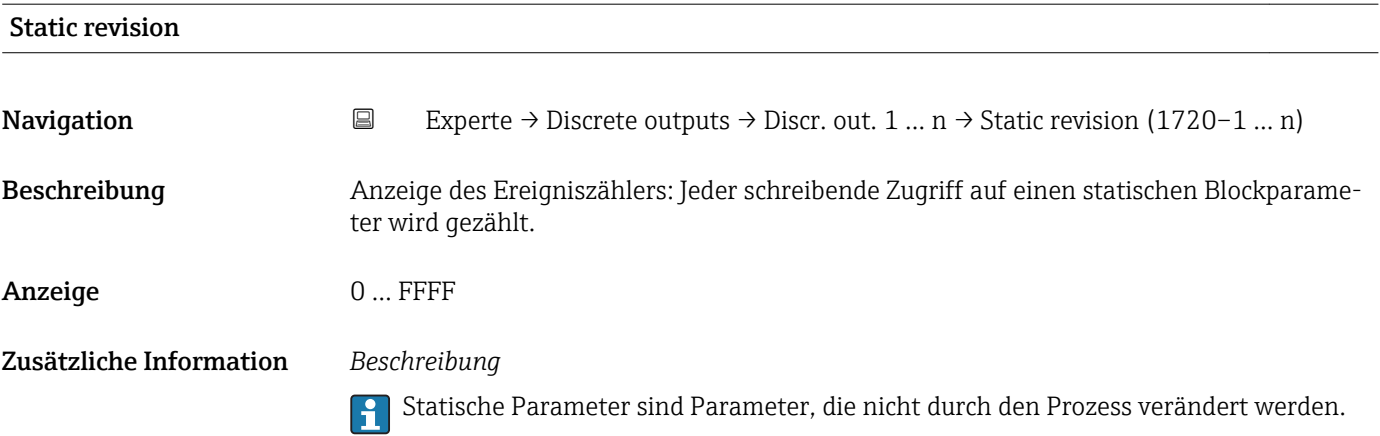

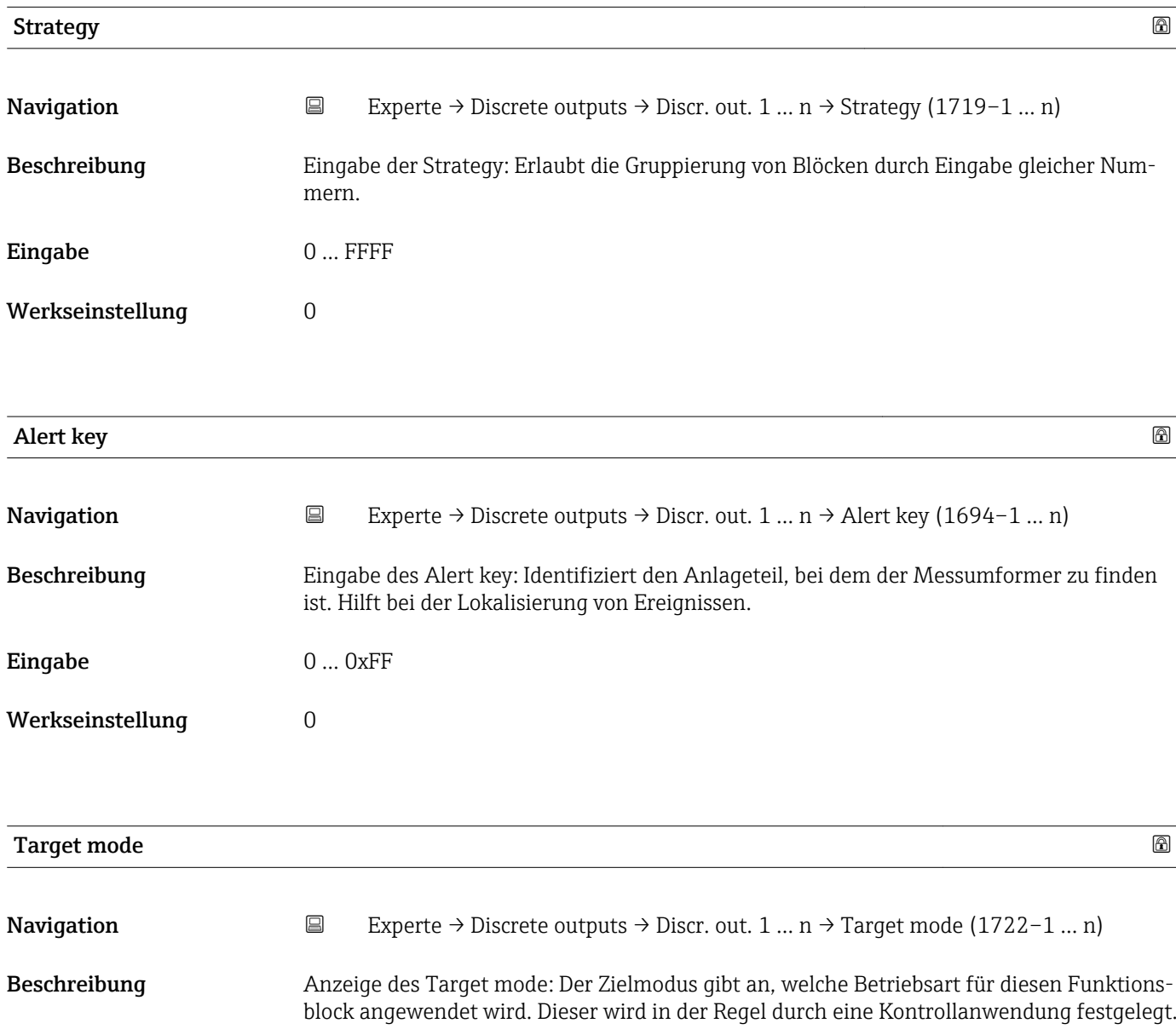

- Anzeige **•** Local override
	- Remote Cascaded
	- Man
	- Out of service
	- Auto

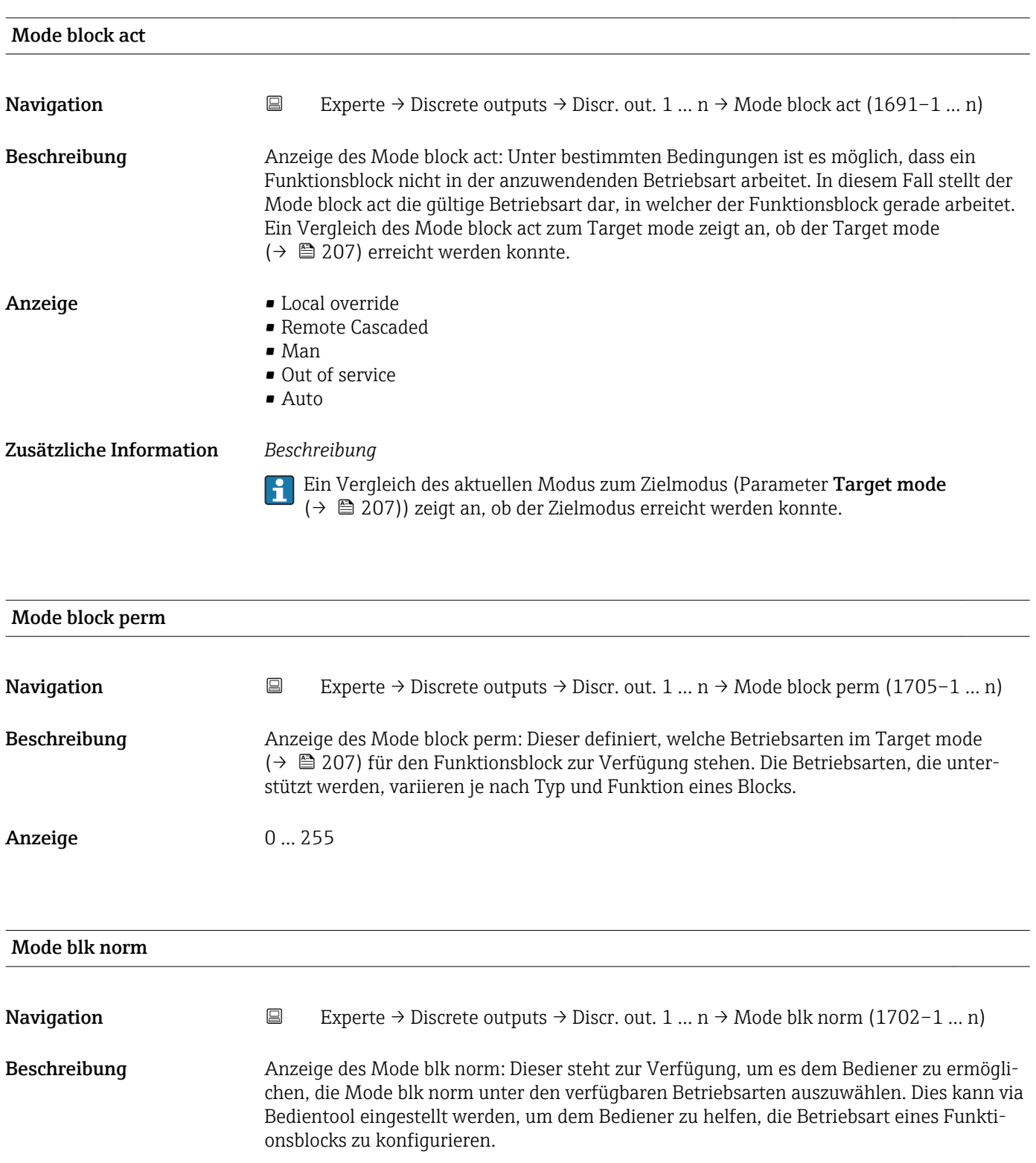

- Anzeige  **Local override** 
	- Remote Cascaded
	- Man
	- Out of service
	- Auto

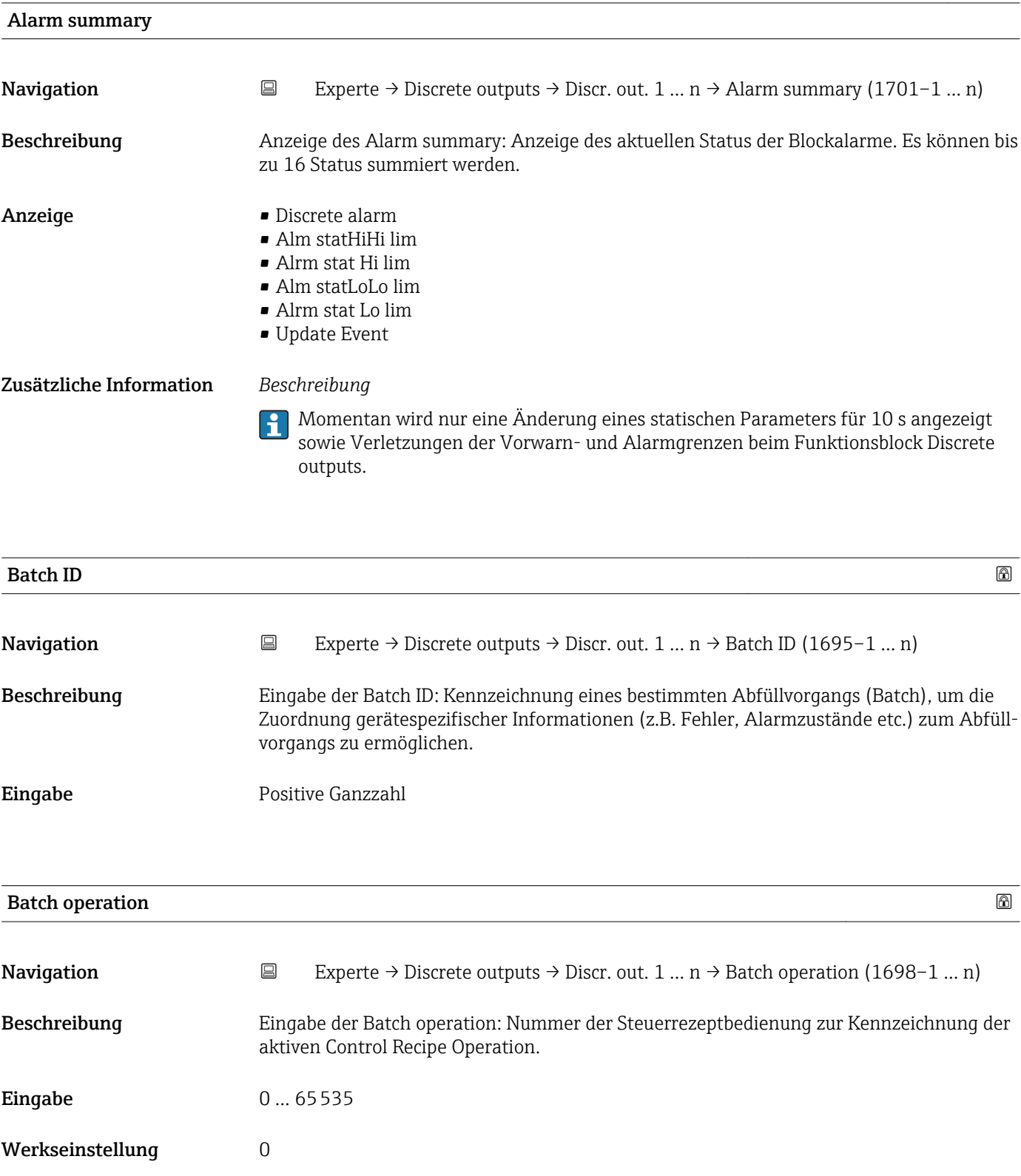

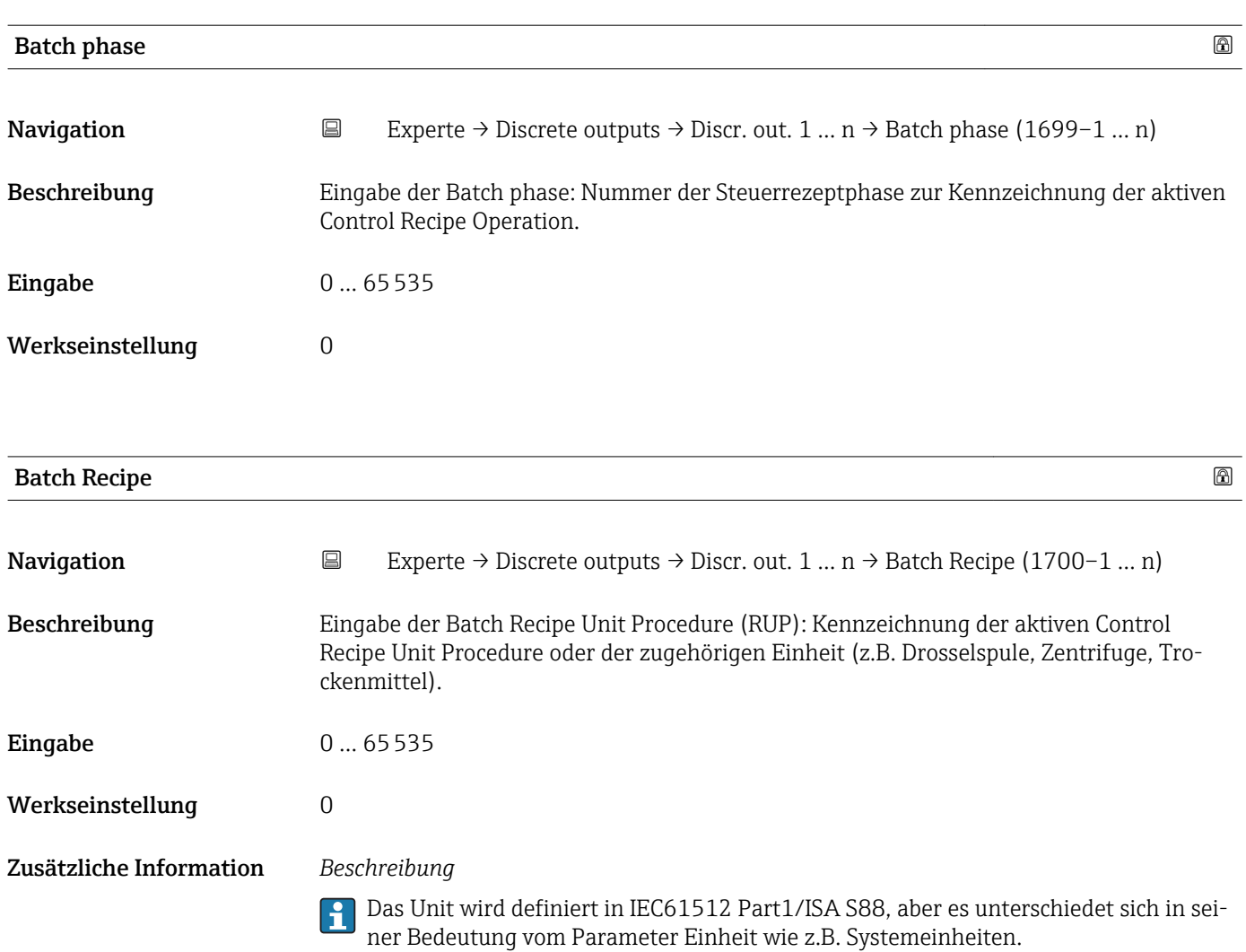

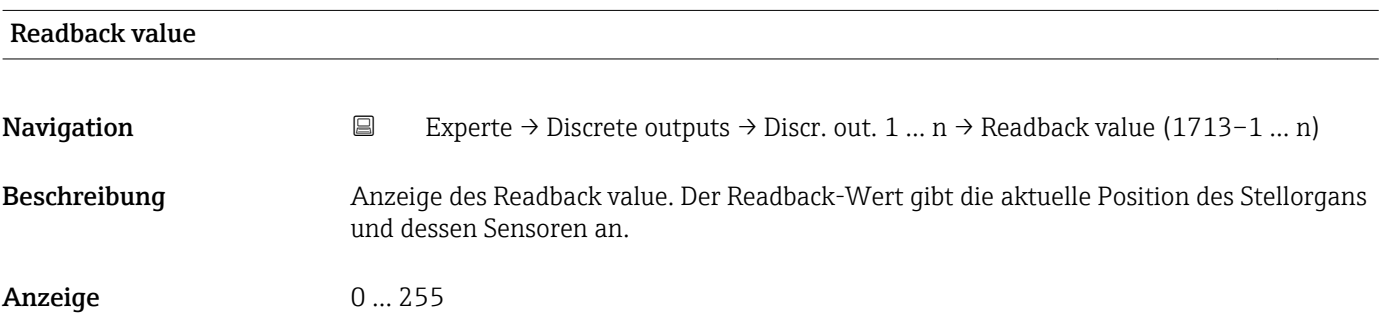

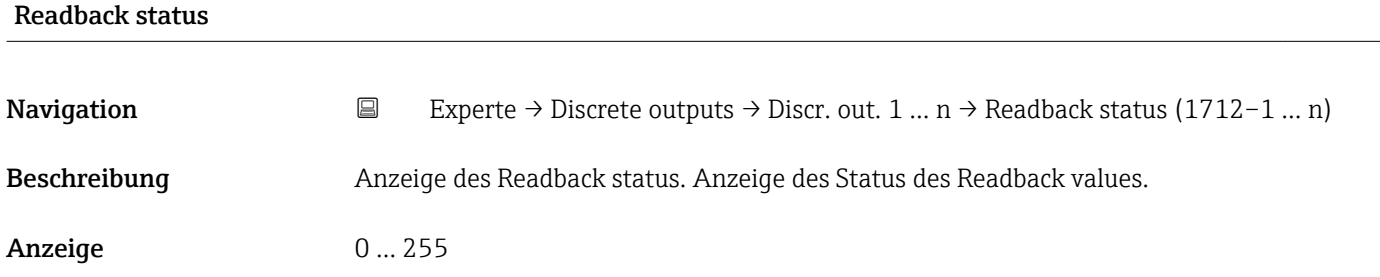

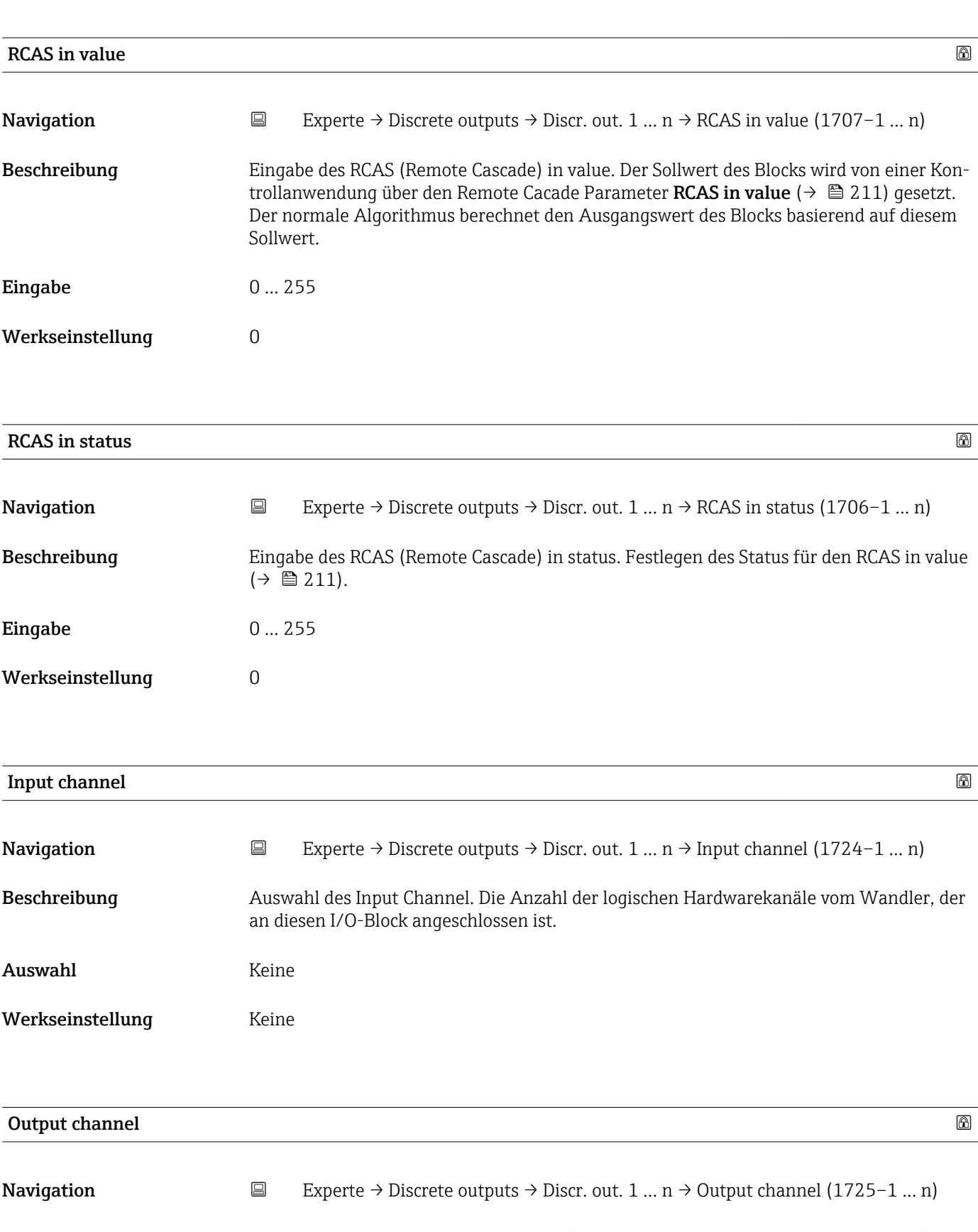

Beschreibung Auswahl des Output Channel. Die Anzahl der logischen Hardwarekanäle zum Wandler, der an diesen I/O-Block angeschlossen ist.

| Auswahl                 | • Verifik. starten<br>· Nullpunktabql.<br>• Messwertunterdr.<br>I/O-Modul 2<br>I/O-Modul 3<br>· I/O-Modul 4<br>■ Flüss.typ Konz.                                                                                                    |  |  |  |
|-------------------------|----------------------------------------------------------------------------------------------------|--|--|--|
| Werkseinstellung        | Messwertunterdr.                                                                                                    |  |  |  |
| <b>RCAS</b> out value   |                                                                                                    |  |  |  |
| Navigation              | $\boxdot$<br>Experte $\rightarrow$ Discrete outputs $\rightarrow$ Discr. out. 1  n $\rightarrow$ RCAS out value (1711-1  n)                                                                                                    |  |  |  |
| Beschreibung            | Anzeige des RCAS out value. Anzeige des Sollwerts des Blocks, der dem übergeordneten<br>Host für die Überwachung/Rückkalkulation zur Verfügung gestellt wird und der es ermög-<br>licht, unter bestimmten Bedingungen oder mit verändertem Modus Maßnahmen zu<br>ergreifen. |  |  |  |
| Anzeige                 | 0255                                                                                                    |  |  |  |
| <b>RCAS</b> out status  |                                                                                                    |  |  |  |
| Navigation              | $\boxdot$<br>Experte $\rightarrow$ Discrete outputs $\rightarrow$ Discr. out. 1  n $\rightarrow$ RCAS out status (1708-1  n)                                                                                                    |  |  |  |
| Beschreibung            | Anzeige des RCAS out status. Anzeige des Status des Sollwerts.                                                                                                    |  |  |  |
| Anzeige                 | 0255                                                                                                    |  |  |  |
| Simulate enabled        | $^{\circ}$                                                                                                    |  |  |  |
| Navigation              | $\boxdot$<br>Experte $\rightarrow$ Discrete outputs $\rightarrow$ Discr. out. 1  n $\rightarrow$ Simulate enabled (1716–1  n)                                                                                                    |  |  |  |
| Beschreibung            | Auswahl zum Aktivieren oder Deaktivieren der Simulation für den Block.                                                                                                    |  |  |  |
| Auswahl                 | • Deaktivieren<br>• Aktivieren                                                                                                    |  |  |  |
| Werkseinstellung        | Deaktivieren                                                                                                    |  |  |  |
| Zusätzliche Information | Beschreibung                                                                                                    |  |  |  |
|                         | Die Simulation wird verwendet, um den physikalischen I/O- Kanal zu umgehen. Dadurch<br>bleibt der Block im normalen Modus unter Verwendung des simulierten diskreten I/O-<br>Kanals in Betrieb.                                                                             |  |  |  |

<sup>\*</sup> Sichtbar in Abhängigkeit von Bestelloptionen oder Geräteeinstellungen

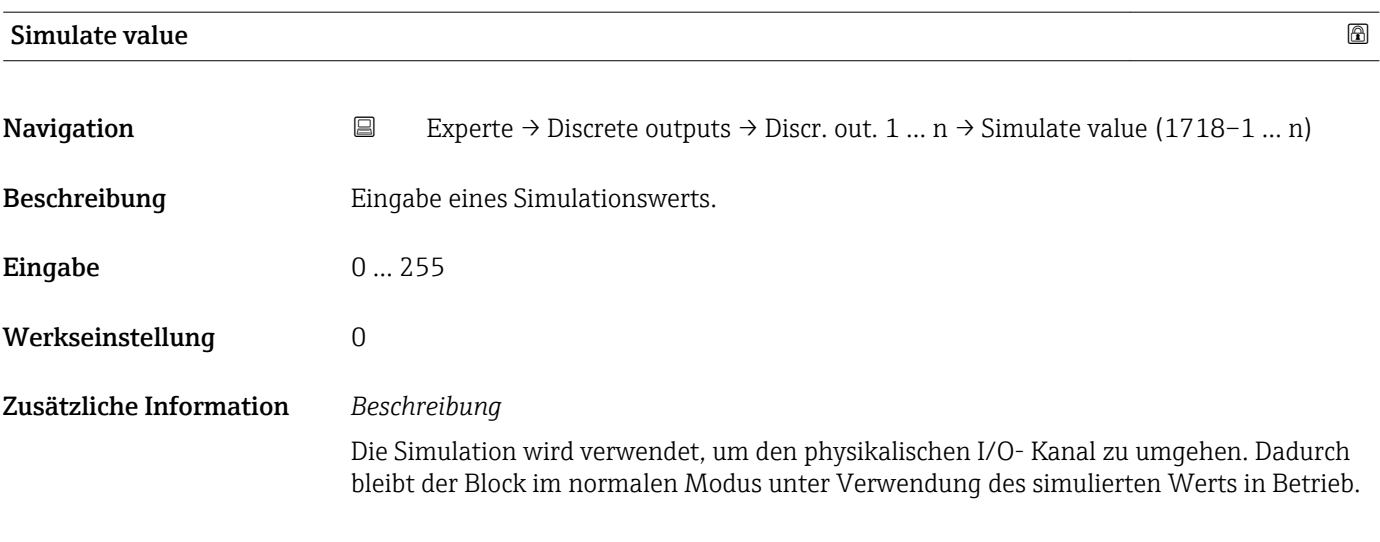

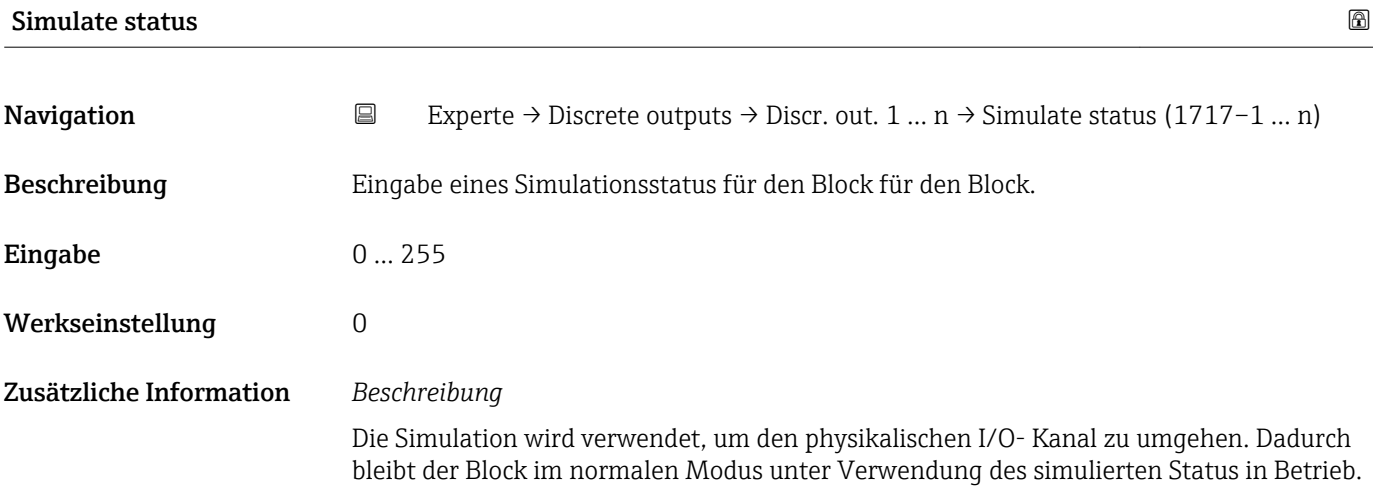

# 3.11 Untermenü "Applikation"

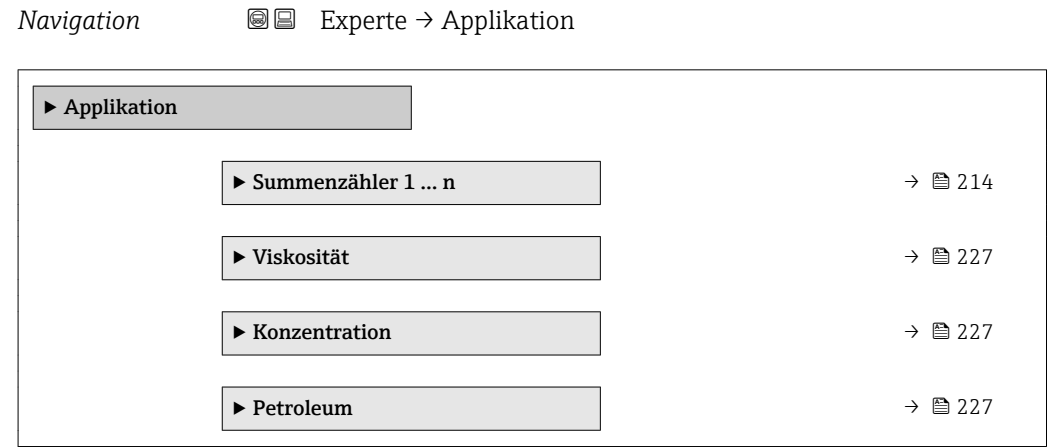

# <span id="page-213-0"></span>3.11.1 Untermenü "Summenzähler 1 … n"

*Navigation* Experte → Applikation → Summenzähler 1 … n

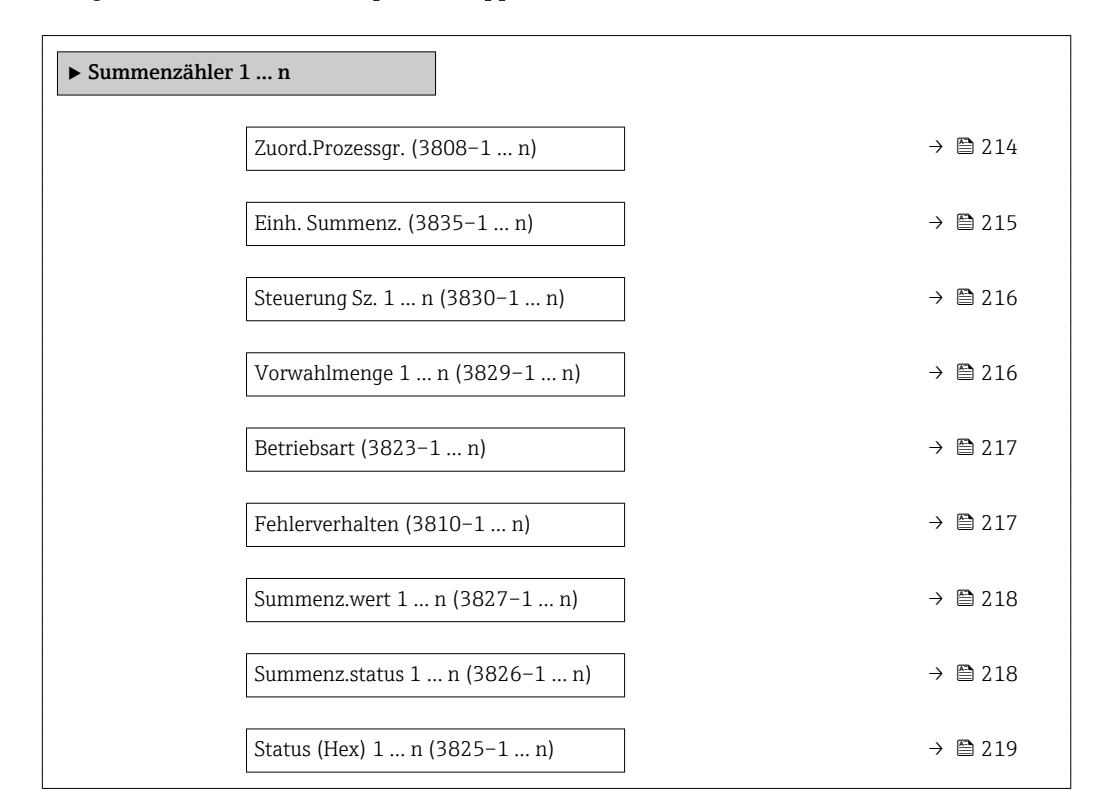

| Zuord.Prozessgr. | ⋒                                                                                                    |
|------------------|----------------------------------------------------------------------------------------------------|
| Navigation       | Experte → Applikation → Summenzähler 1  n → Zuord.Prozessgr. (3808-1  n)<br>88                                                                                                    |
| Beschreibung     | Auswahl einer Prozessgröße für den Summenzähler 1  n.                                                                                                    |
| Auswahl          | $\blacksquare$ Massefluss<br>• Volumenfluss<br>• Normvolumenfluss<br>■ Zielmess.Massefl<br>$\blacksquare$ Träger. Massefl.<br>■ Zielmess.Vol.fl.<br>$\blacksquare$ Träger. Vol.fl. $*$<br>■ Ziel.Normvol.fl.<br>$\blacksquare$ Träg.Normvol.fl.<br>GSV-Durchfluss <sup>*</sup><br>$\bullet$ GSVa <sup>*</sup><br>· NSV-Durchfluss <sup>*</sup><br>$\blacksquare$ NSVa<br>• S&W-Volumenfluss <sup>*</sup><br>· Ölmassefluss <sup>*</sup><br>■ Wassermassefl.<br>· Ölvolumenfluss |

Sichtbar in Abhängigkeit von Bestelloptionen oder Geräteeinstellungen

<span id="page-214-0"></span>

|                         | ■ Wasservol.fluss<br>· ÖlNormvol.fluss<br>· Wasser-Normv.fl.                                                                                                    |                                                                                                    |                                                                                                |  |  |
|-------------------------|----------------------------------------------------------------------------------------------------|----------------------------------------------------------------------------------------------------|------------------------------------------------------------------------------------------------|--|--|
| Werkseinstellung        | Massefluss<br>Beschreibung<br>Wenn die Auswahl geändert wird, setzt das Gerät den Summenzähler auf den Wert 0<br>ĥ<br>zurück.                                                                                                    |                                                                                                    |                                                                                                |  |  |
| Zusätzliche Information |                                                                                                    |                                                                                                    |                                                                                                |  |  |
| Einh. Summenz.          |                                                                                                    |                                                                                                    |                                                                                                |  |  |
| Navigation              | 8 E<br>Experte → Applikation → Summenzähler 1  n → Einh. Summenz. (3835-1  n)                                                                                                    |                                                                                                    |                                                                                                |  |  |
| Beschreibung            | Auswahl der Einheit für die Prozessgröße eines Summenzählers.<br>Die Einheit wird bei jedem Summenzähler separat ausgewählt. Sie ist unabhängig von<br>$\mathbf{f}$<br>der getroffenen Auswahl im Untermenü Systemeinheiten (→ △ 061). |                                                                                                    |                                                                                                |  |  |
| Auswahl                 | SI-Einheiten<br>$\blacksquare$ g<br>$\blacksquare$ kg<br>∎ t                                                                                                    | US-Einheiten<br>$\bullet$ 0Z<br>$\blacksquare$<br>$\blacksquare$ STon                                                                                                    |                                                                                                |  |  |
|                         | oder                                                                                                    |                                                                                                    |                                                                                                |  |  |
|                         | SI-Einheiten<br>$\blacksquare$ cm <sup>3</sup><br>$dm^3$<br>m <sup>3</sup><br>$\blacksquare$<br>╸│<br>$\blacksquare$ hl<br>$\blacksquare$ Ml Mega                                                                                      | US-Einheiten<br>$\blacksquare$ af<br>ft <sup>3</sup><br>$\blacksquare$ fl oz (us)<br>$\bullet$ qal (us)<br>$\bullet$ kgal (us)<br>$\blacksquare$ Mgal (us)<br>• bbl (us;oil)<br>· bbl (us;tank) | Imperial Einheiten<br>$\blacksquare$ gal (imp)<br>$\blacksquare$ Mgal (imp)<br>• bbl (imp;oil) |  |  |
|                         | oder                                                                                                    |                                                                                                    |                                                                                                |  |  |
|                         | US-Einheiten<br>· bbl (us;liq.)<br>• bbl (us;beer)                                                                                                    | Imperial Einheiten<br>bbl (imp;beer)                                                                                                    |                                                                                                |  |  |
|                         | oder                                                                                                    |                                                                                                    |                                                                                                |  |  |
|                         | SI-Einheiten<br>$\blacksquare$ Nl<br>$\blacksquare$ Nm <sup>3</sup><br>$\blacksquare$ SI                                                                                                    | US-Einheiten<br>$\blacksquare$ Sft <sup>3</sup><br>$\blacksquare$ Sgal (us)<br>Sbbl (us;liq.)                                                                                                   | Imperial Einheiten<br>Sgal (imp)                                                               |  |  |

<sup>•</sup>  $\rm Sm^3$ 

\* Sichtbar in Abhängigkeit von Bestelloptionen oder Geräteeinstellungen

<span id="page-215-0"></span>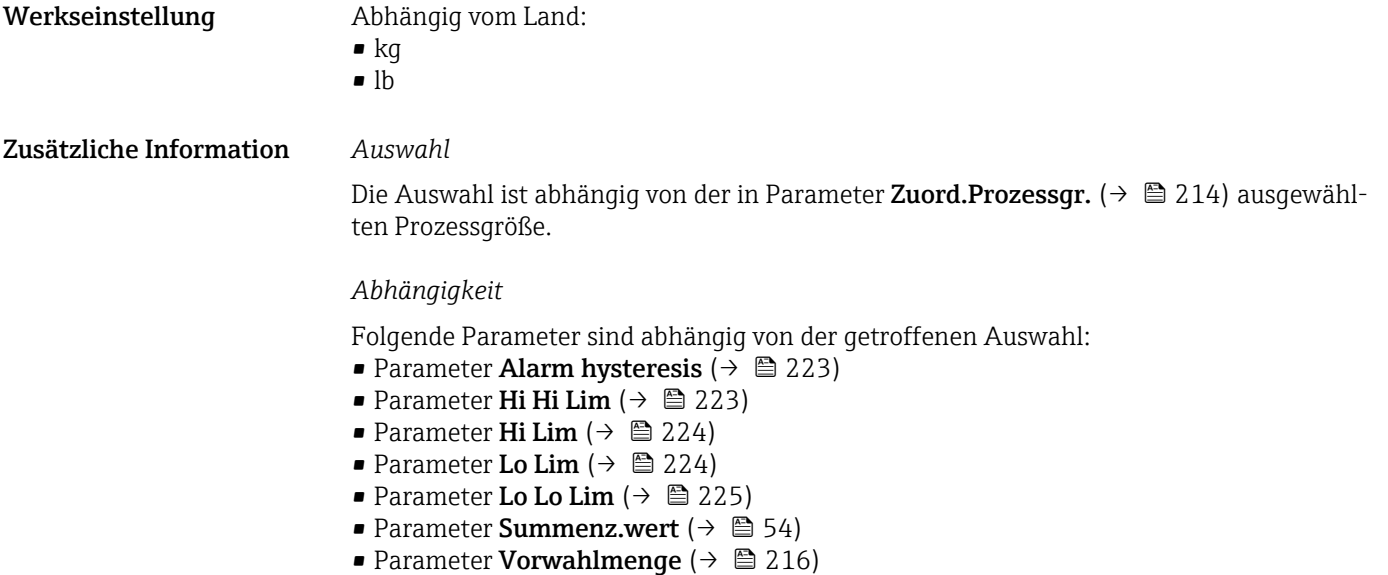

# Steuerung Sz. 1 … n

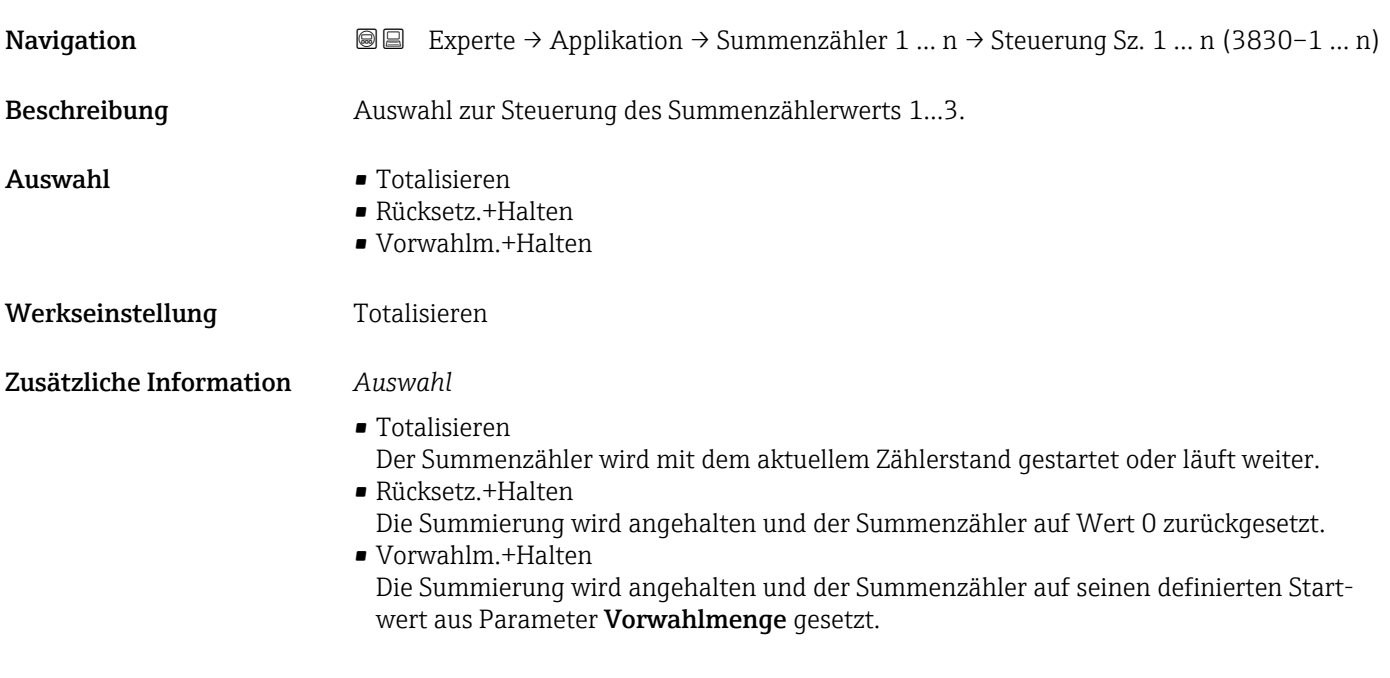

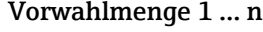

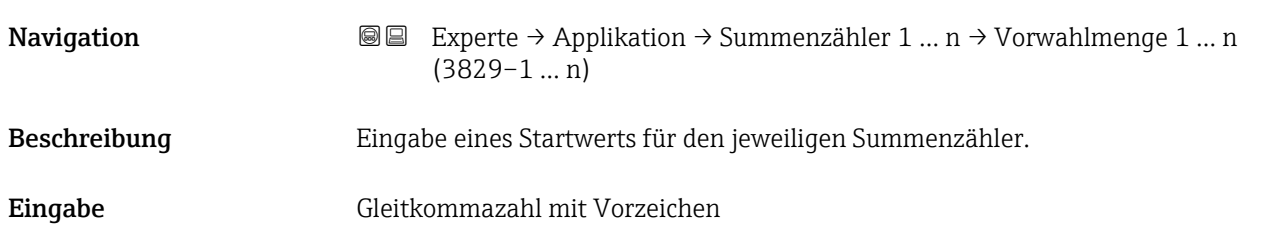
#### <span id="page-216-0"></span>Werkseinstellung Abhängig vom Land: • kg

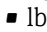

#### Zusätzliche Information *Eingabe*

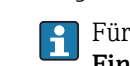

Für den Summenzähler wird die Einheit der ausgewählten Prozessgröße in Parameter **Einh. Summenz.** (→  $\mathbf{\triangleq}$  215) festgelegt.

#### *Beispiel*

Diese Einstellung eignet sich z.B. für wiederkehrende Abfüllprozesse mit einer festen Füllmenge.

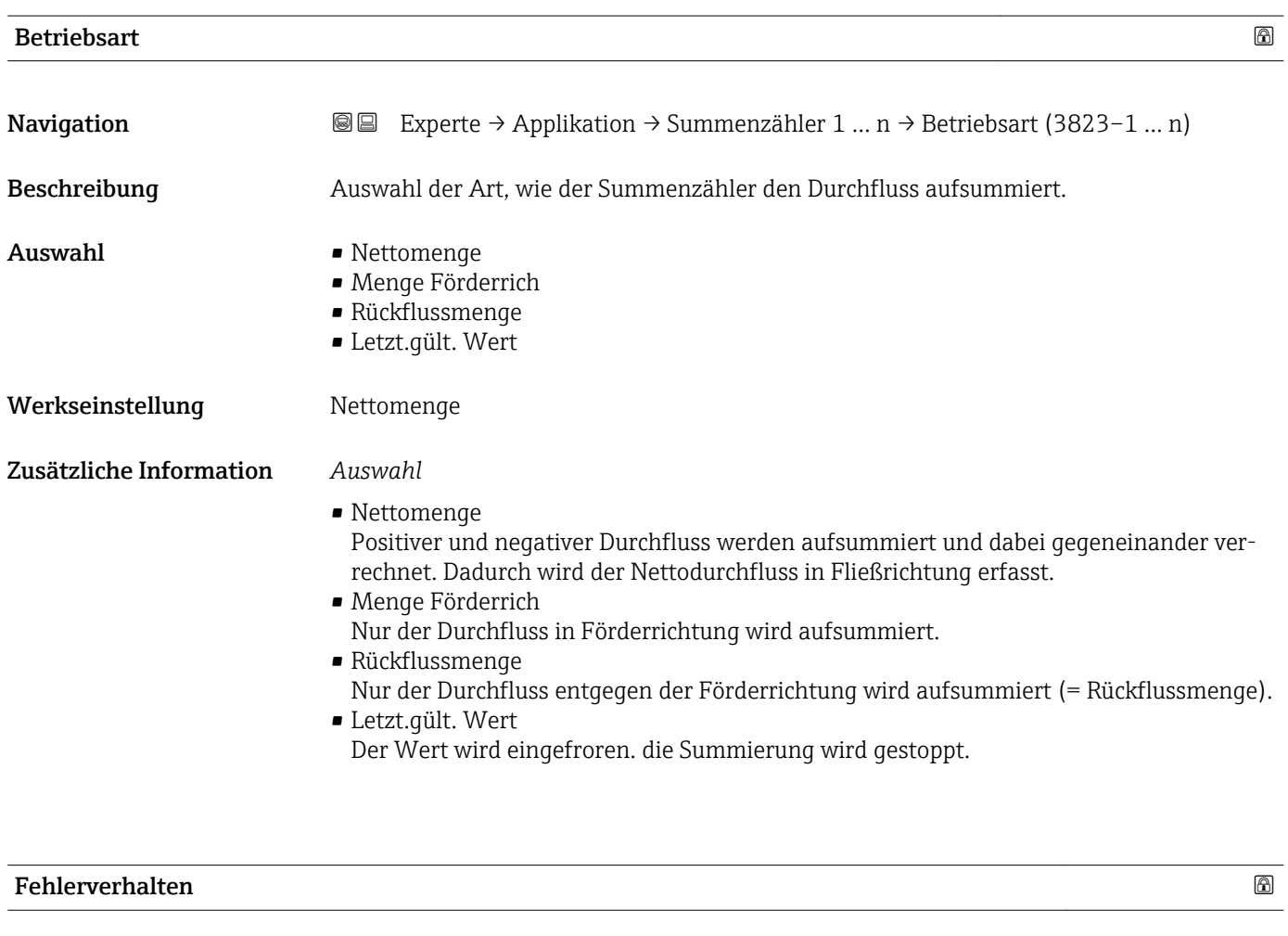

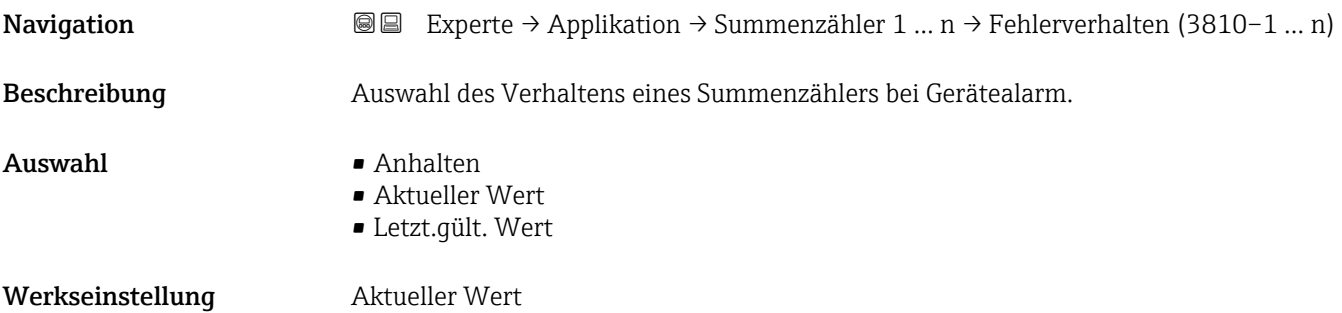

#### Zusätzliche Information *Beschreibung*

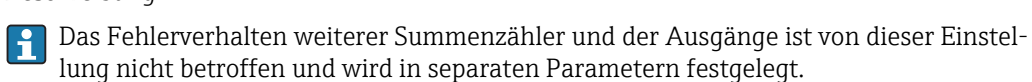

*Auswahl*

- Anhalten Die Summierung wird bei Gerätealarm angehalten.
- Aktueller Wert Der Summenzähler summiert auf Basis des aktuellen Messwerts weiter auf; der Gerätealarm wird ignoriert.
- Letzt.gült. Wert Der Summenzähler summiert auf Basis des letzten gültigen Messwerts vor Auftreten des Gerätealarms weiter auf.

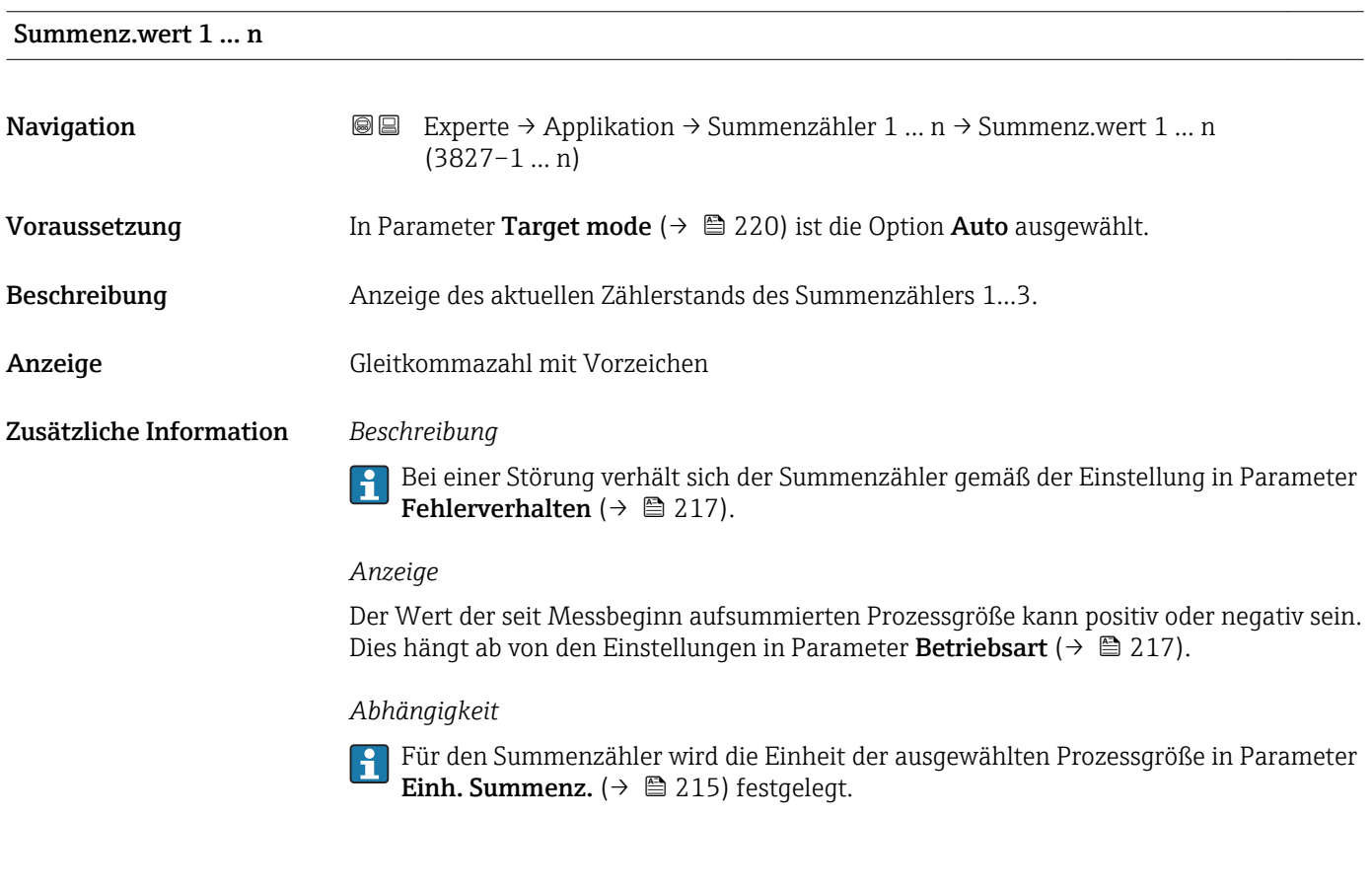

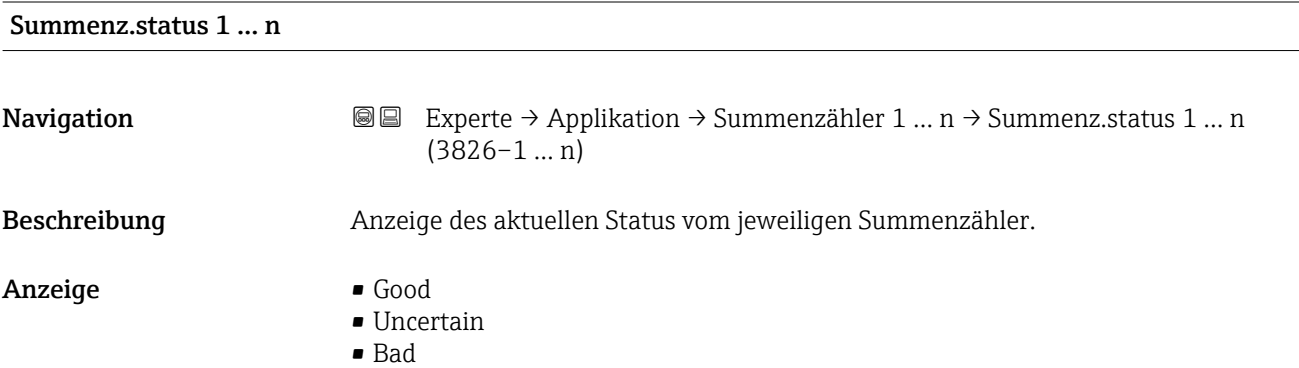

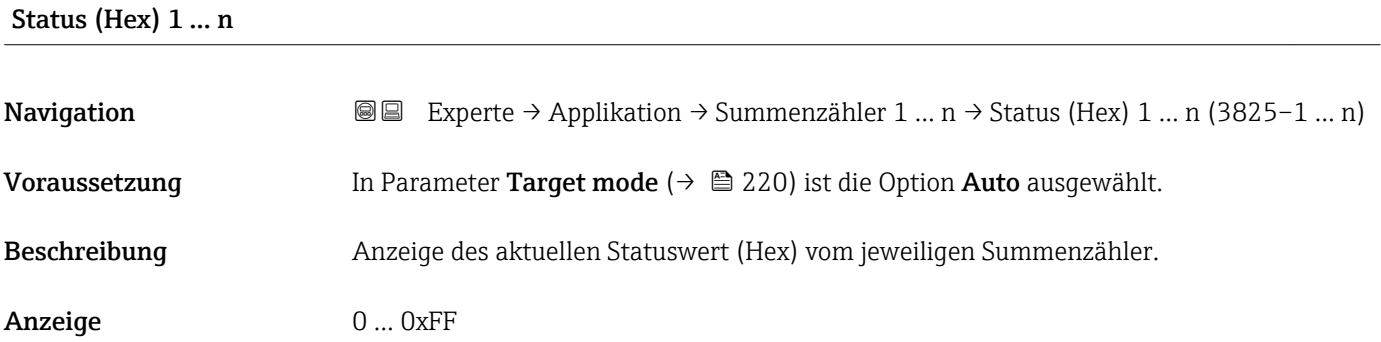

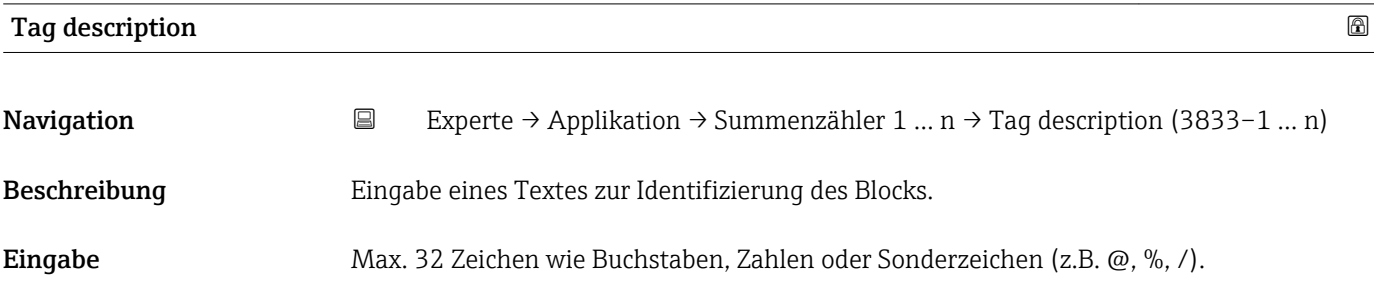

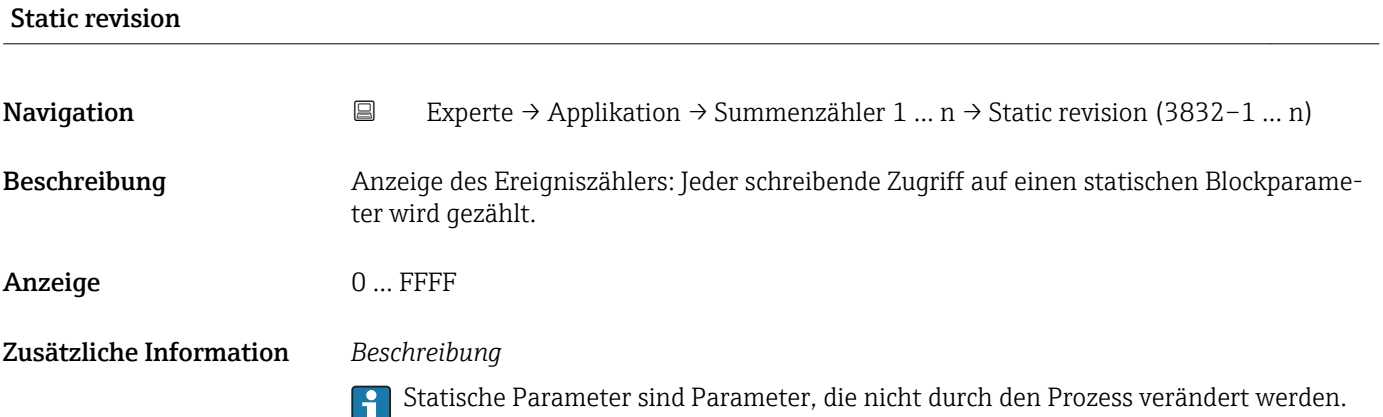

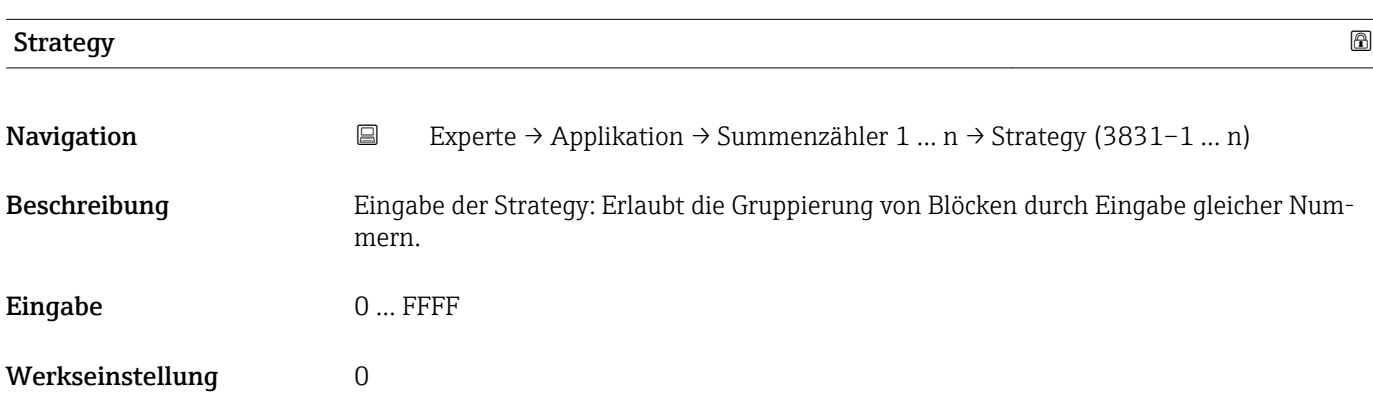

<span id="page-219-0"></span>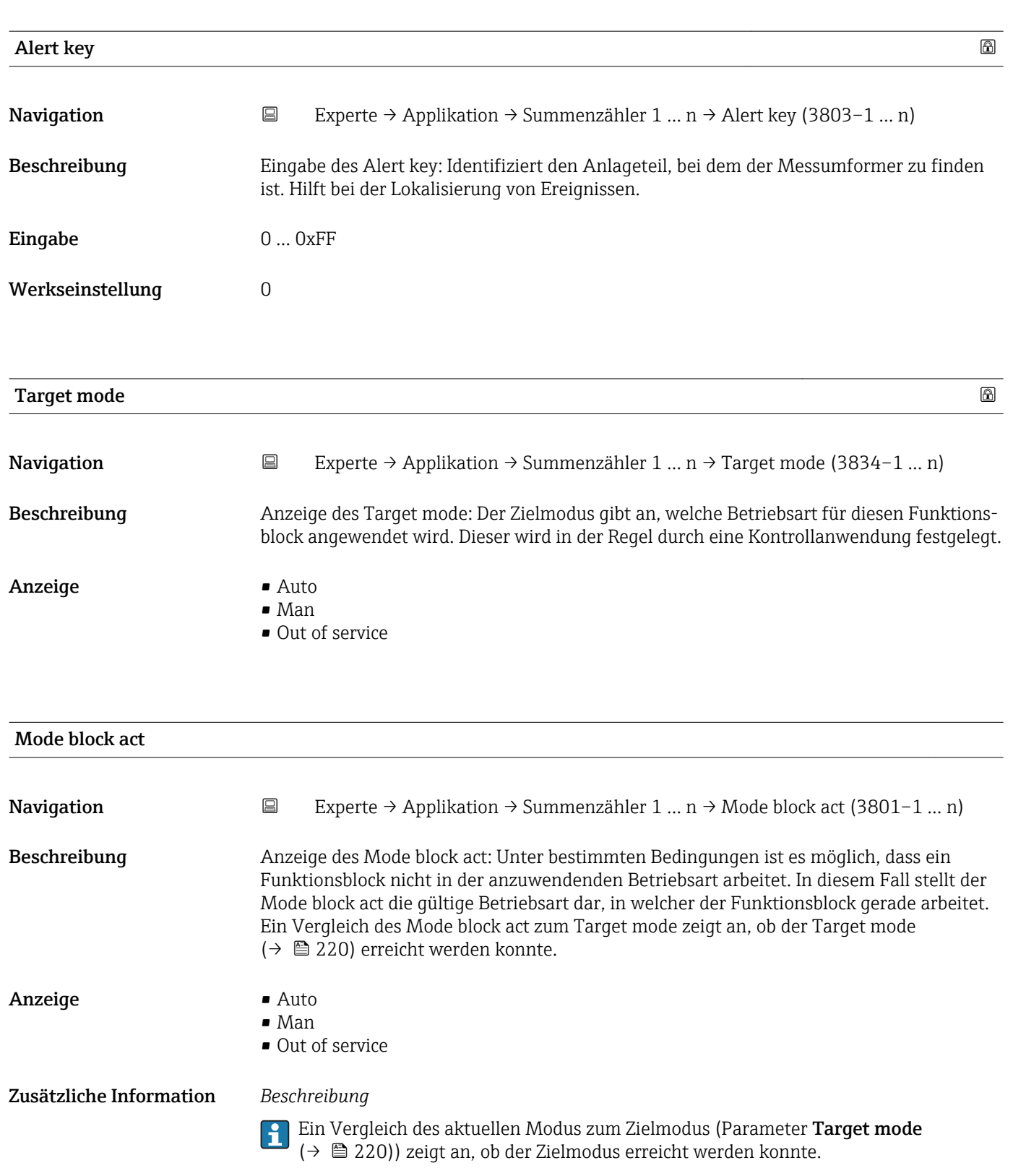

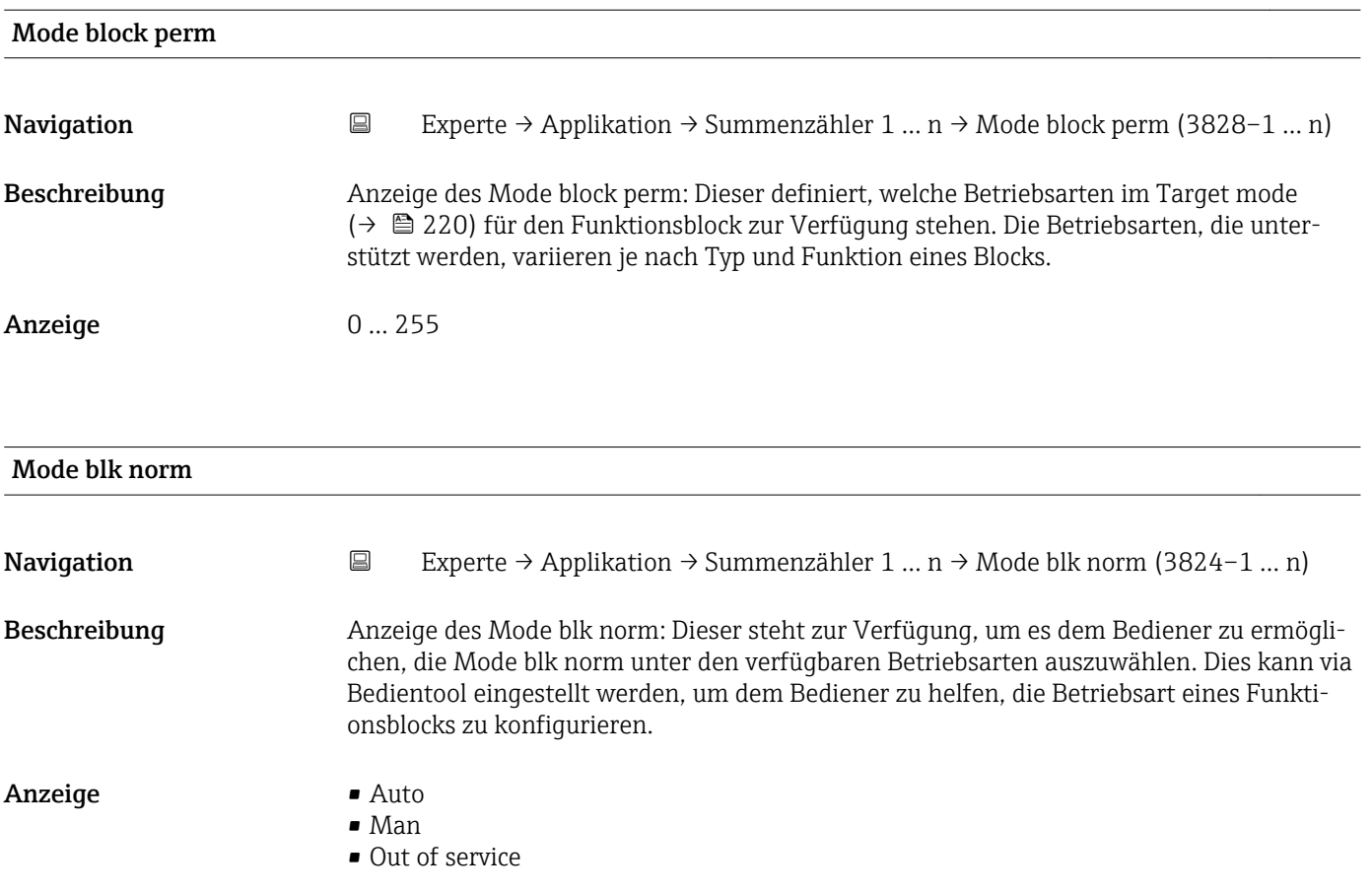

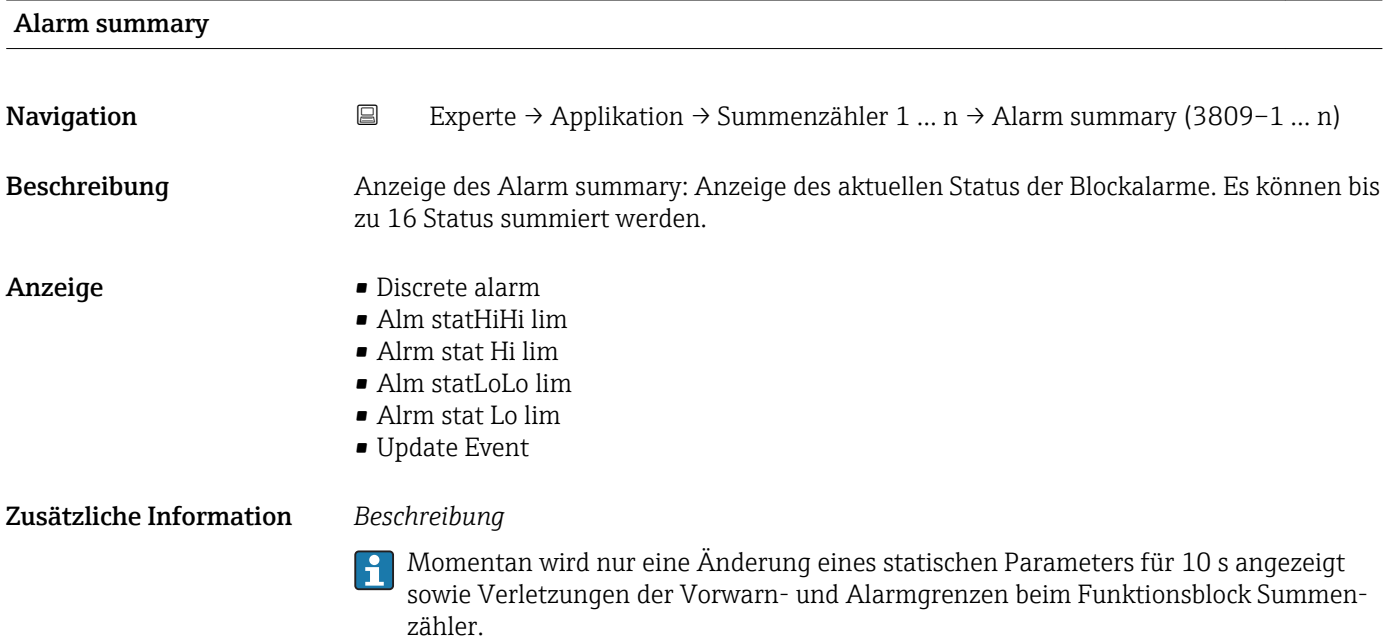

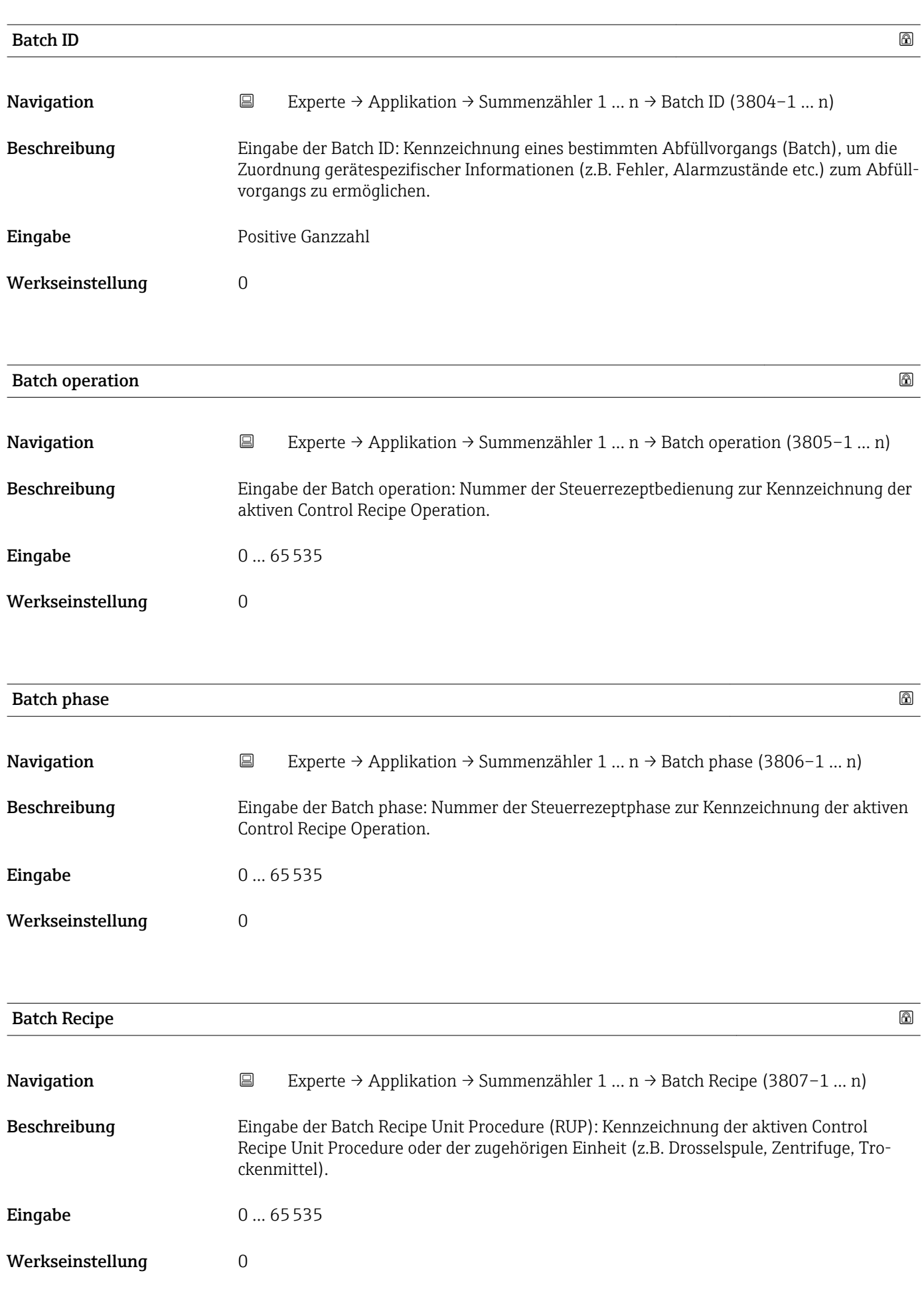

#### <span id="page-222-0"></span>Zusätzliche Information *Beschreibung*

Das Unit wird definiert in IEC61512 Part1/ISA S88, aber es unterschiedet sich in seiner Bedeutung vom Parameter Einheit wie z.B. Systemeinheiten.

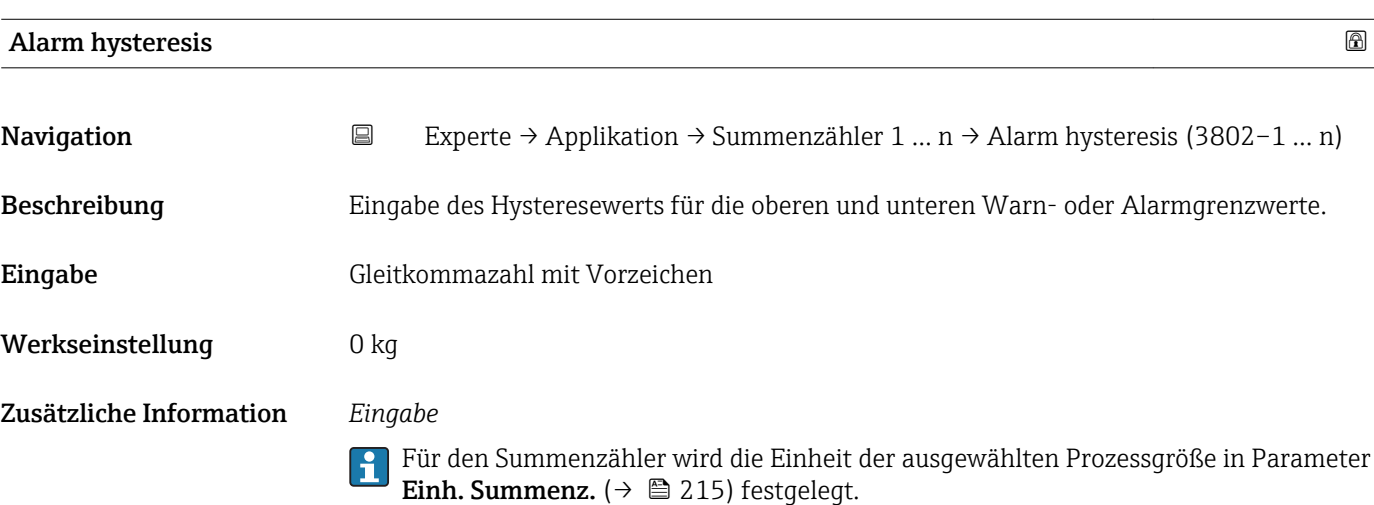

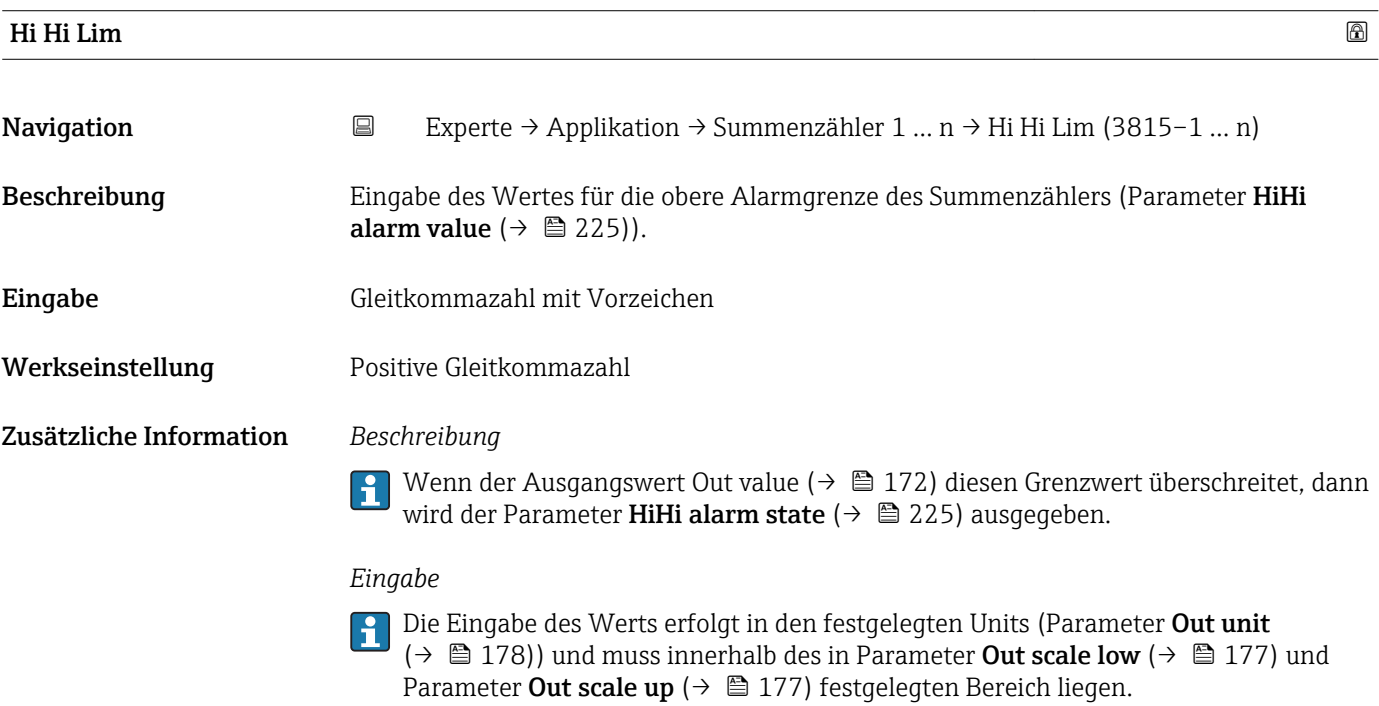

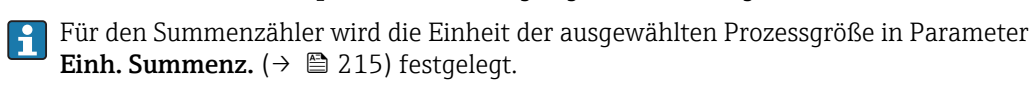

<span id="page-223-0"></span>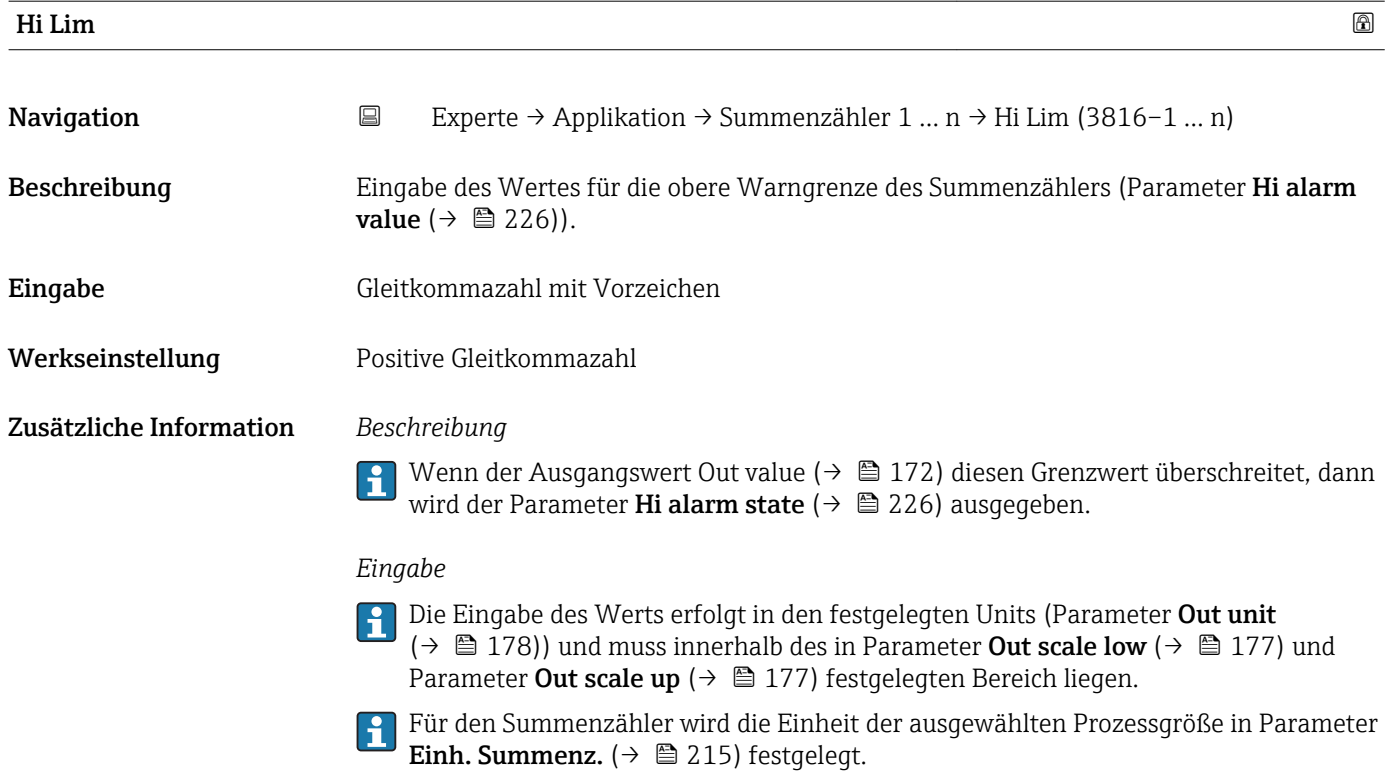

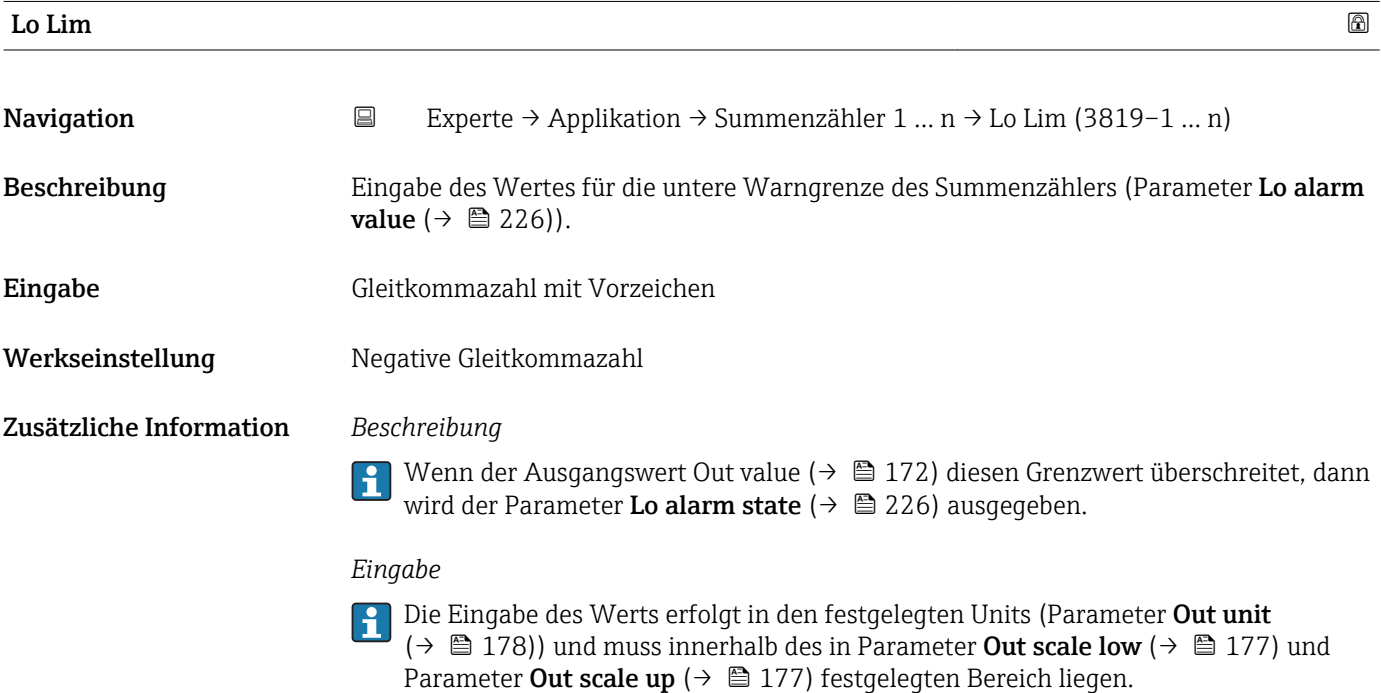

Für den Summenzähler wird die Einheit der ausgewählten Prozessgröße in Parameter **Einh. Summenz.** ( $\rightarrow$   $\boxplus$  215) festgelegt.

<span id="page-224-0"></span>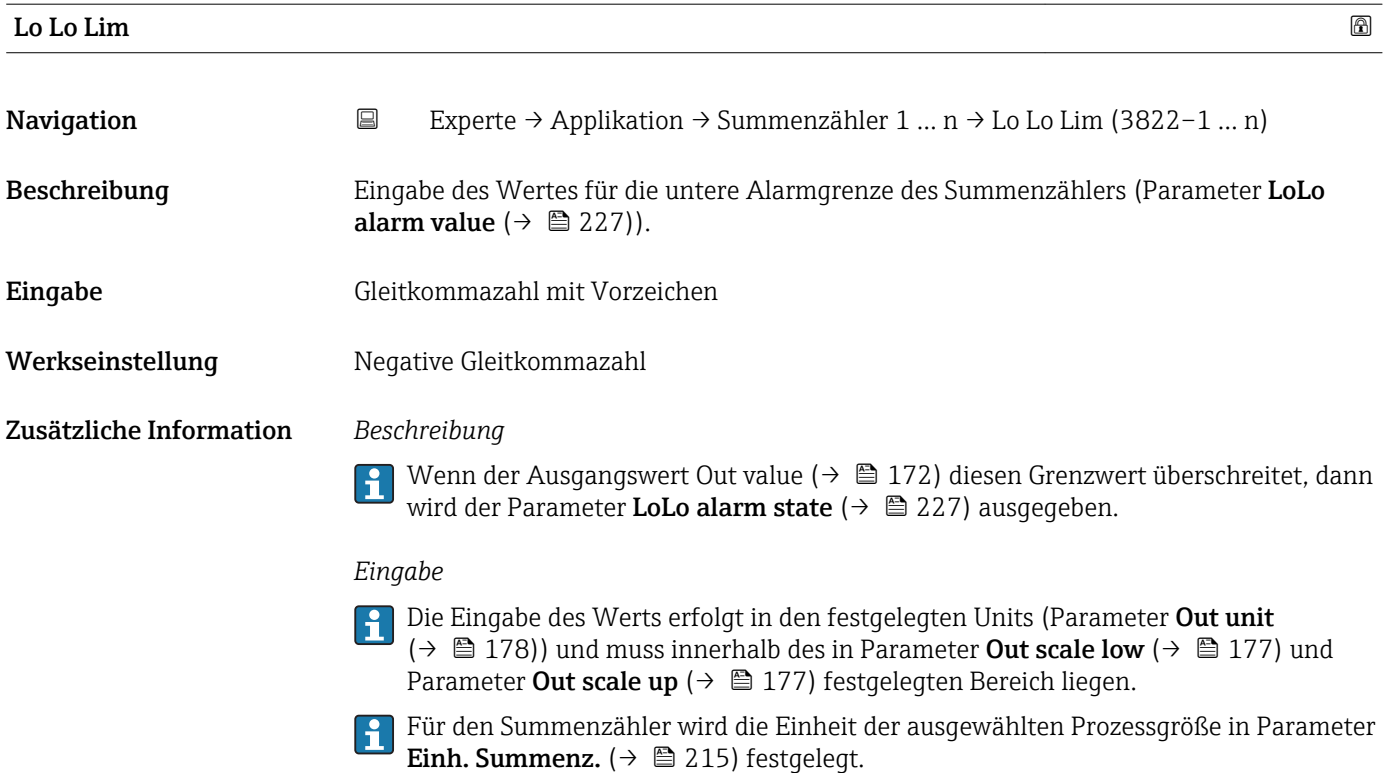

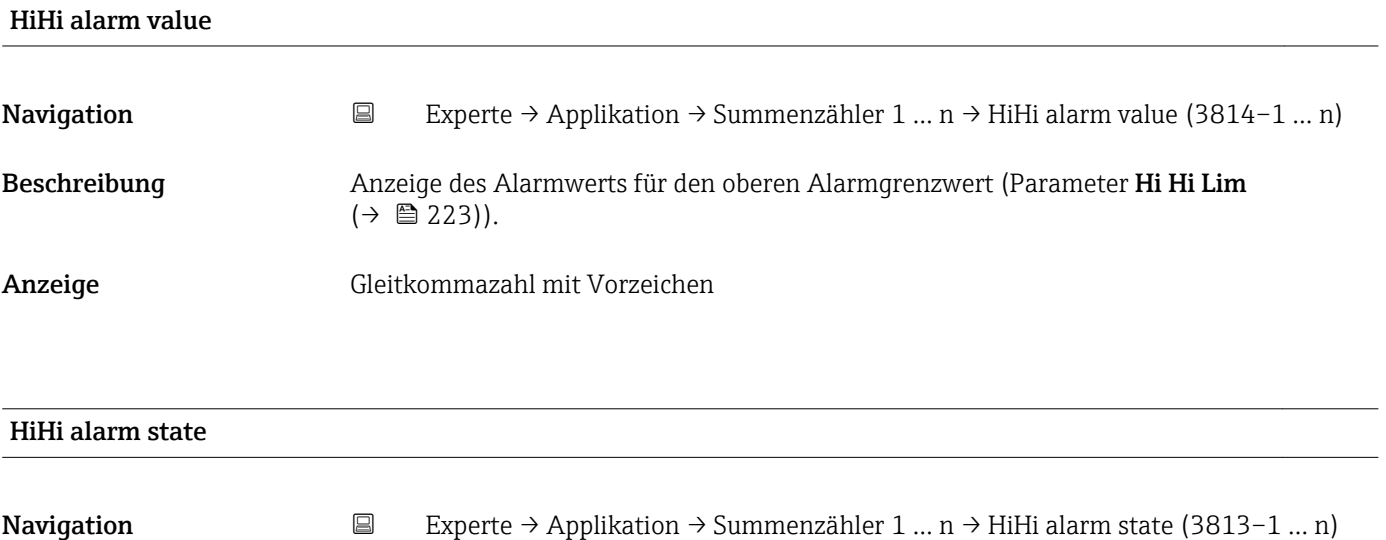

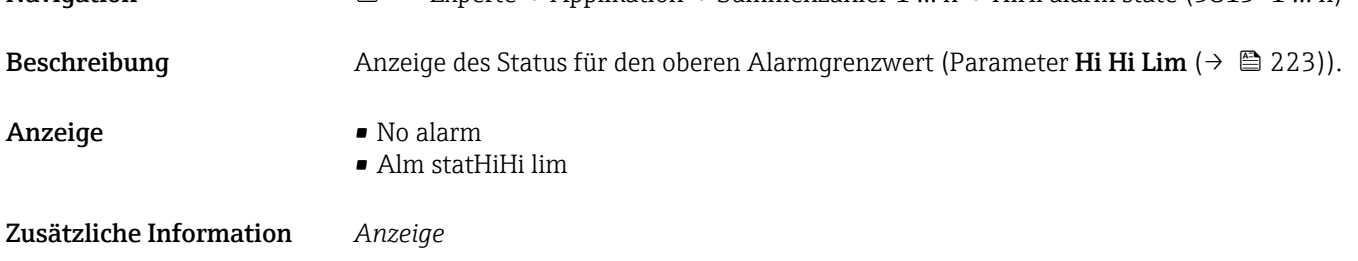

Die Anzeige beinhaltet Angabe wie Zeitpunkt des Alarms (Datum, Zeit) und den Wert, der den Alarm ausgelöst hat.

<span id="page-225-0"></span>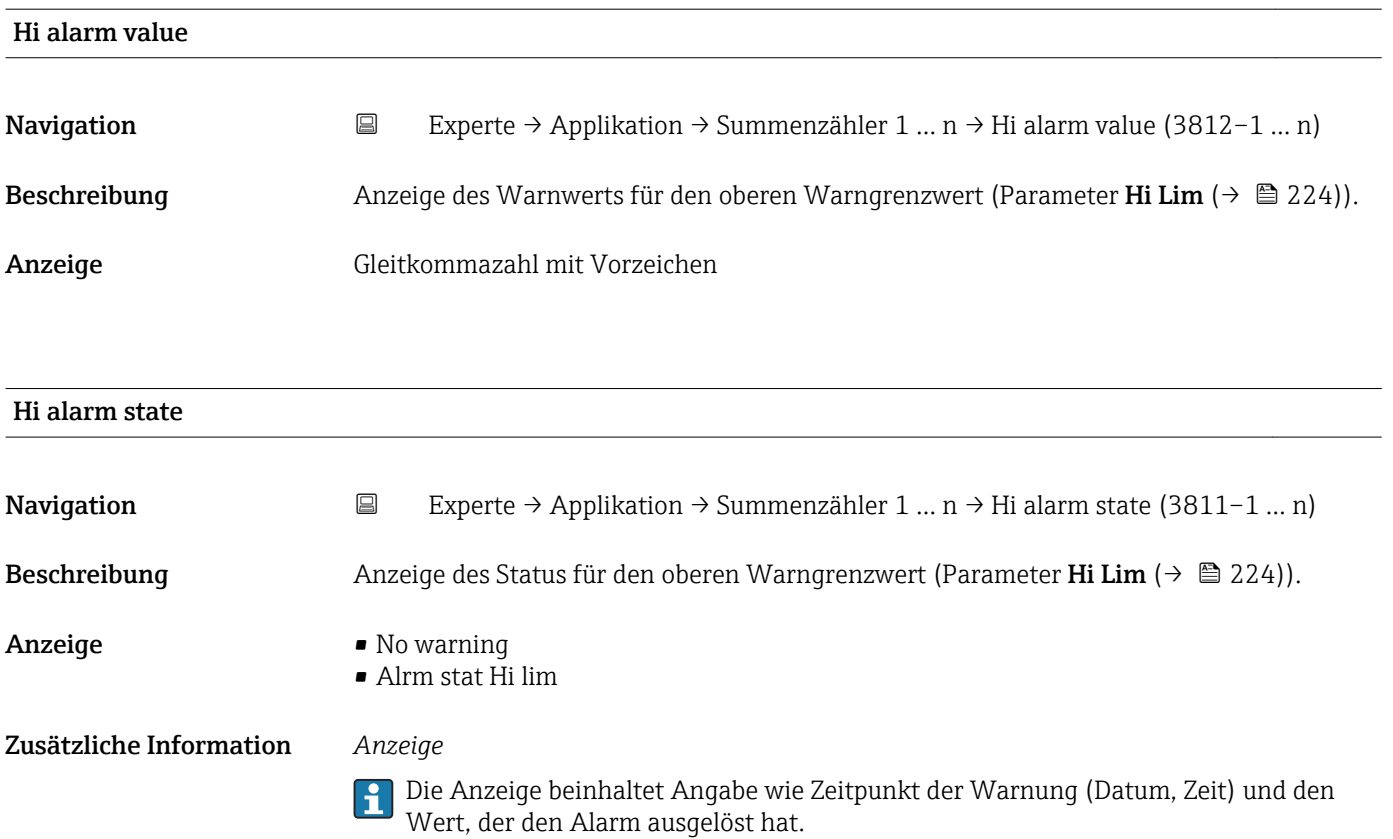

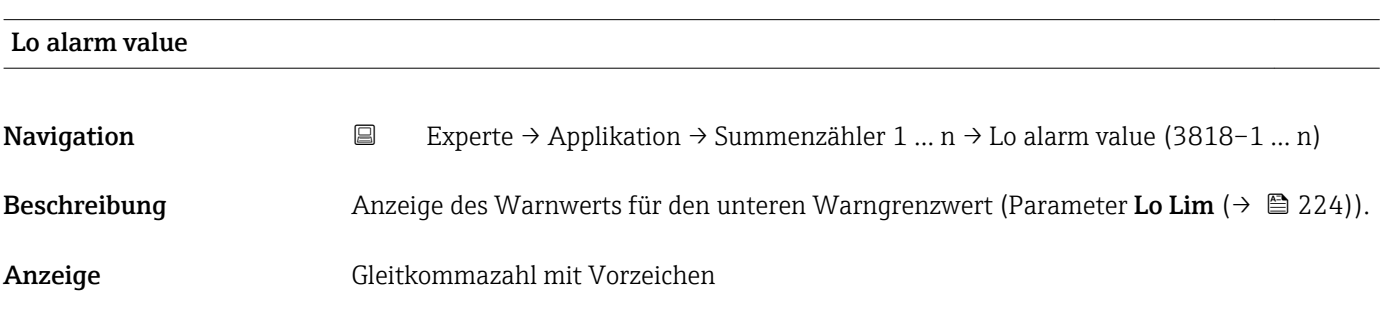

## Lo alarm state Navigation 
Experte → Applikation → Summenzähler 1 ... n → Lo alarm state (3817–1 ... n) Beschreibung Anzeige des Status für den unteren Warngrenzwert (Parameter Lo Lim  $(\rightarrow \triangleq 224)$ ). Anzeige • No warning • Alrm stat Lo lim Zusätzliche Information *Anzeige*

Die Anzeige beinhaltet Angabe wie Zeitpunkt der Warnung (Datum, Zeit) und den Wert, der den Alarm ausgelöst hat.

<span id="page-226-0"></span>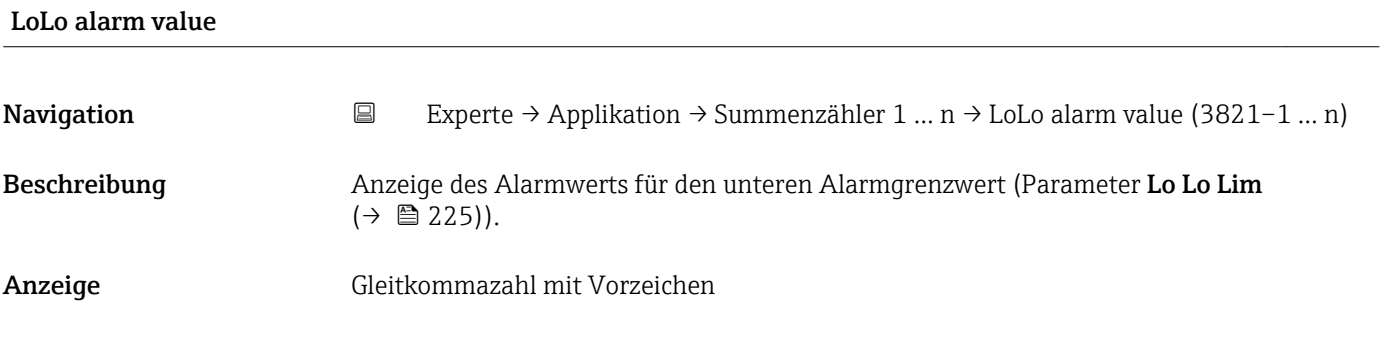

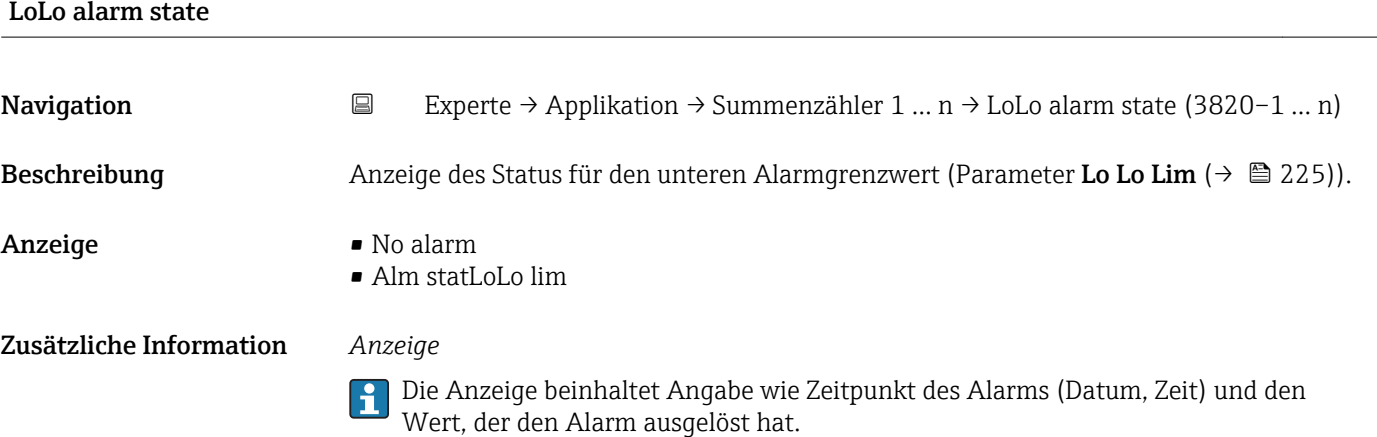

#### 3.11.2 Untermenü "Viskosität"

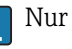

Nur erhältlich für Promass I.

Detaillierte Angaben zu den Parameterbeschreibungen des Anwendungspakets Viskosität: Sonderdokumentation zum Gerät  $\rightarrow \blacksquare$  7

*Navigation* Experte → Applikation → Viskosität

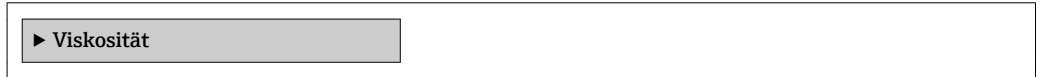

#### 3.11.3 Untermenü "Konzentration"

Detaillierte Angaben zu den Parameterbeschreibungen des Anwendungspakets Kon**zentration**: Sonderdokumentation zum Gerät  $\rightarrow$   $\rightarrow$  7

*Navigation* 
■■ Experte → Applikation → Konzentration

‣ Konzentration

#### 3.11.4 Untermenü "Petroleum"

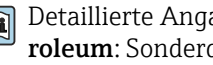

Detaillierte Angaben zu den Parameterbeschreibungen des Anwendungspakets Petroleum: Sonderdokumentation zum Gerät →  $\triangleq$  7

*Navigation* Experte → Applikation → Petroleum

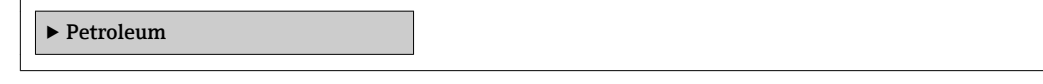

## 3.12 Untermenü "Diagnose"

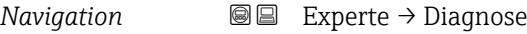

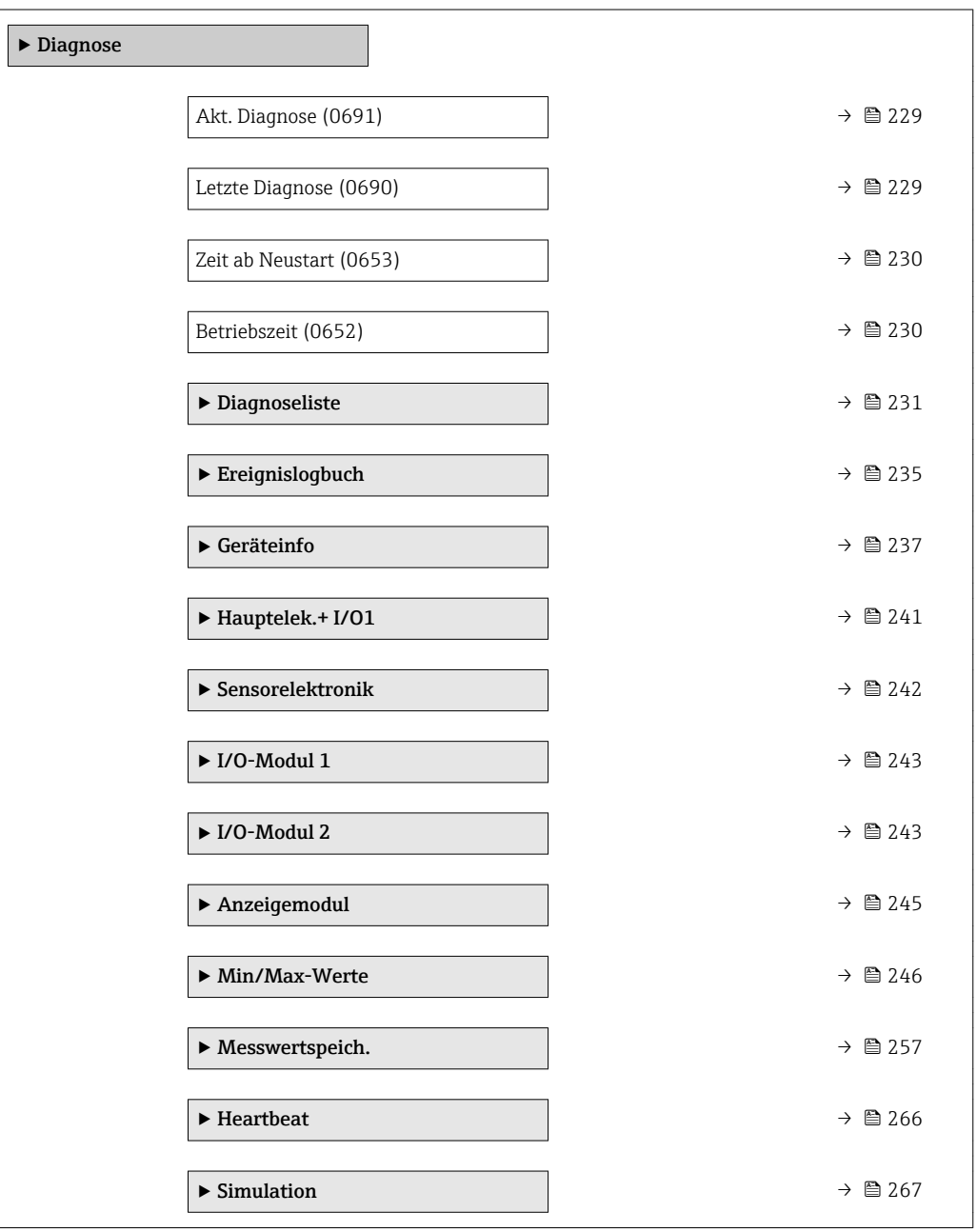

#### <span id="page-228-0"></span>Akt. Diagnose

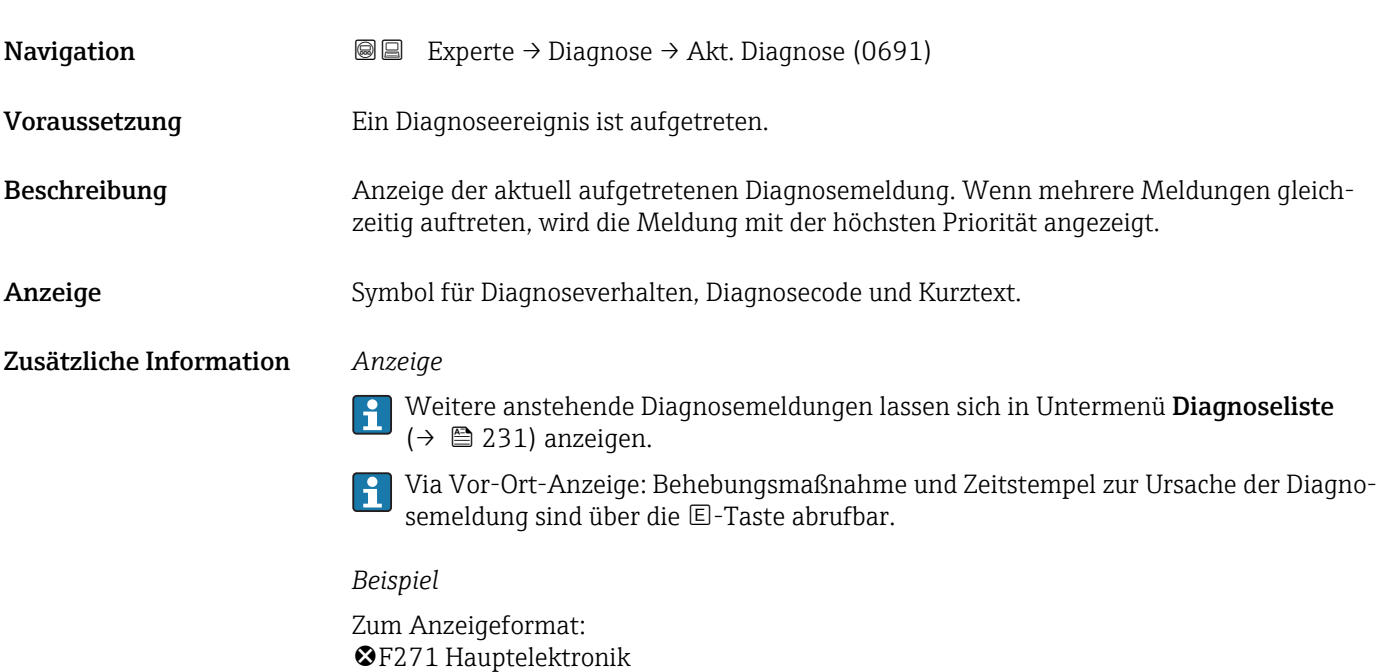

## Zeitstempel **Navigation EXperte** → Diagnose → Zeitstempel Beschreibung **Anzeige der Betriebszeit**, zu der die aktuelle Diagnosemeldung aufgetreten ist. Anzeige Tage (d), Stunden (h), Minuten (m) und Sekunden (s) Zusätzliche Information *Anzeige* Die Diagnosemeldung lässt sich über Parameter Akt. Diagnose ( $\rightarrow \Box$  229) anzeigen.  $\boxed{2}$ *Beispiel* Zum Anzeigeformat: 24d12h13m00s

#### Letzte Diagnose

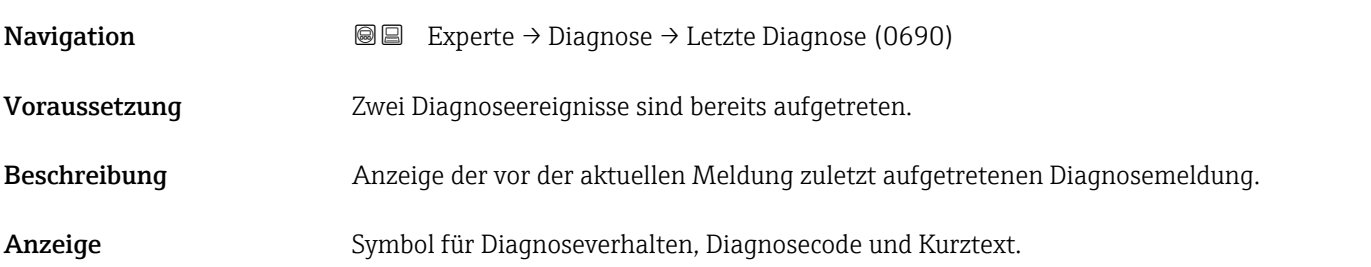

#### <span id="page-229-0"></span>Zusätzliche Information *Anzeige*

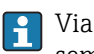

Via Vor-Ort-Anzeige: Behebungsmaßnahme und Zeitstempel zur Ursache der Diagnosemeldung sind über die E-Taste abrufbar.

*Beispiel*

Zum Anzeigeformat: F271 Hauptelektronik

#### Zeitstempel

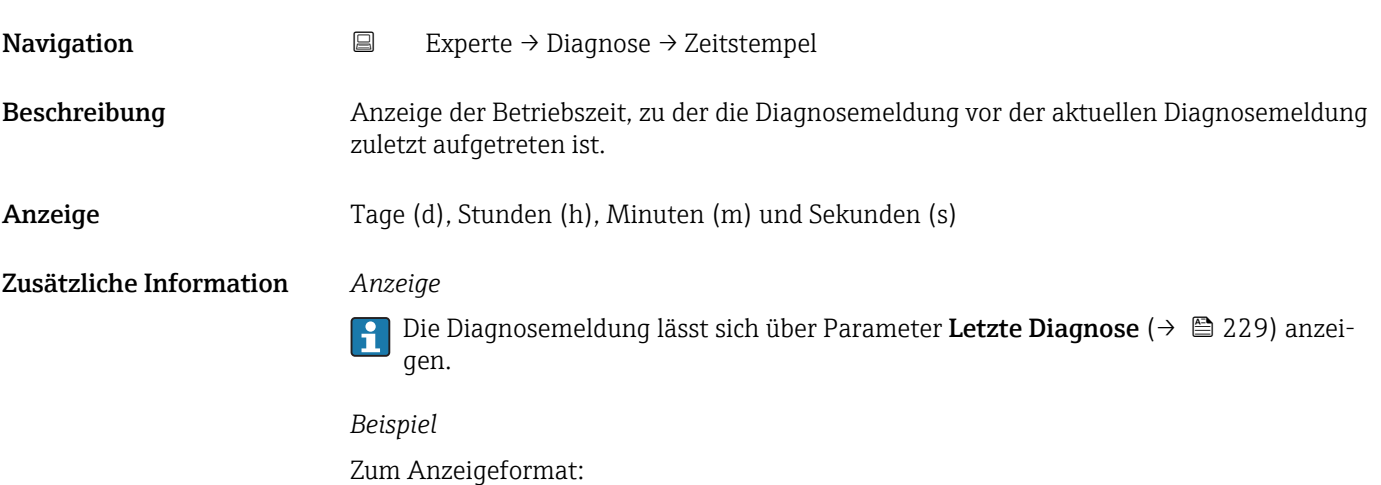

24d12h13m00s

# Zeit ab Neustart **Navigation EXperte** → Diagnose → Zeit ab Neustart (0653) Beschreibung Anzeige der Betriebszeit, die seit dem letzten Geräteneustart vergangen ist. Anzeige Tage (d), Stunden (h), Minuten (m) und Sekunden (s)

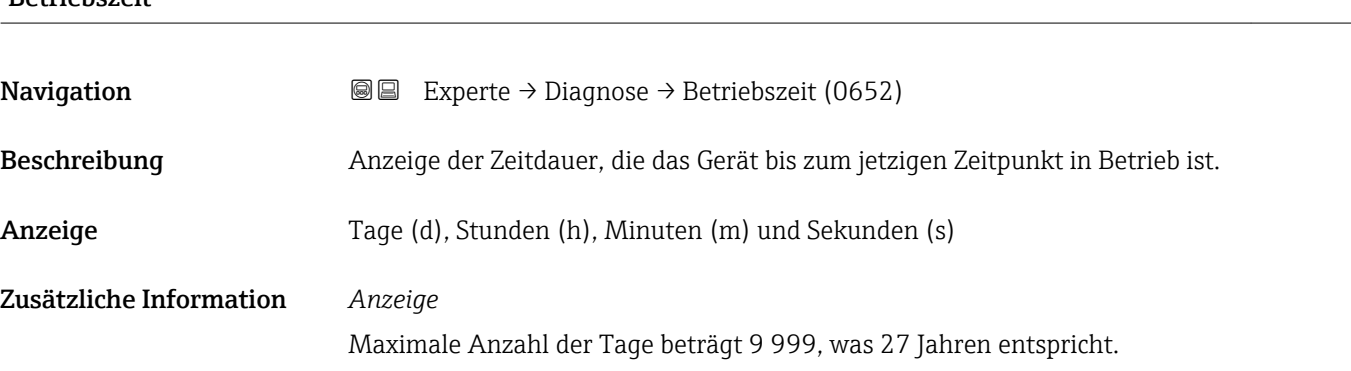

Betriebszeit

### <span id="page-230-0"></span>3.12.1 Untermenü "Diagnoseliste"

*Navigation* 
■■ Experte → Diagnose → Diagnoseliste

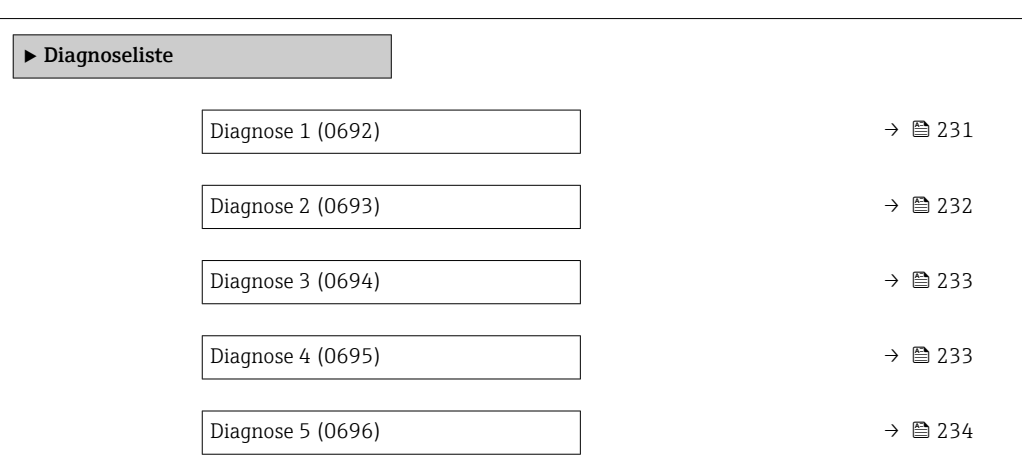

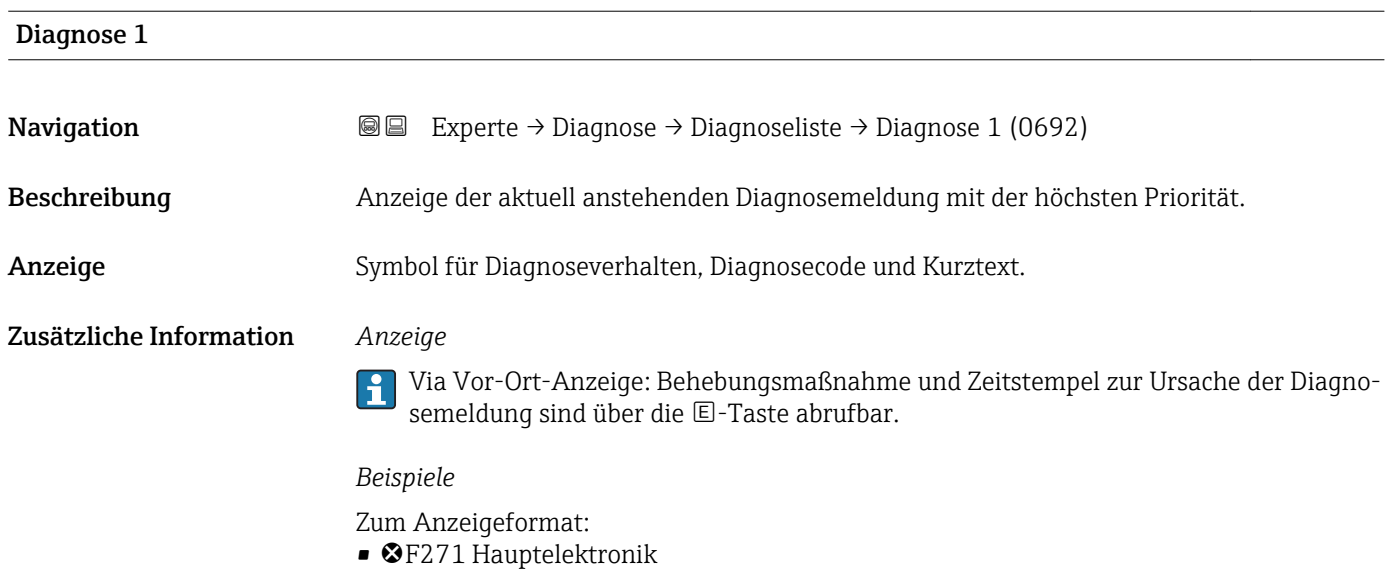

• ©F276 I/O-Modul

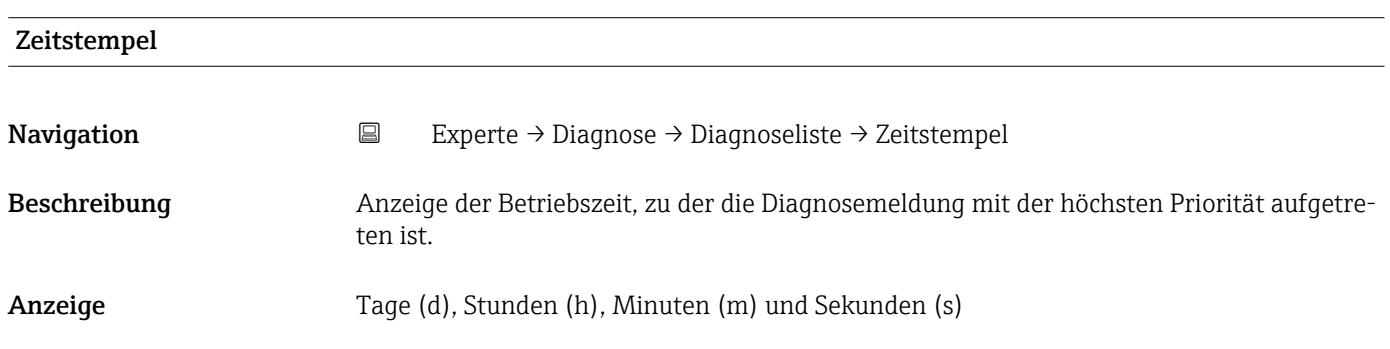

#### <span id="page-231-0"></span>Zusätzliche Information *Anzeige*

Die Diagnosemeldung lässt sich über Parameter Diagnose 1 ( $\rightarrow \Box$  231) anzeigen.  $\vert \mathbf{1} \vert$ 

*Beispiel* Zum Anzeigeformat: 24d12h13m00s

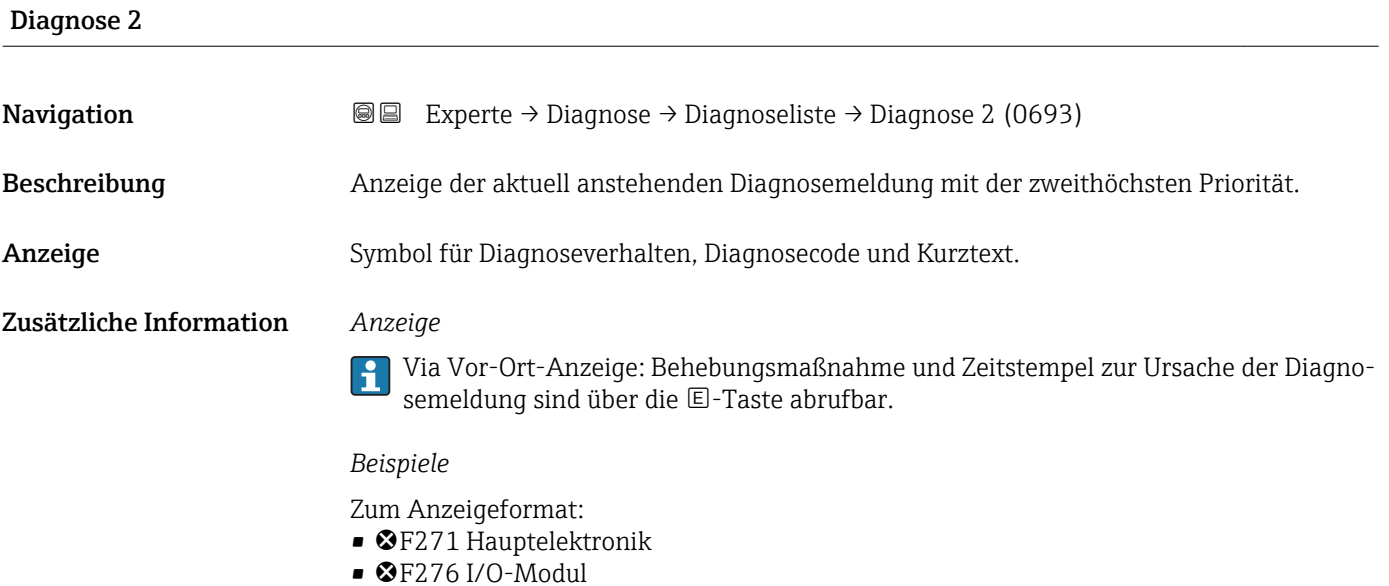

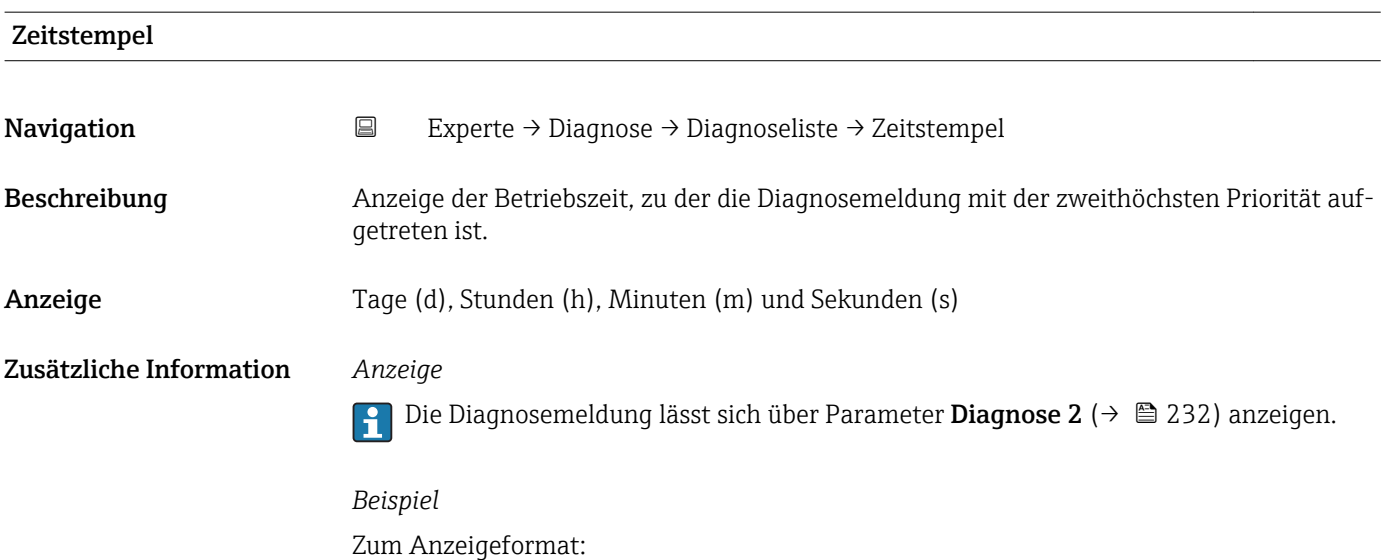

24d12h13m00s

<span id="page-232-0"></span>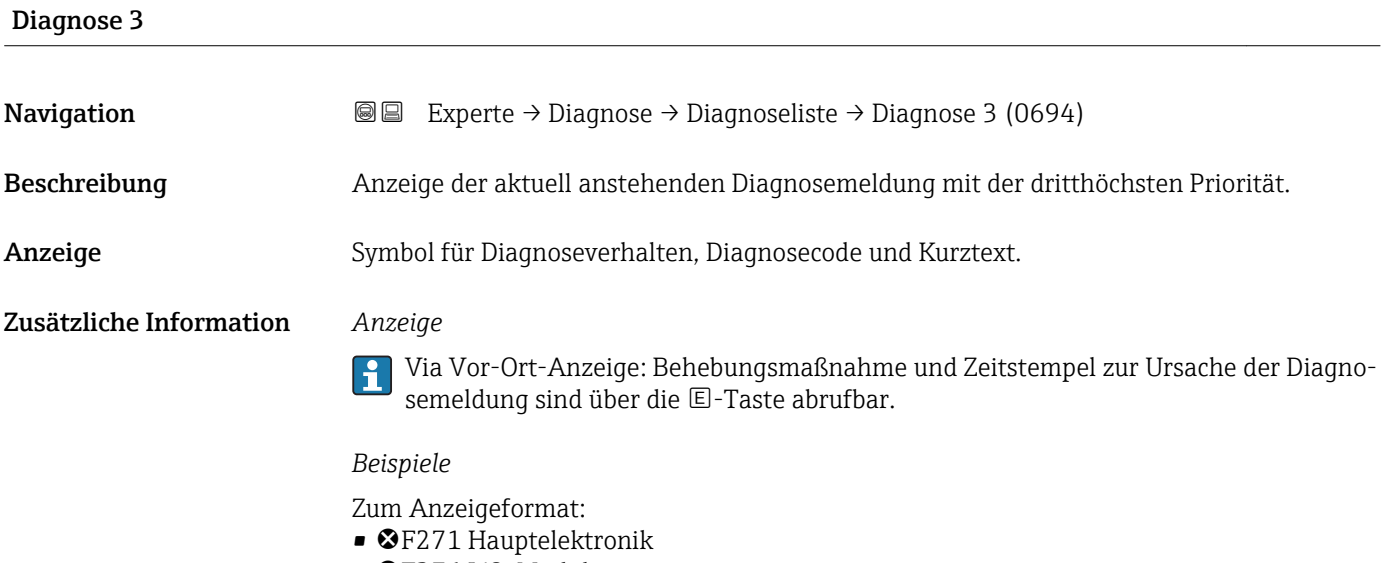

 $\bullet$   $\bullet$  F276 I/O-Modul

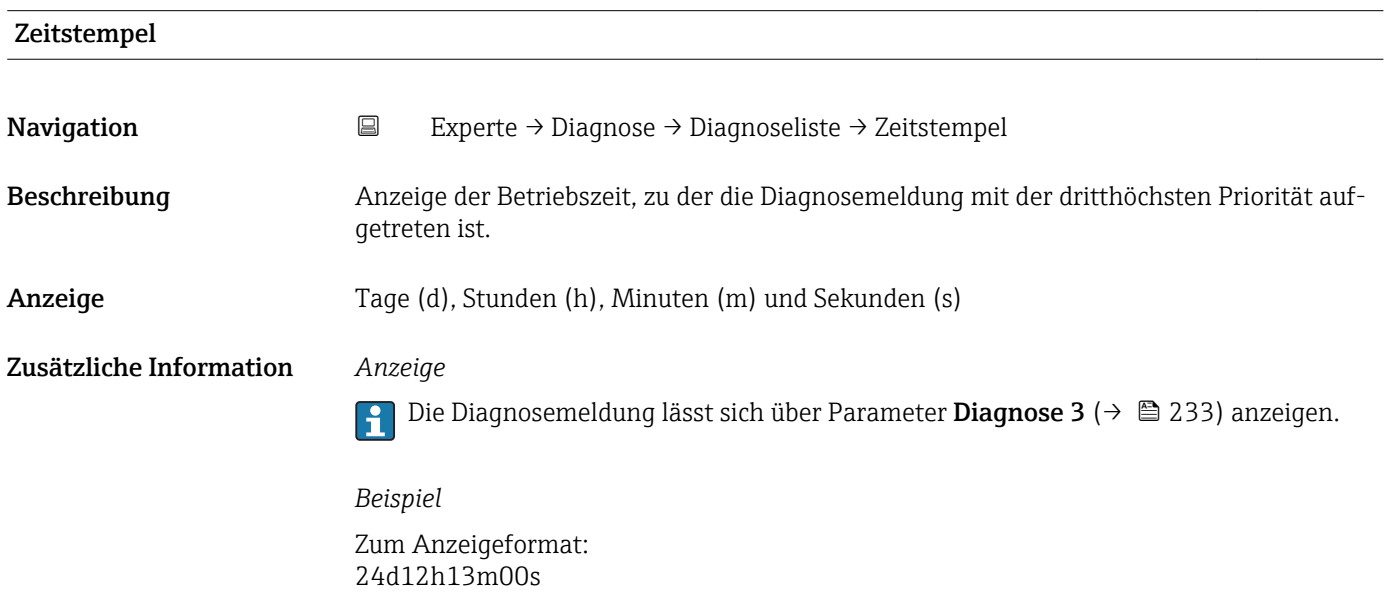

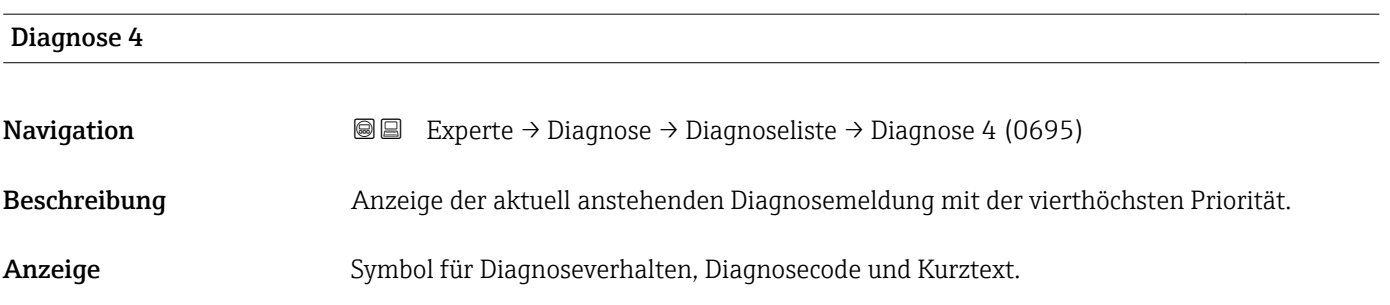

#### <span id="page-233-0"></span>Zusätzliche Information *Anzeige*

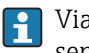

Via Vor-Ort-Anzeige: Behebungsmaßnahme und Zeitstempel zur Ursache der Diagnosemeldung sind über die E-Taste abrufbar.

#### *Beispiele*

Zum Anzeigeformat: • F271 Hauptelektronik

 $\bullet$   $\bullet$  F276 I/O-Modul

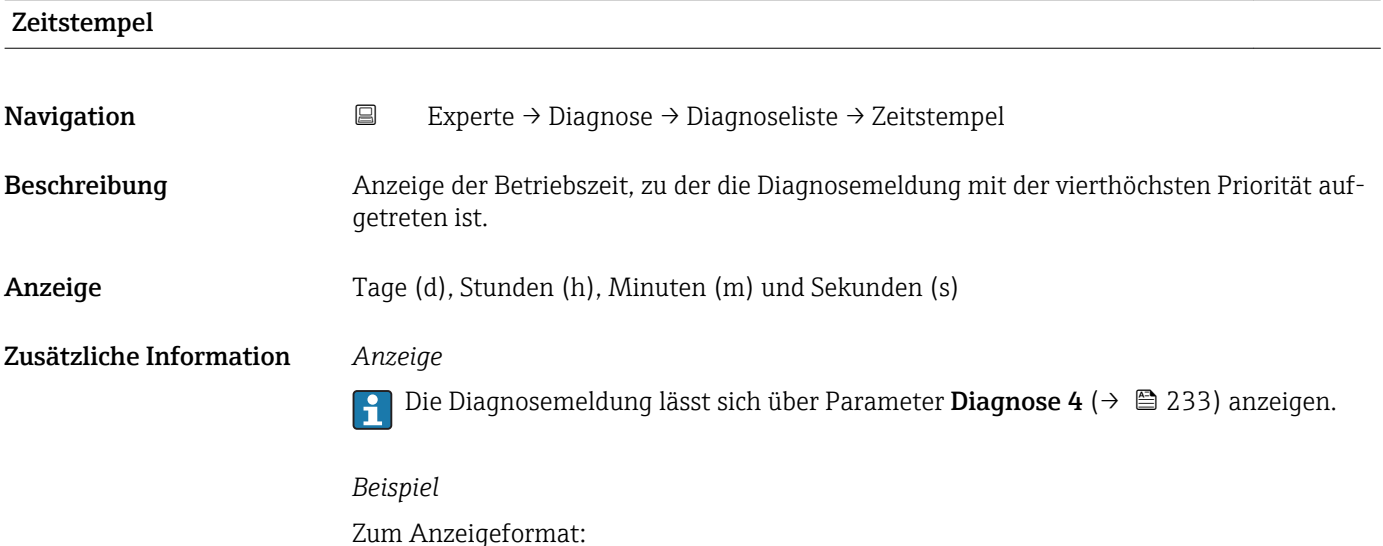

## Diagnose 5 **Navigation EXperte** → Diagnose → Diagnoseliste → Diagnose 5 (0696) Beschreibung Anzeige der aktuell anstehenden Diagnosemeldung mit der fünfthöchsten Priorität. Anzeige Symbol für Diagnoseverhalten, Diagnosecode und Kurztext. Zusätzliche Information *Anzeige* Via Vor-Ort-Anzeige: Behebungsmaßnahme und Zeitstempel zur Ursache der Diagnosemeldung sind über die E-Taste abrufbar. *Beispiele*

Zum Anzeigeformat:

24d12h13m00s

- F271 Hauptelektronik
- $\bullet$   $\otimes$  F276 I/O-Modul

<span id="page-234-0"></span>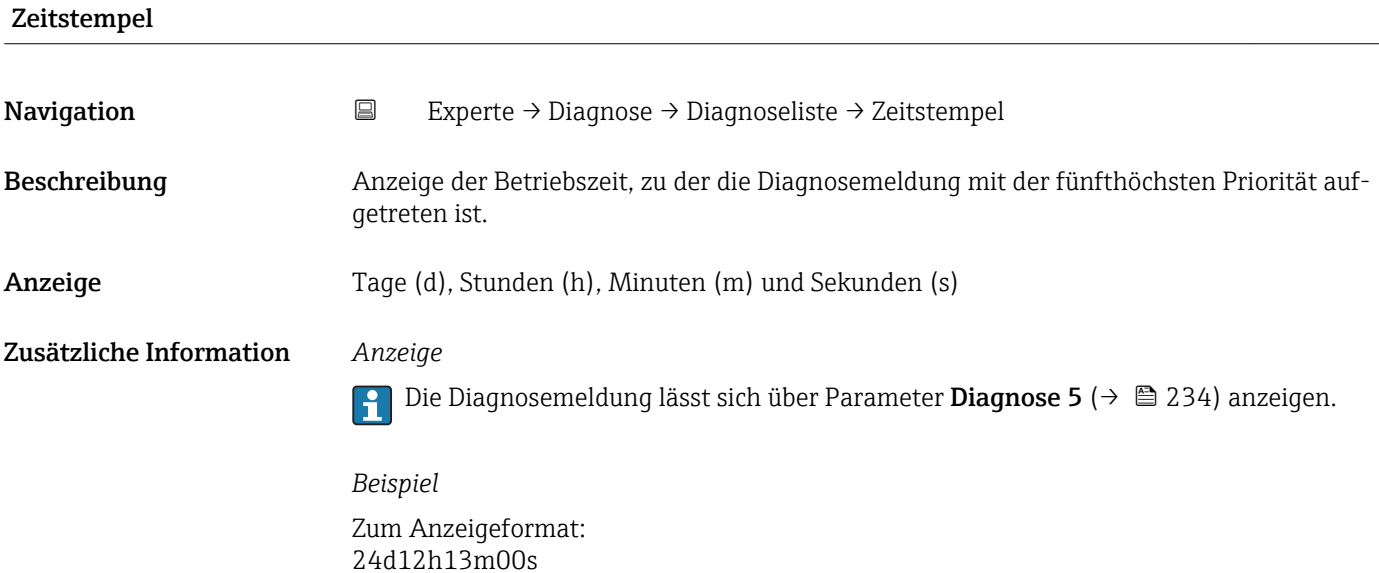

## 3.12.2 Untermenü "Ereignislogbuch"

*Navigation* Experte → Diagnose → Ereignislogbuch

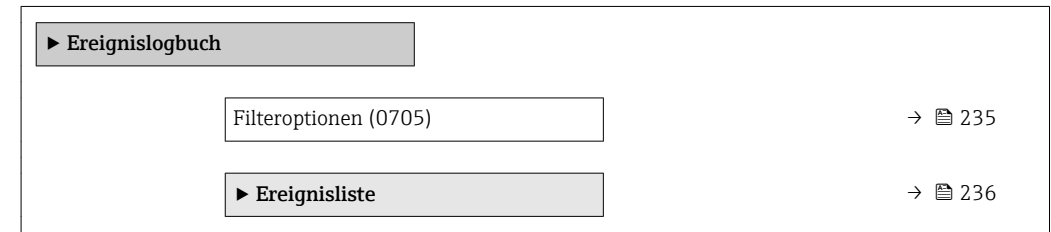

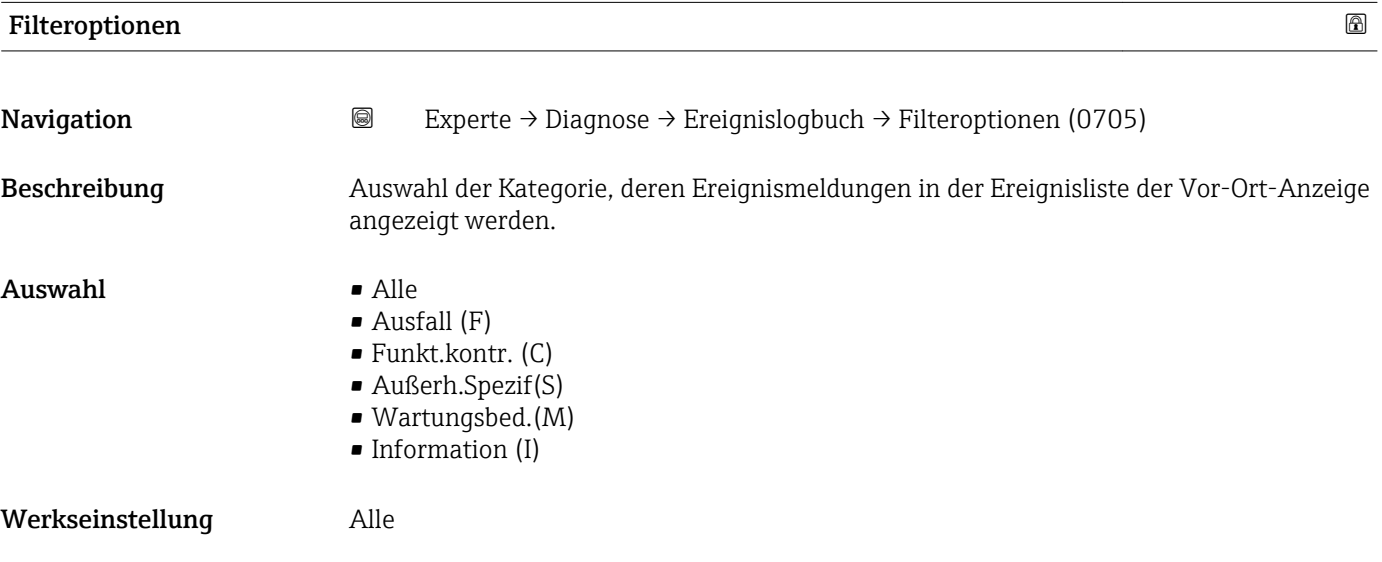

#### <span id="page-235-0"></span>Zusätzliche Information *Beschreibung*

Die Statussignale sind gemäß VDI/VDE 2650 und NAMUR-Empfehlung NE 107 klas- $|1 \cdot |$ sifiziert:

- $\blacksquare$  F = Failure  $\bullet$  C = Function Check
- $\bullet$  S = Out of Specification
- $\blacksquare$  M = Maintenance Required

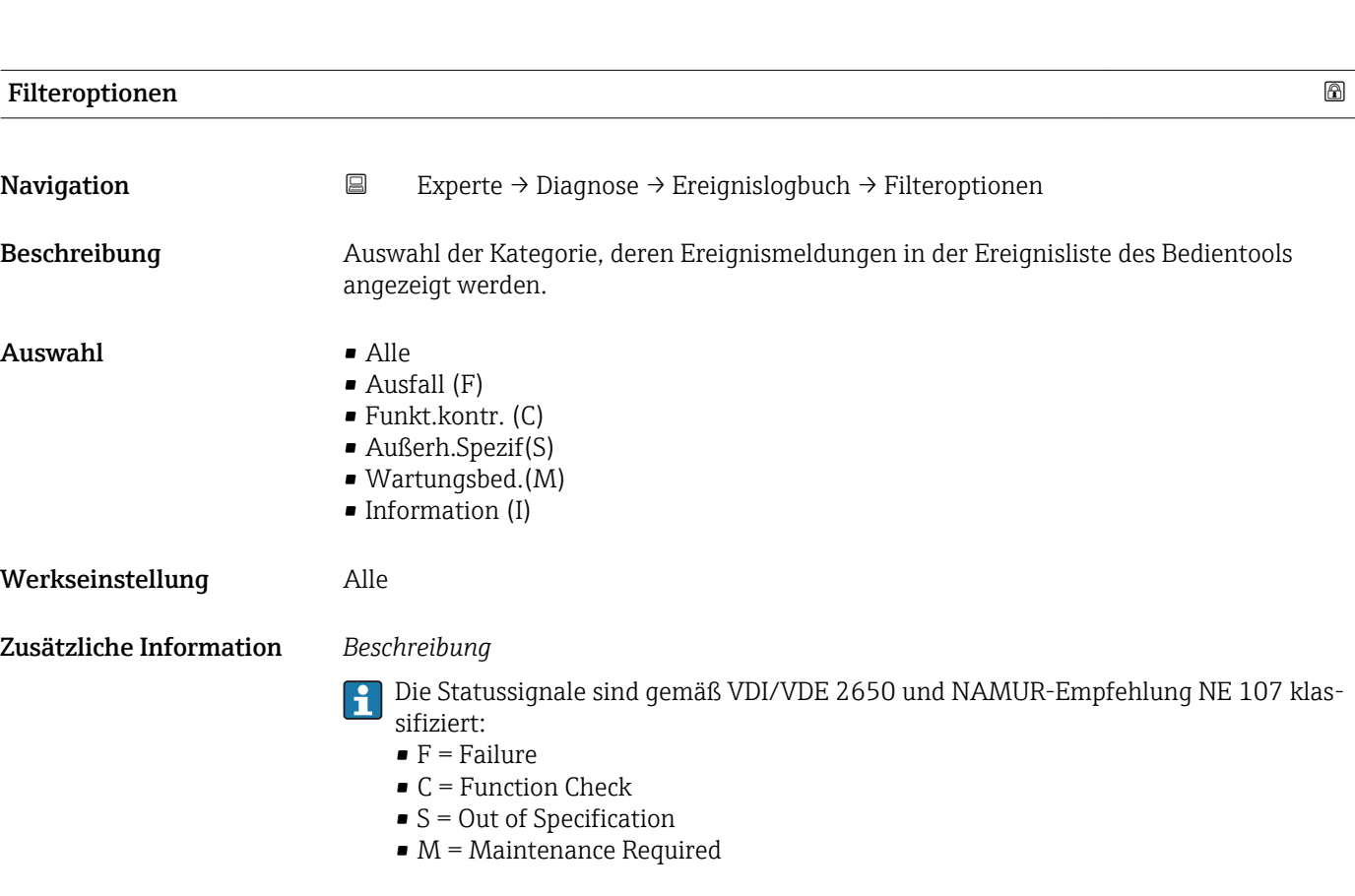

#### Untermenü "Ereignisliste"

Das Untermenü Ereignisliste ist nur bei Bedienung über die Vor-Ort-Anzeige vorhan- $| \cdot |$ den.

Bei Bedienung über das Bedientool FieldCare kann die Ereignisliste über ein separates FieldCare-Modul ausgelesen werden.

Bei Bedienung über den Webbrowser liegen die Ereignismeldungen direkt im Untermenü Ereignislogbuch.

*Navigation* 
■■ Experte → Diagnose → Ereignislogbuch → Ereignisliste

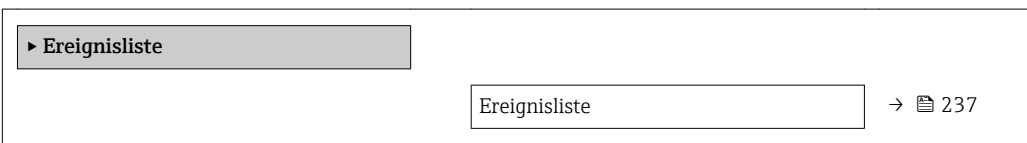

<span id="page-236-0"></span>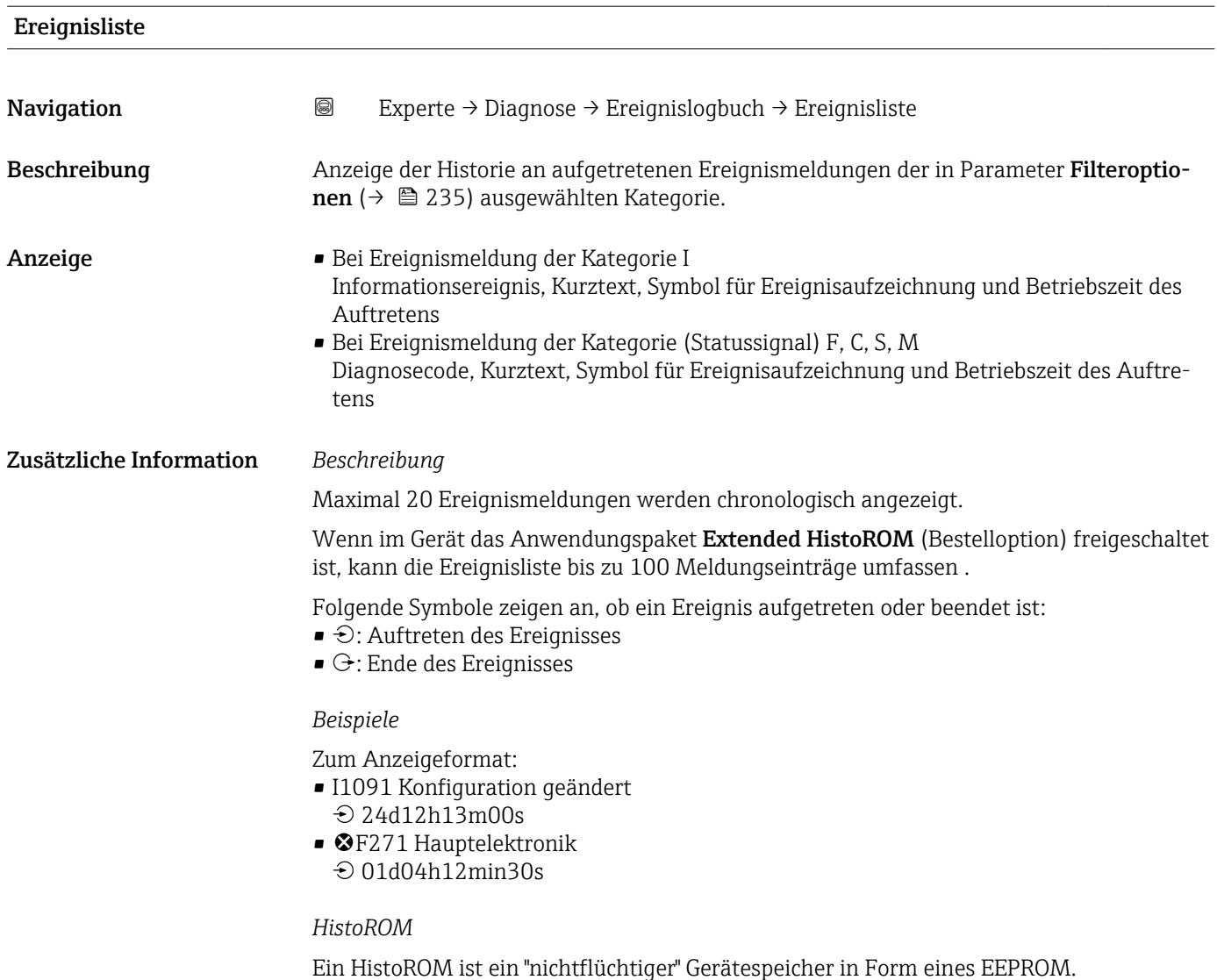

### 3.12.3 Untermenü "Geräteinfo"

*Navigation* Experte → Diagnose → Geräteinfo

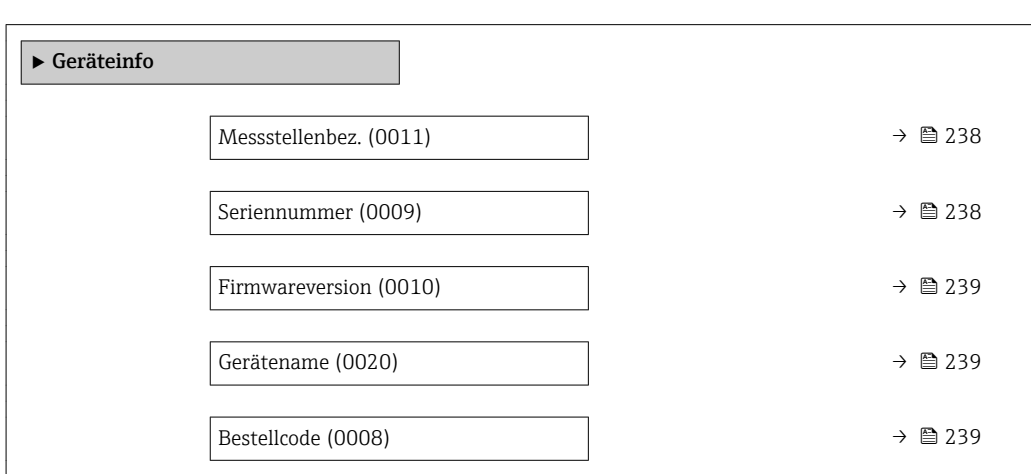

<span id="page-237-0"></span>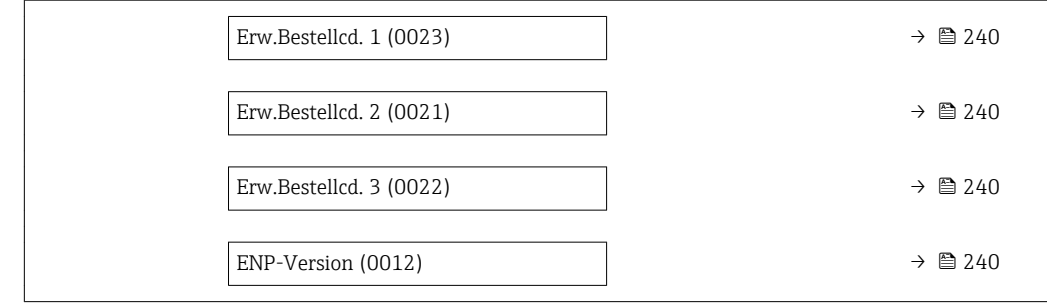

#### Messstellenbez.

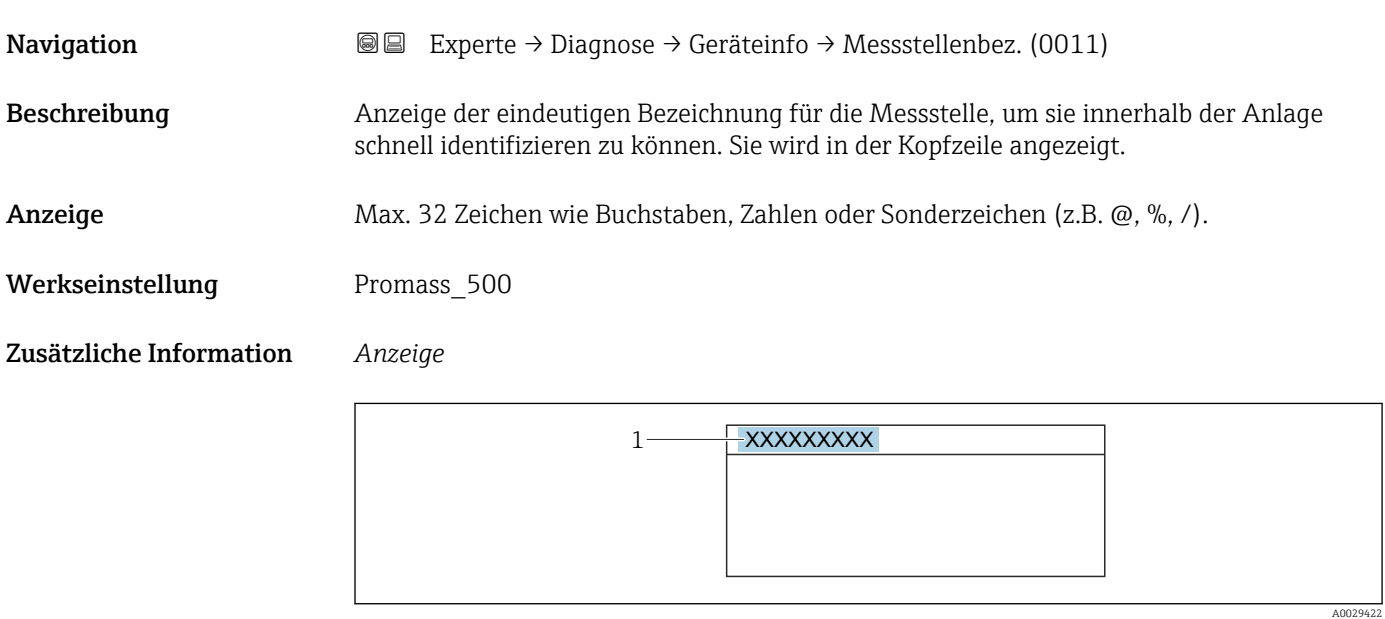

*1 Position des Kopfzeilentexts auf der Anzeige*

Wie viele Zeichen angezeigt werden, ist abhängig von den verwendeten Zeichen.

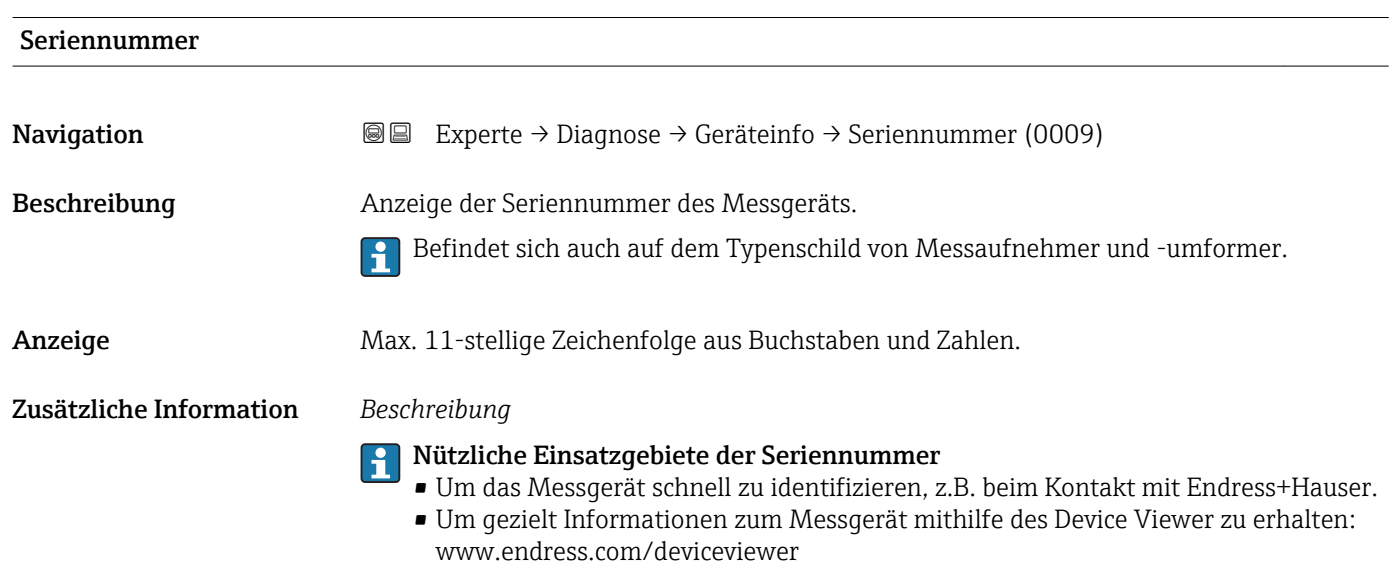

<span id="page-238-0"></span>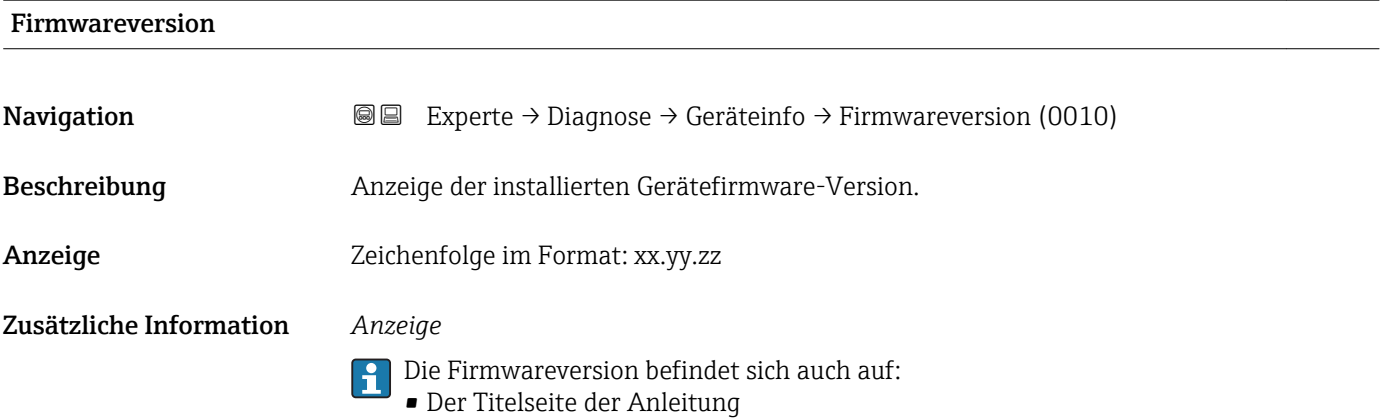

• Dem Messumformer-Typenschild

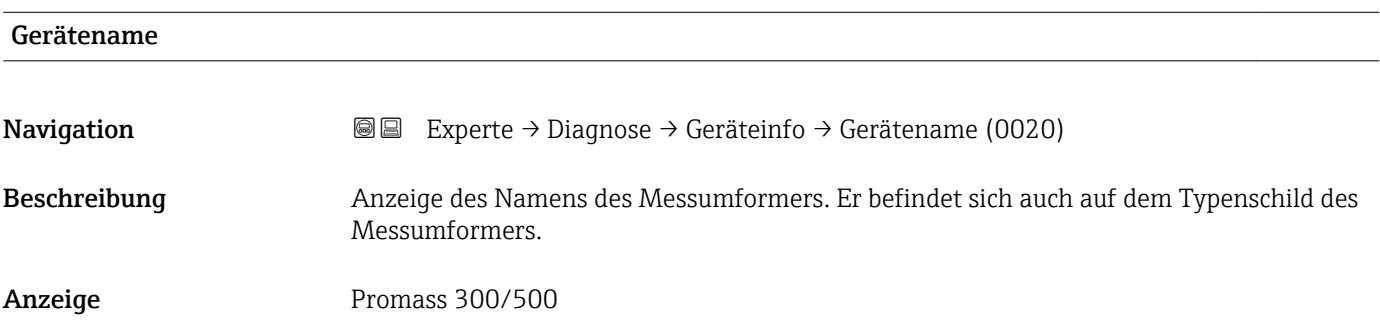

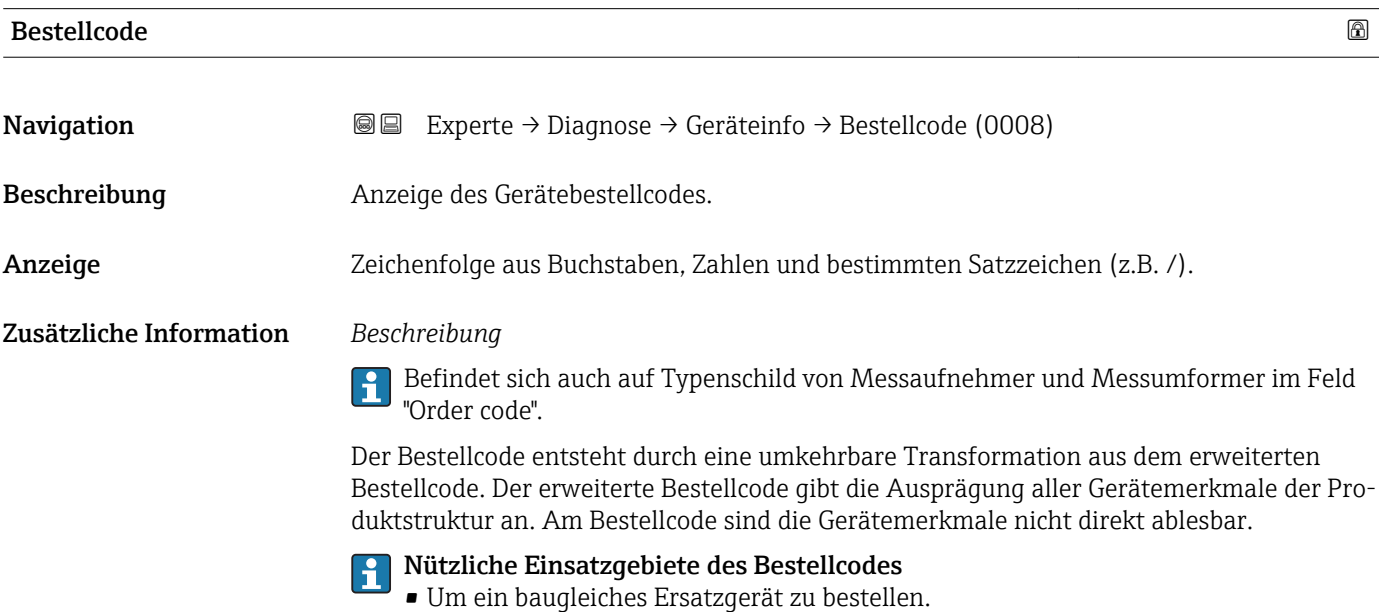

• Um das Messgerät schnell eindeutig zu identifizieren, z.B. beim Kontakt mit Endress+Hauser.

#### <span id="page-239-0"></span>Erw.Bestellcd. 1

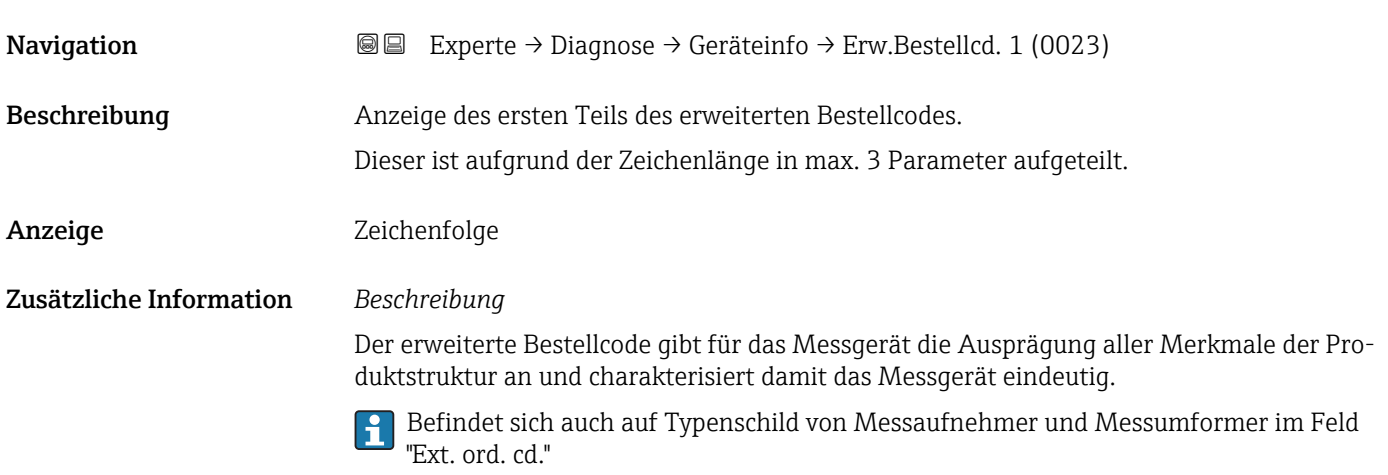

### Erw.Bestellcd. 2

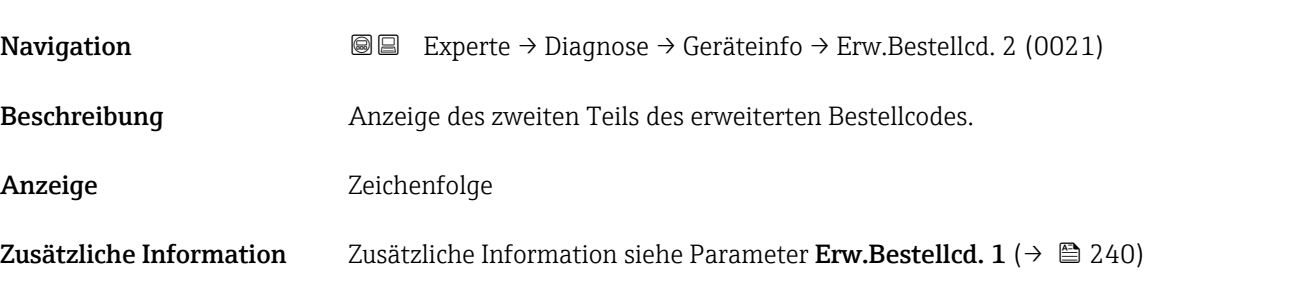

#### Erw.Bestellcd. 3

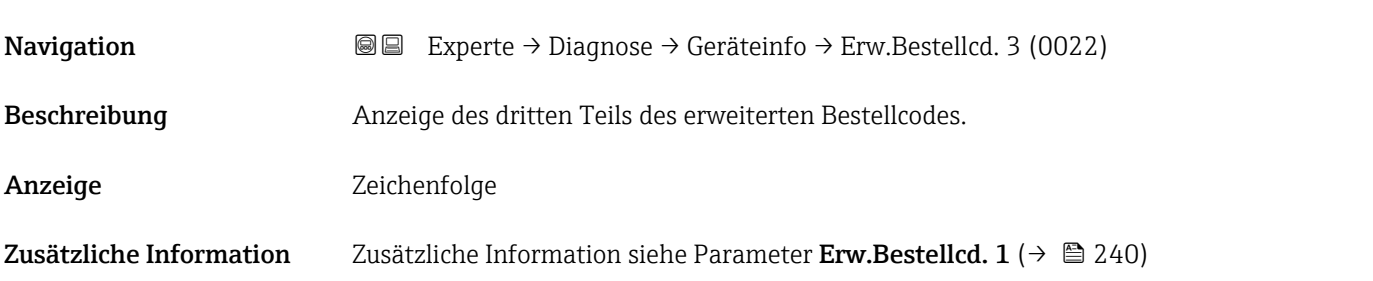

## ENP-Version **Navigation EXPERE** Experte → Diagnose → Geräteinfo → ENP-Version (0012) Beschreibung Anzeige der Version des elektronischen Typenschilds ("Electronic Name Plate"). Anzeige Zeichenfolge Werkseinstellung 2.02.00

#### <span id="page-240-0"></span>Zusätzliche Information *Beschreibung*

In diesem elektronischen Typenschild ist ein Datensatz zur Geräteidentifizierung gespeichert, der über die Daten von den Typenschildern hinausgeht, die außen am Gerät angebracht sind.

### 3.12.4 Untermenü "Hauptelek.+ I/O1"

*Navigation* **a a** Experte → Diagnose → Hauptelek.+ I/O1

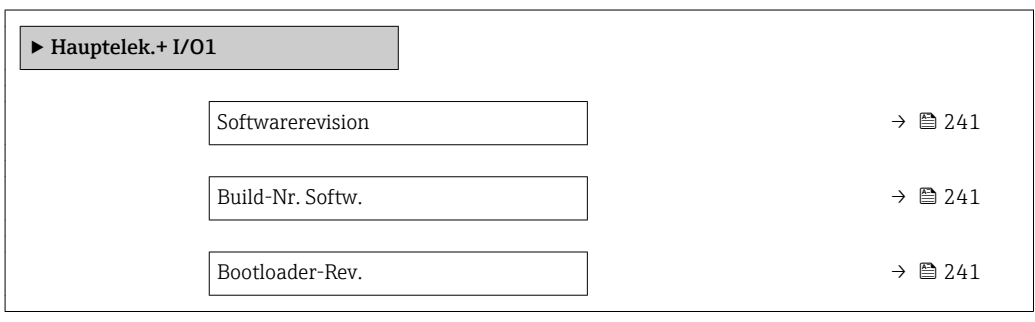

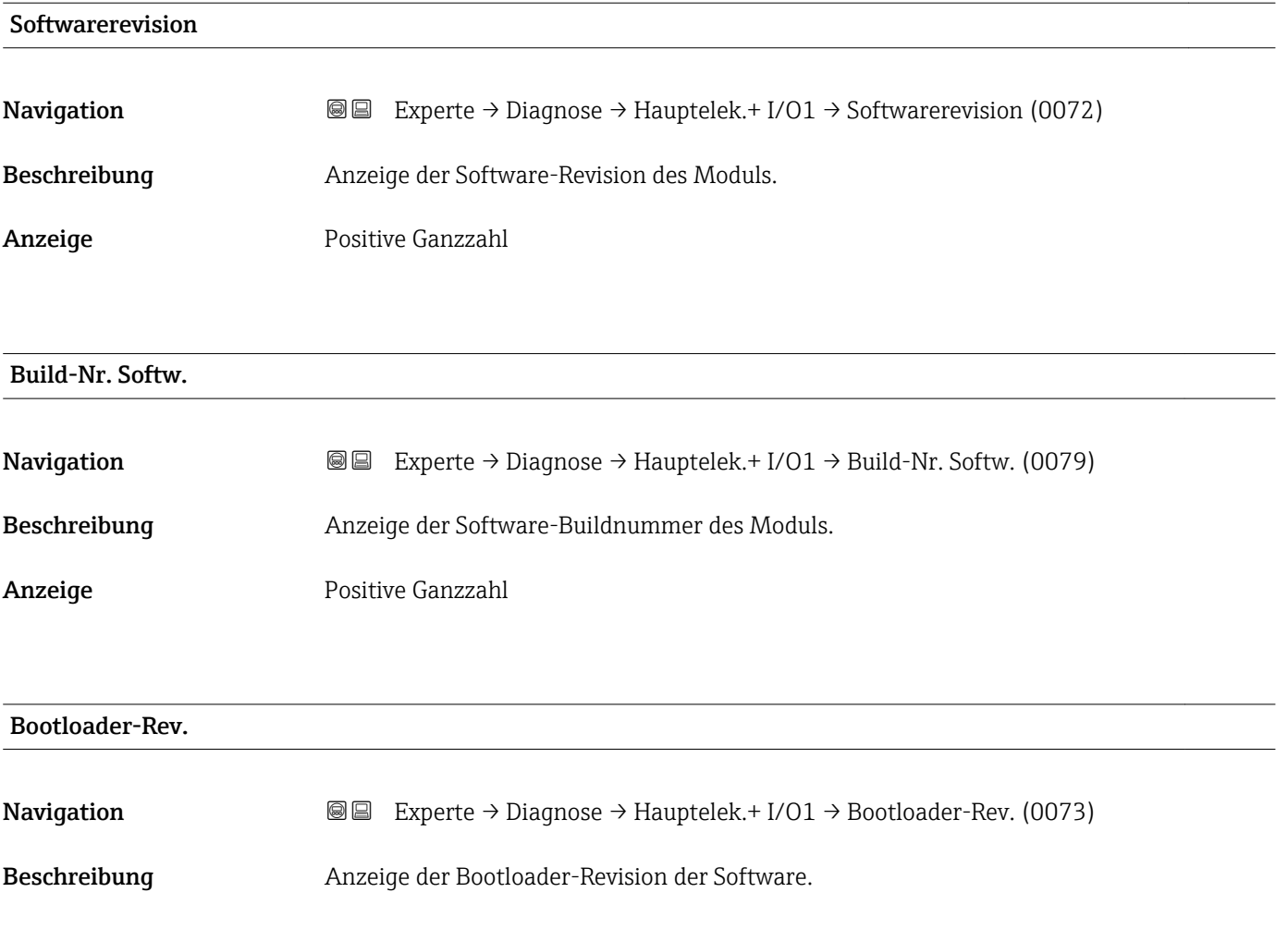

<span id="page-241-0"></span>Anzeige Positive Ganzzahl

### 3.12.5 Untermenü "Sensorelektronik"

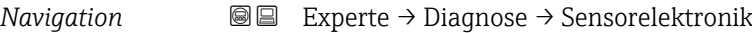

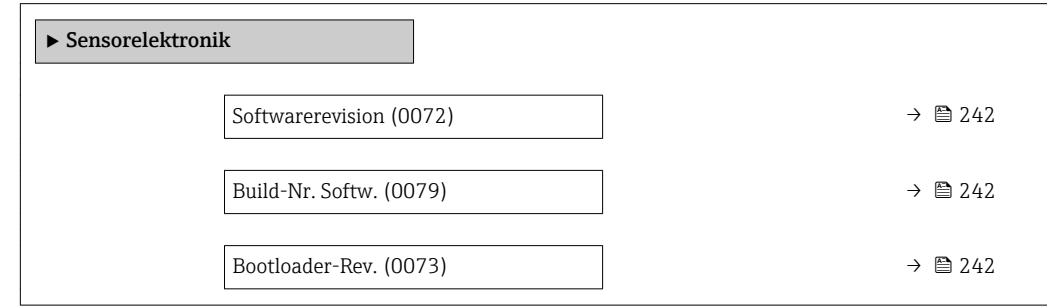

#### Softwarerevision

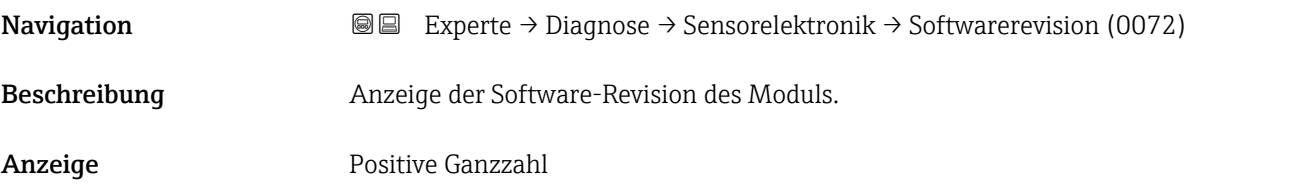

Build-Nr. Softw.

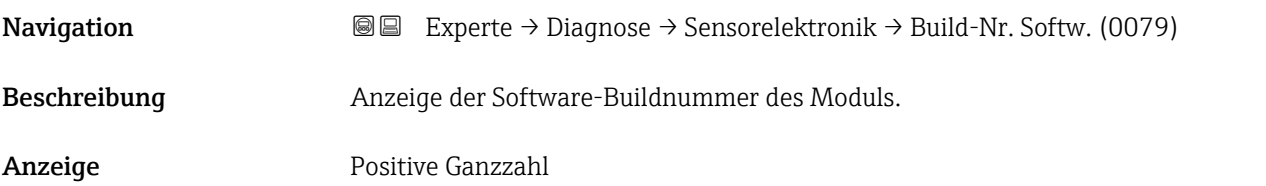

#### Bootloader-Rev.

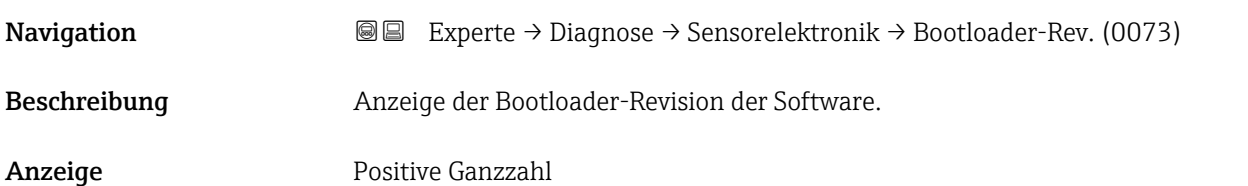

#### 3.12.6 Untermenü "I/O-Modul 1"

*Navigation* Experte → Diagnose → I/O-Modul 1

<span id="page-242-0"></span>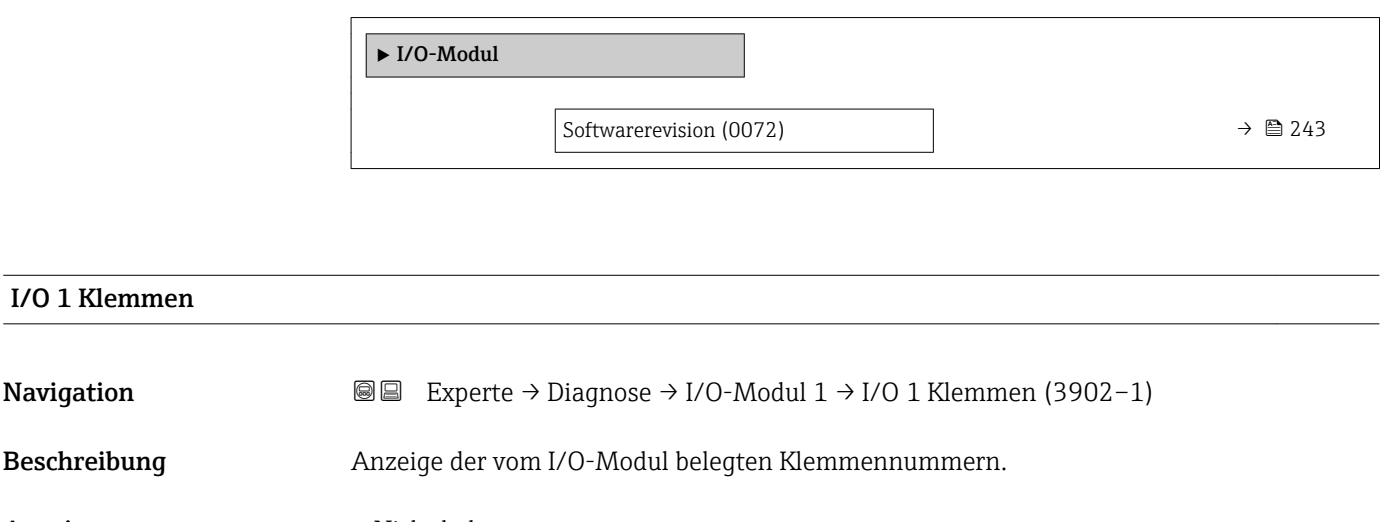

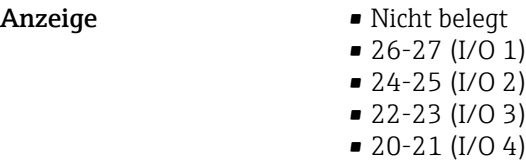

#### **Softwarerevision**

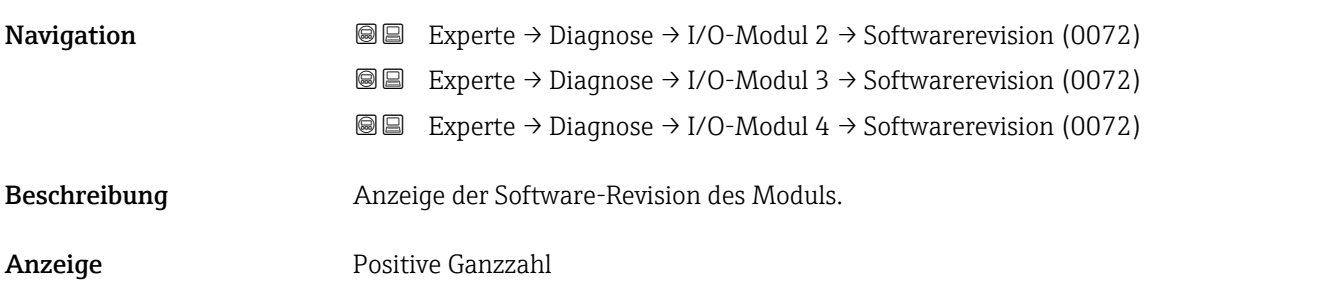

#### 3.12.7 Untermenü "I/O-Modul 2"

*Navigation* Experte → Diagnose → I/O-Modul 2

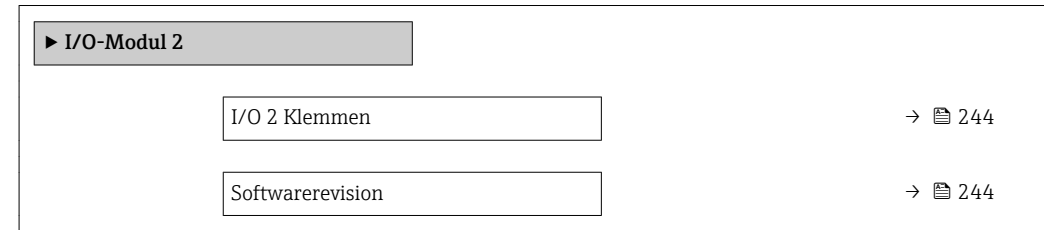

<span id="page-243-0"></span>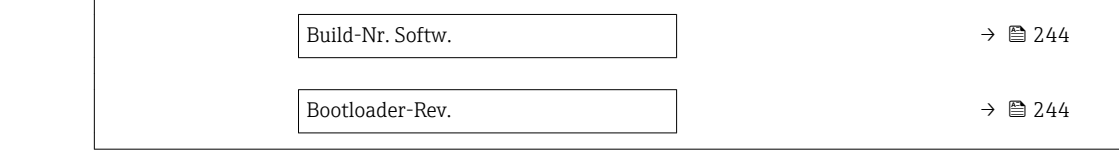

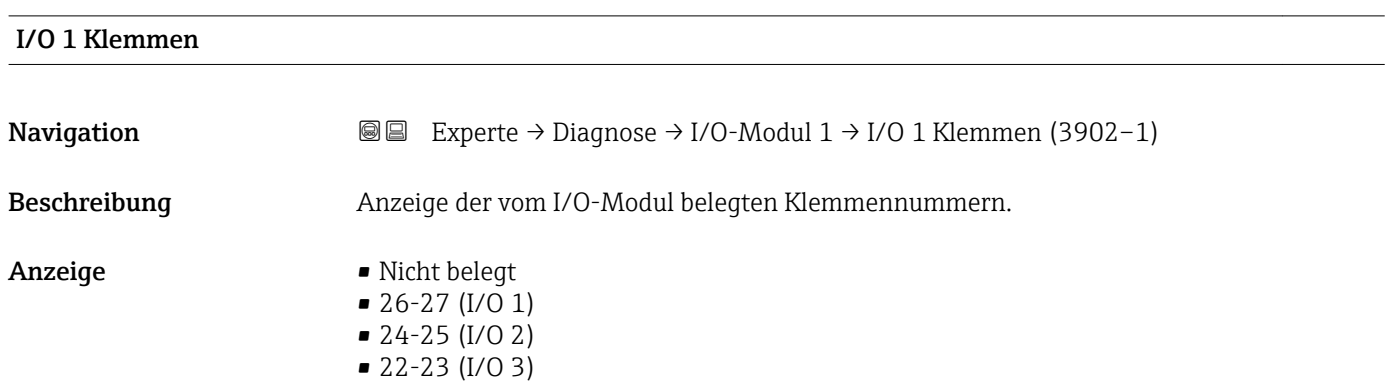

• 20-21 (I/O 4)

# Softwarerevision

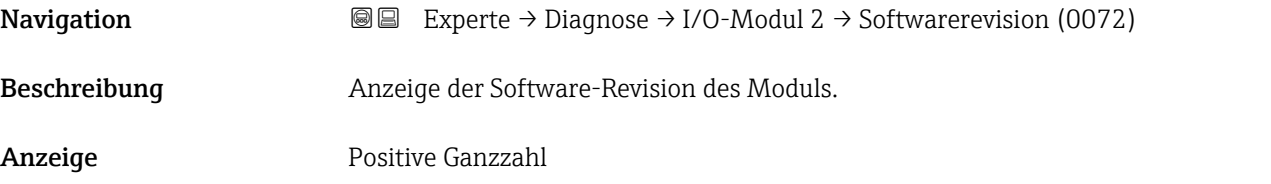

#### Build-Nr. Softw.

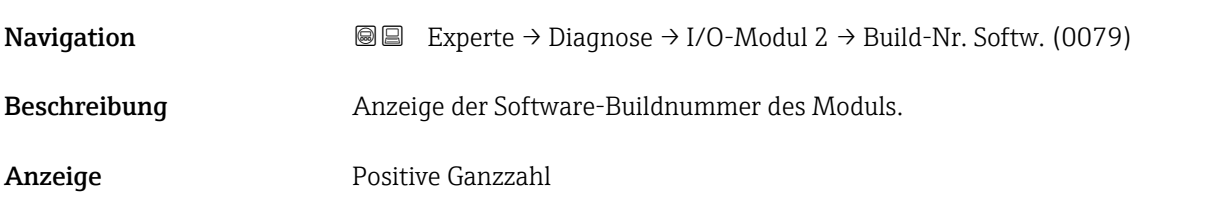

### Bootloader-Rev.

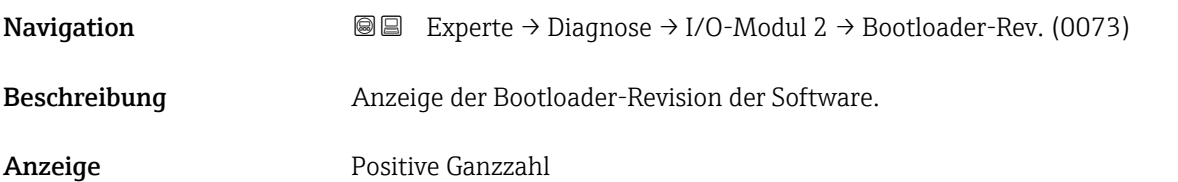

### <span id="page-244-0"></span>3.12.8 Untermenü "Anzeigemodul"

*Navigation* Experte → Diagnose → Anzeigemodul

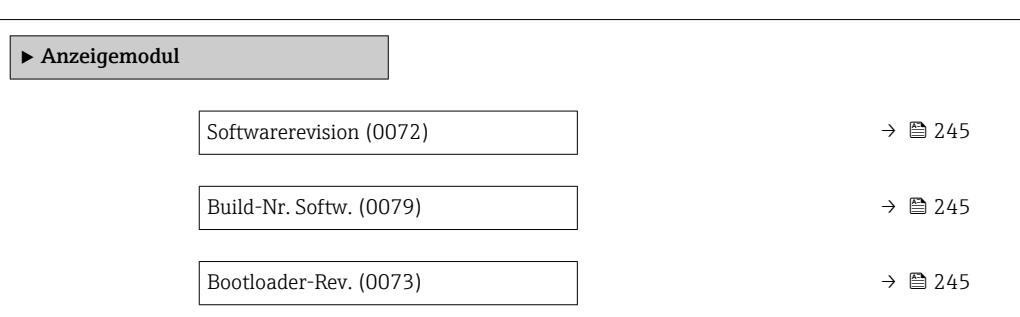

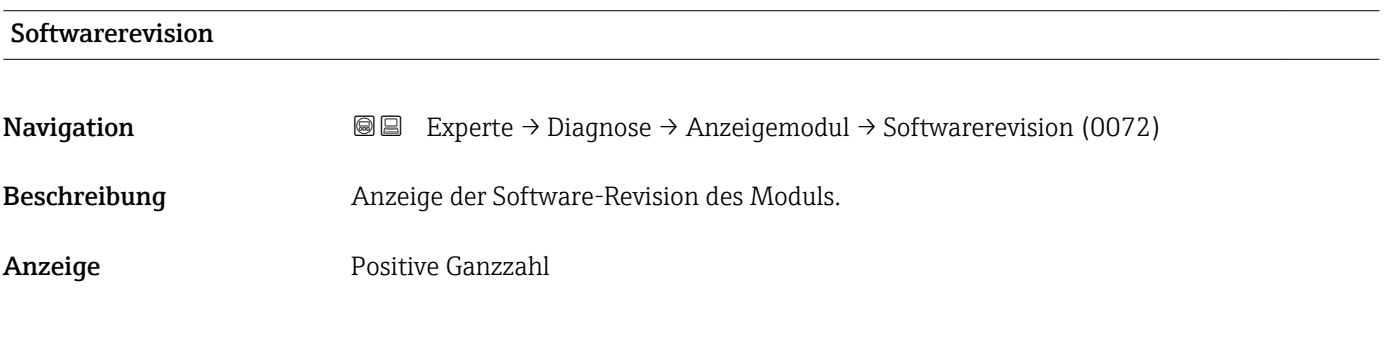

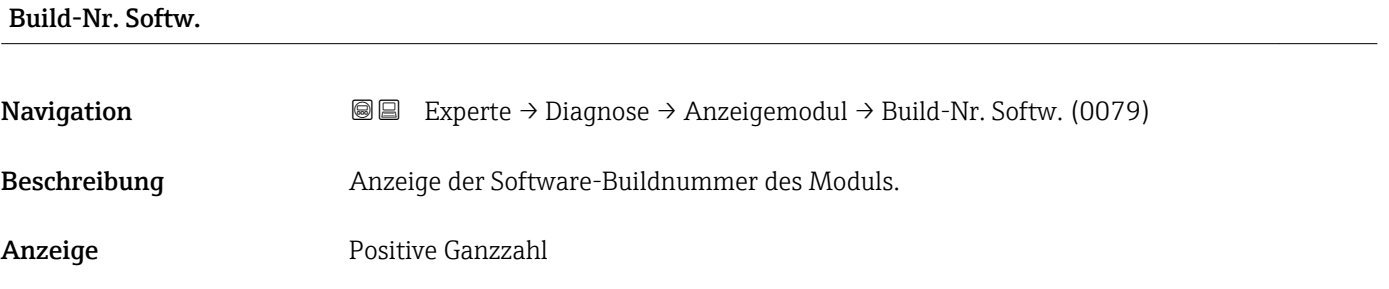

#### Bootloader-Rev.

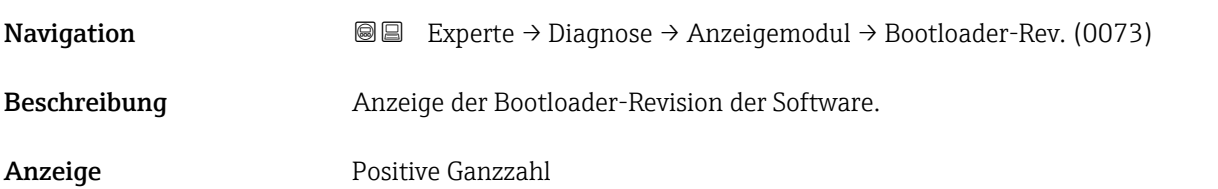

#### <span id="page-245-0"></span>3.12.9 Untermenü "Min/Max-Werte"

*Navigation* Experte → Diagnose → Min/Max-Werte

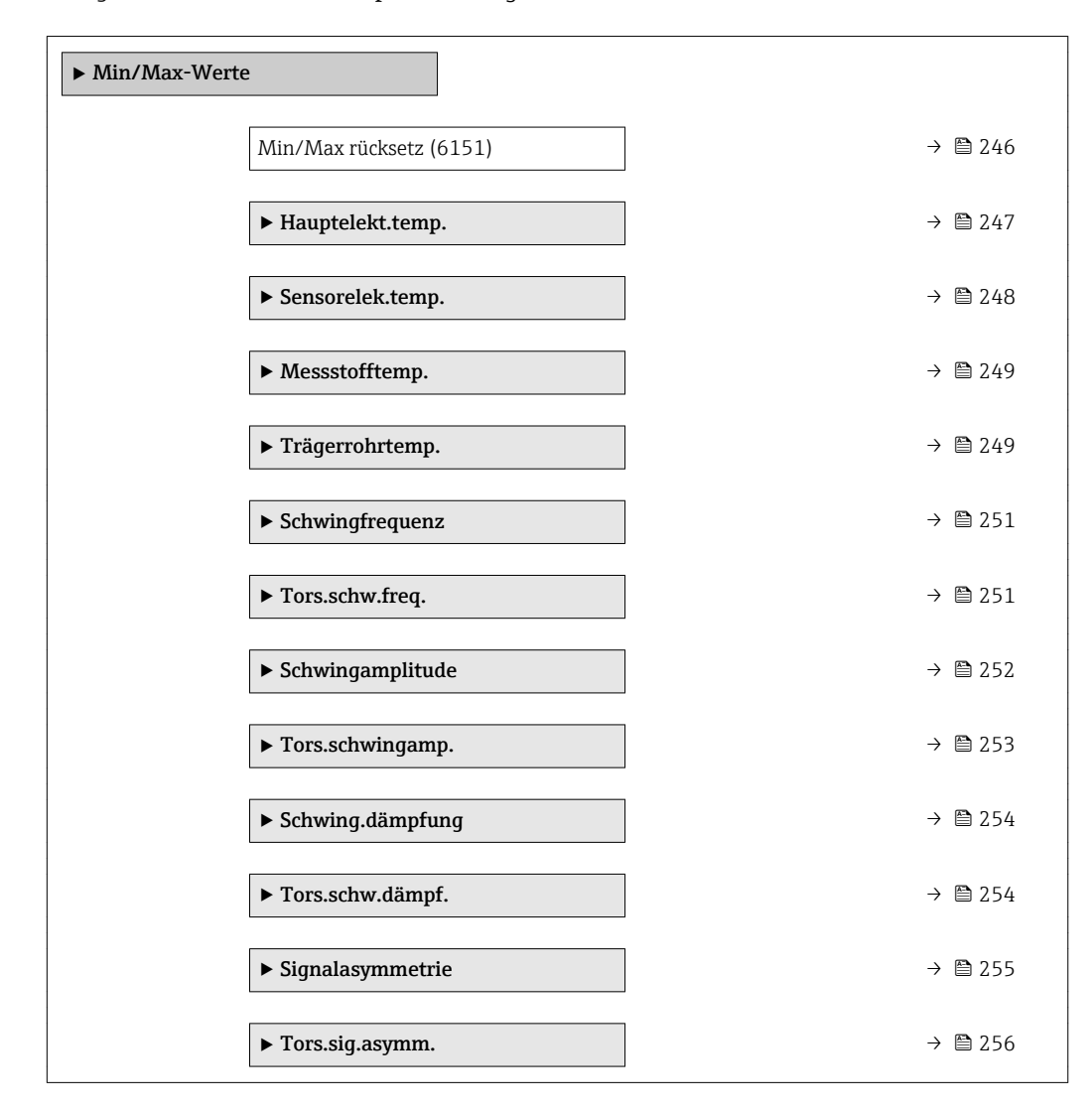

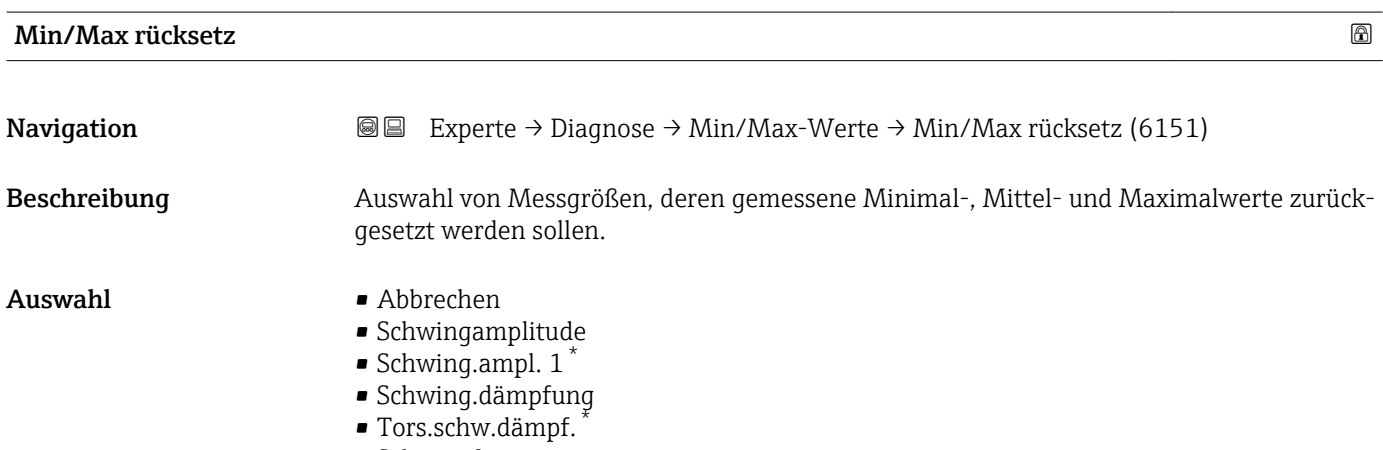

• Schwingfrequenz

Sichtbar in Abhängigkeit von Bestelloptionen oder Geräteeinstellungen

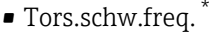

- Signalasymmetrie
- Tors.siq.asymm.

<span id="page-246-0"></span>Werkseinstellung Abbrechen

Zusätzliche Information *Auswahl*

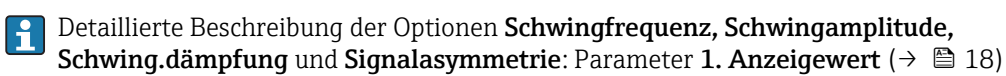

#### Untermenü "Hauptelektroniktemperatur"

*Navigation* Experte → Diagnose → Min/Max-Werte → Hauptelekt.temp.

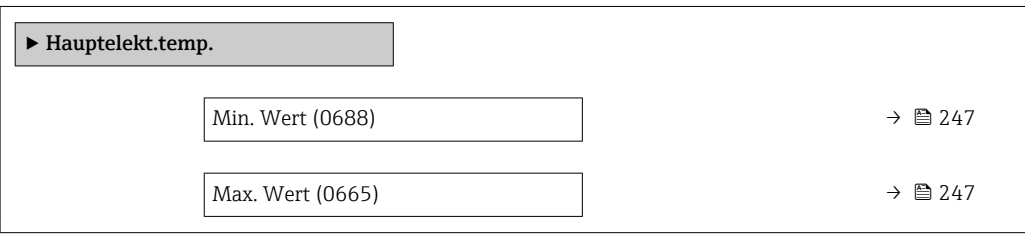

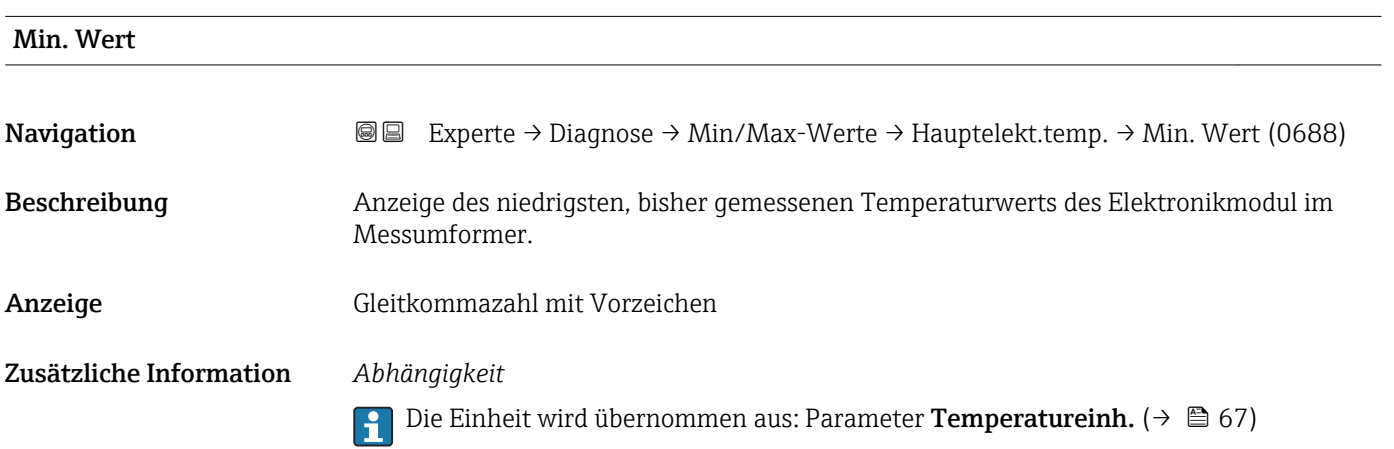

| Max. Wert    |                                                                                                  |
|--------------|--------------------------------------------------------------------------------------------------|
| Navigation   | Experte → Diagnose → Min/Max-Werte → Hauptelekt.temp. → Max. Wert (0665)<br>88                   |
| Beschreibung | Anzeige des höchsten, bisher gemessenen Temperaturwerts des Elektronikmodul im Mes-<br>sumforme. |
| Anzeige      | Gleitkommazahl mit Vorzeichen                                                                    |

<sup>\*</sup> Sichtbar in Abhängigkeit von Bestelloptionen oder Geräteeinstellungen

#### <span id="page-247-0"></span>Zusätzliche Information *Abhängigkeit*

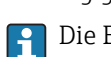

Die Einheit wird übernommen aus: Parameter Temperatureinh. ( $\rightarrow \Box$  67)

#### Untermenü "Sensorelektroniktemperatur (ISEM)"

*Navigation* 
■■ Experte → Diagnose → Min/Max-Werte → Sensorelek.temp.

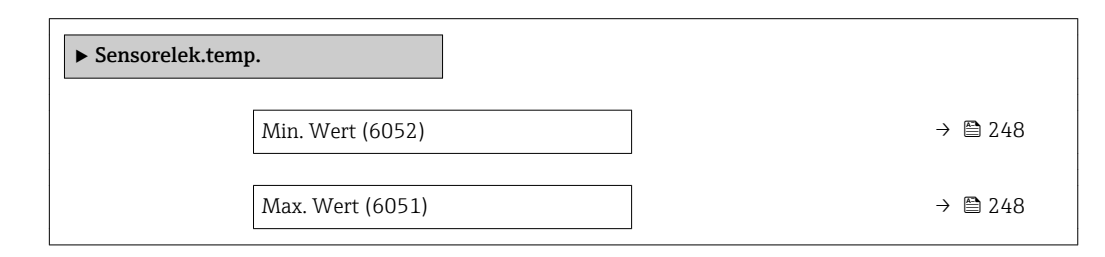

#### Max. Wert

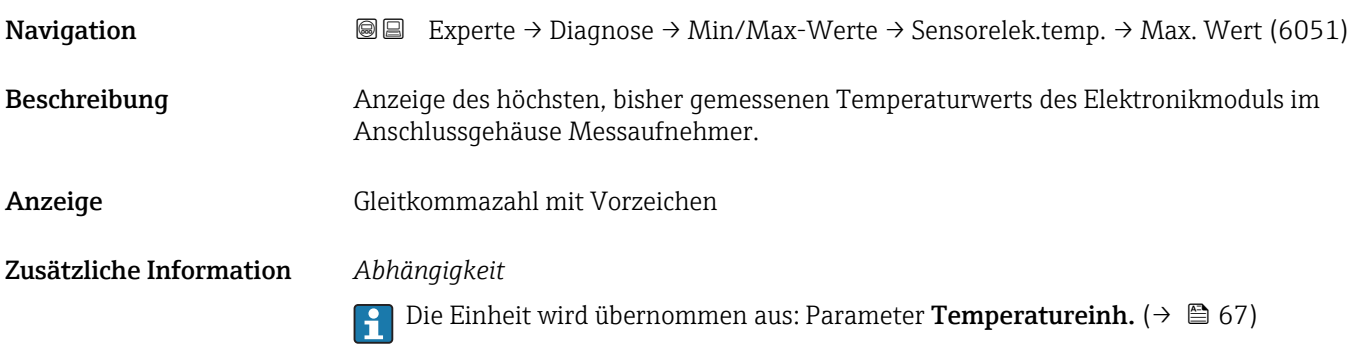

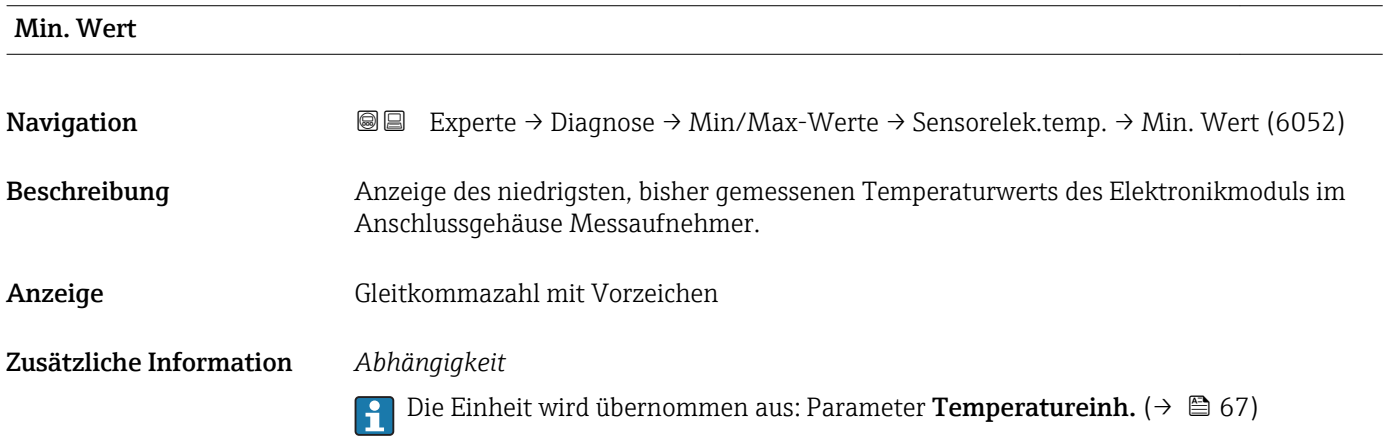

#### <span id="page-248-0"></span>Untermenü "Messstofftemp."

*Navigation* Experte → Diagnose → Min/Max-Werte → Messstofftemp.

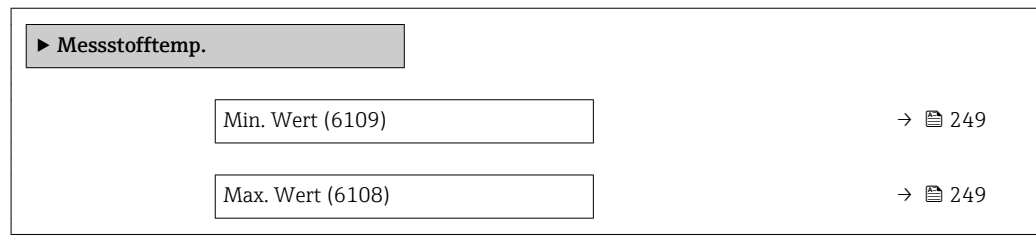

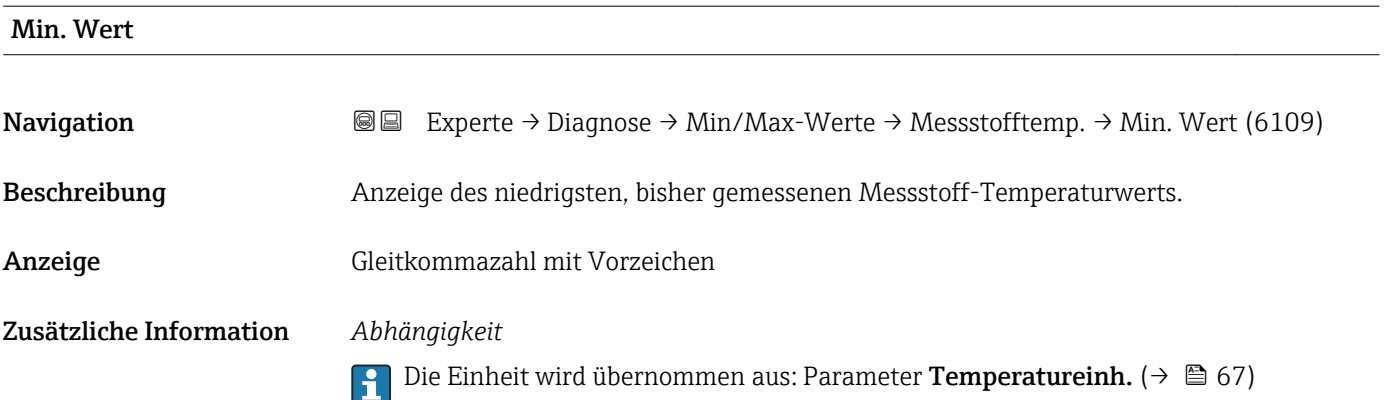

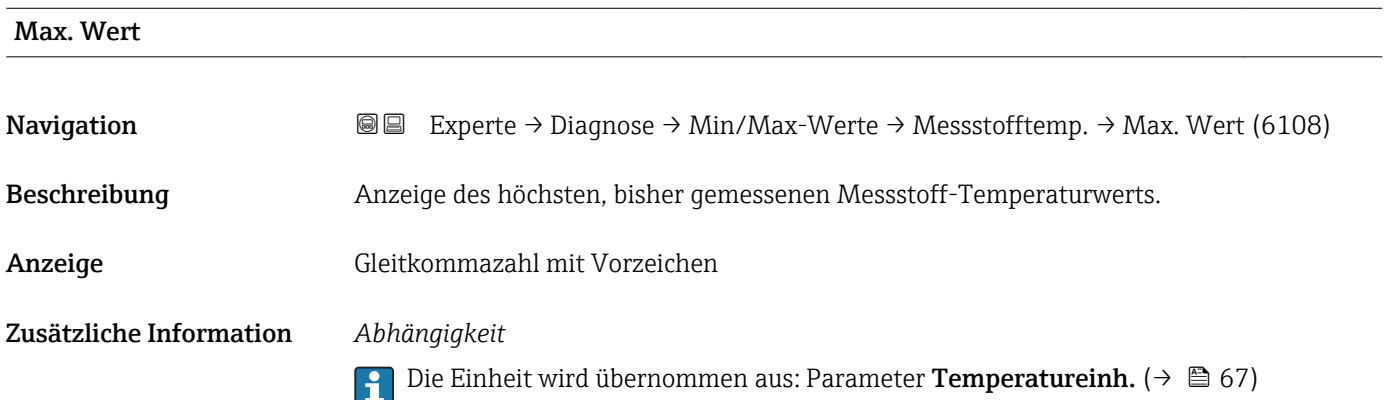

#### Untermenü "Trägerrohrtemp."

*Navigation* Experte → Diagnose → Min/Max-Werte → Trägerrohrtemp.

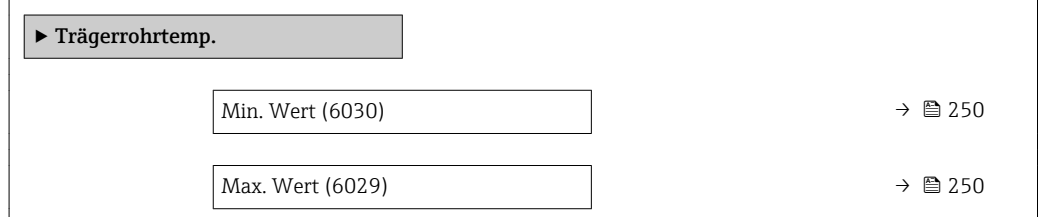

<span id="page-249-0"></span>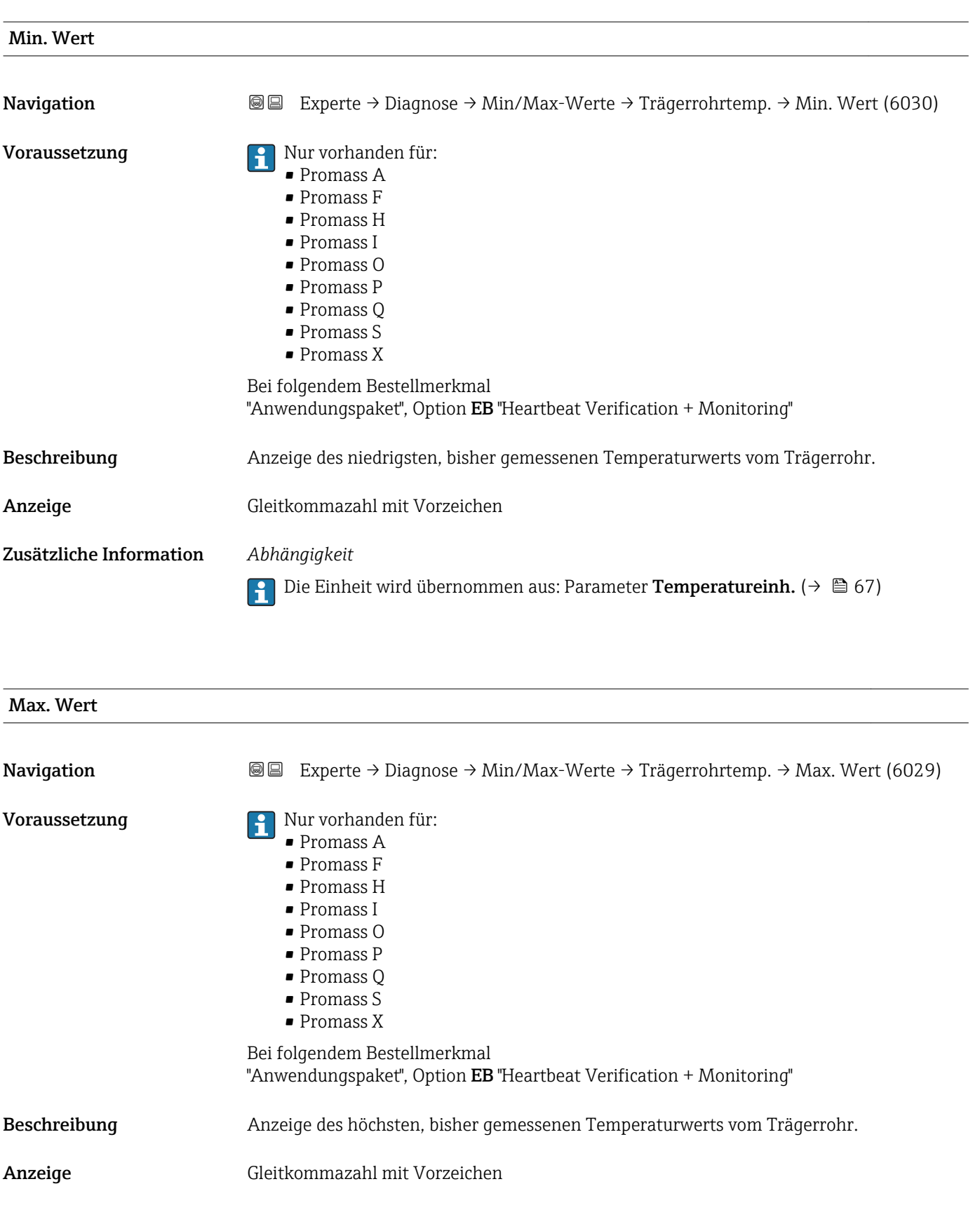

Zusätzliche Information *Abhängigkeit*

1 Die Einheit wird übernommen aus: Parameter Temperatureinh. (→ ■ 67)

#### <span id="page-250-0"></span>Untermenü "Schwingfrequenz"

*Navigation* Experte → Diagnose → Min/Max-Werte → Schwingfrequenz

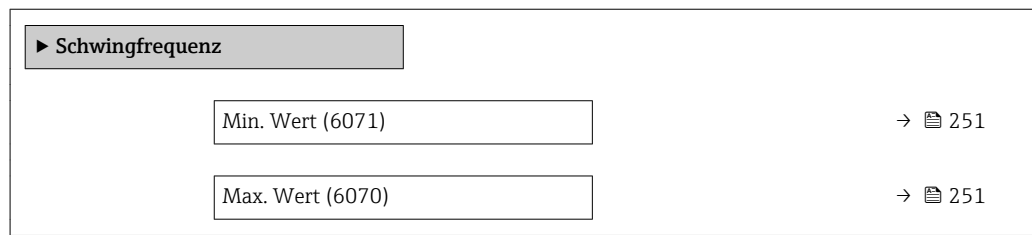

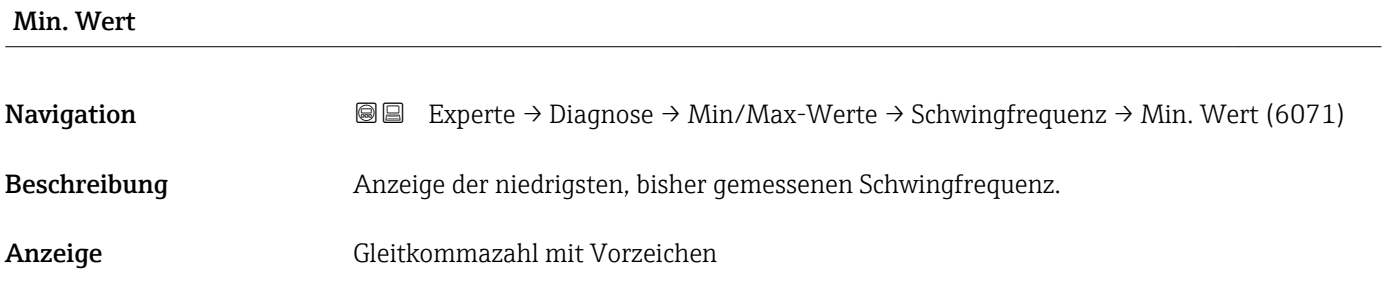

Max. Wert

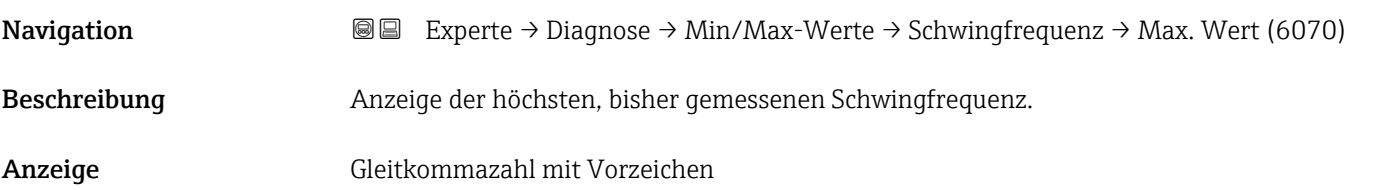

#### Untermenü "Tors.schw.freq."

*Navigation* 
■■ Experte → Diagnose → Min/Max-Werte → Tors.schw.freq.

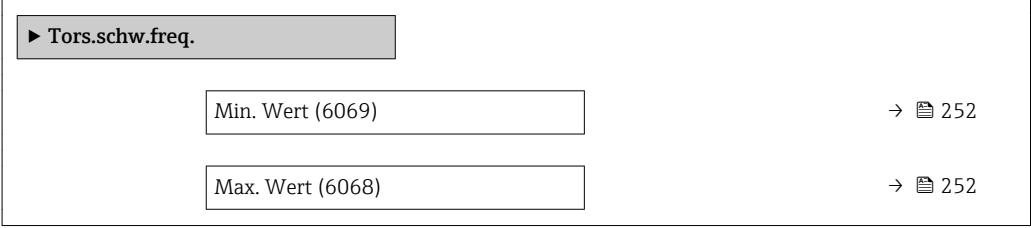

<span id="page-251-0"></span>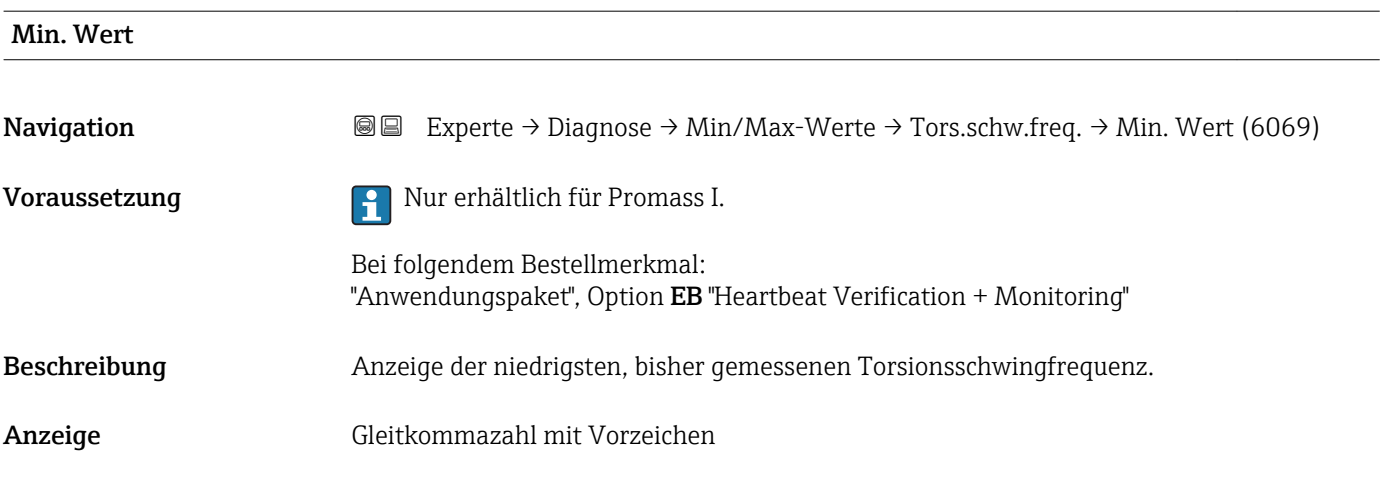

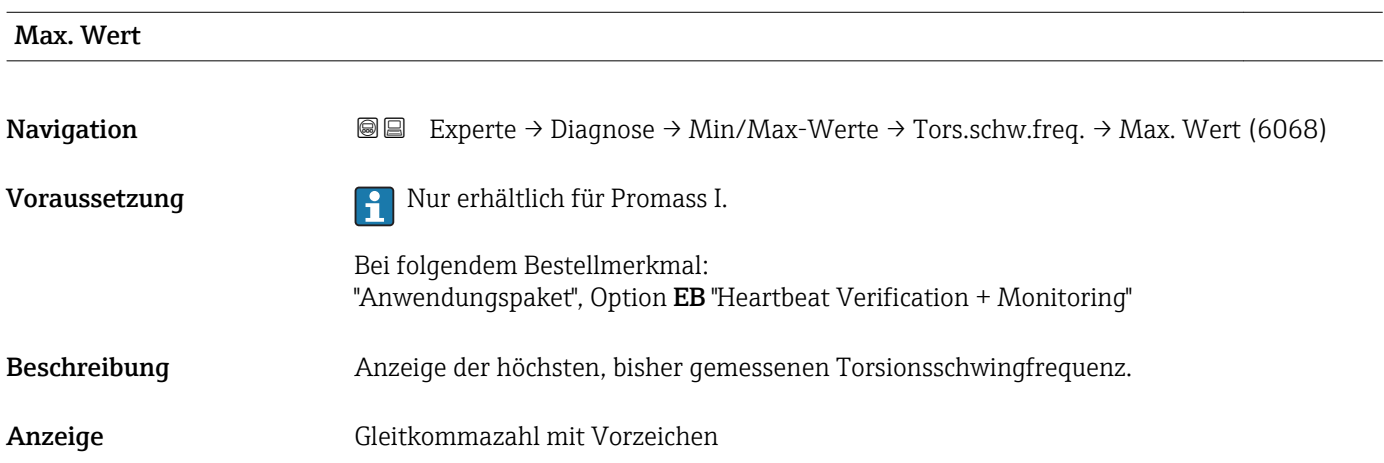

#### Untermenü "Schwingamplitude"

*Navigation* **III** III Experte → Diagnose → Min/Max-Werte → Schwingamplitude

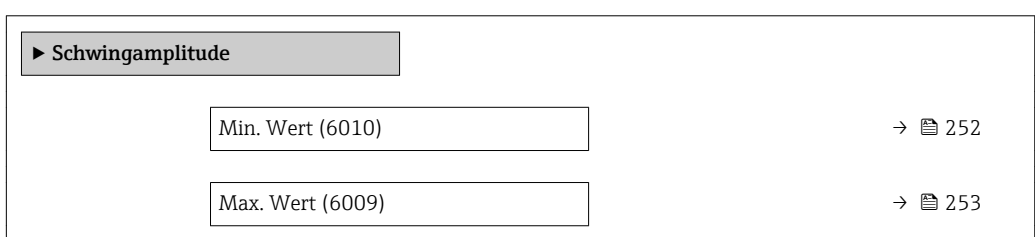

# Min. Wert Navigation **Experte → Diagnose → Min/Max-Werte → Schwingamplitude → Min. Wert (6010)** Beschreibung Anzeige der niedrigsten, bisher gemessenen Schwingamplitude. Anzeige Gleitkommazahl mit Vorzeichen
# Max. Wert Navigation 
■ Experte → Diagnose → Min/Max-Werte → Schwingamplitude → Max. Wert (6009) Beschreibung Anzeige der höchsten, bisher gemessenen Schwingamplitude. Anzeige Gleitkommazahl mit Vorzeichen

#### Untermenü "Tors.schwingamp."

*Navigation* Experte → Diagnose → Min/Max-Werte → Tors.schwingamp.

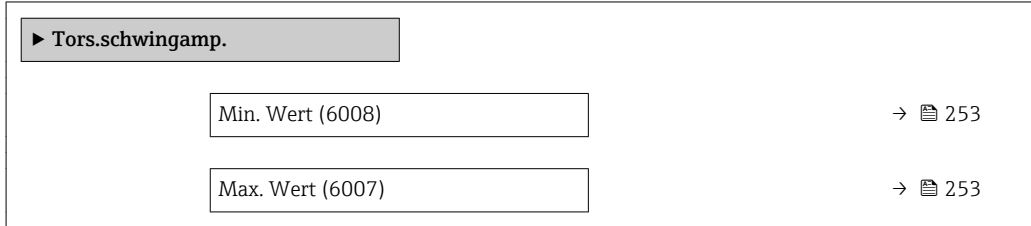

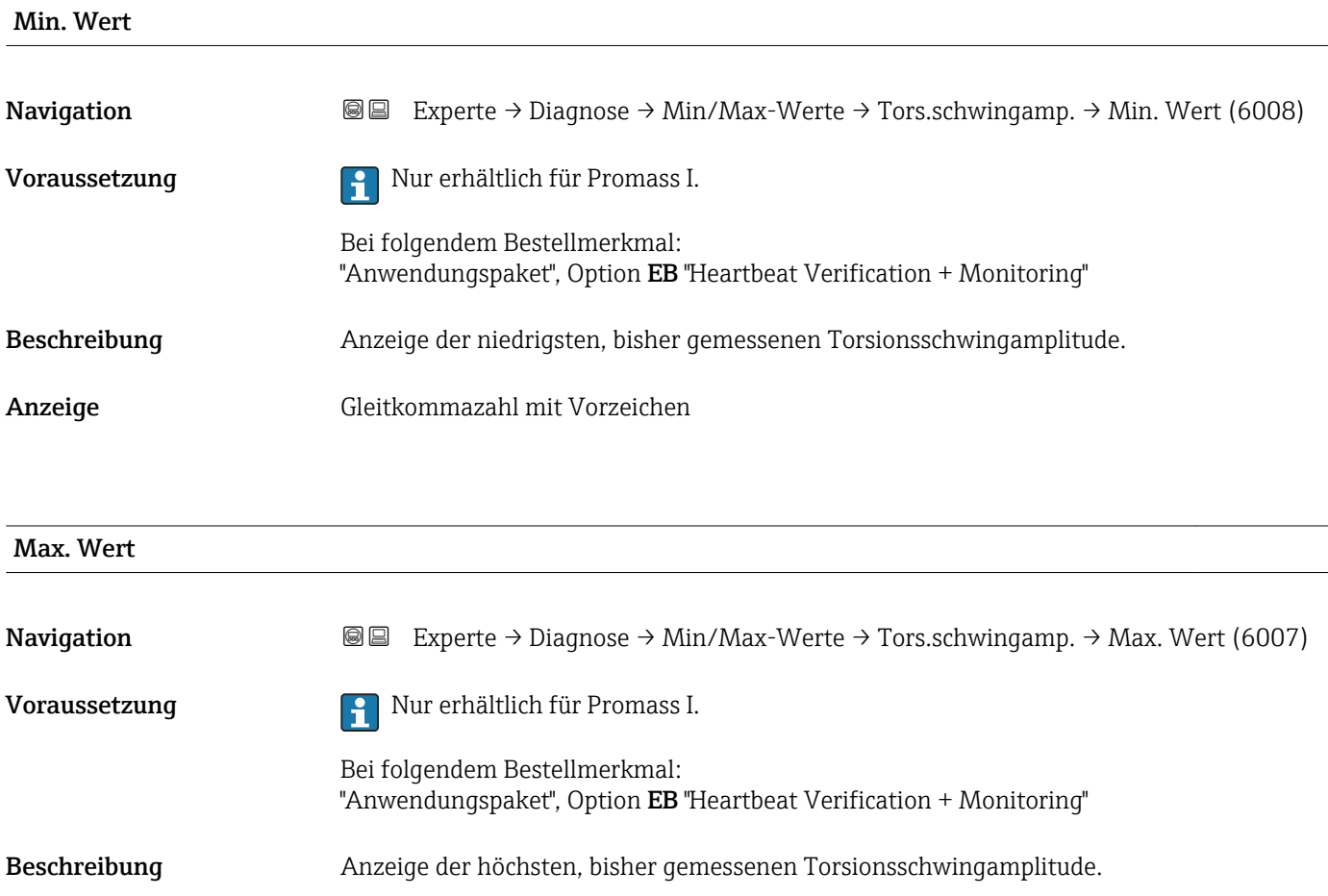

Anzeige Gleitkommazahl mit Vorzeichen

### Untermenü "Schwing.dämpfung"

*Navigation* Experte → Diagnose → Min/Max-Werte → Schwing.dämpfung

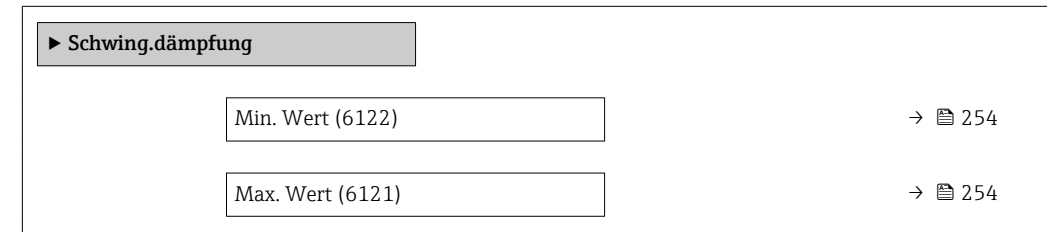

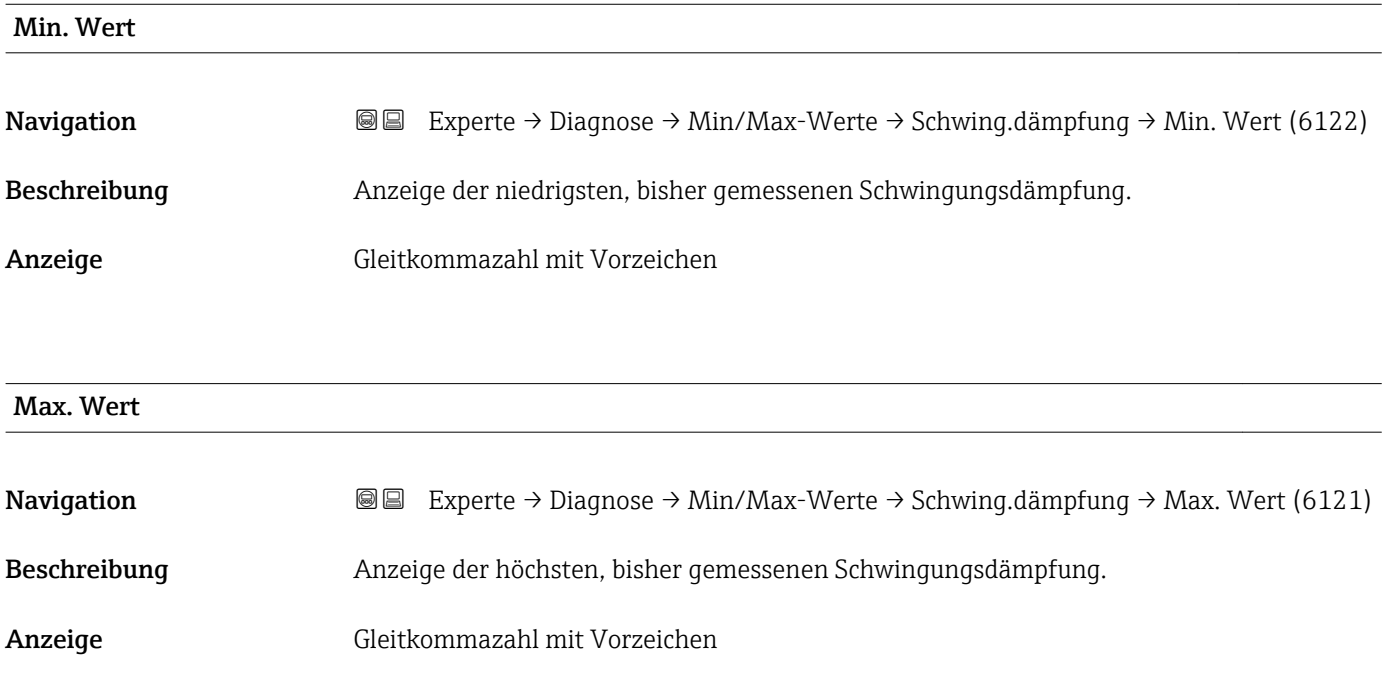

### Untermenü "Tors.schw.dämpf."

*Navigation* Experte → Diagnose → Min/Max-Werte → Tors.schw.dämpf.

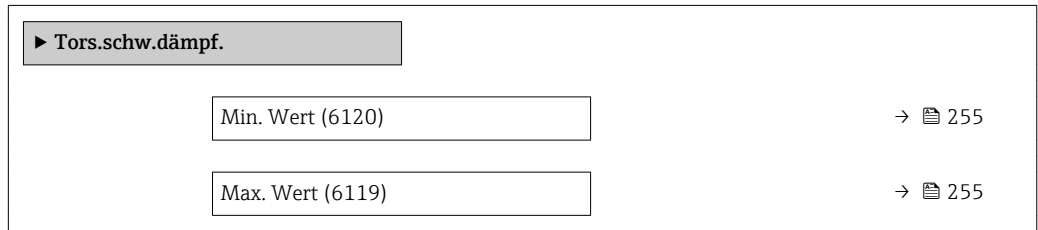

<span id="page-254-0"></span>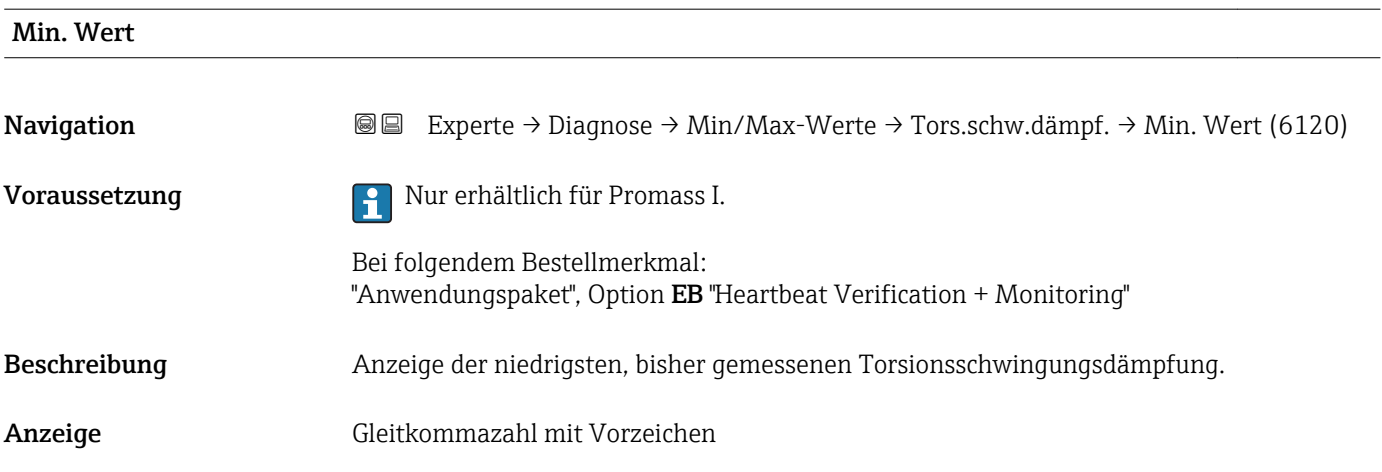

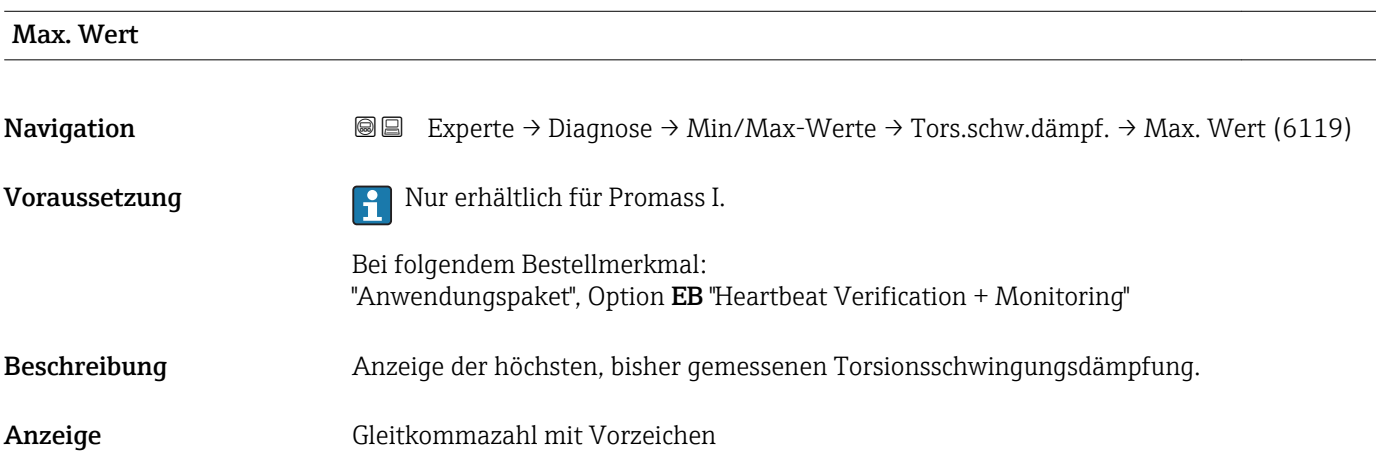

## Untermenü "Signalasymmetrie"

*Navigation* 
■■ Experte → Diagnose → Min/Max-Werte → Signalasymmetrie

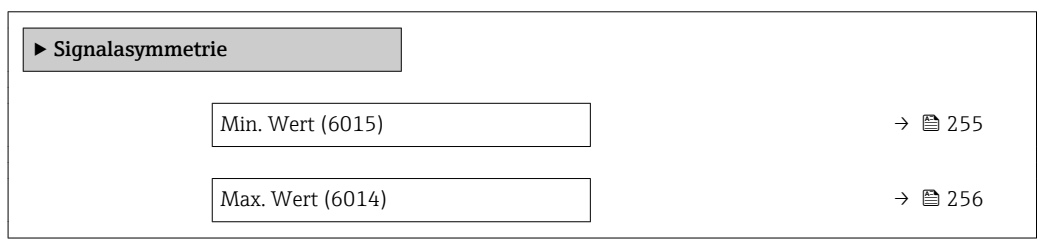

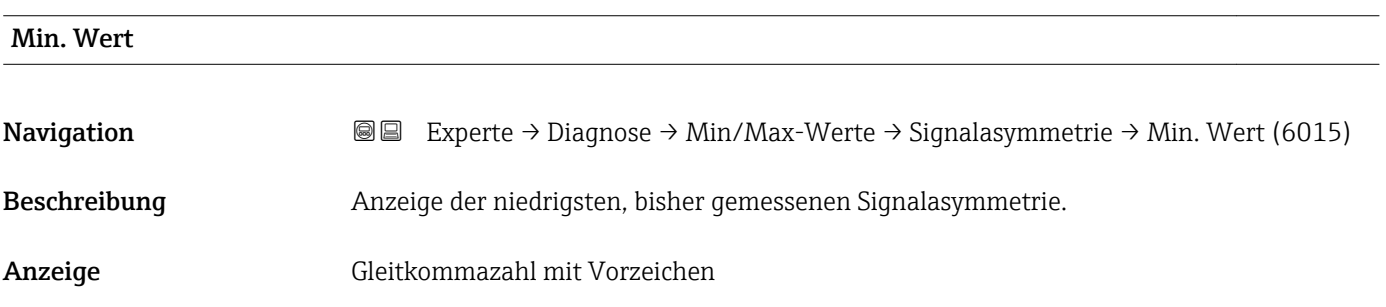

<span id="page-255-0"></span>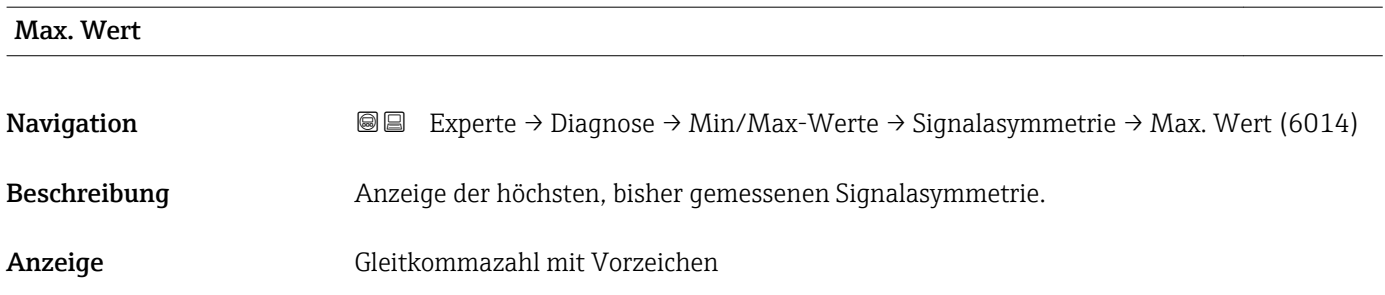

### Untermenü "Torsionssignalasymmetrie"

*Navigation* **■** Experte → Diagnose → Min/Max-Werte → Tors.sig.asymm.

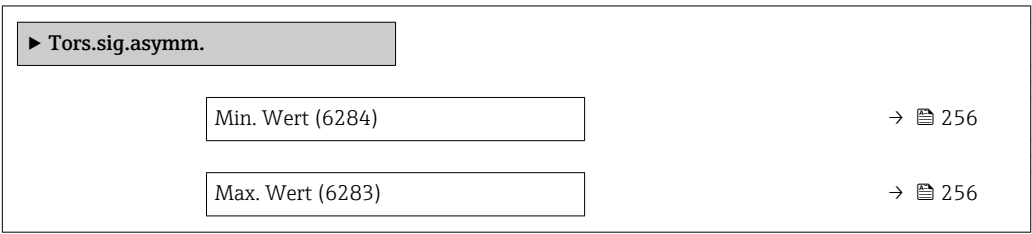

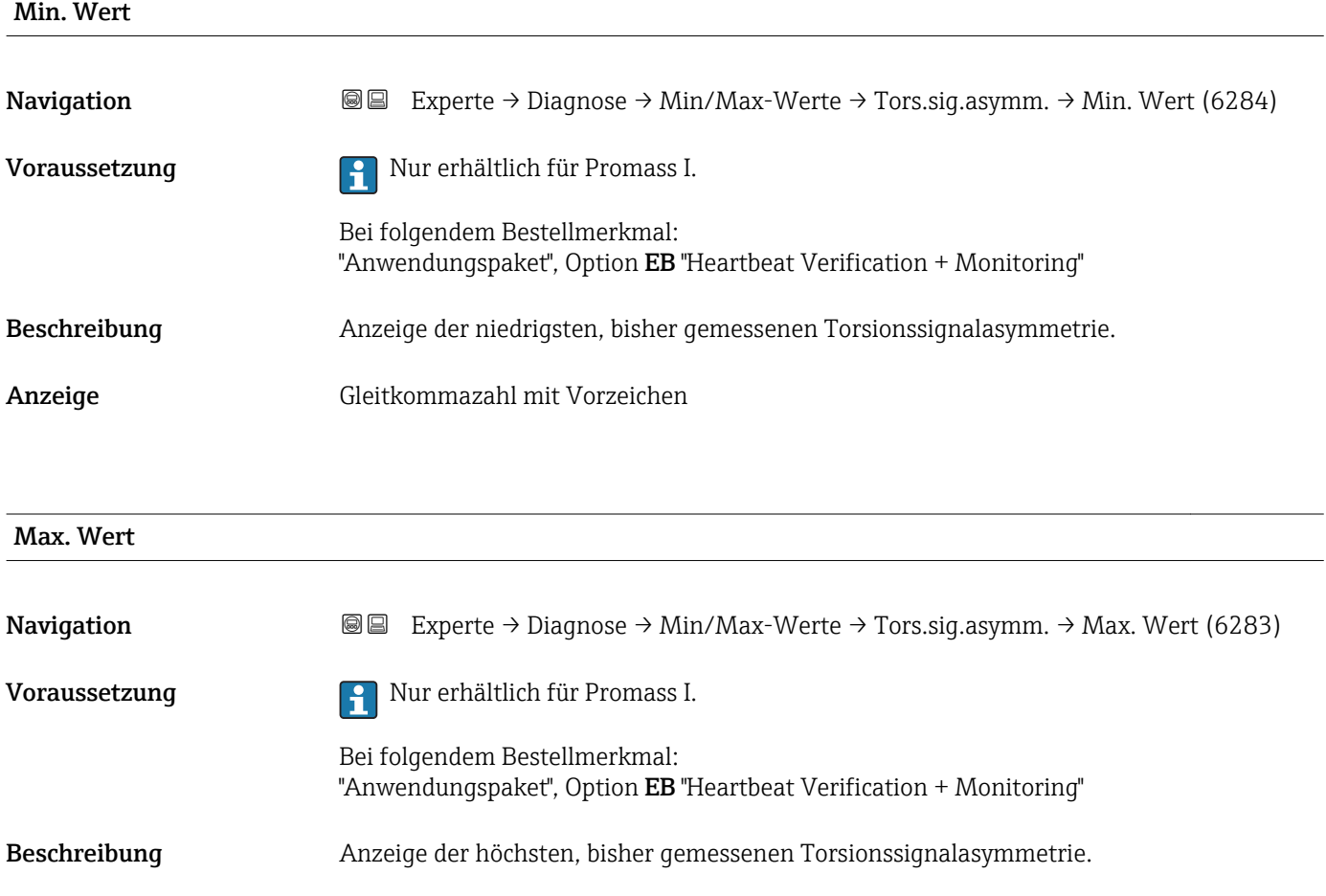

Anzeige Gleitkommazahl mit Vorzeichen

# 3.12.10 Untermenü "Messwertspeicherung"

*Navigation* Experte → Diagnose → Messwertspeich.

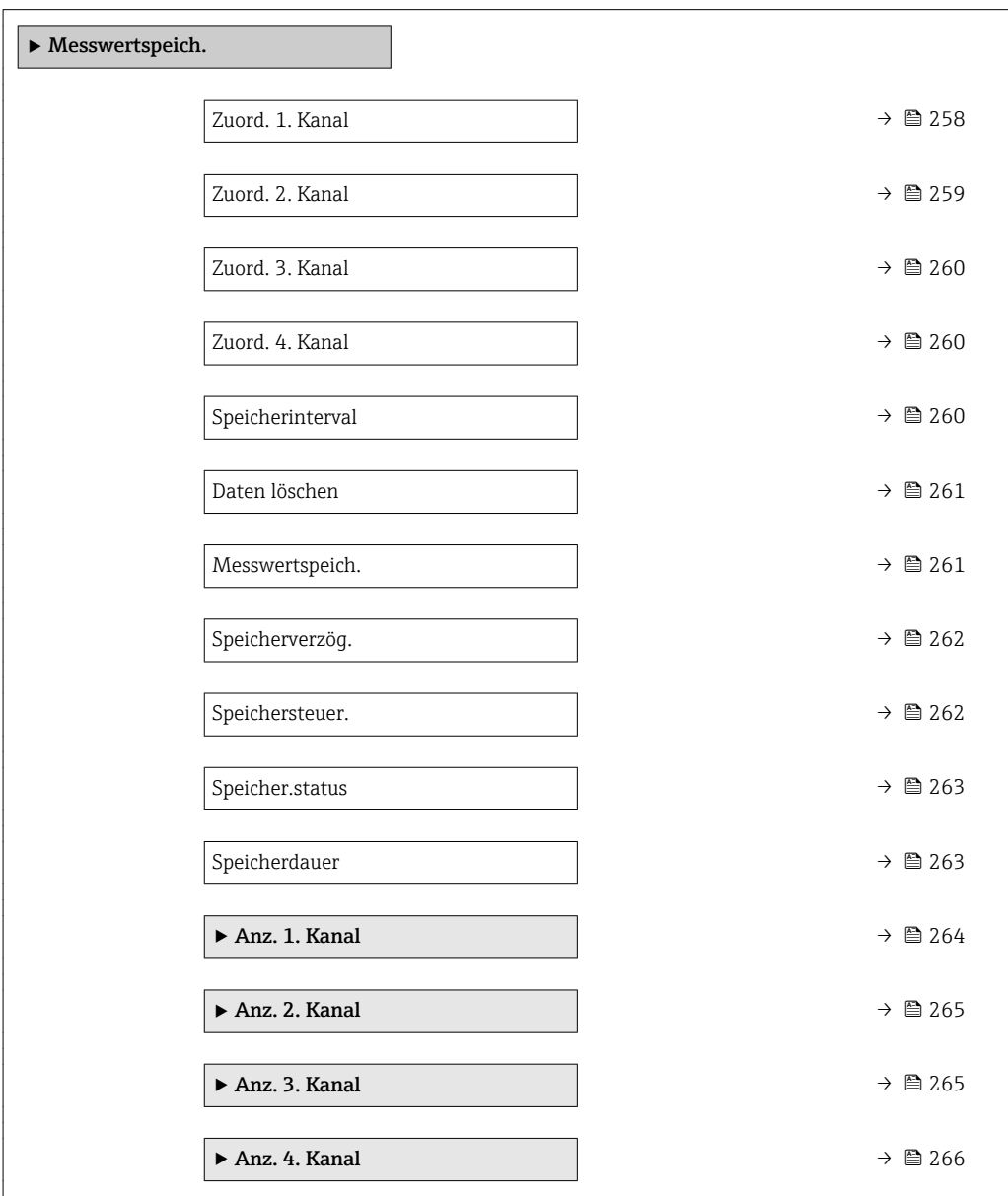

<span id="page-257-0"></span>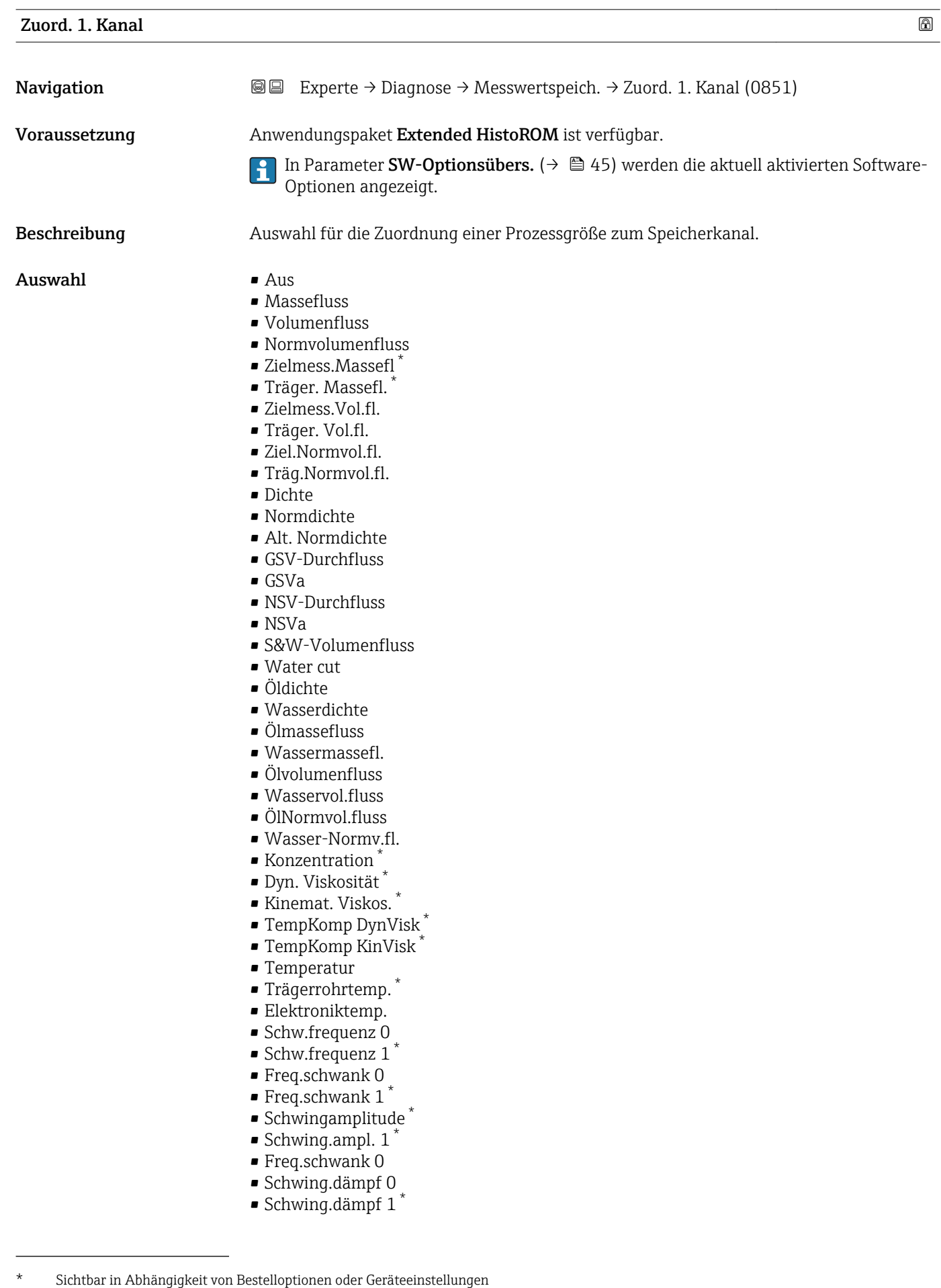

<span id="page-258-0"></span>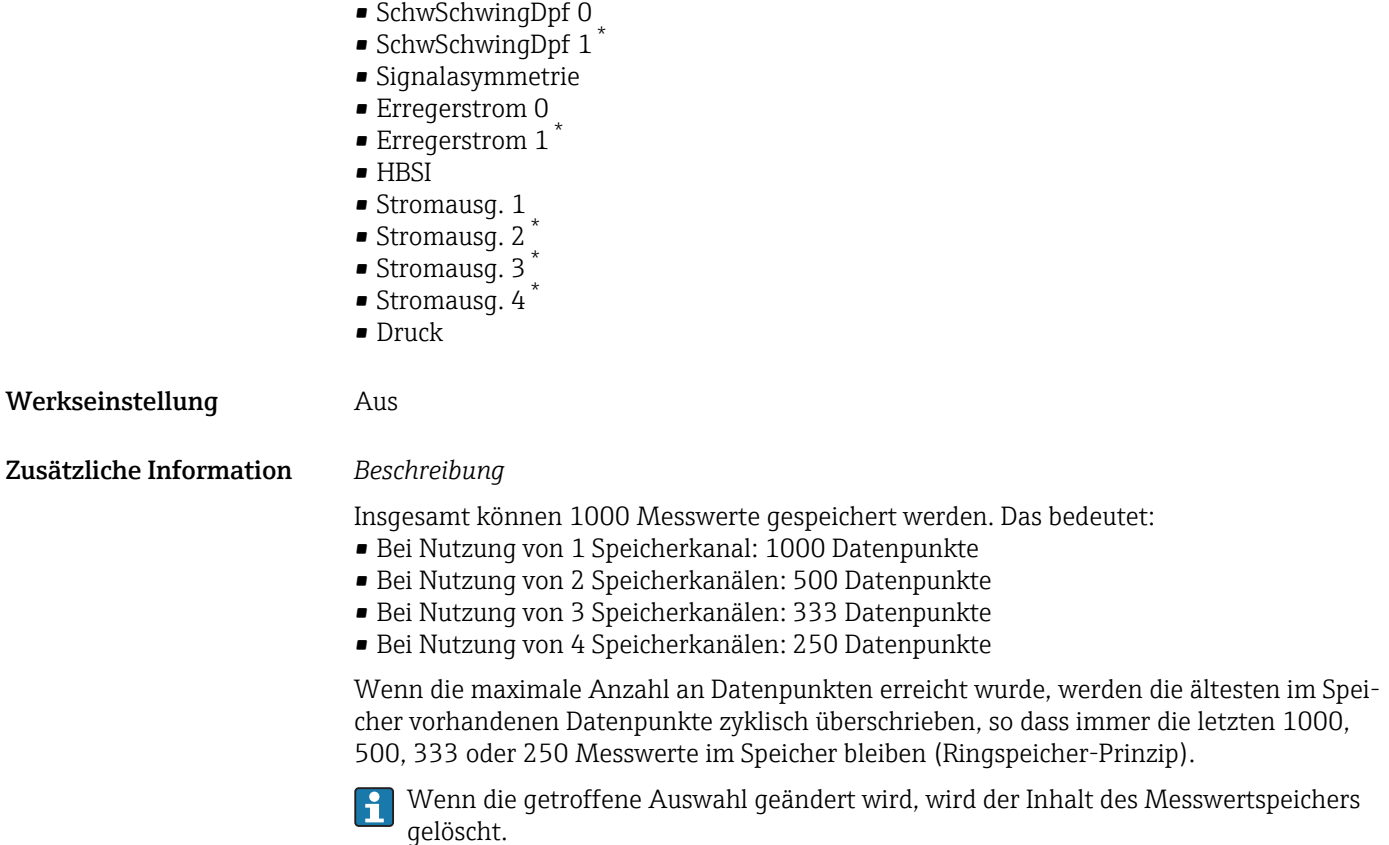

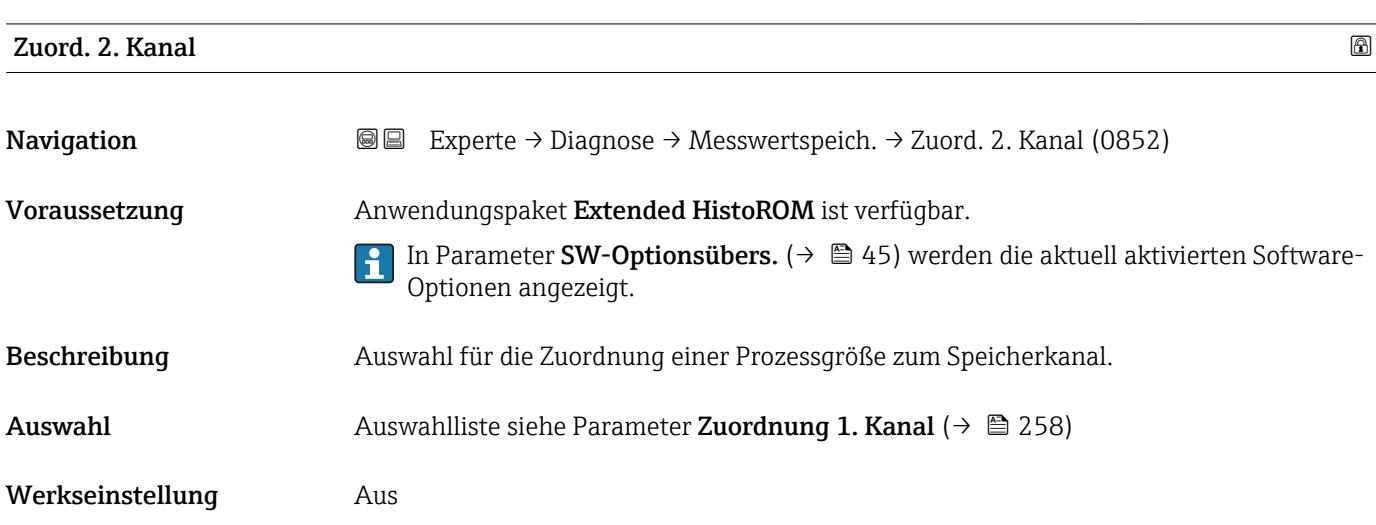

<sup>\*</sup> Sichtbar in Abhängigkeit von Bestelloptionen oder Geräteeinstellungen

<span id="page-259-0"></span>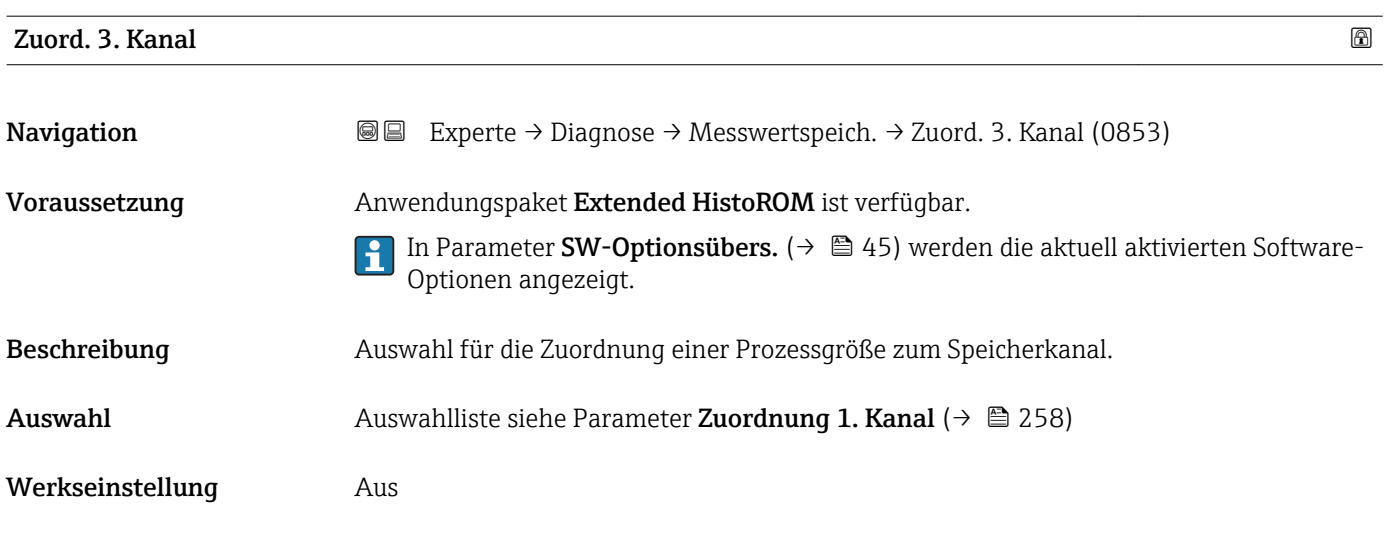

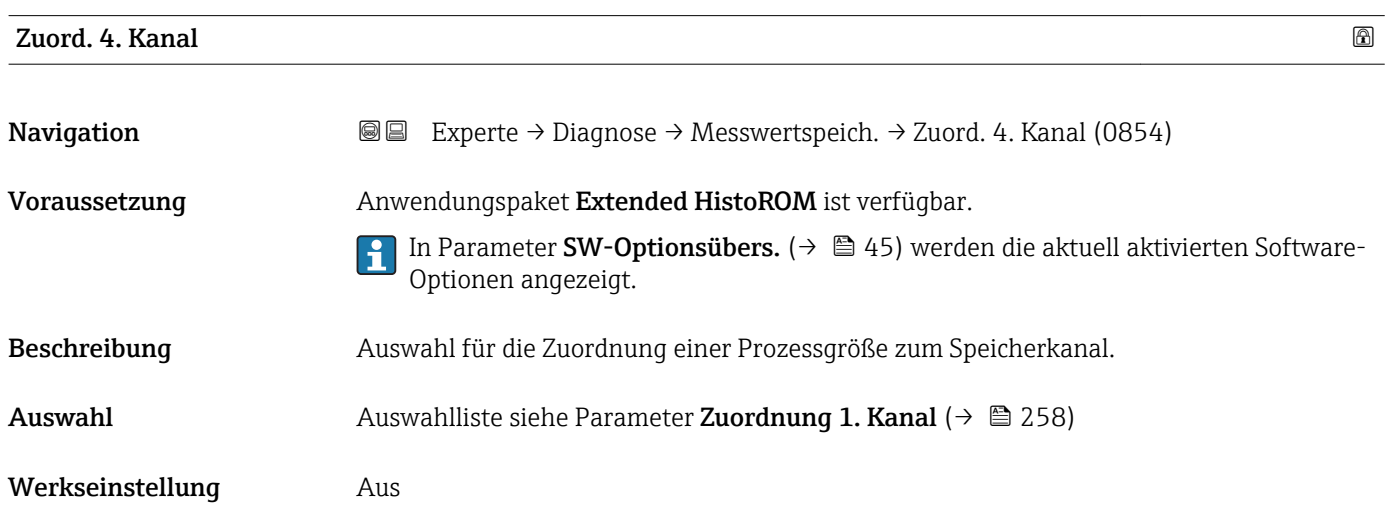

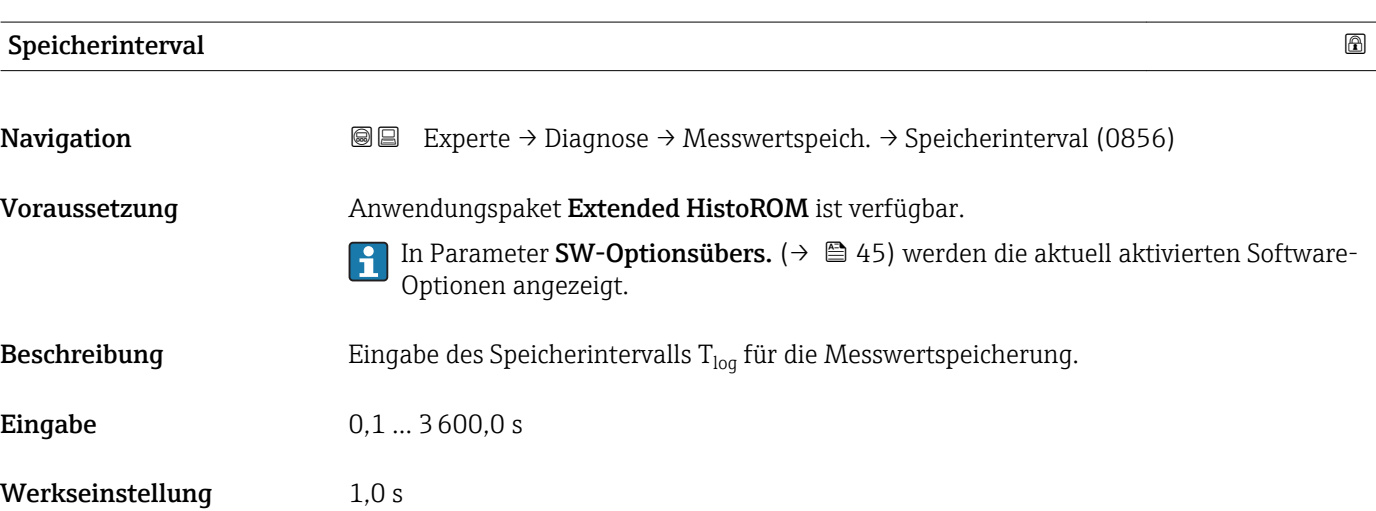

<span id="page-260-0"></span>Dieses bestimmt den zeitlichen Abstand der einzelnen Datenpunkte im Datenspeicher und somit die maximale speicherbare Prozesszeit  $T_{log}:$ 

- $\bullet$  Bei Nutzung von 1 Speicherkanal: T $_{\text{log}}$  = 1000  $\times$  t<sub>log</sub>
- $\bullet$  Bei Nutzung von 2 Speicherkanälen: T $_{\text{log}}$  = 500  $\times$  t<sub>log</sub>
- Bei Nutzung von 3 Speicherkanälen:  $T_{\text{log}} = 333 \times t_{\text{log}}$
- Bei Nutzung von 4 Speicherkanälen:  $T_{\text{log}} = 250 \times t_{\text{log}}$

Nach Ablauf dieser Zeit werden die ältesten im Speicher vorhandenen Datenpunkte zyklisch überschrieben, so dass immer eine Zeit von  $T_{log}$  im Speicher bleibt (Ringspeicher-Prinzip).

Wenn die Länge des Speicherintervalls geändert wird, wird der Inhalt des Messwert- $|\mathbf{f}|$ speichers gelöscht.

*Beispiel*

Bei Nutzung von 1 Speicherkanal:

- $T_{\text{log}} = 1000 \times 1 \text{ s} = 1000 \text{ s} \approx 15 \text{ min}$
- $\bullet$  T<sub>log</sub> = 1000 × 10 s = 10 000 s  $\approx$  3 h
- $T_{\text{log}}$  = 1000 × 80 s = 80 000 s ≈ 1 d
- $T_{\text{log}}$  = 1000 × 3 600 s = 3 600 000 s ≈ 41 d

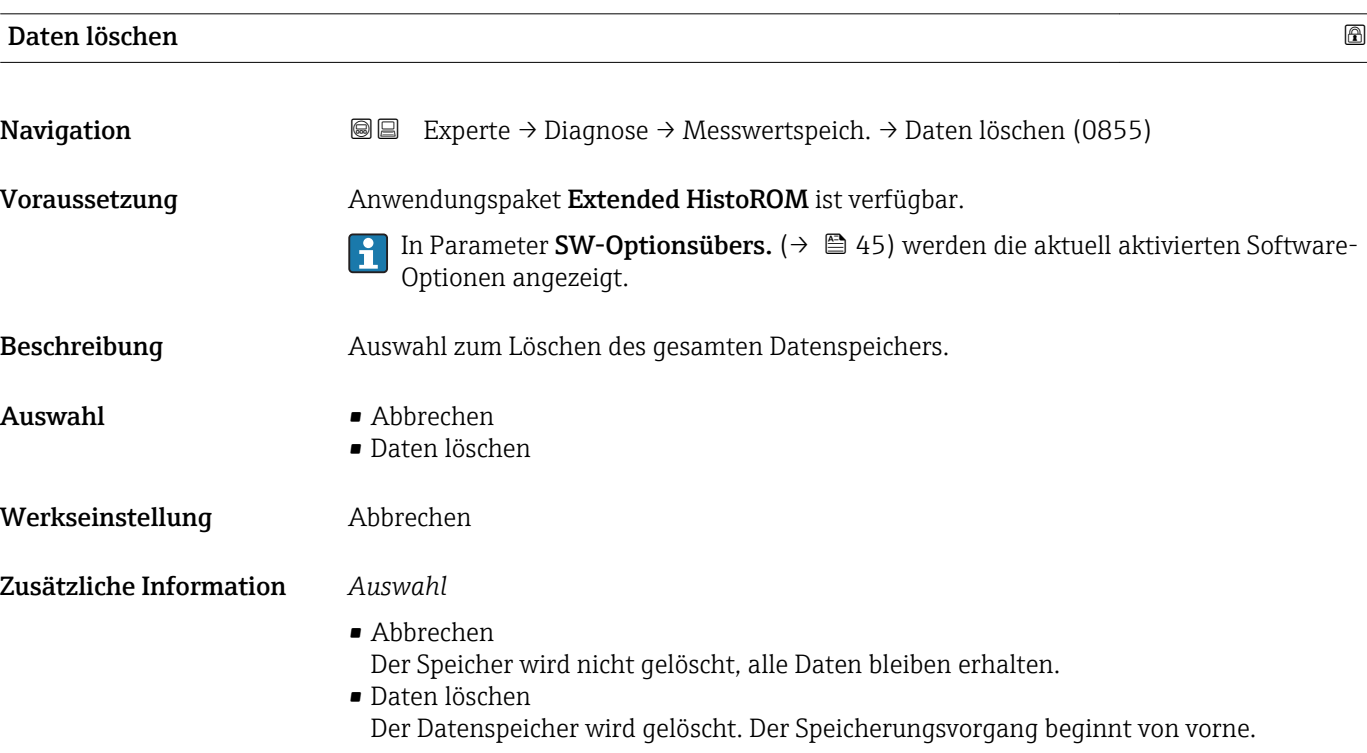

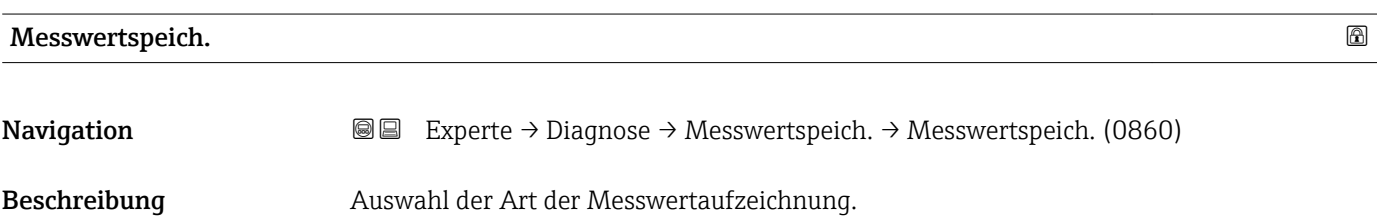

<span id="page-261-0"></span>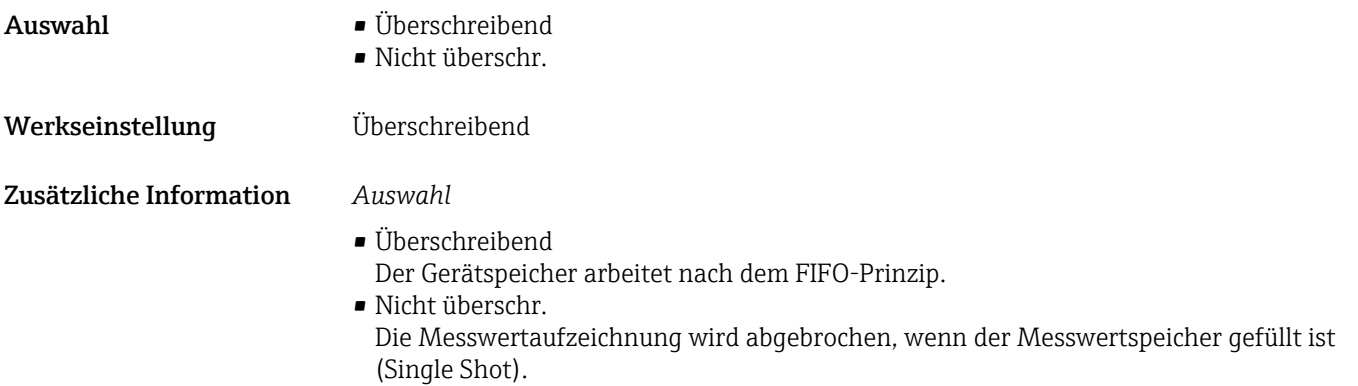

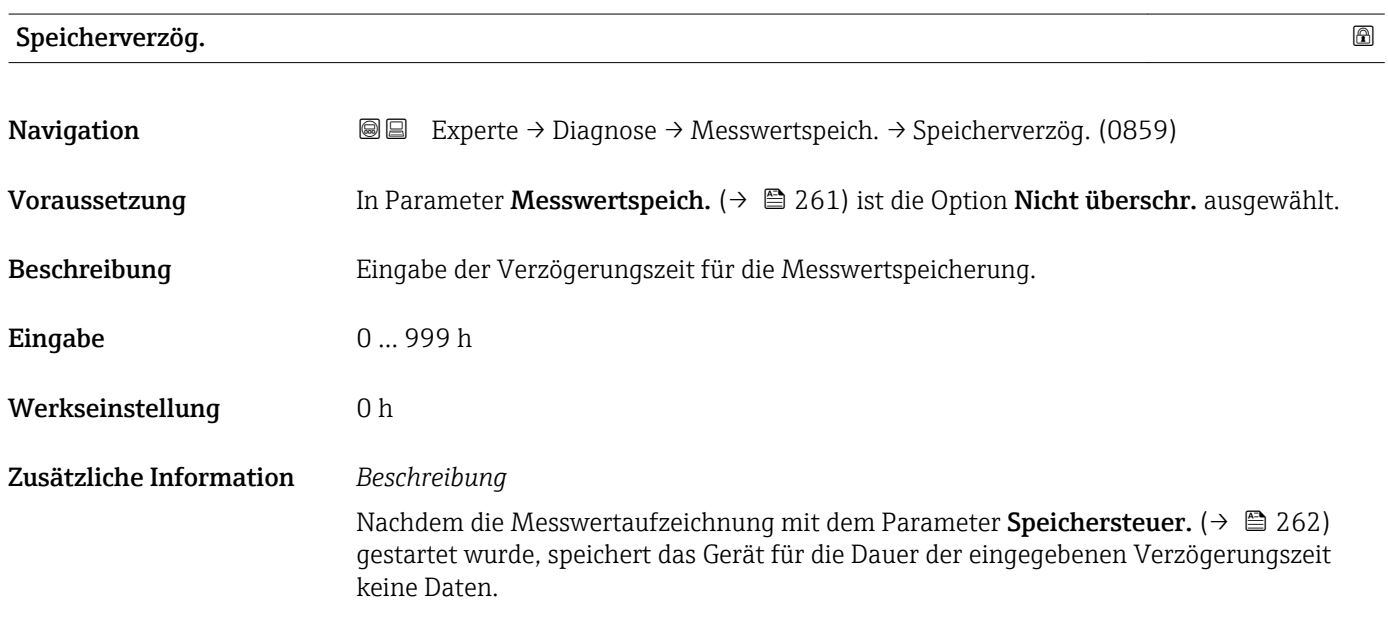

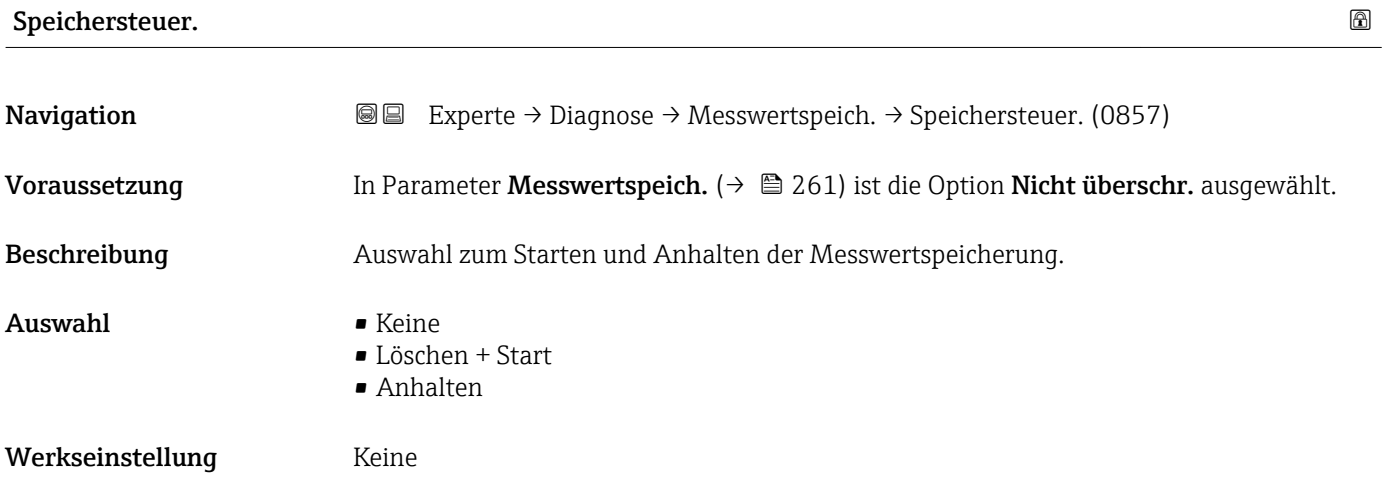

#### <span id="page-262-0"></span>Zusätzliche Information *Auswahl*

# • Keine

Initialzustand der Messwertspeicherung.

- Löschen + Start Alle aufgezeichneten Messwerte aller Kanäle werden gelöscht und eine erneute Messwertaufzeichnung wird gestartet.
- Anhalten Die Messwertaufzeichnung wird angehalten.

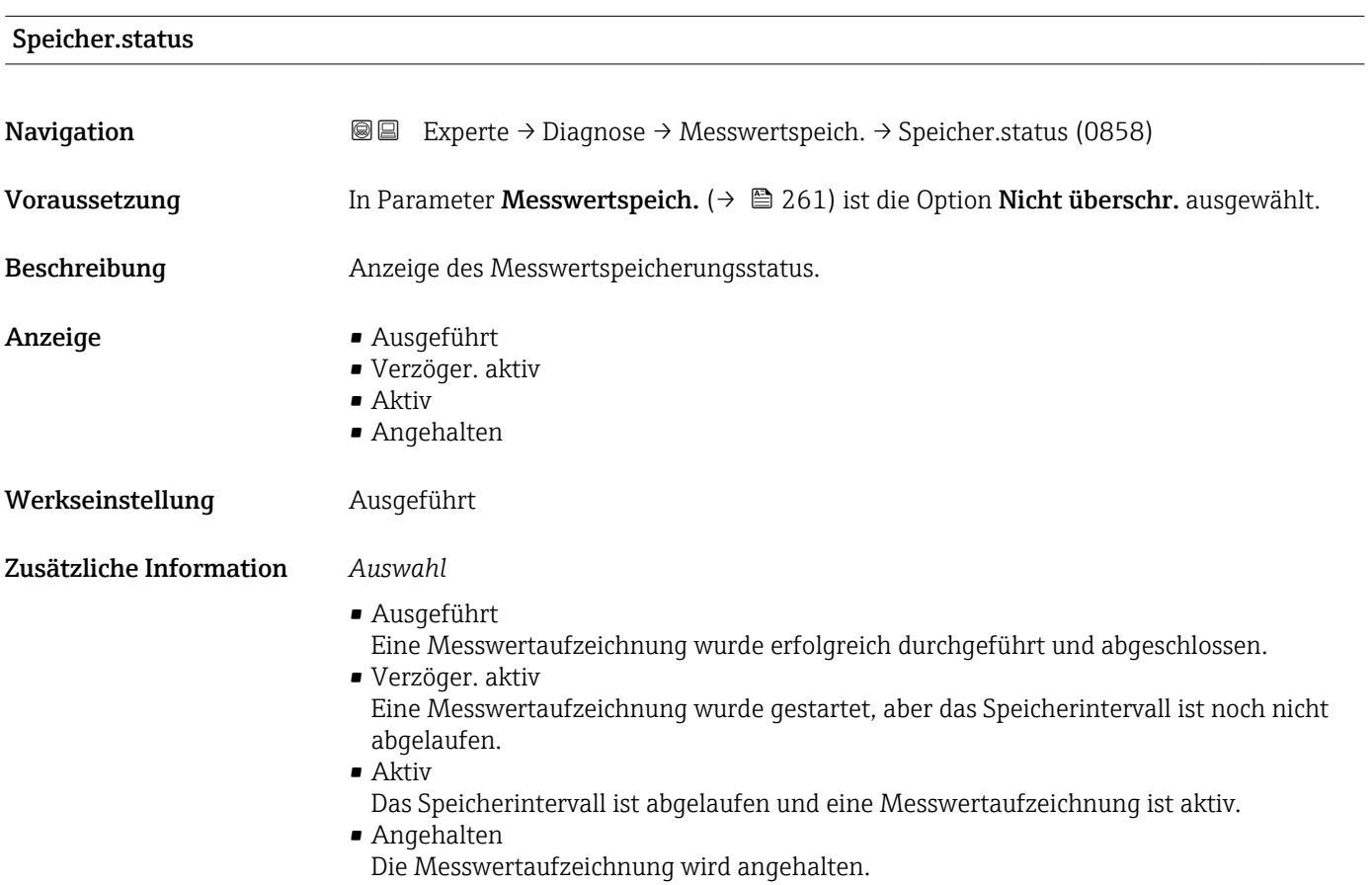

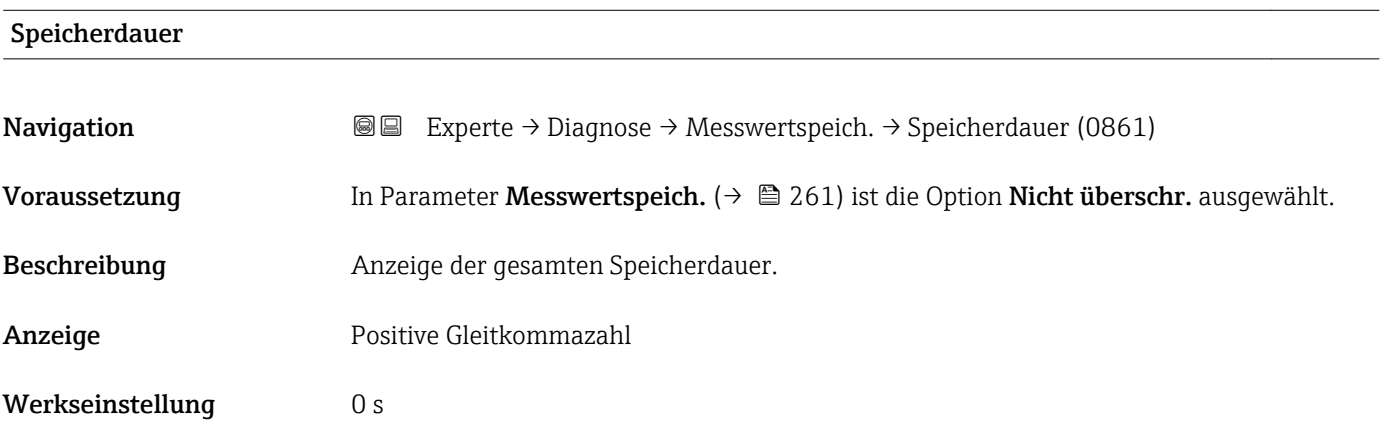

#### <span id="page-263-0"></span>Untermenü "Anz. 1. Kanal"

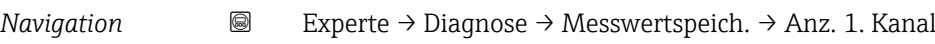

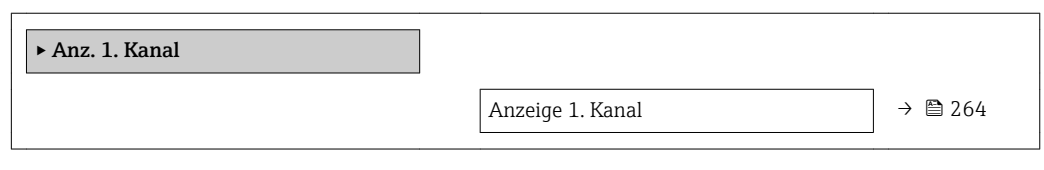

### Anzeige 1. Kanal

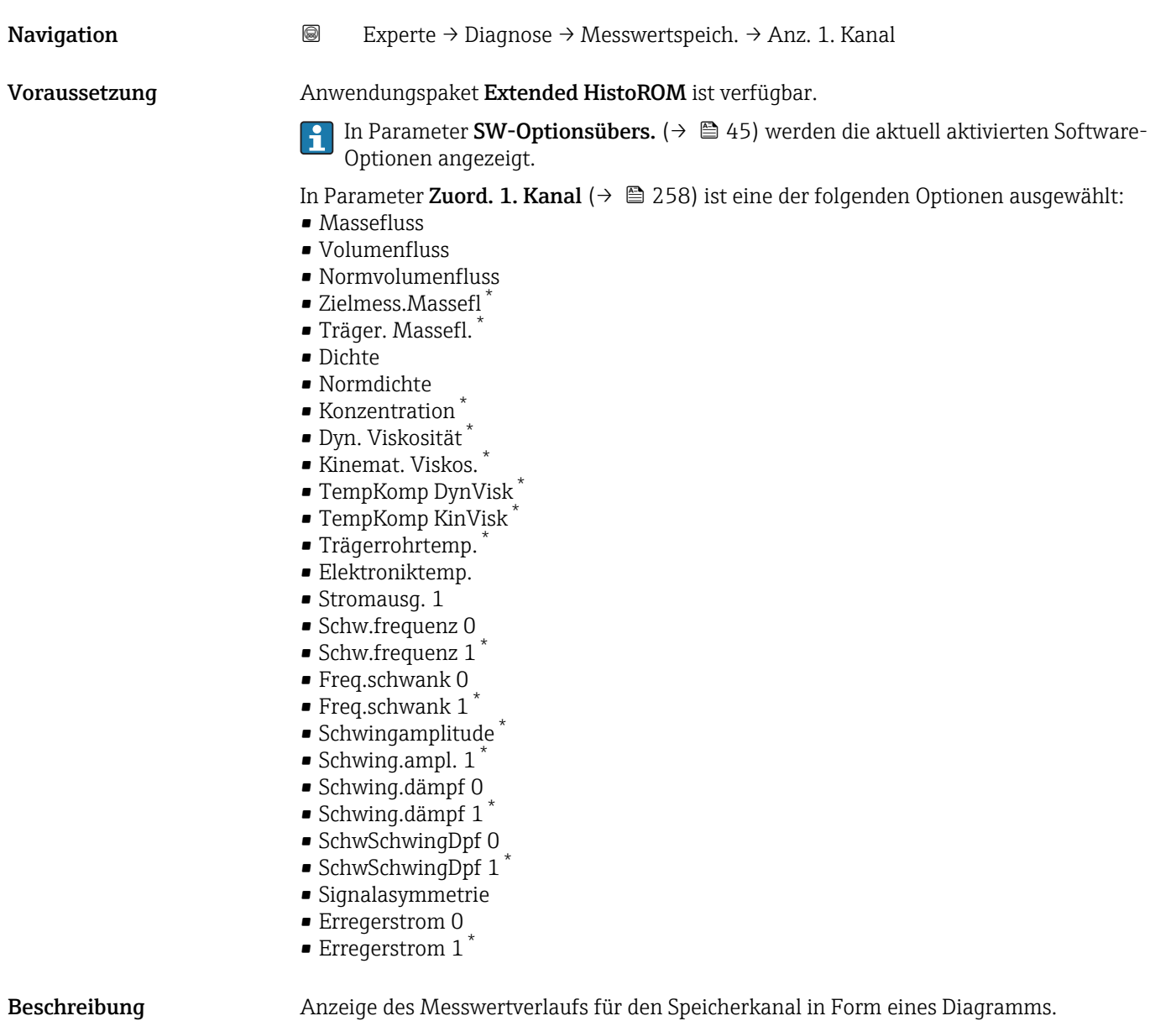

<sup>\*</sup> Sichtbar in Abhängigkeit von Bestelloptionen oder Geräteeinstellungen

<span id="page-264-0"></span>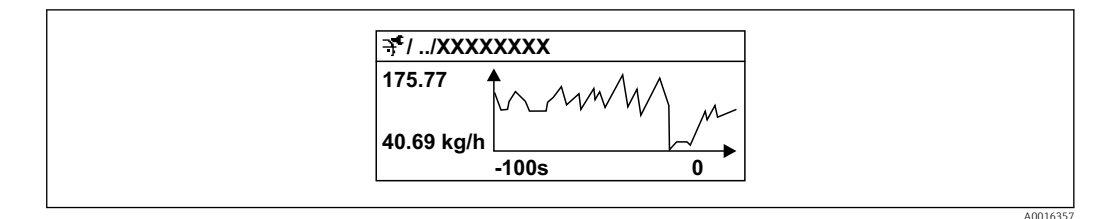

- *9 Diagramm eines Messwertverlaufs*
- x-Achse: Zeigt je nach Anzahl der gewählten Kanäle 250 bis 1000 Messwerte einer Prozessgröße.
- y-Achse: Zeigt die ungefähre Messwertspanne und passt diese kontinuierlich an die laufende Messung an.

#### Untermenü "Anz. 2. Kanal"

*Navigation* Experte → Diagnose → Messwertspeich. → Anz. 2. Kanal

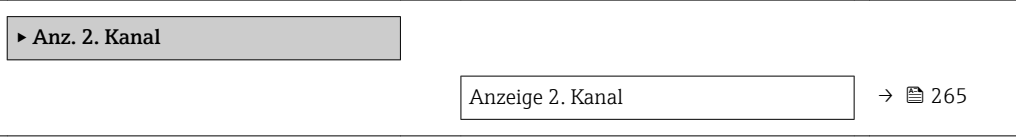

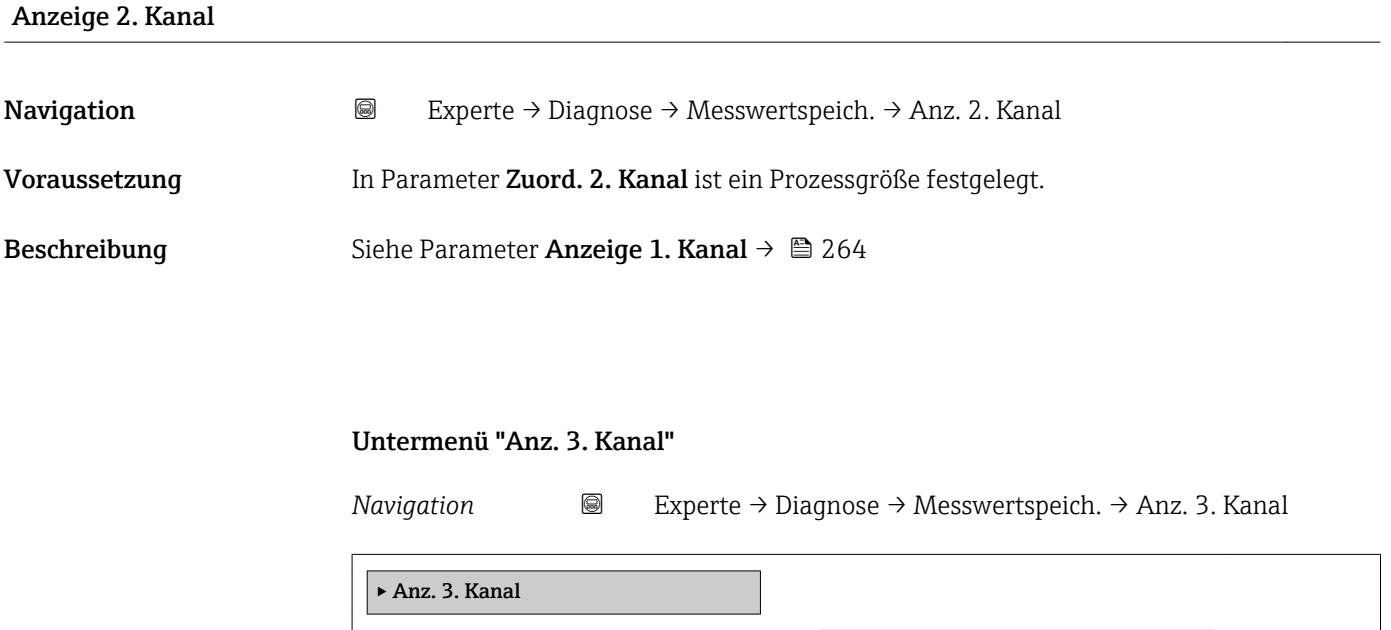

Anzeige 3. Kanal  $\rightarrow \Box$  266

# <span id="page-265-0"></span>Anzeige 3. Kanal Navigation 
and Experte → Diagnose → Messwertspeich. → Anz. 3. Kanal Voraussetzung In Parameter Zuord. 3. Kanal ist ein Prozessgröße festgelegt. **Beschreibung** Siehe Parameter **Anzeige 1. Kanal**  $\rightarrow \blacksquare 264$

#### Untermenü "Anz. 4. Kanal"

*Navigation* 
■
Experte → Diagnose → Messwertspeich. → Anz. 4. Kanal

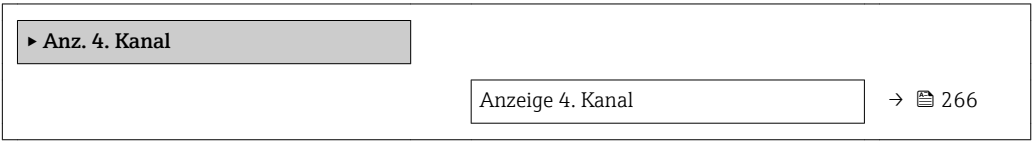

### Anzeige 4. Kanal

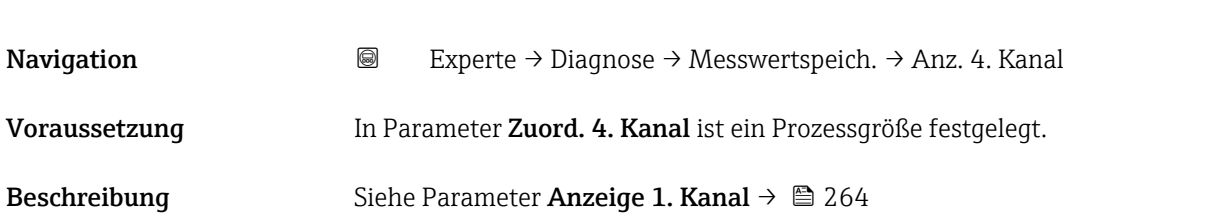

### 3.12.11 Untermenü "Heartbeat"

Detaillierte Angaben zu den Parameterbeschreibungen des Anwendungspakets Heartbeat Verification+Monitoring: Sonderdokumentation zum Gerät →  $\oplus$  7

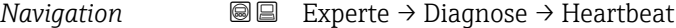

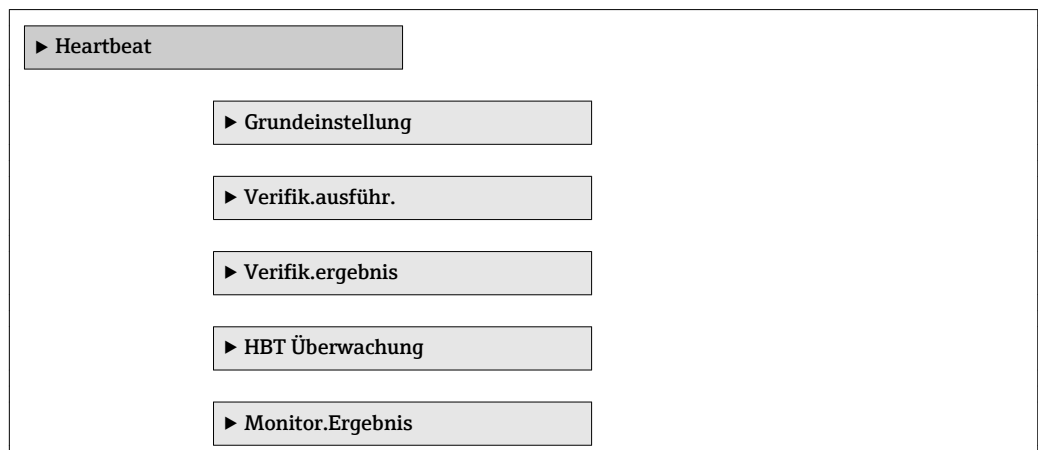

## 3.12.12 Untermenü "Simulation"

*Navigation* 
■■ Experte → Diagnose → Simulation

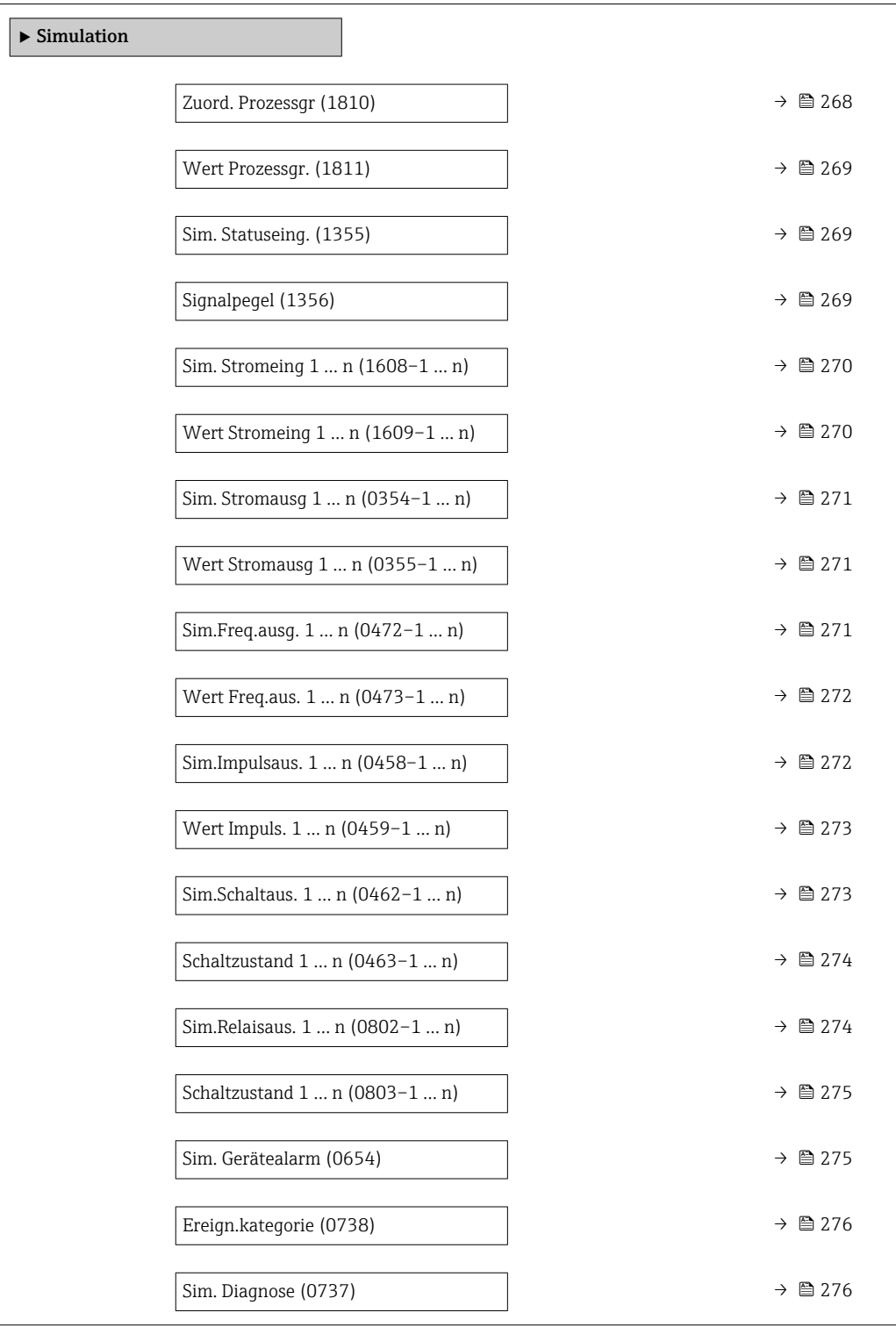

<span id="page-267-0"></span>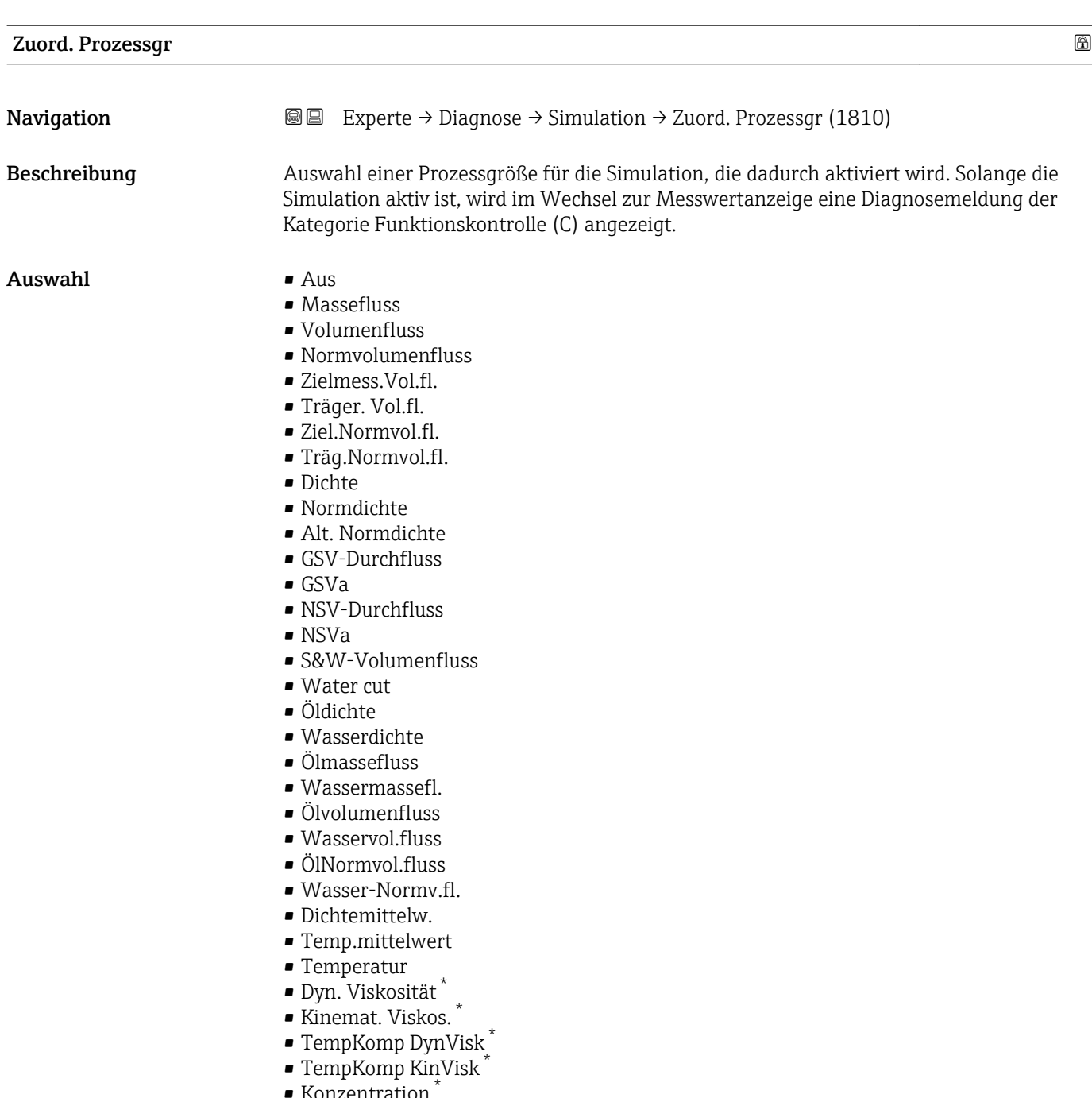

- Konzentration \*
- Zielmess.Massefl \*
- Träger. Massefl. \*

#### Werkseinstellung **Aus**

Zusätzliche Information *Beschreibung*

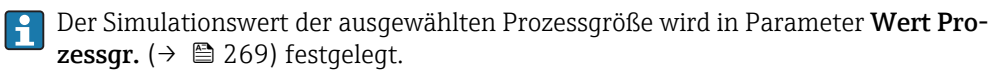

<sup>\*</sup> Sichtbar in Abhängigkeit von Bestelloptionen oder Geräteeinstellungen

<span id="page-268-0"></span>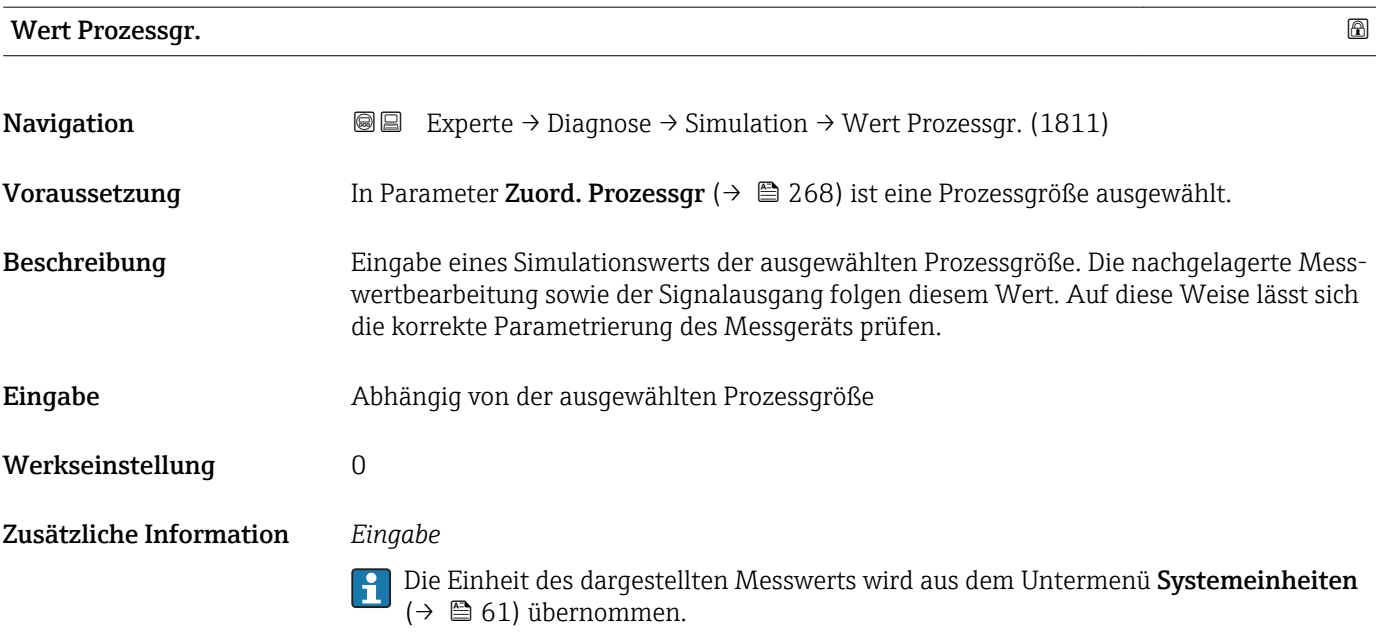

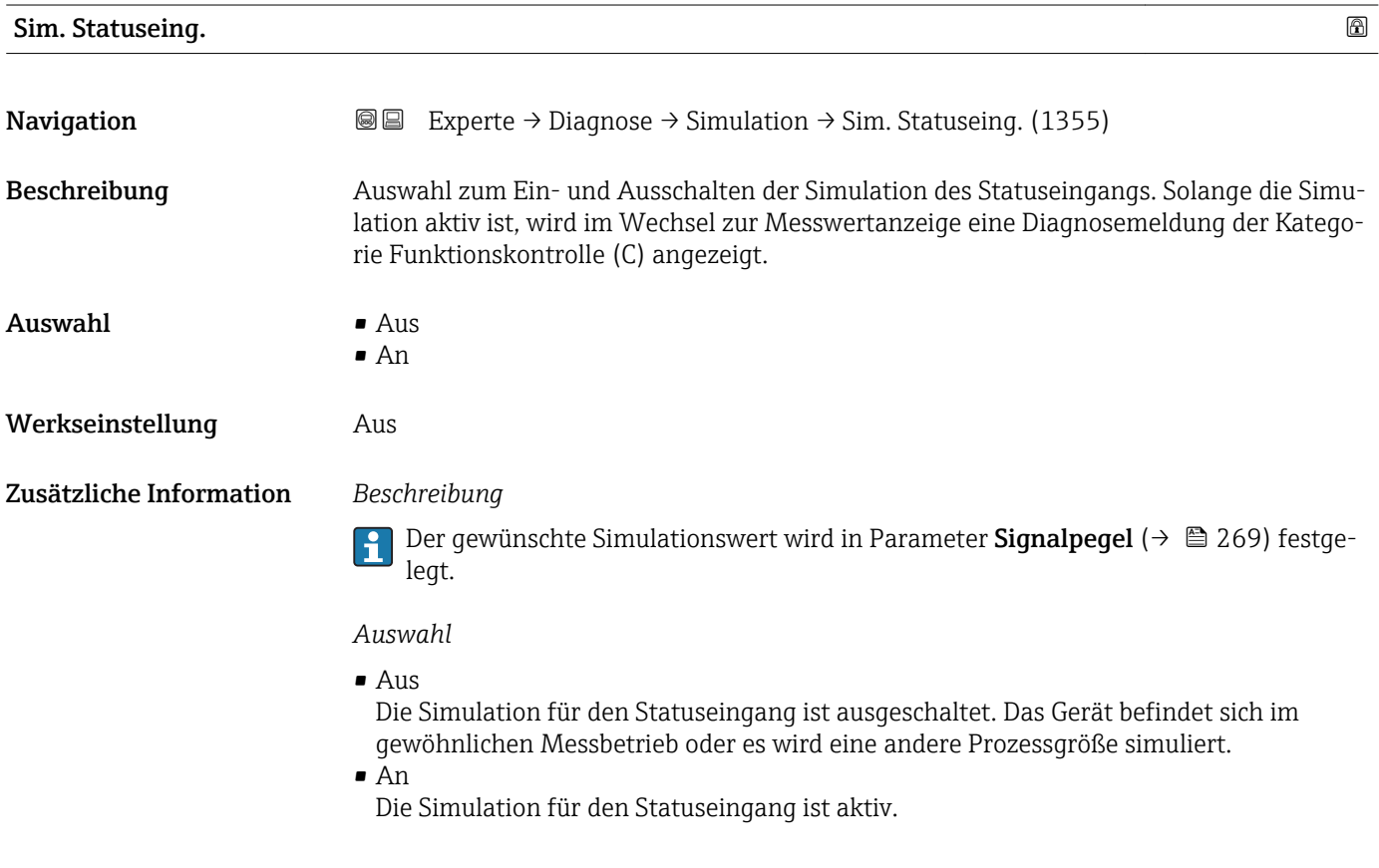

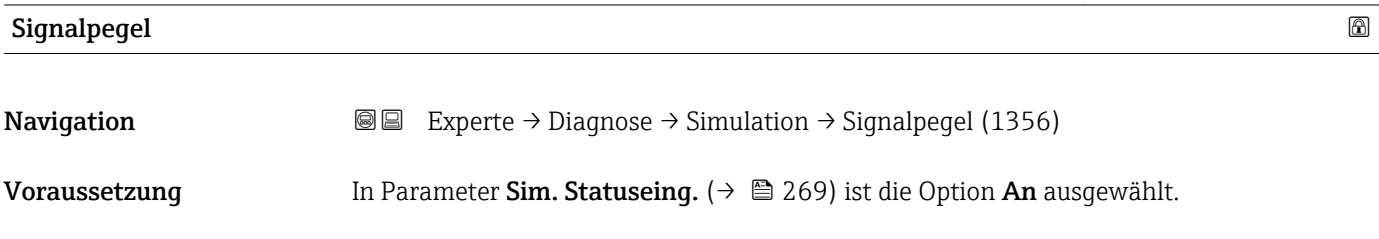

<span id="page-269-0"></span>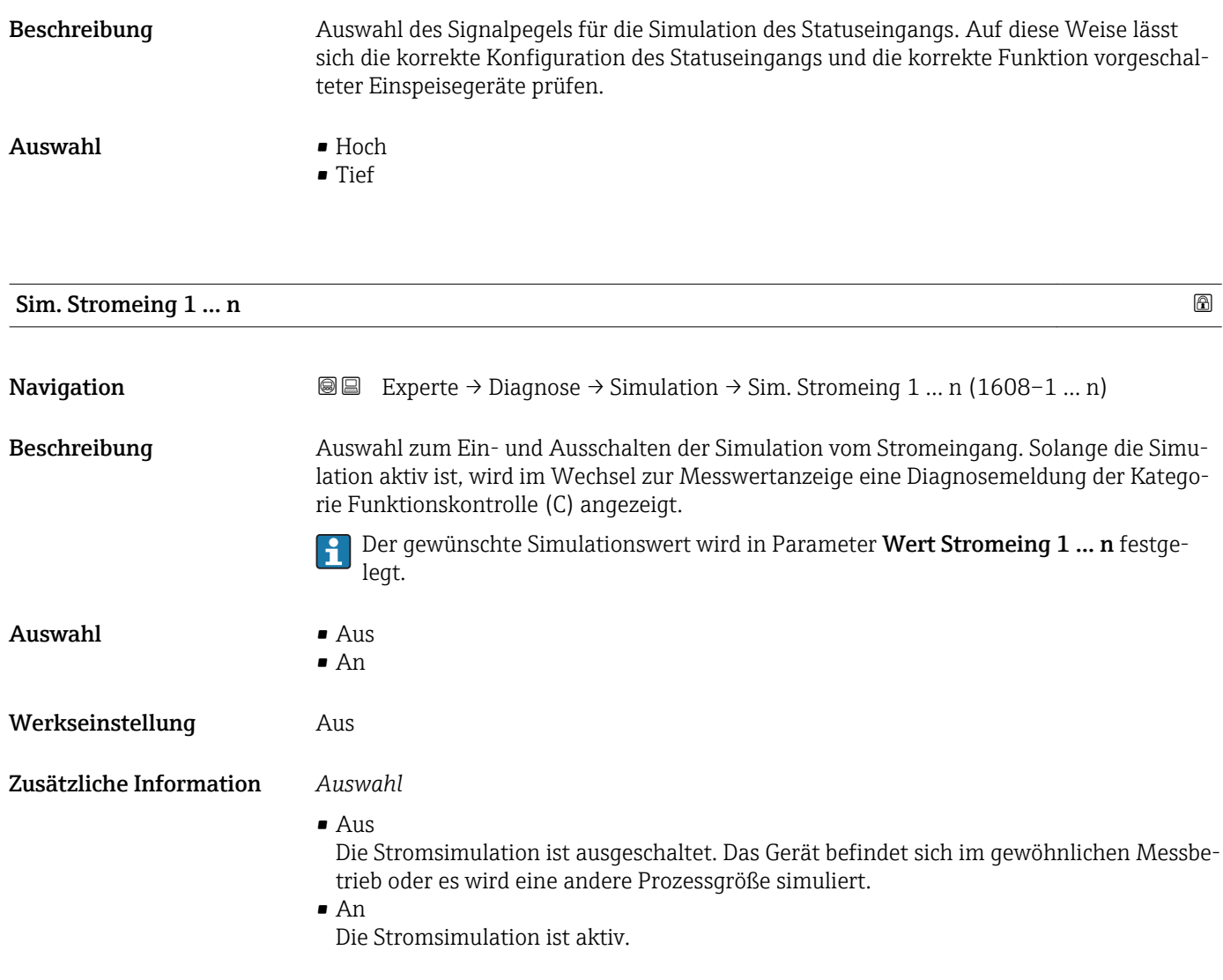

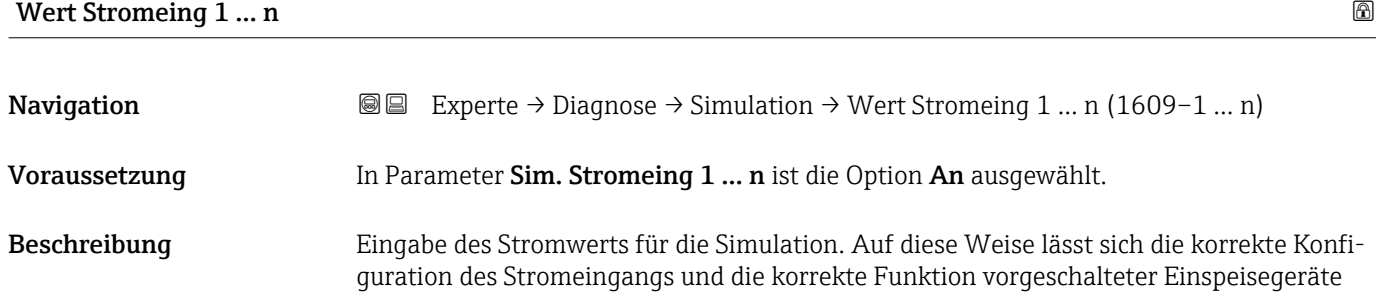

**Eingabe** 0 ... 22,5 mA

prüfen.

<span id="page-270-0"></span>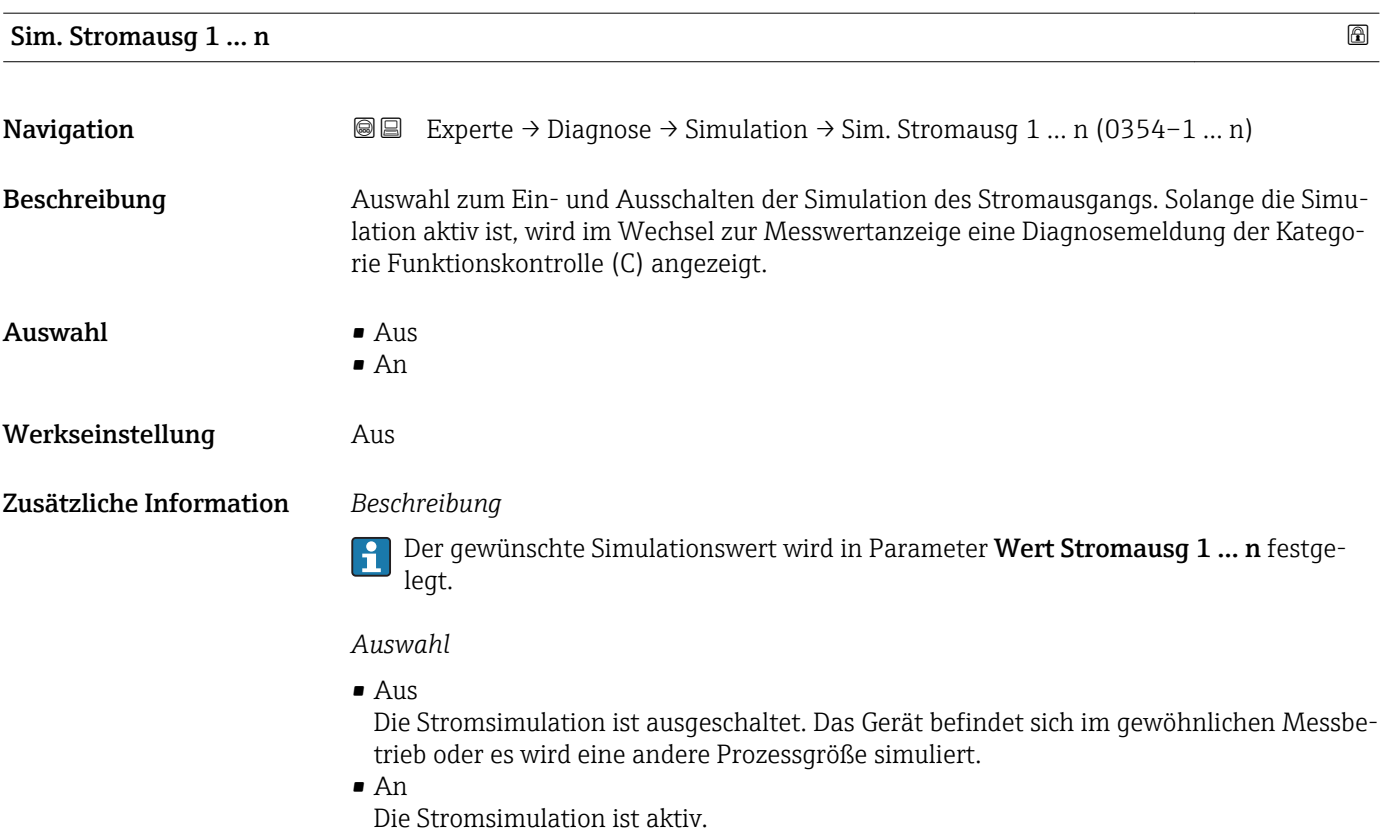

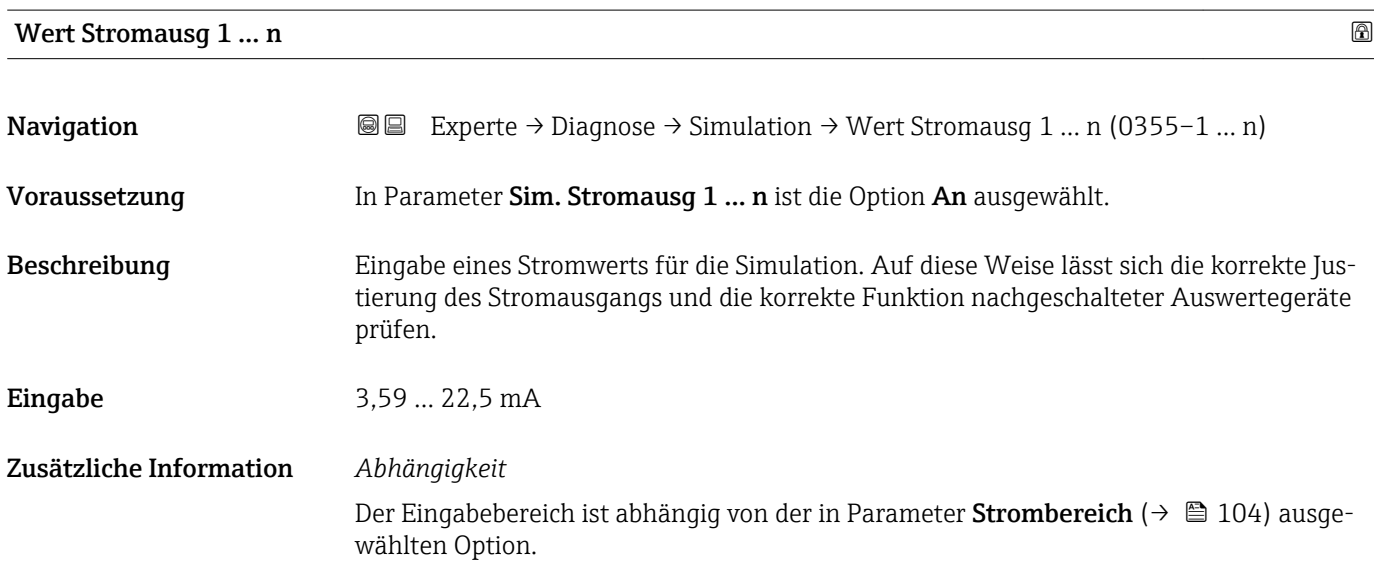

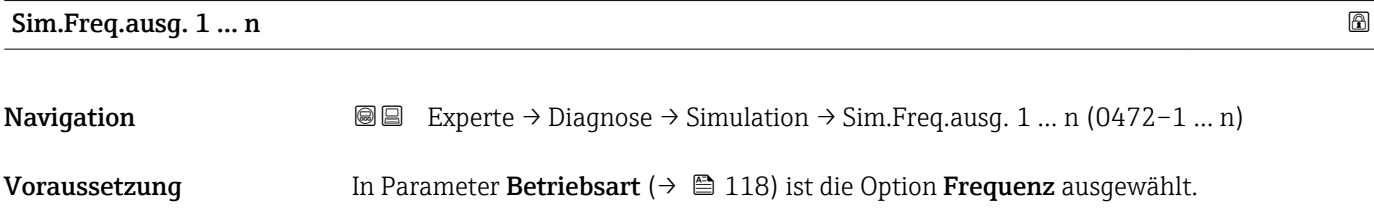

<span id="page-271-0"></span>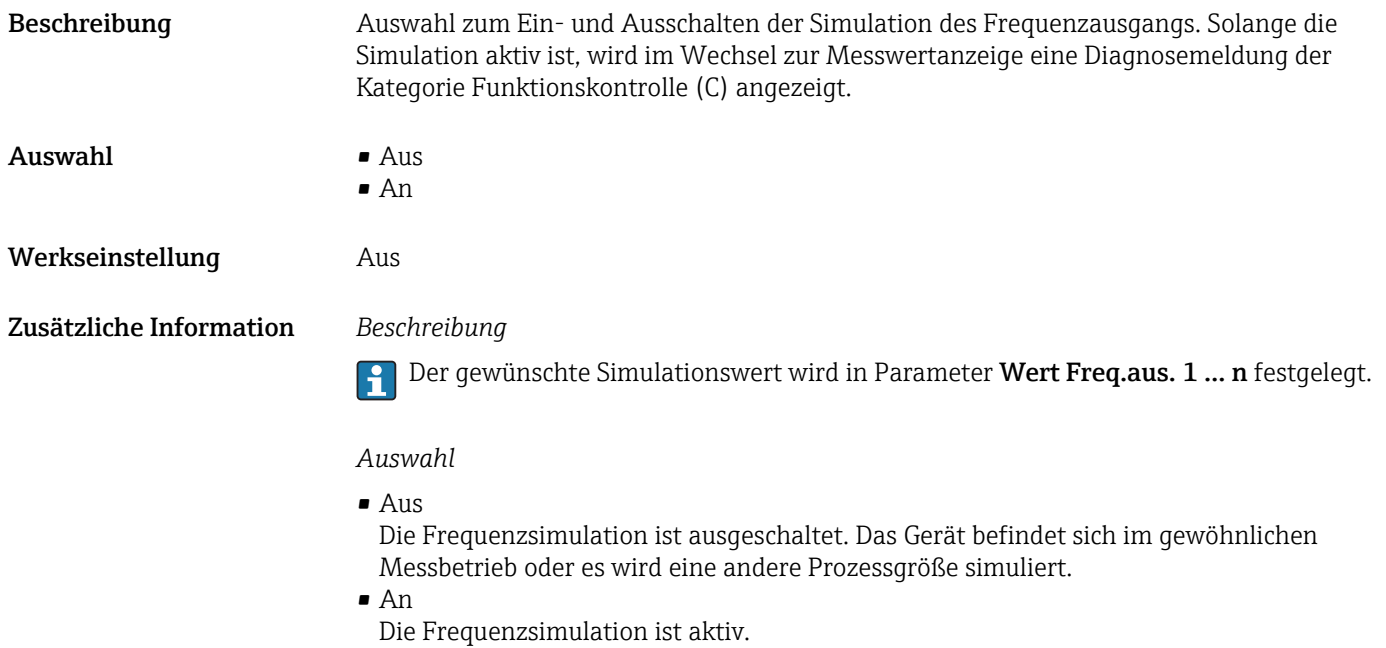

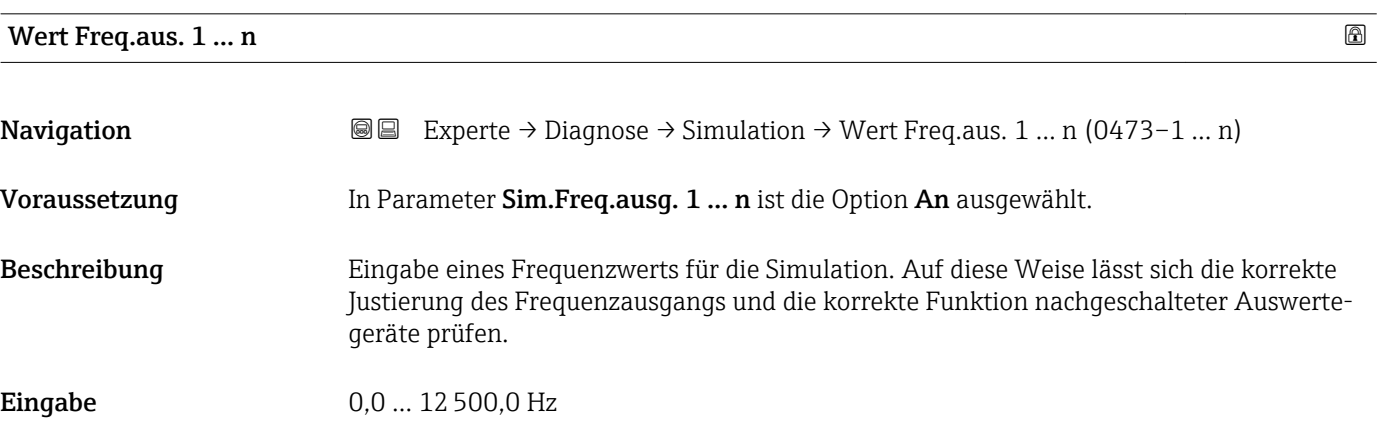

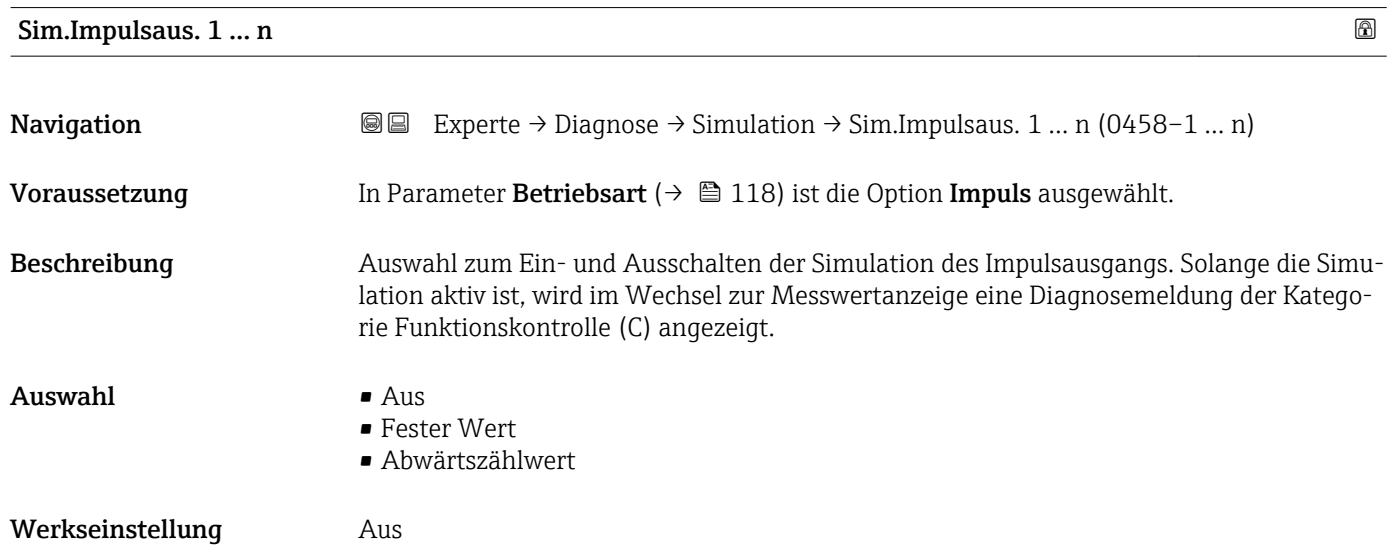

Der gewünschte Simulationswert wird in Parameter Wert Impuls. 1 … n festgelegt.

<span id="page-272-0"></span>*Auswahl*

• Aus

Die Impulssimulation ist ausgeschaltet. Das Gerät befindet sich im gewöhnlichen Messbetrieb oder es wird eine andere Prozessgröße simuliert.

- Fester Wert Es werden kontinuierlich Impulse mit der in Parameter Impulsbreite ( $\rightarrow \Box$  121) vorgegebenen Impulsbreite ausgegeben.
- Abwärtszählwert Es werden die in Parameter Wert Impuls. ( $\rightarrow \Box$  273) vorgegebenen Impulse ausgegeben.

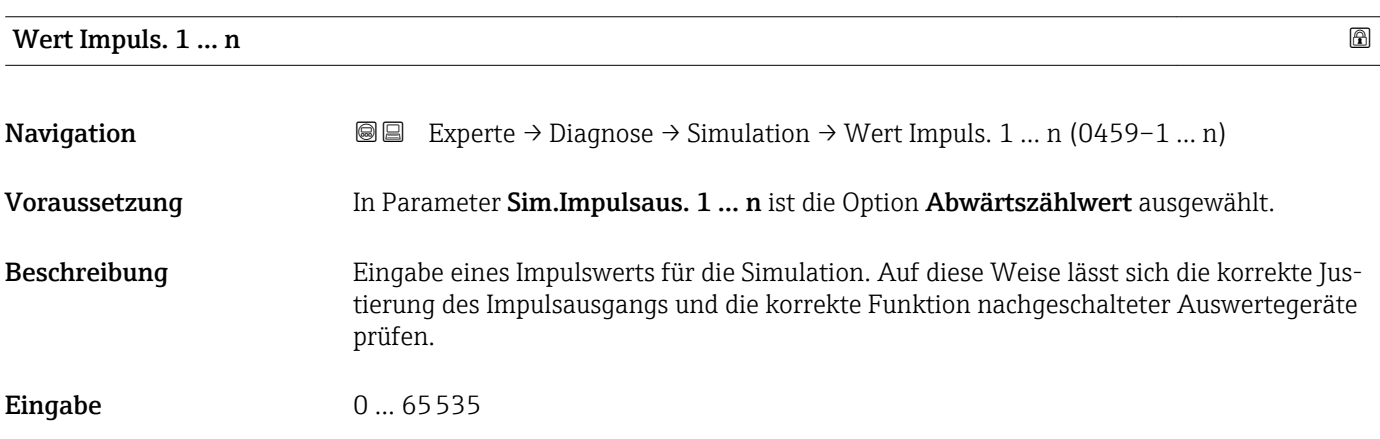

#### Sim.Schaltaus. 1 … n

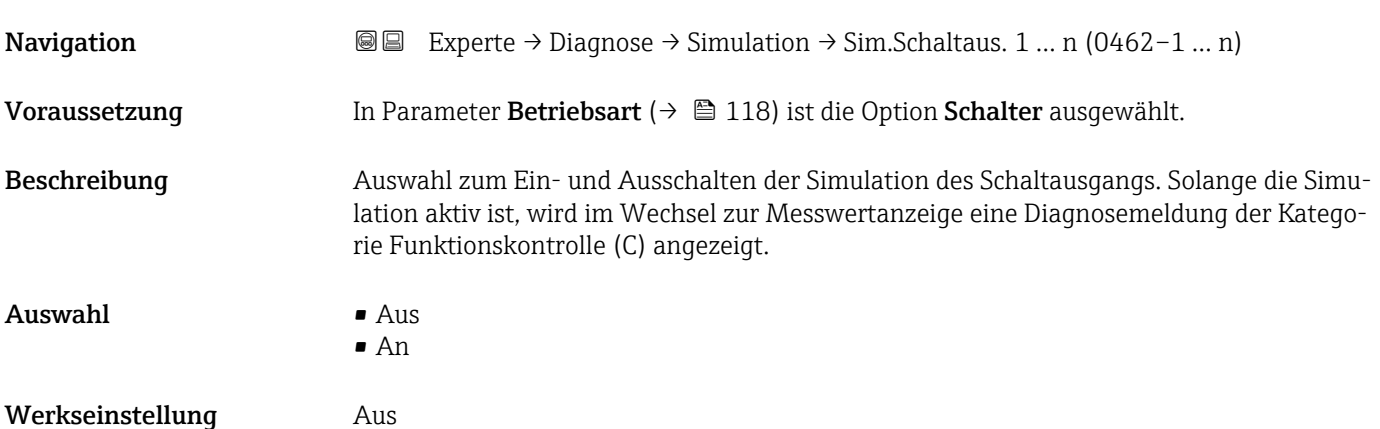

<span id="page-273-0"></span>Der gewünschte Simulationswert wird in Parameter Schaltzustand 1 … n festgelegt. ĥ

*Auswahl*

• Aus

Die Schaltsimulation ist ausgeschaltet. Das Gerät befindet sich im gewöhnlichen Messbetrieb oder es wird eine andere Prozessgröße simuliert.

• An

Die Schaltsimulation ist aktiv.

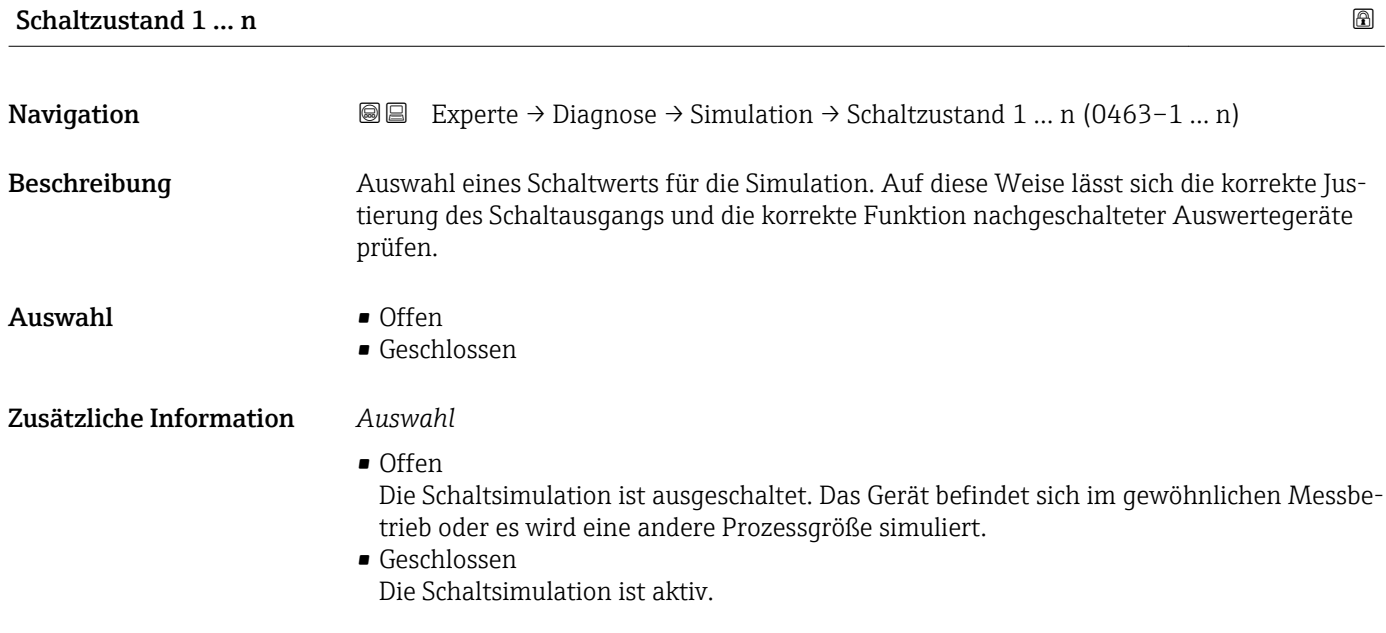

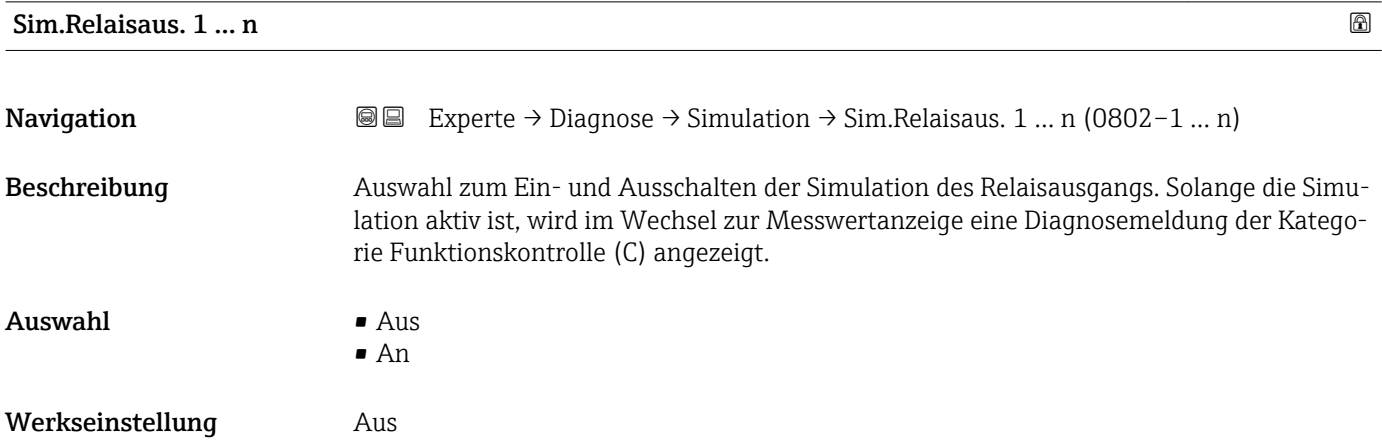

<span id="page-274-0"></span>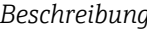

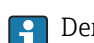

Der gewünschte Simulationswert wird in Parameter Schaltzustand 1 … n festgelegt.

*Auswahl*

• Aus

Die Relaissimulation ist ausgeschaltet. Das Gerät befindet sich im gewöhnlichen Messbetrieb oder es wird eine andere Prozessgröße simuliert.

```
An
```
Die Relaissimulation ist aktiv.

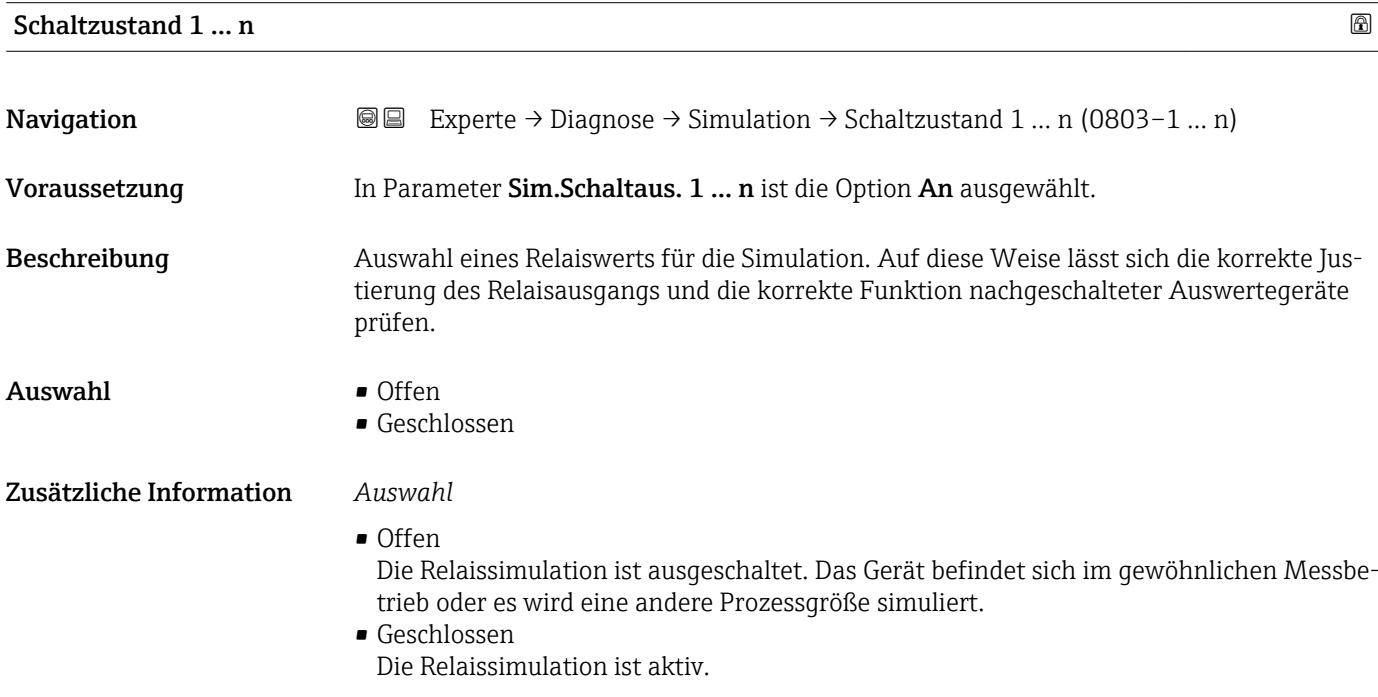

# Sim. Gerätealarm **Navigation EXPERTED EXPERIE → Diagnose → Simulation → Sim. Gerätealarm (0654)** Beschreibung Auswahl zum Ein- und Ausschalten des Gerätealarms. Auswahl • Aus • An Werkseinstellung Aus Zusätzliche Information *Beschreibung* Solange die Simulation aktiv ist, wird im Wechsel zur Messwertanzeige eine Diagnosemeldung der Kategorie Funktionskontrolle (C) angezeigt.

<span id="page-275-0"></span>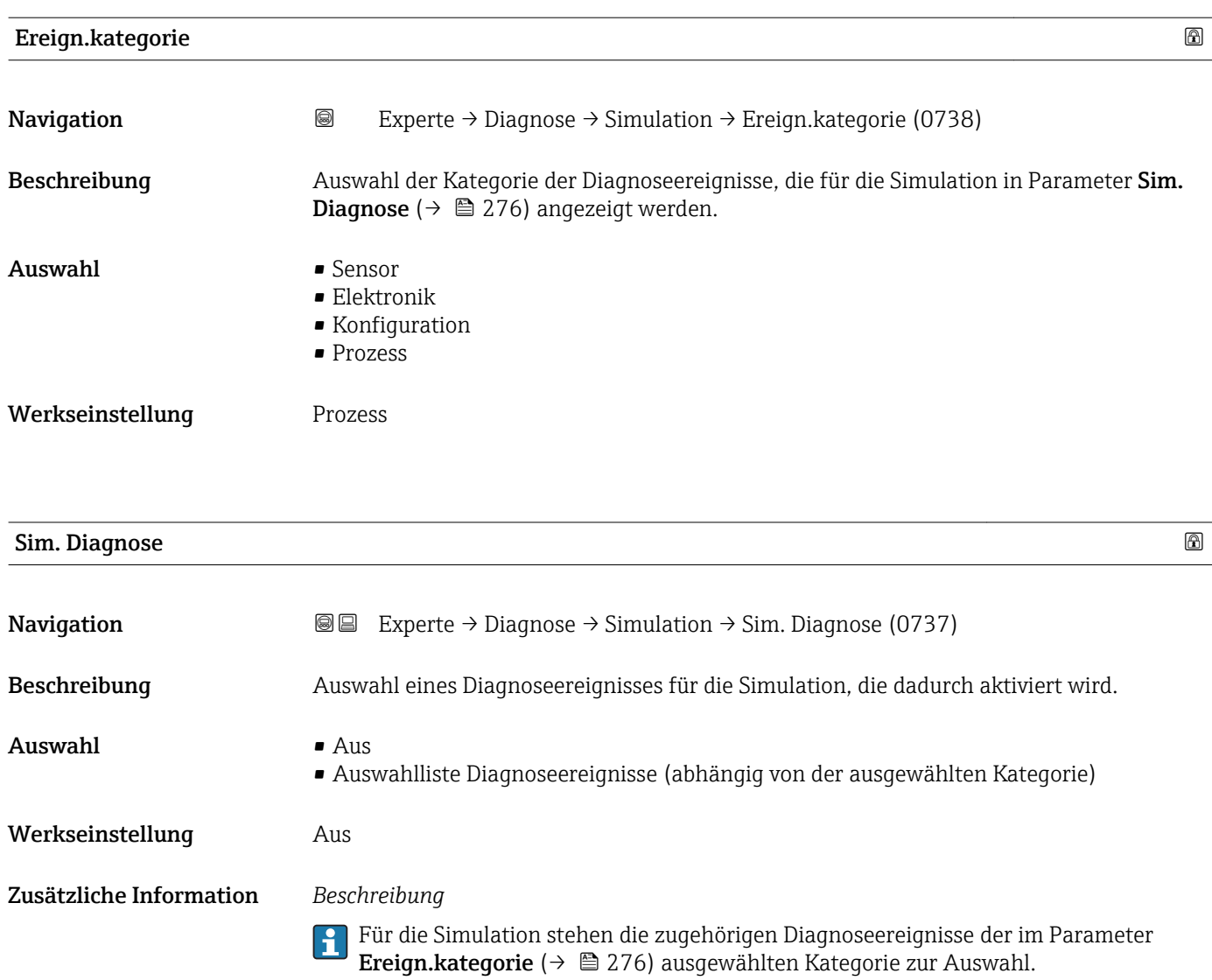

# 4 Länderspezifische Werkseinstellungen

# 4.1 SI-Einheiten

Nicht für USA und Kanada gültig.

## 4.1.1 Systemeinheiten

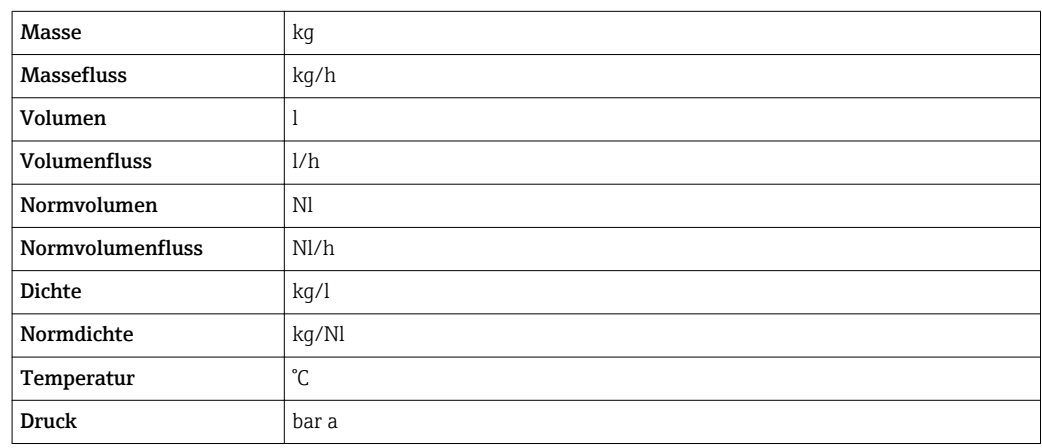

# 4.1.2 Endwerte

Die Werkseinstellungen gelten für folgende Parameter:

- 20 mA-Wert (Endwert des Stromausgang)
- 1.Wert 100%-Bargraph

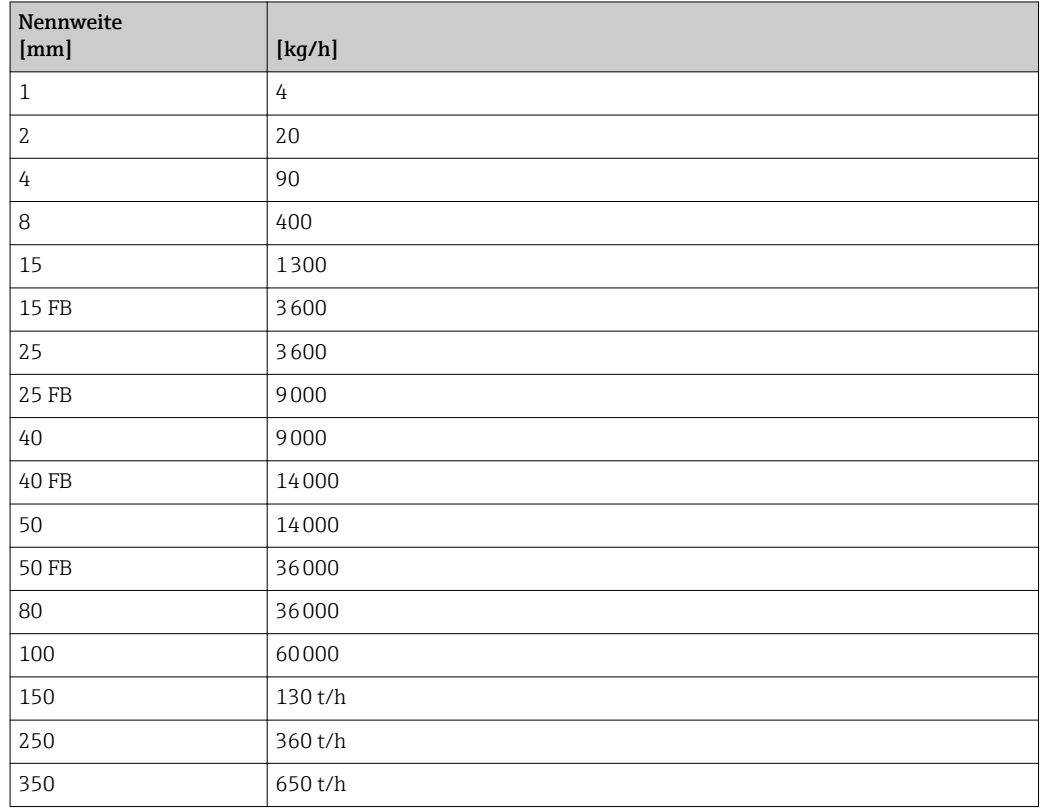

## 4.1.3 Strombereich Ausgänge

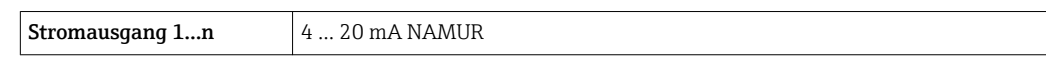

# 4.1.4 Impulswertigkeit

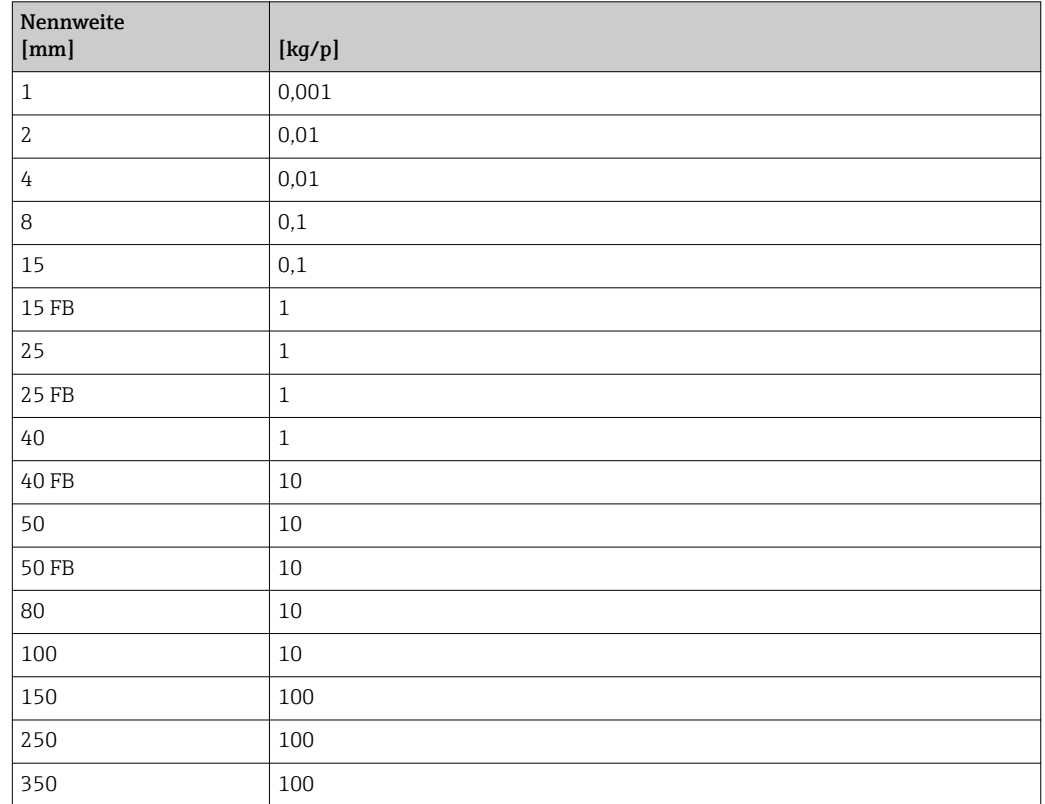

# 4.1.5 Einschaltpunkt Schleichmengenunterdrückung

Der Einschaltpunkt ist abhängig von Messstoffart und Nennweite.

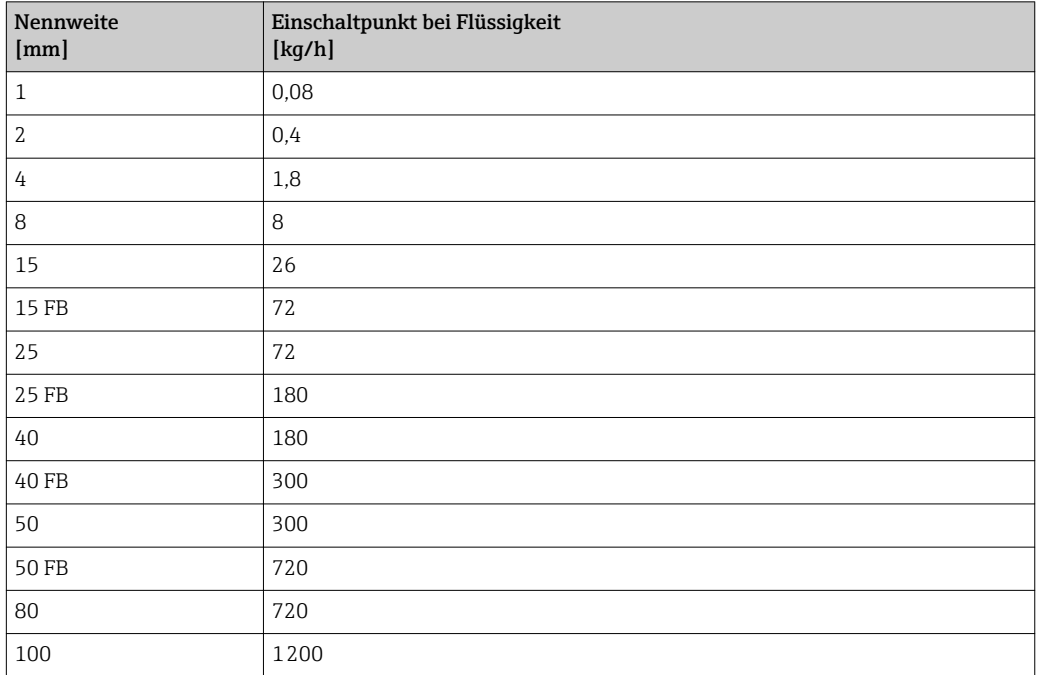

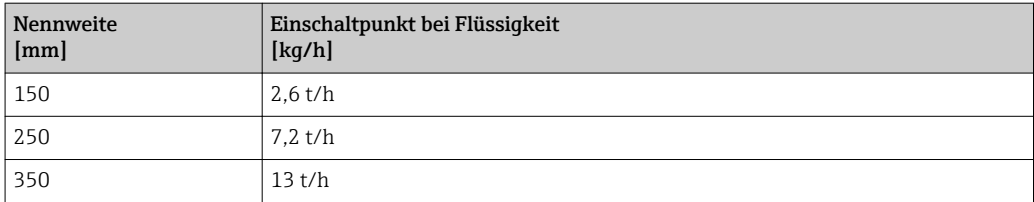

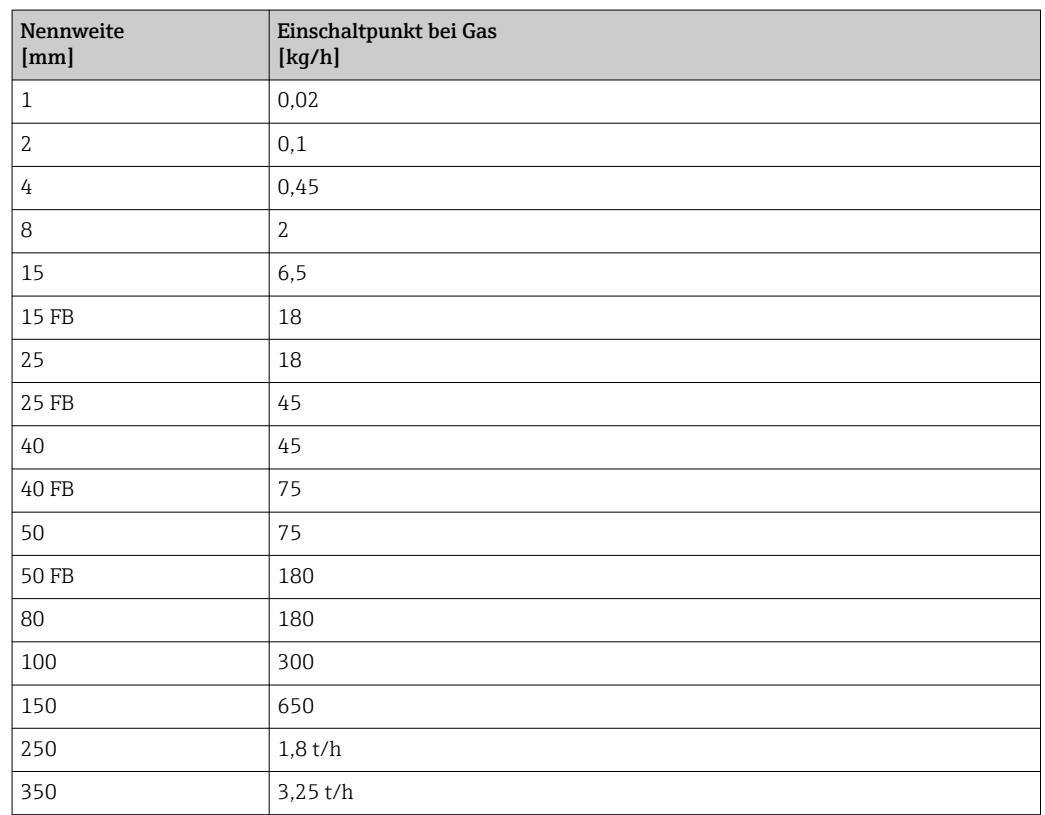

# 4.2 US-Einheiten

Nur für USA und Kanada gültig.

# 4.2.1 Systemeinheiten

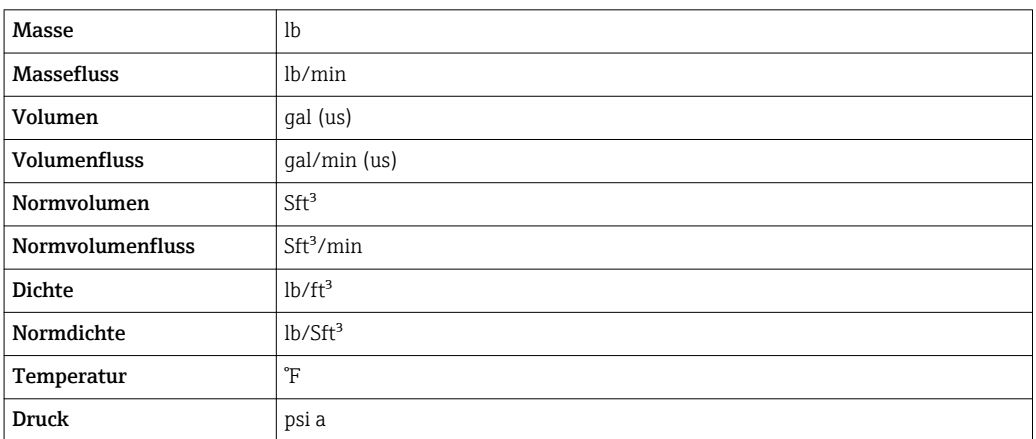

## 4.2.2 Endwerte

Die Werkseinstellungen gelten für folgende Parameter:

- 20 mA-Wert (Endwert des Stromausgang)
	- 1.Wert 100%-Bargraph

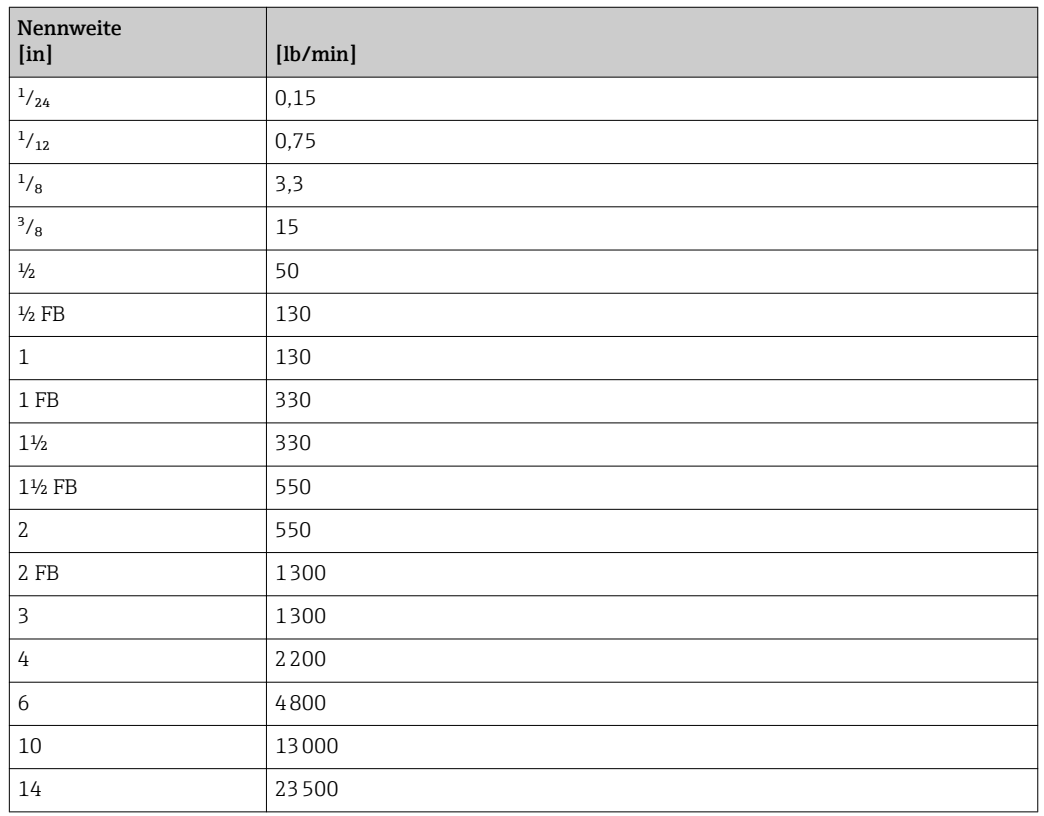

# 4.2.3 Strombereich Ausgänge

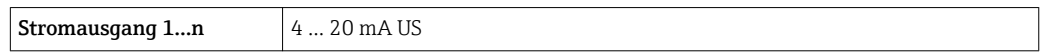

# 4.2.4 Impulswertigkeit

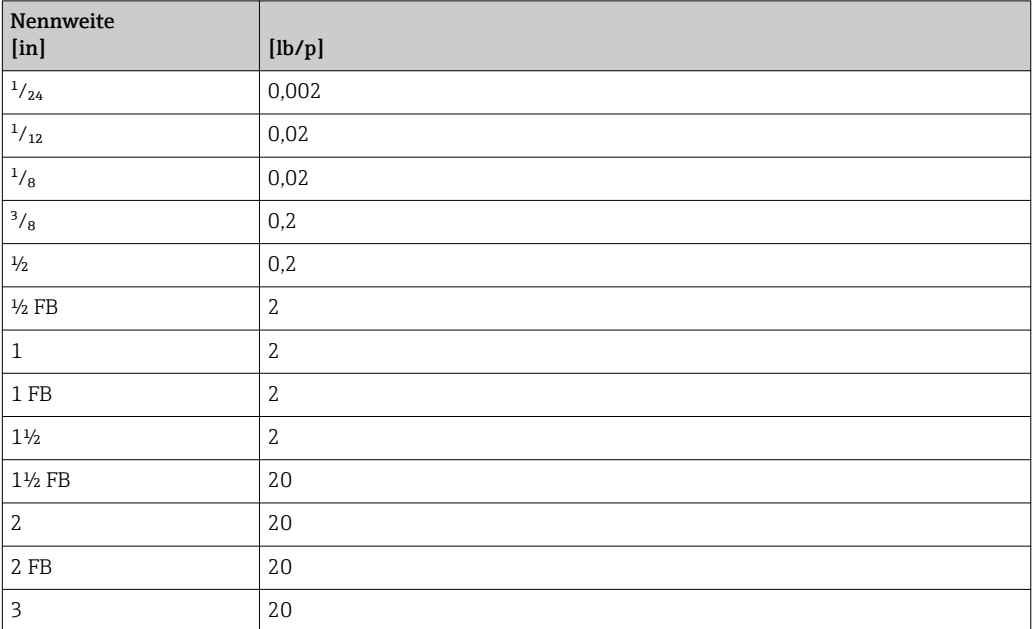

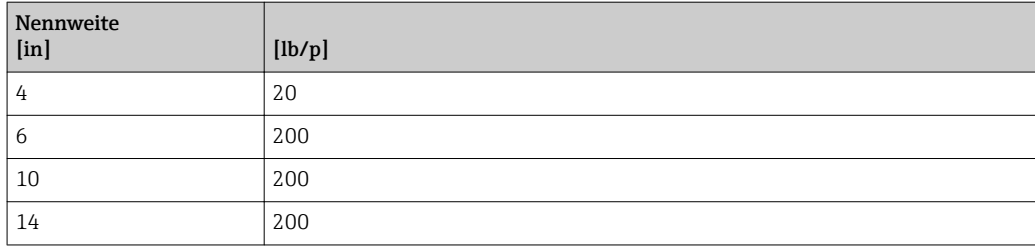

# 4.2.5 Einschaltpunkt Schleichmengenunterdrückung

Der Einschaltpunkt ist abhängig von Messstoffart und Nennweite.

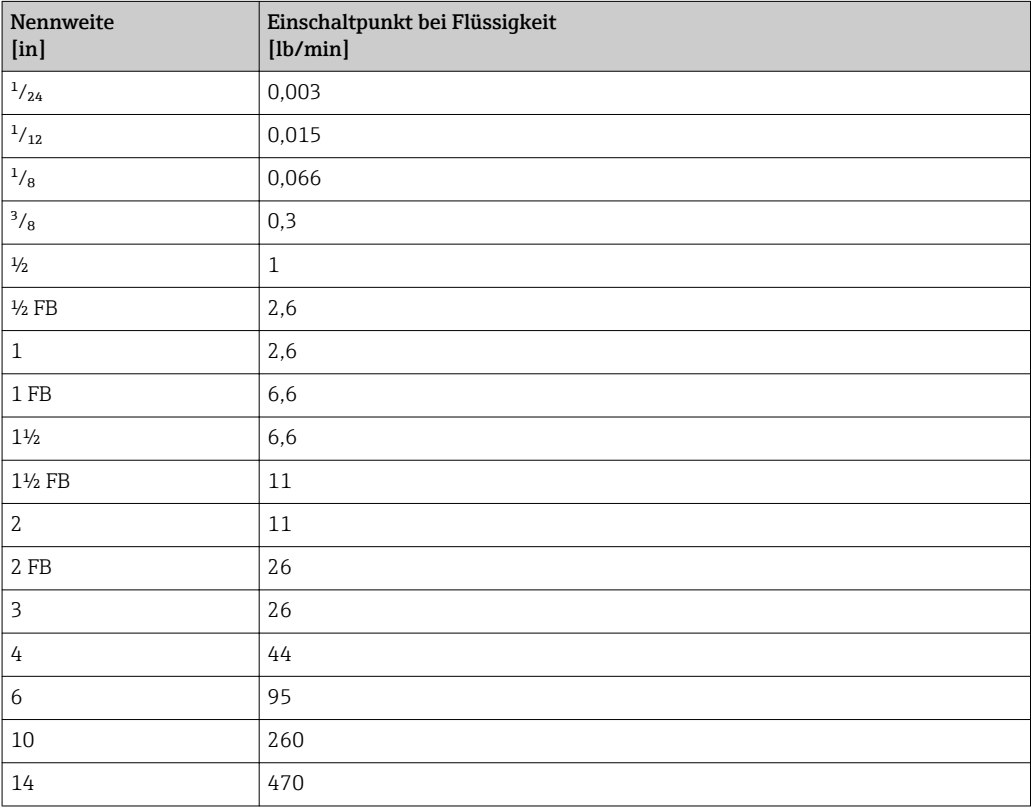

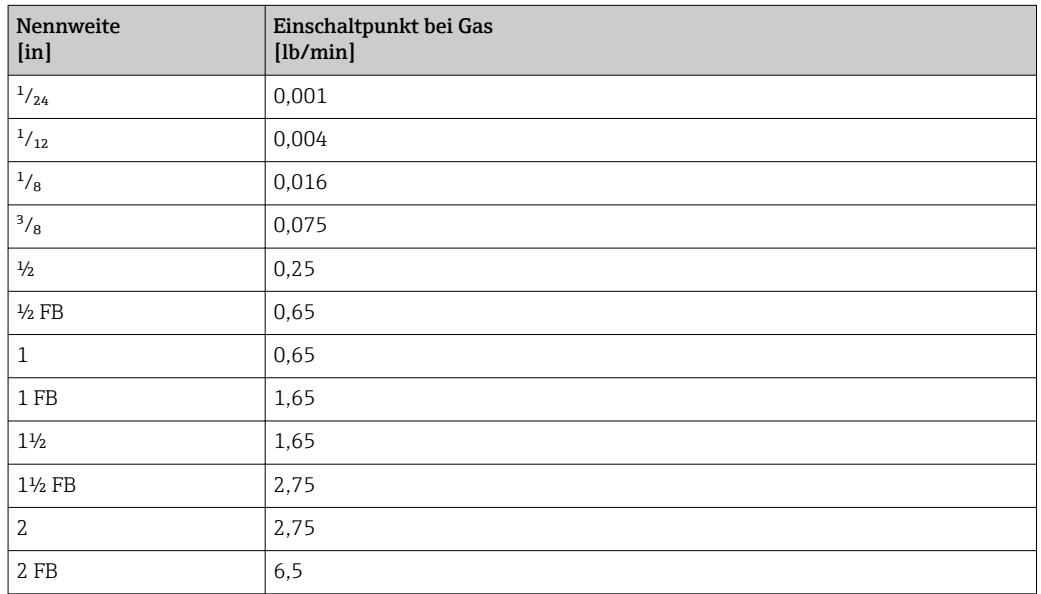

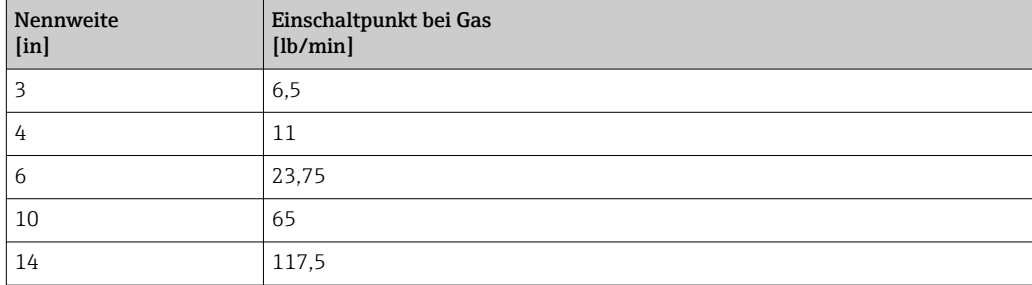

# 5 Erläuterung der Einheitenabkürzungen

# 5.1 SI-Einheiten

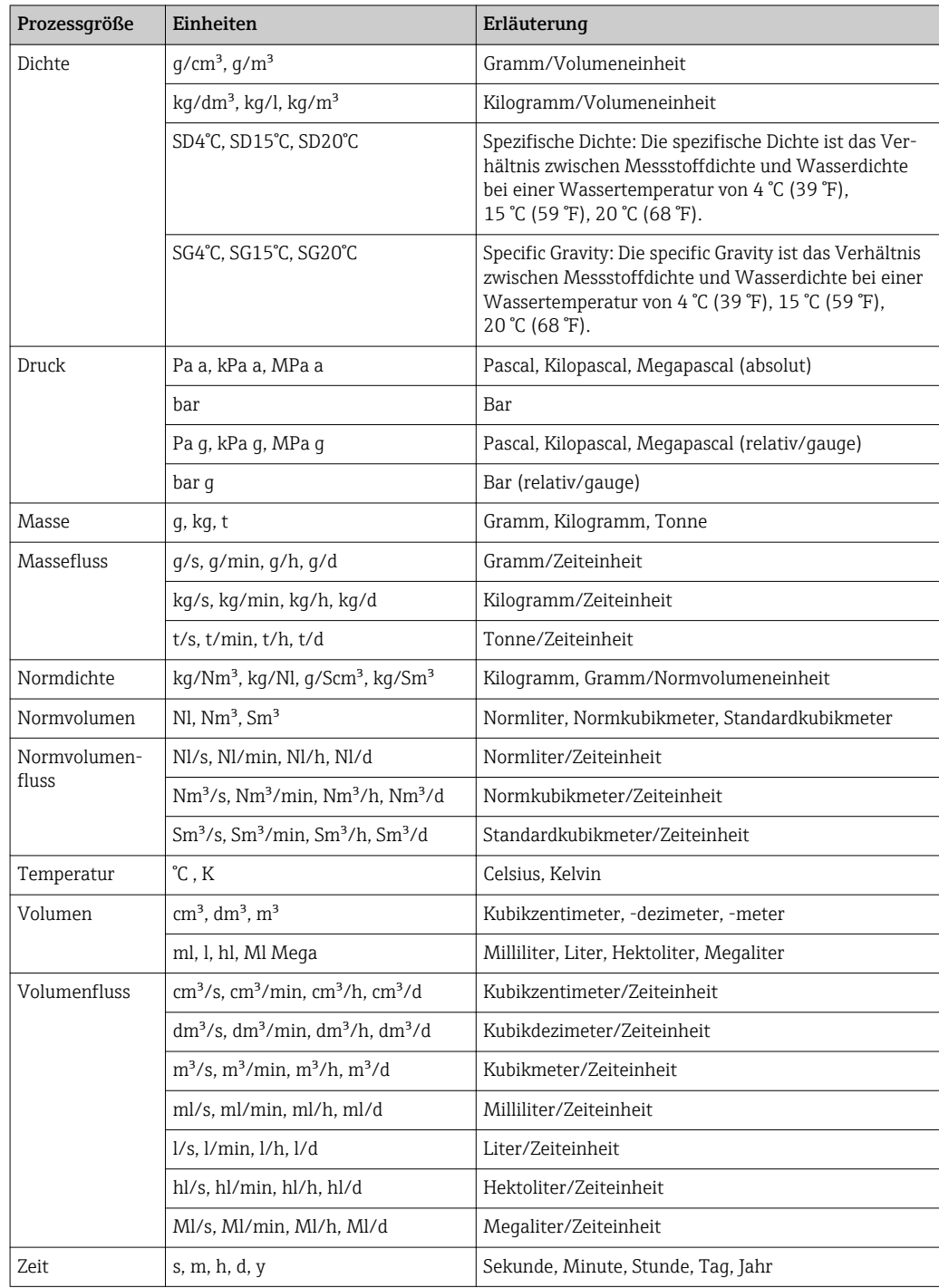

# 5.2 US-Einheiten

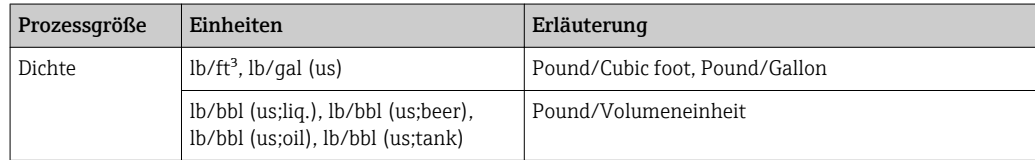

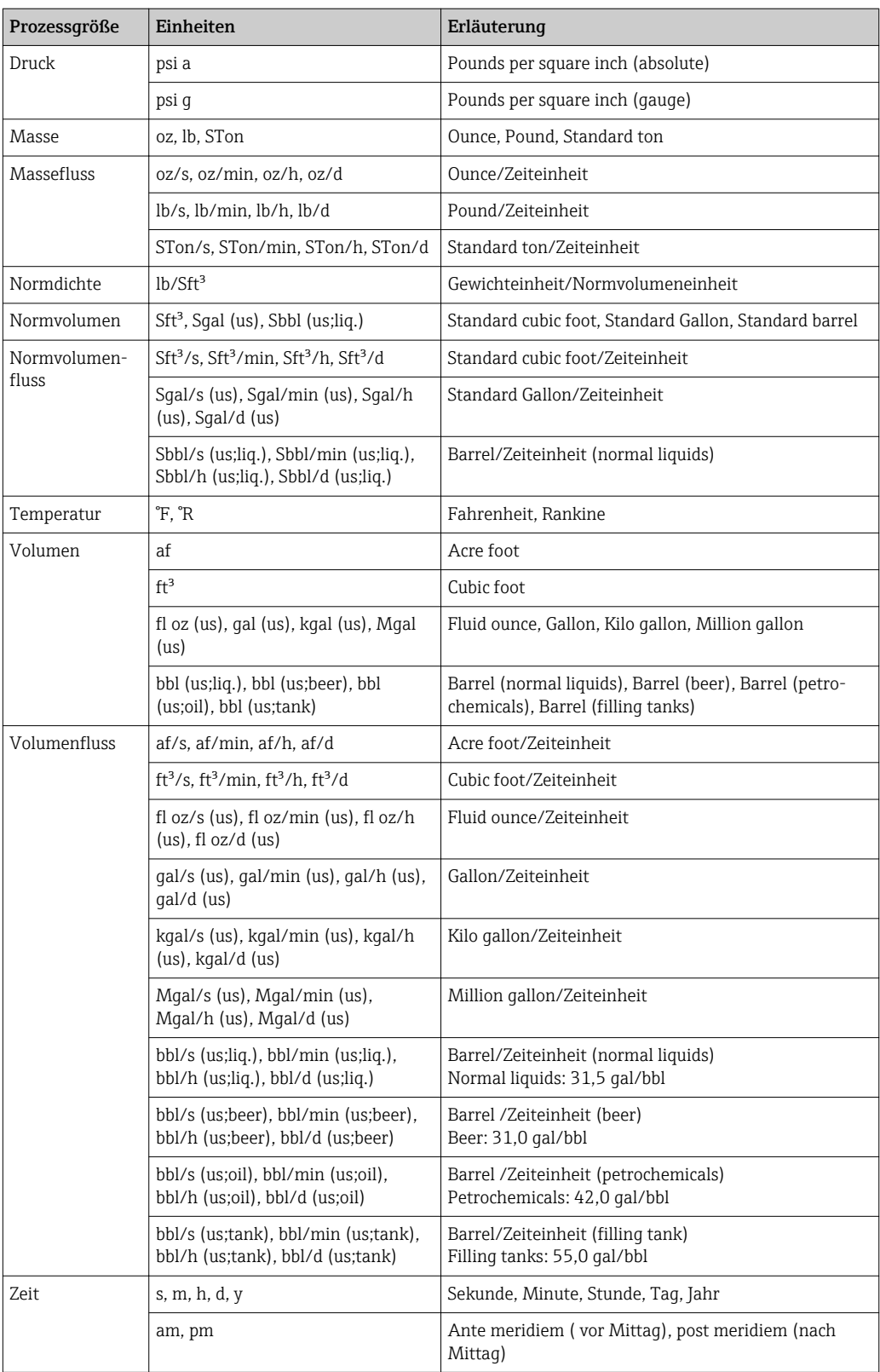

# 5.3 Imperial-Einheiten

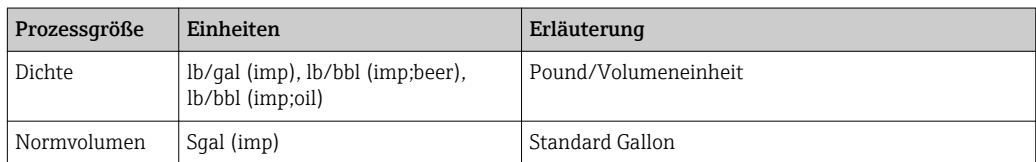

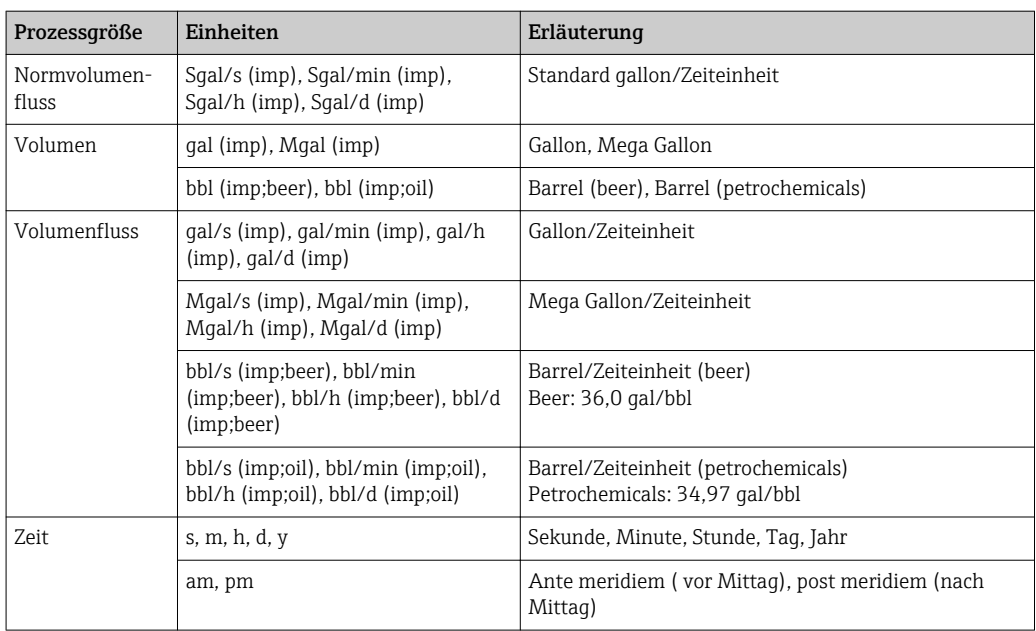

# Stichwortverzeichnis

# 0 … 9

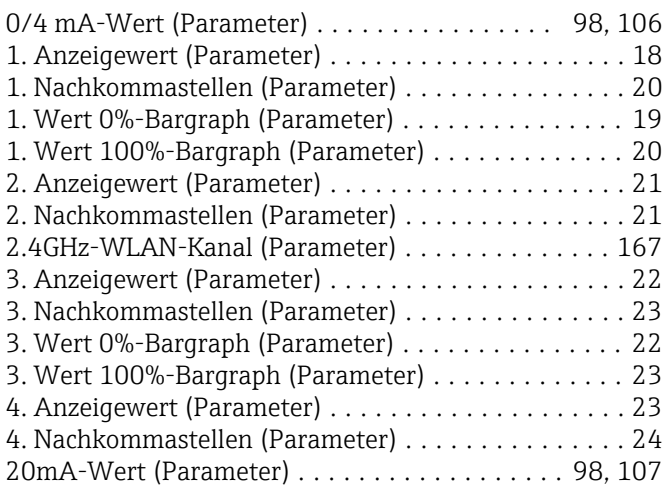

# A

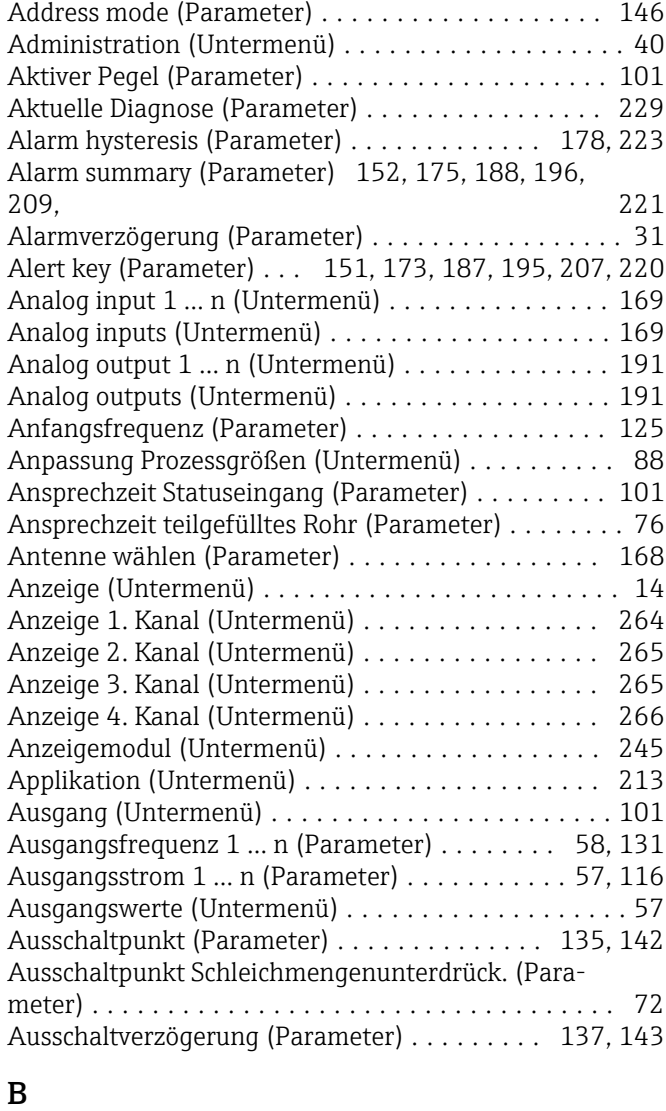

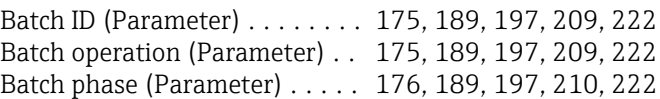

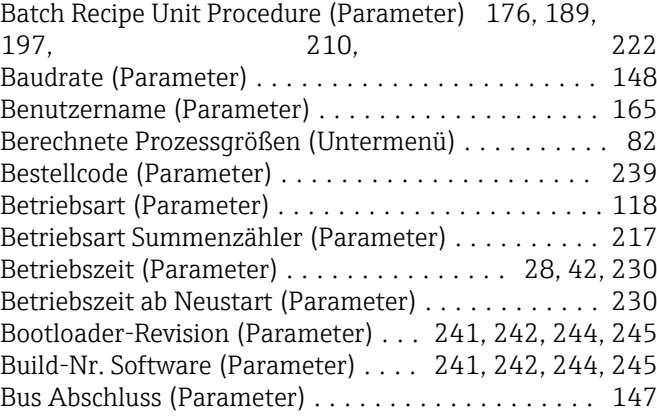

# C

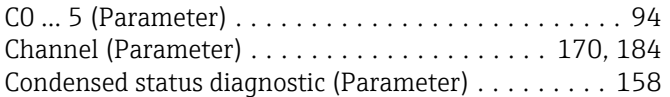

## D

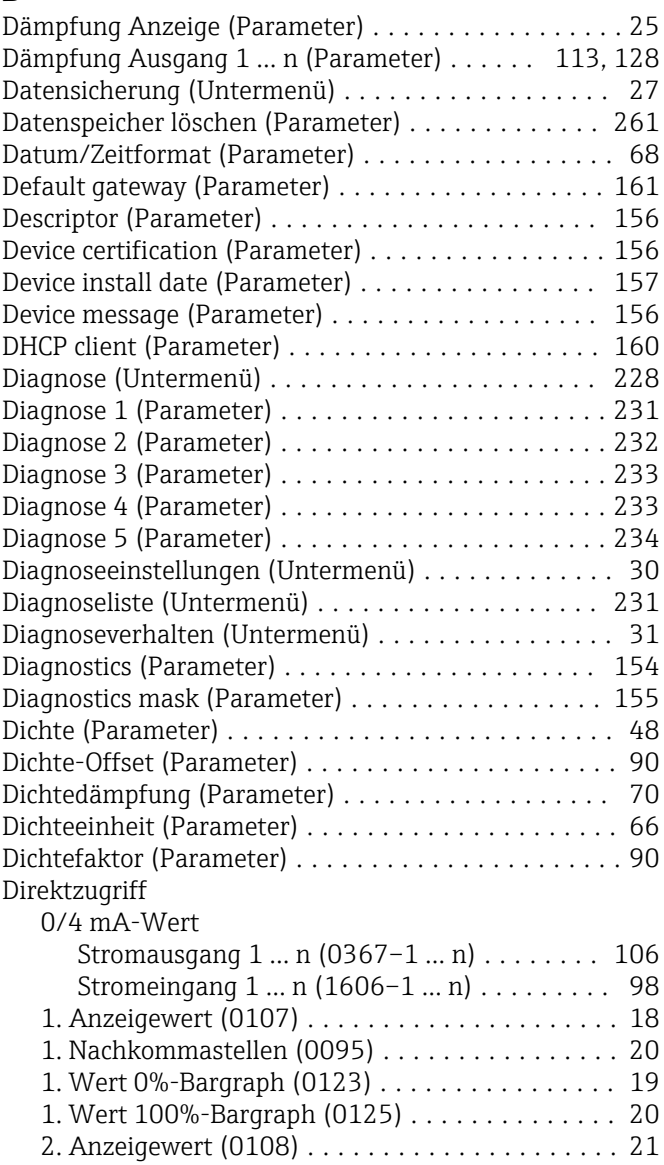

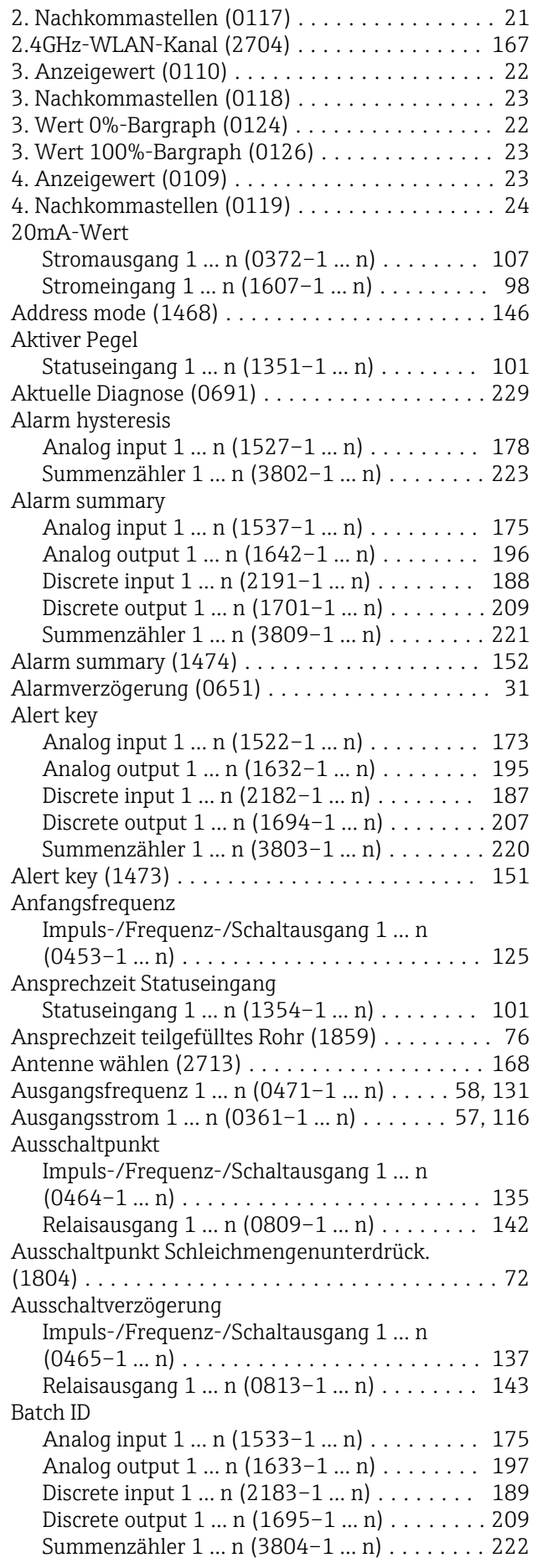

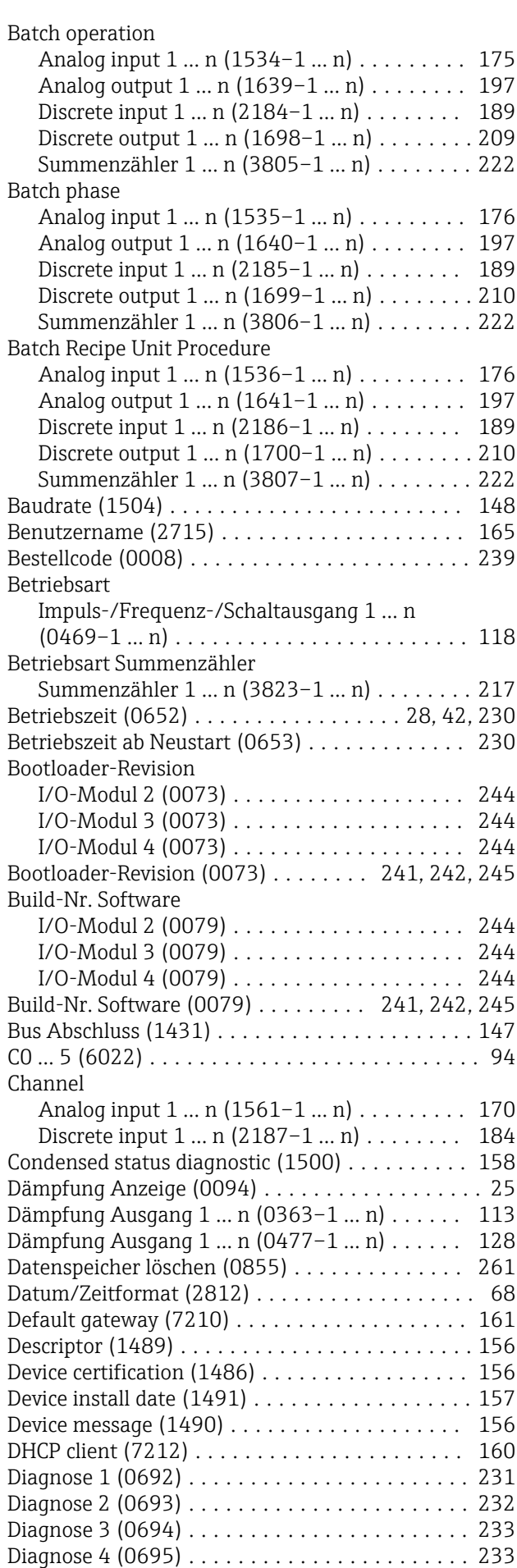

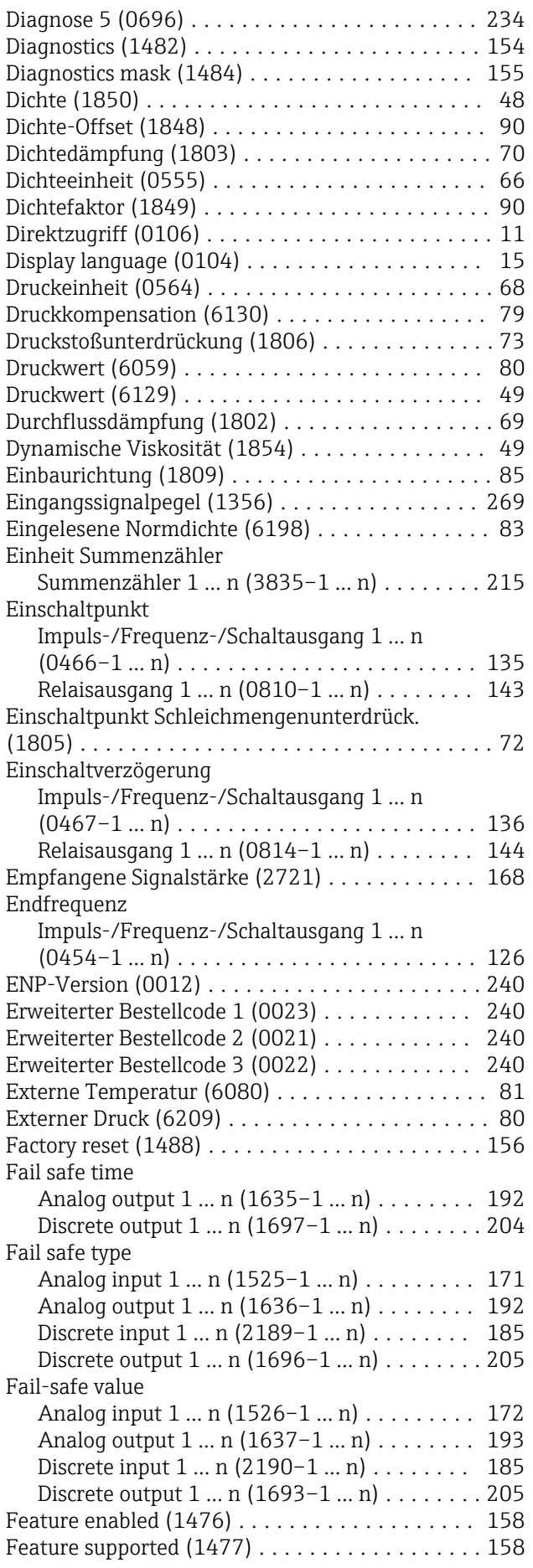

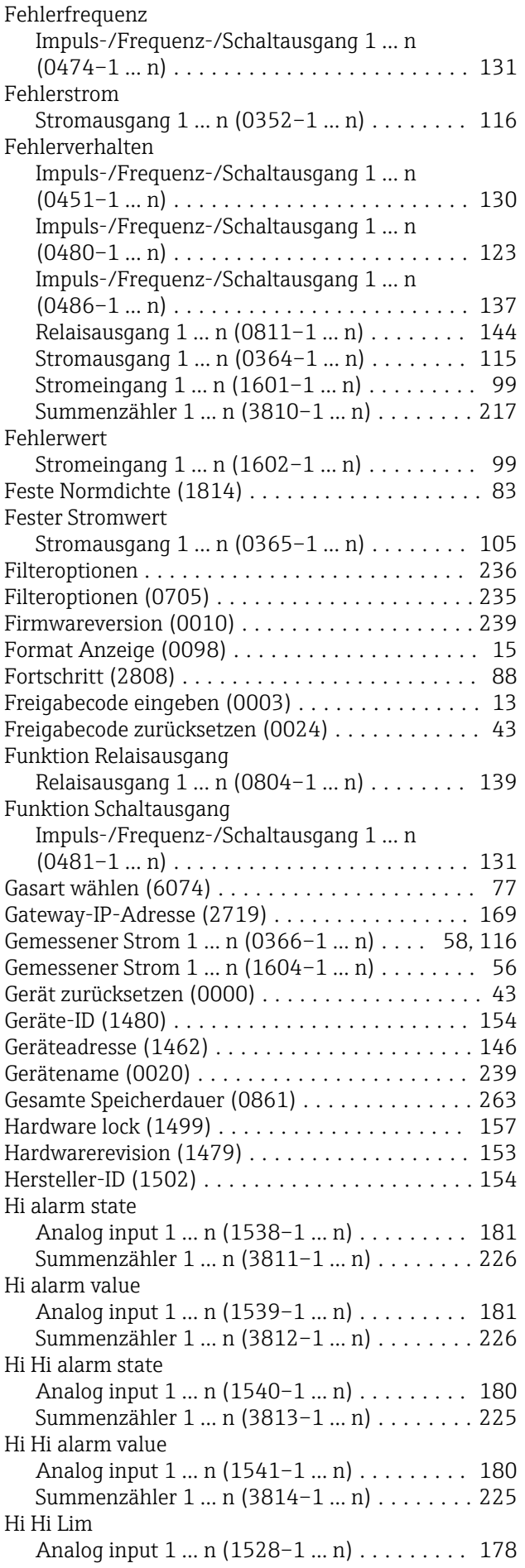
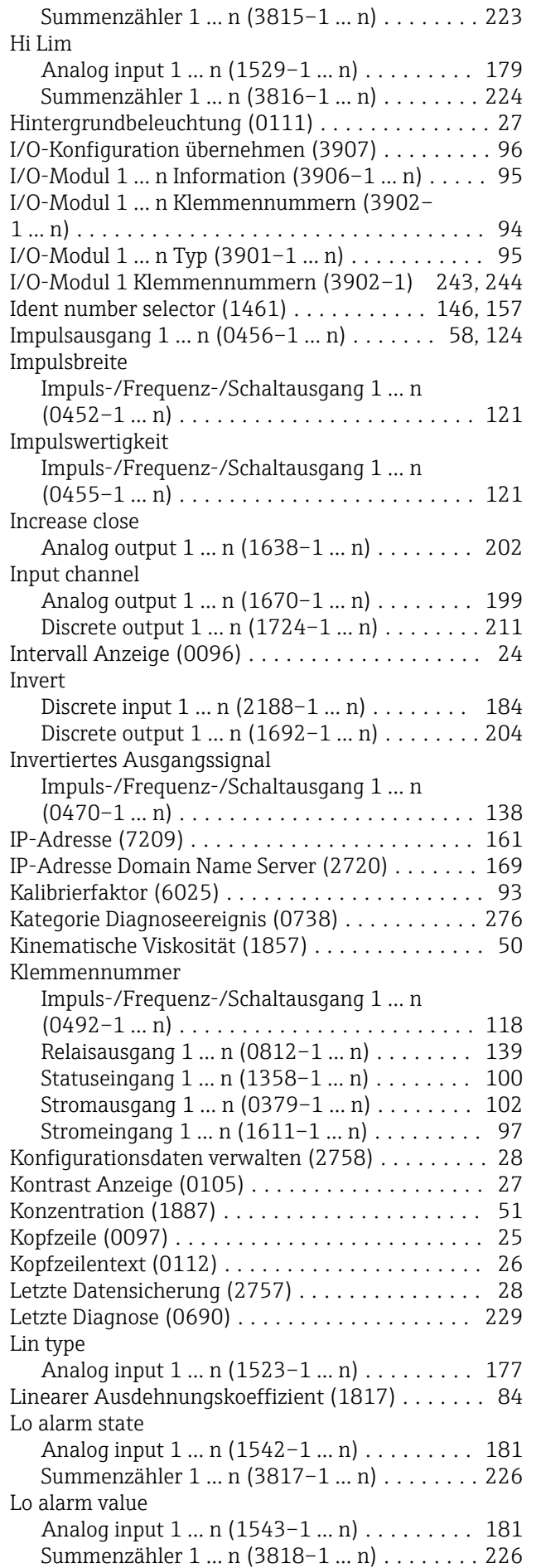

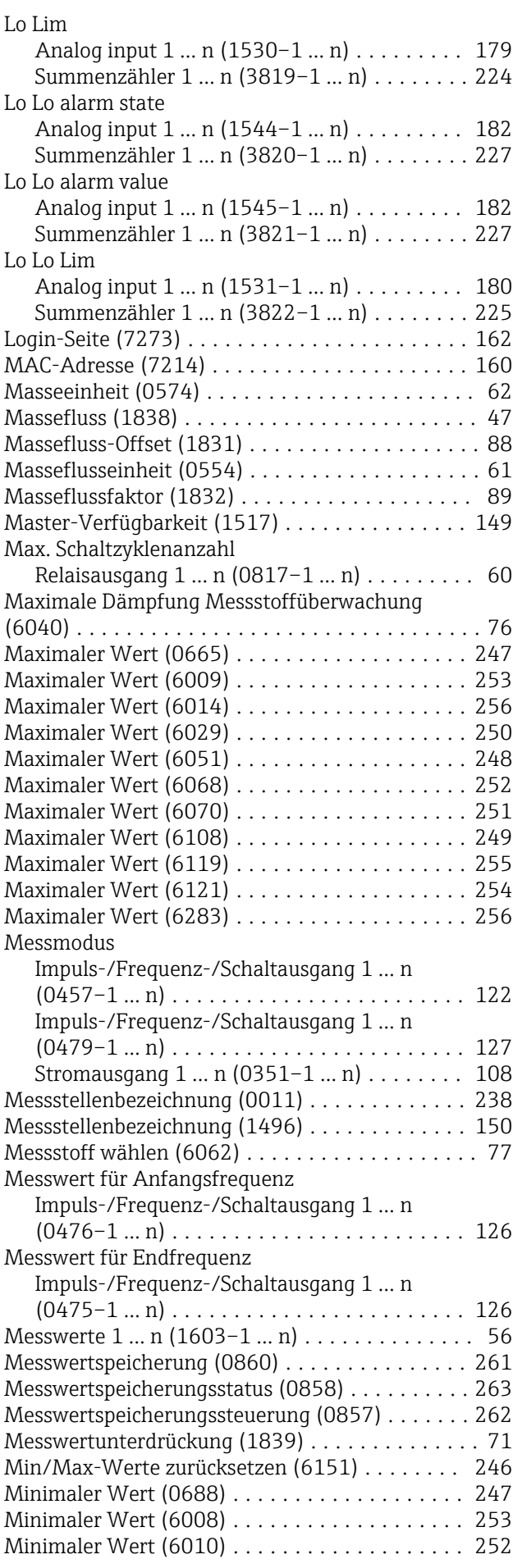

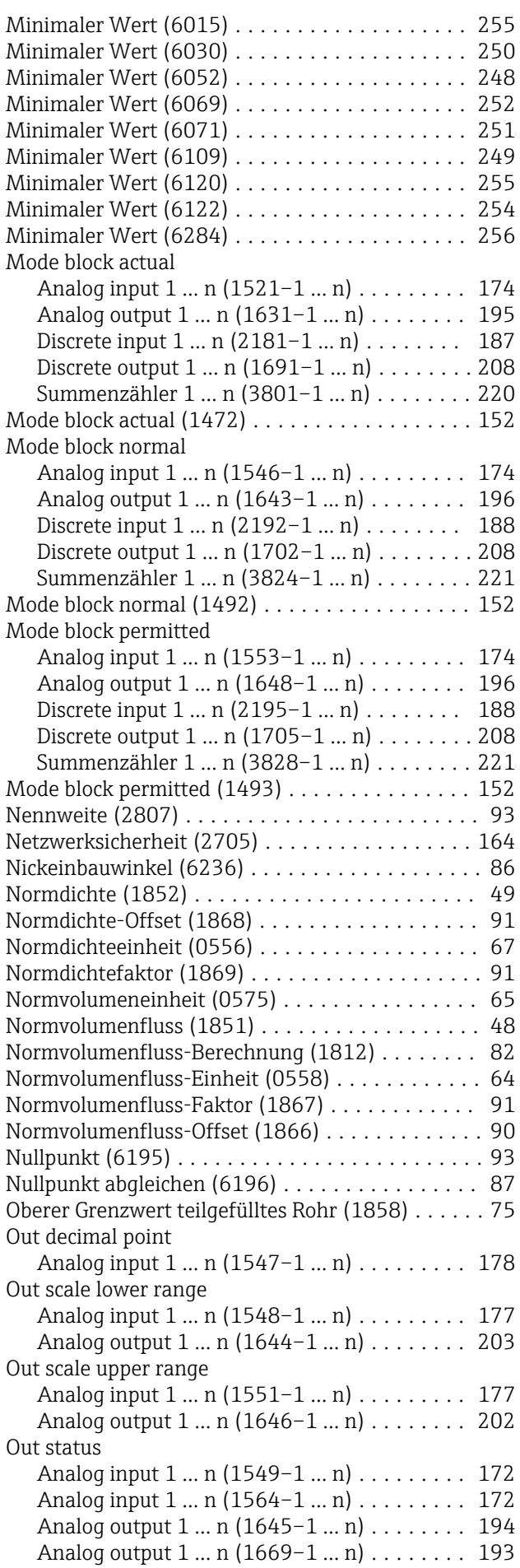

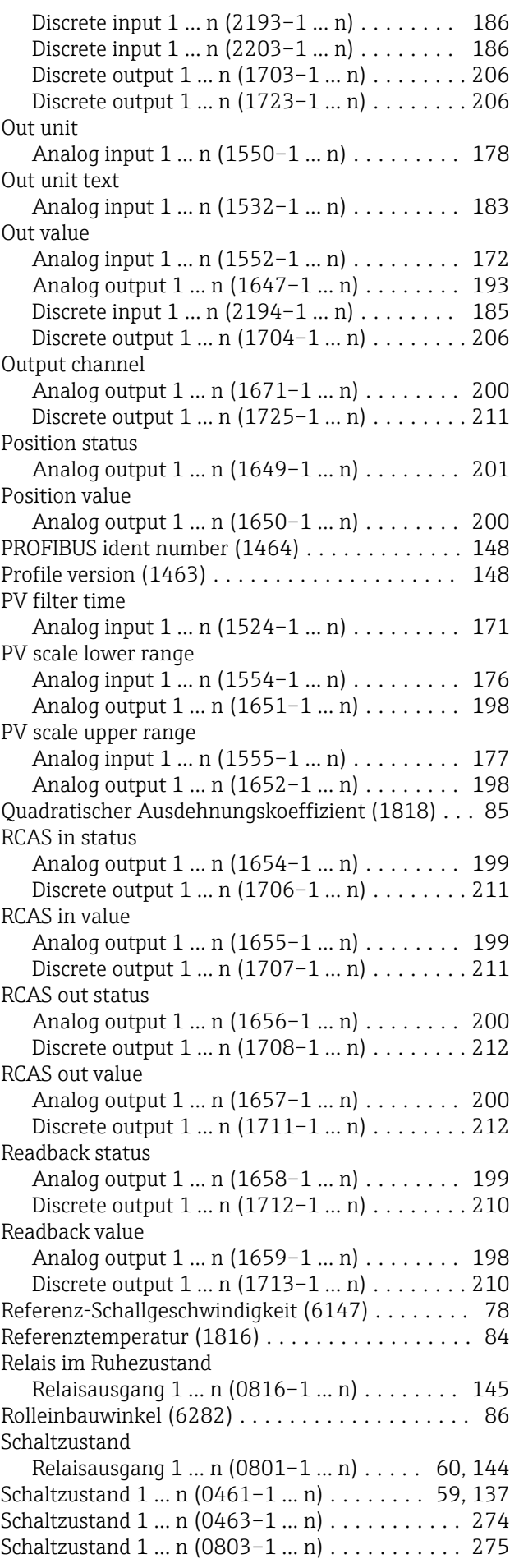

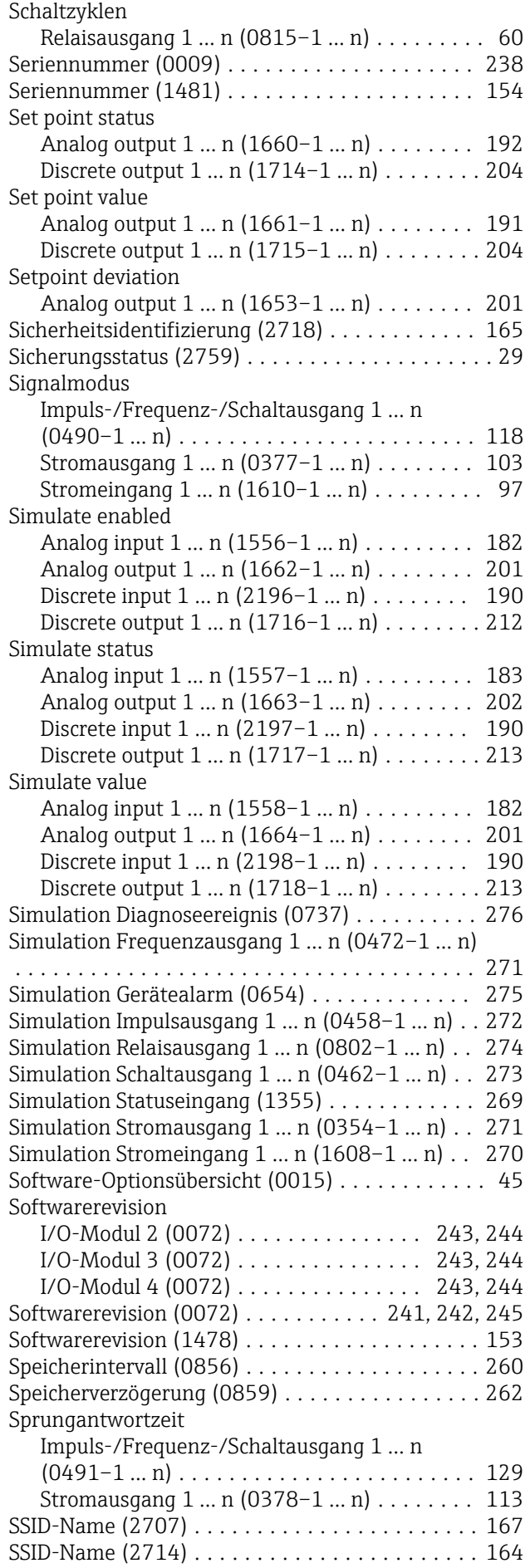

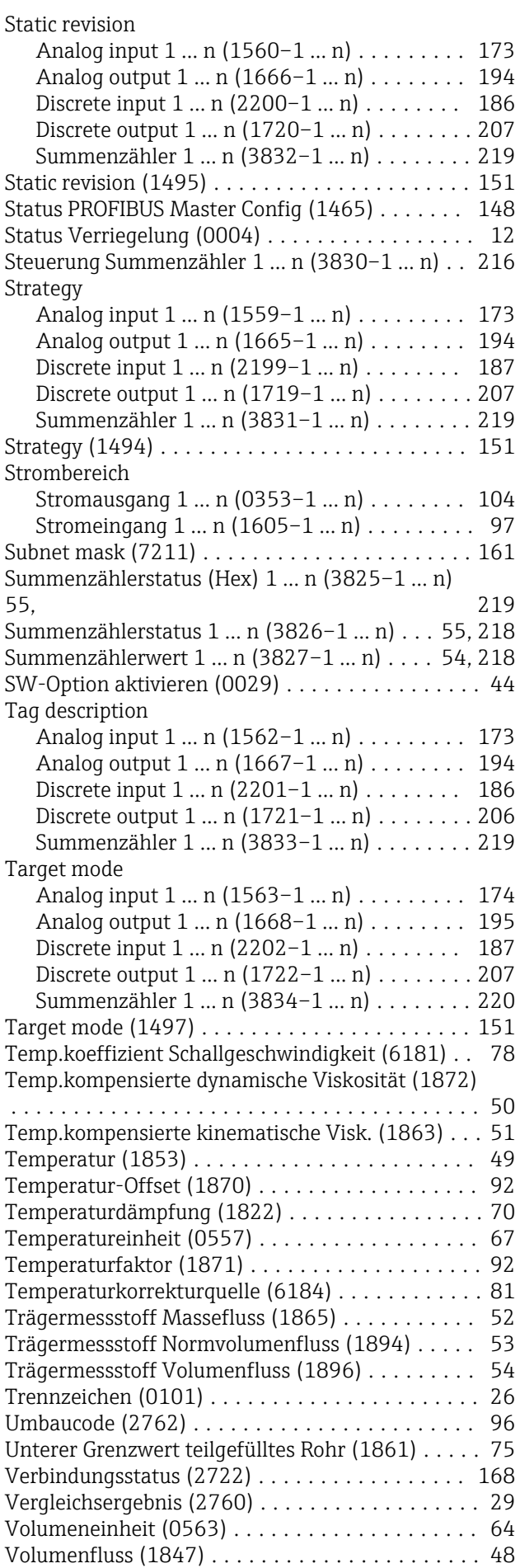

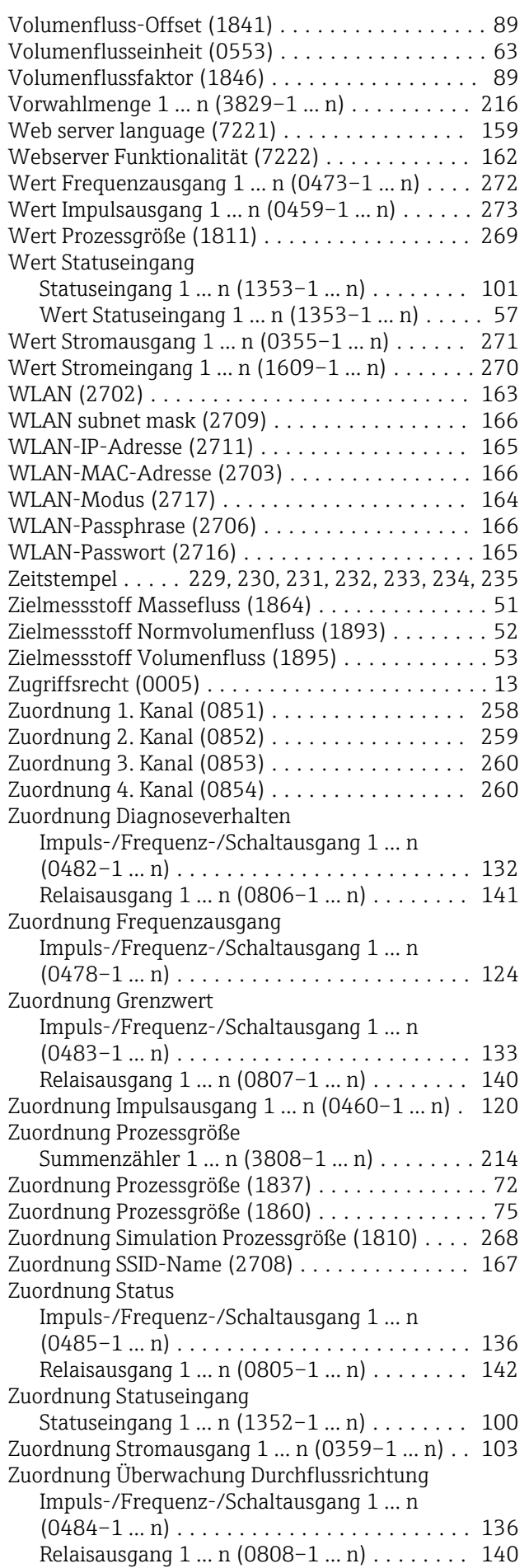

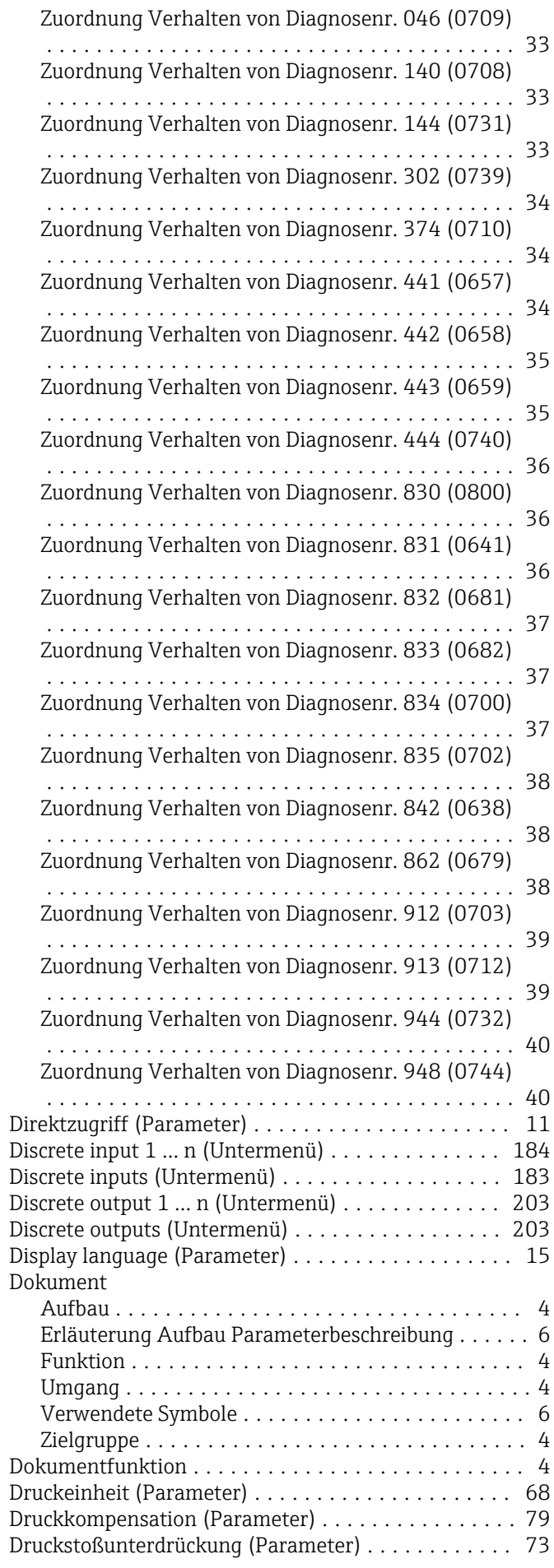

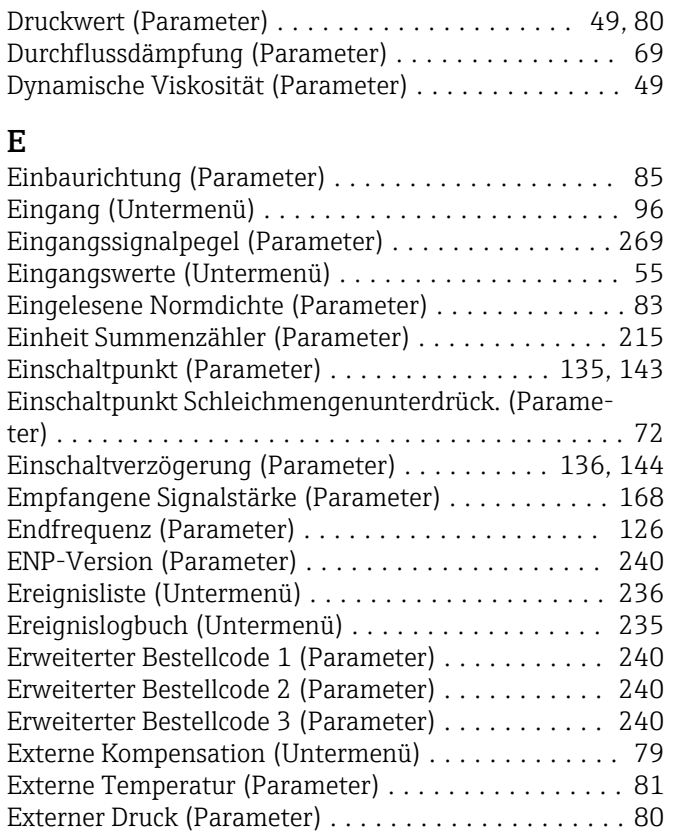

#### F

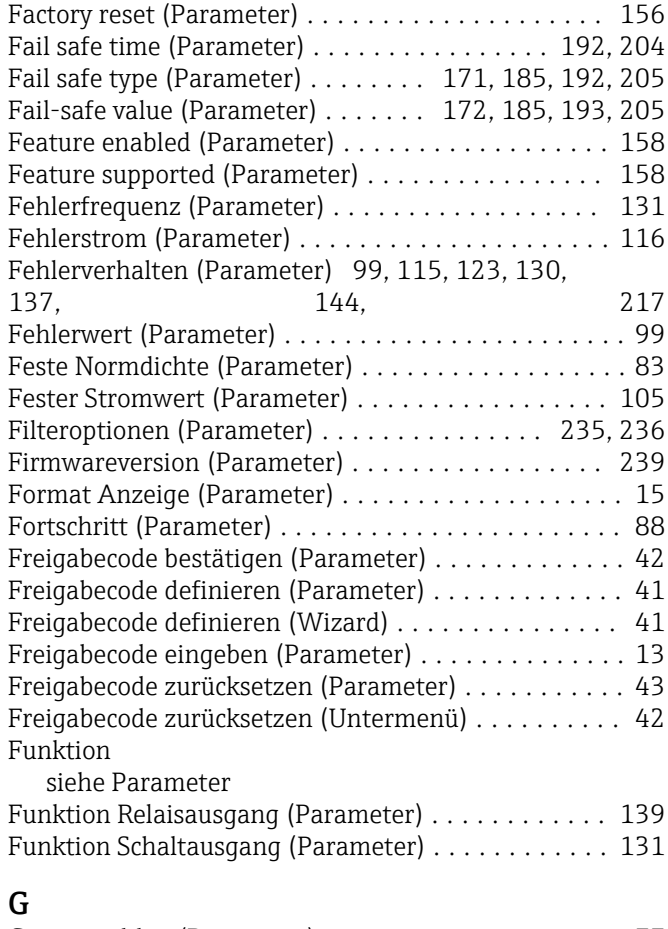

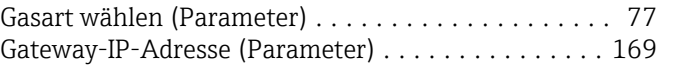

#### H

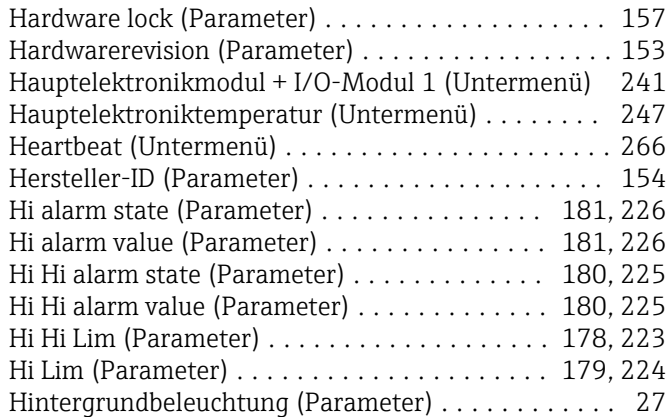

#### I

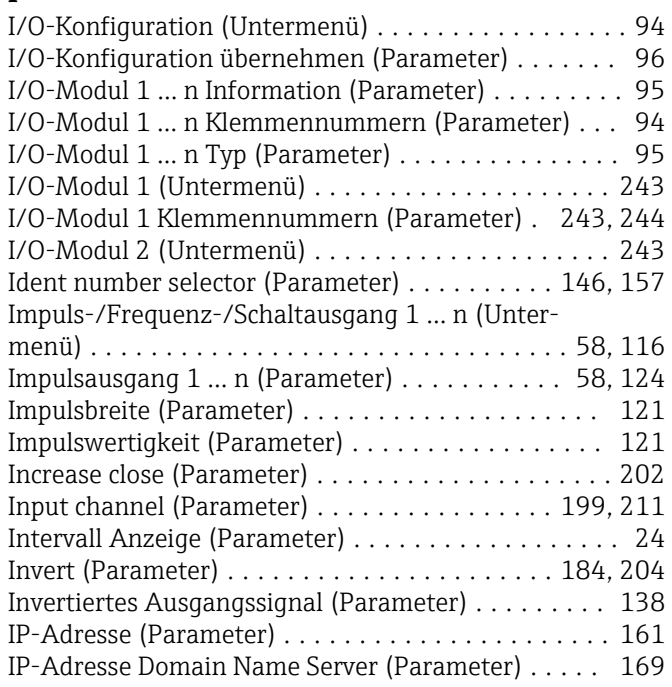

## K

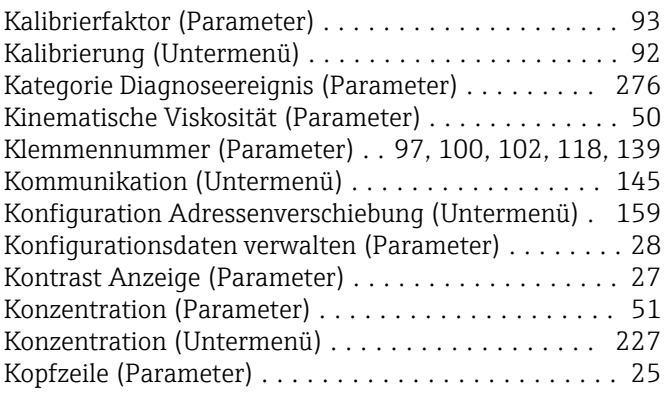

Kopfzeilentext (Parameter) .......................... [26](#page-25-0)

### L

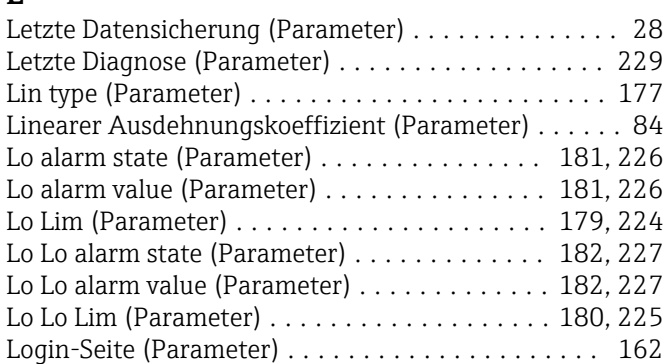

#### M

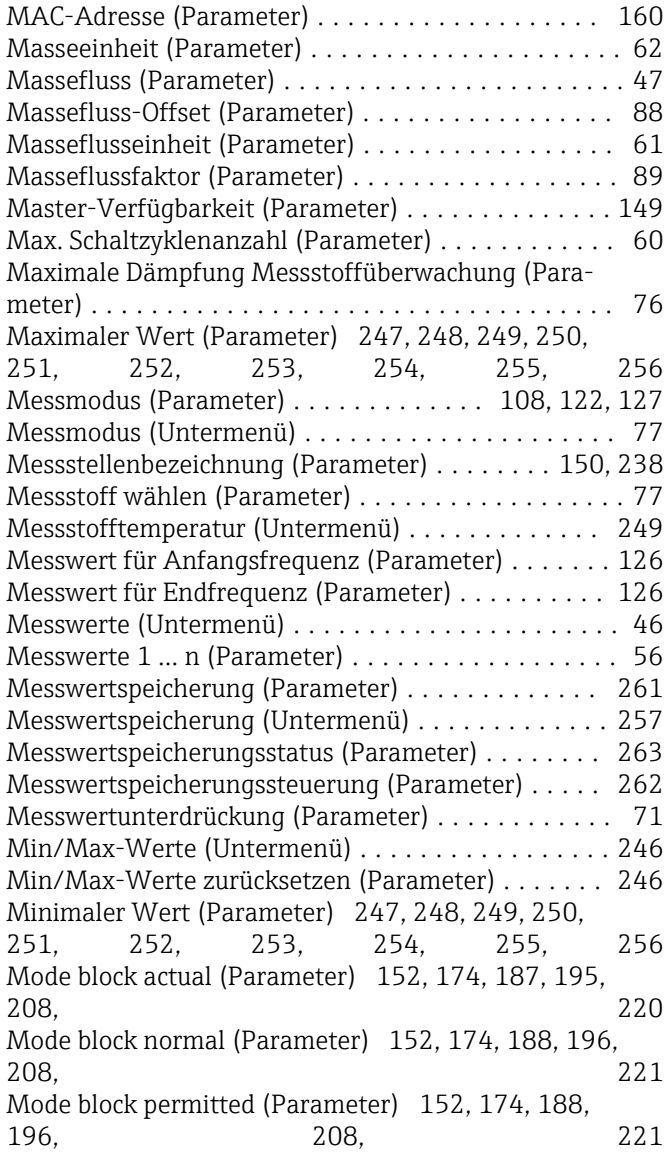

# N

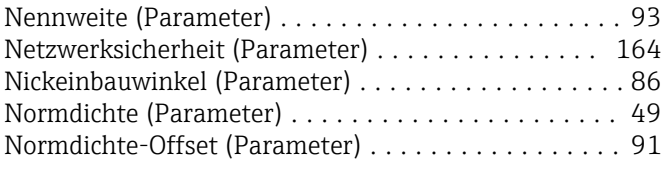

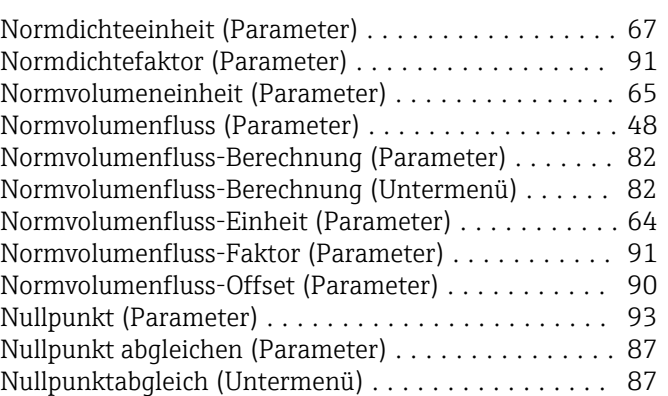

#### O

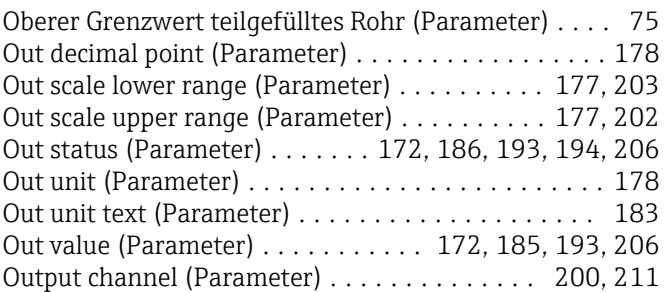

#### P

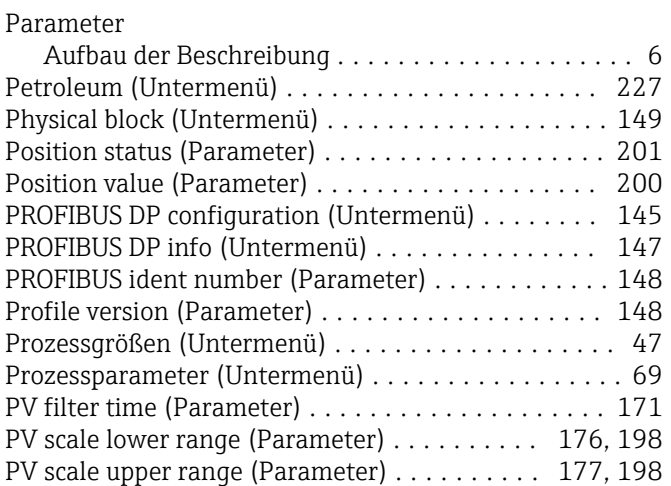

## Q

Quadratischer Ausdehnungskoeffizient (Parameter) . . [85](#page-84-0)

#### R

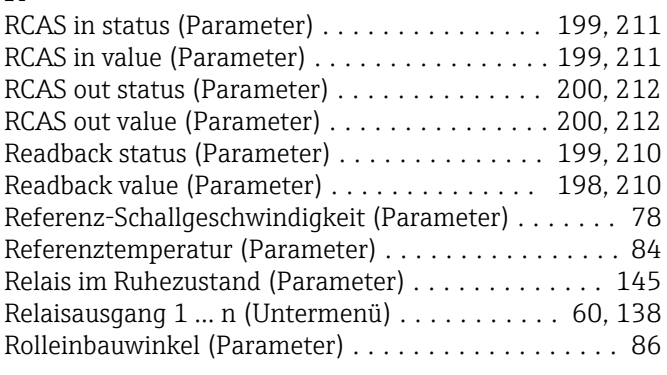

# S

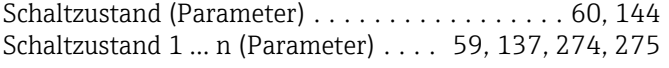

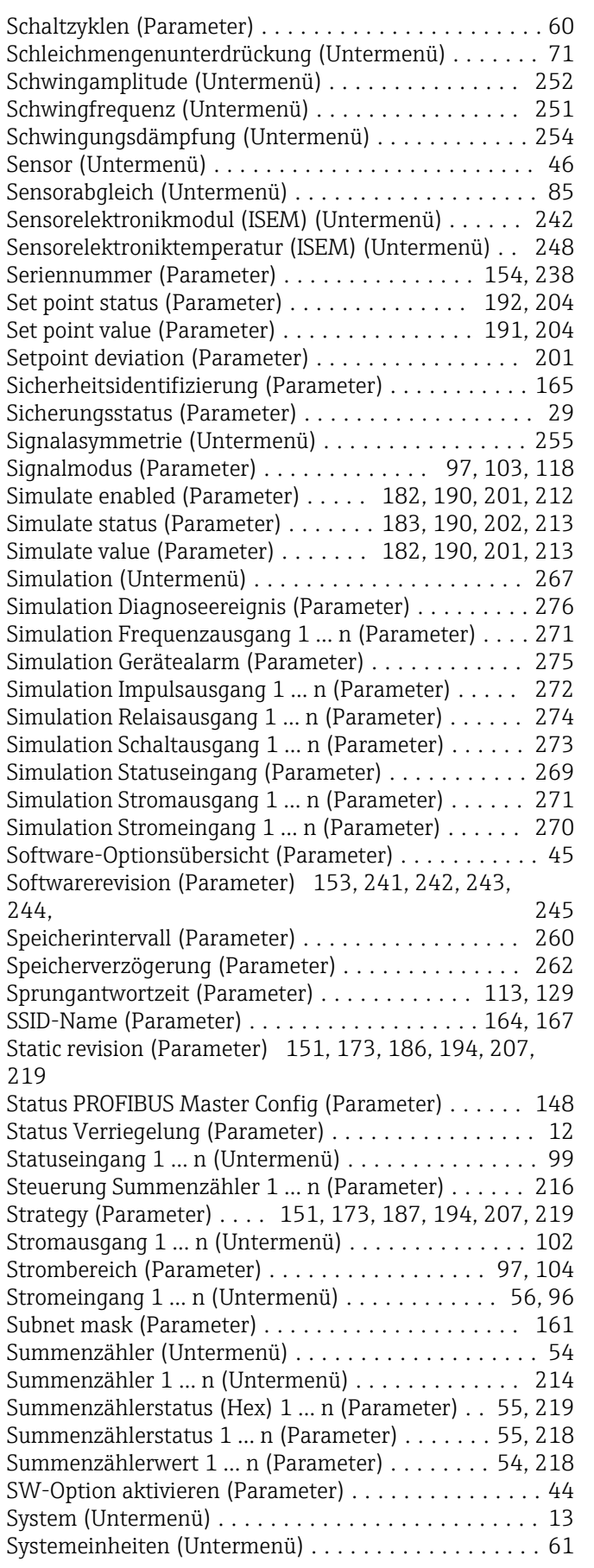

# T

Tag description (Parameter) ... [173](#page-172-0), [186,](#page-185-0) [194,](#page-193-0) [206,](#page-205-0) [219](#page-218-0)

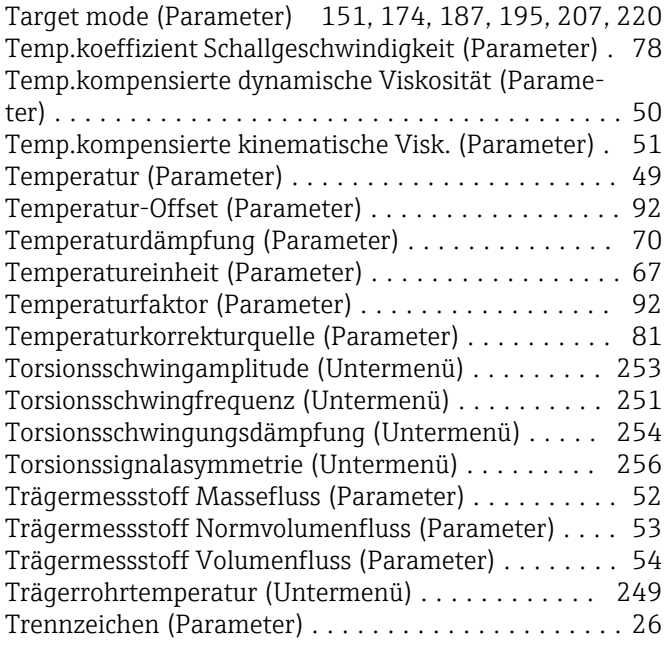

# U<br>Üt

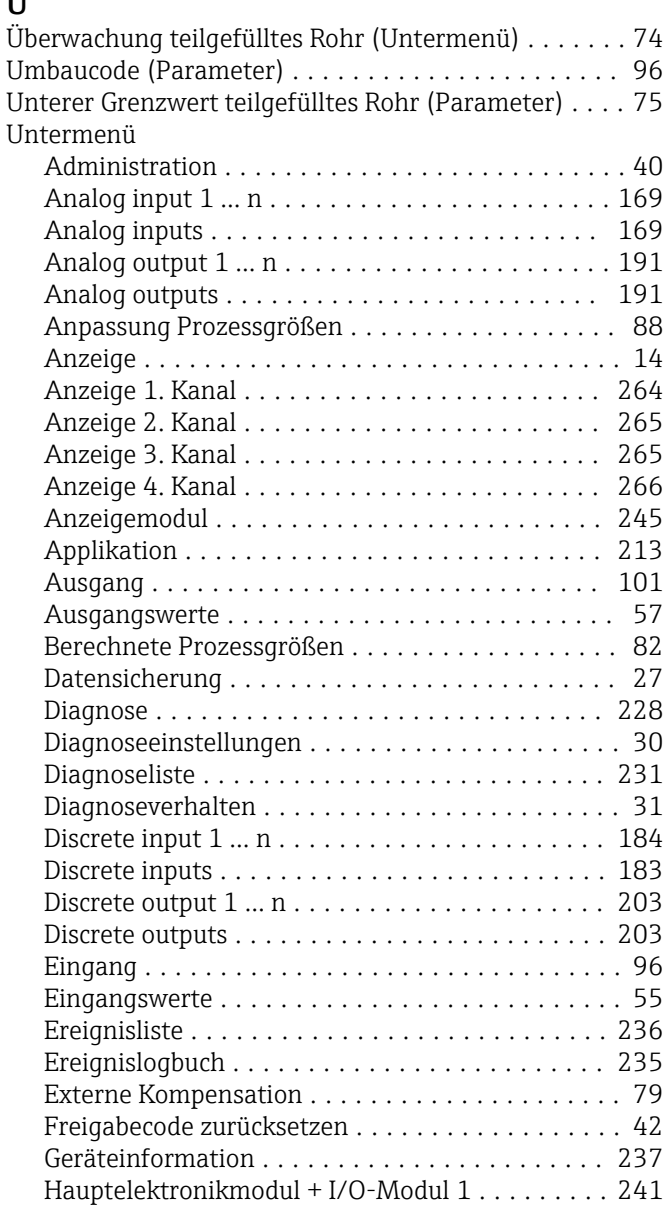

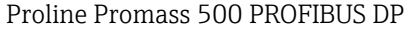

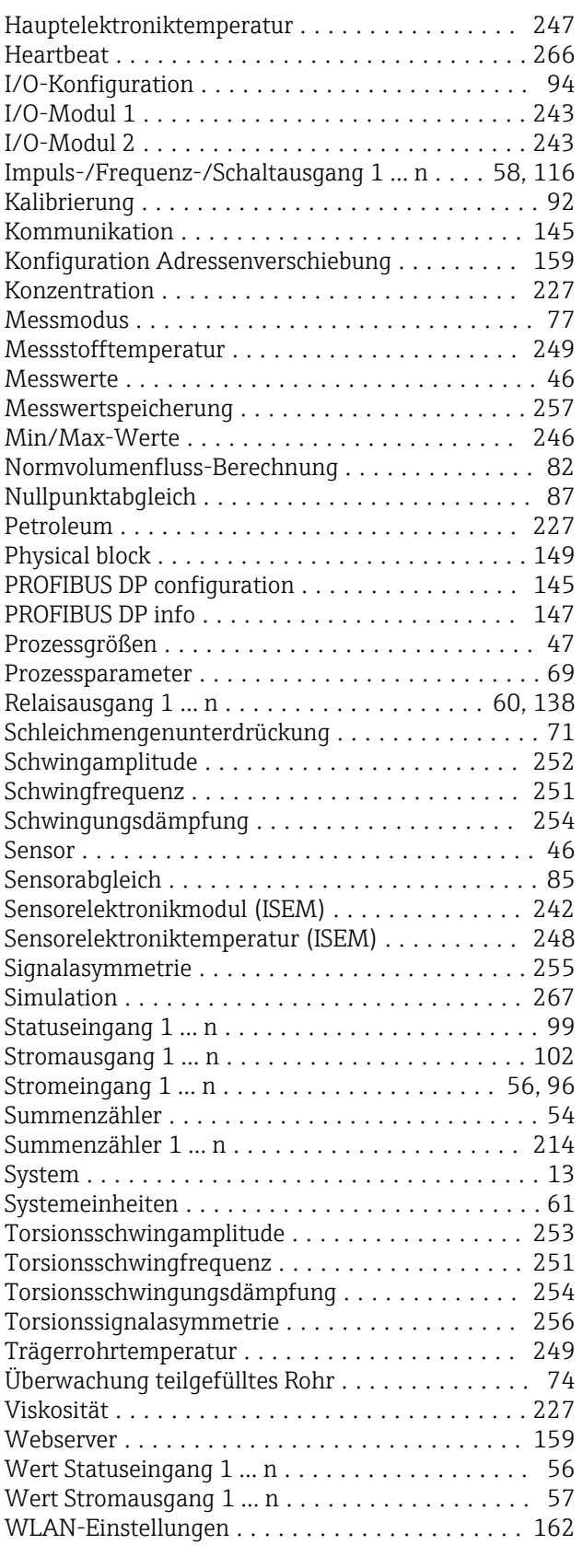

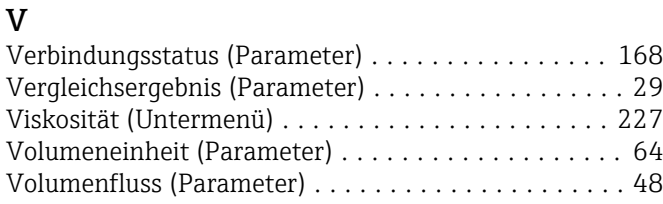

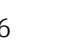

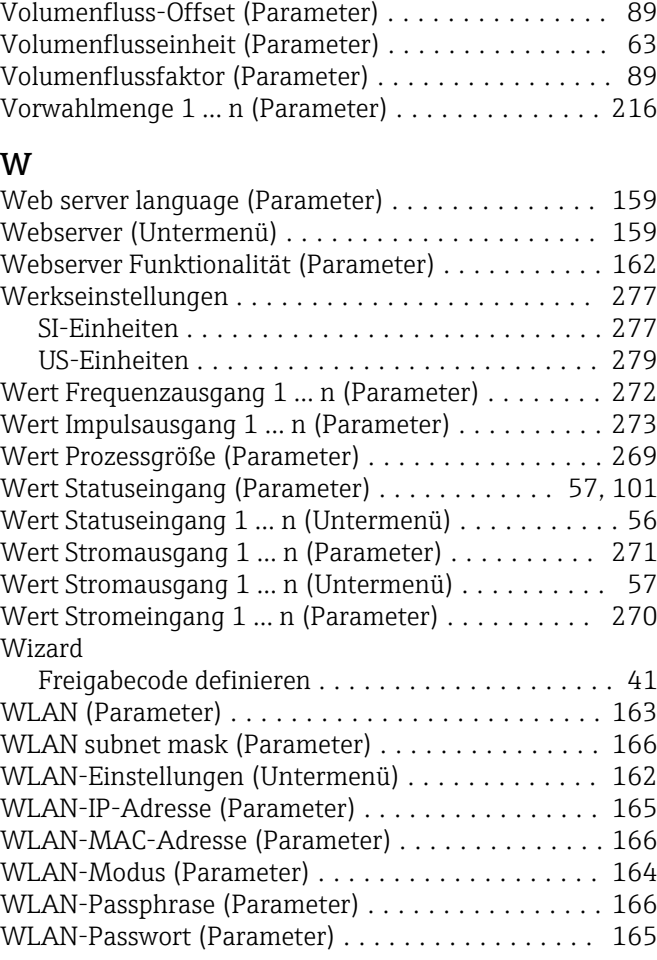

# Z

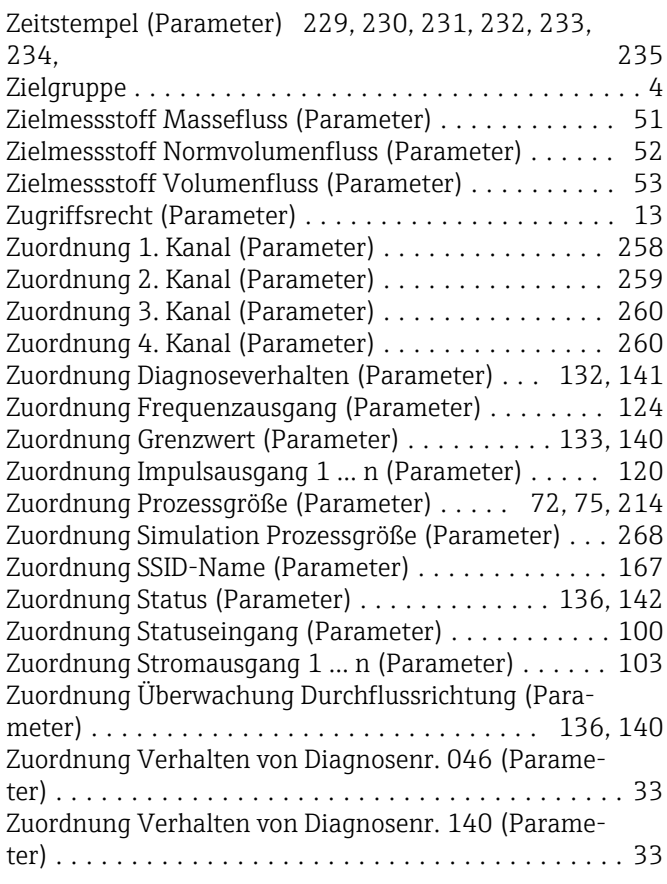

Zuordnung Verhalten von Diagnosenr. 144 (Parame-

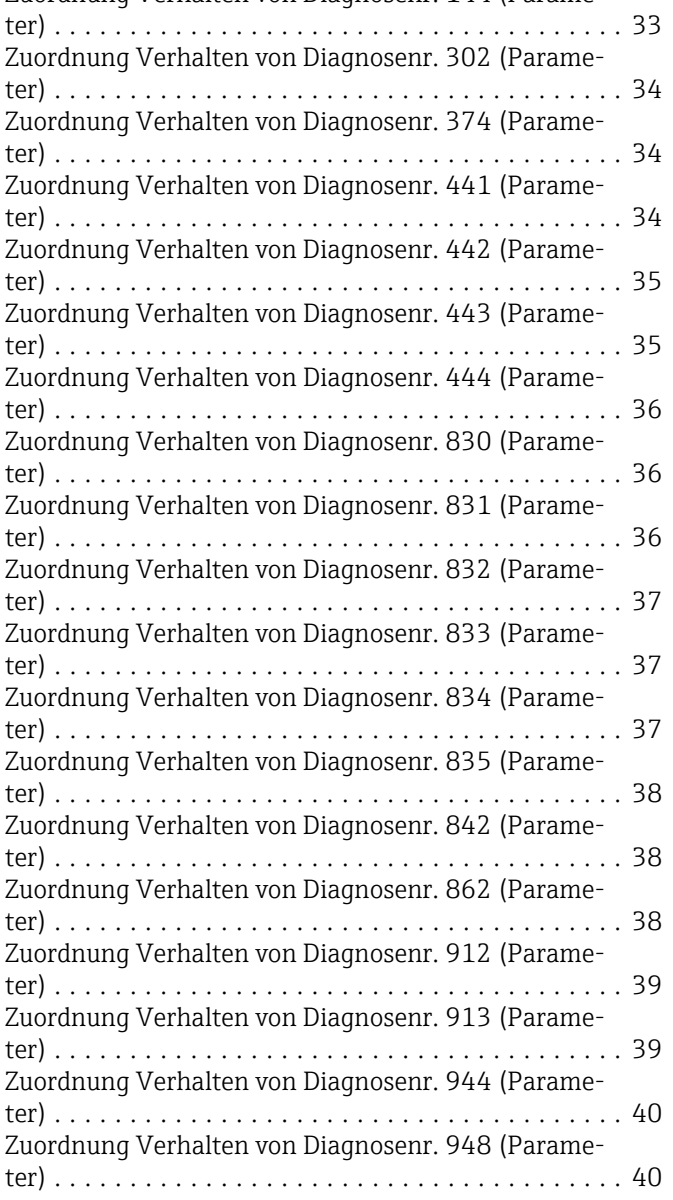

www.addresses.endress.com

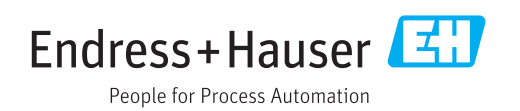